Veritas Storage Foundation™ for Oracle® RAC 6.0.1 Installation and Configuration Guide - AIX

AIX

6.0.1

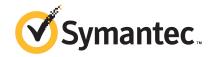

## Veritas Storage Foundation™ for Oracle RAC Installation and Configuration Guide

The software described in this book is furnished under a license agreement and may be used only in accordance with the terms of the agreement.

Product version: 6.0.1

Document version: 6.0.1 Rev 5

#### Legal Notice

Copyright © 2015 Symantec Corporation. All rights reserved.

Symantec, the Symantec Logo, the Checkmark Logo, Veritas, Veritas Storage Foundation, CommandCentral, NetBackup, Enterprise Vault, and LiveUpdate are trademarks or registered trademarks of Symantec Corporation or its affiliates in the U.S. and other countries. Other names may be trademarks of their respective owners.

The product described in this document is distributed under licenses restricting its use, copying, distribution, and decompilation/reverse engineering. No part of this document may be reproduced in any form by any means without prior written authorization of Symantec Corporation and its licensors, if any.

THE DOCUMENTATION IS PROVIDED "AS IS" AND ALL EXPRESS OR IMPLIED CONDITIONS, REPRESENTATIONS AND WARRANTIES, INCLUDING ANY IMPLIED WARRANTY OF MERCHANTABILITY, FITNESS FOR A PARTICULAR PURPOSE OR NON-INFRINGEMENT, ARE DISCLAIMED, EXCEPT TO THE EXTENT THAT SUCH DISCLAIMERS ARE HELD TO BE LEGALLY INVALID. SYMANTEC CORPORATION SHALL NOT BE LIABLE FOR INCIDENTAL OR CONSEQUENTIAL DAMAGES IN CONNECTION WITH THE FURNISHING, PERFORMANCE, OR USE OF THIS DOCUMENTATION. THE INFORMATION CONTAINED IN THIS DOCUMENTATION IS SUBJECT TO CHANGE WITHOUT NOTICE.

The Licensed Software and Documentation are deemed to be commercial computer software as defined in FAR 12.212 and subject to restricted rights as defined in FAR Section 52.227-19 "Commercial Computer Software - Restricted Rights" and DFARS 227.7202, "Rights in Commercial Computer Software or Commercial Computer Software Documentation", as applicable, and any successor regulations. Any use, modification, reproduction release, performance, display or disclosure of the Licensed Software and Documentation by the U.S. Government shall be solely in accordance with the terms of this Agreement.

Symantec Corporation 350 Ellis Street Mountain View, CA 94043

http://www.symantec.com

## **Technical Support**

Symantec Technical Support maintains support centers globally. Technical Support's primary role is to respond to specific queries about product features and functionality. The Technical Support group also creates content for our online Knowledge Base. The Technical Support group works collaboratively with the other functional areas within Symantec to answer your questions in a timely fashion. For example, the Technical Support group works with Product Engineering and Symantec Security Response to provide alerting services and virus definition updates.

Symantec's support offerings include the following:

- A range of support options that give you the flexibility to select the right amount of service for any size organization
- Telephone and/or Web-based support that provides rapid response and up-to-the-minute information
- Upgrade assurance that delivers software upgrades
- Global support purchased on a regional business hours or 24 hours a day, 7 days a week basis
- Premium service offerings that include Account Management Services

For information about Symantec's support offerings, you can visit our website at the following URL:

www.symantec.com/business/support/index.jsp

All support services will be delivered in accordance with your support agreement and the then-current enterprise technical support policy.

#### **Contacting Technical Support**

Customers with a current support agreement may access Technical Support information at the following URL:

www.symantec.com/business/support/contact\_techsupp\_static.jsp

Before contacting Technical Support, make sure you have satisfied the system requirements that are listed in your product documentation. Also, you should be at the computer on which the problem occurred, in case it is necessary to replicate the problem.

When you contact Technical Support, please have the following information available:

- Product release level
- Hardware information

- Available memory, disk space, and NIC information
- Operating system
- Version and patch level
- Network topology
- Router, gateway, and IP address information
- Problem description:
  - Error messages and log files
  - Troubleshooting that was performed before contacting Symantec
  - Recent software configuration changes and network changes

#### Licensing and registration

If your Symantec product requires registration or a license key, access our technical support Web page at the following URL:

www.symantec.com/business/support/

#### Customer service

Customer service information is available at the following URL:

www.symantec.com/business/support/

Customer Service is available to assist with non-technical questions, such as the following types of issues:

- Questions regarding product licensing or serialization
- Product registration updates, such as address or name changes
- General product information (features, language availability, local dealers)
- Latest information about product updates and upgrades
- Information about upgrade assurance and support contracts
- Information about the Symantec Buying Programs
- Advice about Symantec's technical support options
- Nontechnical presales questions
- Issues that are related to CD-ROMs or manuals

#### Support agreement resources

If you want to contact Symantec regarding an existing support agreement, please contact the support agreement administration team for your region as follows:

Asia-Pacific and Japan customercare\_apac@symantec.com

Europe, Middle-East, and Africa semea@symantec.com

North America and Latin America supportsolutions@symantec.com

#### **Documentation**

Product guides are available on the media in PDF format. Make sure that you are using the current version of the documentation. The document version appears on page 2 of each guide. The latest product documentation is available on the Symantec website.

#### https://sort.symantec.com/documents

Your feedback on product documentation is important to us. Send suggestions for improvements and reports on errors or omissions. Include the title and document version (located on the second page), and chapter and section titles of the text on which you are reporting. Send feedback to:

#### doc\_feedback@symantec.com

For information regarding the latest HOWTO articles, documentation updates, or to ask a question regarding product documentation, visit the Storage and Clustering Documentation forum on Symantec Connect.

https://www-secure.symantec.com/connect/storage-management/forums/storage-and-clustering-documentation

#### **About Symantec Connect**

Symantec Connect is the peer-to-peer technical community site for Symantec's enterprise customers. Participants can connect and share information with other product users, including creating forum posts, articles, videos, downloads, blogs and suggesting ideas, as well as interact with Symantec product teams and Technical Support. Content is rated by the community, and members receive reward points for their contributions.

http://www.symantec.com/connect/storage-management

## Contents

| Technical Sup | port                                                                       | 4  |
|---------------|----------------------------------------------------------------------------|----|
| Section 1     | Installation overview and planning                                         | 24 |
| Chapter 1     | Introducing Veritas Storage Foundation for Oracle RAC                      | 25 |
|               | About Veritas Storage Foundation for Oracle RAC  Benefits of SF Oracle RAC |    |
|               | About SF Oracle RAC components                                             |    |
|               | About SF Oracle RAC optional features                                      |    |
|               | About VCS notifications                                                    |    |
|               | About campus clusters                                                      |    |
|               | About global clusters                                                      |    |
|               | About Veritas Volume Replicator                                            |    |
|               | About database management using SF Oracle RAC                              |    |
|               | About Cluster Manager (Java Console)                                       |    |
|               | About Veritas Operations Manager                                           | 30 |
|               | About Symantec Operations Readiness Tools                                  | 31 |
|               | SF Oracle RAC cluster setup models                                         | 31 |
|               | Typical configuration of four-node SF Oracle RAC cluster                   | 32 |
|               | Typical configuration of SF Oracle RAC clusters in secure                  |    |
|               | mode                                                                       | 34 |
|               | Typical configuration of VOM-managed SF Oracle RAC                         |    |
|               | clusters                                                                   | 35 |
|               | Typical configuration of SF Oracle RAC campus clusters for                 |    |
|               | disaster recovery                                                          | 36 |
|               | Typical configuration of SF Oracle RAC global clusters for disaster        | 00 |
|               | recovery                                                                   | 38 |
| Chapter 2     | System requirements                                                        | 40 |
|               | Important preinstallation information                                      | 40 |
|               | Hardware requirements                                                      |    |
|               | Supported operating systems                                                | 43 |
|               | I/O fencing requirements                                                   | 43 |
|               |                                                                            |    |

|           | Coordinator disk requirements for I/O fencing                   | 43 |
|-----------|-----------------------------------------------------------------|----|
|           | CP server requirements                                          |    |
|           | Supported database software                                     | 47 |
|           | Supported replication technologies for global clusters          | 47 |
|           | Discovering product versions and various requirement            |    |
|           | information                                                     | 48 |
|           |                                                                 |    |
| Chapter 3 | Planning to install SF Oracle RAC                               | 49 |
|           | Planning your network configuration                             | 49 |
|           | Planning the public network configuration for Oracle RAC        | 50 |
|           | Planning the private network configuration for Oracle RAC       | 50 |
|           | Planning the storage                                            |    |
|           | Planning the storage for SF Oracle RAC                          |    |
|           | Planning the storage for Oracle RAC                             |    |
|           | Planning volume layout                                          |    |
|           | Planning file system design                                     |    |
|           | About planning to configure I/O fencing                         |    |
|           | Typical SF Oracle RAC cluster configuration with disk-based I/O | 00 |
|           | fencing                                                         | 61 |
|           | Typical SF Oracle RAC cluster configuration with server-based   | 01 |
|           | I/O fencing                                                     | 62 |
|           | Recommended CP server configurations                            |    |
|           | Planning for cluster management                                 |    |
|           | Fiditiling for cluster management                               | 04 |
| Chapter 4 | Licensing SF Oracle RAC                                         | 66 |
|           | About Veritas product licensing                                 | 66 |
|           | About SF Oracle RAC licenses                                    |    |
|           | Setting or changing the product level for keyless licensing     |    |
|           | Installing Veritas product license keys                         |    |
|           | inclaiming vortice product neerloo keye                         |    |
| Section 2 | Preparing to install and configure SF                           |    |
|           |                                                                 |    |
|           | Oracle RAC                                                      | 72 |
| Chapter 5 | Preparing to install SF Oracle RAC                              | 72 |
| Chapter 5 | Treparing to install St. Oracle NAC                             | 13 |
|           | Preparing to configure server-based fencing for SF Oracle RAC   | 73 |
|           | Setting the umask before installation                           | 74 |
|           | Synchronizing time settings on cluster nodes                    | 74 |
|           | Mounting the product disc                                       | 74 |
|           | Setting up shared storage                                       | 75 |
|           | Setting the environment variables for SF Oracle RAC             | 75 |

|           | Optimizing LLT media speed settings on private NICs                                          | 75  |
|-----------|----------------------------------------------------------------------------------------------|-----|
|           | interconnects                                                                                | 76  |
|           | Verifying the systems before installation                                                    |     |
|           | About installation and configuration methods                                                 |     |
|           | About the Veritas installer                                                                  | 78  |
| Section 3 | Installation of SF Oracle RAC using the                                                      |     |
|           | script-based installer                                                                       | 81  |
| Chapter 6 | Installing SF Oracle RAC                                                                     | 82  |
|           | Installing SF Oracle RAC using the Veritas script-based installation program                 | 82  |
| Chapter 7 | Configuring SF Oracle RAC                                                                    | 86  |
|           | Configuring the SF Oracle RAC components using the script-based installer                    | 86  |
|           | Configuring the SF Oracle RAC cluster                                                        |     |
|           | Creation of SF Oracle RAC configuration files                                                |     |
|           | Stopping and starting SF Oracle RAC processes                                                |     |
|           | Setting up disk-based I/O fencing using installsfrac                                         |     |
|           | Initializing disks as VxVM disks                                                             |     |
|           | Identifying disks to use as coordinator disks                                                |     |
|           | Checking shared disks for I/O fencing  Configuring disk-based I/O fencing using installsfrac |     |
|           | Setting up server-based I/O fencing using installsfrac                                       |     |
| Section 4 | Installation of SF Oracle RAC using the                                                      |     |
|           | Web-based installer                                                                          | 121 |
| Chapter 8 | Installing SF Oracle RAC                                                                     | 122 |
| •         | Before using the Veritas Web-based installer                                                 |     |
|           | Starting the Veritas Web-based installer                                                     |     |
|           | Installing products with the Veritas Web-based installer                                     |     |
|           | modelling products with the vertice view based modeller                                      | 0   |

| Chapter 9  | Configuring SF Oracle RAC                                                                                                    | 126                      |
|------------|----------------------------------------------------------------------------------------------------|--------------------------|
|            | Configuring SF Oracle RAC using the Web-based installer                                                                                                    |                          |
|            | installer  Configuring disk-based fencing for data integrity using the  Web-based installer                                                                                                    |                          |
|            | Configuring server-based fencing for data integrity using the Web-based installer                                                                                                    | 134                      |
|            | Online fencing migration mode using the Web-based installer                                                                                                    | 135                      |
| Section 5  | Installation of SF Oracle RAC using                                                                                                    |                          |
|            | operating system-specific methods                                                                                                    | 138                      |
| Chapter 10 | Installing SF Oracle RAC                                                                                                    | 139                      |
|            | Installing SF Oracle RAC using NIM and the installer  Preparing the installation bundle on the NIM server  Installing SF Oracle RAC on the NIM client using SMIT on the                             |                          |
|            | NIM server                                                                                                    | 140                      |
|            | client using SMIT                                                                                                    | 141                      |
| Section 6  | Post-installation and configuration                                                                                                    |                          |
|            | tasks                                                                                                    | 142                      |
| Chapter 11 | Verifying the installation                                                                                                    | 143                      |
|            | Performing a postcheck on a node  Verifying SF Oracle RAC installation using VCS configuration file  Verifying LLT, GAB, and cluster operation  Verifying LLT  Verifying GAB  Verifying the cluster | 143<br>144<br>144<br>146 |
|            | Verifying the cluster nodes                                                                                                    | 149                      |

| Chapter 12 | Performing additional post-installation and configuration tasks            | 152 |
|------------|----------------------------------------------------------------------------|-----|
|            | About enabling LDAP authentication for clusters that run in secure         |     |
|            | mode  About configuring authentication for SFDB tools                      |     |
|            | Configuring vxdbd for SFDB tools authentication                            |     |
|            | Configuring Veritas Volume Replicator                                      | 154 |
|            | Running SORT Data Collector to collect configuration information           | 154 |
| Section 7  | Upgrade of SF Oracle RAC                                                   | 155 |
| Chapter 13 | Planning to upgrade SF Oracle RAC                                          | 156 |
|            | About types of upgrade                                                     |     |
|            | Supported upgrade patris                                                   | 136 |
| Chapter 14 | Performing a full upgrade of SF Oracle RAC using                           |     |
|            | the product installer                                                      |     |
|            | About full upgrades                                                        |     |
|            | Preparing to perform a full upgrade to SF Oracle RAC 6.0.1                 |     |
|            | Upgrading to SF Oracle RAC 6.0.1                                           |     |
|            | Upgrading SF Oracle RAC using the Veritas script-based                     |     |
|            | installation program                                                       | 166 |
|            | Veritas Web-based installer                                                | 168 |
| Chantar 1E | Derforming an automated full ungrade of CE Oracle                          |     |
| Chapter 15 | Performing an automated full upgrade of SF Oracle RAC using response files | 170 |
|            |                                                                            |     |
|            | Upgrading SF Oracle RAC using a response file                              | 170 |
|            | Oracle RAC                                                                 | 171 |
|            | Sample response file for upgrading SF Oracle RAC                           | 173 |
| Chapter 16 | Performing a phased upgrade of SF Oracle                                   |     |
|            | RAC                                                                        | 174 |
|            | About phased upgrade                                                       | 174 |
|            | Performing phased upgrade of SF Oracle RAC from version 5.0 and            |     |
|            | later releases                                                             | 175 |

|            | Step 1: Performing pre-upgrade tasks on the first half of the cluster                                                     | 176 |
|------------|----------------------------------------------------------------------------------------------------|-----|
|            | Step 2: Upgrading the first half of the cluster                                                                           |     |
|            | Step 3: Performing pre-upgrade tasks on the second half of the cluster                                                    | 181 |
|            | Step 4: Performing post-upgrade tasks on the first half of the cluster                                                    | 183 |
|            | Step 5: Upgrading the second half of the cluster                                                                          | 185 |
|            | Step 6: Performing post-upgrade tasks on the second half of the cluster                                                   | 186 |
| Chapter 17 | Performing a rolling upgrade of SF Oracle RAC                                                                             | 189 |
|            | About rolling upgrades                                                                                                    |     |
|            | Supported rolling upgrade paths                                                                                           |     |
|            | Preparing to perform a rolling upgrade to SF Oracle RAC 6.0.1                                                             |     |
|            | Performing a rolling upgrade using the installer                                                                          |     |
|            | Performing a rolling upgrade using the script-based installer  Performing a rolling upgrade of SF Oracle RAC using the    |     |
|            | Web-based installer                                                                                                    | 198 |
| Chapter 18 | Upgrading SF Oracle RAC using an alternate                                                                                |     |
|            | disk                                                                                                    | 202 |
|            | About upgrading SF Oracle RAC using an alternate disk                                                                     | 202 |
|            | Supported upgrade scenarios                                                                                               | 203 |
|            | Supported upgrade paths for SF Oracle RAC using alternate                                                                 |     |
|            | disks                                                                                                    |     |
|            | Preparing to upgrade SF Oracle RAC on an alternate disk                                                                   |     |
|            | Upgrading SF Oracle RAC on an alternate disk                                                                              |     |
|            | Verifying the upgrade                                                                                                    | 210 |
| Chapter 19 | Upgrading SF Oracle RAC using Network Install                                                                             |     |
|            | Manager Alternate Disk Migration                                                                                          | 211 |
|            | Supported upgrade paths for SF Oracle RAC using NIM ADM Preparing to upgrade SF Oracle RAC and the operating system using | 211 |
|            | the nimadm utility                                                                                                    |     |
|            | Preparing the installation bundle on the NIM server  Upgrading SF Oracle RAC and the operating system using the nimadm    |     |
|            | utility                                                                                                    |     |
|            | Verifying the ungrade performed using the NIM ADM utility                                                                 | 220 |

| Chapter 20 | Upgrading from Storage Foundation High Availability products to SF Oracle RAC 6.0.1       | 221 |
|------------|-------------------------------------------------------------------------------------------|-----|
|            | About upgrading from Storage Foundation High Availability products to SF Oracle RAC 6.0.1 | 221 |
|            | Upgrading from Storage Foundation High Availability products to SF Oracle RAC 6.0.1       | 222 |
| Chapter 21 | Migrating from single instance Storage Foundation for Oracle HA to SF Oracle RAC          | 224 |
|            | Migration overview                                                                        | 224 |
|            | Sample configuration before and after migration                                           |     |
|            | Migration requirements                                                                    |     |
|            | Before you migrate                                                                        |     |
|            | Migrating to SF Oracle RAC 6.0.1                                                          |     |
|            | Migrating Storage Foundation for Oracle HA to SF Oracle                                   |     |
|            | RAC                                                                                       | 227 |
|            | Migrating a single instance Oracle database to Oracle RAC                                 |     |
|            | database                                                                                  |     |
|            | Completing post-migration tasks                                                           |     |
|            | Sample configuration files                                                                |     |
|            | VCS configuration file for Storage Foundation for Oracle HA                               | 234 |
|            | Oracle initialization parameter file for Storage Foundation for                           | 005 |
|            | Oracle HA                                                                                 |     |
|            | tnsnames.ora for Storage Foundation for Oracle HA                                         |     |
|            | listener.ora for Storage Foundation for Oracle HA                                         |     |
|            | Oracle initialization parameter file for SF Oracle RAC                                    |     |
|            | tnsnames.ora file for SF Oracle RAC                                                       |     |
|            | listener.ora file for SF Oracle RAC                                                       |     |
| Chapter 22 | Performing post-upgrade tasks                                                             | 242 |
|            | Relinking Oracle RAC libraries with the SF Oracle RAC libraries                           | 242 |
|            | Setting or changing the product license level                                             |     |
|            | Upgrading disk layout versions                                                            |     |
|            | Upgrading CVM protocol version and VxVM disk group version                                | 245 |
|            | Post upgrade tasks for migrating the SFDB repository database                             | 246 |
|            | Migrating from a 5.0 repository database to 6.0.1                                         | 247 |
|            | Migrating from a 5.1 or higher repository database to 6.0.1                               |     |
|            | After upgrading from 5.0.x and before migrating SFDB                                      | 251 |

| Section 8  | Installation and upgrade of Oracle                                                                                            | 050 |
|------------|----------------------------------------------------------------------------------------------------|-----|
|            | RAC                                                                                                    | 252 |
| Chapter 23 | Before installing Oracle RAC                                                                                                  | 253 |
|            | Important preinstallation information for Oracle RAC                                                                          |     |
|            | manually  Identifying the public virtual IP addresses for use by Oracle                                                       |     |
|            | Setting the kernel parameters                                                                                                 |     |
|            | installed                                                                                                    |     |
|            | Verifying the user nobody exists                                                                                              |     |
|            | Creating users and groups for Oracle RAC                                                                                      |     |
|            | Creating storage for OCR and voting disk                                                                                      |     |
|            | Configuring private IP addresses for Oracle RAC                                                                               |     |
|            | Verifying that multicast is functional on all private network interfaces                                                      |     |
|            | Creating Oracle Clusterware/Grid Infrastructure and Oracle                                                                    | 501 |
|            | database home directories manually                                                                                            | 302 |
|            | Setting up user equivalence                                                                                                   |     |
|            | Verifying whether the Veritas Membership library is linked to Oracle                                                          |     |
|            | libraries                                                                                                    | 311 |
| Chapter 24 | Installing Oracle RAC                                                                                                    | 313 |
|            | About installing Oracle RAC                                                                                                   | 313 |
|            | Installing the Oracle Clusterware/Grid Infrastructure software Installing Oracle Clusterware/Grid Infrastructure using the SF | 314 |
|            | Oracle RAC script-based installer  Installing Oracle Clusterware/Grid Infrastructure using the SF                             | 315 |
|            | Oracle RAC web-based installer                                                                                                | 318 |
|            | Universal Installer                                                                                                    | 322 |
|            | Configuring LLT links in the GPnP profile                                                                                     | 324 |
|            | Installing the Oracle RAC database software                                                                                   | 324 |
|            | Installing the Oracle RAC database using the SF Oracle RAC script-based installer                                             | 325 |
|            | Installing the Oracle RAC database using the SF Oracle RAC Web-based installer                                                |     |
|            | 7700 00000 111000101                                                                                                    | 521 |

|            | Installing the Oracle RAC database using the Oracle Universal Installer | 330 |
|------------|-------------------------------------------------------------------------|-----|
|            | Verifying the Oracle Clusterware/Grid Infrastructure and database       |     |
|            | installation                                                            | 331 |
|            | Node numbering discrepancies in Oracle RAC 11g Release                  | 222 |
|            | 2                                                                       | აა∠ |
| Chapter 25 | Performing Oracle RAC post-installation tasks                           | 334 |
|            | Adding Oracle RAC patches or patchsets                                  | 334 |
|            | Configuring the CSSD resource                                           | 335 |
|            | Configuring the CSSD resource using the SF Oracle RAC                   |     |
|            | script-based installer                                                  | 336 |
|            | Configuring the CSSD resource using the SF Oracle RAC                   | 000 |
|            | Web-based installer                                                     |     |
|            | Configuring the CSSD resource manually                                  | 339 |
|            | Preventing automatic startup of Oracle Clusterware/Grid Infrastructure  | 2/1 |
|            | Relinking the SF Oracle RAC libraries with Oracle RAC                   |     |
|            | Relinking the SF Oracle RAC libraries with Oracle RAC using the         | 5+1 |
|            | SF Oracle RAC script-based installer                                    | 342 |
|            | Relinking the SF Oracle RAC libraries with Oracle RAC using the         | •   |
|            | SF Oracle RAC Web-based installer                                       | 343 |
|            | Relinking SF Oracle RAC libraries with Oracle RAC                       |     |
|            | manually                                                                | 344 |
|            | Creating the Oracle RAC database                                        | 347 |
|            | Adding Oracle UDP IPC private IP addresses to the Oracle initialization |     |
|            | parameter file                                                          |     |
|            | Configuring VCS service groups for Oracle RAC                           |     |
|            | Supported types of database management                                  |     |
|            | Sample service group configurations                                     | 351 |
|            | Configuring VCS service groups manually for Oracle                      | 255 |
|            | databases  Managing database restart after failure                      |     |
|            | Location of VCS log files                                               |     |
|            | Preventing automatic database startup                                   |     |
|            | Removing permissions for communication                                  |     |
|            | Configuring the Storage Foundation for Databases repository database    | 001 |
|            | after installation                                                      | 361 |
| Chapter 26 | Upgrading Oracle RAC                                                    | 362 |
| -          | Supported upgrade paths                                                 | 363 |
|            | Preparing to upgrade Oracle RAC                                         |     |
|            |                                                                         |     |

|            | Preparing to upgrade from Oracle RAC 10g or Oracle RAC 11g                                                                                                    |                          |
|------------|----------------------------------------------------------------------------------------------------|--------------------------|
|            | Preparing to upgrade from Oracle RAC 9i Upgrading Oracle RAC binaries Migrating the Oracle RAC database Performing post-upgrade tasks                                                                                                    | 364<br>365<br>366        |
| Section 9  | Automated installation using response files                                                                                                    | 368                      |
| Chapter 27 | About response files                                                                                                    | 369                      |
|            | About response files  Modular deployments using response files  Response file syntax  Guidelines for creating the SF Oracle RAC response file  Installation scenarios for response files                                                                                                    | 369<br>370<br>371<br>372 |
| Chapter 28 | Installing and configuring SF Oracle RAC using a response file                                                                                                    |                          |
|            | Installing and configuring SF Oracle RAC  Response file variables to install Veritas Storage Foundation for Oracle  RAC                                                                                                    |                          |
|            | Response file variables to configure Veritas Storage Foundation for Oracle RAC                                                                                                    | 382                      |
| Chapter 29 | Performing an automated I/O fencing configuration using response files                                                                                                    |                          |
|            | Configuring I/O fencing using response files  Response file variables to configure disk-based I/O fencing  Sample response file for configuring disk-based I/O fencing  Configuring CP server using response files  Response file variables to configure CP server  Sample response file for configuring the CP server on SFHA cluster | 393<br>394<br>397<br>398 |
|            | Response file variables to configure server-based I/O fencing                                                                                                    | 401                      |

| Chapter 30 | Installing Oracle RAC using a response file                                                      | 404 |
|------------|--------------------------------------------------------------------------------------------------|-----|
|            | About installing Oracle RAC using response files                                                 | 404 |
|            | Before you install                                                                               |     |
|            | Installing Oracle RAC                                                                            |     |
|            | Response file variable definitions for Oracle RAC                                                |     |
|            | Sample response file for installing Oracle RAC                                                   | 424 |
| Chapter 31 | Installing SF Oracle RAC and Oracle RAC using a response file                                    | 427 |
|            | About installing SF Oracle RAC and Oracle RAC using response files                               | 427 |
|            | Information required in the SF Oracle RAC response file                                          |     |
|            | Before you install                                                                               |     |
|            | Installing SF Oracle RAC and Oracle RAC                                                          |     |
|            | Sample response file for installing SF Oracle RAC and Oracle                                     | 100 |
|            | RAC                                                                                              | 432 |
| Section 10 | Adding and removing nodes                                                                        | 435 |
| Chapter 32 | Adding a node to SF Oracle RAC clusters                                                          | 436 |
|            | About adding a node to a cluster                                                                 | 436 |
|            | Before adding a node to a cluster                                                                |     |
|            | Adding a node to a cluster using the SF Oracle RAC installer                                     | 440 |
|            | Adding a node using the Web-based installer                                                      | 444 |
|            | Adding the node to a cluster manually                                                            | 445 |
|            | Starting Veritas Volume Manager (VxVM) on the new node                                           | 446 |
|            | Configuring cluster processes on the new node                                                    | 446 |
|            | Setting up the node to run in secure mode                                                        | 448 |
|            | Starting fencing on the new node                                                                 |     |
|            | After adding the new node                                                                        |     |
|            | Configuring server-based fencing on the new node                                                 | 453 |
|            | Configuring Cluster Volume Manager (CVM) and Cluster File System                                 |     |
|            | (CFS) on the new node                                                                            |     |
|            | Preparing the new node for installing Oracle RAC                                                 | 456 |
|            | Preparing the new nodes for installing Oracle RAC using the SF Oracle RAC script-based installer | 457 |
|            | Preparing the new nodes for installing Oracle RAC using the SF                                   |     |
|            | Oracle RAC Web-based installer                                                                   |     |
|            | Preparing the new node manually for installing Oracle RAC  Adding the new node to Oracle RAC     |     |
|            | AUDING THE NEW HOUR TO CHACLE KAC                                                                | 4ŏ1 |

|            | Adding nodes to a cluster that is using authentication for SFDB tools | 482 |
|------------|-----------------------------------------------------------------------|-----|
|            | Updating the Storage Foundation for Databases (SFDB) repository       |     |
|            | after adding a node                                                   |     |
|            | Sample configuration file for adding a node to the cluster            | 484 |
| Chapter 33 | Removing a node from SF Oracle RAC clusters                           | 489 |
|            | About removing a node from a cluster                                  |     |
|            | Removing a node from a cluster                                        |     |
|            | Modifying the VCS configuration files on existing nodes               | 492 |
|            | existing nodes to remove references to the deleted node               | 494 |
|            | Removing the node configuration from the CP server                    |     |
|            | Removing security credentials from the leaving node                   | 495 |
|            | Updating the Storage Foundation for Databases (SFDB) repository       |     |
|            | after removing a node                                                 |     |
|            | Sample configuration life for removing a flode from the cluster       | 490 |
| Section 11 | Configuration of disaster recovery                                    |     |
|            | environments                                                          | 500 |
| Chapter 34 | Configuring disaster recovery environments                            | 501 |
| •          | Disaster recovery options for SF Oracle RAC                           |     |
|            | About setting up a campus cluster for disaster recovery               |     |
|            | About setting up a global cluster environment for SF Oracle RAC       |     |
|            | About configuring a parallel global cluster using Veritas Volume      |     |
|            | Replicator (VVR) for replication                                      | 505 |
| Section 12 | Uninstallation of SF Oracle RAC                                       | 508 |
| Chapter 35 | Preparing to uninstall SF Oracle RAC from a                           |     |
|            | cluster                                                               | 509 |
|            | About uninstalling SF Oracle RAC from a cluster                       | 509 |
|            | Options for uninstalling SF Oracle RAC                                |     |
|            | Preparing to uninstall SF Oracle RAC from a cluster                   |     |
|            | Stopping Oracle instances                                             |     |
|            | Unlinking the SF Oracle RAC libraries from Oracle RAC                 |     |
|            | Uninstalling Oracle RAC (optional)                                    |     |

|            | Stopping the applications that use CVM or CFS (outside of VCS control)                                                                                                    | 515         |
|------------|----------------------------------------------------------------------------------------------------|-------------|
|            | Unmounting CFS file systems (outside of VCS control)                                                                                                    |             |
|            | Stopping VCS                                                                                                    |             |
|            | Stopping the applications that use VxVM or VxFS (outside of VCS                                                                                                    |             |
|            | control)                                                                                                    |             |
|            | Unmounting VxFS file systems (outside of VCS control)                                                                                                    | 516         |
| Chapter 36 | Uninstalling SF Oracle RAC using the product                                                                                                    | <b>-</b> 40 |
|            | installer                                                                                                    |             |
|            | Uninstalling SF Oracle RAC with the script-based installer                                                                                                    |             |
|            | Removing the SF Oracle RAC filesets                                                                                                    |             |
|            | Uninstalling SF Oracle RAC with the Veritas Web-based installer                                                                                                    |             |
|            | Removing other configuration files (optional)                                                                                                    | 521         |
|            | after removing the product                                                                                                    | 522         |
|            | and remarks and product in the second second |             |
| Chapter 37 | Performing an automated uninstallation of SF                                                                                                    |             |
|            | Oracle RAC using response files                                                                                                    | 524         |
|            | Uninstalling SF Oracle RAC using a response file                                                                                                    | 524         |
|            | Response file variables to uninstall Veritas Storage Foundation for                                                                                                    |             |
|            | Oracle RAC                                                                                                    |             |
|            | Sample response file for uninstalling SF Oracle RAC                                                                                                    | 526         |
| Section 13 | Installation reference                                                                                                    | 500         |
| Section 13 | installation reference                                                                                                    | 528         |
| Appendix A | Installation scripts                                                                                                    | 529         |
|            | Installation script options                                                                                                    | 529         |
|            | About using the postcheck option                                                                                                    | 534         |
| Appendix B | Tunable files for installation                                                                                                    | 537         |
|            | About setting tunable parameters using the installer or a response                                                                                                    |             |
|            | file                                                                                                    | 537         |
|            | Setting tunables for an installation, configuration, or upgrade                                                                                                    |             |
|            | Setting tunables with no other installer-related operations                                                                                                    |             |
|            | Setting tunables with an un-integrated response file  Preparing the tunables file                                                                                                    |             |
|            | Setting parameters for the tunables file                                                                                                    |             |
|            | Tunables value parameter definitions                                                                                                    |             |
|            |                                                                                                    |             |

| Appendix C | Sample installation and configuration values                  | 549 |
|------------|---------------------------------------------------------------|-----|
|            | About the installation and configuration worksheets           | 550 |
|            | Veritas Cluster Server component information                  |     |
|            | I/O fencing information                                       |     |
|            | SF Oracle RAC add user information                            |     |
|            | Oracle RAC worksheet                                          |     |
|            | Replicated cluster using VVR worksheet                        |     |
|            | Replicated cluster using SRDF worksheet                       |     |
|            | Required installation information for Oracle Clusterware/Grid | 503 |
|            | Infrastructure                                                | 571 |
|            | Required installation information for Oracle database         |     |
| Appendix D | Sample configuration files                                    | 577 |
|            |                                                               |     |
|            | About the LLT and CAR configuration files                     |     |
|            | About the LLT and GAB configuration files                     |     |
|            | Sample configuration files                                    |     |
|            | sfrac01 main.cf file                                          |     |
|            | sfrac02_main.cf file                                          |     |
|            | sfrac03 main.cf file                                          |     |
|            | sfrac04 main.cf file                                          |     |
|            | sfrac05 main.cf file                                          |     |
|            | sfrac06 main.cf file                                          |     |
|            | sfrac07_main.cf and sfrac08_main.cf files                     |     |
|            | sfrac09_main.cf and sfrac10_main.cf files                     |     |
|            | sfrac11_main.cf file                                          |     |
|            | sfrac12_main.cf and sfrac13_main.cf files                     |     |
|            | sfrac14_main.cf file                                          | 599 |
|            | Sample configuration files for CP server                      |     |
| Appendix E | Setting up inter-system communication                         | 607 |
|            | About using ssh or rsh with the Veritas installer             | 607 |
|            | Setting up inter-system communication                         |     |
|            | Setting up ssh on cluster systems                             |     |
| Appendix F | Automatic Storage Management                                  | 610 |
|            | About ASM in SF Oracle RAC environments                       | 610 |
|            | ASM configuration with SF Oracle RAC                          |     |
|            | Configuring ASM in SF Oracle RAC environments                 |     |

|            | Setting up Automatic Storage Management                    |     |
|------------|------------------------------------------------------------|-----|
|            | Unlinking the SF Oracle RAC ODM library                    |     |
|            | Creating database storage on ASM                           |     |
|            | Creating ASM disk groups and instances                     |     |
|            | Verifying the ASM setup                                    | 620 |
|            | Configuring VCS service groups for database instances on   |     |
|            | ASM                                                        |     |
|            | Sample configuration file Veritas CVM and ASM main.cf file | 623 |
| Appendix G | Creating a test database                                   | 624 |
|            | About creating a test database                             | 624 |
|            | Creating a database for Oracle                             |     |
|            | Creating the database storage on raw volumes               |     |
|            | Creating the database storage on CFS                       |     |
| Appendix H | High availability agent information                        | 628 |
| тррепалт   |                                                            |     |
|            | About agents                                               |     |
|            | VCS agents included within SF Oracle RAC                   |     |
|            | VCS agents for Oracle included within SF Oracle RAC        |     |
|            | CVMCluster agent                                           |     |
|            | Entry points for CVMCluster agent                          |     |
|            | Attribute definition for CVMCluster agent                  |     |
|            | CVMCluster agent type definition                           |     |
|            | CVMCluster agent sample configuration                      |     |
|            | CVMVxconfigd agent                                         |     |
|            | Entry points for CVMVxconfigd agent                        |     |
|            | Attribute definition for CVMVxconfigd agent                |     |
|            | CVMVxconfigd agent type definition                         | 635 |
|            | CVMVxconfigd agent sample configuration                    | 635 |
|            | CVMVolDg agent                                             | 635 |
|            | Entry points for CVMVoIDg agent                            | 635 |
|            | Attribute definition for CVMVoIDg agent                    | 636 |
|            | CVMVoIDg agent type definition                             | 637 |
|            | CVMVoIDg agent sample configuration                        | 638 |
|            | CFSMount agent                                             | 638 |
|            | Entry points for CFSMount agent                            | 639 |
|            | Attribute definition for CFSMount agent                    | 639 |
|            | CFSMount agent type definition                             | 641 |
|            | CFSMount agent sample configuration                        | 642 |
|            | CFSfsckd agent                                             | 642 |
|            | Entry points for CFSfsckd agent                            |     |
|            | Attribute definition for CESfecked agent                   | 643 |

| CFSfsckd agent type definition                            | 644 |
|-----------------------------------------------------------|-----|
| CFSfsckd agent sample configuration                       |     |
| PrivNIC agent                                             | 645 |
| Functions of the PrivNIC agent                            | 646 |
| Attributes of the PrivNIC agent                           | 646 |
| States of the PrivNIC agent                               | 649 |
| Sample service group configuration with the PrivNIC agent | 649 |
| Type definition of the PrivNIC resource                   | 650 |
| Sample configuration of the PrivNIC resource              | 650 |
| MultiPrivNIC agent                                        | 651 |
| Managing high availability of private interconnects       | 651 |
| Functions of the MultiPrivNIC agent                       | 652 |
| Attributes of the MultiPrivNIC agent                      | 652 |
| States of the MultiPrivNIC agent                          | 655 |
| Sample service group configuration with the MultiPrivNIC  |     |
| agent                                                     | 656 |
| Type definition of the MultiPrivNIC resource              | 656 |
| Sample configuration of the MultiPrivNIC resource         | 657 |
| CSSD agent                                                | 657 |
| Functions of the CSSD agent                               | 658 |
| Attributes of the CSSD agent                              | 658 |
| States of the CSSD agent                                  | 659 |
| Sample service group configurations with the CSSD agent . | 659 |
| Type definition of the CSSD resource                      | 660 |
| Sample configuration of the CSSD resource                 |     |
| VCS agents for Oracle                                     |     |
| Oracle agent functions                                    |     |
| Resource type definition for the Oracle agent             | 667 |
| NetIsnr agent functions                                   |     |
| Resource type definition for the NetIsnr agent            |     |
| ASMDG agent functions                                     |     |
| Resource type definition for the ASMDG agent              |     |
| CRSResource agent                                         |     |
| Functions of the CRSResource agent                        |     |
| States of the CRSResource agent                           |     |
| Attributes of the CRSResource agent                       | 684 |
| VCS service group dependencies with the CRSResource       |     |
| agent                                                     |     |
| Resource type definition for the CRSResource agent        |     |
| Sample configuration for the CRSResource agent            | 690 |

| Appendix I | SF Oracle RAC deployment scenarios                                                                         | 692 |
|------------|----------------------------------------------------------------------------------------------------|-----|
|            | SF Oracle RAC cluster with VCS IPC and PrivNIC agent                                                       | 695 |
|            | MultiPrivNIC agentSF Oracle RAC cluster with isolated Oracle traffic and MultiPrivNIC                      | 696 |
|            | agent                                                                                                    | 699 |
|            | SF Oracle RAC cluster with NIC bonding, VCS IPC and PrivNIC agent                                          | 701 |
|            | SF Oracle RAC cluster with NIC bonding, UDP IPC, and PrivNIC                                               |     |
|            | agent                                                                                                    |     |
|            | Configuration diagrams for setting up server-based I/O fencing                                             |     |
|            | Two unique client clusters served by 3 CP servers                                                          | 705 |
|            | disks                                                                                                    | 706 |
|            | Two node campus cluster served by remote CP server and 2                                                   | 700 |
|            | SCSI-3 disks                                                                                               | 708 |
|            | Multiple client clusters served by highly available CP server and                                          |     |
|            | 2 SCSI-3 disks                                                                                             | 710 |
|            | Deploying Storage Foundation for Databases (SFDB) tools in a Storage Foundation for Oracle RAC environment | 712 |
| Appendix J | Compatability issues when installing Veritas<br>Storage Foundation for Oracle RAC with other               |     |
|            | products                                                                                                   | 714 |
|            | Installing, uninstalling, or upgrading Storage Foundation products when                                    |     |
|            | other Veritas products are present                                                                         | 714 |
|            | Installing, uninstalling, or upgrading Storage Foundation products when                                    |     |
|            | VOM is already present                                                                                     | 715 |
|            | Installing, uninstalling, or upgrading Storage Foundation products when NetBackup is already present       | 715 |
| Glossary   |                                                                                                    | 716 |
| ,          |                                                                                                    |     |
| Index      |                                                                                                    | 720 |

Section

# Installation overview and planning

- Chapter 1. Introducing Veritas Storage Foundation for Oracle RAC
- Chapter 2. System requirements
- Chapter 3. Planning to install SF Oracle RAC
- Chapter 4. Licensing SF Oracle RAC

Chapter 1

## Introducing Veritas Storage Foundation for Oracle RAC

This chapter includes the following topics:

- About Veritas Storage Foundation for Oracle RAC
- About SF Oracle RAC components
- About SF Oracle RAC optional features
- About Cluster Manager (Java Console)
- About Veritas Operations Manager
- About Symantec Operations Readiness Tools
- SF Oracle RAC cluster setup models

## About Veritas Storage Foundation for Oracle RAC

Veritas Storage Foundation™ for Oracle® RAC (SF Oracle RAC) leverages proprietary storage management and high availability technologies to enable robust, manageable, and scalable deployment of Oracle RAC on UNIX platforms. The solution uses Veritas Cluster File System technology that provides the dual advantage of easy file system management as well as the use of familiar operating system tools and utilities in managing databases.

The solution stack comprises the Veritas Cluster Server (VCS), Veritas Cluster Volume Manager (CVM), Veritas Oracle Real Application Cluster Support (VRTSdbac), Veritas Oracle Disk Manager (VRTSodm), Veritas Cluster File System (CFS), and Veritas Storage Foundation, which includes the base Veritas Volume Manager (VxVM) and Veritas File System (VxFS).

#### Benefits of SF Oracle RAC

SF Oracle RAC provides the following benefits:

- Support for file system-based management. SF Oracle RAC provides a generic clustered file system technology for storing and managing Oracle data files as well as other application data.
- Support for high-availability of cluster interconnects.

For Oracle RAC 10g Release 2:

The combination of LMX/LLT protocols and the PrivNIC/MultiPrivNIC agents provides maximum bandwidth as well as high availability of the cluster interconnects, including switch redundancy.

For Oracle RAC 11g Release 1/Oracle RAC 11g Release 2:

The PrivNIC/MultiPrivNIC agents provide maximum bandwidth as well as high availability of the cluster interconnects, including switch redundancy.

See the following Technote regarding co-existence of PrivNIC/MultiPrivNIC agents with Oracle RAC 11.2.0.2 and later versions:

http://www.symantec.com/business/support/index?page=content&id=TECH145261

- Use of Cluster File System and Cluster Volume Manager for placement of Oracle Cluster Registry (OCR) and voting disks. These technologies provide robust shared block interfaces (for all supported Oracle RAC versions) and raw interfaces (for Oracle RAC 10g Release 2) for placement of OCR and voting disks.
- Support for a standardized approach toward application and database management. Administrators can apply their expertise of Veritas technologies toward administering SF Oracle RAC.
- Increased availability and performance using Veritas Dynamic Multi-Pathing (DMP). DMP provides wide storage array support for protection from failures and performance bottlenecks in the Host Bus Adapters (HBA), Storage Area Network (SAN) switches, and storage arrays.
- Easy administration and monitoring of multiple SF Oracle RAC clusters using Veritas Operations Manager.
- VCS OEM plug-in provides a way to monitor SF Oracle RAC resources from the OEM console.
- Improved file system access times using Oracle Disk Manager (ODM).
- Ability to configure Oracle Automatic Storage Management (ASM) disk groups over CVM volumes to take advantage of Veritas Dynamic Multi-Pathing (DMP).
- Enhanced scalability and availability with access to multiple Oracle RAC instances per database in a cluster.

- Support for backup and recovery solutions using volume-level and file system-level snapshot technologies, Storage Checkpoints, and Database Storage Checkpoints.
- Support for space optimization using periodic deduplication in a file system to eliminate duplicate data without any continuous cost. For more information, see the Veritas Storage Foundation Administrator's documentation.
- Ability to fail over applications with minimum downtime using Veritas Cluster Server (VCS) and Veritas Cluster File System (CFS).
- Prevention of data corruption in split-brain scenarios with robust SCSI-3 Persistent Group Reservation (PGR) based I/O fencing or Coordination Point Server-based I/O fencing. The preferred fencing feature also enables you to specify how the fencing driver determines the surviving subcluster.
- Support for sharing application data, in addition to Oracle database files, across nodes.
- Support for policy-managed databases in Oracle RAC 11g Release 2.
- Fast disaster recovery with minimal downtime and interruption to users. Users can transition from a local high availability site to a wide-area disaster recovery environment with primary and secondary sites. If a site fails, clients that are attached to the failed site can reconnect to a surviving site and resume access to the shared database.
- Verification of disaster recovery configuration using fire drill technology without affecting production systems.
- Support for a wide range of hardware replication technologies as well as block-level replication using VVR.
- Support for campus clusters with the following capabilities:
  - Consistent detach with Site Awareness
  - Site aware reads with VxVM mirroring
  - Monitoring of Oracle resources
  - Protection against split-brain scenarios

## About SF Oracle RAC components

Table 1-1 lists the components of SF Oracle RAC.

| Component              | Description                                                                                                    |  |
|------------------------|----------------------------------------------------------------------------------------------------|--|
| Cluster Volume Manager | Cluster Volume Manager (CVM) enables simultaneous access to the shared volumes that are based on technology from Veritas Volume Manager (VxVM).                                                                                                    |  |
| Cluster File System    | Cluster File System (CFS) enables simultaneous access to the shared file systems that are based on technology from Veritas File System (VxFS).                                                                                                    |  |
| Veritas Cluster Server | Veritas Cluster Server (VCS) manages Oracle RAC databases and infrastructure components in a clustered environment.                                                                                                    |  |
| Veritas I/O fencing    | Veritas I/O fencing protects the data on shared disks using SCSI-3 Persistent Group Reservations when nodes in a cluster detect a change in the network cluster membership with a potential split brain condition.                                                                                                    |  |
| Oracle Disk Manager    | Oracle Disk Manager (ODM) is a disk and file management interface that is provided by Oracle to improve disk I/O performance. ODM enables Oracle to allocate and release disk space, manage tablespaces, and read/write disk blocks directly. SF Oracle RAC uses a custom driver that enables applications to use ODM for enhanced file system performance and easy file administration. |  |
| RAC Extensions         | RAC Extensions manage the cluster membership and communications between cluster nodes.                                                                                                    |  |

Table 1-1 SF Oracle RAC components

For a detailed understanding of each component and the architectural overview, see the Veritas Storage Foundation for Oracle RAC Administrator's Guide.

## About SF Oracle RAC optional features

You can configure the following optional features in an SF Oracle RAC cluster:

- VCS notifications See "About VCS notifications" on page 29.
- Campus clusters See "About campus clusters" on page 29.
- Global clusters See "About global clusters" on page 29.

- Storage Foundation Database Management tools See "About database management using SF Oracle RAC" on page 30.
- Veritas Volume Replicator See "About Veritas Volume Replicator" on page 30.

Note: I/O fencing is mandatory in SF Oracle RAC installations. All other features are optional and may be configured to suit your business needs.

#### About VCS notifications

You can configure both Simple Network Management Protocol (SNMP) and Simple Mail Transfer Protocol (SMTP) notifications for VCS. Symantec recommends you to configure at least one of these notifications. You have the following options:

- Configure SNMP trap notification of VCS events using the VCS Notifier component.
- Configure SMTP email notification of VCS events using the VCS Notifier component.

See the Veritas Cluster Server Administrator's Guide.

#### About campus clusters

A campus cluster has alternate nodes located in different data centers. Campus clusters are connected using a high speed cable that guarantees network access between the nodes. The campus cluster configuration provides local high availability and disaster recovery functionality in a single SF Oracle RAC cluster. This configuration uses data mirroring to duplicate data at different sites.

SF Oracle RAC supports campus clusters that employ shared disk groups mirrored across sites with Veritas Volume Manager (VxVM).

#### About global clusters

Global clusters provide the ability to fail over applications between geographically distributed clusters when disaster occurs. This type of clustering involves migrating applications between clusters over a considerable distance. You can set up HA/DR using hardware-based or software-based replication technologies.

#### About Veritas Volume Replicator

Veritas Volume Replicator (VVR) is a software-based replication technology used in global cluster disaster recovery setups that replicates data to remote sites over any standard IP network. You can have up to 32 remote sites.

## About database management using SF Oracle RAC

You can leverage the database management capabilities of the Storage Foundation for Databases (SFDB) tools to simplify storage management and improve database performance.

For information on supported capabilities, see the Veritas Storage Foundation: Storage and Availability Management for Oracle Databases guide.

## About Cluster Manager (Java Console)

Cluster Manager (Java Console) offers administration capabilities for your cluster. Use the different views in the Java Console to monitor and manage clusters and Veritas Cluster Server (VCS) objects, including service groups, systems, resources, and resource types. You cannot manage the new features of releases 6.0 and later using the Java Console.

See Veritas Cluster Server Administrator's Guide.

If you want to manage a single cluster using Cluster Manager (Java Console), the latest version is available for download from https://sort.symantec.com/vom. You will need a (free) SymAccount for downloading.

The Veritas Cluster Server Management Console is deprecated. Symantec recommends using Veritas Operations Manager to manage Storage Foundation and Cluster Server environments.

## About Veritas Operations Manager

Veritas Operations Manager provides a centralized management console for Veritas Storage Foundation and High Availability products. You can use Veritas Operations Manager to monitor, visualize, and manage storage resources and generate reports.

Symantec recommends using Veritas Operations Manager (VOM) to manage Storage Foundation and Cluster Server environments.

You can download Veritas Operations Manager at no charge at http://go.symantec.com/vom.

Refer to the Veritas Operations Manager documentation for installation, upgrade, and configuration instructions.

The Veritas Enterprise Administrator (VEA) console is no longer packaged with Storage Foundation products. If you want to continue using VEA, a software version is available for download from

http://www.symantec.com/operations-manager/support. Veritas Storage Foundation Management Server is deprecated.

If you want to manage a single cluster using Cluster Manager (Java Console), a version is available for download from

https://www4.symantec.com/Vrt/offer?a id=89446. You cannot manage the new features of this release using the Java Console. Veritas Cluster Server Management Console is deprecated.

## About Symantec Operations Readiness Tools

Symantec Operations Readiness Tools (SORT) is a Web site that automates and simplifies some of the most time-consuming administrative tasks. SORT helps you manage your datacenter more efficiently and get the most out of your Symantec products.

Among its broad set of features, SORT lets you do the following:

- Generate server-specific reports that describe how to prepare your servers for installation or upgrade of Symantec enterprise products.
- Access a single site with the latest production information, including patches, agents, and documentation.
- Create automatic email notifications for changes in patches, documentation, and array-specific modules.

To access SORT, go to:

https://sort.symantec.com

## SF Oracle RAC cluster setup models

SF Oracle RAC supports a variety of cluster configurations.

Depending on your business needs, you may choose from the following setup models:

- Basic setup See "Typical configuration of four-node SF Oracle RAC cluster" on page 32.
- Secure setup

See "Typical configuration of SF Oracle RAC clusters in secure mode" on page 34.

- Central management setup See "Typical configuration of VOM-managed SF Oracle RAC clusters" on page 35.
- Campus cluster setup See "Typical configuration of SF Oracle RAC campus clusters for disaster recovery" on page 36.
- Global cluster setup See "Typical configuration of SF Oracle RAC global clusters for disaster recovery" on page 38.

### Typical configuration of four-node SF Oracle RAC cluster

Figure 1-1 depicts a high-level view of a basic SF Oracle RAC configuration for a four-node cluster.

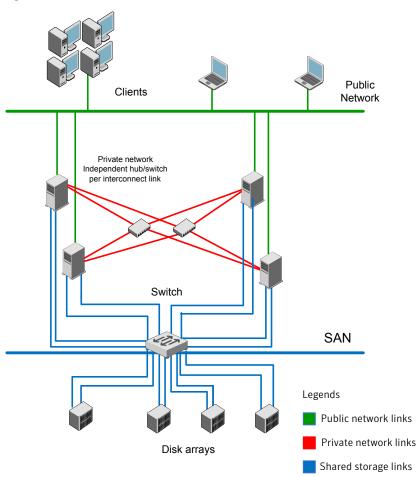

Figure 1-1 Sample four-node SF Oracle RAC cluster

A basic topology has the following layout and characteristics:

- Multiple client applications that access nodes in the cluster over a public network.
- Nodes that are connected by at least two private network links (also called cluster interconnects) using 100BaseT or gigabit Ethernet controllers on each system, using similar network devices and matching port numbers. For example, if you use en1 on one end of a link, it is recommended that you use en1 on the other end too.
  - If the private links are on a single switch, isolate them using VLAN.
- Nodes that are connected to iSCSI or Fibre Channel shared storage devices over SAN.

All shared storage must support SCSI-3 PR.

- The Oracle Cluster Registry and vote disks configured on the shared storage that is available to each node.
  - For Oracle RAC 10g Release 2: The shared storage for Oracle Cluster Registry and vote disks can be a cluster file system or raw VxVM volumes.
  - For Oracle RAC 11g Release 2: The shared storage for Oracle Cluster Registry and vote disks can be a cluster file system or ASM disk groups created using raw VxVM volumes.
- Three or more odd number of disks or LUNs used as coordinator disks for I/O fencing.
- VCS manages the resources that are required by Oracle RAC. The resources must run in parallel on each node.

## Typical configuration of SF Oracle RAC clusters in secure mode

Enabling secure mode for SF Oracle RAC guarantees that all inter-system communication is encrypted and that security credentials of users are verified.

Figure 1-2 illustrates typical configuration of SF Oracle RAC clusters in secure mode.

Figure 1-2 Typical configuration of SF Oracle RAC clusters in secure mode

Multiple clusters Cluster 1 Cluster 2 Each node is a root and Each node is a root and authentication broker authentication broker

Single cluster

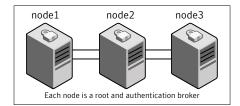

## Typical configuration of VOM-managed SF Oracle RAC clusters

Veritas Operations Manager (VOM) provides a centralized management console for Veritas Storage Foundation and High Availability products.

See "About Veritas Operations Manager" on page 30.

Figure 1-3 illustrates a typical setup of SF Oracle RAC clusters that are centrally managed using Veritas Operations Manager.

**VOM Central Server and Symantec Product Authentication Service** 

Cluster 1

Figure 1-3 Typical configuration of VOM-managed clusters

### Typical configuration of SF Oracle RAC campus clusters for disaster recovery

Cluster 2

A campus cluster configuration provides local high availability and disaster recovery capability in a single SF Oracle RAC cluster. This configuration uses data mirroring to duplicate data at different sites. No host or array replication is involved in the process. SF Oracle RAC supports campus clusters that employ shared disk groups mirrored with Cluster Volume Manager (CVM).

The SF Oracle RAC campus cluster addresses the following basic challenges in campus cluster configurations:

| Latency challenges | An SF Oracle RAC campus cluster handles latency challenges in keeping mirrors synchronized while ensuring the efficient recovery in case of site failures for both data and VxVM metadata. |
|--------------------|----------------------------------------------------------------------------------------------------|
| Read performance   | The read performance is enhanced as data is read from local mirrors.                                                                                                    |
| Site awareness     | SF Oracle RAC makes sure that all the mirrors on a site are detached proactively even when a part of the site goes down.                                                                   |

Note: The DiskGroupSnap agent is not supported for SF Oracle RAC.

Figure 1-4 illustrates a basic campus cluster setup.

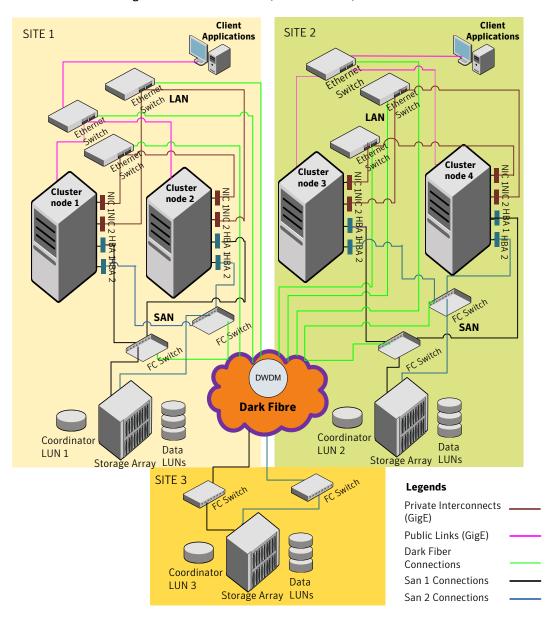

Figure 1-4 Basic campus cluster setup

For more information, see the chapter Configuring a campus cluster setup for disaster recovery.

#### Typical configuration of SF Oracle RAC global clusters for disaster recovery

SF Oracle RAC leverages the global clustering feature of VCS to enable high availability and disaster recovery (HA/DR) for businesses that span wide geographical areas. Global clusters provide protection against outages caused by large-scale disasters such as major floods, hurricanes, and earthquakes. An entire cluster can be affected by such disasters. This type of clustering involves migrating applications between clusters over a considerable distance.

You can set up HA/DR using hardware-based or software-based replication technologies.

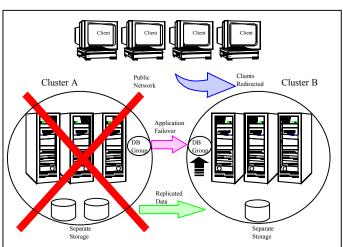

Global clusters Figure 1-5

To understand how global clusters work, review the example of an Oracle RAC database configured using global clustering. Oracle RAC is installed and configured in cluster A and cluster B. Oracle database is located on shared disks within each cluster and is replicated across clusters to ensure data concurrency. The VCS service groups for Oracle are online on a node in cluster A and are configured to fail over on cluster A and cluster B.

VCS continuously monitors and communicates events between clusters. If cluster A fails, the Oracle database is started on the remote cluster B.

Note: You must have an SF Oracle RAC HA/DR license to configure global clusters. If you use VVR for replication, you must also have a VVR license. You may configure a basic cluster initially and add the HA/DR and VVR licenses at a later time or you may add the licenses during the SF Oracle RAC installation.

For information on supported replication technologies:

See "Supported replication technologies for global clusters" on page 47.

Chapter 2

# System requirements

This chapter includes the following topics:

- Important preinstallation information
- Hardware requirements
- Supported operating systems
- I/O fencing requirements
- Supported database software
- Supported replication technologies for global clusters
- Discovering product versions and various requirement information

## Important preinstallation information

Before you install SF Oracle RAC, make sure you have reviewed the following information:

- Hardware compatibility list for information about supported hardware: http://www.symantec.com/docs/TECH170013
- Latest information on support for Oracle database versions: http://www.symantec.com/docs/DOC5081
- General information regarding the release, installation notes, known issues, and fixed issues:
  - See Veritas Storage Foundation for Oracle RAC Release Notes.
- Oracle documentation for additional requirements pertaining to your version of Oracle.

# Hardware requirements

Depending on the type of setup planned, make sure you meet the necessary hardware requirements.

For basic clusters See Table 2-1 on page 41. For campus clusters See Table 2-2 on page 42.

Table 2-1 Hardware requirements for basic clusters

| Item                  | Description                                                                                                    |
|-----------------------|----------------------------------------------------------------------------------------------------|
| SF Oracle RAC systems | Two to sixteen systems with two or more CPUs.                                                                                                    |
|                       | For details on the additional requirements for Oracle, see the Oracle documentation.                                                                                                    |
| DVD drive             | A DVD drive on one of the nodes in the cluster.                                                                                                    |
| Disks                 | SF Oracle RAC requires that all shared storage disks support SCSI-3 Persistent Reservations (PR).                                                                                                    |
|                       | <b>Note:</b> The coordinator disk does not store data, so configure the disk as the smallest possible LUN on a disk array to avoid wasting space. The minimum size required for a coordinator disk is 128 MB. |
| Disk space            | You can evaluate your systems for available disk space by running the product installation program. Navigate to the product directory on the product disc and run the following command:                      |
|                       | # ./installsfrac -precheck node_name                                                                                                    |
|                       | You can also use the Veritas Web-based installation program to determine the available disk space.                                                                                                    |
|                       | For details on the additional space that is required for Oracle, see the Oracle documentation.                                                                                                    |
| RAM                   | Each SF Oracle RAC system requires at least 2 GB.                                                                                                    |
|                       | For Oracle RAC requirements, see the Oracle Metalink document: 169706.1                                                                                                    |
| Swap space            | See the Oracle Metalink document: 169706.1                                                                                                    |

Hardware requirements for basic clusters (continued) Table 2-1

| Item                                          | Description                                                                                                    |
|-----------------------------------------------|----------------------------------------------------------------------------------------------------|
| Network                                       | Two or more private links and one public link.                                                                                                    |
|                                               | Links must be 100BaseT or gigabit Ethernet directly linking each node to the other node to form a private network that handles direct inter-system communication. These links must be of the same type; you cannot mix 100BaseT and gigabit. |
|                                               | Symantec recommends gigabit Ethernet using enterprise-class switches for the private links.                                                                                                    |
|                                               | Oracle requires that all nodes use the IP addresses from the same subnet.                                                                                                    |
|                                               | You can also configure aggregated interfaces.                                                                                                    |
| Fiber Channel or<br>SCSI host bus<br>adapters | At least one additional SCSI or Fibre Channel Host Bus Adapter per system for shared data disks.                                                                                                    |

Table 2-2 lists the hardware requirements for campus clusters in addition to the basic cluster requirements.

Hardware requirements for campus clusters Table 2-2

| Item        | Description                                                                                                    |
|-------------|----------------------------------------------------------------------------------------------------|
| Storage     | <ul> <li>The storage switch (to which each host on a site connects) must have access to storage arrays at all the sites.</li> <li>Volumes must be mirrored with storage allocated from at least two sites.</li> <li>DWDM links are recommended between sites for storage links.</li> <li>DWDM works at the physical layer and requires multiplexer and de-multiplexer devices.</li> <li>The storage and networks must have redundant-loop access between each node and each storage array to prevent the links from becoming a single point of failure.</li> </ul> |
| Network     | <ul> <li>Oracle requires that all nodes use the IP addresses from the same subnet.</li> <li>Symantec recommends a common cross-site physical infrastructure for storage and LLT private networks.</li> </ul>                                                                                                    |
| I/O fencing | I/O fencing requires placement of a third coordinator point at a third site. The DWDM can be extended to the third site or the iSCSI LUN at the third site can be used as the third coordination point. Alternatively Coordination Point Server can be deployed at the third remote site as an arbitration point.                                                                                                    |

## Supported operating systems

For information on supported operating systems, see the Veritas Storage Foundation for Oracle RAC Release Notes.

## I/O fencing requirements

Depending on whether you plan to configure disk-based fencing or server-based fencing, make sure that you meet the requirements for coordination points:

- Coordinator disks See "Coordinator disk requirements for I/O fencing" on page 43.
- CP servers See "CP server requirements" on page 43.

Note: Irrespective of whether you use coordinator disks or CP server for I/O fencing, ensure that the shared storage supports SCSI-3 persistent reservations.

#### Coordinator disk requirements for I/O fencing

Make sure that the I/O fencing coordinator disks meet the following requirements:

- For disk-based I/O fencing, you must have at least three coordinator disks or there must be odd number of coordinator disks.
- The coordinator disks can be raw devices, DMP devices, or iSCSI devices.
- Each of the coordinator disks must use a physically separate disk or LUN. Symantec recommends using the smallest possible LUNs for coordinator disks.
- Each of the coordinator disks should exist on a different disk array, if possible.
- The coordinator disks must support SCSI-3 persistent reservations.
- Symantec recommends using hardware-based mirroring for coordinator disks.
- Coordinator disks must not be used to store data or must not be included in disk groups that store user data.
- Coordinator disks cannot be the special devices that array vendors use. For example, you cannot use EMC gatekeeper devices as coordinator disks.

#### CP server requirements

SF Oracle RAC 6.0.1 clusters (application clusters) support coordination point servers (CP servers) which are hosted on the following VCS and SFHA versions:

- VCS 6.0.1, VCS 6.0, VCS 6.0 PR1, VCS 6.0 RP1, VCS 5.1SP1, or VCS 5.1 single-node cluster Single-node VCS clusters with VCS 5.1 SP1 RP1 and later or VCS 6.0 and later that hosts CP server does not require LLT and GAB to be configured.
- SFHA 6.0.1, SFHA 6.0, SFHA 6.0 PR1, SFHA 6.0 RP1, 5.1SP1, or 5.1 cluster

Warning: Before you upgrade 5.1 CP server nodes to use VCS or SFHA 6.0.1, you must upgrade all the application clusters that use this CP server to version 6.0.1. Application clusters at version 5.1 cannot communicate with CP server that runs VCS or SFHA 5.1 SP1 or later.

Make sure that you meet the basic hardware requirements for the VCS/SFHA cluster to host the CP server.

See the Veritas Cluster Server Installation Guide or the Veritas Storage Foundation High Availability Installation Guide.

Note: SF Oracle RAC requires at least 3 coordination points for I/O fencing.

Make sure you meet the following additional CP server requirements which are covered in this section before you install and configure CP server:

- Hardware requirements
- Operating system requirements
- Networking requirements (and recommendations)
- Security requirements

Table 2-3 lists additional requirements for hosting the CP server.

Table 2-3 CP server hardware requirements

| Hardware required | Description                                                                                                    |
|-------------------|----------------------------------------------------------------------------------------------------|
| Disk space        | To host the CP server on a VCS cluster or SFHA cluster, each host requires the following file system space:                                                                                                  |
|                   | <ul> <li>550 MB in the /opt directory (additionally, the language pack requires another 15 MB)</li> <li>300 MB in /usr</li> <li>20 MB in /var</li> <li>10 MB in /etc (for the CP server database)</li> </ul> |

|                   | •                                                                                                    |
|-------------------|----------------------------------------------------------------------------------------------------|
| Hardware required | Description                                                                                                    |
| Storage           | When CP server is hosted on an SFHA cluster, there must be shared storage between the nodes of this SFHA cluster.             |
| RAM               | Each CP server requires at least 512 MB.                                                                                      |
| Network           | Network hardware capable of providing TCP/IP connection between CP servers and SF Oracle RAC clusters (application clusters). |

Table 2-3 CP server hardware requirements (continued)

Table 2-4 displays the CP server supported operating systems and versions. An application cluster can use a CP server that runs any of the following supported operating systems.

Table 2-4 CP server supported operating systems and versions

| CP server                                                           | Operating system and version                                                                                                    |
|---------------------------------------------------------------------|----------------------------------------------------------------------------------------------------|
| CP server hosted on a VCS single-node cluster or on an SFHA cluster | CP server supports any of the following operating systems:  AIX 6.1 and 7.1  HP-UX 11i v3  Linux:  RHEL 5  RHEL 6  SLES 10  SLES 11  Oracle Solaris 10  Oracle Solaris 11  Review other details such as supported operating system levels and architecture for the supported operating systems. See the Veritas Cluster Server Release Notes or the Veritas Storage Foundation High Availability Release Notes for that platform. |

Following are the CP server networking requirements and recommendations:

- Symantec recommends that network access from the application clusters to the CP servers should be made highly-available and redundant. The network connections require either a secure LAN or VPN.
- The CP server uses the TCP/IP protocol to connect to and communicate with the application clusters by these network paths. The CP server listens for

messages from the application clusters using TCP port 14250. This is the default port that can be changed during a CP server configuration.

Symantec recommends that you configure multiple network paths to access a CP server. If a network path fails, CP server does not require a restart and continues to listen on all the other available virtual IP addresses.

- The CP server supports Internet Protocol version 4 (IPv4 addresses) when communicating with the application clusters.
- When placing the CP servers within a specific network configuration, you must take into consideration the number of hops from the different application cluster nodes to the CP servers. As a best practice, Symantec recommends that the number of hops and network latency from the different application cluster nodes to the CP servers should be equal. This ensures that if an event occurs that results in an I/O fencing scenario, there is no bias in the race due to difference in number of hops or network latency between the CPS and various nodes.

For secure communication between the SF Oracle RAC cluster (application cluster) and the CP server, review the following support matrix:

| Communication                            | CP server      | CP server          |
|------------------------------------------|----------------|--------------------|
| mode                                     | in secure mode | in non-secure mode |
| SF Oracle RAC cluster in secure mode     | Yes            | Yes                |
| SF Oracle RAC cluster in non-secure mode | Yes            | Yes                |

For secure communications between the SF Oracle RAC and CP server, consider the following requirements and suggestions:

- In a secure communication environment, all CP servers that are used by the application cluster must be configured with security enabled. A configuration where the application cluster uses some CP servers running with security enabled and other CP servers running with security disabled is not supported.
- For non-secure communication between CP server and application clusters, there is no need to configure Symantec Product Authentication Service. In non-secure mode, authorization is still provided by CP server for the application cluster users. The authorization that is performed only ensures that authorized users can perform appropriate actions as per their user privileges on the CP server.

For information about establishing secure communications between the application cluster and CP server, see the Veritas Storage Foundation for Oracle RAC Administrator's Guide.

## Supported database software

Note: SF Oracle RAC supports only 64-bit Oracle.

The following database versions are supported:

Oracle RAC 10g Release 2

Note: Only Oracle RAC 10.2.0.5 is supported on AIX 6.1. Oracle RAC 10g Release 2 is not supported on AIX 7.1.

Oracle RAC 11g Release 1 Database

Note: Oracle RAC 11g Release 1 Clusterware is not supported. You need to install Oracle RAC 11g Release 2 Clusterware to use Oracle RAC 11g Release 1 database.

Oracle RAC 11g Release 2

For the latest information on supported Oracle database versions, see the following Technical Support TechNote:

http://www.symantec.com/docs/DOC5081

Support for minor database versions is also documented in the afore-mentioned Technical Support TechNote.

Additionally, see the following Oracle support site for information on patches that may be required by Oracle for each release.

https://support.oracle.com

## Supported replication technologies for global clusters

SF Oracle RAC supports the following hardware-based replication and software-based replication technologies for global cluster configurations:

Hardware-based replication

- EMC SRDF
- Hitachi TrueCopy
- IBM Metro Mirror
- IBM SAN Volume Controller (SVC)
- **EMC MirrorView**

Software-based replication

- Veritas Volume Replicator
- Oracle Data Guard

## Discovering product versions and various requirement information

Symantec provides several methods to check the Veritas product you have installed, plus various requirement information.

You can check the existing product versions using the installer command with the -version option before or after you install. After you have installed the current version of the product, you can use the showversion script in the /opt/VRTS/install directory to find version information.

The information that the version option or the showversion script discovers on systems includes the following:

- The installed version of all released Storage Foundation and High Availability Suite of products
- The required filesets or patches (if applicable) that are missing
- The available updates (including patches or hotfixes) from Symantec Operations Readiness Tools (SORT) for the installed products

#### To run the version checker

- Mount the media.
- Start the installer with the -version option.
  - # ./installer -version system1 system2

Chapter 3

# Planning to install SF Oracle RAC

This chapter includes the following topics:

- Planning your network configuration
- Planning the storage
- Planning volume layout
- Planning file system design
- About planning to configure I/O fencing
- Planning for cluster management

### Planning your network configuration

The following practices are recommended for a resilient network setup:

- Configure the private cluster interconnect over multiple dedicated gigabit Ethernet links. All single point of failures such as network interface cards (NIC), switches, and interconnects should be eliminated.
- The NICs used for the private cluster interconnect should have the same characteristics regarding speed, MTU, and full duplex on all nodes. Do not allow the NICs and switch ports to auto-negotiate speed.
- Configure non-routable IP addresses for private cluster interconnects.
- The default value for LLT peer inactivity timeout is 16 seconds. The value should be set based on service availability requirements and the propagation delay between the cluster nodes in case of campus cluster setup. The LLT peer inactivity timeout value indicates the interval after which SF Oracle RAC on one

node declares the other node in the cluster dead, if there is no network communication (heartbeat) from that node.

The default value for the CSS miss-count in case of SF Oracle RAC is 600 seconds. The value of this parameter is much higher than the LLT peer inactivity timeout so that the two clusterwares, VCS and Oracle Clusterware, do not interfere with each other's decisions on which nodes should remain in the cluster in the event of network split-brain. Veritas I/O fencing is allowed to decide on the surviving nodes first, followed by Oracle Clusterware. The CSS miss-count value indicates the amount of time Oracle Clusterware waits before evicting another node from the cluster, when it fails to respond across the interconnect. For more information, see the Oracle Metalink document: 782148.1

#### Planning the public network configuration for Oracle RAC

Identify separate public virtual IP addresses for each node in the cluster. Oracle requires one public virtual IP address for the Oracle listener process on each node. Public virtual IP addresses are used by client applications to connect to the Oracle database and help mitigate TCP/IP timeout delays.

For Oracle 11g Release 2:

Additionally, you need a Single Client Access Name (SCAN) registered in Enterprise DNS that resolves to three IP addresses (recommended).

Oracle Clusterware/Grid Infrastructure manages the virtual IP addresses.

#### Planning the private network configuration for Oracle RAC

Oracle RAC requires a minimum of one private IP address on each node for Oracle Clusterware heartbeat.

Depending on the version of Oracle RAC you want to install, use one of the following options for setting up the private network configuration for Oracle database cache fusion:

Oracle RAC 10g Use either Oracle UDP IPC or VCSIPC/LMX/LLT for the database cache fusion traffic.

> By default, the database cache fusion traffic is configured to use VCSIPC/LMX/LLT.

Oracle RAC 11g You must use UDP IPC for the database cache fusion traffic.

The Oracle UDP IPC protocol requires an IP address. Symantec recommends that an additional private IP address from a different subnet be used for load balancing the Oracle cache fusion traffic.

Note: The private IP addresses of all nodes that are on the same physical network must be in the same IP subnet.

The following practices provide a resilient private network setup:

- Configure Oracle Clusterware interconnects over LLT links to prevent data corruption.
  - In an SF Oracle RAC cluster, the Oracle Clusterware heartbeat link MUST be configured as an LLT link. If Oracle Clusterware and LLT use different links for their communication, then the membership change between VCS and Oracle Clusterware is not coordinated correctly. For example, if only the Oracle Clusterware links are down. Oracle Clusterware kills one set of nodes after the expiry of the css-misscount interval and initiates the Oracle Clusterware and database recovery, even before CVM and CFS detect the node failures. This uncoordinated recovery may cause data corruption.
- Oracle Clusterware interconnects need to be protected against NIC failures and link failures. The PrivNIC or MultiPrivNIC agent can be used to protect against NIC failures and link failures, if multiple links are available. Even if link aggregation solutions in the form of bonded NICs are implemented, the PrivNIC or MultiPrivNIC agent can be used to provide additional protection against the failure of the aggregated link by failing over to available alternate links. These alternate links can be simple NIC interfaces or bonded NICs.
  - An alternative option is to configure the Oracle Clusterware interconnects over bonded NIC interfaces.
  - See "High availability solutions for Oracle RAC private network" on page 52.
- Configure Oracle Cache Fusion traffic to take place through the private network. Symantec also recommends that all UDP cache-fusion links be LLT links. The PrivNIC and MultiPrivNIC agents provide a reliable alternative when operating system limitations prevent you from using NIC bonding to provide high availability and increased bandwidth using multiple network interfaces. In the event of a NIC failure or link failure, the agent fails over the private IP address from the failed link to the connected or available LLT link. To use multiple links for database cache fusion for increased bandwidth, configure the cluster interconnects initialization parameter with multiple IP addresses for each database instance and configure these IP addresses under MultiPrivNIC for high availability.

Note: The PrivNIC and MultiPrivNIC agents are not supported with Oracle RAC 11.2.0.2 and later versions. For more information, see http://www.symantec.com/business/support/index?page=content&id=TECH145261

Oracle database clients use the public network for database services. Whenever there is a node failure or network failure, the client fails over the connection, for both existing and new connections, to the surviving node in the cluster with which it is able to connect. Client failover occurs as a result of Oracle Fast Application Notification, VIP failover and client connection TCP timeout. It is strongly recommended not to send Oracle Cache Fusion traffic through the public network.

 Use NIC bonding to provide redundancy for public networks so that Oracle can fail over virtual IP addresses if there is a public link failure.

#### High availability solutions for Oracle RAC private network

Table 3-1 lists the high availability solutions that you may adopt for your private network.

Table 3-1 High availability solutions for Oracle RAC private network

| Options                                                             | Description                                                                                                    |
|---------------------------------------------------------------------|----------------------------------------------------------------------------------------------------|
| Using link<br>aggregation/ NIC<br>bonding for Oracle<br>Clusterware | Use a native NIC bonding solution to provide redundancy, in case of NIC failures.                                                |
|                                                                     | Make sure that a link configured under a aggregated link or NIC bond is not configured as a separate LLT link.                   |
|                                                                     | When LLT is configured over a bonded interface, do one of the following steps to prevent GAB from reporting jeopardy membership: |
|                                                                     | <ul> <li>Configure an additional NIC under LLT in addition to the bonded<br/>NIC.</li> </ul>                                     |
|                                                                     | ■ Add the following line in the /etc/llttab file:                                                                                |
|                                                                     | set-dbg-minlinks 2                                                                                                    |

| Options                                 | Description                                                                                                    |
|-----------------------------------------|----------------------------------------------------------------------------------------------------|
| Using<br>PrivNIC/MultiPrivNIC<br>agents | Note: The PrivNIC and MultiPrivNIC agents are not supported with Oracle RAC 11.2.0.2 and later versions. For more information, see http://www.symantec.com/business/support/index?page=content&id=TECH145261 |
|                                         | Use the PrivNIC agent when operating system limitations prevent you from using NIC bonding to provide high availability using multiple network interfaces.                                                   |
|                                         | Use the MultiPrivNIC agent when operating system limitations prevent you from using NIC bonding to provide high availability and increased bandwidth using multiple network interfaces.                      |
|                                         | For more deployment scenarios that illustrate the use of<br>PrivNIC/MultiPrivNIC deployments, see the appendix "SF Oracle RAC deployment scenarios" in this document.                                        |

Table 3-1 High availability solutions for Oracle RAC private network (continued)

## Planning the storage

SF Oracle RAC provides the following options for shared storage:

- CVM
  - CVM provides native naming (OSN) as well as enclosure-based naming (EBN). Use enclosure-based naming for easy administration of storage. Enclosure-based naming guarantees that the same name is given to a shared LUN on all the nodes, irrespective of the operating system name for the LUN.
- CFS
- Oracle ASM over CVM

The following recommendations ensure better performance and availability of storage.

- Use multiple storage arrays, if possible, to ensure protection against array failures. The minimum recommended configuration is to have two HBAs for each host and two switches.
- Design the storage layout keeping in mind performance and high availability requirements. Use technologies such as striping and mirroring.
- Use appropriate stripe width and depth to optimize I/O performance.
- Use SCSI-3 persistent reservations (PR) compliant storage.

Provide multiple access paths to disks with HBA/switch combinations to allow DMP to provide high availability against storage link failures and to provide load balancing.

#### Planning the storage for SF Oracle RAC

Table 3-2 lists the type of storage required for SF Oracle RAC.

Table 3-2 Type of storage required for SF Oracle RAC

| SF Oracle RAC files                                  | Type of storage |
|------------------------------------------------------|-----------------|
| SF Oracle RAC binaries                               | Local           |
| SF Oracle RAC fencing coordinator disks              | Shared          |
| SF Oracle RAC database storage management repository | Shared          |

#### Planning the storage for Oracle RAC

Review the storage options and guidelines for Oracle RAC:

- Storage options for OCR and voting disk See "Planning the storage for OCR and voting disk" on page 54.
- Storage options for the Oracle RAC installation directories (ORACLE BASE, CRS\_HOME or GRID\_HOME (depending on Oracle RAC version), and ORACLE HOME)

See "Planning the storage for Oracle RAC binaries and data files" on page 56.

#### Planning the storage for OCR and voting disk

Depending on the Oracle RAC version, use one of the following options to place the OCR and voting disk information:

| Oracle RAC 10g Release 2 | Clustered File System                         |
|--------------------------|-----------------------------------------------|
|                          | CVM raw volumes                               |
| Oracle RAC 11g Release 2 | Clustered File System                         |
|                          | ASM disk groups created using CVM raw volumes |

Figure 3-1 illustrates the options for storing OCR and voting disk information.

Figure 3-1 OCR and voting disk storage options

Option 1: OCR and voting disk on CFS with two-way mirroring

Option 2: OCR and voting disk on CVM raw volumes with two-way mirroring

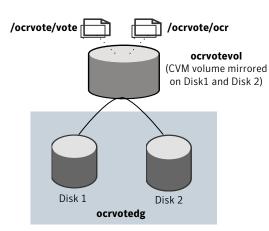

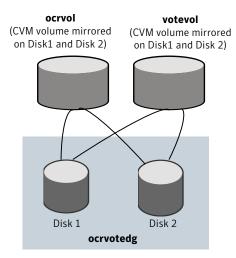

- If you want to place OCR and voting disk on a clustered file system (option 1), you need to have two separate files for OCR and voting information respectively on CFS mounted on a CVM mirrored volume.
- If you want to place OCR and voting disk on CVM raw volumes or on ASM disk groups that use CVM raw volumes (option 2), you need to use two CVM mirrored volumes for configuring OCR and voting disk on these volumes.

For both option 1 and option 2:

- The installer needs at least two LUNs of 640 MB each for creating the OCR and voting disk storage.
  - Additionally, refer to the Oracle documentation for Oracle's recommendation on the required disk space for OCR and voting disk.
- The option **External Redundancy** must be selected at the time of installing Oracle Clusterware.

Note: Set the disk detach policy setting to (local) with ioship off for OCR and voting disk.

You can use the installer to create the storage for OCR and voting disk. This step is discussed later in the chapter "Installing Oracle RAC".

Note: For setting up replicated clusters, OCR and voting disk must be on non-replicated shared storage.

#### Planning the storage for Oracle RAC binaries and data files

The Oracle RAC binaries can be stored on local storage or on shared storage, based on your high availability requirements.

Note: Symantec recommends that you install the Oracle Clusterware and Oracle database binaries local to each node in the cluster.

Consider the following points while planning the installation:

- Local installations provide improved protection against a single point of failure and also allows for applying Oracle RAC patches in a rolling fashion.
- CFS installations provide a single Oracle installation to manage, regardless of the number of nodes. This scenario offers a reduction in storage requirements and easy addition of nodes.

Table 3-3 lists the type of storage for Oracle RAC binaries and data files.

Table 3-3 Type of storage for Oracle RAC binaries and data files

| Oracle RAC files                                | Type of storage                                                                                              |
|-------------------------------------------------|----------------------------------------------------------------------------------------------------|
| Oracle base                                     | Local                                                                                                    |
| Oracle Clusterware/Grid Infrastructure binaries | Local Placing the Oracle Grid Infrastructure binaries on local disks enables rolling upgrade of the cluster. |
| Oracle database binaries                        | Local Placing the Oracle database binaries on local disks enables rolling upgrade of the cluster.            |

| Table 3-3 | Type of storage for Oracle RAC binaries and data files (continued) |
|-----------|--------------------------------------------------------------------|
|-----------|--------------------------------------------------------------------|

| Oracle RAC files                                 | Type of storage                                                                                                    |  |
|--------------------------------------------------|----------------------------------------------------------------------------------------------------|--|
| Database datafiles                               | Shared  Store the Oracle database files on CFS rather than on raw device or CVM raw device for easier management. Create separate clustered file systems for each Oracle database. Keeping the Oracle database datafiles on separate mount points enables you to unmount the database for maintenance purposes without affecting other databases. |  |
|                                                  | If you plan to store the Oracle database on ASM, configure the ASM disk groups over CVM volumes to take advantage of dynamic multi-pathing.                                                                                                    |  |
| Database recovery data (archive, flash recovery) | Shared Place archived logs on CFS rather than on local file systems.                                                                                                    |  |

#### **Planning for Oracle ASM over CVM**

Review the following information on storage support provided by Oracle ASM:

| Supported by ASM     | ASM provides storage for data files, control files, online redo logs and archive log files, and backup files. Starting with Oracle RAC 11g Release 2, ASM also supports storage for OCR and voting disk. |
|----------------------|----------------------------------------------------------------------------------------------------|
| Not supported by ASM | Oracle RAC 10g Release 2:                                                                                                    |
|                      | ASM does not support Oracle binaries, trace files, alert logs, export files, tar files, core files, Oracle Cluster Registry devices (OCR), and voting disk, and application binaries on ASM.             |
|                      | Oracle RAC 11g Release 2:                                                                                                    |
|                      | ASM does not support Oracle binaries, trace files, alert logs, export files, tar files, core files, and application binaries on ASM.                                                                     |

The following practices offer high availability and better performance:

- Use CVM mirrored volumes with dynamic multi-pathing for creating ASM disk groups. Select external redundancy while creating ASM disk groups.
- The CVM raw volumes used for ASM must be used exclusively for ASM. Do not use these volumes for any other purpose, such as creation of file systems.

- Creating file systems on CVM raw volumes used with ASM may cause data corruption.
- Do not link the Veritas ODM library when databases are created on ASM. ODM is a disk management interface for data files that reside on the Veritas File System.
- Use a minimum of two Oracle ASM disk groups. Store the data files, one set of redo logs, and one set of control files on one disk group. Store the Flash Recovery Area, archive logs, and a second set of redo logs and control files on the second disk group.
  - For more information, see Oracle's ASM best practices document.
- Do not configure DMP meta nodes as ASM disks for creating ASM disk groups. Access to DMP meta nodes must be configured to take place through CVM.
- Do not combine DMP with other multi-pathing software in the cluster.
- Do not use coordinator disks, which are configured for I/O fencing, as ASM disks. I/O fencing disks should not be imported or used for data.
- Volumes presented to a particular ASM disk group should be of the same speed and type.

## Planning volume layout

The following recommendations ensure optimal layout of VxVM/CVM volumes:

- Mirror the volumes across two or more storage arrays, if using VxVM mirrors. Keep the Fast Mirror Resync regionsize equal to the database block size to reduce the copy-on-write (COW) overhead. Reducing the regionsize increases the amount of Cache Object allocations leading to performance overheads.
- Separate the Oracle recovery structures from the database files to ensure high availability when you design placement policies.
- Separate redo logs and place them on the fastest storage (for example, RAID 1+0) for better performance.
- Use "third-mirror break-off" snapshots for cloning the Oracle log volumes. Do not create Oracle log volumes on a Space-Optimized (SO) snapshot.
- Create as many Cache Objects (CO) as possible when you use Space-Optimized (SO) snapshots for Oracle data volumes.
- Distribute the I/O load uniformly on all Cache Objects when you create multiple Cache Objects.

- Implement zoning on SAN switch to control access to shared storage. Be aware that physical disks may be shared by multiple servers or applications and must therefore be protected from accidental access.
- Choose DMP I/O policy based on the storage network topology and the application I/O pattern.
- Exploit thin provisioning for better return on investment.

## Planning file system design

The following recommendations ensure an optimal file system design for databases:

- If using VxVM mirroring, use ODM with CFS for better performance. ODM with SmartSync enables faster recovery of mirrored volumes using Oracle resilvering.
- Create separate file systems for Oracle binaries, data, redo logs, and archive logs. This ensures that recovery data is available if you encounter problems with database data files storage.
- Always place archived logs on CFS file systems rather then local file systems.

## About planning to configure I/O fencing

After you configure SF Oracle RAC with the installer, you must configure I/O fencing in the cluster for data integrity.

You can configure disk-based I/O fencing or server-based I/O fencing. If your enterprise setup has multiple clusters that use VCS for clustering, Symantec recommends you to configure server-based I/O fencing.

The coordination points in server-based fencing can include only CP servers or a mix of CP servers and coordinator disks.

Note: Irrespective of whether you use coordinator disks or CP servers, SF Oracle RAC requires at least 3 coordination points.

Figure 3-2 illustrates a high-level flowchart to configure I/O fencing for the SF Oracle RAC cluster.

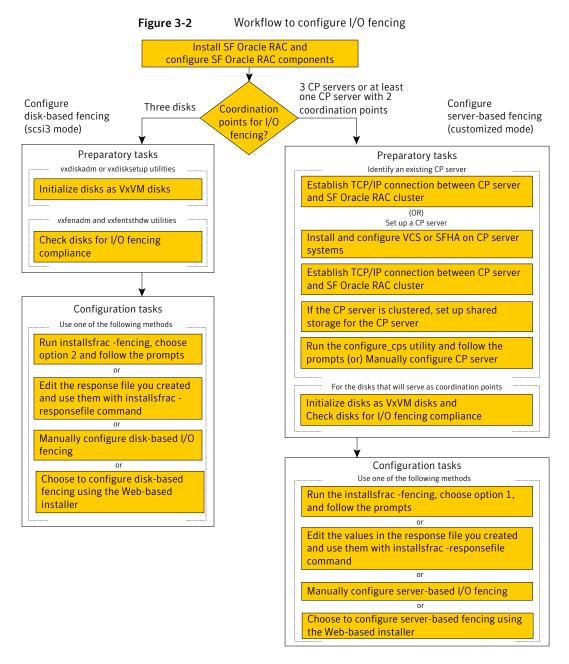

After you perform the preparatory tasks, you can use any of the following methods to configure I/O fencing:

Using the installsfrac See "Setting up disk-based I/O fencing using installsfrac" on page 106.

See "Setting up server-based I/O fencing using installsfrac" on page 115.

Using the Web-based installer

See "Configuring SF Oracle RAC for data integrity using the Web-based installer" on page 131.

Using response files

See "Response file variables to configure disk-based I/O fencing" on page 394.

See "Response file variables to configure server-based I/O fencing" on page 401.

See "Configuring I/O fencing using response files" on page 393.

You can also migrate from one I/O fencing configuration to another.

See the Veritas Storage foundation High Availability Administrator's Guide for more details.

#### Typical SF Oracle RAC cluster configuration with disk-based I/O fencing

Figure 3-3 displays a typical VCS configuration with two nodes and shared storage. The configuration uses three coordinator disks for I/O fencing.

Figure 3-3 Typical SF Oracle RAC cluster configuration with disk-based I/O fencing

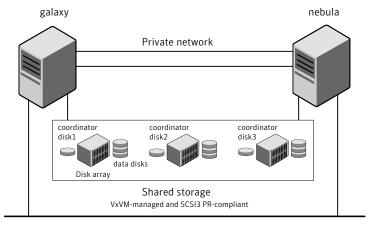

Public network

### Typical SF Oracle RAC cluster configuration with server-based I/O fencing

Figure 3-4 displays a configuration using a SF Oracle RAC cluster (with two nodes), a single CP server, and two coordinator disks. The nodes within the SF Oracle RAC cluster are connected to and communicate with each other using LLT links.

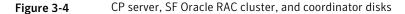

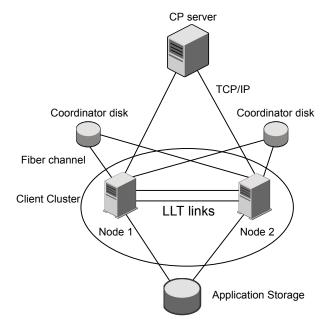

#### Recommended CP server configurations

Following are the recommended CP server configurations:

- Multiple application clusters use three CP servers as their coordination points See Figure 3-5 on page 63.
- Multiple application clusters use a single CP server and single or multiple pairs of coordinator disks (two) as their coordination points See Figure 3-6 on page 64.

Although the recommended CP server configurations use three coordination points, you can use more than three coordination points for I/O fencing. Ensure that the total number of coordination points you use is an odd number. In a configuration where multiple application clusters share a common set of CP server coordination points, the application cluster as well as the CP server use a Universally Unique Identifier (UUID) to uniquely identify an application cluster.

Figure 3-5 displays a configuration using three CP servers that are connected to multiple application clusters.

Three CP servers connecting to multiple application clusters Figure 3-5

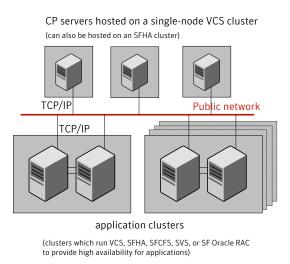

Figure 3-6 displays a configuration using a single CP server that is connected to multiple application clusters with each application cluster also using two coordinator disks.

Fibre channel

- Public network - TCP/IP

CP server hosted on a single-node VCS cluster (can also be hosted on an SFHA cluster) TCP/IP Public network TCP/IP Fibre channel coordinator disks coordinator disks

application clusters

(clusters which run VCS, SFHA, SFCFS, SVS, or SF Oracle RAC

to provide high availability for applications)

Figure 3-6 Single CP server with two coordinator disks for each application cluster

See "Configuration diagrams for setting up server-based I/O fencing" on page 705.

# Planning for cluster management

Table 3-4 lists the various agents supported in SF Oracle RAC installations for effective cluster management.

Table 3-4 List of agents

| Agent                | Description                                                                                                    |  |  |
|----------------------|----------------------------------------------------------------------------------------------------|--|--|
| VCS agent for Oracle | Oracle database management                                                                                                 |  |  |
|                      | The VCS Oracle agent is recommended for managing Oracle databases. VCS controls the Oracle database in this configuration. |  |  |
| VCS agent for ASMDG  | Oracle ASM disk group monitoring                                                                                           |  |  |
|                      | The ASMDG agent monitors the Oracle ASM disk groups.                                                                       |  |  |
| VCS agents for CVM   | Volume management                                                                                                    |  |  |
|                      | An SF Oracle RAC installation automatically configures the                                                                 |  |  |
|                      | CVMCluster resource and the CVMVxconfigd resource. You must configure the CVMVolDg agent for each shared disk group.       |  |  |

List of agents (continued) Table 3-4

| Agent                                            | Description                                                                                                    |
|--------------------------------------------------|----------------------------------------------------------------------------------------------------|
| VCS agents for CFS                               | File system management                                                                                                    |
|                                                  | If the database uses cluster file systems, configure the CFSMount agent for each volume in the disk group.                                                                                                    |
| CSSD application                                 | Oracle Clusterware management                                                                                                    |
| agent (Application agent for Oracle Clusterware) | The CSSD application agent starts, stops, and monitors Oracle Clusterware. It ensures that the OCR, the voting disk and the private IP address resources required by Oracle Clusterware are online before Oracle Clusterware starts.                                                                                                    |
|                                                  | <b>Note:</b> It is mandatory to use CSSD application agent in SF Oracle RAC installations to ensure adequate handling of inter-dependencies and thereby prevent the premature startup of Oracle Clusterware.                                                                                                    |
| PrivNIC agent                                    | High availability for a private IP address                                                                                                    |
|                                                  | The PrivNIC agent provides a reliable alternative when operating system limitations prevent you from using NIC bonding to provide high availability using multiple network interfaces.                                                                                                    |
| MultiPrivNIC agent                               | High availability for multiple private IP addresses                                                                                                    |
|                                                  | The MultiPrivNIC agent provides a reliable alternative when operating system limitations prevent you from using NIC bonding to provide high availability and increased bandwidth using multiple network interfaces.                                                                                                    |
| CRSResource agent                                | Oracle Clusterware resource monitoring.                                                                                                    |
|                                                  | The CRSResource agent monitors the Oracle Clusterware resources such as the virtual IP address, listener, and the Oracle database instance. It provides an alternative mechanism for monitoring the Oracle database in the absence of the VCS Oracle agent. It is useful in scenarios where the database is not managed by VCS and the applications need to be started using VCS after Oracle Clusterware starts the database. |

Note: Make sure that you do not configure the following Oracle resources under VCS: SCAN IP, virtual IP, and listener.

Chapter

# Licensing SF Oracle RAC

This chapter includes the following topics:

- About Veritas product licensing
- Setting or changing the product level for keyless licensing
- Installing Veritas product license keys

## **About Veritas product licensing**

You have the option to install Veritas products without a license key. Installation without a license does not eliminate the need to obtain a license. A software license is a legal instrument governing the usage or redistribution of copyright protected software. The administrator and company representatives must ensure that a server or cluster is entitled to the license level for the products installed. Symantec reserves the right to ensure entitlement and compliance through auditing.

If you encounter problems while licensing this product, visit the Symantec licensing support website.

#### www.symantec.com/techsupp/

The Veritas product installer prompts you to select one of the following licensing methods:

- Install a license key for the product and features that you want to install.
   When you purchase a Symantec product, you receive a License Key certificate.
   The certificate specifies the product keys and the number of product licenses purchased.
- Continue to install without a license key.
   The installer prompts for the product modes and options that you want to install, and then sets the required product level.

Within 60 days of choosing this option, you must install a valid license key corresponding to the license level entitled. If you do not comply with the above terms, continuing to use the Symantec product is a violation of your end user license agreement, and results in warning messages.

For more information about keyless licensing, see the following URL: http://go.symantec.com/sfhakeyless

If you upgrade to this release from a prior release of the Veritas software, the installer asks whether you want to upgrade the key to the new version. The existing license keys may not activate new features in this release.

If you upgrade with the product installer, or if you install or upgrade with a method other than the product installer, you must do one of the following to license the products:

- Run the vxkeyless command to set the product level for the products you have purchased. This option also requires that you manage the server or cluster with a management server.
  - See "Setting or changing the product level for keyless licensing" on page 69. See the vxkeyless (1m) manual page.
- Use the vxlicinst command to install a valid product license key for the products you have purchased.

See "Installing Veritas product license keys" on page 70.

See the vxlicinst(1m) manual page.

You can also use the above options to change the product levels to another level that you are authorized to use. For example, you can add the replication option to the installed product. You must ensure that you have the appropriate license for the product level and options in use.

Note: In order to change from one product group to another, you may need to perform additional steps.

#### About SF Oracle RAC licenses

Table 4-1 lists the various SF Oracle RAC license levels in keyless licensing and the corresponding features.

Note: The SFRACENT VFR and SFRACENT VFR GCO licenses are not supported.

SF Oracle RAC license levels (keyless licensing) Table 4-1

| License      | Description                                                                | Features enabled                                                                                                    |
|--------------|----------------------------------------------------------------------------|----------------------------------------------------------------------------------------------------|
| SFRACENT     | SF Oracle RAC<br>Enterprise Edition                                        | The license enables the following features:  Veritas Volume Manager  Veritas Storage and Availability Management Tools for Oracle databases  Veritas Extension for ODM  Veritas File System  Veritas Cluster Server  Veritas Mapping Services                                       |
| SFRACENT_VR  | SF Oracle RAC<br>Enterprise Edition<br>with VR (Veritas<br>Replicator)     | The license enables the following features:  Veritas Volume Manager Veritas Volume Replicator is enabled.  Veritas Storage and Availability Management Tools for Oracle databases  Veritas Extension for ODM  Veritas File System  Veritas Cluster Server  Veritas Mapping Services |
| SFRACENT_GCO | SF Oracle RAC<br>Enterprise Edition<br>with GCO (Global<br>Cluster Option) | The license enables the following features:  Veritas Volume Manager  Veritas Storage and Availability Management Tools for Oracle databases  Veritas Extension for ODM  Veritas File System  Veritas Cluster Server Global Cluster Option is enabled.  Veritas Mapping Services     |

| License         | Description                                            | Features enabled                                                                                                    |
|-----------------|--------------------------------------------------------|----------------------------------------------------------------------------------------------------|
| SFRACENT_VR_GCO | SF Oracle RAC<br>Enterprise Edition<br>with VR and GCO | The license enables the following features:  Veritas Volume Manager Veritas Volume Replicator is enabled.  Veritas Storage and Availability Management Tools for Oracle databases  Veritas Extension for ODM  Veritas File System  Veritas Cluster Server Global Cluster Option is enabled.  Veritas Mapping Services |

Table 4-1 SF Oracle RAC license levels (keyless licensing) (continued)

## Setting or changing the product level for keyless licensing

The keyless licensing method uses product levels to determine the Veritas products and functionality that are licensed.

For more information to use keyless licensing and to download the management server, see the following URL:

#### http://go.symantec.com/vom

When you set the product license level for the first time, you enable keyless licensing for that system. If you install with the product installer and select the keyless option, you are prompted to select the product and feature level that you want to license.

After you install, you can change product license levels at any time to reflect the products and functionality that you want to license. When you set a product level, you agree that you have the license for that functionality.

#### To set or change the product level

- Change your current working directory:
  - # cd /opt/VRTSvlic/bin
- View the current setting for the product level.
  - # ./vxkeyless -v display

- View the possible settings for the product level.
  - # ./vxkeyless displayall
- Set the desired product level. 4
  - # ./vxkeyless set prod\_levels

where prod\_levels is a comma-separated list of keywords. The keywords are the product levels as shown by the output of step 3.

If you want to remove keyless licensing and enter a key, you must clear the keyless licenses. Use the NONE keyword to clear all keys from the system.

Warning: Clearing the keys disables the Veritas products until you install a new key or set a new product level.

#### To clear the product license level

- View the current setting for the product license level.
  - # ./vxkeyless [-v] display
- 2 If there are keyless licenses installed, remove all keyless licenses:
  - # ./vxkeyless [-q] set NONE

For more details on using the vxkeyless utility, see the vxkeyless (1m) manual page.

## Installing Veritas product license keys

The VRTSvlic fileset enables product licensing. After the VRTSvlic is installed, the following commands and their manual pages are available on the system:

Installs a license key for a Symantec product vxlicinst

Displays currently installed licenses vxlicrep

vxlictest Retrieves features and their descriptions

encoded in a license key

Even though other products are included on the enclosed software discs, you can only use the Symantec software products for which you have purchased a license.

#### To install a new license

- Run the following commands. In a cluster environment, run the commands on each node in the cluster:
  - # cd /opt/VRTS/bin
  - # ./vxlicinst -k license key

To see a list of your vxkeyless keys, enter the following command:

# ./vxkeyless display

After you upgrade from a previous release, the output you see when you run the vxkeyless display command includes the previous release's vxkeyless keys. Each vxkeyless key name includes the suffix \_previous\_release\_version>. For example, DMP 6.0, or SFENT VR 5.1SP1, or VCS GCO 5.1. During the upgrade process, the CPI installer prompts you to update the vxkeyless keys to the current release level. If you update the vxkeyless keys during the upgrade process, you no longer see the \_\_\_release\_number> suffix after the keys are updated.

Section

# Preparing to install and configure SF Oracle RAC

Chapter 5. Preparing to install SF Oracle RAC

Chapter 5

# Preparing to install SF Oracle RAC

This chapter includes the following topics:

- Preparing to configure server-based fencing for SF Oracle RAC
- Setting the umask before installation
- Synchronizing time settings on cluster nodes
- Mounting the product disc
- Setting up shared storage
- Setting the environment variables for SF Oracle RAC
- Optimizing LLT media speed settings on private NICs
- Verifying the systems before installation
- About installation and configuration methods
- About the Veritas installer

# Preparing to configure server-based fencing for SF Oracle RAC

If you plan to use server-based I/O fencing, you need to configure the coordination point (CP) server on a single-node VCS cluster or on an SFHA cluster. Symantec recommends hosting the CP server on an SFHA cluster to make the CP server highly available.

For instructions on configuring the CP server, see the Veritas Cluster Server Installation Guide.

# Setting the umask before installation

Set the umask to provide appropriate permissions for SF Oracle RAC binaries and files. This setting is valid only for the duration of the current session.

# umask 0022

# Synchronizing time settings on cluster nodes

Make sure that the time settings on all cluster nodes are synchronized.

Note: For Oracle RAC 11g Release 2, it is mandatory to configure NTP for synchronizing time on all nodes in the cluster.

For instructions, see the operating system documentation.

# Mounting the product disc

You must have superuser (root) privileges to load the SF Oracle RAC software.

You can unmount the product disc after completing the SF Oracle RAC installation.

#### To mount the product disc

- Log in as the superuser to a cluster node or a remote node in the same subnet as the cluster nodes.
- Insert the product disc with the SF Oracle RAC software into a drive that is connected to the system.
- 3 Mount the disc.

Determine the device access name of the DVD drive. The format for the device access name is cdx where x is the device number. After inserting the disc, type the following commands:

```
# mkdir -p /dvd_mount
# mount -V cdrfs -o ro /dev/cdX /dvd mount
```

# Setting up shared storage

You need to set up shared storage to meet the following requirements:

 The LUNs from the shared storage must be visible to all the nodes in the cluster as seen by the following command:

```
# lsdev -Cc disk
```

For more information on setting up shared storage, see the Veritas Cluster Server Installation Guide.

# Setting the environment variables for SF Oracle RAC

Set the MANPATH variable in the .profile file (or other appropriate shell setup file for your system) to enable viewing of manual pages.

Based on the shell you use, type one of the following:

```
For sh, ksh, or bash
                   # MANPATH=/usr/share/man:/opt/VRTS/man
                   # export MANPATH
```

Set the PATH environment variable in the .profile file (or other appropriate shell setup file for your system) on each system to include installation and other commands.

Based on the shell you use, type one of the following:

```
For sh, ksh, or bash
                   # PATH=/usr/sbin:/sbin:/usr/bin:\
                   /opt/VRTS/bin:\
                   $PATH: export PATH
```

# Optimizing LLT media speed settings on private NICs

For optimal LLT communication among the cluster nodes, the interface cards on each node must use the same media speed settings. Also, the settings for the switches or the hubs that are used for the LLT interconnections must match that of the interface cards. Incorrect settings can cause poor network performance or even network failure.

If you use different media speed for the private NICs, Symantec recommends that you configure the NICs with lesser speed as low-priority links to enhance LLT performance.

# Guidelines for setting the media speed of the LLT interconnects

Review the following guidelines for setting the media speed of the LLT interconnects:

- Symantec recommends that you manually set the same media speed setting on each Ethernet card on each node.
  - If you use different media speed for the private NICs, Symantec recommends that you configure the NICs with lesser speed as low-priority links to enhance LLT performance.
- If you have hubs or switches for LLT interconnects, then set the hub or switch port to the same setting as used on the cards on each node.

Details for setting the media speeds for specific devices are outside of the scope of this manual. Consult the device's documentation or the operating system manual for more information.

# Verifying the systems before installation

Use any of the following options to verify your systems before installation:

- Option 1: Run Symantec Operations Readiness Tools (SORT). For information on downloading and running SORT: https://sort.symantec.com
- Option 2: Run the installsfrac with the "-precheck" option as follows: Navigate to the directory that contains the installsfrac program. The program is located in the sfrac directory. Start the preinstallation check:
  - # ./installsfrac -precheck node 1 node 2

where node\_1, node\_2 are the names of the nodes in the cluster. The program proceeds in a non-interactive mode, examining the systems for licenses, filesets, disk space, and system-to-system communications. The program displays the results of the check and saves them in a log file. The location of the log file is displayed at the end of the precheck process.

- Option 3: Run the Veritas Web-based installation program as follows:
  - Navigate to the directory that contains the Web-based installation program and start the installer:
    - # ./webinstaller start

Paste the link in the address bar of the Web browser to access the installer.

• On the Select a task and a product page, select **Perform a Pre-installation** check from the Task drop-down list.

Select the product from the **Product** drop-down list, and click **Next**.

Enter the names of the systems that you want to verify.

The installer performs the precheck and displays the results.

# About installation and configuration methods

You can use one of the following methods to install and configure SF Oracle RAC.

Installation and configuration methods Table 5-1

| Method                                                                                                    | Description                                                                                                    |  |  |
|----------------------------------------------------------------------------------------------------|----------------------------------------------------------------------------------------------------|--|--|
| Interactive installation and configuration using the script-based installer  Note: If you obtained SF Oracle RAC from an electronic download site, you must use the installsfrac script instead of the installer script. | You can use one of the following script-based installers:  Common product installer script: installer The common product installer script provides a menu that simplifies the selection of installation and configuration options.  Product-specific installation script: installsfrac The product-specific installation script provides command-line interface options. Installing and configuring with the installsfrac script is identical to specifying SF Oracle RAC from the installer script. Use this method to install or configure only SF Oracle RAC. |  |  |
| Silent installation using the response file                                                                                                    | The response file automates installation and configuration by using system and configuration information stored in a specified file instead of prompting for information. You can use the script-based installers with the response file to install silently on one or more systems.  See "About response files" on page 369.                                                                                                    |  |  |
| Web-based installer                                                                                                    | The Web-based installer provides an interface to manage the installation and configuration from a remote site using a standard Web browser.  webinstaller                                                                                                    |  |  |

| Method                             | Description                                                                                                    |
|------------------------------------|----------------------------------------------------------------------------------------------------|
| Network Installation Manager (NIM) | You can perform many advanced NIM installation tasks using the NIM command interface and the System Management Interface Tool (SMIT). Use the Veritas product installer or the product-specific installation script to generate a NIM installp bundle. Use the generated installp bundle to install Veritas filesets from your NIM server. |

Table 5-1 Installation and configuration methods (continued)

# About the Veritas installer

To install your Veritas product, use one of the following methods:

- The general product installer. The general product installer enables you to install and configure the product, verify preinstallation requirements, and view the product's description. You perform the installation from a disc, and you are prompted to choose a product to install. See "Installing SF Oracle RAC using the Veritas script-based installation program" on page 82.
- Product-specific installation scripts. If you obtained a standalone Veritas product from an electronic download site, the single product download files do not contain the general product installer. Use the product installation script to install the individual products. You can find these scripts at the root of the product media in the scripts directory. These scripts are also installed with the product.

Table 5-2 lists all the SFHA Solutions product installation scripts. The list of product installation scripts that you find on your system depends on the product that you install on your system.

Note: The name of the script is different depending on whether you run the script from the install media or from a system on which the product software is installed.

Product installation scripts Table 5-2

| Veritas product name         | Product installation script<br>(When running the script<br>from the install media) | Product installation script<br>(When running the script<br>from a system on which<br>the SFHA Solutions<br>product is installed) |
|------------------------------|------------------------------------------------------------------------------------|----------------------------------------------------------------------------------------------------|
| Veritas Cluster Server (VCS) | installvcs                                                                         | installvcs <version></version>                                                                                                   |

|                                                                                  | , , , ,                                                                            |                                                                                                    |  |  |  |
|----------------------------------------------------------------------------------|------------------------------------------------------------------------------------|----------------------------------------------------------------------------------------------------|--|--|--|
| Veritas product name                                                             | Product installation script<br>(When running the script<br>from the install media) | Product installation script<br>(When running the script<br>from a system on which<br>the SFHA Solutions<br>product is installed) |  |  |  |
| Veritas Storage Foundation (SF)                                                  | installsf                                                                          | installsf <version></version>                                                                                                    |  |  |  |
| Veritas Storage Foundation and High Availability (SFHA)                          | installsfha                                                                        | installsfha <version></version>                                                                                                  |  |  |  |
| Veritas Storage Foundation<br>Cluster File System High<br>Availability (SFCFSHA) | installsfcfsha                                                                     | installsfcfsha <version></version>                                                                                               |  |  |  |
| Veritas Storage Foundation for Oracle RAC (SF Oracle RAC)                        | installsfrac                                                                       | installsfrac <version></version>                                                                                                 |  |  |  |
| Veritas Dynamic<br>Multi-Pathing                                                 | installdmp                                                                         | installdmp <version></version>                                                                                                   |  |  |  |

Table 5-2 Product installation scripts (continued)

The scripts that are installed on the system include the product version in the script name. For example, to install the SF Oracle RAC script from the install media, run the installsfrac command. However, to run the script from the installed binaries, run the installsfrac<version> command.

For example, for the 6.0.1 version:

# /opt/VRTS/install/installsfrac601 -configure

Note: Do not include the release version if you use the general product installer to install the product.

At most points during the installation you can type the following characters for different actions:

- Use b (back) to return to a previous section of the installation procedure. The back feature of the installation scripts is context-sensitive, so it returns to the beginning of a grouped section of questions.
- Use Control+c to stop and exit the program if an installation procedure hangs. After a short delay, the script exits.
- Use q to quit the installer.

- Use ? to display help information.
- Use the Enter button to accept a default response.

See "Installation script options" on page 529.

Section 3

# Installation of SF Oracle RAC using the script-based installer

- Chapter 6. Installing SF Oracle RAC
- Chapter 7. Configuring SF Oracle RAC

Chapter 6

# Installing SF Oracle RAC

This chapter includes the following topics:

Installing SF Oracle RAC using the Veritas script-based installation program

# Installing SF Oracle RAC using the Veritas script-based installation program

Before you start the installation, make sure that you have the installation and configuration worksheet with the values on hand for the installation.

See "SF Oracle RAC worksheet" on page 550.

During the installation, the installer performs the following tasks:

 Verifies system readiness for installation by checking system communication, network speed, installed filesets, operating system patches, swap space, and available volume space.

**Note:** If the installer reports that any of the patches are not available, install the patches on the system before proceeding with the SF Oracle RAC installation.

Installs the SF Oracle RAC 6.0.1 filesets.

If you encounter issues during the installation, see the *Veritas Storage Foundation* for *Oracle RAC Administrator's Guide*, Chapter "Performance and troubleshooting" for information on resolving the issue.

The following sample procedure installs SF Oracle RAC on two systems—sys1 and sys2.

#### To install SF Oracle RAC

- Log in as the superuser on one of the systems.
- 2 Start the installation program:

SF Oracle RAC installer Navigate to the sfrac directory.

Navigate to the storage foundation for oracle rac directory.

Run the program:

# ./installsfrac sys1 sys2

Common product installer

Navigate to the directory that contains the installation program.

Run the program:

# ./installer sys1 sys2

From the opening Selection Menu, choose: "I" for "Install a Product."

From the displayed list of products to install, choose Veritas Storage Foundation for Oracle RAC.

The installer displays the copyright message and specifies the directory where the running logs are created.

Set up the systems so that commands between systems execute without prompting for passwords or confirmations.

Would you like the installer to setup ssh or rsh communication automatically between the systems? Superuser passwords for the systems will be asked. [y,n,q] (y) Enter the superuser password for system sys1:

- 1) Setup ssh between the systems
- 2) Setup rsh between the systems
- b) Back to previous menu

Select the communication method [1-2,b,q,?] (1)

If you had quit the installer in the process of an active installation, the installer discovers that installer process and provides the option of resuming the installation or starting a new installation. Provide a suitable response.

The installer has discovered an existing installer process. The process exited while performing installation of SF Oracle RAC on sys1.

Do you want to resume this process? [y,n,q,?] (y) n

- 5 Enter **y** to agree to the End User License Agreement (EULA).
- 6 Select the type of installation—Minimal, Recommended, All. Each option displays the disk space that is required for installation.

Symantec recommends you to choose the option Install all filesets.

```
1) Install minimal required filesets
```

- 2) Install recommended filesets
- 3) Install all filesets
- 4) Display filesets to be installed for each option Select the filesets to be installed on all systems? [1-4,q,?] (2) 3

The installer verifies the systems for compatibility and displays the list of filesets and patches that will be installed.

The installer installs the SF Oracle RAC filesets and patches.

Select the appropriate license option. 7

```
1) Enter a valid license key
2) Enable keyless licensing and complete
system licensing later
How would you like to license the systems? [1-2,q]
```

Enter 1 if you have a valid license key. When prompted, enter the license kev.

```
Enter a SF Oracle RAC license key:
XXXX-XXXX-XXXX-XXXX-XXXX-XXXX-XXXX-X
```

If you plan to enable additional capabilities, enter the corresponding license keys when you are prompted for additional licenses.

```
Do you wish to enter additional licenses? [y,n,q,b] (n)
```

Enter 2 to enable keyless licensing.

Note: The keyless license option enables you to install SF Oracle RAC without entering a key. However, you must still acquire a valid license to install and use SF Oracle RAC. Keyless licensing requires that you manage the systems with a Management Server.

Enter **v** if you want to enable replication or configure Global Cluster Option (GCO) during the installation. Replication is configured with default values while GCO is configured with the settings you specify. You can reconfigure replication and GCO manually at any time.

```
Would you like to enable the
Veritas Volume Replicator? [y,n,q] (n)
Would you like to enable the
Global Cluster Option? [y,n,q] (n)
```

The installer registers the license.

- Verify that the installation process completed successfully. Review the output at the end of the installation and note the location of the summary and log files for future reference.
- Enter **y** to configure SF Oracle RAC:

```
Would you like to configure SF Oracle RAC on
sys1 sys2 [y,n,q] (n) y
```

If you plan to set up server-based fencing, make sure that you complete the preparatory tasks before starting the SF Oracle RAC configuration. For instructions, see the chapter "Preparing to configure SF Oracle RAC" in this document.

**10** Enter **y** if you want to send the installation information to Symantec.

```
Would you like to send the information about this installation
to Symantec to help improve installation
in the future? [y,n,q,?] (y) y
```

11 Enter y if you want to view the summary file.

```
Would you like to view the summary file? [y,n,q] (n) y
```

Chapter

# Configuring SF Oracle RAC

This chapter includes the following topics:

- Configuring the SF Oracle RAC components using the script-based installer
- Setting up disk-based I/O fencing using installsfrac
- Setting up server-based I/O fencing using installsfrac

# Configuring the SF Oracle RAC components using the script-based installer

Make sure that you have performed the necessary pre-configuration tasks if you want to configure the cluster in secure mode.

Start the installsfrac or installer program if you quit the installer after installation.

By default, the communication between the systems is selected as SSH. If SSH is used for communication between systems, the SSH commands execute without prompting for passwords or confirmations.

At the end of the configuration, the VCS, CVM, and CFS components are configured to provide a cluster-aware environment.

Note: If you want to reconfigure SF Oracle RAC, before you start the installer you must stop all the resources that are under VCS control using the  ${\tt hastop}$  command or the  ${\tt hagrp}$  -offline command. For resources that are not configured under VCS, use native application commands to stop the resources.

If you encounter issues during the configuration, see the *Veritas Storage Foundation* for *Oracle RAC Administrator's Guide*, Chapter "Performance and troubleshooting" for information on resolving the issue.

#### To configure the SF Oracle RAC components

- 1 Log in as the superuser on any of the nodes in the cluster.
- 2 Start the configuration program.

```
SF Oracle RAC installer
                          Run the program:
                           # cd /opt/VRTS/install
                           # ./installsfrac<version> -configure \
                           sys1 sys2
                          Where <version> is the specific release version.
                          See "About the Veritas installer" on page 78.
Common product installer
                          Run the program:
                           # ./installer -configure \
                           sys1 sys2
                          Choose Veritas Storage Foundation for Oracle RAC
                          to configure SF Oracle RAC.
```

The installer displays the copyright message and specifies the directory where the logs are created.

- 3 Select the option Configure SF Oracle RAC sub-components.
  - 1) Configure SF Oracle RAC sub-components
  - 2) Prepare to Install Oracle
  - 3) Install Oracle Clusterware/Grid Infrastructure and Database
  - 4) Post Oracle Installation Tasks
  - 5) Exit SF Oracle RAC Configuration

Choose option: [1-5,q] (1)

If you had guit the installer in the process of an active configuration, the installer discovers that installer process and provides the option of resuming the configuration or starting a new configuration. Provide a suitable response.

```
The installer has discovered an existing installer process.
The process exited while performing configure of
SF Oracle RAC on sys1.
Do you want to resume this process? [y,n,q,?] (y) n
```

5 Configure the Veritas Cluster Server component to set up the SF Oracle RAC cluster.

See "Configuring the SF Oracle RAC cluster" on page 88.

6 Add VCS users.

See "Adding VCS users" on page 99.

7 Configure SMTP email notification.

See "Configuring SMTP email notification" on page 100.

Configure SNMP trap notification. 8

See "Configuring SNMP trap notification" on page 102.

- 9 Configure global clusters, if you chose to enable GCO during the installation. See "Configuring global clusters" on page 104.
- 10 Stop the SF Oracle RAC resources.

See "Stopping and starting SF Oracle RAC processes" on page 105.

# Configuring the SF Oracle RAC cluster

You must configure the Veritas Cluster Server component to set up the SF Oracle RAC cluster.

You can configure a basic cluster or an advanced cluster. A basic cluster configuration requires the cluster name and ID and the private heartbeat links for LLT. The remaining configuration options presented by the installer are optional and may be used if you plan to configure an advanced cluster.

Refer to the Veritas Cluster Server Installation Guide for more information.

## Configuring the cluster name

Enter the cluster information when the installer prompts you.

#### To configure the cluster

- 1 Review the configuration instructions that the installer presents.
- 2 Enter a unique cluster name.

```
Enter the unique cluster name: [q,?] clus1
```

#### Configuring private heartbeat links

You now configure the private heartbeat links that LLT uses. VCS provides the option to use LLT over Ethernet or over UDP (User Datagram Protocol). Symantec recommends that you configure heartbeat links that use LLT over Ethernet for high performance, unless hardware requirements force you to use LLT over UDP. If you want to configure LLT over UDP, make sure you meet the prerequisites.

The following procedure helps you configure LLT over Ethernet.

#### To configure private heartbeat links

- Choose one of the following options at the installer prompt based on whether you want to configure LLT over Ethernet or UDP.
  - Option 1: LLT over Ethernet (answer installer questions) Enter the heartbeat link details at the installer prompt to configure LLT over Ethernet. Skip to step 2.
  - Option 2: LLT over UDP (answer installer questions) Make sure that each NIC you want to use as heartbeat link has an IP address configured. Enter the heartbeat link details at the installer prompt to configure LLT over UDP. If you had not already configured IP addresses to the NICs, the installer provides you an option to detect the IP address for a given NIC. Skip to step 3.
  - Option 3: Automatically detect configuration for LLT over Ethernet Allow the installer to automatically detect the heartbeat link details to configure LLT over Ethernet. The installer tries to detect all connected links between all systems. Skip to step 5.

Note: Option 3 is not available when the configuration is a single node configuration.

If you chose option 1, enter the network interface card details for the private heartbeat links.

The installer discovers and lists the network interface cards.

You must not enter the network interface card that is used for the public network (typically en0.)

```
Enter the NIC for the first private heartbeat link on sys1:
[b,q,?] en1
Would you like to configure a second private heartbeat link?
[y,n,q,b,?] (y)
Enter the NIC for the second private heartbeat link on sys1:
[b,q,?] en2
Would you like to configure a third private heartbeat link?
[y,n,q,b,?](n)
```

If you chose option 2, enter the NIC details for the private heartbeat links. This step uses examples such as private NIC1 or private NIC2 to refer to the available names of the NICs.

```
Enter the NIC for the first private heartbeat
link on sys1: [b,q,?] private NIC1
Do you want to use address 192.168.0.1 for the
first private heartbeat link on sys1: [y,n,q,b,?] (y)
Enter the UDP port for the first private heartbeat
link on sys1: [b,q,?] (50000) ?
Would you like to configure a second private
heartbeat link? [y,n,q,b,?] (y)
Enter the NIC for the second private heartbeat
link on sys1: [b,q,?] private_NIC2
Do you want to use address 192.168.1.1 for the
second private heartbeat link on sys1: [y,n,q,b,?] (y)
Enter the UDP port for the second private heartbeat
link on sys1: [b,q,?] (50001) ?
Do you want to configure an additional low priority
heartbeat link? [y,n,q,b,?] (n) y
Enter the NIC for the low priority heartbeat
link on sys1: [b,q,?] (private NICO)
Do you want to use address 192.168.3.1 for
the low priority heartbeat link on sys1: [y,n,q,b,?] (y)
Enter the UDP port for the low priority heartbeat
link on sys1: [b,q,?] (50004)
```

Choose whether to use the same NIC details to configure private heartbeat links on other systems.

```
Are you using the same NICs for private heartbeat links on all
systems? [y,n,q,b,?] (y)
```

If you want to use the NIC details that you entered for sys1, make sure the same NICs are available on each system. Then, enter y at the prompt.

For LLT over UDP, if you want to use the same NICs on other systems, you still must enter unique IP addresses on each NIC for other systems.

If the NIC device names are different on some of the systems, enter n. Provide the NIC details for each system as the program prompts.

- 5 If you chose option 3, the installer detects NICs on each system and network links, and sets link priority.
  - If the installer fails to detect heartbeat links or fails to find any high-priority links, then choose option 1 or option 2 to manually configure the heartbeat links.
  - See step 2 for option 1, or step 3 for option 2.
- 6 Enter a unique cluster ID:

```
Enter a unique cluster ID number between 0-65535: [b,q,?] (60842)
```

The cluster cannot be configured if the cluster ID 60842 is in use by another cluster. Installer performs a check to determine if the cluster ID is duplicate. The check takes less than a minute to complete.

```
Would you like to check if the cluster ID is in use by another
cluster? [y,n,q] (y)
```

7 Verify and confirm the information that the installer summarizes.

A basic cluster is now configured. The remaining configuration settings are optional.

Note: You can proceed through the subsequent screens by just accepting the default value n.

## Configuring the virtual IP of the cluster

You can configure the virtual IP of the cluster to use to connect from the Cluster Manager (Java Console), Veritas Operations Manager (VOM), or to specify in the RemoteGroup resource.

See the Veritas Cluster Server Administrator's Guide for information on the Cluster Manager.

See the Veritas Cluster Server Bundled Agents Reference Guide for information on the RemoteGroup agent.

#### To configure the virtual IP of the cluster

- 1 Review the required information to configure the virtual IP of the cluster.
- 2 When the system prompts whether you want to configure the virtual IP, enter у.
- Confirm whether you want to use the discovered public NIC on the first system. Do one of the following:
  - If the discovered NIC is the one to use, press Enter.

If you want to use a different NIC, type the name of a NIC to use and press Enter.

```
Active NIC devices discovered on sys1: en0
Enter the NIC for Virtual IP of the Cluster to use on sys1:
[b,q,?](en0)
```

4 Confirm whether you want to use the same public NIC on all nodes.

Do one of the following:

- If all nodes use the same public NIC, enter y.
- If unique NICs are used, enter n and enter a NIC for each node.

```
Is en0 to be the public NIC used by all systems
[y,n,q,b,?] (y)
```

5 Enter the virtual IP address for the cluster.

```
Enter the Virtual IP address for the Cluster:
[b,q,?] 192.168.1.16
```

6 Confirm the default netmask or enter another one:

```
Enter the netmask for IP 192.168.1.16: [b,q,?] (255.255.240.0)
```

Enter the NetworkHosts IP addresses that are separated with spaces for checking the connections.

```
Enter the NetworkHosts IP addresses, separated by
spaces: [b,q,?] 192.168.1.17
```

8 Verify and confirm the Cluster Virtual IP information.

```
Cluster Virtual IP verification:
     NIC: en0
     IP: 192.168.1.16
     Netmask: 255.255.240.0
      NetworkHosts: 192.168.1.17
Is this information correct? [y,n,q] (y)
```

If you want to set up trust relationships for your secure cluster, refer to the following topics:

See "Setting up trust relationships for your SF Oracle RAC cluster" on page 94.

See "Configuring a secure cluster node by node" on page 96.

#### **Configuring Veritas Storage Foundation for Oracle RAC in** secure mode

Configuring SF Oracle RAC in secure mode ensures that all the communication between the systems is encrypted and users are verified against security credentials. SF Oracle RAC user names and passwords are not used when a cluster is running in secure mode. You can select the secure mode to be FIPS compliant while configuring the secure mode.

#### To configure SF Oracle RAC in secure mode

1 Enter appropriate choices when the installer prompts you:

```
Would you like to configure the VCS cluster in
secure mode [y,n,q] (n) y
1. Configure the cluster in secure mode without FIPS
2. Configure the cluster in secure mode with FIPS
3. Back to previous menu
Select the option you would like to perform [1-2,b,q] (1) 2
```

2 To verify the cluster is in secure mode after configuration, run the command:

```
# haclus -<value> SecureClus
```

The command returns 1 if cluster is in secure mode, else returns 0.

#### Setting up trust relationships for your SF Oracle RAC cluster

If you need to use an external authentication broker for authenticating VCS users, you must set up a trust relationship between VCS and the broker. For example, if Veritas Operations Manager (VOM) is your external authentication broker, the trust relationship ensures that VCS accepts the credentials that VOM issues.

Perform the following steps to set up a trust relationship between your SF Oracle RAC cluster and a broker.

#### To set up a trust relationship

- 1 Ensure that you are logged in as superuser on one of the nodes in the cluster.
- 2 Enter the following command:
  - # /opt/VRTS/install/installsfrac<version> -securitytrust

Where <version> is the specific release version.

See "About the Veritas installer" on page 78.

The installer specifies the location of the log files. It then lists the cluster information such as cluster name, cluster ID, node names, and service groups.

3 When the installer prompts you for the broker information, specify the IP address, port number, and the data directory for which you want to establish trust relationship with the broker.

```
Input the broker name of IP address: 15.193.97.204
Input the broker port: (14545)
```

Specify a port number on which broker is running or press Enter to accept the default port.

```
Input the data directory to setup trust with: (/var/VRTSvcs/
vcsauth/data/HAD)
```

Specify a valid data directory or press Enter to accept the default directory.

- 4 The installer performs one of the following actions:
  - If you specified a valid directory, the installer prompts for a confirmation.

```
Are you sure that you want to setup trust for the VCS cluster
with the broker 15.193.97.204 and port 14545? [y,n,q] y
```

The installer sets up trust relationship with the broker for all nodes in the cluster and displays a confirmation.

```
Setup trust with broker 15.193.97.204 on cluster node1
.....Done
Setup trust with broker 15.193.97.204 on cluster node2
.....Done
```

The installer specifies the location of the log files, summary file, and response file and exits.

 If you entered incorrect details for broker IP address, port number, or directory name, the installer displays an error. It specifies the location of the log files, summary file, and response file and exits.

#### Configuring a secure cluster node by node

For environments that do not support passwordless ssh or passwordless rsh, you cannot use the -security option to enable secure mode for your cluster. Instead, you can use the -securityonenode option to configure a secure cluster node by node. Moreover, to enable security in fips mode, use the -fips option together with -securityonenode.

Table 7-1 lists the tasks that you must perform to configure a secure cluster.

Table 7-1 Configuring a secure cluster node by node

| Task                                      | Reference                                                     |  |  |
|-------------------------------------------|---------------------------------------------------------------|--|--|
| Configure security on one node            | See "Configuring the first node" on page 96.                  |  |  |
| Configure security on the remaining nodes | See "Configuring the remaining nodes" on page 97.             |  |  |
| Complete the manual configuration steps   | See "Completing the secure cluster configuration" on page 98. |  |  |

#### Configuring the first node

Perform the following steps on one node in your cluster.

#### To configure security on the first node

- 1 Ensure that you are logged in as superuser.
- 2 Enter the following command:
  - # /opt/VRTS/install/installsfrac<version> -securityonenode

Where <version> is the specific release version.

See "About the Veritas installer" on page 78.

The installer lists information about the cluster, nodes, and service groups. If VCS is not configured or if VCS is not running on all nodes of the cluster, the installer prompts whether you want to continue configuring security. It then prompts you for the node that you want to configure.

```
VCS is not running on all systems in this cluster. All VCS systems
must be in RUNNING state. Do you want to continue? [y,n,q] (n) y
```

- 1) Perform security configuration on first node and export security configuration files.
- 2) Perform security configuration on remaining nodes with security configuration files.

Select the option you would like to perform [1-2,q.?] 1

Warning: All VCS configurations about cluster users are deleted when you configure the first node. You can use the /opt/VRTSvcs/bin/hauser command to create cluster users manually.

- The installer completes the secure configuration on the node. It specifies the location of the security configuration files and prompts you to copy these files to the other nodes in the cluster. The installer also specifies the location of log files, summary file, and response file.
- Copy the security configuration files from the location specified by the installer to temporary directories on the other nodes in the cluster.

#### Configuring the remaining nodes

On each of the remaining nodes in the cluster, perform the following steps.

#### To configure security on each remaining node

- 1 Ensure that you are logged in as superuser.
- 2 Enter the following command:
  - # /opt/VRTS/install/installsfrac<version> -securityonenode

Where <version> is the specific release version.

See "About the Veritas installer" on page 78.

The installer lists information about the cluster, nodes, and service groups. If VCS is not configured or if VCS is not running on all nodes of the cluster, the installer prompts whether you want to continue configuring security. It then prompts you for the node that you want to configure. Enter 2.

```
VCS is not running on all systems in this cluster. All VCS systems
must be in RUNNING state. Do you want to continue? [y,n,q] (n) y
```

- 1) Perform security configuration on first node and export security configuration files.
- 2) Perform security configuration on remaining nodes with security configuration files.

```
Select the option you would like to perform [1-2,q.?] 2
```

The installer completes the secure configuration on the node. It specifies the location of log files, summary file, and response file.

#### Completing the secure cluster configuration

Perform the following manual steps to complete the configuration.

#### To complete the secure cluster configuration

- On the first node, freeze all service groups except the ClusterService service group.
  - # /opt/VRTSvcs/bin/haconf -makerw
  - # /opt/VRTSvcs/bin/hagrp -list Frozen=0
  - # /opt/VRTSvcs/bin/hagrp -freeze groupname -persistent
  - # /opt/VRTSvcs/bin/haconf -dump -makero
- 2 On the first node, stop the VCS engine.
  - # /opt/VRTSvcs/bin/hastop -all -force

- 3 On all nodes, stop the CmdServer.
  - # /opt/VRTSvcs/bin/CmdServer -stop
- On the first node, edit the /etc/VRTSvcs/conf/config/main.cf file to resemble the following:

```
cluster clus1 (
SecureClus = 1
```

- 5 On all nodes, create the /etc/VRTSvcs/conf/config/.secure file.
  - # touch /etc/VRTSvcs/conf/config/.secure
- **6** On the first node, start VCS. Then start VCS on the remaining nodes.
  - # /opt/VRTSvcs/bin/hastart
- 7 On all nodes, start CmdServer.
  - # /opt/VRTSvcs/bin/CmdServer
- 8 On the first node, unfreeze the service groups.
  - # /opt/VRTSvcs/bin/haconf -makerw
  - # /opt/VRTSvcs/bin/hagrp -list Frozen=1
  - # /opt/VRTSvcs/bin/hagrp -unfreeze groupname -persistent
  - # /opt/VRTSvcs/bin/haconf -dump -makero

## **Adding VCS users**

If you have enabled a secure VCS cluster, you do not need to add VCS users now. Otherwise, on systems operating under an English locale, you can add VCS users at this time.

#### To add VCS users

- Review the required information to add VCS users.
- 2 Reset the password for the Admin user, if necessary.

```
Do you wish to accept the default cluster credentials of
'admin/password'? [y,n,q] (y) n
Enter the user name: [b,q,?] (admin)
Enter the password:
Enter again:
```

3 To add a user, enter y at the prompt.

```
Do you want to add another user to the cluster? [y,n,q] (y)
```

Enter the user's name, password, and level of privileges.

```
Enter the user name: [b,q,?] smith
Enter New Password:*****
Enter Again:******
Enter the privilege for user smith (A=Administrator, O=Operator,
G=Guest): [b,q,?] a
```

Enter n at the prompt if you have finished adding users. 5

```
Would you like to add another user? [y,n,q] (n)
```

6 Review the summary of the newly added users and confirm the information.

## **Configuring SMTP email notification**

You can choose to configure VCS to send event notifications to SMTP email services. You need to provide the SMTP server name and email addresses of people to be notified. Note that you can also configure the notification after installation.

Refer to the Veritas Cluster Server Administrator's Guide for more information.

#### To configure SMTP email notification

- 1 Review the required information to configure the SMTP email notification.
- 2 Specify whether you want to configure the SMTP notification.

```
Do you want to configure SMTP notification? [y,n,q,?] (n) y
```

If you do not want to configure the SMTP notification, you can skip to the next configuration option.

See "Configuring SNMP trap notification" on page 102.

Provide information to configure SMTP notification.

Provide the following information:

Enter the NIC information.

```
Active NIC devices discovered on sys1: en0
Enter the NIC for the VCS Notifier to use on sys1:
[b,q,?] (en0)
Is en0 to be the public NIC used by all systems?
[y,n,q,b,?] (y)
```

Enter the SMTP server's host name.

```
Enter the domain-based hostname of the SMTP server
(example: smtp.yourcompany.com): [b,q,?] smtp.example.com
```

Enter the email address of each recipient.

```
Enter the full email address of the SMTP recipient
(example: user@yourcompany.com): [b,q,?] ozzie@example.com
```

■ Enter the minimum security level of messages to be sent to each recipient.

```
Enter the minimum severity of events for which mail should be
sent to ozzie@example.com [I=Information, W=Warning,
E=Error, S=SevereError]: [b,q,?] w
```

- 4 Add more SMTP recipients, if necessary.
  - If you want to add another SMTP recipient, enter y and provide the required information at the prompt.

```
Would you like to add another SMTP recipient? [y,n,q,b] (n) y
Enter the full email address of the SMTP recipient
```

```
(example: user@yourcompany.com): [b,q,?] harriet@example.com
Enter the minimum severity of events for which mail should be
sent to harriet@example.com [I=Information, W=Warning,
E=Error, S=SevereError]: [b,q,?] E
```

■ If you do not want to add, answer **n**.

```
Would you like to add another SMTP recipient? [y,n,q,b] (n)
```

5 Verify and confirm the SMTP notification information.

```
NIC: en0
SMTP Address: smtp.example.com
Recipient: ozzie@example.com receives email for Warning or
higher events
Recipient: harriet@example.com receives email for Error or
higher events
Is this information correct? [y,n,q] (y)
```

## **Configuring SNMP trap notification**

You can choose to configure VCS to send event notifications to SNMP management consoles. You need to provide the SNMP management console name to be notified and message severity levels.

Note that you can also configure the notification after installation.

Refer to the Veritas Cluster Server Administrator's Guide for more information.

#### To configure the SNMP trap notification

- 1 Review the required information to configure the SNMP notification feature of
- 2 Specify whether you want to configure the SNMP notification.

```
Do you want to configure SNMP notification? [y,n,q,?] (n) y
```

If you skip this option and if you had installed a valid HA/DR license, the installer presents you with an option to configure this cluster as global cluster. If you did not install an HA/DR license, the installer proceeds to configure SF Oracle RAC based on the configuration details you provided.

See "Configuring global clusters" on page 104.

3 Provide information to configure SNMP trap notification.

Provide the following information:

Enter the NIC information.

```
Active NIC devices discovered on sys1: en0
Enter the NIC for the VCS Notifier to use on sys1:
[b,q,?] (en0)
Is en0 to be the public NIC used by all systems?
[y, n, q, b, ?] (y)
```

■ Enter the SNMP trap daemon port.

```
Enter the SNMP trap daemon port: [b,q,?] (162)
```

Enter the SNMP console system name.

```
Enter the SNMP console system name: [b,q,?] sys5
```

Enter the minimum security level of messages to be sent to each console.

```
Enter the minimum severity of events for which SNMP traps
should be sent to sys5 [I=Information, W=Warning, E=Error,
S=SevereError]: [b,q,?] E
```

- 4 Add more SNMP consoles, if necessary.
  - If you want to add another SNMP console, enter y and provide the required information at the prompt.

```
Would you like to add another SNMP console? [y,n,q,b] (n) y
Enter the SNMP console system name: [b,q,?] sys4
Enter the minimum severity of events for which SNMP traps
should be sent to sys4 [I=Information, W=Warning,
E=Error, S=SevereError]: [b,q,?] S
```

If you do not want to add, answer n.

```
Would you like to add another SNMP console? [y,n,q,b] (n)
```

5 Verify and confirm the SNMP notification information.

```
NIC: en0
SNMP Port: 162
Console: sys5 receives SNMP traps for Error or
higher events
Console: sys4 receives SNMP traps for SevereError or
higher events
Is this information correct? [y,n,q] (y)
```

#### Configuring global clusters

If you had installed a valid HA/DR license, the installer provides you an option to configure this cluster as global cluster. If not, the installer proceeds with other set of questions for CVM and CFS.

You can configure global clusters to link clusters at separate locations and enable wide-area failover and disaster recovery. The installer adds basic global cluster information to the VCS configuration file. You must perform additional configuration tasks to set up a global cluster.

See the Veritas Cluster Server Administrator's Guide for instructions to set up SF Oracle RAC global clusters.

Note: If you installed a HA/DR license to set up campus cluster, skip this installer option.

#### To configure the global cluster option

- 1 Review the required information to configure the global cluster option.
- 2 Specify whether you want to configure the global cluster option.

```
Do you want to configure the Global Cluster Option? [y,n,q] (n) y
```

If you skip this option, the installer proceeds to configure VCS based on the configuration details you provided.

Provide information to configure this cluster as global cluster.

The installer prompts you for a NIC, a virtual IP address, and value for the netmask.

If you had entered virtual IP address details, the installer discovers the values you entered. You can use the same virtual IP address for global cluster configuration or enter different values.

Verify and confirm the configuration of the global cluster.

```
Global Cluster Option configuration verification:
NIC: en0
IP: 192.168.1.16
Netmask: 255.255.240.0
Is this information correct? [y,n,q] (y)
```

For complete details for configuring your disaster recovery environment once clusters are installed and configured:

See the Veritas Storage Foundation and High Availability Solutions Disaster Recovery Implementation Guide.

# Creation of SF Oracle RAC configuration files

The program consolidates all the information gathered in the preceding configuration tasks and creates configuration files.

If you chose to configure the cluster in secure mode, the installer also configures the Symantec Product Authentication Service, which creates an Authentication Broker with root and authentication mode.

Review the output as the configuration program starts VCS, creates VCS configuration files, and copies the files to each node.

# Stopping and starting SF Oracle RAC processes

The installer stops and starts SF Oracle RAC processes and configures the SF Oracle RAC agents.

Note: To use aggregated interfaces that the installer has not discovered for private heartbeats, do not opt to start SF Oracle RAC.

#### To stop SF Oracle RAC processes

Enter y to stop SF Oracle RAC processes.

```
Do you want to stop SF Oracle RAC processes now? [y,n,q,?] (y)
```

Review the output as the installer stops and starts the SF Oracle RAC processes.

Note that SF Oracle RAC configuration program starts I/O fencing feature in disabled mode. SF Oracle RAC requires you to configure and enable I/O fencing feature.

# Setting up disk-based I/O fencing using installsfrac

You can configure I/O fencing using the -fencing option of the installsfrac.

# Initializing disks as VxVM disks

Perform the following procedure to initialize disks as VxVM disks.

#### To initialize disks as VxVM disks

- Scan for the new hdisk devices.
  - # /usr/sbin/cfgmgr
- 2 List the new external disks or the LUNs as recognized by the operating system. On each node, enter:
  - # lsdev -Cc disk

Determine the VxVM name by which a disk drive (or LUN) is known.

In the following example, VxVM identifies a disk with the AIX device name /dev/rhdisk75 as EMC0 17:

#### # vxdmpadm getdmpnode nodename=hdisk75

| NAME      | STATE      | ENCLR-TYP | E PATHS  | S ENE   | BL DSI   | BL ENC   | LR-NAME |
|-----------|------------|-----------|----------|---------|----------|----------|---------|
|           |            |           |          |         |          |          | =       |
| EMC0_17   | ENABLED    | EMC       | 1        | 1       | 0        | EMC      | 0       |
| Notice th | hat in the | e example | command, | the AIX | K device | name for |         |
| the block | k device w | was used. |          |         |          |          |         |

As an option, you can run the command vxdisk list vxvm device name to see additional information about the disk like the AIX device name. For example:

```
# vxdisk list EMC0 17
```

- 4 To initialize the disks as VxVM disks, use one of the following methods:
  - Use the interactive vxdiskadm utility to initialize the disks as VxVM disks. For more information see the Veritas Storage Foundation Administrator's Guide.
  - Use the vxdisksetup command to initialize a disk as a VxVM disk.

```
# vxdisksetup -i device name
```

The example specifies the CDS format:

```
# vxdisksetup -i EMC0 17
```

Repeat this command for each disk you intend to use as a coordinator disk.

# Identifying disks to use as coordinator disks

Make sure you initialized disks as VxVM disks.

See "Initializing disks as VxVM disks" on page 106.

Review the following procedure to identify disks to use as coordinator disks.

#### To identify the coordinator disks

List the disks on each node.

For example, execute the following commands to list the disks:

```
# vxdisk -o alldgs list
```

2 Pick three SCSI-3 PR compliant shared disks as coordinator disks.

See "Checking shared disks for I/O fencing" on page 108.

# Checking shared disks for I/O fencing

Make sure that the shared storage you set up while preparing to configure SF Oracle RAC meets the I/O fencing requirements. You can test the shared disks using the vxfentsthdw utility. The two nodes must have ssh (default) or rsh communication. To confirm whether a disk (or LUN) supports SCSI-3 persistent reservations, two nodes must simultaneously have access to the same disks. Because a shared disk is likely to have a different name on each node, check the serial number to verify the identity of the disk. Use the vxfenadm command with the -i option. This command option verifies that the same serial number for the LUN is returned on all paths to the LUN.

Make sure to test the disks that serve as coordinator disks.

You can use the vxfentsthdw utility to test disks either in DMP format or in raw format.

- If you test disks in DMP format, use the VxVM command vxdisk list to get the DMP path name.
- If you test disks in raw format for Active/Passive disk arrays, you must use an active enabled path with the vxfentsthdw command. Run the vxdmpadm getsubpaths dmpnodename=enclosure-based name command to list the active enabled paths.

DMP opens the secondary (passive) paths with an exclusive flag in Active/Passive arrays. So, if you test the secondary (passive) raw paths of the disk, the vxfentsthdw command may fail due to DMP's exclusive flag.

The vxfentsthdw utility has additional options suitable for testing many disks. Review the options for testing the disk groups (-g) and the disks that are listed in a file (-f). You can also test disks without destroying data using the -r option.

See the Veritas Storage Foundation for Oracle RAC Administrator's Guide.

Checking that disks support SCSI-3 involves the following tasks:

Verifying the Array Support Library (ASL)

See "Verifying Array Support Library (ASL)" on page 109.

- Verifying that nodes have access to the same disk See "Verifying that the nodes have access to the same disk" on page 110.
- Testing the shared disks for SCSI-3 See "Testing the disks using vxfentsthdw utility" on page 110.

#### **Verifying Array Support Library (ASL)**

Make sure that the Array Support Library (ASL) for the array that you add is installed.

#### To verify Array Support Library (ASL)

- If the Array Support Library (ASL) for the array that you add is not installed, obtain and install it on each node before proceeding.
  - The ASL for the supported storage device that you add is available from the disk array vendor or Symantec technical support.
- Verify that the ASL for the disk array is installed on each of the nodes. Run the following command on each node and examine the output to verify the installation of ASI

The following output is a sample:

#### # vxddladm listsupport all

| LIBNAME            | VID      | PID                 |
|--------------------|----------|---------------------|
|                    |          |                     |
| libvx3par.so       | 3PARdata | VV                  |
| libvxCLARiiON.so   | DGC      | All                 |
| libvxFJTSYe6k.so   | FUJITSU  | E6000               |
| libvxFJTSYe8k.so   | FUJITSU  | All                 |
| libvxcompellent.so | COMPELNT | Compellent Vol      |
| libvxcopan.so      | COPANSYS | 8814, 8818          |
| libvxddns2a.so     | DDN      | S2A 9550, S2A 9900, |
|                    |          | S2A 9700            |

3 Scan all disk drives and their attributes, update the VxVM device list, and reconfigure DMP with the new devices. Type:

#### # vxdisk scandisks

See the Veritas Volume Manager documentation for details on how to add and configure disks.

#### Verifying that the nodes have access to the same disk

Before you test the disks that you plan to use as shared data storage or as coordinator disks using the vxfentsthdw utility, you must verify that the systems see the same disk.

#### To verify that the nodes have access to the same disk

- Verify the connection of the shared storage for data to two of the nodes on which you installed SF Oracle RAC.
- 2 Ensure that both nodes are connected to the same disk during the testing. Use the vxfenadm command to verify the disk serial number.

```
# vxfenadm -i diskpath
```

For A/P arrays, run the vxfentsthdw command only on secondary paths.

Refer to the vxfenadm (1M) manual page.

For example, an EMC disk is accessible by the /dev/rhdisk75 path on node A and the /dev/rhdisk76 path on node B.

From node A, enter:

#### # vxfenadm -i /dev/rhdisk75

```
Vendor id : EMC
```

Product id : SYMMETRIX

Revision: 5567

Serial Number: 42031000a

The same serial number information should appear when you enter the equivalent command on node B using the /dev/rhdisk76 path.

On a disk from another manufacturer, Hitachi Data Systems, the output is different and may resemble:

#### # vxfenadm -i /dev/rhdisk77

Vendor id : HITACHI : OPEN-3 Product id Revision : 0117

Serial Number : 0401EB6F0002

#### Testing the disks using vxfentsthdw utility

This procedure uses the /dev/rhdisk75 disk in the steps.

If the utility does not show a message that states a disk is ready, the verification has failed. Failure of verification can be the result of an improperly configured disk array. The failure can also be due to a bad disk.

If the failure is due to a bad disk, remove and replace it. The vxfentsthdw utility indicates a disk can be used for I/O fencing with a message resembling:

```
The disk /dev/rhdisk75 is ready to be configured for I/O Fencing on
node sys1
```

For more information on how to replace coordinator disks, refer to the Veritas Storage Foundation for Oracle RAC Administrator's Guide.

#### To test the disks using vxfentsthdw utility

- Make sure system-to-system communication functions properly. See "Setting up inter-system communication" on page 608.
- **2** From one node, start the utility.

Run the utility with the -n option if you use rsh for communication.

```
# vxfentsthdw [-n]
```

The script warns that the tests overwrite data on the disks. After you review the overview and the warning, confirm to continue the process and enter the node names.

Warning: The tests overwrite and destroy data on the disks unless you use the -r option.

```
****** WARNING!!!!!!! ******
THIS UTILITY WILL DESTROY THE DATA ON THE DISK!!
Do you still want to continue : [y/n] (default: n) y
Enter the first node of the cluster: sys1
Enter the second node of the cluster: sys2
```

Enter the names of the disks that you want to check. Each node may know the same disk by a different name:

```
Enter the disk name to be checked for SCSI-3 PGR on node
IP adrs of sys1 in the format:
for dmp: /dev/vx/rdmp/DiskXX
for raw: /dev/rhdiskXX
Make sure it's the same disk as seen by nodes
IP adrs ofsys1 and IP adrs of sys2
/dev/rhdisk75
Enter the disk name to be checked for SCSI-3 PGR on node
IP adrs of sys2 in the format:
for dmp: /dev/vx/rdmp/DiskXX
for raw: /dev/rhdiskXX
Make sure it's the same disk as seen by nodes
IP adrs of sys1 and IP adrs of sys2
/dev/rhdisk75
```

If the serial numbers of the disks are not identical, then the test terminates.

- Review the output as the utility performs the checks and reports its activities. 5
- If a disk is ready for I/O fencing on each node, the utility reports success for each node. For example, the utility displays the following message for the node sys1.

```
The disk is now ready to be configured for I/O Fencing on node
sys1
ALL tests on the disk /dev/rhdisk75 have PASSED
The disk is now ready to be configured for I/O Fencing on node
sys1
```

7 Run the vxfentsthdw utility for each disk you intend to verify.

#### Configuring disk-based I/O fencing using installsfrac

Note: The installer stops and starts SF Oracle RAC to complete I/O fencing configuration. Make sure to unfreeze any frozen VCS service groups in the cluster for the installer to successfully stop SF Oracle RAC.

#### To set up disk-based I/O fencing using the installsfrac

1 Start the installsfrac with -fencing option.

```
# /opt/VRTS/install/installsfrac<version> -fencing
```

Where <version> is the specific release version.

See "About the Veritas installer" on page 78.

The installsfrac starts with a copyright message and verifies the cluster information.

Note the location of log files which you can access in the event of any problem with the configuration process.

2 Confirm that you want to proceed with the I/O fencing configuration at the prompt.

The program checks that the local node running the script can communicate with remote nodes and checks whether SF Oracle RAC 6.0.1 is configured properly.

3 Review the I/O fencing configuration options that the program presents. Type 2 to configure disk-based I/O fencing.

```
Select the fencing mechanism to be configured in this
Application Cluster [1-4,b,q] 2
```

- Review the output as the configuration program checks whether VxVM is already started and is running.
  - If the check fails, configure and enable VxVM before you repeat this procedure.
  - If the check passes, then the program prompts you for the coordinator disk group information.
- 5 Choose whether to use an existing disk group or create a new disk group to configure as the coordinator disk group.

The program lists the available disk group names and provides an option to create a new disk group. Perform one of the following:

- To use an existing disk group, enter the number corresponding to the disk group at the prompt.
  - The program verifies whether the disk group you chose has an odd number of disks and that the disk group has a minimum of three disks.
- To create a new disk group, perform the following steps:
  - Enter the number corresponding to the Create a new disk group option.

The program lists the available disks that are in the CDS disk format in the cluster and asks you to choose an odd number of disks with at least three disks to be used as coordinator disks.

Symantec recommends that you use three disks as coordination points for disk-based I/O fencing.

If the available VxVM CDS disks are less than the required, installer asks whether you want to initialize more disks as VxVM disks. Choose the disks you want to initialize as VxVM disks and then use them to create new disk group.

- Enter the numbers corresponding to the disks that you want to use as coordinator disks.
- Enter the disk group name.
- Verify that the coordinator disks you chose meet the I/O fencing requirements.

You must verify that the disks are SCSI-3 PR compatible using the vxfentsthdw utility and then return to this configuration program.

See "Checking shared disks for I/O fencing" on page 108.

- After you confirm the requirements, the program creates the coordinator disk group with the information you provided.
- 8 Enter the I/O fencing disk policy that you chose to use. For example:

```
Enter disk policy for the disk(s) (raw/dmp): [b,q,?] raw
```

The program also does the following:

- Populates the /etc/vxfendg file with this disk group information
- Populates the /etc/vxfenmode file on each cluster node with the I/O fencing mode information and with the SCSI-3 disk policy information
- 9 Verify and confirm the I/O fencing configuration information that the installer summarizes.
- **10** Review the output as the configuration program does the following:
  - Stops VCS and I/O fencing on each node.
  - Configures disk-based I/O fencing and starts the I/O fencing process.
  - Updates the VCS configuration file main.cf if necessary.
  - Copies the /etc/vxfenmode file to a date and time suffixed file /etc/vxfenmode-date-time. This backup file is useful if any future fencing configuration fails.
  - Updates the I/O fencing configuration file /etc/vxfenmode.

- Starts VCS on each node to make sure that the SF Oracle RAC is cleanly configured to use the I/O fencing feature.
- 11 Review the output as the configuration program displays the location of the log files, the summary files, and the response files.
- 12 Configure the Coordination Point Agent.

```
Do you want to configure Coordination Point Agent on
the client cluster? [y,n,q] (y)
```

13 Enter a name for the service group for the Coordination Point Agent.

```
Enter a non-existing name for the service group for
Coordination Point Agent: [b] (vxfen) vxfen
```

14 Set the level two monitor frequency.

```
Do you want to set LevelTwoMonitorFreq? [y,n,q] (y)
```

15 Decide the value of the level two monitor frequency.

```
Enter the value of the LevelTwoMonitorFreq attribute: [b,q,?] (5)
```

Installer adds Coordination Point Agent and updates the main configuration file.

#### Setting up server-based I/O fencing using installsfrac

You can configure server-based I/O fencing for the SF Oracle RAC cluster using the installsfrac.

With server-based fencing, you can have the coordination points in your configuration as follows:

- Combination of CP servers and SCSI-3 compliant coordinator disks
- CP servers only

See "About planning to configure I/O fencing" on page 59.

See "Recommended CP server configurations" on page 62.

This section covers the following example procedures:

Mix of CP servers and coordinator disks

See "To configure server-based fencing for the SF Oracle RAC cluster (one CP server and two coordinator disks)" on page 116.

#### To configure server-based fencing for the SF Oracle RAC cluster (one CP server and two coordinator disks)

- Depending on the server-based configuration model in your setup, make sure of the following:
  - CP servers are configured and are reachable from the SF Oracle RAC cluster. The SF Oracle RAC cluster is also referred to as the application cluster or the client cluster.
  - The coordination disks are verified for SCSI3-PR compliance. See "Checking shared disks for I/O fencing" on page 108.
- 2 Start the installsfrac with the -fencing option.
  - # /opt/VRTS/install/installsfrac<version> -fencing

Where <version> is the specific release version. The installsfrac starts with a copyright message and verifies the cluster information.

See "About the Veritas installer" on page 78.

Note the location of log files which you can access in the event of any problem with the configuration process.

3 Confirm that you want to proceed with the I/O fencing configuration at the prompt.

The program checks that the local node running the script can communicate with remote nodes and checks whether SF Oracle RAC 6.0.1 is configured properly.

4 Review the I/O fencing configuration options that the program presents. Type 1 to configure server-based I/O fencing.

```
Select the fencing mechanism to be configured in this
Application Cluster [1-4,b,q] 1
```

5 Make sure that the storage supports SCSI3-PR, and answer y at the following prompt.

```
Does your storage environment support SCSI3 PR? [y,n,q] (y)
```

- Provide the following details about the coordination points at the installer prompt:
  - Enter the total number of coordination points including both servers and disks. This number should be at least 3.

```
Enter the total number of co-ordination points including both
Coordination Point servers and disks: [b] (3)
```

Enter the total number of coordinator disks among the coordination points.

```
Enter the total number of disks among these:
[b] (0) 2
```

- Provide the following CP server details at the installer prompt:
  - Enter the total number of virtual IP addresses or the total number of fully qualified host names for each of the CP servers.

```
Enter the total number of Virtual IP addresses or fully
qualified host name for the
Coordination Point Server #1: [b,q,?] (1) 2
```

 Enter the virtual IP addresses or the fully qualified host name for each of the CP servers. The installer assumes these values to be identical as viewed from all the application cluster nodes.

```
Enter the Virtual IP address or fully qualified host name
#1 for the Coordination Point Server #1:
[b] 10.209.80.197
```

The installer prompts for this information for the number of virtual IP addresses you want to configure for each CP server.

Enter the port that the CP server would be listening on.

```
Enter the port in the range [49152, 65535] which the
Coordination Point Server 10.209.80.197
would be listening on or simply accept the default port suggested:
[b] (14250)
```

- Provide the following coordinator disks-related details at the installer prompt:
  - Enter the I/O fencing disk policy for the coordinator disks.

```
Enter disk policy for the disk(s) (raw/dmp):
[b,q,?] raw
```

 Choose the coordinator disks from the list of available disks that the installer displays. Ensure that the disk you choose is available from all the SF Oracle RAC (application cluster) nodes.

The number of times that the installer asks you to choose the disks depends on the information that you provided in step 6. For example, if you had chosen to configure two coordinator disks, the installer asks you to choose the first disk and then the second disk:

```
Select disk number 1 for co-ordination point
1) rhdisk75
2) rhdisk76
3) rhdisk77
Please enter a valid disk which is available from all the
```

If you have not already checked the disks for SCSI-3 PR compliance in

cluster nodes for co-ordination point [1-3,q] 1

step 1, check the disks now. The installer displays a message that recommends you to verify the disks in another window and then return to this configuration procedure. Press Enter to continue, and confirm your disk selection at the installer prompt.

Enter a disk group name for the coordinator disks or accept the default.

```
Enter the disk group name for coordinating disk(s):
[b] (vxfencoorddg)
```

9 Verify and confirm the coordination points information for the fencing configuration.

#### For example:

```
Total number of coordination points being used: 3
Coordination Point Server ([VIP or FOHN]:Port):
   1. 10.109.80.197 ([10.109.80.197]:14250)
SCSI-3 disks:
   1. rhdisk75
    2. rhdisk76
Disk Group name for the disks in customized fencing: vxfencoorddg
Disk policy used for customized fencing: raw
```

The installer initializes the disks and the disk group and deports the disk group on the SF Oracle RAC (application cluster) node.

10 If the CP server is configured for security, the installer sets up secure communication between the CP server and the SF Oracle RAC (application cluster).

After the installer establishes trust between the authentication brokers of the CP servers and the application cluster nodes, press Enter to continue.

11 Verify and confirm the I/O fencing configuration information.

```
CPS Admin utility location: /opt/VRTScps/bin/cpsadm
Cluster ID: 2122
Cluster Name: clus1
UUID for the above cluster: {ae5e589a-1dd1-11b2-dd44-00144f79240c}
```

12 Review the output as the installer updates the application cluster information on each of the CP servers to ensure connectivity between them. The installer then populates the /etc/vxfenmode file with the appropriate details in each of the application cluster nodes.

```
Updating client cluster information on Coordination Point Server 10.210.80.197
Adding the client cluster to the Coordination Point Server 10.210.80.197 ...... Done
Registering client node sys1 with Coordination Point Server 10.210.80.197..... Done
Adding CPClient user for communicating to Coordination Point Server 10.210.80.197 .... Done
Adding cluster clus1 to the CPClient user on Coordination Point Server 10.210.80.197 .. Done
Registering client node sys2 with Coordination Point Server 10.210.80.197 ..... Done
Adding CPClient user for communicating to Coordination Point Server 10.210.80.197 .... Done
Adding cluster clus1 to the CPClient user on Coordination Point Server 10.210.80.197 ..Done
Updating /etc/vxfenmode file on sys1 ..... Done
Updating /etc/vxfenmode file on sys2 ...... Done
```

See "About I/O fencing configuration files" on page 580.

- 13 Review the output as the installer stops and restarts the VCS and the fencing processes on each application cluster node, and completes the I/O fencing configuration.
- 14 Configure the CP agent on the SF Oracle RAC (application cluster). The Coordination Point Agent monitors the registrations on the coordination points.

```
Do you want to configure Coordination Point Agent on
the client cluster? [y,n,q] (y)
Enter a non-existing name for the service group for
Coordination Point Agent: [b] (vxfen)
```

15 Additionally the coordination point agent can also monitor changes to the Coordinator Disk Group constitution such as a disk being accidently deleted from the Coordinator Disk Group. The frequency of this detailed monitoring can be tuned with the LevelTwoMonitorFreq attribute. For example, if you set this attribute to 5, the agent will monitor the Coordinator Disk Group constitution every five monitor cycles.

Note that for the LevelTwoMonitorFreq attribute to be applicable there must be disks as part of the Coordinator Disk Group.

```
Enter the value of the LevelTwoMonitorFreq attribute: (5)
Adding Coordination Point Agent via sys1 .... Done
```

16 Note the location of the configuration log files, summary files, and response files that the installer displays for later use.

Section

## Installation of SF Oracle RAC using the Web-based installer

- Chapter 8. Installing SF Oracle RAC
- Chapter 9. Configuring SF Oracle RAC

Chapter 8

## Installing SF Oracle RAC

This chapter includes the following topics:

- Before using the Veritas Web-based installer
- Starting the Veritas Web-based installer
- Installing products with the Veritas Web-based installer

#### Before using the Veritas Web-based installer

The Veritas Web-based installer requires the following configuration.

**Table 8-1** Web-based installer requirements

| System                | Function                                                                                                    | Requirements                                                                                                    |
|-----------------------|----------------------------------------------------------------------------------------------------|----------------------------------------------------------------------------------------------------|
| Target system         | The systems where you plan to install the Veritas products.                                                     | Must be a supported platform for SF Oracle RAC 6.0.1.                                                                        |
| Installation server   | The server where you start the installation. The installation media is accessible from the installation server. | Must use the same operating system as the target systems and must be at one of the supported operating system update levels. |
| Administrative system | The system where you run the Web browser to perform the installation.                                           | Must have a Web browser.  Supported browsers:  Internet Explorer 6, 7, and 8  Firefox 3.x and later                          |

#### Starting the Veritas Web-based installer

This section describes starting the Veritas Web-based installer.

#### To start the Web-based installer

- Start the Veritas XPortal Server process xprtlwid, on the installation server:
  - # ./webinstaller start

The webinstaller script displays a URL. Note this URL.

Note: If you do not see the URL, run the command again.

The default listening port is 14172. If you have a firewall that blocks port 14172, use the -port option to use a free port instead.

- 2 On the administrative server, start the Web browser.
- 3 Navigate to the URL that the script displayed.
- Certain browsers may display the following message:

Secure Connection Failed

Obtain a security exception for your browser.

When prompted, enter root and root's password of the installation server.

5 Log in as superuser.

#### Installing products with the Veritas Web-based installer

This section describes installing SF Oracle RAC with the Veritas Web-based installer.

#### To install SF Oracle RAC

- Start the Web-based installer.
  - See "Starting the Veritas Web-based installer" on page 123.
- 2 On the Select a task and product page, select the installation from the **Task** drop-down list.
- Select Veritas Storage Foundation for Oracle RAC from the Product drop-down list, and click Next.

- On the License agreement page, select whether you accept the terms of the End User License Agreement (EULA). To continue, select Yes, I agree and click Next.
- 5 Choose minimal, recommended, or all packages. Click **Next**.
- Indicate the systems on which to install. Enter one or more system names, separated by spaces. Click Next.
- After the validation completes successfully, click **Next** to install SF Oracle RAC on the selected system.
- 8 After the installation completes, you must choose your licensing method. On the license page, select one of the following tabs:
  - Keyless licensing

**Note:** The keyless license option enables you to install without entering a key. However, in order to ensure compliance you must manage the systems with a management server.

For more information, go to the following website:

http://go.symantec.com/sfhakeyless

Complete the following information:

Choose whether you want to enable Global Cluster option.

Click Register.

Enter license key

If you have a valid license key, select this tab. Enter the license key for each system. Click Register.

9 The installer prompts you to configure the cluster. Select Yes to continue with configuring the product.

For instructions, see the chapter, "Preparing to Configure SF Oracle RAC."

If you select No, you can exit the installer. You must configure the product before you can use SF Oracle RAC.

After the installation completes, the installer displays the location of the log and summary files. If required, view the files to confirm the installation status.

If the installer prompts you to reboot the systems, do so.

10 Select the checkbox to specify whether you want to send your installation information to Symantec.

Would you like to send the information about this installation to Symantec to help improve installation in the future?

Click **Finish**. The installer prompts you for another task.

Chapter 9

## Configuring SF Oracle RAC

This chapter includes the following topics:

- Configuring SF Oracle RAC using the Web-based installer
- Configuring SF Oracle RAC for data integrity using the Web-based installer

## Configuring SF Oracle RAC using the Web-based installer

Before you begin to configure SF Oracle RAC using the Web-based installer, review the configuration requirements.

By default, the communication between the systems is selected as SSH. If SSH is used for communication between systems, the SSH commands execute without prompting for passwords or confirmations.

You can click **Quit** to quit the Web-installer at any time during the configuration process.

#### To configure SF Oracle RAC on a cluster

1 Start the Web-based installer.

See "Starting the Veritas Web-based installer" on page 123.

On the Select a task and a product page, select the task and the product as follows:

Task Configure a Product

Product Veritas Storage Foundation for Oracle RAC

Click Next.

3 On the Select Systems page, enter the system names where you want to configure SF Oracle RAC, and click Next.

Example: sys1 sys2

The installer performs the initial system verification. It checks for the system communication. It also checks for release compatibility, installed product version, platform version, and performs product prechecks.

Click **Next** after the installer completes the system verification successfully.

In the Confirmation dialog box that appears, choose whether or not to configure I/O fencing.

To configure I/O fencing, click Yes.

To configure I/O fencing later, click No. You can configure I/O fencing later using the Web-based installer.

See "Configuring SF Oracle RAC for data integrity using the Web-based installer" on page 131.

You can also configure I/O fencing later using the installsfrac<version> -fencing command, the response files, or manually configure.

Where <version> is the specific release version.

See "About the Veritas installer" on page 78.

5 On the Set Cluster Name/ID page, specify the following information for the cluster.

| Cluster Name                                | Enter a unique cluster name.                                                                                                    |
|---------------------------------------------|----------------------------------------------------------------------------------------------------|
| Cluster ID                                  | Enter a unique cluster ID.                                                                                                    |
|                                             | Note that you can have the installer check to see if the cluster ID is unique. Symantec recommends that you use the installer to check for duplicate cluster IDs in multi-cluster environments.                                                                 |
| Check duplicate cluster ID                  | Select the check box if you want the installer to verify if the given cluster ID is unique in your private network. The verification is performed after you specify the heartbeat details in the following pages. The verification takes some time to complete. |
| LLT Type                                    | Select an LLT type from the list. You can choose to configure LLT over UDP or over Ethernet.                                                                                                    |
| Number of<br>Heartbeats                     | Choose the number of heartbeat links you want to configure.                                                                                                    |
| Additional Low<br>Priority Heartbeat<br>NIC | Select the check box if you want to configure a low priority link. The installer configures one heartbeat link as low priority link.                                                                                                    |
| Unique Heartbeat<br>NICs per system         | For LLT over Ethernet, select the check box if you do not want to use the same NIC details to configure private heartbeat links on other systems.                                                                                                    |
|                                             | For LLT over UDP, this check box is selected by default.                                                                                                    |

#### Click Next.

On the Set Cluster Heartbeat page, select the heartbeat link details for the LLT type you chose on the Set Cluster Name/ID page.

For **LLT over Ethernet**: Do the following:

- If you are using the same NICs on all the systems, select the NIC for each private heartbeat link.
- If you had selected Unique Heartbeat NICs per system on the Set Cluster Name/ID page, provide the NIC details for each system.

#### For LLT over UDP:

Select the NIC, Port, and IP address for each private heartbeat link. You must provide these details for each system.

Click Next.

On the Optional Configuration page, decide the optional VCS features that you want to configure. Click the corresponding tab to specify the details for each option:

#### Security

To configure a secure SF Oracle RAC cluster, select the Configure secure cluster check box.

If you want to perform this task later, do not select the Configure secure cluster check box. You can use the -security option of the installsfrac.

#### Virtual IP

- Select the Configure Virtual IP check box.
- If each system uses a separate NIC, select the Configure NICs for every system separately check box.
- Select the interface on which you want to configure the virtual IP.
- Enter a virtual IP address and value for the netmask. Enter the value for the networkhosts.

#### VCS Users

- Reset the password for the Admin user, if necessary.
- Select the **Configure VCS users** option.
- Click Add to add a new user. Specify the user name, password, and user privileges for this user.

#### SMTP

- Select the Configure SMTP check box.
- If each system uses a separate NIC, select the Configure NICs for every system separately check
- If all the systems use the same NIC, select the NIC for the VCS Notifier to be used on all systems. If not, select the NIC to be used by each system.
- In the **SMTP Server** box, enter the domain-based hostname of the SMTP server. Example: smtp.yourcompany.com
- In the **Recipient** box, enter the full email address of the SMTP recipient. Example: user@yourcompany.com.
- In the **Event** list box, select the minimum security level of messages to be sent to each recipient.
- Click Add to add more SMTP recipients, if necessary.

#### SNMP

- Select the Configure SNMP check box.
- If each system uses a separate NIC, select the Configure NICs for every system separately check box.
- If all the systems use the same NIC, select the NIC for the VCS Notifier to be used on all systems. If not, select the NIC to be used by each system.
- In the **SNMP Port** box, enter the SNMP trap daemon port: (162).
- In the Console System Name box, enter the SNMP console system name.
- In the **Event** list box, select the minimum security level of messages to be sent to each console.
- Click Add to add more SNMP consoles, if necessary.

GCO

If you installed a valid HA/DR license, you can now enter the wide-area heartbeat link details for the global cluster that you would set up later.

See the Veritas Storage Foundation for Oracle RAC Installation and Configuration Guide for instructions to set up SF Oracle RAC global clusters.

- Select the Configure GCO check box.
- If each system uses a separate NIC, select the Configure NICs for every system separately check hox
- Select a NIC.
- Enter a virtual IP address and value for the netmask. Enter the value for the networkhosts.

#### Click Next.

If virtual NICs exist in your setup, the NetworkHosts Configuration page displays.

- 8 Enter the details of the network hosts.
  - If each system uses a separate NIC, select the **Configure NetworkHosts** for every system separately check box.
  - Select a NIC and enter the network host details.
  - If GCO is configured, enter the network host details for GCO.
  - Click Next.
- 9 On the Stop Processes page, click Next after the installer stops all the processes successfully.

- 10 On the Start Processes page, click Next after the installer performs the configuration based on the details you provided and starts all the processes successfully.
  - If you did not choose to configure I/O fencing in step 4, then skip to step 12. Go to step 11 to configure fencing.
- 11 On the Select Fencing Type page, choose the type of fencing configuration:

Configure Choose this option to configure server-based I/O fencing. **Coordination Point** client based fencing

**Configure disk based** Choose this option to configure disk-based I/O fencing. fencing

Based on the fencing type you choose to configure, follow the installer prompts.

See "Configuring SF Oracle RAC for data integrity using the Web-based installer" on page 131.

- 12 Click **Next** to complete the process of configuring SF Oracle RAC.
  - On the Completion page, view the summary file, log file, or response file, if needed, to confirm the configuration.
- 13 Select the checkbox to specify whether you want to send your installation information to Symantec.
  - Click **Finish**. The installer prompts you for another task.

#### Configuring SF Oracle RAC for data integrity using the Web-based installer

After you configure SF Oracle RAC, you must configure the cluster for data integrity. Review the configuration requirements.

See "Configuring SF Oracle RAC using the Web-based installer" on page 126.

See "About planning to configure I/O fencing" on page 59.

Ways to configure I/O fencing using the Web-based installer:

- See "Configuring disk-based fencing for data integrity using the Web-based installer" on page 132.
- See "Configuring server-based fencing for data integrity using the Web-based installer" on page 134.
- See "Online fencing migration mode using the Web-based installer" on page 135.

#### Configuring disk-based fencing for data integrity using the Web-based installer

After you configure SF Oracle RAC, you must configure the cluster for data integrity. Review the configuration requirements.

See "Configuring SF Oracle RAC using the Web-based installer" on page 126.

See "About planning to configure I/O fencing" on page 59.

#### To configure SF Oracle RAC for data integrity

Start the Web-based installer.

See "Starting the Veritas Web-based installer" on page 123.

On the Select a task and a product page, select the task and the product as follows:

Task I/O fencing configuration

Product Veritas Storage Foundation for Oracle RAC

Click Next.

- 3 Verify the cluster information that the installer presents and confirm whether you want to configure I/O fencing on the cluster.
- On the Select Cluster page, click **Next** if the installer completes the cluster verification successfully.
  - The installer performs the initial system verification. It checks for the system communication. It also checks for release compatibility, installed product version, platform version, and performs product prechecks.
- 5 On the Select Fencing Type page, select the Configure disk-based fencing option.
- On the Configure Fencing page, the installer prompts for details based on the fencing type you chose to configure. Specify the coordination points details. Click Next
- On the Configure Fencing page, specify the following information: 7

#### Select a Disk Group

Select the Create a new disk group option or select one of the disk groups from the list.

- If you selected one of the disk groups that is listed, choose the fencing disk policy for the disk group.
- If you selected the **Create a new disk group** option, make sure you have SCSI-3 PR enabled disks, and click Yes in the confirmation dialog box.

Click Next.

8 On the Create New DG page, specify the following information:

New Disk Group Name Enter a name for the new coordinator disk group you want

to create.

Select Disks Select at least three disks to create the coordinator disk

group.

If you want to select more than three disks, make sure to

select an odd number of disks.

Fencing Disk Policy Choose the fencing disk policy for the disk group.

- 9 If you want to configure the Coordination Point agent on the client cluster, do the following:
  - At the prompt for configuring the Coordination Point agent on the client cluster, click Yes and enter the Coordination Point agent service group name.
  - If you want to set the LevelTwoMonitorFreq attribute, click Yes at the prompt and enter a value (0 to 65535).
  - Follow the rest of the prompts to complete the Coordination Point agent configuration.
- 10 Click **Next** to complete the process of configuring I/O fencing.
  - On the Completion page, view the summary file, log file, or response file, if needed, to confirm the configuration.
- 11 Select the checkbox to specify whether you want to send your installation information to Symantec.
  - Click **Finish**. The installer prompts you for another task.

#### Configuring server-based fencing for data integrity using the Web-based installer

After you configure SF Oracle RAC, you must configure the cluster for data integrity. Review the configuration requirements.

See "Configuring SF Oracle RAC using the Web-based installer" on page 126.

See "About planning to configure I/O fencing" on page 59.

#### To configure SF Oracle RAC for data integrity

Start the Web-based installer.

See "Starting the Veritas Web-based installer" on page 123.

On the Select a task and a product page, select the task and the product as follows:

Task I/O fencing configuration

Product Veritas Storage Foundation for Oracle RAC

Click Next.

- 3 Verify the cluster information that the installer presents and confirm whether you want to configure I/O fencing on the cluster.
- 4 On the Select Cluster page, click **Next** if the installer completes the cluster verification successfully.
  - The installer performs the initial system verification. It checks for the system communication. It also checks for release compatibility, installed product version, platform version, and performs product prechecks.
- 5 On the Select Fencing Type page, select the Configure server-based fencing option.
- On the Configure Fencing page, the installer prompts for details based on the fencing type you chose to configure. Specify the coordination points details.

Click Next

- 7 Provide the following details for each of the CP servers:
  - Enter the virtual IP addresses or host names of the virtual IP address. The installer assumes these values to be identical as viewed from all the application cluster nodes.
  - Enter the port that the CP server must listen on.
  - Click Next

- If your server-based fencing configuration also uses disks as coordination points, perform the following steps:
  - If you have not already checked the disks for SCSI-3 PR compliance, check the disks now, and click OK in the dialog box.
  - If you do not want to use the default coordinator disk group name, enter a name for the new coordinator disk group you want to create.
  - Select the disks to create the coordinator disk group.
  - Choose the fencing disk policy for the disk group. The default fencing disk policy for the disk group is dmp.
- 9 In the Confirmation dialog box that appears, confirm whether the coordination points information you provided is correct, and click Yes.
- 10 Verify and confirm the I/O fencing configuration information.
  - The installer stops and restarts the VCS and the fencing processes on each application cluster node, and completes the I/O fencing configuration.
- 11 If you want to configure the Coordination Point agent on the client cluster, do the following:
  - At the prompt for configuring the Coordination Point agent on the client cluster, click **Yes** and enter the Coordination Point agent service group name.
  - Follow the rest of the prompts to complete the Coordination Point agent configuration.
- 12 Click **Next** to complete the process of configuring I/O fencing.
  - On the Completion page, view the summary file, log file, or response file, if needed, to confirm the configuration.
- 13 Select the checkbox to specify whether you want to send your installation information to Symantec.
  - Click **Finish**. The installer prompts you for another task.

#### Online fencing migration mode using the Web-based installer

After you configure SF Oracle RAC, you must configure the cluster for data integrity. Review the configuration requirements.

See "Configuring SF Oracle RAC using the Web-based installer" on page 126.

See "About planning to configure I/O fencing" on page 59.

#### To configure SF Oracle RAC for data integrity

1 Start the Web-based installer.

See "Starting the Veritas Web-based installer" on page 123.

2 On the Select a task and a product page, select the task and the product as follows:

Task I/O fencing configuration

Product Veritas Storage Foundation for Oracle RAC

Click Next.

- 3 Verify the cluster information that the installer presents and confirm whether you want to configure I/O fencing on the cluster.
- 4 On the Select Cluster page, click **Next** if the installer completes the cluster verification successfully.

The installer performs the initial system verification. It checks for the system communication. It also checks for release compatibility, installed product version, platform version, and performs product prechecks.

5 Fencing may be enabled, installer may prompt whether you want to reconfigure it.

Click Yes.

- 6 On the Select Fencing Type page, select the Online fencing migration option.
- 7 The installer prompts to select the coordination points you want to remove from the currently configured coordination points.

Click Next.

Provide the number of Coordination point server and disk coordination points to be added to the configuration.

Click Next

Provide the number of virtual IP addresses or Fully Qualified Host Name (FQHN) used for each coordination point server.

Click Next.

10 Provide the IP or FQHN and port number for each coordination point server.

Click Next.

11 Installer prompts to confirm the online migration coordination point servers.

Click Yes.

Note: If the coordination point servers are configured in secure mode, then the communication between coordination point servers and client servers happen in secure mode.

12 Installer proceeds with migration of the new coordination point servers. VCS is restarted during configuration.

Click Next.

- 13 You can add a Coordination Point agent to the client cluster and also provide name to the agent.
- 14 Click Next.
- 15 On the Completion page, view the summary file, log file, or response file, if needed, to confirm the configuration.
- 16 Select the checkbox to specify whether you want to send your installation information to Symantec.
  - Click **Finish**. The installer prompts you for another task.

Section

# Installation of SF Oracle RAC using operating system-specific methods

■ Chapter 10. Installing SF Oracle RAC

## Installing SF Oracle RAC

This chapter includes the following topics:

Installing SF Oracle RAC using NIM and the installer

#### Installing SF Oracle RAC using NIM and the installer

You can use the product installer in concert with NIM to install the Veritas product, or to install the operating system and the Veritas product.

The instructions in this section assume a working knowledge of the Network Installation Management process. See the operating system documentation for detailed information on Network Installation Management.

In the following samples, the LPP resource uses LPP-6100-up2date and its relevant SPOT resource is spot-6100-up2date.

#### Preparing the installation bundle on the NIM server

You need to prepare the installation bundle on the NIM server before using NIM to install SF Oracle RAC filesets. The following actions are executed on the NIM server.

**Note:** Make sure that the appropriate NIM LPP\_SOURCE and SPOT resources are present on the NIM server.

#### To prepare the installation bundle

- 1 Insert and mount the installation media.
- 2 Choose an LPP source:

```
# lsnim |grep -i lpp_source
LPP-6100-up2date resources lpp source
```

3 Navigate to the product directory on the installation media and run the installsfrac command to prepare the bundle resource:

```
# ./installsfrac -nim LPP-6100-up2date
```

The installation program copies the necessary filesets and patches to the LPP resource directory.

- 4 Enter a name for the bundle, for example SFRAC601.
- 5 Run the lsnim -1 command to check that the installp bundle resource is created successfully.

```
# lsnim -1 SFRAC601
```

```
SFRAC601:
class = resources
type = installp bundle
Rstate = ready for use
prev state = unavailable for use
location = /opt/VRTS/nim/SFRAC601.bnd
alloc count = 0
server = master
```

#### Installing SF Oracle RAC on the NIM client using SMIT on the NIM server

You can install SF Oracle RAC on the NIM client using the SMIT tool on the NIM server.

Perform these steps on each node to have SF Oracle RAC installed in a cluster.

#### To install SF Oracle RAC

1 On the NIM server, start SMIT.

```
# smitty nim
```

- In the menu, select Perform NIM Software Installation and Maintenance Tasks.
- In the menu, select Install and Update Software.
- 4 In the menu, select Install Software Bundle.
- 5 Select the systems from the list on which to install the software bundle.
- In the menu, select the LPP\_SOURCE. In this example, specify LPP-6100-up2date.

- 7 In the menu, select the bundle, for example, **SFRAC601**.
- 8 For the installp flags, specify that the ACCEPT new license agreements flag has a yes value.
- Press the Enter key to start the installation. Note that it may take some time to finish.
- 10 After the installation completes, configure SF Oracle RAC. For instructions, see the chapter Configuring SF Oracle RAC in this document.

#### Installing SF Oracle RAC and the operating system on the NIM client using SMIT

You can install SF Oracle RAC and the operating system on the NIM client using the SMIT tool.

Perform these steps on each node to have SF Oracle RAC and AIX installed in a cluster.

#### To install SF Oracle RAC and the operating system

- 1 On the NIM server, start smitty for a NIM and operating system installation.
  - # smitty nim bosinst
- 2 In the menu, select the stand-alone target.
- 3 In the menu, select spot - Install a copy of a SPOT resource.
- In the menu, select the spot resource **spot-6100-up2date**.
- 5 In the menu, select the LPP SOURCE. In this example, select LPP-6100-up2date.
- 6 In the menu, select the following options:
  - For the ACCEPT new license agreements option, specify yes.
  - For the Additional Bundles to Install option, specify SFRAC601.
- For the installp flags, specify that the ACCEPT new license agreements flag has a **yes** value.
- 8 After the installation completes, configure SF Oracle RAC. For instructions, see the chapter Configuring SF Oracle RAC in this document.

Section

## Post-installation and configuration tasks

- Chapter 11. Verifying the installation
- Chapter 12. Performing additional post-installation and configuration tasks

## Verifying the installation

This chapter includes the following topics:

- Performing a postcheck on a node
- Verifying SF Oracle RAC installation using VCS configuration file
- Verifying LLT, GAB, and cluster operation

#### Performing a postcheck on a node

The installer's postcheck command can help you to determine installation-related problems and provide troubleshooting information.

See "About using the postcheck option" on page 534.

#### To run the postcheck command on a node

1 Run the installer with the -postcheck option.

```
# ./installer -postcheck system name
```

2 Review the output for installation-related information.

## Verifying SF Oracle RAC installation using VCS configuration file

The configuration file, main.cf, is created on each node at /etc/VRTSvcs/conf/config/. Review the main.cf configuration file after the SF Oracle RAC installation and before the Oracle installation.

Verify the following information in the main.cf file:

- The cluster definition within the main.cf includes the cluster information that was provided during the configuration. The cluster information includes the cluster name, cluster address, and the names of cluster users and administrators.
- The UseFence = SCSI3 attribute is present in the file.
- If you configured the cluster in secure mode, the "SecureClus = 1" cluster attribute is set.

For more information on the configuration file:

See "About VCS configuration file" on page 577.

#### Verifying LLT, GAB, and cluster operation

Verify the operation of LLT, GAB, and the cluster using the VCS commands.

#### To verify LLT, GAB, and cluster operation

- Log in to any node in the cluster as superuser.
- Make sure that the PATH environment variable is set to run the VCS commands.
- 3 Verify LLT operation.

See "Verifying LLT" on page 144.

4 Verify GAB operation.

See "Verifying GAB" on page 146.

5 Verify the cluster operation.

See "Verifying the cluster" on page 148.

#### Verifying LLT

Use the 11tstat command to verify that links are active for LLT. If LLT is configured correctly, this command shows all the nodes in the cluster. The command also returns information about the links for LLT for the node on which you typed the command.

Refer to the lltstat (1M) manual page for more information.

#### To verify LLT

- Log in as superuser on the node sys1.
- Run the lltstat command on the node sys1 to view the status of LLT.

#### The output on sys1 resembles:

1 sys2

LLT node information: Node Links State \*0 sys1 OPEN

OPEN

Each node has two links and each node is in the OPEN state. The asterisk (\*) denotes the node on which you typed the command.

2

If LLT does not operate, the command does not return any LLT links information: If only one network is connected, the command returns the following LLT statistics information:

LLT node information:

| Node     | State | Links |
|----------|-------|-------|
| * 0 sys1 | OPEN  | 2     |
| 1 sys2   | OPEN  | 2     |
| 2 sys5   | OPEN  | 1     |

- 3 Log in as superuser on the node sys2.
- 4 Run the litstat command on the node sys2 to view the status of LLT.

lltstat -n

#### The output on sys2 resembles:

LLT node information:

Node Links State 0 sys1 OPEN 2 \*1 sys2 2 OPEN

5 To view additional information about LLT, run the lltstat -nvv command on each node.

For example, run the following command on the node sys1 in a two-node cluster:

lltstat -nvv active

#### The output on sys1 resembles:

| Node    | State | Link   | Status  | Address     |
|---------|-------|--------|---------|-------------|
| *0 sys1 | OPEN  |        |         |             |
|         |       | en1 UP | 08:00:2 | 20:93:0E:34 |
|         |       | en2 UP | 08:00:2 | 20:93:0E:38 |

```
1 sys2
            OPEN
                         en1 UP
                                   08:00:20:8F:D1:F2
                         en2 DOWN
```

The command reports the status on the two active nodes in the cluster, sys1 and sys2.

For each correctly configured node, the information must show the following:

- A state of OPEN
- A status for each link of UP
- An address for each link

However, the output in the example shows different details for the node sys2. The private network connection is possibly broken or the information in the /etc/llttab file may be incorrect.

6 To obtain information about the ports open for LLT, type <code>lltstat -p</code> on any node.

For example, type lltstat -p on the node sys1 in a two-node cluster:

```
lltstat -p
```

#### The output resembles:

```
LLT port information:
  Port Usage
                    Cookie
  0
        gab
                     0x0
                    0 2 3 4 5 6 7 8 9 10 11 ... 60 61 62 63
        opens:
                     0 1
        connects:
  7
        gab
                     0x7
                    0 2 3 4 5 6 7 8 9 10 11 ... 60 61 62 63
        opens:
        connects:
                     0 1
  31
                    0x1F
        gab
                     0 2 3 4 5 6 7 8 9 10 11 ... 60 61 62 63
        opens:
        connects:
                     0 1
```

### Verifying GAB

Verify the GAB operation using the <code>gabconfig -a command</code>. This command returns the GAB port membership information. The output displays the nodes that have membership with the modules you installed and configured. You can use GAB port membership as a method of determining if a specific component of the SF Oracle RAC stack communicates with its peers.

Table 11-1 lists the different ports that the software configures for different functions.

GAB port description Table 11-1

| Port | Function                                                                                                    |
|------|----------------------------------------------------------------------------------------------------|
| а    | GAB                                                                                                    |
| b    | I/O fencing                                                                                                    |
| d    | Oracle Disk Manager (ODM)                                                                                                    |
| f    | Cluster File System (CFS)                                                                                                    |
| h    | Veritas Cluster Server (VCS: High Availability Daemon)                                                                                            |
| 0    | VCSMM driver                                                                                                    |
| u    | Cluster Volume Manager (CVM)                                                                                                    |
|      | (to ship commands from slave node to master node)                                                                                                 |
|      | Port u in the gabconfig output is visible with CVM protocol version >= 100. Run the vxdctl protocolversion command to check the protocol version. |
| V    | Cluster Volume Manager (CVM)                                                                                                    |
| W    | vxconfigd (module for CVM)                                                                                                    |
| у    | Cluster Volume Manager (CVM) I/O shipping                                                                                                    |

For more information on GAB, refer to the Veritas Cluster Server Administrator's Guide.

#### To verify GAB

To verify the GAB operation, type the following command on each node:

```
# /sbin/gabconfig -a
```

For example, the command returns the following output:

```
GAB Port Memberships
Port a gen ada401 membership 01
Port b gen ada40d membership 01
Port d gen ada409 membership 01
Port f gen ada41c membership 01
Port h gen ada40f membership 01
Port o gen ada406 membership 01
Port u gen ada41a membership 01
Port v gen ada416 membership 01
Port w gen ada418 membership 01
Port y gen ada42a membership 01
```

# Verifying the cluster

Verify the status of the cluster using the hastatus command. This command returns the system state and the group state.

Refer to the hastatus (1M) manual page.

Refer to the Veritas Cluster Server Administrator's Guide for a description of system states and the transitions between them.

#### To verify the cluster

To verify the status of the cluster, type the following command:

```
# hastatus -summary
```

#### The output resembles:

|   | SYSTEM STATE |         |        |              |           |
|---|--------------|---------|--------|--------------|-----------|
|   | System       | State   |        | Frozen       |           |
| A | sys1         | RUNNING |        | 0            |           |
| A | sys2         | RUNNING |        | 0            |           |
|   | - 1 -        |         |        |              |           |
|   | GROUP STATE  |         |        |              |           |
|   | Group        | System  | Probed | AutoDisabled | State     |
|   |              | 1       | **     | 3.7          | 0317 7310 |
| В | CVM          | sys1    | Y      | N            | ONLINE    |
| В | CVM          | sys2    | Y      | N            | ONLINE    |

- Review the command output for the following information:
  - The system state If the value of the system state is RUNNING, the cluster is successfully started.
  - The cvm group state In the sample output, the group state lists the cvm group, which is ONLINE on both the nodes sys1 and sys2.

### Verifying the cluster nodes

Verify the information of the cluster systems using the hasys -display command. The information for each node in the output should be similar.

Refer to the hasys (1M) manual page.

Refer to the Veritas Cluster Server Administrator's Guide for information about the system attributes for VCS.

#### To verify the cluster nodes

On one of the nodes, type the hasys -display command:

```
# hasys -display
```

The example shows the output when the command is run on the node sys1. The list continues with similar information for sys2 (not shown) and any other nodes in the cluster.

| #System | Attribute          | Value                                                                                         |
|---------|--------------------|-----------------------------------------------------------------------------------------------|
| sys1    | AgentsStopped      | 0                                                                                             |
| sys1    | AvailableCapacity  | 100                                                                                           |
| sys1    | CPUThresholdLevel  | Critical 90 Warning 80 Note 70 Info 60                                                        |
| sys1    | CPUUsage           | 0                                                                                             |
| sys1    | CPUUsageMonitoring | Enabled 0 ActionThreshold 0 ActionTimeLimit 0 Action NONE NotifyThreshold 0 NotifyTimeLimit 0 |
| sys1    | Capacity           | 100                                                                                           |
| sys1    | ConfigBlockCount   | 341                                                                                           |
| sys1    | ConfigCheckSum     | 57519                                                                                         |
| sys1    | ConfigDiskState    | CURRENT                                                                                       |
| sys1    | ConfigFile         | /etc/VRTSvcs/conf/config                                                                      |
| sys1    | ConfigInfoCnt      | 0                                                                                             |
| sys1    | ConfigModDate      | Mon Sep 03 07:14:23 CDT 2012                                                                  |
| sys1    | ConnectorState     | Ũр                                                                                            |
| sys1    | CurrentLimits      |                                                                                               |
| sys1    | DiskHbStatus       |                                                                                               |
| sys1    | DynamicLoad        | 0                                                                                             |
| sys1    | EngineRestarted    | 0                                                                                             |
| sys1    | EngineVersion      | 6.0.10.0                                                                                      |
| sys1    | FencingWeight      | 0                                                                                             |
| sys1    | Frozen             | 0                                                                                             |
| sys1    | GUIIPAddr          |                                                                                               |
| sys1    | HostUtilization    | CPU 0 Swap 0                                                                                  |
| sys1    | LLTNodeId          | 0                                                                                             |

| sys1 | LicenseType        | PERMANENT_SITE                         |
|------|--------------------|----------------------------------------|
| sys1 | Limits             |                                        |
| sys1 | LinkHbStatus       | en1 UP en2 UP                          |
| sys1 | LoadTimeCounter    | 0                                      |
| sys1 | LoadTimeThreshold  | 600                                    |
| sys1 | LoadWarningLevel   | 80                                     |
| sys1 | NoAutoDisable      | 0                                      |
| sys1 | NodeId             | 0                                      |
| sys1 | OnGrpCnt           | 7                                      |
| sys1 | PhysicalServer     |                                        |
| sys1 | ShutdownTimeout    | 600                                    |
| sys1 | SourceFile         | ./main.cf                              |
| sys1 | SwapThresholdLevel | Critical 90 Warning 80 Note 70 Info 60 |
| sys1 | SysInfo            | Aix:sys1,6,1,00C129B44C00              |
| sys1 | SysName            | sys1                                   |
| sys1 | SysState           | RUNNING                                |
| sys1 | SystemLocation     |                                        |
| sys1 | SystemOwner        |                                        |
| sys1 | SystemRecipients   |                                        |
| sys1 | TFrozen            | 0                                      |
| sys1 | TRSE               | 0                                      |
| sys1 | UpDownState        | Up                                     |
| sys1 | UserInt            | 0                                      |
| sys1 | UserStr            |                                        |
| sys1 | VCSFeatures        | DR                                     |
| sys1 | VCSMode            | VCS_RAC                                |

# Performing additional post-installation and configuration tasks

This chapter includes the following topics:

- About enabling LDAP authentication for clusters that run in secure mode
- About configuring authentication for SFDB tools
- Configuring Veritas Volume Replicator
- Running SORT Data Collector to collect configuration information

# About enabling LDAP authentication for clusters that run in secure mode

Symantec Product Authentication Service (AT) supports LDAP (Lightweight Directory Access Protocol) user authentication through a plug-in for the authentication broker. AT supports all common LDAP distributions such as OpenLDAP and Windows Active Directory.

For a cluster that runs in secure mode, you must enable the LDAP authentication plug-in if the VCS users belong to an LDAP domain.

See the Veritas Cluster Server Installation Guide for more information.

# About configuring authentication for SFDB tools

To configure authentication for Storage Foundation for Databases (SFDB) tools, perform the following tasks:

Configure the vxdbd daemon to require authentication

See "Configuring vxdbd for SFDB tools authentication" on page 153.

Add a node to a cluster that is using authentication for SFDB tools

See "Adding nodes to a cluster that is using authentication for SFDB tools" on page 482.

## Configuring vxdbd for SFDB tools authentication

#### To configure vxdbd, perform the following steps as the root user

1 Run the sfae auth op command to set up the authentication services.

#### # /opt/VRTS/bin/sfae auth op -o setup

Setting up AT Starting SFAE AT broker Creating SFAE private domain Backing up AT configuration Creating principal for vxdbd

2 Stop the vxdbd daemon.

#### # /opt/VRTS/bin/vxdbdctrl stop

Stopping Veritas vxdbd vxdbd stop succeeded

Enable authentication by setting the AUTHENTICATION key to yes in the /etc/vx/vxdbed/admin.properties configuration file.

If /etc/vx/vxdbed/admin.properties does not exist, then usecp /opt/VRTSdbed/bin/admin.properties.example /etc/vx/vxdbed/admin.properties.

Start the vxdbd daemon.

#### # /opt/VRTS/bin/vxdbdctrl start

Starting Veritas vxdbd /opt/VRTSdbed/bin/vxdbd start SUCCESS

The vxdbd daemon is now configured to require authentication.

# **Configuring Veritas Volume Replicator**

Perform this step only if you have not already configured VVR during the installation.

By default, the installer installs the required VVR configuration files irrespective of whether or not you choose to enable VVR. To configure VVR manually in SF Oracle RAC, simply start VVR using the vxstart vvr command. The command starts the VVR daemons and configures the ports. You may change the default settings at any time.

For instructions on changing the default settings, see the Veritas Volume Replicator Administrator's Guide.

#### To configure VVR

- Log into each node in the cluster as the root user.
- 2 Start VVR:

```
# vxstart_vvr start
VxVM VVR INFO V-5-2-3935 Using following ports:
heartbeat: 4145
vradmind: 8199
vxrsyncd: 8989
data: Anonymous-Ports
To change, see vrport(1M) command
VxVM VVR V-5-2-5942 Starting Communication daemon: [OK]
```

# Running SORT Data Collector to collect configuration information

SORT Data Collector now supersedes the VRTSexplorer utility. Run the Data Collector with the VxExplorer option to gather information about the system.

Visit the SORT Website and download the UNIX Data Collector appropriate for your operating system.

https://sort.symantec.com

For more information:

https://sort.symantec.com/public/help/wwhelp/wwhimpl/js/html/wwhelp.htm

Section

# Upgrade of SF Oracle RAC

- Chapter 13. Planning to upgrade SF Oracle RAC
- Chapter 14. Performing a full upgrade of SF Oracle RAC using the product installer
- Chapter 15. Performing an automated full upgrade of SF Oracle RAC using response files
- Chapter 16. Performing a phased upgrade of SF Oracle RAC
- Chapter 17. Performing a rolling upgrade of SF Oracle RAC
- Chapter 18. Upgrading SF Oracle RAC using an alternate disk
- Chapter 19. Upgrading SF Oracle RAC using Network Install Manager Alternate Disk Migration
- Chapter 20. Upgrading from Storage Foundation High Availability products to SF Oracle RAC 6.0.1
- Chapter 21. Migrating from single instance Storage Foundation for Oracle HA to SF Oracle RAC
- Chapter 22. Performing post-upgrade tasks

# Planning to upgrade SF Oracle RAC

This chapter includes the following topics:

- About types of upgrade
- Supported upgrade paths

# About types of upgrade

SF Oracle RAC supports various ways of upgrading your cluster to the latest version. Choose a method that best suits your environment and supports your planned upgrade path.

Table 13-1 lists the supported types of upgrade.

Table 13-1Types of upgrade

| Type of upgrade | Method of upgrade                                                                                                    | Procedures                                                                                                    |
|-----------------|----------------------------------------------------------------------------------------------------|----------------------------------------------------------------------------------------------------|
| Full upgrade    | Veritas script-based installation programs  Interactive mode Non-interactive mode using response files  Veritas Web-based installation program | Complete the following steps:  Preparing to upgrade See "Preparing to perform a full upgrade to SF Oracle RAC 6.0.1" on page 160.  Upgrading to SF Oracle RAC 6.0.1 See the chapter Performing a full upgrade to SF Oracle RAC 6.0.1.  Completing post-upgrade tasks See the chapter Performing post-upgrade tasks. |

**Table 13-1** Types of upgrade (continued)

| Type of upgrade                                        | Method of upgrade                                                                                                    | Procedures                                                                                                    |
|--------------------------------------------------------|----------------------------------------------------------------------------------------------------|----------------------------------------------------------------------------------------------------|
| Phased upgrade                                         | Combination of manual<br>steps and the Veritas<br>script-based<br>installation programs<br><b>Note:</b> SF Oracle RAC                                                                                                    | Complete the steps in the chapter <i>Performing</i> a phased upgrade to SF Oracle RAC 6.0.1.                                                                                                    |
|                                                        | does not support<br>phased upgrades<br>using the Web<br>installer.                                                                                                    |                                                                                                    |
| Rolling upgrade                                        | Veritas script-based installation programs Veritas Web-based                                                                                                    | Complete the steps in the chapter <i>Performing</i> a rolling upgrade to SF Oracle RAC 6.0.1.                                                                                                    |
|                                                        | installation program                                                                                                    |                                                                                                    |
| Alternate Disk<br>Upgrade                              | Combination of native operating system upgrade mechanism and the Veritas script-based installation programs  Note: SF Oracle RAC does not support the use of Web installer for native operating system upgrade mechanisms. | Complete the following steps:  ■ Upgrading to SF Oracle RAC 6.0.1 See the chapter Upgrading to SF Oracle RAC 6.0.1 using an alternate disk.  ■ Completing post-upgrade tasks See the chapter Performing post-upgrade tasks.                                                                           |
| Network Install<br>Manager Alternate<br>Disk Migration | Combination of native operating system upgrade mechanism and the Veritas script-based installation programs  Note: SF Oracle RAC does not support the use of Web installer for native operating system upgrade mechanisms. | <ul> <li>Complete the following steps:</li> <li>■ Upgrading to SF Oracle RAC 6.0.1         See the chapter Upgrading SF Oracle RAC using Network Install Manager Alternate Disk Migration.</li> <li>■ Completing post-upgrade tasks         See the chapter Performing post-upgrade tasks.</li> </ul> |

# Supported upgrade paths

SF Oracle RAC software must be at the same version across all nodes in an SF Oracle RAC cluster after the upgrade, that is 6.0.1.

Review the following information before you upgrade:

- If you are running an Oracle RAC version that is not supported in this release, first upgrade Oracle RAC to the supported version before upgrading SF Oracle RAC. For instructions, see the product documentation of the version in use.
- If you are running SF Oracle RAC version 5.0 MP1 or earlier, first upgrade to version 5.0 MP3 RP1, then upgrade to version 6.0.1. For instructions, see the Veritas Storage Foundation and High Availability Solutions Read This First document of the corresponding version.

Table 13-2 lists the supported upgrade paths.

Supported upgrade paths **Table 13-2** 

| From SF Oracle RAC version                                                              | To SF Oracle RAC version | Supported upgrade type                                    |
|-----------------------------------------------------------------------------------------|--------------------------|-----------------------------------------------------------|
| 5.0 MP3 and later<br>(including maintenance<br>packs and rolling patches<br>on 5.0 MP3) | 6.0.1                    | Full or phased upgrade                                    |
| 5.1 and later (including<br>maintenance packs and<br>rolling patches on 5.1)            | 6.0.1                    | Full or rolling upgrade Alternate Disk Installation (ADI) |
| 6.0 and later (including rolling patches on 6.0)                                        | 6.0.1                    | Full or rolling upgrade Alternate Disk Installation (ADI) |

# Performing a full upgrade of SF Oracle RAC using the product installer

This chapter includes the following topics:

- About full upgrades
- Preparing to perform a full upgrade to SF Oracle RAC 6.0.1
- Pre-upgrade tasks for migrating the SFDB repository database
- Upgrading to SF Oracle RAC 6.0.1

# About full upgrades

A full upgrade involves upgrading all the nodes in the cluster at the same time. All components are upgraded during the process. The cluster remains unavailable for the duration of the upgrade.

**Note:** You can not roll back the upgrade to a previous version after you upgrade to version 6.0.1.

You can perform the upgrade using one of the following Veritas script-based installation programs:

- Common product installer (installer or webinstaller)
   The common product installer provides menu options for installing and configuring multiple Veritas products.
- SF Oracle RAC installation programs (installsfrac)

The SF Oracle RAC installation programs provide menu options for installing and configuring SF Oracle RAC. You can use either the script-based installer or the Web-based installer.

Note: If you obtained SF Oracle RAC from an electronic download site, you must use the product installer (installsfrac) instead of the common product installer (installer).

You can also perform a full upgrade using a response file. You can create a response file by using the response file template or by customizing a response file that is generated by the script-based installer.

For more information about response files:

See "About response files" on page 369.

# Preparing to perform a full upgrade to SF Oracle RAC 6.0.1

Perform the preparatory steps in this section if you are performing a full upgrade of the cluster. Before you upgrade, make sure that your systems meet the hardware and software requirements for this release.

#### To prepare to upgrade SF Oracle RAC

- Log in as superuser to one of the nodes in the cluster.
- Back up the following configuration files on your system: main.cf, types.cf, CVMTypes.cf, CFSTypes.cf, OracleTypes.cf, OracleASMTypes.cf, PrivNIC.cf, MultiPrivNIC.cf, CRSResource.cf, /etc/llttab, /etc/llthosts, /etc/gabtab, /etc/vxfentab, /etc/vxfendg, /etc/vxfenmode

#### For example:

```
# cp /etc/VRTSvcs/conf/config/main.cf \
/etc/VRTSvcs/conf/config/main.cf.save
```

Installer verifies that recent backups of configuration files in VxVM private region have been saved in /etc/vx/cbr/bk.

If not, a warning message is displayed.

Warning: Backup /etc/vx/cbr/bk directory.

Stop all applications that use VxFS or VxVM disk groups, whether local or CFS.

If the applications are under VCS control:

```
# hagrp -offline grp name -any
```

If the applications are not under VCS control:

Use native application commands to stop the application.

- 5 For Oracle RAC 9i, log in as Oracle user on each node and stop gsd:
  - \$ \$ORACLE HOME/bin/gsdctl stop
- For Oracle RAC 10g and Oracle RAC 11g:

Stop all Oracle RAC resources.

- If the database instances are managed by VCS, take the corresponding VCS service groups offline. As superuser, enter:
  - # hagrp -offline group name -any
- If the database instances are not managed by VCS, then run the following on one node:
  - \$ srvctl stop database -d db name
- 7 If the Oracle database is managed by VCS, set the AutoStart value to 0 to prevent the database service group from starting automatically when VCS starts:
  - # haconf -makerw
  - # hagrp -modify oracle group AutoStart 0
  - # haconf -dump -makero
  - If the Oracle database is not managed by VCS, change the management policy for the database to manual:
    - \$ srvctl modify database -d db-name -y manual

Stop VCS on all nodes: 8

```
# hastop -all
```

One way to check whether or not the configuration is valid is to check the main cf file as follows:

```
# hacf -verify /etc/VRTSvcs/conf/config
```

However, this method can not verify whether all configurations are vaild. If SF Oracle RAC was running properly before the upgrade, the configurations are valid.

9 Unmount the VxFS file system, which is not under VCS control.

```
# mount |grep vxfs
```

- # fuser -c /mount point
- # umount /mount point

Make sure that no processes are running which make use of mounted shared file system or shared volumes.

```
# fuser -cu /mount_point
```

10 If you plan to continue using the Storage Foundation for Databases (SFDB) tools, you must prepare to migrate the SFDB repository database before upgrading to SF Oracle RAC 6.0.1.

See "Pre-upgrade tasks for migrating the SFDB repository database" on page 163.

11 If you plan to upgrade the operating system, stop all ports.

If you are running version 5.1 and later, stop the ports using the installer:

```
# ./installsfrac -stop
```

If you are running version 5.0 MP3 and earlier, stop the ports manually as follows:

```
# /etc/init.d/vcsmm.rc stop
# /etc/rc.d/rc2.d/S99odm stop
# /etc/init.d/vxfen.rc stop
# /etc/init.d/gab.rc stop
```

# /etc/init.d/lmx.rc stop

# /etc/init.d/llt.rc stop

# Pre-upgrade tasks for migrating the SFDB repository database

If you plan to continue using Database Storage Checkpoints or SmartTier for Oracle policies you created with a 5.0x or earlier version of Storage Foundation for Oracle RAC, you must migrate the SFDB repository database to 6.0.1.

Note: The Sfua Base repository resource group will be removed from the main.cf file. It is not required as a separate service group for SF Oracle RAC 6.0.1.

Perform the following before upgrading SF Oracle RAC.

#### To prepare to migrate the repository database

Resynchronize all existing snapshots before upgrading. As Oracle user, enter:

```
$ /opt/VRTS/bin/dbed vmsnap -S $ORACLE SID \
-f SNAPPLAN -o resync
```

Warning: The Database Flashsnap clone database will not be able to be carried over after upgrading. You must create a new Database Flashsnap clone database after upgrading to 6.0.1.

# **Upgrading to SF Oracle RAC 6.0.1**

Perform the steps in the following procedure to upgrade to SF Oracle RAC 6.0.1.

#### To upgrade to SF Oracle RAC 6.0.1

- If you want to upgrade the operating system, perform the following steps:
  - Rename the /etc/llttab file to prevent LLT from starting automatically when the node starts:

```
# mv /etc/llttab /etc/llttab.save
```

 Upgrade the operating system on all nodes in the cluster. For instructions, see the operating system documentation. **Note:** If you plan to upgrade the operating system to version 6.1 or later, first upgrade SF Oracle RAC to version 5.0 MP3 RP2.

For instructions, see the Veritas Storage Foundation and High Availability Solutions Read This First (5.0 Maintenance Pack 3 Rolling Patch 2).

Contact Symantec Technical Support to obtain the rolling patch.

- After the system restarts, restore the /etc/llttab file to its original name:
  - # mv /etc/llttab.save /etc/llttab
- 2 Upgrade to SF Oracle RAC 6.0.1 using the script-based installer or the Web-based installer.

See "Upgrading SF Oracle RAC using the Veritas script-based installation program" on page 166.

See "Upgrading Veritas Storage Foundation for Oracle RAC using the Veritas Web-based installer" on page 168.

You can also perform a silent upgrade:

See "Upgrading SF Oracle RAC using a response file" on page 170.

- 3 Manually mount the VxFS and CFS file systems that are not managed by VCS.
- Relink the SF Oracle RAC libraries with Oracle.

See "Relinking Oracle RAC libraries with the SF Oracle RAC libraries" on page 242.

- 5 Bring the Oracle database service group online.
  - If the Oracle database is managed by VCS:
    - # hagrp -online Oracle group -any
  - If the Oracle database is not managed by VCS:
    - # srvctl start database -d db name
- Start all applications that are not managed by VCS. Use native application commands to start the applications.
- 7 If the Oracle database is managed by VCS, reset the AutoStart value to 1 to enable VCS to bring the database service group online automatically when VCS starts:

- # haconf -makerw
- # hagrp -modify oradb grpname AutoStart 1
- # haconf -dump -makero
- If the Oracle database is not managed by VCS, change the management policy for the database to automatic:
  - \$ srvctl modify database -d db name -y AUTOMATIC
- 8 Complete other post-upgrade steps.

For instructions, see the chapter *Performing post-upgrade tasks* in this document.

- See "Setting or changing the product license level" on page 244.
- See "Upgrading disk layout versions" on page 245.
- See "Upgrading CVM protocol version and VxVM disk group version" on page 245.
- See "Post upgrade tasks for migrating the SFDB repository database" on page 246.
- For upgrade scenarios that involve Oracle RAC 9i, start gsd as the Oracle user:
  - \$ \$ORACLE HOME/bin/gsdctl start
- 10 Upgrade Oracle RAC, if required.

Note: Oracle RAC 11g Release 1 Clusterware is not supported. Make sure that you install Oracle RAC 11g Release 2 Grid Infrastructure in order to use the Oracle RAC 11g Release 1 database. All database versions starting from Oracle 10g Release 2 and later are supported.

For instructions, see the chapter *Upgrading Oracle RAC* in this document.

11 If you want to upgrade CP server systems that use VCS or SFHA to 6.0.1, make sure that you upgraded all application clusters to version 6.0.1. Then, upgrade VCS or SFHA on the CP server systems.

For instructions to upgrade VCS or SFHA on the CP server systems, see the VCS or SFHA installation guide.

# Upgrading SF Oracle RAC using the Veritas script-based installation program

Use the installer or the installsfrac Veritas script-based installation programs to upgrade SF Oracle RAC.

The installer performs the following tasks to upgrade SF Oracle RAC:

- Verifies the compatibility of the systems before the upgrade.
- Stops the SF Oracle RAC processes before the upgrade.
- Uninstalls SF Oracle RAC.
- Installs the SF Oracle RAC 6.0.1 filesets on the nodes.
- Starts SF Oracle RAC 6.0.1 on all the nodes.
- Displays the location of the log files, summary file, and response file.

**Note:** If you upgrade from version 5.0x, you need not manually restart the nodes in the cluster.

#### To upgrade to SF Oracle RAC 6.0.1 using the installsfrac program

1 Start the installation program using one of the following ways:

SF Oracle RAC installer

Navigate to the product directory on the installation media that contains the installation program.

The program is located in the sfrac directory.

Run the program:

# ./installsfrac sys1 sys2

Common product installer

Navigate to the product directory on the installation media that contains the installation program.

Run the program:

# ./installer sys1 sys2

From the opening Selection Menu, choose G for "Upgrade a Product."

Select the option Full Upgrade."

The installer displays the copyright message and specifies the directory where the running logs are created.

The installer verifies the systems for compatibility.

Note: If had is stopped before upgrade, the installer displays the following warning:

VCS is not running before upgrade. Please make sure all the configurations are valid before upgrade.

If the configuration files are valid, you may ignore the message.

Review the messages displayed and make sure that you meet the requirements before proceeding with the upgrade.

2 Press **Enter** to continue with the upgrade.

Enter y to agree to the End User License Agreement (EULA).

The installer displays the list of filesets that will be uninstalled. Press Enter to view the list of filesets that will be upgraded.

3 Enter y to stop the SF Oracle RAC processes.

```
Do you want to stop SF Oracle RAC processes now? [y,n,q,?] (y)
```

The installer stops the processes and uninstalls SF Oracle RAC. After the uninstallation, the installer installs SF Oracle RAC 6.0.1 and starts SF Oracle RAC 6.0.1 on all the nodes.

If you are upgrading from 5.0 releases that use regular license keys (not vxkeyless), then the installer shows the following warning. Select 'n' when prompted for additional liceses.

```
CPI WARNING V-9-40-5323 SFRAC license version 5.0 is not
updated to 6.0 on sys1. It's recommended to upgrade to a 6.0 key.
CPI WARNING V-9-40-5323 SFRAC license version 5.0 is not updated
to 6.0 on sys2. It's recommended to upgrade to a 6.0 key.
SFRAC is licensed on the systems
```

Do you wish to enter additional licenses? [y,n,q,b] (n) n

Complete the remaining tasks to finish the upgrade:

See "Upgrading to SF Oracle RAC 6.0.1" on page 163.

### Upgrading Veritas Storage Foundation for Oracle RAC using the Veritas Web-based installer

This section describes upgrading SF Oracle RAC with the Veritas Web-based installer. The installer detects and upgrades the product that is currently installed on the specified system or systems.

#### To upgrade SF Oracle RAC

- Start the Web-based installer.
  - See "Starting the Veritas Web-based installer" on page 123.
- 2 Indicate the systems on which to upgrade. Enter one or more system names, separated by spaces. Click Next.
- Click **Next** to complete the upgrade.
  - After the upgrade completes, the installer displays the location of the log and summary files. If required, view the files to confirm the installation status.
- If you are prompted to reboot the systems, enter the following reboot command:
  - # /usr/sbin/shutdown -r now

- 5 After the upgrade, if the product is not configured, the Web-based installer asks: "Do you want to configure this product?" If the product is already configured, it will not ask any questions.
- If you want to upgrade VCS or SFHA 5.1 on the CP server systems to version SF Oracle RAC 6.0.1, make sure that you upgraded all application clusters to version SF Oracle RAC 6.0.1. Then, upgrade VCS or SFHA on the CP server systems. For instructions to upgrade VCS or SFHA, see the VCS or SFHA Installation Guide.
- 7 Complete the remaining tasks to finish the upgrade:
  - See "Upgrading to SF Oracle RAC 6.0.1" on page 163.

# Performing an automated full upgrade of SF Oracle RAC using response files

This chapter includes the following topics:

- Upgrading SF Oracle RAC using a response file
- Response file variables to upgrade Veritas Storage Foundation for Oracle RAC
- Sample response file for upgrading SF Oracle RAC

# Upgrading SF Oracle RAC using a response file

You can upgrade from SF Oracle RAC version 5.0 and later using a response file.

Perform the steps in the following procedure to upgrade to SF Oracle RAC 6.0.1 using a response file.

#### To upgrade SF Oracle RAC using a response file

Upgrade the operating system, if required.

For instructions, see the operating system documentation.

Create a response file using one of the available options.

Note: Make sure that you replace the host names in the response file with the names of the systems that you plan to upgrade.

For information on various options available for creating a response file:

See "About response files" on page 369.

For response file variable definitions:

See "Response file variables to upgrade Veritas Storage Foundation for Oracle RAC" on page 171.

For a sample response file:

See "Sample response file for upgrading SF Oracle RAC" on page 173.

- 3 Navigate to the product directory on the installation media that contains the SF Oracle RAC installation program.
- Start the installation:
  - # ./installsfrac -responsefile /tmp/response file

Where /tmp/response file is the full path name of the response file.

5 Complete the post-upgrade steps.

See the chapter "Performing post-upgrade tasks" in this document.

# Response file variables to upgrade Veritas Storage Foundation for Oracle RAC

Table 15-1 lists the response file variables that you can define to configure SF Oracle RAC.

#### Response file variables for upgrading SF Oracle RAC **Table 15-1**

| Variable                  | Description                                                                                                    |
|---------------------------|----------------------------------------------------------------------------------------------------|
| CFG{accepteula}           | Specifies whether you agree with the EULA.pdf file on the media.                                                                                                    |
|                           | List or scalar: scalar                                                                                                    |
|                           | Optional or required: required                                                                                                    |
| CFG{systems}              | List of systems on which the product is to be installed or uninstalled.                                                                                                   |
|                           | List or scalar: list                                                                                                    |
|                           | Optional or required: required                                                                                                    |
| CFG{opt}{keyfile}         | Defines the location of an ssh keyfile that is used to communicate with all remote systems.                                                                               |
|                           | List or scalar: scalar                                                                                                    |
|                           | Optional or required: optional                                                                                                    |
| CFG{opt}{tmppath}         | Defines the location where a working directory is created to store temporary files and the filesets that are needed during the install. The default location is /var/tmp. |
|                           | List or scalar: scalar                                                                                                    |
|                           | Optional or required: optional                                                                                                    |
| CFG{opt}{logpath}         | Mentions the location where the log files are to be copied. The default location is /opt/VRTS/install/logs.                                                               |
|                           | List or scalar: scalar                                                                                                    |
|                           | Optional or required: optional                                                                                                    |
| CFG{mirrordgname}{system} | If the root dg is encapsulated and you select split mirror is selected:                                                                                                   |
|                           | Splits the target disk group name for a system.                                                                                                    |
|                           | List or scalar: scalar                                                                                                    |
|                           | Optional or required: optional                                                                                                    |

| Variable                 | Description                                                                   |
|--------------------------|-------------------------------------------------------------------------------|
| CFG{splitmirror}{system} | If the root dg is encapsulated and you select split mirror is selected:       |
|                          | Indicates the system where you want a split mirror backup disk group created. |
|                          | List or scalar: scalar                                                        |

Optional or required: optional

**Table 15-1** Response file variables for upgrading SF Oracle RAC (continued)

# Sample response file for upgrading SF Oracle RAC

The following sample response file upgrades SF Oracle RAC to version 6.0.1 on two nodes, sys1 and sys2.

```
our %CFG;
$CFG{accepteula}=1;
$CFG{opt}{upgrade}=1;
$CFG{systems}=[ qw(sys1 sys2)];
$CFG{vcs allowcomms}=1;
1;
```

# Performing a phased upgrade of SF Oracle RAC

This chapter includes the following topics:

- About phased upgrade
- Performing phased upgrade of SF Oracle RAC from version 5.0 and later releases

# About phased upgrade

The phased upgrade methodology involves upgrading half of the nodes in the cluster at a time.

For supported upgrade paths:

See "Supported upgrade paths" on page 158.

**Note:** You can perform a phased upgrade only if the Oracle RAC binaries are present on the local file system.

**Caution:** There is a potential for dependency problems between product components that no longer match when upgrading part of a cluster at a time. Follow the phased upgrade procedures carefully to avoid these problems.

Note: There will be some downtime involved. Review the procedures and carefully plan your downtime before proceeding with any steps. The sample procedures assume that Oracle RAC binaries are installed on local file systems for each node in the cluster.

Set up remote passwordless communication between the first sub-cluster nodes and the second sub-cluster nodes. For instructions, see the appendix Setting up *inter-system communication* in this document.

The examples in the procedures assume a four-node SF Oracle RAC cluster with the nodes sys1 and sys2 constituting the first half of the cluster and the nodes sys3 and sys4 constituting the second half of the cluster.

# Performing phased upgrade of SF Oracle RAC from version 5.0 and later releases

Table 16-1 illustrates the phased upgrade process. Each column describes the steps to be performed on the corresponding subcluster and the status of the subcluster when operations are performed on the other subcluster.

**Table 16-1** Summary of phased upgrade

#### First half of the cluster

Second half of the cluster

SF Oracle RAC cluster before the upgrade:

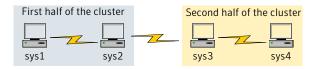

STEP 1: Perform the following pre-upgrade steps:

- Switch failover applications.
- Stop all parallel applications.

See "Step 1: Performing pre-upgrade tasks on the first half of the cluster" on page 176.

STEP 2: Upgrade SF Oracle RAC.

See "Step 2: Upgrading the first half of the cluster" on page 180.

The second half of the cluster is up and running.

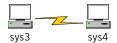

**Table 16-1** Summary of phased upgrade (continued)

| First half of the cluster                                                                                                    | Second half of the cluster                                                                                                    |
|----------------------------------------------------------------------------------------------------|----------------------------------------------------------------------------------------------------|
| The first half of the cluster is not running.  sys1  sys2                                                                                                    | STEP 3: Perform the following pre-upgrade steps:  Stop all parallel and failover applications. Stop SF Oracle RAC. See "Step 3: Performing pre-upgrade tasks on the second half of the cluster" on page 181. The downtime starts now.                                                            |
| STEP 4: Perform the following post-upgrade steps:  Start SF Oracle RAC. Start all applications.  See "Step 4: Performing post-upgrade tasks on the first half of the cluster" on page 183.  The downtime ends here. | The second half of the cluster is not running.  sys3 sys4                                                                                                    |
| The first half of the cluster is up and running.  sys1  sys2                                                                                                    | STEP 5: Upgrade SF Oracle RAC.  See "Step 5: Upgrading the second half of the cluster" on page 185.  STEP 6: Perform the following post-upgrade steps:  Start SF Oracle RAC. Start all applications.  See "Step 6: Performing post-upgrade tasks on the second half of the cluster" on page 186. |

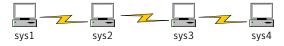

# Step 1: Performing pre-upgrade tasks on the first half of the cluster

Perform the following pre-upgrade steps on the first half of the cluster.

#### To perform the pre-upgrade tasks on the first half of the cluster

Back up the following configuration files: main.cf, types.cf, CVMTypes.cf, CFSTypes.cf, OracleTypes.cf, OracleASMTypes.cf, , PrivNIC.cf, MultiPrivNIC.cf, /etc/llttab, /etc/llthosts, /etc/gabtab, /etc/vxfentab, /etc/vxfendg, /etc/vxfenmode

#### For example:

```
# cp /etc/VRTSvcs/conf/config/main.cf \
/etc/VRTSvcs/conf/config/main.cf.save
# cp /etc/VRTSvcs/conf/config/types.cf \
/etc/VRTSvcs/conf/config/types.cf.save
# cp /etc/VRTSvcs/conf/config/OracleTypes.cf \
/etc/VRTSvcs/conf/config/OracleTypes.cf.save
# cp /etc/VRTSvcs/conf/config/PrivNIC.cf \
/etc/VRTSvcs/conf/config/PrivNIC.cf.save
# cp /etc/VRTSvcs/conf/config/MultiPrivNIC.cf \
/etc/VRTSvcs/conf/config/MultiPrivNIC.cf.save
```

2 Installer verifies that recent backups of configuration files in VxVM private region have been saved in /etc/vx/cbr/bk.

If not, a warning message is displayed.

Warning: Backup /etc/vx/cbr/bk directory.

- 3 Stop all applications that are not configured under VCS but dependent on Oracle RAC or resources controlled by VCS. Use native application commands to stop the application.
- If you plan to continue using Storage Checkpoint or storage tiering policies you created with a 5.0x or earlier version of Storage Foundation for Oracle RAC, complete the following preparatory step before migrating the SFDB repository database to 6.0.1.

See "Pre-upgrade tasks for migrating the SFDB repository database" on page 163.

- 5 Stop the applications configured under VCS. Stop the Oracle database:
  - If the Oracle RAC instance is managed by VCS:

```
# hagrp -offline oracle group -sys sys1
# hagrp -offline oracle group -sys sys2
```

If the Oracle RAC instance is not managed by VCS, log in as the Oracle user on one of the nodes in the first half of the cluster and shut down the instances:

For Oracle RAC 11.2.0.2 and later versions:

```
$ srvctl stop instance -d db_name \
-n node name
```

For Oracle RAC 11.2.0.1 and earlier versions:

```
$ srvctl stop instance -d db_name \
-i instance name
```

6 • If the Oracle database is managed by VCS, set the AutoStart value to 0 to prevent the database service group from starting automatically when VCS starts:

```
# haconf -makerw
# hagrp -modify oracle_group AutoStart 0
# haconf -dump -makero
```

■ If the Oracle database is not managed by VCS, change the management policy for the database to manual:

```
$ srvctl modify database -d db name -y manual
```

- Unmount the CFS file systems that are not managed by VCS.
  - Make sure that no processes are running which make use of mounted shared file system. To verify that no processes use the VxFS or CFS mount point:

```
# mount | grep vxfs | grep cluster
# fuser -cu /mount point
```

Unmount the non-system CFS file system:

```
# umount /mount point
```

Stop the parallel service groups and switch over failover service groups on each of the nodes in the first half of the cluster:

```
# hastop -local -evacuate
```

- Unmount the VxFS file systems that are not managed by VCS.
  - Make sure that no processes are running which make use of mounted shared file system. To verify that no processes use the VxFS or CFS mount point:

```
# mount | grep vxfs
# fuser -cu /mount point
```

Unmount the non-system VxFS file system:

```
# umount /mount point
```

- 10 Verify that no VxVM volumes (other than VxVM boot volumes) remain open. Stop any open volumes that are not managed by VCS.
- 11 Verify that only ports a, b, d, and o are open:

```
# gabconfig -a
GAB Port Memberships
_____
Port a gen 79c302 membership 0123
Port b gen 79c307 membership 0123
Port d gen 79c306 membership 0123
Port o gen 79c304 membership 0123
```

12 If you plan to upgrade the operating system, stop all ports.

Where *<version>* is the specific release version.

See "About the Veritas installer" on page 78.

If you are running version 5.0 MP3 and earlier, stop the ports manually as follows:

```
# /etc/init.d/vcsmm.rc stop
# /etc/rc.d/rc2.d/S99odm stop
# /etc/init.d/vxfen.rc stop
# /etc/init.d/gab.rc stop
# /etc/init.d/lmx.rc stop
# /usr/lib/methods/lmxext -stop
# /etc/init.d/llt.rc stop
```

# Step 2: Upgrading the first half of the cluster

Perform the following steps to upgrade the first half of the cluster.

#### To upgrade the first half of the cluster

If you plan to upgrade the operating system, rename the /etc/llttab file to prevent LLT from starting automatically when the node starts:

```
# mv /etc/llttab /etc/llttab.save
```

**2** Upgrade the operating system, if required.

For instructions, see the operating system documentation.

3 If you upgraded the operating system, restart the nodes:

```
# shutdown -r
```

Rename the /etc/llttab file to its original name:

```
# mv /etc/llttab.save /etc/llttab
```

5 Make sure that you can run secure shell or remote shell from the node where you launched the installer to the nodes in the second subcluster without requests for a password.

- Upgrade SF Oracle RAC. Navigate to the product directory on the installation media. When you invoke the installer, select the Full Upgrade option. The installer automatically detects the phased upgrade though you select the Full Upgrade option.
  - # cd product folder
  - # cd /dvd mount/sfrac
  - # ./installsfrac -upgrade sys1 sys2

Note: After you complete the upgrade of the first half of the cluster, no GAB ports will be shown in the output when you run the gabconfig -a command.

If you are upgrading from 5.0 releases that use regular license keys (not vxkeyless), then the installer shows the following warning. Select 'n' when prompted for additional liceses.

```
CPI WARNING V-9-40-5323 SFRAC license version 5.0 is not
updated to 6.0 on sys1. It's recommended to upgrade to a 6.0 key.
CPI WARNING V-9-40-5323 SFRAC license version 5.0 is not updated
to 6.0 on sys2. It's recommended to upgrade to a 6.0 key.
```

```
SFRAC is licensed on the systems
Do you wish to enter additional licenses? [y,n,q,b] (n) n
```

7 Change the /etc/default/llt file to prevent LLT from starting automatically after reboot by setting the LLT START attribute to 0:

```
LLT START=0
```

### Step 3: Performing pre-upgrade tasks on the second half of the cluster

Perform the following pre-upgrade steps on the second half of the cluster.

### To perform the pre-upgrade tasks on the second half of the cluster

Stop all applications that are not configured under VCS but dependent on Oracle RAC or resources controlled by VCS. Use native application commands to stop the application.

Note: The downtime starts now.

If you plan to continue using Storage Checkpoint or storage tiering policies you created with a 5.0x or earlier version of Storage Foundation for Oracle RAC, complete the following preparatory step before migrating the SFDB repository database to 6.0.1.

See "Pre-upgrade tasks for migrating the SFDB repository database" on page 163.

- 3 Stop all applications that are configured under VCS. Stop the Oracle database:
  - If the Oracle RAC instance is managed by VCS:

```
# hagrp -offline oracle group -sys sys3
# hagrp -offline oracle group -sys sys4
```

If the Oracle RAC instance is not managed by VCS, log in as the Oracle user on one of the nodes in the second half of the cluster and shut down the instances:

For Oracle RAC 11.2.0.2 and later versions:

```
$ srvctl stop instance -d db name \
-n node name
```

For Oracle RAC 11.2.0.1 and earlier versions:

```
$ srvctl stop instance -d db name \
-i instance name
```

- Unmount the CFS file systems that are not managed by VCS.
  - Make sure that no processes are running which make use of mounted shared file system. To verify that no processes use the VxFS or CFS mount point:

```
# mount | grep vxfs | grep cluster
# fuser -cu /mount point
```

Unmount the non-system VxFS file system:

```
# umount /mount point
```

5 Stop VCS on each of the nodes in the second half of the cluster:

```
# hastop -local
```

- Unmount the VxFS file systems that are not managed by VCS.
  - Make sure that no processes are running which make use of mounted shared file system. To verify that no processes use the VxFS or CFS mount point:

```
# mount | grep vxfs
# fuser -cu /mount point
```

Unmount the non-system VxFS file system:

```
# umount /mount point
```

- 7 Verify that no VxVM volumes (other than VxVM boot volumes) remain open. Stop any open volumes that are not managed by VCS.
- Stop all ports.

Where <version> is the specific release version.

See "About the Veritas installer" on page 78.

If you are running version 5.0 MP3 and earlier, stop the ports manually as follows:

```
# /etc/init.d/vcsmm.rc stop
# /etc/rc.d/rc2.d/S99odm stop
# /etc/init.d/vxfen.rc stop
# /etc/init.d/gab.rc stop
# /etc/init.d/lmx.rc stop
# /usr/lib/methods/lmxext -stop
# /etc/init.d/llt.rc stop
```

## Step 4: Performing post-upgrade tasks on the first half of the cluster

Perform the following post-upgrade steps on the first half of the cluster.

### To perform the post-upgrade tasks on the first half of the cluster

Change /etc/default/llt to start LLT on the nodes by setting the LLT START attribute to 1:

```
LLT START=1
```

2 On any one node on the first half of the cluster, force GAB to form a cluster.

```
# gabconfig -x
```

3 On the first half of the cluster, start SF Oracle RAC:

```
# cd /opt/VRTS/install
```

```
# ./installsfrac<version> -start sys1 sys2
```

Where <version> is the specific release version.

See "About the Veritas installer" on page 78.

- On the first half of the cluster, manually mount the VxFS or CFS file systems that are not managed by VCS.
- 5 Relink the SF Oracle RAC libraries with Oracle.

See "Relinking Oracle RAC libraries with the SF Oracle RAC libraries" on page 242.

Bring the Oracle database service group online.

If the Oracle database is managed by VCS:

```
# hagrp -online oracle group -sys node name
```

If the Oracle database is not managed by VCS:

For Oracle RAC 11.2.0.2 and later versions:

```
$ srvctl start instance -d db name \
-n node_name
```

For Oracle RAC 11.2.0.1 and earlier versions:

```
$ srvctl start instance -d db name \
-i instance name
```

Note: The downtime ends here.

7 On the first half of the cluster, start all applications that are not managed by VCS. Use native application commands to start the applications.

### Step 5: Upgrading the second half of the cluster

Perform the following steps to upgrade the second half of the cluster.

### To upgrade the second half of the cluster

If you plan to upgrade the operating system, rename the /etc/llttab file to prevent LLT from starting automatically when the node starts:

```
# mv /etc/llttab /etc/llttab.save
```

2 Upgrade the operating system, if required.

For instructions, see the operating system documentation.

If you upgraded the operating system, restart the nodes:

```
# shutdown -r
```

Rename the /etc/llttab file to its original name:

```
# mv /etc/llttab.save /etc/llttab
```

- Make sure that you can run secure shell or remote shell from the node where you launched the installer to the nodes in the second subcluster without requests for a password.
- On the second half of the cluster, upgrade SF Oracle RAC. Navigate to the product directory on the installation media.

When you invoke the installer, select the **Full Upgrade** option. The installer automatically detects the phased upgrade though you select the Full Upgrade option.

```
# cd /dvd mount/sfrac
```

# ./installsfrac -upgrade sys3 sys4

If you are upgrading from 5.0 releases that use regular license keys (not vxkeyless), then the installer shows the following warning. Select 'n' when prompted for additional liceses.

```
CPI WARNING V-9-40-5323 SFRAC license version 5.0 is not
updated to 6.0 on sys1. It's recommended to upgrade to a 6.0 key.
CPI WARNING V-9-40-5323 SFRAC license version 5.0 is not updated
to 6.0 on sys2. It's recommended to upgrade to a 6.0 key.
```

```
SFRAC is licensed on the systems
Do you wish to enter additional licenses? [y,n,q,b] (n) n
```

#### 7 Restart the nodes:

# shutdown -r

### Step 6: Performing post-upgrade tasks on the second half of the cluster

Perform the following post-upgrade steps on the second half of the cluster.

### To perform the post-upgrade tasks on the second half of the cluster

- 1 Manually mount the VxFS and CFS file systems that are not managed by VCS.
- 2 On the second half of the cluster, start SF Oracle RAC:

```
# cd /opt/VRTS/install
```

```
# ./installsfrac<version> -start sys3 sys4
```

Where *<version>* is the specific release version.

See "About the Veritas installer" on page 78.

Relink the SF Oracle RAC libraries with Oracle. 3

See "Relinking Oracle RAC libraries with the SF Oracle RAC libraries" on page 242.

Upgrade VxVM disk group version.

See "Upgrading CVM protocol version and VxVM disk group version" on page 245.

5 Upgrade disk layout version.

See "Upgrading disk layout versions" on page 245.

Bring the Oracle database service group online. 6

If the Oracle database is managed by VCS:

```
# hagrp -online oracle group -sys sys3
# hagrp -online oracle group -sys sys4
```

If the Oracle database is not managed by VCS:

For Oracle RAC 11.2.0.2 and later versions:

```
$ srvctl start instance -d db name \
-n node name
```

For Oracle RAC 11.2.0.1 and earlier versions:

```
$ srvctl start instance -d db name \
-i instance name
```

7 • If the Oracle database is managed by VCS, reset the AutoStart value to 1 to enable VCS to bring the database service group online automatically when VCS starts:

- # haconf -makerw
- # hagrp -modify oracle group AutoStart 1
- # haconf -dump -makero
- If the Oracle database is not managed by VCS, change the management policy for the database to automatic:
  - \$ srvctl modify database -d db name -y AUTOMATIC
- 8 Start all applications that are not managed by VCS. Use native application commands to start the applications.
- 9 Set or change the product license level, if required.
  - See "Setting or changing the product license level" on page 244.
- 10 Migrate the SFDB repository database.
  - See "Post upgrade tasks for migrating the SFDB repository database" on page 246.
- 11 Upgrade Oracle RAC, if required.

Note: Oracle RAC 11g Release 1 Clusterware is not supported. Make sure that you install Oracle RAC 11g Release 2 Grid Infrastructure in order to use the Oracle RAC 11g Release 1 database. All database versions starting from Oracle 10g Release 2 and later are supported.

For instructions, see the chapter *Upgrading Oracle RAC* in this document.

12 If you want to upgrade CP server systems that use VCS or SFHA to 6.0.1, make sure that you upgraded all application clusters to version 6.0.1. Then, upgrade VCS or SFHA on the CP server systems.

For instructions to upgrade VCS or SFHA on the CP server systems, see the VCS or SFHA installation guide.

# Performing a rolling upgrade of SF Oracle RAC

This chapter includes the following topics:

- About rolling upgrades
- Supported rolling upgrade paths
- Preparing to perform a rolling upgrade to SF Oracle RAC 6.0.1
- Performing a rolling upgrade using the installer

# About rolling upgrades

The rolling upgrade minimizes downtime for highly available clusters to the amount of time that it takes to perform a service group failover. The rolling upgrade has two main phases where the installer upgrades kernel filesets in phase 1 and VCS agent filesets in phase 2.

Note: You need to perform a rolling upgrade on a completely configured cluster.

The following is an overview of the flow for a rolling upgrade:

- 1. The installer performs prechecks on the cluster.
- Application downtime occurs during the first phase as the installer moves service
  groups to free nodes for the upgrade. The only downtime that is incurred is the
  normal time required for the service group to fail over. The downtime is limited to
  the applications that are failed over and not the entire cluster.

3. The installer performs the second phase of the upgrade on all of the nodes in the cluster. The second phase of the upgrade includes downtime of the Veritas Cluster Server (VCS) engine HAD, but does not include application downtime.

Figure 17-1 illustrates an example of the installer performing a rolling upgrade for three service groups on a two node cluster.

SG2 SG1 SG3 SG3 Node A Node B Running cluster prior to the rolling upgrade SG1 SG2 SG1 SG<sub>2</sub> SG1 SG2 Node is upgraded SG3 SG3 SG3 SG3 SG3 Node A Node B Node A Node B Node B Node A Phase 1 starts on Node B: Service groups running on Phase 1 completes on Node A; Node B is upgraded SG2 fails over: Node B SG3 stops on Node B SG1 SG2 SG1 SG2 SG1 SG2 Node is upgraded SG3 SG3 SG3 SG3 SG3 Node A Node B Node A Node B Node A Node B Phase 1 completes on Phase 1 starts on Node A: Service groups running on SG1 and SG2 fail over: Node B; Node A is upgraded Node A SG3 stops on Node A SG1 SG2 Key: SG1: Failover service group SG2: Failover service group SG3 SG3 SG3: Parallel service group Phase 1: Upgrades kernel packages Node A Node B Phase 2: Upgrades VCS and VCS Phase 2, all remaining packages agent packges upgraded on all nodes simulatenously; HAD stops and

Figure 17-1 Example of the installer performing a rolling upgrade

The following limitations apply to rolling upgrades:

starts

- Rolling upgrades are not compatible with phased upgrades. Do not mix rolling upgrades and phased upgrades.
- You can perform a rolling upgrade from 5.1 and later versions.

# Supported rolling upgrade paths

You can perform a rolling upgrade of SF Oracle RAC with the script-based installer, the Web-based installer, or manually.

The rolling upgrade procedures support only TL (Technology Level) and SP (Service Pack) upgrades.

Table 17-1 shows the versions of SF Oracle RAC for which you can perform a rolling upgrade to SF Oracle RAC 6.0.1.

**Table 17-1** Supported rolling upgrade paths

| Platform | SF Oracle RAC version        |
|----------|------------------------------|
| AIX      | 5.1, 5.1RPs                  |
|          | 5.1SP1, 5.1SP1RPs, 5.1SP1PR1 |
|          | 6.0, 6.0RP1                  |

Note: Before performing a rolling upgrade from version 5.1SP1RP3 to version 6.0.1, install patch VRTSvxfen-5.1SP1RP3P2. For downloading the patch, search VRTSvxfen-5.1SP1RP3P2 in Patch Lookup on the SORT website.

# Preparing to perform a rolling upgrade to SF Oracle **RAC 6.0.1**

Perform the preparatory steps in this section if you are performing a rolling upgrade of the cluster. Before you upgrade, make sure that your systems meet the hardware and software requirements for this release.

Note: If you plan to upgrade the operating system, make sure that you upgrade all nodes before you start rolling upgrade of SF Oracle RAC.

### To prepare to upgrade SF Oracle RAC

Perform the steps on the first subcluster.

- Log in as superuser to one of the nodes in the subcluster.
- 2 Back up the following configuration files on your system: main.cf, types.cf, CVMTypes.cf, CFSTypes.cf, OracleTypes.cf, OracleASMTypes.cf, , PrivNIC.cf, MultiPrivNIC.cf, CRSResource.cf, /etc/llttab, /etc/llthosts, /etc/gabtab, /etc/vxfentab, /etc/vxfendg, /etc/vxfenmode

### For example:

```
# cp /etc/VRTSvcs/conf/config/main.cf \
/etc/VRTSvcs/conf/config/main.cf.save
```

Installer verifies that recent backups of configuration files in VxVM private region have been saved in /etc/vx/cbr/bk.

If not, a warning message is displayed.

Warning: Backup /etc/vx/cbr/bk directory.

Stop the applications that use VxFS or VxVM disk groups on each node, whether local or CFS.

If the applications are under VCS control:

```
# hagrp -offline grp_name -sys node_name
```

If the applications are not under VCS control:

Use native application commands to stop the application.

Switch over all failover service groups to the nodes in the other subcluster: 5

```
# hagrp -switch grp name -to sys name
```

For Oracle RAC 10g and Oracle RAC 11g:

Stop the Oracle RAC resources on each node.

If the database instances are managed by VCS, take the corresponding VCS service groups offline. As superuser, enter:

```
# hagrp -offline grp name -sys node name
```

If the database instances are not managed by VCS, then run the following on one node:

For Oracle RAC 11.2.0.2 and later versions:

```
$ srvctl stop instance -d db name \
-n node name
```

For Oracle RAC 11.2.0.1 and earlier versions:

```
$ srvctl stop instance -d db name \
-i instance name
```

7 • If the Oracle database is managed by VCS, set the AutoStart value to 0 to prevent the database service group from starting automatically when VCS starts. Failing to perform this step results in the database attempting to come online after the upgrade; the attempt fails due to the presence of old libraries on the system.

```
# haconf -makerw
# hagrp -modify oracle group AutoStart 0
# haconf -dump -makero
```

If the Oracle database is not managed by VCS, change the management policy for the database to manual:

```
$ srvctl modify database -d db name -y manual
```

Unmount all the CFS file system which is not under VCS control.

```
# mount |grep vxfs | grep cluster
# fuser -c /mount point
# umount /mount point
```

Make sure that no processes are running which make use of mounted shared file system or shared volumes.

```
# fuser -cu /mount point
```

Take all the parallel VCS service groups offline on each of the nodes in the current subcluster:

```
# hagrp -offline grp_name -sys sys_name
```

- 10 Unmount all the VxFS file system which is not under VCS control.
  - # mount | grep vxfs
  - # fuser -c /mount point
  - # umount /mount point
- 11 If you plan to continue using the Storage Foundation for Databases (SFDB) tools, you must prepare to migrate the SFDB repository database before upgrading to SF Oracle RAC 6.0.1.

See "Pre-upgrade tasks for migrating the SFDB repository database" on page 163.

# Performing a rolling upgrade using the installer

Use a rolling upgrade to upgrade Veritas Storage Foundation for Oracle RAC to the latest release with minimal application downtime.

# Performing a rolling upgrade using the script-based installer

Before you start the rolling upgrade, make sure that Veritas Cluster Server (VCS) is running.

### To perform a rolling upgrade

- Complete the preparatory steps on the first sub-cluster.
  - See "Preparing to perform a rolling upgrade to SF Oracle RAC 6.0.1" on page 192.
- 2 Log in as superuser and mount the SF Oracle RAC 6.0.1 installation media.
- 3 From root, start the installer.
  - # ./installer
- From the menu, select Upgrade and from the sub menu, select Rolling Upgrade.
- The installer suggests system names for the upgrade. Enter Yes to upgrade the suggested systems, or enter No, and then enter the name of any one system in the cluster on which you want to perform a rolling upgrade.
- The installer checks system communications, release compatibility, version information, and lists the cluster name, ID, and cluster nodes. Type y to continue.

- 7 The installer inventories the running service groups and determines the node or nodes to upgrade in phase 1 of the rolling upgrade. Type y to continue. If you choose to specify the nodes, type **n** and enter the names of the nodes.
- 8 The installer performs further prechecks on the nodes in the cluster and may present warnings. You can type y to continue or guit the installer and address the precheck's warnings.
- Review the end-user license agreement, and type **y** if you agree to its terms.
- 10 After the installer shows the package list, it detects if there are online failover service groups on the nodes to be upgraded. If there are online failover service groups, the installer prompts you to do one of the following:
  - Manually switch service groups
  - Use the CPI to automatically switch service groups

The downtime is the time that it normally takes for the service group's failover.

- 11 The installer prompts you to stop the applicable processes. Type y to continue.
  - The installer evacuates all service groups to the node or nodes that are not upgraded at this time. The installer stops parallel service groups on the nodes that are to be upgraded.
- 12 The installer stops relevant processes, uninstalls old kernel filesets, and installs the new filesets. When prompted, enable replication or global cluster capabilities, if required, and register the software.

The installer performs the upgrade configuration and re-starts processes.

If some processes fail to start, you may need to reboot the nodes and manually check the cluster's status.

Note: The Oracle service group is offline as the AutoStart attribute is set to 0 to prevent the service group from starting automatically. The service group is started later in the process.

- 13 Manually mount the VxFS and CFS file systems that are not managed by VCS.
- 14 Relink the SF Oracle RAC libraries with Oracle by choosing the option Relink Oracle Database Binary from the program menu.

See "Relinking Oracle RAC libraries with the SF Oracle RAC libraries" on page 242.

- 15 Bring the Oracle database service group online.
  - If VCS manages the Oracle database:

```
# hagrp -online oracle group -sys node name
```

If VCS does not manage the Oracle database:

```
$ srvctl start database -d db name
```

- 16 Start all applications that are not managed by VCS. Use native application commands to start the applications.
- 17 Complete the preparatory steps on the nodes that you have not yet upgraded.

```
See "Preparing to perform a rolling upgrade to SF Oracle RAC 6.0.1"
on page 192.
```

18 The installer begins phase 1 of the upgrade on the remaining node or nodes. Type **y** to continue the rolling upgrade.

The installer repeats step 7 through step 16.

For clusters with larger number of nodes, this process may repeat several times. Service groups come down and are brought up to accommodate the upgrade.

This completes phase 1 of the upgrade.

19 If VCS manages the Oracle database, reset the AutoStart value to 1 to enable VCS to bring the database service group online when VCS starts:

```
# haconf -makerw
# hagrp -modify oracle group AutoStart 1
# haconf -dump -makero
```

If VCS does not manage the Oracle database, change the management policy for the database to automatic:

```
$ srvctl modify database -d db-name -y AUTOMATIC
```

20 Migrate the SFDB repository database.

See "Post upgrade tasks for migrating the SFDB repository database" on page 246.

- 21 Phase 2 of the upgrade begins here. This phase includes downtime for the VCS engine (HAD), which does not include application downtime. Type y to continue.
- 22 The installer determines the remaining filesets to upgrade. Press **Enter** to continue.

- 23 The installer stops Veritas Cluster Server (VCS) processes but the applications continue to run. Type y to continue.
  - The installer performs prechecks, uninstalls old filesets, and installs the new filesets. It performs post-installation tasks, and the configuration for the upgrade.
- **24** Type **y** or **n** to help Symantec improve the automated installation.
- 25 If you have network connection to the Internet, the installer checks for updates. If updates are discovered, you can apply them now.
- 26 A prompt message appears to ask if the user would like to read the summary file. You can choose **y** if you want to read the install summary file.
- **27** Upgrade Oracle RAC to the supported version.

Note: Oracle RAC 11g Release 1 Clusterware is not supported. Make sure that you install Oracle RAC 11g Release 2 Grid Infrastructure in order to use the Oracle RAC 11g Release 1 database. All database versions starting from Oracle 10g Release 2 and later are supported.

For instructions, see the chapter *Upgrading Oracle RAC* in this document.

28 To upgrade VCS or Storage Foundation High Availability (SFHA) on the Coordination Point (CP) server systems to version 6.0.1, upgrade VCS or SFHA on the CP server systems. You then upgrade all the application clusters to 6.0.1.

For instructions to upgrade VCS or SFHA on the CP server systems, refer to the appropriate installation guide.

### Performing a rolling upgrade of SF Oracle RAC using the Web-based installer

This section describes using the Veritas Web-based installer to perform a rolling upgrade. The installer detects and upgrades the product that is currently installed on the specified system or systems. If you want to upgrade to a different product, you may need to perform additional steps.

See "About rolling upgrades" on page 189.

### To start the rolling upgrade—phase 1

- Perform the required steps to save any data that you wish to preserve. For example, take back-ups of configuration files.
- Complete the preparatory steps on the first sub-cluster.
  - See "Preparing to perform a rolling upgrade to SF Oracle RAC 6.0.1" on page 192.
- 3 Start the Web-based installer, if it is not already running.
  - See "Starting the Veritas Web-based installer" on page 123.
- 4 In the Task pull-down menu, select Rolling Upgrade.
  - Click the **Next** button to proceed.
- 5 Enter the name of any one system in the cluster on which you want to perform a rolling upgrade. The installer identifies the cluster information of the system and displays the information.
  - Click **Yes** to confirm the cluster information. The installer now displays the nodes in the cluster that will be upgraded during phase 1 of the upgrade.
- Review the systems that the installer has chosen for phase 1 of the rolling upgrade. These systems are chosen to minimize downtime during the upgrade.
  - Click Yes to proceed.
  - The installer validates systems. If it throws an error, address the error and return to the installer.
- 7 Review the End User License Agreement (EULA). To continue, select Yes, I agree and click Next.
- If you have online failover service groups, the installer prompts you to choose to switch these service groups either manually or automatically. Choose any option and follow the steps to switch all the failover service groups to the other subcluster.
- 9 The installer stops all processes. Click **Next** to proceed.
  - The installer removes old software and upgrades the software on the systems that you selected.
- 10 If you want to enable volume or file replication or global cluster capabilities, select from the following options:
  - Veritas Volume Replicator
  - Veritas File Replicator
  - Global Cluster Option

Click **Register** to register the software. Click the **Next** button.

- 11 When prompted by the installer, reboot the nodes on the first half of the cluster.
- 12 Manually mount the VxFS and CFS file systems that are not managed by VCS.
- 13 Relink the SF Oracle RAC libraries with Oracle by choosing the option Relink Oracle Database Binary from the program menu.

See "Relinking Oracle RAC libraries with the SF Oracle RAC libraries" on page 242.

- 14 Bring the Oracle database service group online.
  - If VCS manages the Oracle database:

```
# hagrp -online oracle group -sys node name
```

- If VCS does not manage the Oracle database:
  - # srvctl start database -d db name
- 15 Start all applications that are not managed by VCS. Use native application commands to start the applications.
- 16 When prompted, perform step 2 through step 12 on the nodes that you have not yet upgraded.
- 17 If VCS manages the Oracle database, reset the AutoStart value to 1 to enable VCS to bring the database service group online when VCS starts:

```
# haconf -makerw
# hagrp -modify oracle group AutoStart 1
# haconf -dump -makero
```

If VCS does not manage the Oracle database, change the management policy for the database to automatic:

```
$ srvctl modify database -d db-name -y AUTOMATIC
```

18 Migrate the SFDB repository database.

See "Post upgrade tasks for migrating the SFDB repository database" on page 246.

19 When prompted, start phase 2. Click **Yes** to continue with the rolling upgrade.

### To upgrade the non-kernel components—phase 2

- 1 The installer detects the information of cluster and the state of rolling upgrade. The installer validates systems. Click **Next**. If it throws an error, address the error and return to the installer.
- Review the End User License Agreement (EULA). To continue, select Yes, I agree and click Next.
- The installer stops the HAD and CmdServer processes in phase 2 of the rolling 3 upgrade process. Click **Next** to proceed.
- The installer removes old software and upgrades the software on the systems that you selected. Review the output and click the **Next** button when prompted. Register the software and click **Next** to proceed. The installer starts all the relevant processes and brings all the service groups online.
- 5 If you have network connection to the Internet, the installer checks for updates. If updates are discovered, you can apply them now.
- A prompt message appears to ask if the user would like to read the summary file. You can choose **y** if you want to read the install summary file.
- 7 Upgrade Oracle RAC, if required.

Note: Oracle RAC 11g Release 1 Clusterware is not supported. Make sure that you install Oracle RAC 11g Release 2 Grid Infrastructure in order to use the Oracle RAC 11g Release 1 database. All database versions starting from Oracle 10g Release 2 and later are supported.

For instructions, see the chapter *Upgrading Oracle RAC* in this document.

The upgrade is complete.

# Upgrading SF Oracle RAC using an alternate disk

This chapter includes the following topics:

- About upgrading SF Oracle RAC using an alternate disk
- Supported upgrade scenarios
- Supported upgrade paths for SF Oracle RAC using alternate disks
- Preparing to upgrade SF Oracle RAC on an alternate disk
- Upgrading SF Oracle RAC on an alternate disk
- Verifying the upgrade

# About upgrading SF Oracle RAC using an alternate disk

Use the alternate disk installation process to upgrade the operating system and SF Oracle RAC on a production server while the server runs. Perform the upgrade on an alternate or inactive boot environment. After the upgrade, restart the system on the alternate disk to use the updated environment. The instructions in this section assume a working knowledge of the alternate disk installation process. See the operating system documentation for detailed information on alternate disk installations.

**Note:** Only Technology Level (TL) and Service Pack (SP) releases of the operating system can be upgraded using this procedure.

Upgrading SF Oracle RAC on an alternate disk has the following advantages:

- The server remains active during the time the new boot environment is created and upgraded on the alternate boot device.
- The actual downtime for the upgrade is reduced to the period of time required for a single reboot.
- The original boot environment is still available for use if the updated environment fails to become active.

# Supported upgrade scenarios

The following upgrade scenarios are supported on an alternate disk:

- Upgrading only SF Oracle RAC See "Upgrading SF Oracle RAC on an alternate disk" on page 205.
- Upgrading only the operating system (Technology Level (TL) and Service Pack (SP) releases)

Note: For instructions, see the operating system documentation. No additional steps are required for SF Oracle RAC after the operating system upgrade.

 Upgrading the operating system (Technology Level (TL) and Service Pack (SP) releases) and SF Oracle RAC See "Upgrading SF Oracle RAC on an alternate disk" on page 205.

# Supported upgrade paths for SF Oracle RAC using alternate disks

You can upgrade the operating system and SF Oracle RAC using an alternate disk from the following versions:

AIX version Technology Level and Service Pack releases of AIX 6.1 and AIX

7.1

SF Oracle RAC 5.1 and later

version

# Preparing to upgrade SF Oracle RAC on an alternate disk

Complete the preparatory steps in the following procedure before you upgrade SF Oracle RAC on an alternate disk.

### To prepare to upgrade SF Oracle RAC on an alternate disk

- 1 Make sure that the SF Oracle RAC installation media is available.
- 2 Check the status of the physical disks on your system.

**Note:** The alternate disk must have a physical identifier and must not contain any mounted volume groups.

```
# lspv
Output similar to the following displays:
hdisk0
            0009710fa9c79877 rootvg active
            0009710f0b90db93 None
hdisk1
```

If the alternate disk does not have a physical identifier, set the physical identifier for the disk:

```
# chdev -1 hdisk1 -a pv=yes
```

3 Make sure that the following filesets are installed on the primary disk:

```
bos.alt disk install.boot images, bos.alt disk install.rte
```

4 If the Oracle database is managed by VCS, set the AutoStart value to 0 to prevent the database service group from starting automatically when VCS starts:

```
# haconf -makerw
# hagrp -modify oracle group AutoStart 0
# haconf -dump -makero
```

If the Oracle database is not managed by VCS, change the management policy for the database to manual:

### \$ srvctl modify database -d db-name -y manual

Mount the SF Oracle RAC installation media.

Determine the filesets you want to install on the alternate disk.

# ./installsfrac -install option

where install option is one of the following:

-minpkgs: For installing the minimum set of filesets

-recpkgs: For installing the recommended filesets

-allpkgs: For installing all filesets

Copy the required filesets from the pkgs directory on the installation media to a directory on the primary boot disk, for example /tmp/prod name

If you are upgrading the operating system along with SF Oracle RAC, copy the necessary operating system filesets and the SF Oracle RAC filesets to a directory on the primary disk, for example /tmp/prod name.

See the operating system documentation to determine the operating system filesets.

# Upgrading SF Oracle RAC on an alternate disk

This section provides instructions to clone the primary boot environment to the alternate disk, upgrade SF Oracle RAC on the alternate disk, and reboot the system to start from the alternate disk. You may perform the steps manually or using the SMIT interface.

In the procedure examples, the primary or current boot environment resides on hdisk0 and the alternate or inactive boot environment resides on hdisk1.

To upgrade SF Oracle RAC on an alternate disk in a high-availability environment

Perform the instructions on each node in the cluster.

On the primary boot disk, change /etc/default/llt to start LLT on the nodes by setting the LLT START attribute to 1:

```
LLT START=1
```

2 Clone the primary boot disk rootvg to an alternate disk. Manual

Run the following command:

```
# /usr/sbin/alt_disk_copy -I "acNgXY" -P "all" \
-1 "/tmp/prod name" -w "all" -d "hdisk1"
```

### Where:

- -d indicates the name of the target disk on which you clone the primary disk.
- -I indicates the full path of the directory that contains the filesets to be upgraded
- -w indicates the list of SF Oracle RAC filesets that you want to upgrade on the alternate boot disk. The option all indicates that all the filesets contained in the directory you specified (using option -I) must be installed to the alternate boot disk.

### Using SMIT interface

Start the SMIT menu and enter the required information at the prompts:

```
# smit alt clone
```

- Target disk to install: hdisk1
- Fileset(s) to install: all
- Directory or Device with images (full path of the directory) that contains the filesets to be upgraded):

#### /tmp/prod\_name

- ACCEPT new license agreements? yes
- Set bootlist to boot from this disk on next reboot? yes

Press **Enter** to start the upgrade on the alternate disk. The upgrade process takes some time.

Use the following command to wake up the volume group on the alternate boot disk (hdisk1) that you cloned.

```
# /usr/sbin/alt rootvg op -W -d hdisk1
```

Verify that the alternate disk is created:

#### # lspv |grep rootvg

```
Output similar to the following displays:
hdisk0
                                 rootvq
             0009710fa9c79877
              0009710f0b90db93
hdisk1
                                 altinst rootvg
```

**5** Change directory to /alt\_inst/etc/VRTSvcs/conf/config.

```
# cd /alt inst/etc/VRTSvcs/conf/config
```

Back up a copy of the old types.cf file and copy the new one for SF Oracle RAC to use.

```
# mv types.cf types.cf.ORIG
# cp ../types.cf .
```

7 Move to root and run the alt rootvg op -s command to put the alternate root to sleep.

```
# cd /
# alt_rootvg_op -S
```

8 Verify that the normal boot list includes the name of the alternate boot disk. By default, the alternate disk installation process changes the boot list to enable the system to boot from the alternate disk.

```
# bootlist -m normal -o
hdisk1
```

9 If the Oracle database is managed by VCS, reset the AutoStart value to 1 to enable VCS to bring the database service group online automatically when VCS starts:

```
# haconf -makerw
# hagrp -modify oracle group AutoStart 1
# haconf -dump -makero
```

If the Oracle database is not managed by VCS, change the management policy for the database to automatic:

```
$ srvctl stop database -d db-name
$ srvctl modify database -d db-name -y AUTOMATIC
```

- 10 Stop all applications that use VxFS or VxVM disk groups, whether local or CFS.
  - If the applications are under VCS control:

```
# hagrp -offline grp name -any
```

If the applications are not under VCS control: Use native application commands to stop the application.

- 11 Stop all Oracle RAC resources.
  - If the database instances are managed by VCS, take the corresponding VCS service groups offline:
    - # hagrp -offline group\_name -any
  - If the database instances are not managed by VCS, then run the following on one node:
    - \$ srvctl stop database -d db name
- 12 Unmount all the VxFS file systems which are not under VCS control:

```
# mount -v |grep vxfs
```

- # fuser -c /mount point
- # umount /mount point

Make sure that no processes are running which make use of mounted shared file system or shared volumes:

- # fuser -cu mount-point
- 13 Stop VCS on all nodes:
  - # hastop -all
- 14 Change the /etc/default/llt file to prevent LLT from starting automatically after reboot by setting the LLT START attribute to 0:

```
LLT START=0
```

This step ensures that SF Oracle RAC remains operable on the current primary disk in case the alternate disk upgrade fails.

- 15 Restart all the nodes in the cluster. The boot environment on the alternate disk is activated when you restart the nodes.
  - # shutdown -r

- **16** Copy the product installation scripts to the alternate disk:
  - # /opt/VRTS/install/bin/UXRT<version>/add install scripts

Where *<version>* is the specific release version.

See "About the Veritas installer" on page 78.

The command copies the installation and uninstallation scripts to the alternate disk.

17 Copy the PrivNIC configuration file (/etc/VRTSvcs/conf/PrivNIC.cf) to the /etc/VRTSvcs/conf/config directory.

```
# cp /etc/VRTSvcs/conf/PrivNIC.cf \
/etc/VRTSvcs/conf/config/PrivNIC.cf
```

Copy the MultiPrivNIC configuration file

(/etc/VRTSvcs/conf/MultiPrivNIC.cf) to the /etc/VRTSvcs/conf/config directory.

```
# cp /etc/VRTSvcs/conf/MultiPrivNIC.cf \
/etc/VRTSvcs/conf/config/MultiPrivNIC.cf
```

18 Verify the upgrade.

See "Verifying the upgrade" on page 210.

- 19 After the systems have booted into their alternate environments, initialize the VxVM disks by running the following command on each node in the cluster:
  - # vxinstall
- 20 On the alternate disk, change /etc/default/llt to start LLT on the nodes by setting the LLT START attribute to 1:

```
LLT START=1
```

- 21 Start SF Oracle RAC:
  - # cd /opt/VRTS/install
  - # installsfrac<version> -start

Where *<version>* is the specific release version.

See "About the Veritas installer" on page 78.

**22** Verify that all GAB ports are up:

```
# gabconfig -a
```

23 Complete the post-upgrade tasks.

See the chapter "Performing post-upgrade tasks" in this document.

- 24 If you want to upgrade to a later version of Oracle RAC, upgrade Oracle RAC. For instructions, see the chapter *Upgrading Oracle RAC* in this document.
- 25 If you want to upgrade CP server systems that use VCS or SFHA to 6.0.1, make sure that you upgraded all application clusters to version 6.0.1. Then, upgrade VCS or SFHA on the CP server systems.

For instructions to upgrade VCS or SFHA on the CP server systems, see the VCS or SFHA installation guide.

# Verifying the upgrade

To ensure that alternate disk installation has completed successfully, verify that all the nodes have booted from the alternate boot environment and joined the cluster.

### To verify the upgrade

Verify that the alternate boot environment is active:

```
# lspv |grep rootvg
```

```
hdisk0
           0009710fa9c79877 old rootvg
hdisk1
           0009710f0b90db93 rootvg
                                         active
```

2 Verify that the version of the upgraded filesets on the alternate boot disk is 6.0.100.0.

```
# lslpp -h VRTSdbac
```

Note: The VRTSsfcpi60 fileset still exists on the alternate boot disk. You need to manually uninstall the package.

If you upgraded the operating system (TL or SP):

```
# oslevel -s
```

# Upgrading SF Oracle RAC using Network Install Manager Alternate Disk Migration

This chapter includes the following topics:

- Supported upgrade paths for SF Oracle RAC using NIM ADM
- Preparing to upgrade SF Oracle RAC and the operating system using the nimadm utility
- Preparing the installation bundle on the NIM server
- Upgrading SF Oracle RAC and the operating system using the nimadm utility
- Verifying the upgrade performed using the NIM ADM utility

# Supported upgrade paths for SF Oracle RAC using NIM ADM

You can perform an upgrade of the product and the operating system using Network Install Manager Alternate Disk Migration (NIM ADM).

The supported upgrade paths are as follows:

AIX version

AIX 5.3 and later

SF Oracle RAC 5.1 and later version

# Preparing to upgrade SF Oracle RAC and the operating system using the nimadm utility

Complete the preparatory steps in the following procedure before you upgrade SF Oracle RAC and the operating system.

To prepare to upgrade SF Oracle RAC and the operating system using the nimadm utility

- 1 Make sure that the SF Oracle RAC installation media is available.
- Check the status of the physical disks on your system.

**Note:** The alternate disk must have a physical identifier and must not contain any mounted volume groups.

```
# lspv
Output similar to the following displays:
hdisk0
            0009710fa9c79877 rootvg active
             0009710f0b90db93 None
hdisk1
```

If the alternate disk does not have a physical identifier, set the physical identifier for the disk:

```
# chdev -1 hdisk1 -a pv=yes
```

- Make sure that the following filesets are installed on the NIM server and the 3 client: bos.alt disk install.boot images, bos.alt disk install.rte
- Perform the following step on the NIM clients:
  - If the Oracle database is managed by VCS, set the AutoStart value to 0 to prevent the database service group from starting automatically when VCS starts:

```
# haconf -makerw
# hagrp -modify oracle group AutoStart 0
# haconf -dump -makero
```

If the Oracle database is not managed by VCS, change the management policy for the database to manual:

\$ srvctl modify database -d db-name -y manual

# Preparing the installation bundle on the NIM server

You need to prepare the installation bundle installp on the NIM server before using nimadm to upgrade SF Oracle RAC filesets. The following actions are executed on the NIM server.

Note: Make sure that a NIM LPP SOURCE is present on the NIM server.

### To prepare the installation bundle

- Insert and mount the installation media.
- 2 Choose an LPP source:

```
# lsnim |grep -i lpp source
LPP-6100-up2date resources lpp source
```

3 Check that the NIM LPP RESOURCE and corresponding SPOT are in healthy state before starting the upgrade:

```
# nim -Fo check LPP 61TL7SP4
# nim -Fo check SPOT 61TL7SP4
```

Navigate to the product directory on the installation media and run the installsfrac command to prepare the bundle resource:

```
# ./installsfrac -nim LPP-6100-up2date
```

The installation program copies the necessary filesets and patches to the LPP resource directory.

- Enter a name for the bundle, for example SFRAC601.
- 6 Run the lsnim -1 command to check that the installp\_bundle resource is created successfully.

```
# lsnim -1 SFRAC601
SFRAC601:
class = resources
type = installp bundle
Rstate = ready for use
prev state = unavailable for use
location = /opt/VRTS/nim/SFRAC601.bnd
alloc count = 0
server = master
```

# Upgrading SF Oracle RAC and the operating system using the nimadm utility

This section provides instructions to upgrade SF Oracle RAC and the operating system using the nimadm utility. You may perform the steps manually or using the SMIT interface.

In the procedure examples, the primary or current boot environment is indicated by hdisk0 and the alternate or inactive boot environment is indicated by hdisk1.

To upgrade SF Oracle RAC and the operating system in a high-availability environment using the nimadm utility

Perform the instructions on each node in the cluster from the NIM server.

On the primary boot disk, change /etc/default/11t to start LLT on the nodes by setting the LLT START attribute to 1:

```
LLT START=1
```

2 Clone the primary boot disk rootyg to an alternate disk. Manual

Upgrade SF Oracle RAC and the operating system by running the following command on the NIM server:

```
# nimadm -1 lpp source -c nim client \
-s spot name -b bundle name \
-d nimclient altdisk name -Y
For example:
```

```
# nimadm -1 LPP-6100-up2date -c node1 \
-s spot-6100-up2date -b SFRAC601 \
-d hdisk1 -Y
```

Using SMIT interface

Start the SMIT menu:

# smit nimadm

Select the option Perform NIM Alternate Disk Migration.

Enter the required information at the prompts:

- Target NIM Client: system1
- NIM LPP\_SOURCE resource: LPP-6100-up2date
- NIM SPOT resource: SPOT-6100-up2date
- Target disk(s) to install: hdisk1
- Phase to execute: all
- Set Client bootlist to alternate disk? yes
- ACCEPT new license agreements? yes

Press Enter to start the upgrade on the alternate disk. The upgrade process takes some time.

- Set the environment variable FORCE to yes on the alternate boot disk with the upgraded operating system. Perform this step on each node in the cluster.
  - # export FORCE=yes
- Check that the operating system version is correct. Enter the following:
  - # oslevel -s
- Wake up the volume group on the alternate boot disk (hdisk1) that you cloned by running the following command on each node in the cluster:

```
# /usr/sbin/alt rootvg op -W -d hdisk1
```

Verify that the alternate disk is created:

```
# lspv
```

```
Output similar to the following displays:
            0009710fa9c79877
hdisk1
            0009710f0b90db93 altinst rootvg
```

7 Change directory to /alt inst/etc/VRTSvcs/conf/config.

```
# cd /alt inst/etc/VRTSvcs/conf/config
```

Back up a copy of the old types.cf file and copy the new one for SF Oracle RAC to use.

```
# mv types.cf types.cf.ORIG
# cp ../types.cf .
```

Move to root and run the alt rootvg op -s command to put the alternate root to sleep.

```
# cd /
# alt rootvg op -S
```

10 Verify that the normal boot list includes the name of the alternate boot disk. By default, the alternate disk installation process changes the boot list to enable the system to boot from the alternate disk.

```
# bootlist -m normal -o
hdisk1
```

11 • If the Oracle database is managed by VCS, reset the AutoStart value to 1 to enable VCS to bring the database service group online automatically when VCS starts:

```
# haconf -makerw
# hagrp -modify oracle_group AutoStart 1
# haconf -dump -makero
```

■ If the Oracle database is not managed by VCS, change the management policy for the database to automatic:

```
$ srvctl stop database -d db-name
$ srvctl modify database -d db-name -y AUTOMATIC
```

- 12 Stop all applications that use VxFS or VxVM disk groups, whether local or CFS.
  - If the applications are under VCS control:

```
# hagrp -offline grp_name -any
```

- If the applications are not under VCS control: Use native application commands to stop the application.
- 13 Stop all Oracle RAC resources.
  - If the database instances are managed by VCS, take the corresponding VCS service groups offline:

```
# hagrp -offline group_name -any
```

 If the database instances are not managed by VCS, then run the following on one node:

```
$ srvctl stop database -d db name
```

14 Unmount all the VxFS file systems which are not under VCS control:

```
# mount -v | grep vxfs
# fuser -c /mount point
# umount /mount point
```

Make sure that no processes are running which make use of mounted shared file system or shared volumes:

```
# fuser -cu mount-point
```

15 Stop VCS on all nodes:

```
# hastop -all
```

16 Change the /etc/default/llt file to prevent LLT from starting automatically after reboot by setting the LLT START attribute to 0:

```
LLT START=0
```

This step ensures that SF Oracle RAC remains operable on the current primary disk in case the alternate disk upgrade fails.

17 Restart all the nodes in the cluster. The boot environment on the alternate disk is activated when you restart the nodes.

```
# shutdown -r
```

**18** Copy the product installation scripts to the alternate disk:

# /opt/VRTS/install/bin/UXRT<version>/add install scripts

Where *<version>* is the specific release version.

See "About the Veritas installer" on page 78.

The command copies the installation and uninstallation scripts to the alternate disk.

- 19 Copy the PrivNIC.cf and MultiPrivNIC.cf files from /etc/VRTSvcs/conf to /etc/VRTSvcs/conf/config directory.
- **20** Verify the upgrade.

See "Verifying the upgrade performed using the NIM ADM utility" on page 220.

21 After the systems have booted into their alternate environments, initialize the VxVM disks by running the following command on each node in the cluster:

```
# vxinstall
```

22 On the alternate disk, change /etc/default/llt to start LLT on the nodes by setting the LLT START attribute to 1:

```
LLT START=1
```

23 Start SF Oracle RAC:

```
# cd /opt/VRTS/install
```

# installsfrac<version> -start

Where *<version>* is the specific release version.

See "About the Veritas installer" on page 78.

24 Verify that all GAB ports are up:

```
# gabconfig -a
```

25 Relink the Oracle database binaries.

See "Relinking Oracle RAC libraries with the SF Oracle RAC libraries" on page 242.

26 Reset the AutoStart value for the Oracle database:

If the Oracle database is managed by VCS, reset the AutoStart value to 1 to enable VCS to bring the database service group online automatically when VCS starts:

```
# haconf -makerw
# hagrp -modify oradb grpname AutoStart 1
```

# haconf -dump -makero

If the Oracle database is not managed by VCS, change the management policy for the database to automatic:

```
$ srvctl modify database -d db name -y AUTOMATIC
```

- 27 Bring the Oracle database service group online.
  - If the Oracle database is managed by VCS:

```
# # hagrp -online oracle group -any
```

If the Oracle database is not managed by VCS:

```
$ srvctl start database -d db name
```

- 28 Complete the post-upgrade tasks.
  - Setting or changing the product license level
  - Changing permissions for Storage Foundation for Databases
  - Upgrading disk layout versions
  - Upgrading VxVM disk group version and CVM protocol version
  - Post upgrade tasks for migrating the SFDB repository database
  - Verifying the cluster

See the chapter "Performing post-upgrade tasks" in this document.

- 29 If you want to upgrade to a later version of Oracle RAC, upgrade Oracle RAC. For instructions, see the chapter *Upgrading Oracle RAC* in this document.
- **30** If you want to upgrade CP server systems that use VCS or SFHA to 6.0.1, make sure that you upgraded all application clusters to version 6.0.1. Then, upgrade VCS or SFHA on the CP server systems.

For instructions to upgrade VCS or SFHA on the CP server systems, see the VCS or SFHA installation guide.

Note: If the operating system version is incorrect, and the bos.txt.spell and bos.txt.tfs filesets are missed, update these filesets manually through nim 6.1TL7SP4 lpp source.

### # oslevel -rl 6100-07 Actual Level Recommended ML \_\_\_\_\_ bos.txt.spell 5.3.12.0 6.1.6.0 5.3.12.0 bos.txt.tfs 6.1.6.0

To update the bos.txt.spell fileset manually, do the following:

smitty nim >> Perform NIM Software Installation and Maintenance Tasks >> Install and Update Software >> Install Software >> Select corresponding LPP SOURCE >> \* Software to Install >> Select bos.txt.spell

Follow the same procedure for the bos.txt.tfs fileset.

## Verifying the upgrade performed using the NIM ADM utility

To ensure that alternate disk installation has completed successfully, verify that all the nodes have booted from the alternate boot environment and joined the cluster.

## To verify the upgrade using the NIM ADM utility

Verify that the alternate boot environment is active:

```
# lspv | grep rootvg
hdisk0
       0009710fa9c79877 old rootvg
hdisk1
       0009710f0b90db93 rootvg active
```

2 Verify that the version of the upgraded filesets on the alternate boot disk is 6.0.100.0.

```
# lslpp -h VRTSdbac
```

Note: The VRTSsfcpi60 fileset still exists on the alternate boot disk. You need to manually uninstall the fileset.

If you upgraded the operating system:

```
# oslevel -s
```

# Upgrading from Storage Foundation High Availability products to SF Oracle RAC 6.0.1

This chapter includes the following topics:

- About upgrading from Storage Foundation High Availability products to SF Oracle RAC 6.0.1
- Upgrading from Storage Foundation High Availability products to SF Oracle RAC 6.0.1

## About upgrading from Storage Foundation High Availability products to SF Oracle RAC 6.0.1

You can upgrade from earlier versions of the following Symantec high availability products to SF Oracle RAC 6.0.1:

- Storage Foundation High Availability
- Storage Foundation Cluster File System

**Note:** The installer does not support direct upgrade from earlier versions of the products, for example from Storage Foundation Cluster File System 5.0, to SF Oracle RAC 6.0.1. You must first upgrade to version 6.0.1 of the installed product, then install SF Oracle RAC 6.0.1.

## **Upgrading from Storage Foundation High Availability** products to SF Oracle RAC 6.0.1

Perform the steps in the following procedure to upgrade Storage Foundation High Availability products to SF Oracle RAC 6.0.1.

## To upgrade Storage Foundation High Availability products to SF Oracle RAC 6.0.1

If you are running an earlier version of the product, upgrade to version 6.0.1 of the product.

For instructions, see the installation guide of the product.

- 2 Install SF Oracle RAC 6.0.1.
- 3 When you are prompted to configure SF Oracle RAC, enter **y** at the prompt:

```
Would you like to configure SF Oracle RAC on sys1? [y,n,q] (n) y
```

The program menu is displayed.

Select the option Configure SF Oracle RAC sub-components.

If VCS is configured in your environment, the installation program detects the VCS configuration.

**Note:** Do not reconfigure VCS when you are prompted by the installation program:

```
Do you want to re-configure VCS? [y,n,q] (n)
```

The installation program creates the VCS configuration file and the /etc/vcsmmtab file and starts all processes.

5 Verify that all GAB ports are up and running.

```
# gabconfig -a
GAB Port Memberships
______
Port a gen ada401 membership 01
Port b gen ada40d membership 01
Port d gen ada409 membership 01
Port f gen ada41c membership 01
Port h gen ada40f membership 01
Port o gen ada406 membership 01
Port u gen ada41a membership 01
Port v gen ada416 membership 01
Port w gen ada418 membership 01
Port y gen ada42a membership 01
```

6 Restart ODM on all nodes. This will start ODM in clustered mode.

```
# /etc/rc.d/rc2.d/S99odm stop
# /etc/rc.d/rc2.d/S99odm start
```

7 If fencing is not configured, configure fencing.

For instructions, see the chapter Configuring SF Oracle RAC clusters for data integrity in this document.

- 8 If you have neither single-instance Oracle nor Oracle RAC running in your environment, install Oracle RAC.
  - For instructions, see the chapter Installing and configuring Oracle RAC in this document.
  - If you have a single-instance Oracle database in your environment, migrate the database to Oracle RAC.
    - For instructions, see the chapter Migrating from single instance Storage Foundation for Oracle HA to SF Oracle RAC in this document.

# Migrating from single instance Storage Foundation for Oracle HA to SF Oracle RAC

This chapter includes the following topics:

- Migration overview
- Migration requirements
- Before you migrate
- Migrating to SF Oracle RAC 6.0.1
- Sample configuration files

## Migration overview

This chapter provides instructions for migrating from Veritas Storage Foundation for Oracle High Availability to Veritas Storage Foundation for Oracle RAC (SF Oracle RAC).

**Note:** For Oracle RAC 11g Release 2: The instructions in this chapter support migration to administrator-managed databases only.

Figure 21-1 illustrates the migration from Storage Foundation for Oracle HA to SF Oracle RAC.

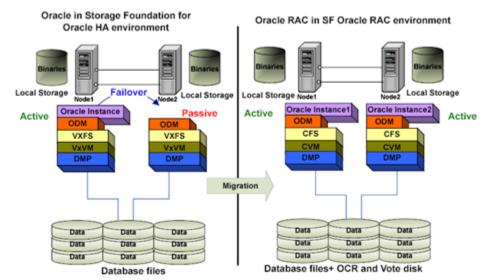

Figure 21-1 Migration from Storage Foundation for Oracle HA to SF Oracle RAC

## Sample configuration before and after migration

Table 21-1 describes a sample existing configuration in a Storage Foundation for Oracle HA database environment.

**Table 21-1** Configuration in a Storage Foundation for Oracle HA database environment

| Host<br>name | Instance<br>name | Database<br>name | Oracle home                                                                                                    | Database file storage           |
|--------------|------------------|------------------|----------------------------------------------------------------------------------------------------|---------------------------------|
| sys1         | vrts             | vrts             | /u01/app/oracle/<br>product/release/dbhome_1<br>where release is 10.2.0, 11.1.0, or 11.2.0<br>depending on the Oracle RAC version | Shared<br>storage using<br>VxFS |
| sys2         | vrts             | vrts             | /u01/app/oracle/<br>product/release/dbhome_1<br>where release is 10.2.0, 11.1.0, or 11.2.0<br>depending on the Oracle RAC version | Shared<br>storage using<br>VxFS |

Table 21-2 describes a sample configuration in an SF Oracle RAC database environment.

| Host<br>name | Instance<br>name | Database<br>name | Oracle home                                                                                                    | Database<br>file<br>storage       | OCR and voting disk         |
|--------------|------------------|------------------|----------------------------------------------------------------------------------------------------|-----------------------------------|-----------------------------|
| sys1         | vrts1            | vrts             | /u01/app/oracle/<br>product/release/dbhome_1<br>where release is 10.2.0, 11.1.0,<br>or 11.2.0 depending on the Oracle<br>RAC version | Shared<br>storage<br>using<br>CFS | Resides<br>on CVM<br>or CFS |
| sys2         | vrts2            | vrts             | /u01/app/oracle/<br>product/release/dbhome_1<br>where release is 10.2.0, 11.1.0,<br>or 11.2.0 depending on the Oracle<br>RAC version | Shared<br>storage<br>using<br>CFS | Resides<br>on CVM<br>or CFS |

**Table 21-2** Configuration in an SF Oracle RAC environment

## Migration requirements

Make sure that you meet the following requirements before migrating to SF Oracle

- Storage Foundation for Oracle HA version 6.0.1 is installed on the systems.
- Oracle 10g Release 2 or Oracle 11g Release 2 is installed on the systems.

Note: In the case of Oracle RAC 11g Release 1, only the database is supported.

## Before you migrate

Before you migrate to SF Oracle RAC, complete the following tasks:

- Set up the single instance Storage Foundation for Oracle database with the following configuration:
  - Storage Foundation for Oracle HA installed on all nodes
  - Oracle binaries installed on each node
  - Oracle database created on shared storage using Veritas File System (VxFS)
- Back up the existing database before the migration.

## Migrating to SF Oracle RAC 6.0.1

Perform the following steps to migrate from Storage Foundation for Oracle HA to SF Oracle RAC.

- Migrate Storage Foundation for Oracle HA to SF Oracle RAC.
  - See "Migrating Storage Foundation for Oracle HA to SF Oracle RAC" on page 227.
- 2. Migrate single instance Oracle database to Oracle RAC database.
  - See "Migrating a single instance Oracle database to Oracle RAC database" on page 228.
- 3. Complete the post-migration tasks.
  - See "Completing post-migration tasks" on page 231.

## Migrating Storage Foundation for Oracle HA to SF Oracle RAC

Perform the following steps to migrate from Storage Foundation for Oracle HA to SF Oracle RAC.

To migrate from Storage Foundation for Oracle HA to SF Oracle RAC

- Log in as a superuser.
- 2 Back up the existing Storage Foundation for Oracle database HA resource configuration:
  - # cp -rp /etc/VRTSvcs/conf/config config.old
- 3 Take the database service groups offline:
  - # hagrp -offline group name -any
- 4 Unmount the VxFS mount points that are not managed by VCS:
  - # umount mount point
- 5 Stop all the other VCS service groups.

To view the current state of the service groups:

# hagrp -state

To stop each group:

# hagrp -offline servicegroup -sys node name

Freeze the VCS service groups:

```
# haconf -makerw
# hagrp -freeze servicegroup -persistent
# haconf -dump -makero
```

7 Stop VCS on all nodes:

```
# hastop -all -force
```

8 Install and configure SF Oracle RAC.

> For information on installing and configuring SF Oracle RAC, see Section 2: Installation and configuration of SF Oracle RAC in this guide.

9 Unfreeze the VCS service groups:

```
# haconf -makerw
# hagrp -unfreeze servicegroup -persistent
# haconf -dump -makero
```

## Migrating a single instance Oracle database to Oracle RAC database

Complete the steps in the following procedure for migrating a single instance Oracle database to the Oracle RAC database.

## To migrate a single instance Oracle database to Oracle RAC database

Install Oracle Clusterware.

For information on installing Oracle Clusterware, see Section 4: Installation and upgrade of Oracle RAC in this guide.

Import the single instance Storage Foundation for Oracle database HA storage disk group in shared mode:

```
# vxdg -s import oradatadg
```

where oradatadg is a disk group in the Storage Foundation for Oracle database HA environment.

In an Oracle RAC environment, all instances concurrently access a single database. Thus, all datafiles, control files, SPFILE, redo log files and archive log files must reside on shared storage.

Mount the file system in cluster mode on all nodes:

```
# mount -V vxfs -o cluster \
/dev/vx/dsk/oradatadg/oradatavol /oradata
```

where oradata is a file system in the Storage Foundation for Oracle database HA environment.

4 Relink Oracle binaries with Veritas libraries.

See "Relinking Oracle RAC libraries with the SF Oracle RAC libraries" on page 242.

Start the database as an Oracle user from any one of the nodes in the cluster using SQLPLUS:

```
$ export ORACLE SID=vrts
```

- \$ export ORACLE HOME=/u02/app/oracle/product/11.2.0/dbhome 1
- \$ /u02/app/oracle/product/11.2.0/dbhome 1/bin/sqlplus "/as sysdba"

where vrts is a database in the Storage Foundation for Oracle database HA environment.

Add redo logs. Each instance requires its own redo thread. The following example assumes a two node configuration, with sys1 and sys2 as the nodes in the cluster. The existing redo thread will be used by sys1.

To add a new redo thread, log on to sys2 as Oracle user and run the following commands:

```
SQL> alter database add logfile thread 2
   group 4 ('/oradata/vrts/redo04.log') size 50M REUSE;
Database altered
SQL> alter database add logfile thread 2
  group 5 ('/oradata/vrts/redo05.log') size 50M REUSE;
Database altered.
SQL> alter database add logfile thread 2
  group 6 ('/oradata/vrts/redo06.log') size 50M REUSE;
Database altered
```

Enable redo log thread. While enabling, it may be designated as a public thread or a private thread:

```
SQL> ALTER DATABASE ENABLE PUBLIC THREAD 2;
SQL> ALTER DATABASE ENABLE PRIVATE THREAD 2;
```

Add UNDO tablespaces for each additional instance:

```
SQL> create undo tablespace UNDOTBS2 datafile\
'/oradata/vrts/undotbs02.dbf' size 500M autoextend on;
```

Create the cluster views needed for Oracle RAC: 9

```
SQL> @?/rdbms/admin/catclust
```

10 If you are using an SPFILE, create a PFILE from it:

```
SQL> create pfile='/tmp/initORA.ora' from spfile
```

11 Edit the Oracle initialization parameter file/tmp/initoRA.ora to include cluster parameters:

```
*.cluster database instances=2
*.cluster database=TRUE
vrts1.instance name=vrts1
vrts2.instance name=vrts2
vrts1.instance number=1
vrts2.instance number=2
vrts1.thread=1
vrts2.thread=2
vrts1.undo tablespace='UNDOTBS1'
vrts2.undo tablespace='UNDOTBS2'
vrts1.local listener= 'LISTENER SYS1'
vrts2.local listener= 'LISTENER SYS2'
vrts1.remote listener= 'LISTENERS VRTS'
vrts2.remote listener= 'LISTENERS VRTS'
```

**12** Start the Oracle initialization parameter file:

```
SQL> connect / as sysdba
SQL> shutdown immediate
SQL> startup pfile='/tmp/initORA.ora'
```

13 If the database starts successfully using the Oracle initialization parameter file, create an spfile in a shared location:

```
SQL> create spfile='sharedlocation/spfiledbrac.ora'\
from pfile='/tmp/initORA.ora'
```

14 On each node create a link in \$ORACLE HOME/dbs to the shared spfile directory.

For sys1:

```
cd $ORACLE HOME/dbs
ln -s sharedlocation/spfiledbrac.ora spfiledbrac1.ora
For svs2:
cd $ORACLE HOME/dbs
ln -s sharedlocation/spfiledbrac.ora spfiledbrac2.ora
```

**15** Add the database and instances to the cluster registry:

```
# srvctl add database -d vrts -o $ORACLE HOME
# srvctl add instance -d vrts -i vrts1 -n sys1
# srvctl add instance -d vrts -i vrts2 -n sys2
```

**16** Stop and start the database:

```
# srvctl stop database -d vrts
# srvctl start database -d vrts
```

17 For Oracle RAC 10g Release 2/Oracle RAC 11g Release 1:

Configure Oracle listener using Oracle Net Configuration Assistant (NETCA).

**Note:** The NETCA utility requires xterm capability.

```
$ export DISPLAY=localhost:0.0
$ ORACLE HOME/bin/netca
```

The NETCA utility starts Oracle listener on both nodes.

This completes the migration of the single-instance Oracle database to an Oracle RAC configuration.

## Completing post-migration tasks

Perform the steps in the following procedure to complete the migration process. The examples in the procedures assume a two-node SF Oracle RAC cluster with the nodes sys1 and sys2.

## To complete the post-migration tasks:

For Oracle RAC 10g Release 2/Oracle RAC 11g Release 1:

Copy the file tnsnames.ora to the directory \$ORACLE HOME/network/adminon all nodes. A sample tnsnames.ora file is given below:

```
VRTS =
  (DESCRIPTION =
    (ADDRESS = (PROTOCOL = TCP) (HOST = sys1-vip) (PORT = 1521))
    (ADDRESS = (PROTOCOL = TCP) (HOST = sys2-vip) (PORT = 1521))
    (LOAD BALANCE = yes)
    (CONNECT DATA =
      (SERVER = DEDICATED)
      (SERVICE NAME = vrts)
    )
  )
VRTS1 =
  (DESCRIPTION =
    (ADDRESS = (PROTOCOL = TCP) (HOST = sys1-vip) (PORT = 1521))
    (CONNECT DATA =
      (SERVER = DEDICATED)
      (SERVICE NAME = vrts)
      (INSTANCE NAME = vrts1)
  )
VRTS2 =
  (DESCRIPTION =
    (ADDRESS = (PROTOCOL = TCP) (HOST = sys2-vip) (PORT = 1521))
    (CONNECT DATA =
      (SERVER = DEDICATED)
      (SERVICE NAME = vrts)
      (INSTANCE NAME = vrts2)
    )
LISTENERS VRTS =
  (ADDRESS LIST =
    (ADDRESS = (PROTOCOL = TCP) (HOST = sys1-vip) (PORT = 1521))
    (ADDRESS = (PROTOCOL = TCP) (HOST = sys2-vip) (PORT = 1521))
        )
```

For Oracle RAC 11g Release 2, see the Oracle documentation to update the tnsnames.ora file.

2 Optional: Add services to a database and assign them to instances. You can create services manually or by using the Database Configuration Assistant (DBCA) utility.

In Real Application Clusters (RAC), a service can span one or more instances and facilitate real workload balancing based on real transaction performance. You can control the instances in your cluster that are allocated to different services at different times.

To create the services manually:

```
# srvctl add service -d vrts -s ORA TAF -r vrts1, vrts2
```

- 3 Configure the CSSD, PrivNIC or MultiPrivNIC and Oracle resource agents in the VCS configuration file.
  - For more information see Section 4: Installation and upgrade of Oracle RAC in this guide.
- Depending on your deployment needs you may perform the following optional tasks:
  - Update the application (database client) configuration to connect to Oracle RAC database (if required) and to take advantage of Oracle RAC features like load balancing and scalability.
  - Update the VCS configuration file for any additional resources, which were present in the VCS configuration prior to the migration process.

## Migrating Storage Foundation for Databases (SFDB) objects from single instance Oracle to Oracle RAC

After migrating from Storage Foundation HA to Storage Foundation for Oracle RAC, the Storage Foundation for Databases (SFDB) objects created in a single instance Oracle environment will not be available in the Oracle RAC environment.

## To re-create the SFDB repository

- 1 Run the following command:
  - \$ /opt/VRTS/bin/dbed\_update -S \$ORACLE\_SID -H \$ORACLE\_HOME
- 2 Re-create the SFDB objects that existed in the Storage Foundation HA environment. They will now be supported for SFRAC.

For information on configuring SFDB objects, see the Storage Foundation: Storage and Availability Management for Oracle Databases guide.

## Sample configuration files

This section illustrates sample configurations for the following files:

| VCS configuration file               | See "VCS configuration file for Storage Foundation for Oracle HA" on page 234.               |
|--------------------------------------|----------------------------------------------------------------------------------------------|
|                                      | See "VCS configuration file for SF Oracle RAC" on page 237.                                  |
| Oracle initialization parameter file | See "Oracle initialization parameter file for Storage Foundation for Oracle HA" on page 235. |
|                                      | See "Oracle initialization parameter file for SF Oracle RAC" on page 240.                    |
| tnsnames.ora                         | See "tnsnames.ora for Storage Foundation for Oracle HA" on page 236.                         |
|                                      | See "tnsnames.ora file for SF Oracle RAC" on page 241.                                       |
| listener.ora                         | See "listener.ora for Storage Foundation for Oracle HA" on page 237.                         |

## VCS configuration file for Storage Foundation for Oracle HA

The sample VCS configuration file for Storage Foundation for Oracle HA is as follows:

on page 241.

See "listener.ora file for SF Oracle RAC"

```
include "types.cf"
include "OracleTypes.cf"
cluster sfha clus (
UserNames = { admin = bQRjQLqNRmRRpZRlQO }
Administrators = { admin }
system sys1 (
system sys2 (
```

```
group sfora (
SystemList = \{ sys1 = 0, sys2 = 1 \}
AutoStartList = { sys1, sys2 }
 DiskGroup oradatadg (
 Critical = 0
 DiskGroup = oradatadg
Mount oradatamnt (
 Critical = 0
 MountPoint = "/oradata"
 BlockDevice = "/dev/vx/dsk/oradatadg/datavol"
 FSType = vxfs
 FsckOpt = "-n"
Oracle oradb (
 Critical = 0
 Sid = vrts
 Owner = oracle
 Home = "/oracle/dbhome"
 oradatamnt requires oradatadg
 oradb requires oradatamnt
```

## Oracle initialization parameter file for Storage Foundation for Oracle HA

The sample Oracle initialization parameter file for Storage Foundation for Oracle HA is as follows:

```
vrts. db cache size=1375731712
vrts. java pool size=16777216
vrts. large pool size=16777216
vrts. oracle base='/u02/app/oracle/product/11.2.0/dbhome 1'\
#ORACLE BASE set from environment
vrts. pga aggregate target=1224736768
vrts. sga target=1811939328
vrts. shared io pool size=0
vrts. shared pool size=385875968
vrts. streams pool size=0
```

```
*.audit file dest='/u02/app/oracle/product/11.2.0/dbhome 1\
/admin/vrts/adump'
*.audit trail='none'
*.compatible='11.2.0.0.0'
*.control files='/oradata/vrts/control01.ctl',
'/oradata/vrts/control02.ctl',
'/oradata/vrts/control03.ctl'
*.db block size=8192
*.db domain=''
*.db name='vrts'
*.diagnostic dest='/u02/app/oracle/product/11.2.0/dbhome 1'
*.dispatchers='(PROTOCOL=TCP) (SERVICE=dbracXDB)'
*.log archive dest 1='LOCATION=/oradata/archive'
*.log archive format='%t %s %r.dbf'
*.memory target=3036676096
*.open cursors=300
*.processes=150
*.remote login passwordfile='EXCLUSIVE'
*.undo tablespace='UNDOTBS1'
```

## tnsnames.ora for Storage Foundation for Oracle HA

The sample tnsnames.ora for Storage Foundation for Oracle HA is as follows:

```
Host : sys1
VRTS =
  (DESCRIPTION =
    (ADDRESS LIST =
      (ADDRESS = (PROTOCOL = TCP) (HOST = sys1) (PORT = 1521))
    (CONNECT DATA =
      (SERVICE NAME = vrts)
    )
  )
Host : sys2
VRTS =
  (DESCRIPTION =
    (ADDRESS LIST =
      (ADDRESS = (PROTOCOL = TCP) (HOST = sys2) (PORT = 1521))
    (CONNECT DATA =
      (SERVICE NAME = vrts)
```

)

## listener.ora for Storage Foundation for Oracle HA

The sample listener.ora for Storage Foundation for Oracle HA is as follows:

```
Host : sys1
LISTENER =
  (DESCRIPTION LIST =
    (DESCRIPTION =
      (ADDRESS = (PROTOCOL = TCP) (HOST = sys1) (PORT = 1521))
      (ADDRESS = (PROTOCOL = IPC) (KEY = EXTPROC1521))
    )
  )
Host : sys2
LISTENER =
  (DESCRIPTION LIST =
    (DESCRIPTION =
      (ADDRESS = (PROTOCOL = TCP) (HOST = sys2) (PORT = 1521))
      (ADDRESS = (PROTOCOL = IPC) (KEY = EXTPROC1521))
    )
  )
```

## VCS configuration file for SF Oracle RAC

The sample VCS configuration file for SF Oracle RAC is as follows:

```
include "OracleASMTypes.cf"
include "types.cf"
include "CFSTypes.cf"
include "CRSResource.cf"
include "CVMTypes.cf"
include "Db2udbTypes.cf"
include "MultiPrivNIC.cf"
include "OracleTypes.cf"
include "PrivNIC.cf"
include "SybaseTypes.cf"
```

```
cluster clus1 (
       UserNames = { admin = enoGniNkoJooMwoInl }
        Administrators = { admin }
        UseFence = SCSI3
        HacliUserLevel = COMMANDROOT
        )
system sys1 (
       )
system sys2 (
        )
group ora grp (
        SystemList = { sys1 = 0, sys2 = 1 }
        AutoFailOver = 0
        Parallel = 1
        AutoStartList = { sys1 , sys2 }
        Oracle ora res (
                Critical = 0
                Sid @sys1 = "vrts1"
                Sid @sys2 = "vrts2"
                Owner = oracle
                Home = "/u02/app/product/orabase/orahome"
                StartUpOpt = "SRVCTLSTART"
                ShutDownOpt = "SRVCTLSTOP"
                )
        CFSMount oradata mnt (
                Critical = 0
                MountPoint = "/oradata"
                BlockDevice = "/dev/vx/dsk/oradatadg/oradatavol"
                )
        CVMVolDg oradata voldg (
                Critical = 0
                CVMDiskGroup = oradatadg
                CVMVolume = { oradatavol }
                CVMActivation = sw
                )
```

```
requires group cvm online local firm
        ora res requires oradata mnt
        oradata mnt requires oradata voldg
group cvm (
        SystemList = { sys1 = 0, sys2 = 1 }
        AutoFailOver = 0
        Parallel = 1
        AutoStartList = { sys1 , sys2 }
        Application cssd (
                StartProgram = "/opt/VRTSvcs/rac/bin/cssd-online"
                StopProgram = "/opt/VRTSvcs/rac/bin/cssd-offline"
                CleanProgram = "/opt/VRTSvcs/rac/bin/cssd-clean"
                MonitorProgram = "/opt/VRTSvcs/rac/bin/cssd-monitor"
                OnlineRetryLimit = 20
                OnlineWaitLimit = 5
                Critical = 0
        CFSfsckd vxfsckd (
                )
        CVMCluster cvm clus (
                CVMClustName = clus1
                CVMNodeId = { sys1 = 0, sys2 = 1 }
                CVMTransport = gab
                CVMTimeout = 200
        CFSMount ocrvote mnt (
               Critical = 0
                MountPoint = "/ocrvote"
                BlockDevice = "/dev/vx/dsk/ocrvotedg/ocrvotevol"
        CVMVolDg ocrvote voldg (
                Critical = 0
                CVMDiskGroup = ocrvotedg
```

```
CVMVolume = { ocrvotevol }
        CVMActivation = sw
CVMVxconfigd cvm vxconfigd (
        CVMVxconfigdArgs = { syslog }
        )
PrivNIC ora priv (
        Critical = 0
        Device = \{ en1 = 0, en2 = 1 \}
        Address @sys1 = "192.168.1.128"
        Address @sys2 = "192.168.1.131"
        NetMask = "255.255.255.0"
cssd requires ocrvote mnt
cssd requires ora priv
ocrvote mnt requires ocrvote voldg
ocrvote voldg requires cvm clus
ocrvote mnt requires vxfsckd
vxfsckd requires cvm clus
cvm clus requires cvm vxconfigd
```

## Oracle initialization parameter file for SF Oracle RAC

The sample Oracle initialization parameter file for SF Oracle RAC is as follows:

```
vrts2. db cache size=331350016
vrts1. db cache size=331350016
vrts2. java pool size=4194304
vrts1. java pool size=4194304
vrts2. large pool size=4194304
vrts1. large pool size=4194304
vrts2. pga aggregate target=385875968
vrts1. pga aggregate target=385875968
vrts2. sga target=578813952
vrts1. sga target=578813952
vrts2. shared io pool size=0
vrts1. shared io pool size=0
vrts2. shared pool size=226492416
vrts1. shared pool size=226492416
vrts2. streams pool size=0
```

```
vrts1. streams pool size=0
*.audit file dest='/u02/app/product/orabase/admin/vrts/adump'
*.audit trail='db'
*.cluster database=true
*.compatible='11.2.0.0.0'
*.control files='/oradata/vrts/control01.ctl','/oradata/vrts/control02.ctl'
*.db block size=8192
*.db domain=''
*.db name='vrts'
*.diagnostic dest='/u02/app/product/orabase'
*.dispatchers='(PROTOCOL=TCP) (SERVICE=vrtsXDB)'
vrts1.instance number=1
vrts2.instance number=2
*.memory target=963641344
*.open cursors=300
*.processes=150
*.remote listener='cert-s
can-vip01:1521'
*.remote login passwordfile='exclusive'
vrts2.thread=2
vrts1.thread=1
vrts1.undo tablespace='UNDOTBS1'
vrts2.undo tablespace='UNDOTBS2'
```

## tnsnames.ora file for SF Oracle RAC

The sample tnsnames.ora file for SF Oracle RAC is as follows:

```
VRTS =
  (DESCRIPTION =
    (ADDRESS = (PROTOCOL = TCP) (HOST = scan-vip01) (PORT = 1521))
    (CONNECT DATA =
      (SERVER = DEDICATED)
      (SERVICE NAME = vrts)
   )
  )
```

## listener.ora file for SF Oracle RAC

The sample listener.ora file for SF Oracle RAC is as follows:

```
LIST1=(DESCRIPTION=(ADDRESS LIST=\
(ADDRESS=(PROTOCOL=IPC)(KEY=LIST1))))
ENABLE GLOBAL DYNAMIC ENDPOINT LIST1=ON
```

## Performing post-upgrade tasks

This chapter includes the following topics:

- Relinking Oracle RAC libraries with the SF Oracle RAC libraries
- Setting or changing the product license level
- Upgrading disk layout versions
- Upgrading CVM protocol version and VxVM disk group version
- Post upgrade tasks for migrating the SFDB repository database

## Relinking Oracle RAC libraries with the SF Oracle RAC libraries

You must relink the Oracle RAC libraries with the SF Oracle RAC libraries after upgrading SF Oracle RAC.

The steps vary depending on the version of Oracle RAC in use before the upgrade:

- If you upgraded from an SF Oracle RAC version running Oracle RAC 10g Release 2 or Oracle RAC 11g:
  - See "To relink Oracle RAC 10g Release 2 or Oracle RAC 11g using the installer" on page 243.
  - See "Relinking the SF Oracle RAC libraries with Oracle RAC using the SF Oracle RAC Web-based installer" on page 343.
- If you upgraded from an SF Oracle RAC version running Oracle RAC 9i or Oracle RAC 10g Release 1 or if you want to relink the libraries manually for later versions of Oracle RAC:

See "To relink Oracle RAC 9i or Oracle RAC 10g Release 1" on page 244.

## To relink Oracle RAC 10g Release 2 or Oracle RAC 11g using the installer

- Run the installsfrac installer:
  - # cd /opt/VRTS/install
  - # ./installsfrac<version> -configure sys1 sys2

Where *<version>* is the specific release version.

See "About the Veritas installer" on page 78.

- 2 Select the option Post Oracle Installation Tasks.
  - 1) Configure SF Oracle RAC sub-components
  - 2) Prepare to Install Oracle
  - 3) Install Oracle Clusterware/Grid Infrastructure and Database
  - 4) Post Oracle Installation Tasks
  - 5) Exit SF Oracle RAC Configuration

Choose option: [1-5,q] (1) 4

## 3 Select the option Relink Oracle Database Binary.

- 1) Configure CSSD agent
- 2) Relink Oracle Database Binary
- 3) Exit SF Oracle RAC Configuration
- b) Back to previous menu

Choose option: [1-3,b,q] (1) 2

## 4 Provide the following information:

```
Enter Oracle UNIX user name: [b] (oracle)
Enter Oracle UNIX group name: [b] (oinstall)
Enter absolute path of Oracle Clusterware/Grid Infrastructure
Home directory: [b]
Enter absolute path of Oracle Database Home directory: [b]
```

The installer detects the Oracle version.

### 5 Enter **y** to proceed with relinking.

```
Do you want to continue? [y,n,q] (y)
```

## To relink Oracle RAC 9i or Oracle RAC 10g Release 1

Remove the unused modules in the kernel and library memory:

```
# slibclean
```

- 2 Replace the Oracle libskgxp libraries with the corresponding Veritas libraries:
  - For Oracle RAC 10g Release 1:

```
$ cp /opt/VRTSvcs/rac/lib/libskgxp10 ver23 64.a \
  $ORACLE HOME/lib/libskgxp10.a
  $ cd $ORACLE HOME/rdbms/lib
  $ make -f ins rdbms.mk ioracle
For Oracle RAC 9i:
  $ cp /opt/VRTSvcs/rac/lib/libskgxp10 ver24 64.a \
  $ORACLE HOME/lib/libskgxp9.a
  $ cd $ORACLE HOME/rdbms/lib
  $ make -f ins rdbms.mk ioracle
```

- 3 Create a soft link for the libodm library as follows:
  - For Oracle RAC 10g Release 1:

```
$ cp /opt/VRTSodm/lib/libodm64.so \
$ORACLE HOME/lib/libodm10.so
```

For Oracle RAC 9i:

```
$ cp /opt/VRTSodm/lib/libodm64.so \
$ORACLE HOME/lib/libodm9.so
```

## Setting or changing the product license level

If you upgrade to this release from a previous release of the Veritas software, the product installer does not change the license keys that are already installed. The existing license keys may not activate new features in this release.

After you upgrade, perform one of the following steps:

 Obtain a valid license key and run the vxlicinst command to add it to your system.

Use the vxkeyless command to update the license keys to the keyless license model.

For more information and instructions, see the chapter Licensing SF Oracle RAC.

## Upgrading disk layout versions

In this release, you can create and mount only file systems with disk layout Version 7, 8, and 9. You can only local mount disk layout Version 6 only to upgrade to a later disk layout version.

Disk layout Version 6 has been deprecated and you cannot cluster mount an existing file system that has disk layout Version 6. To upgrade a cluster file system with disk layout Version 6, you must local mount the file system and then upgrade the file system using the vxupgrade utility to a later version.

See the vxupgrade(1M) manual page.

Support for disk layout Version 4 has been removed. You must upgrade any existing file systems with disk layout Version 4 to disk layout Version 7 or later using the vxfsconvert command.

See the vxfsconvert(1M) manual page.

Note: Symantec recommends that you upgrade existing file systems to the highest supported disk layout version prior to upgrading to this release.

You can check which disk layout version your file system has by using the following command:

```
# fstyp -v /dev/vx/dsk/dg1/vol1 | grep -i version
```

For more information about disk layout versions, see the Veritas Storage Foundation Administrator's Guide.

## Upgrading CVM protocol version and VxVM disk group version

The default Cluster Volume Manager protocol version is 120.

Run the following command to verify the CVM protocol version:

# /opt/VRTS/bin/vxdctl protocolversion

If the protocol version is not 120, run the following command to upgrade the version:

## # /opt/VRTS/bin/vxdctl upgrade

All Veritas Volume Manager disk groups have an associated version number. Each VxVM release supports a specific set of disk group versions and can import and perform tasks on disk groups with those versions. Some new features and tasks work only on disk groups with the current disk group version. Before you can perform the tasks, you need to upgrade existing disk group version to 180.

Check the existing disk group version:

```
# vxdg list dg name|grep -i version
```

If the disk group version is not 180, run the following command on the master node to upgrade the version:

```
# vxdg -T 180 upgrade dg name
```

## Post upgrade tasks for migrating the SFDB repository database

Database Storage Checkpoints that have been created by using the SFDB tools before upgrade are visible using the vxsfadm CLI, and you can mount these Database Storage Checkpoints and roll back to them, if required. However, creating clones by using migrated Database Storage Checkpoints is not supported.

If you want to continue using previously created FlashSnap snapplans to take snapshots, you must validate them by using the -o validate option of the vxsfadm command.

To continue using the Database Storage Checkpoints or SmartTier for Oracle policies you created with a 5.0x or earlier version of Storage Foundation for Oracle RAC, you must perform one of the following procedures after upgrading SF Oracle RAC to 6.0.1:

- Rename startup script after upgrading from 5.0x and before migrating the SFDB repository
  - See "After upgrading from 5.0.x and before migrating SFDB" on page 251.
- Migrate from a 5.0x SFDB repository database to 6.0.1 See "Migrating from a 5.0 repository database to 6.0.1" on page 247.
- Migrate from a 5.1 or 5.1SP1 repository database to 6.0.1 See "Migrating from a 5.1 or higher repository database to 6.0.1" on page 249.

## Migrating from a 5.0 repository database to 6.0.1

Perform the following on one node only.

## To migrate from a 5.0 repository database to 6.0.1

- Rename the startup script NO S\*vxdbms3 to S\*vxdbms3.
  - See "After upgrading from 5.0.x and before migrating SFDB" on page 251.
- As root, dump out the old Sybase ASA repository. If you are using SFHA or SF Oracle RAC, you only need to do this on one node.
  - # /opt/VRTSdbed/migrate/sfua rept migrate
- 3 On the same node that you ran sfua rept migrate run the following command as Oracle user. For each Oracle instance, migrate the old repository data to the SQLite repository.
- By default, the repository is created on the file system which contains the Oracle SYSTEM tablespace. If you need an alternative repository path, first verify the following requirements:
  - Repository path has to be a directory writable by Oracle user.
  - The repository must be accessible by all nodes. You can put it in a CFS file system, or put it in a resource group under VCS control so it can be failed over together with the Oracle database.
  - The update commands will not be able to verify accessibility of the repository path and will fail if you have not set up the path correctly.

Create an alternate repository path.

If you are using Database Flashsnap for off-host processing, and if you have a repository on the secondary host that you need to migrate: perform the previous steps on the secondary host.

6 On the primary host, edit your snapplans to remove the "SNAPSHOT DG=SNAP \*" parameter and add "SNAPSHOT\_DG\_PREFIX=SNAP\_\*". The parameter can be any PREFIX value and not necessarily "SNAP \*".

## For example:

## \$ /usr/oracle> more SNAPPLAN1

SNAPSHOT VERSION=5.0 PRIMARY HOST=system1 SECONDARY HOST=system1.example.com PRIMARY DG=system1 data SNAPSHOT DG=SNAP system1 data ORACLE SID=HN1 ARCHIVELOG DEST=/oracle/orahome/dbs/arch SNAPSHOT ARCHIVE LOG=yes

SNAPSHOT MODE=online SNAPSHOT PLAN FOR=database

SNAPSHOT PLEX TAG=dbed flashsnap

SNAPSHOT VOL PREFIX=SNAP

ALLOW REVERSE RESYNC=no

SNAPSHOT MIRROR=1

ORACLE SID=HN1

## \$ /usr/oracle> more SNAPPLAN1

SNAPSHOT VERSION=5.0 PRIMARY HOST=system1 SECONDARY HOST=system1.example.com PRIMARY DG=judge data

## SNAPSHOT DG PREFIX=SNAP system1 data

ARCHIVELOG DEST=/oracle/orahome/dbs/arch SNAPSHOT ARCHIVE LOG=yes

SNAPSHOT MODE=online SNAPSHOT PLAN FOR=database

SNAPSHOT PLEX TAG=dbed flashsnap

SNAPSHOT VOL PREFIX=SNAP

ALLOW REVERSE RESYNC=no

SNAPSHOT MIRROR=1

7 On the primary host, revalidate your snapshots using the following command:

```
$ /opt/VRTS/bin/vxsfadm -s flashsnap \
-a oracle -c SNAPPLAN -o validate
```

This completes the migration of the repository for Database Storage Checkpoints and Database Tiered Storage parameters.

To begin using the Storage Foundation for Databases (SFDB) tools:

See Storage Foundation: Storage and Availability Management for Oracle Databases

## Migrating from a 5.1 or higher repository database to 6.0.1

Perform the following on one node only.

To migrate from a 5.0 repository database to 6.0.1

Run the following command as Oracle user. For each Oracle instance, migrate the old repository data to the SQLite repository.

```
$ /opt/VRTS/bin/dbed update -S $ORACLE SID -H $ORACLE HOME
```

- By default, the repository is created on the file system which contains the Oracle SYSTEM tablespace. If you need an alternative repository path, first verify the following requirements:
  - Repository path has to be a directory writable by Oracle user.
  - The repository must be accessible by all nodes. You can put it in a CFS file system, or put it in a resource group under VCS control so it can be failed over together with the Oracle database.
  - The update commands will not be able to verify accessibility of the repository path and will fail if you have not set up the path correctly.

Create an alternate repository path.

If you are using Database Flashsnap for off-host processing, and if you have a repository on the secondary host that you need to migrate: perform the previous steps on the secondary host.

4 On the primary host, edit your snapplans to remove the "SNAPSHOT DG=SNAP \*" parameter and add "SNAPSHOT\_DG\_PREFIX=SNAP\_\*". The parameter can be any PREFIX value and not necessarily "SNAP \*".

## For example:

## \$ /usr/oracle> more SNAPPLAN1

SNAPSHOT VERSION=5.0 PRIMARY HOST=system1 SECONDARY HOST=system1.example.com PRIMARY DG=system1 data SNAPSHOT DG=SNAP system1 data ORACLE SID=HN1 ARCHIVELOG DEST=/oracle/orahome/dbs/arch SNAPSHOT ARCHIVE LOG=yes

SNAPSHOT MODE=online SNAPSHOT PLAN FOR=database SNAPSHOT PLEX TAG=dbed flashsnap SNAPSHOT VOL PREFIX=SNAP ALLOW REVERSE RESYNC=no SNAPSHOT MIRROR=1

## \$ /usr/oracle> more SNAPPLAN1

SNAPSHOT VERSION=5.0 PRIMARY HOST=system1 SECONDARY HOST=system1.example.com PRIMARY DG=judge data

## SNAPSHOT DG PREFIX=SNAP system1 data

ORACLE SID=HN1 ARCHIVELOG DEST=/oracle/orahome/dbs/arch SNAPSHOT ARCHIVE LOG=yes SNAPSHOT MODE=online SNAPSHOT PLAN FOR=database SNAPSHOT PLEX TAG=dbed flashsnap SNAPSHOT VOL PREFIX=SNAP ALLOW REVERSE RESYNC=no SNAPSHOT MIRROR=1

On the primary host, revalidate your snapshots using the following command:

```
$ /opt/VRTS/bin/vxsfadm -s flashsnap \
-a oracle -c SNAPPLAN -o validate
```

This completes the migration of the repository for Database Storage Checkpoints and Database Tiered Storage parameters.

To begin using the Storage Foundation for Databases (SFDB) tools:

See Storage Foundation: Storage and Availability Management for Oracle Databases

## After upgrading from 5.0.x and before migrating SFDB

When upgrading from SF Oracle RAC version 5.0 or 5.0MP3 to SF Oracle RAC 6.0.1 the S\*vxdbms3 startup script is renamed to NO\_S\*vxdbms3. The S\*vxdbms3 startup script is required by sfua rept migrate. Thus when sfua rept migrate is run, it is unable to find the S\*vxdbms3 startup script and gives the error message:

```
/sbin/rc3.d/S*vxdbms3 not found
SFORA sfua rept migrate ERROR V-81-3558 File: is missing.
SFORA sfua rept migrate ERROR V-81-9160 Failed to mount repository.
```

## To prevent S\*vxdbms3 startup script error

Rename the startup script NO S\*vxdbms3 to S\*vxdbms3.

Section

## Installation and upgrade of Oracle RAC

- Chapter 23. Before installing Oracle RAC
- Chapter 24. Installing Oracle RAC
- Chapter 25. Performing Oracle RAC post-installation tasks
- Chapter 26. Upgrading Oracle RAC

# Before installing Oracle RAC

This chapter includes the following topics:

- Important preinstallation information for Oracle RAC
- About preparing to install Oracle RAC
- Preparing to install Oracle RAC using the SF Oracle RAC installer or manually

## Important preinstallation information for Oracle RAC

Before you install Oracle RAC, ensure that you meet the following requirements:

- Review the Oracle documentation for additional requirements pertaining to your version of Oracle.
- Keep the Oracle worksheets handy with the values appropriate for your installation setup.

See "Oracle RAC worksheet" on page 557.

**Note:** The manual procedures use variables, which are indicated by *italicized* text. Ensure that you replace these variables with actual values.

## About preparing to install Oracle RAC

Use one of the following ways to perform the pre-installation tasks:

SF Oracle RAC installer The SF Oracle RAC installer provides a menu-driven command

line interface to step you through the pre-installation tasks.

Note: Some of the pre-installation steps are not supported by the SF Oracle RAC installer and must be done manually as described

in the manual procedures.

Manual You need to perform the pre-installation tasks manually as

described in the manual procedures.

Response file You can pre-configure the systems for Oracle RAC installation

> using an SF Oracle RAC response file. The SF Oracle RAC response file in tandem with the Oracle RAC response files simplify the process of automating and standardizing Oracle RAC

installations.

**Note:** You can use the response file to automate only those pre-configuration tasks that are supported by the SF Oracle RAC

installer.

For instructions, see the chapter "Installing Oracle RAC using a

response file" in this document.

The examples in this chapter assume a two-node cluster comprising the nodes sys1 and sys2.

Before installing Oracle RAC, review the Oracle installation manuals and the appropriate Oracle support Web sites. Some of the pre-installation tasks, wherever indicated in the document, must be done in accordance with the instructions in the Oracle installation manuals. The instructions for these tasks are not provided in this document.

Note: The instructions in this chapter use variables and sample values whereever required. Replace these variables and sample values with values that conform to your installation requirements.

Before you start the preparatory tasks, you may want to update the sample worksheet with the correct installation values and keep them handy during the process.

## Preparing to install Oracle RAC using the SF Oracle RAC installer or manually

This section provides instructions for both manual as well as SF Oracle RAC installer-based procedures.

### To prepare to install Oracle RAC

- 1 Identify the public virtual IP addresses for use by Oracle.
  - See "Identifying the public virtual IP addresses for use by Oracle" on page 256.
- 2 Set the kernel parameters.
  - See "Setting the kernel parameters" on page 256.
- 3 Verify that filesets and patches required by Oracle are installed.
  - See "Verifying that filesets and patches required by Oracle are installed" on page 257.
- 4 Verify that the user nobody exists.
  - See "Verifying the user nobody exists" on page 257.
- 5 Launch the SF Oracle RAC installer.
  - See "Launching the SF Oracle RAC installer" on page 257.
- 6 Create Oracle user and groups.
  - See "Creating users and groups for Oracle RAC" on page 259.
- 7 Create the storage for OCR and voting disk.
  - See "Creating storage for OCR and voting disk" on page 263.
- Configure the private network for Oracle RAC.
  - See "Configuring private IP addresses for Oracle RAC" on page 281.
- For Oracle RAC 11g Release 2: Verify that multicast is functional on all private network interfaces.
  - See "Verifying that multicast is functional on all private network interfaces" on page 301.
- 10 Create the Oracle Clusterware/Grid Infrastructure and Oracle database home directories manually.
  - See "Creating Oracle Clusterware/Grid Infrastructure and Oracle database home directories manually" on page 302.
- 11 Set up Oracle user equivalence on all nodes.
  - See "Setting up user equivalence" on page 311.
- 12 Verify whether the Veritas Membership library is linked to the Oracle library.
  - See "Verifying whether the Veritas Membership library is linked to Oracle libraries" on page 311.

## Identifying the public virtual IP addresses for use by Oracle

Identify separate public virtual IP addresses for each node in the cluster. Oracle requires one public virtual IP address for the Oracle listener process on each node. Public virtual IP addresses are used by client applications to connect to the Oracle database. Oracle Clusterware/Grid Infrastructure manages the virtual IP addresses.

The IP address and the corresponding host name should be registered in the domain name service (DNS). Alternatively, an entry for the virtual IP address and virtual public name can be placed in the /etc/hosts file as shown in the following example:

```
10.182.79.239 sys1-vip
10.182.79.240 sys2-vip
```

The /etc/hosts file on each node of the cluster should have these entries.

Oracle recommends that the public node name for the virtual IP address be in the following format *hostname-vip*. For example, sys1-vip.

Note: The public node name (in other words, the alias for the virtual IP address) for the nodes must be different from the host's current fully qualified domain name (FQDN).

For Oracle RAC 11g Release 2: Additionally, you need a Single Client Access Name (SCAN) registered in Enterprise DNS that resolves to three IP addresses (recommended) using a round robin algorithm or at least one IP address. The IP addresses must be on the same subnet as your public network in the cluster. SCAN provides a single name for clients to access an Oracle database running in a cluster.

Note: The virtual IP addresses that are used for SCAN IP resolution must be on the same subnet. Oracle RAC does not support their configuration on different subnets.

## Setting the kernel parameters

Set the kernel parameter values to meet Oracle RAC deployment requirements. The Oracle Universal Installer (OUI) verifies the settings at the time of installation to ensure that they satisfy the minimum requirements. The Oracle RAC installation fails if the kernel parameters are not configured properly. The settings can also be tuned to optimize system performance.

For instructions and guidelines, see the Oracle Metalink document: 169706.1

Restart the nodes for the new values to take effect.

## Verifying that filesets and patches required by Oracle are installed

Oracle may require certain filesets and patches to be installed before the installation of Oracle RAC.

For the list of filesets and patches and related instructions, see the Oracle documentation.

## Verifying the user nobody exists

To verify the user "nobody" exists on each system in the cluster:

# id nobody uid=4294967294(nobody) gid=4294967294(nobody)

If the user does not exist, create the user:

- # mkgroup id=4294967294 nobody
- # useradd -u 4294967294 nobodv

Note: Make sure that the user ID and group ID are the same across the nodes in your cluster.

## Launching the SF Oracle RAC installer

You can use one of the following ways to launch the SF Oracle RAC installer:

- Veritas script-based installation program See "To launch the SF Oracle RAC script-based installer" on page 258.
- Veritas Web-based installation program See "To launch the SF Oracle RAC Web-based installer" on page 258.

### To launch the SF Oracle RAC script-based installer

- Log in as the root user on any one node and start the SF Oracle RAC script-based installer:
  - # cd /opt/VRTS/install
  - # ./installsfrac<version> -configure sys1 sys2

Where *<version>* is the specific release version.

See "About the Veritas installer" on page 78.

The program displays the Symantec copyright information as well as the location of the installation logs.

- 2 Review the installer instructions and press **Enter** to proceed. From the configuration program menu, select Prepare to Install Oracle.
- Select the pre-installation task you want to perform.
  - Enter 1 to select the option Create Oracle Users and Groups: See "Creating users and groups for Oracle RAC" on page 259.
  - Enter 2 to select the option Create Storage for OCR and voting disk: See "Creating storage for OCR and voting disk" on page 263.
  - Enter 3 to select the option Oracle Network Configuration: See "Configuring private IP addresses for Oracle RAC" on page 281.

### To launch the SF Oracle RAC Web-based installer

- Start the Web-based installer.
  - See "Starting the Veritas Web-based installer" on page 123.
- 2 Select Configure a Product from the Task drop-down list.
- 3 Select Veritas Storage Foundation for Oracle RAC from the Product drop-down list.
- Enter the system names in the System Names text box and click **Validate**.
  - The installer performs system verification checks. Click **Next** after the verification completes.
- Select Prepare to install Oracle from the Select a Task drop-down list. Click Next.
- 6 Select the pre-installation task you want to perform.
  - Select the option Create Oracle Users and Groups to create Oracle user and group.
    - See "Creating users and groups for Oracle RAC" on page 259.

- Select the option Create Storage for OCR and voting disk to create the storage for OCR and voting disk.
  - See "Creating storage for OCR and voting disk" on page 263.
- Select the option Oracle Network Configuration to configure the private IP addresses for Oracle RAC.
  - See "Configuring private IP addresses for Oracle RAC" on page 281.

## Creating users and groups for Oracle RAC

Depending on the Oracle RAC version, create the required users and groups.

Create the following groups and users for Oracle RAC 10g Release 2/ Oracle RAC 11g Release 1:

- Oracle Inventory group
- dba group
- Oracle user

Create the following groups and users for Oracle RAC 11g Release 2:

- Oracle Inventory group
- dba group
- Oracle grid user
- Oracle user

Create additional users and groups as required by Oracle. Before creating Oracle users and groups, see the Oracle documentation.

You must assign Oracle Inventory as the primary group and dba as the secondary group. Oracle requires secondary groups for identifying operating system accounts that have database administrative (SYSDBA) privileges and for those accounts that have limited sets of database administrative (SYSOPER) privileges. Create the groups on all systems and assign the Oracle user to these groups.

Use one of the following ways to create the Oracle user and groups:

| Using the SF Oracle RAC script-based installer | See "Creating the Oracle user and groups using the SF Oracle RAC script-based installer" on page 260. |
|------------------------------------------------|----------------------------------------------------------------------------------------------------|
| Using the SF Oracle RAC Web-based installer    | See "Creating the Oracle user and groups using the SF Oracle RAC Web-based installer" on page 261.    |
| Manual                                         | See "Creating the Oracle user and groups manually" on page 263.                                       |

## Creating the Oracle user and groups using the SF Oracle RAC script-based installer

This procedure provides instructions for creating the Oracle user and groups using the SF Oracle RAC installer.

To create the Oracle user and groups on all nodes in the cluster

- From the SF Oracle RAC installer menu, enter 1 to select the option Create Oracle Users and Groups.
- Provide the following information for creating the Oracle user and groups: user name, group name, user ID, group ID, and the full path of the Oracle user home directory.

The user ID and group ID must not be in use on any node in the cluster. The installer suggests unused values, which you may use or change as required. The configuration program assigns the same values on all the nodes.

Note: If you are configuring GCO, then the user IDs and group IDs of all nodes on both the primary and secondary clusters must be the same. While configuring the user ID and group ID values on the secondary site, make sure that they are identical to the values used at the primary site.

## For Oracle RAC 10g Release 2/Oracle RAC 11g Release 1:

```
Enter Oracle UNIX user name: [b] oracle
Enter Oracle user's ID (numerical): [b] (1165)
Enter Oracle UNIX group name: [b] oinstall
Enter Oracle group's ID (numerical): [b] (1165)
Enter absolute path of Oracle user's Home directory: [b] /home/oracle
Is this information correct? [y,n,q] (y)
```

Review and confirm the information provided.

For Oracle RAC 11g Release 2:

Repeat the above steps to create the grid user.

```
Enter Oracle UNIX user name: [b] grid
Enter Oracle user's ID (numerical): [b] (1168)
Enter Oracle UNIX group name: [b] (oinstall)
Enter Oracle group's ID (numerical): [b] (1000)
Enter absolute path of Oracle user's Home directory: [b] /home/grid
```

4 Enter the information for the secondary group.

```
Do you want to create a secondary group
for Oracle user? [y,n,q,b,?] (n) y
Enter Oracle UNIX group name: [b] (dba, oper etc.)
Enter Oracle group's ID (numerical): [b] (1996)
   Creating secondary group dba for
   Oracle user oracle on sys1 ..... Done
   Creating secondary group dba for
   Oracle user oracle on sys2 ..... Done
Do you want to create another secondary group
for Oracle user? [y,n,q,b,?] (n)
```

- **5** Create a password for the oracle user on each node.
  - To create a password, log in as the oracle user and enter the password when prompted.
- Set up passwordless SSH as the oracle/grid user to install Oracle RAC binaries. For instructions, see the appendix Setting up inter-system communication in this document.

## Creating the Oracle user and groups using the SF Oracle RAC Web-based installer

This procedure provides instructions for creating the Oracle user and groups using the SF Oracle RAC Web-based installer.

## To create the Oracle user and groups on all nodes in the cluster

- From the SF Oracle RAC installer menu, select the option Create Oracle User and Group.
- Provide the following information for creating the Oracle user and groups: user name, group name, user ID, group ID, and the full path of the Oracle user home directory.

The user ID and group ID must not be in use on any node in the cluster. The installer suggests unused values, which you may use or change as required. The configuration program assigns the same values on all the nodes.

Note: If you are configuring GCO, then the user IDs and group IDs of all nodes on both the primary and secondary clusters must be the same. While configuring the user ID and group ID values on the secondary site, make sure that they are identical to the values used at the primary site.

```
Enter Oracle UNIX user name:
Enter Oracle UNIX group name:
Enter Oracle user's ID (numerical) (1165):
Enter Oracle group's ID (numerical) (1165):
Enter absolute path of Oracle user's Home directory:
```

- Click **Yes** at the confirmation prompts. 3
- Click **Yes** to enter the information for the secondary group.

```
Enter Oracle UNIX secondary group name:
Enter Oracle group's ID (numerical) (1996):
```

- 5 Click **Ok** to confirm.
- Click **Yes** if you want to create another secondary group, else click **No**.
- For Oracle RAC 11g Release 2: Repeat the above steps to create the grid 7 user.

```
Enter Oracle UNIX user name:
Enter Oracle UNIX group name (oinstall):
Enter Oracle user's ID (numerical) (1168):
Enter Oracle group's ID (numerical) (1000):
Enter absolute path of Oracle user's Home directory:
```

## Creating the Oracle user and groups manually

Depending on the Oracle RAC version, create the necessary Oracle groups and users. Be sure to assign the same group ID, user ID, and home directory for the user on each system.

Note: When you create the user and group, make sure that you specify a user and group ID that is not in use.

## To create the operating system Oracle user and group on each system

1 Create the primary and secondary group on each system.

Primary group:

```
# mkgroup id=grp_id grp_name
```

Secondary group:

```
# mkgroup id=grp_id_sec grp_name_sec
```

**2** Create the Oracle user and the user home directory on each system:

```
# useradd -g grp name -u user id \
-G grp name sec -m -d user home user name
```

## Creating storage for OCR and voting disk

Create appropriate storage for Oracle Cluster Registry (OCR) and the voting disk depending on the version of Oracle RAC.

Oracle RAC 10g Release 2 The OCR and the voting disk can reside on CVM raw

volumes or in directories in a cluster file system.

Oracle RAC 11g Release 2 The OCR and the voting disk can reside on ASM or in

directories in a cluster file system.

**Note:** You can use CVM raw volumes to create ASM disk

groups.

Use one of the following ways to create the storage:

SF Oracle RAC script-based installer

See "Creating storage for OCR and voting disk using the SF Oracle RAC script-based installer" on page 264.

SF Oracle RAC Web-based See "Creating storage for OCR and voting disk using the installer SF Oracle RAC Web-based installer" on page 269.

Manual See "Creating storage for OCR and voting disk manually"

on page 275.

You need to create CVM volumes or a CFS mount point for database file storage later in the installation process:

See "Creating the Oracle RAC database" on page 347.

## Creating storage for OCR and voting disk using the SF Oracle **RAC** script-based installer

The SF Oracle RAC installer enables you to create OCR and voting disk storage on CVM raw volumes or on a clustered file system. After creating the storage, the installer adds the storage configuration to VCS for high availability.

If you are creating the OCR and voting disk storage on CVM raw volumes, the installer performs the following tasks:

- Creates CVM volumes for OCR and voting disk (two-way mirrored or unmirrored)
- Creates the OCR and voting disk volumes and sets the ownership
- Starts the volumes
- Adds the CVMVoIDg resource to the VCS configuration in the cvm group so that the volumes are brought online automatically when the node starts
- Brings the CVMVoIDg resource online

If you are creating the OCR and voting disk storage on CFS, the installer performs the following tasks:

- Creates CVM volumes for OCR and voting disk (two-way mirrored or unmirrored)
- Creates the OCR and voting disk volumes and sets the ownership
- Starts the volumes
- Creates the mount point and mounts it on all the nodes
- Sets the ownership for the CFS mount point
- Adds the CFSMount and CVMVoIDg resources to the VCS configuration in the cvm group so that the resources are brought online automatically when the nodes start
- Brings the CFSMount and CVMVoIDg resources online

## To create storage for OCR and voting disk using the SF Oracle RAC installer

From the SF Oracle RAC installer menu, enter 2 to select the option Create Storage for OCR and Voting disk.

The following menu displays:

- 1) Create Oracle Users and Groups
- 2) Create Storage for OCR and Voting disk
- 3) Oracle Network Configuration
- 4) Exit SF Oracle RAC Configuration
- b) Back to previous menu

```
Choose option: [1-4,b,q] (1) 2
```

2 Enter y to create the storage.

```
Do you want the installer to assist you in creating disk groups,
volumes and file systems for Oracle? [y,n,q] (n) y
```

If you want to create the storage manually, enter **n**. The installer displays instructions for creating the storage manually. You may skip the remaining steps.

- Select an appropriate option for the disk group.
  - 1) Create a disk group
  - 2) Use an existing disk group
  - b) Back to previous menu

```
Choose option: [1-2,b,q]
```

If you want to mirror the CVM volumes, click **Yes** at the following prompt:

```
Do you want to enable mirroring? [y,n,q] (y) y
```

 If you choose to create a disk group, the installer displays the list of existing disks that do not belong to any disk group. Specify the disk (by entering the serial numbers displayed next to the disk name) that you want to use to create the disk group. If you chose to mirror the CVM volumes, select at least two disks.

Enter the name of the disk group.

```
Enter the disk group name: [b] (ocrvotedg)
```

 If you choose to use an existing disk group, the installer displays the list of existing disk groups. Select a disk group. If you chose to mirror the CVM volumes, select an existing disk group that contains at least two disks for mirroring.

Review and confirm the configuration information displayed:

```
CVM Master node: sys1
Selected disks (including mirroring):
   1. Disk 2
   2. Disk 3
Disk group name: ocrvotedg
Is this information correct? [y,n,q] (y)
```

The installer initializes the disk groups.

- 5 Choose the type of storage.
  - To create the storage on CVM raw volumes: See "Creating the OCR and voting disk storage on CVM raw volumes" on page 266.
  - To create the storage on CFS: See "Creating the OCR and voting disk storage on CFS" on page 267.

## Creating the OCR and voting disk storage on CVM raw volumes

Perform the steps in the following procedure to create the storage for OCR and voting disk on CVM raw volumes.

Note: For Oracle RAC 11g Release 2, you may create CVM raw volumes to create ASM disk groups that may be used to store the OCR and voting disk information.

## To create the OCR and voting disk storage on CVM raw volumes

1 Enter 1 to select the option CVM Raw Volume.

```
1 CVM Raw Volume
2 Clustered File System
b Back to previous menu
Select the storage scheme to be used: [1-2,b,q] 1
```

2 Enter the name and size of the volume on which you want to store OCR information.

```
Enter the volume name for OCR: [b] (ocrvol)
Enter the volume size for OCR (in MB): [b] (320)
```

Enter the name and size of the volume on which you want to store voting disk information.

```
Enter the volume name for Vote: [b] (votevol)
Enter the volume size for Vote (in MB): [b] (320)
```

4 Enter the Oracle UNIX user name.

```
Enter Oracle UNIX user name: [b] oracle
```

5 Enter the Oracle UNIX group name.

```
Enter Oracle UNIX group name: [b] (oinstall)
```

- 6 Press Return to continue.
- Review and confirm the configuration information. The installer creates the volumes and brings the corresponding resources online.

Press Return to continue.

8 Verify that the corresponding resource is online on all nodes in the cluster.

Note: It takes a few minutes for the CVMVolDg resource to come online.

```
# hares -state ocrvotevol resname
```

## Creating the OCR and voting disk storage on CFS

Perform the steps in the following procedure to create the storage for OCR and voting disk on CFS.

## To create the OCR and voting disk storage on CFS

Enter 2 to select the option Clustered File System.

```
1 CVM Raw Volume
2 Clustered File System
b Back to previous menu
Select the storage scheme to be used: [1-2,b,q] 2
```

2 Specify whether you want to create separate file systems for OCR and voting disk:

```
Do you want to create separate filesystems for ocr and vote?
[y,n,q] (y)
```

- 3 Enter the name and size of the volume on which you want to store OCR and voting disk information.
  - If you have chosen to create a shared file system for OCR and voting disk, enter the following information:

```
Enter the volume name for OCR and Voting disk:
[b] (ocrvotevol)
Enter the volume size for OCR and Voting disk (in MB):
[b] (640)
```

 If you have chosen to create separate file systems for OCR and voting disk, enter the following information:

```
Enter the volume name for OCR: [b] (ocrvol)
Enter the volume size for OCR (in MB): [b] (320)
Enter the volume name for Vote: [b] (votevol)
Enter the volume size for Vote (in MB): [b] (320)
```

Enter the Oracle UNIX user name.

```
Enter Oracle UNIX user name: [b] oracle
```

5 Enter the Oracle UNIX group name.

```
Enter Oracle UNIX group name: [b] (oinstall)
```

- 6 Press **Return** to continue.
- 7 Review and confirm the configuration information. The installer creates and starts the volumes on all nodes in the cluster.
- Enter the CFS mount point for OCR and voting disk information.
  - If you have chosen to create a shared file system for OCR and voting disk, enter the following information:

```
Enter the mount point location for CFS
(common for all the nodes) [b] (/ocrvote)
```

 If you have chosen to create separate file systems for OCR and voting disk. enter the following information:

```
Enter the mount point location for OCR storage
(common for all the nodes): [b] (/ocr)
Enter the mount point location for Vote storage
(common for all the nodes): [b] (/vote)
```

The installer creates the CFS mount points and sets the ownership. Press Return to continue.

Verify that the corresponding CVMVoIDg and CFSMount resources are online on all nodes in the cluster:

**Note:** It takes a few minutes for the CVMVolDg resource to come online.

```
# hares -state ocrvotemnt resname
```

# hares -state ocrvotevol resname

## Creating storage for OCR and voting disk using the SF Oracle RAC Web-based installer

The SF Oracle RAC installer enables you to create OCR and voting disk storage on CVM raw volumes or on a clustered file system. After creating the storage, the installer adds the storage configuration to VCS for high availability.

If you are creating the OCR and voting disk storage on CVM raw volumes, the installer performs the following tasks:

- Creates CVM volumes for OCR and voting disk (two-way mirrored or unmirrored) and sets the ownership
- Starts the volumes
- Adds the CVMVoIDg resource to the VCS configuration in the cvm group so that the volumes are brought online automatically when the nodes start
- Brings the CVMVoIDg resource online

If you are creating the OCR and voting disk storage on CFS, the installer performs the following tasks:

- Creates CVM volumes for OCR and voting disk (two-way mirrored or unmirrored)
- Starts the volumes
- Creates the mount point and mounts it on all the nodes
- Sets the ownership for the CFS mount point
- Adds the CFSMount and CVMVoIDg resources to the VCS configuration in the cvm group so that the resources are brought online automatically when the node starts
- Brings the CFSMount and CVMVoIDg resources online

### To create storage for OCR and voting disk

1 From the SF Oracle RAC installer menu, select the option Create Storage for OCR and Voting disk. Click Next.

Confirm that SF Oracle RAC is running.

2 Confirm whether you want to create the storage using the installer or manually:

Do you want the installer to assist you in creating disk groups, volumes and file systems for Oracle?

Click **Yes** to create the storage.

If you want to create the storage manually, click **No**. The installer displays instructions for creating the storage manually. Follow the displayed instructions to create the storage.

- Select an appropriate option for the disk group:
  - Create a disk group
  - Use an existing disk group

If you want to mirror the CVM volumes, click **Yes** at the following prompt:

Do you want to enable mirroring?

4 Depending on the disk group option selected, do one of the following:

#### Create a disk group Enter the name of the disk group in the **New Disk Group**

Name text box.

Example: ocrvotedg.

If you choose to create a disk group, the installer displays the list of existing disks that do not belong to any disk group. Select the disk that you want to use to create the disk group. If you chose to mirror the CVM volumes, select

at least two disks.

## Use an existing disk group

If you choose to use an existing disk group, the installer displays the list of existing disk groups. Select a disk group. If you chose to mirror the CVM volumes, select an existing disk group that contains at least two disks for mirroring.

Click Next.

Click **Yes** to confirm the configuration information displayed: 5

The installer initializes the disk groups.

6 Choose the type of storage.

- To create the storage on CVM raw volumes: See "Creating the OCR and voting disk storage on CVM raw volumes" on page 271.
- To create the storage on CFS: See "Creating the OCR and voting disk storage on CFS" on page 272.

## Creating the OCR and voting disk storage on CVM raw volumes

Perform the steps in the following procedure to create the storage for OCR and voting disk on CVM raw volumes.

Note: For Oracle RAC 11g Release 2, you may create CVM raw volumes to create ASM disk groups that may be used to store the OCR and voting disk information.

## To create the OCR and voting disk storage on CVM raw volumes

- 1 Select the option **CVM raw volumes**. Click **Next**.
- 2 Provide the following information:

| Enter the volume name for OCR          | Enter the name of the volume on which you want to store OCR information.                                                      |
|----------------------------------------|----------------------------------------------------------------------------------------------------|
|                                        | Example: ocrvol                                                                                                    |
| Enter the volume name for Vote         | Enter the name of the volume on which you want to store voting disk information.                                              |
|                                        | Example: votevol                                                                                                    |
| Enter the volume size for OCR (in MB)  | Enter the size of the volume on which you want to store OCR information. A minimum of 320 MB volume size is required.         |
|                                        | Example: 320                                                                                                    |
| Enter the volume size for Vote (in MB) | Enter the size of the volume on which you want to store voting disk information. A minimum of 320 MB volume size is required. |
|                                        | Example: 320                                                                                                    |

Click Next.

3 Provide the Oracle user information:

Enter the Oracle UNIX Enter the name of the Oracle user.

user name

Example:

For Oracle RAC 10g Release 2: oracle

For Oracle RAC 11g Release 2:

grid

Enter the Oracle UNIX Enter the name of the Oracle group.

group name

Example: oinstall

Click Next.

- Click **Yes** to confirm the configuration information. The installer creates the volumes and brings the corresponding resources online.
- 5 Verify that the resource is online on all nodes in the cluster.

**Note:** It takes a few minutes for the CVMVolDg resource to come online.

# hares -state ocrvotevol\_resname

## Creating the OCR and voting disk storage on CFS

Perform the steps in the following procedure to create the storage for OCR and voting disk on CFS.

### To create the OCR and voting disk storage on CFS

- 1 Select the option Clustered File System. Click Next.
- 2 Specify whether you want to create separate file systems for OCR and voting disk:

```
Do you want to create separate filesystems for ocr and vote?
[y,n,q] (y)
```

- Enter the name and size of the volume on which you want to store OCR and voting disk information.
  - If you have chosen to create a shared file system for OCR and voting disk, enter the following information:

Enter the volume name Enter the name of the volume on which you want to for OCR and Voting Disk store OCR and voting disk information. Example: ocrvotevol **Enter the volume size for** Enter the size of the volume on which you want to store OCR and Voting disk (in OCR and voting disk information. A minimum of 640 MB) MB volume size is required. Example: 640

■ If you have chosen to create separate file systems for OCR and voting disk, enter the following information:

| Enter the volume name for OCR             | Enter the name of the volume on which you want to store OCR information.                                                      |
|-------------------------------------------|----------------------------------------------------------------------------------------------------|
|                                           | Example: ocrvol                                                                                                    |
| Enter the volume name for Vote            | Enter the name of the volume on which you want to store voting disk information.                                              |
|                                           | Example: votevol                                                                                                    |
|                                           | Enter the size of the volume on which you want to store OCR information. A minimum of 320 MB volume size is required.         |
|                                           | Example: 320                                                                                                    |
| Enter the volume size for<br>Vote (in MB) | Enter the size of the volume on which you want to store voting disk information. A minimum of 320 MB volume size is required. |
|                                           | Example: 320                                                                                                    |

Click Next.

Provide the Oracle user information:

Enter the Oracle UNIX Enter the name of the Oracle user.

user name

Example:

For Oracle RAC 10g Release 2: oracle

For Oracle RAC 11g Release 2:

grid

Enter the Oracle UNIX Enter the name of the Oracle group.

group name

Example: oinstall

Click Next.

- 5 Click **Yes** to confirm the configuration information. The installer creates and starts the volumes on all nodes in the cluster.
- 6 Enter the CFS mount point for OCR and voting disk information.
  - If you have chosen to create a shared file system for OCR and voting disk, enter the following information:

Enter the mount point location for CFS Example: /ocrvote (common for all the nodes):

■ If you have chosen to create separate file systems for OCR and voting disk, enter the following information:

Enter the mount point location for OCR Example: /ocr (common for all the nodes):

Enter the mount point location for Vote Example: /vote (common for all the nodes):

Click Next

The installer creates the CFS mount points and sets the ownership.

7 Verify that the corresponding CVMVoIDg and CFSMount resources are online on all nodes in the cluster:

Note: It takes a few minutes for the CVMVoIDg resource to come online.

### For example:

- # hares -state ocrvotemnt resname
- # hares -state ocrvotevol resname

## Creating storage for OCR and voting disk manually

Use one of the following storage options to create the OCR and voting disk storage:

CVM raw volumes See "To create OCR and voting disk volumes on raw volumes"

on page 275.

**CFS** See "To create the storage for OCR and voting disks on CFS"

on page 276.

Note: Whether you create volumes or file system directories, you can add them to the VCS configuration to make them highly available.

## To create OCR and voting disk volumes on raw volumes

- 1 Log in as the root user.
- 2 Create a shared disk group:

```
# vxdg -s init ocrvote dgname disk name2 disk name3
```

- 3 Create mirrored volumes in the shared group for OCR and voting disk:
  - # vxassist -g ocrvote dgname make ocr volname 300M nmirrors=2
  - # vxassist -g ocrvote dgname make vote volname 300M nmirrors=2

4 Set the ownership for the volumes:

```
# vxedit -g ocrvote dgname set group=grp name \
user=user name mode=660 ocr volname
# vxedit -g ocrvote dgname set group=grp name \
user=user name mode=660 vote volname
```

5 Add the storage resources to the VCS configuration to make them highly available.

See "Adding the storage resources to the VCS configuration" on page 277.

## To create the storage for OCR and voting disks on CFS

1 Create a shared VxVM disk group:

```
# vxdg -s init ocrvote dgname disk name2 disk name3
```

2 From the CVM master, create a mirrored volume (for example ocryotevol) for OCR and voting disk:

```
# vxassist -g ocrvote dgname make ocrvote volname 640M nmirrors=2
```

From the CVM master, create a file system with the volume (ocryotevol).

```
# mkfs -V vxfs /dev/vx/rdsk/ocrvote dgname/ocrvote volname
```

4 On each system, create a directory (for example, /ocrvote) on which to mount the file system containing OCR and voting disk.

```
# mkdir /ocrvote mnt
```

5 On each system, mount the file system containing OCR and voting disk:

```
# mount -V vxfs -o cluster /dev/vx/dsk/ocrvote dgname/\
ocrvote volname ocrvote mnt
```

From any system, change permissions on the file system containing OCR and voting disk.

For example:

For Oracle RAC 10g Release 2:

# chown -R oracle:oinstall ocrvote mnt

For Oracle RAC 11g Release 2:

- # chown -R grid:oinstall ocrvote mnt
- 7 Add the storage resources to the VCS configuration to make them highly available.

See "Adding the storage resources to the VCS configuration" on page 277.

## Adding the storage resources to the VCS configuration

The type of storage resource you add to the VCS configuration depends on whether you chose to create the OCR and voting disk storage on raw volumes or CFS. If you chose to create the storage on raw volumes, you need to add a CVMVolDg resource to the VCS configuration. If you chose to create the storage on CFS, you need to add the CVMVoIDg and CFSMount resources to the VCS configuration.

Depending on the type of storage, follow the steps in one of the following procedures to add the storage resources to the VCS configuration using the command line interface (CLI):

For storage resources on CFS See "To add the storage resources created on CFS to the VCS configuration" on page 278.

For storage resources on CVM See "To add the storage resources created on raw volumes raw volumes

to the VCS configuration" on page 280.

Note: Set the attribute "Critical" to "0" for all the resources in the cvm service group. This ensures that critical CVM and CFS resources are always online.

### To add the storage resources created on CFS to the VCS configuration

- Change the permission on the VCS configuration file to read-write mode:
  - # haconf -makerw
- 2 Configure the CVM volumes under VCS:
  - # hares -add ocrvotevol\_resname CVMVolDg cvm\_grpname
  - # hares -modify ocrvotevol resname Critical 0
  - # hares -modify ocrvotevol\_resname CVMDiskGroup ocrvote\_dgname
  - # hares -modify ocrvotevol resname CVMVolume -add ocrvote volname
  - # hares -modify ocrvotevol resname CVMActivation sw
- 3 Set up the file system under VCS:
  - # hares -add ocrvotemnt resname CFSMount cvm grpname
  - # hares -modify ocrvotemnt resname Critical 0
  - # hares -modify ocrvotemnt resname MountPoint ocrvote mnt
  - # hares -modify ocrvotemnt resname BlockDevice \ /dev/vx/dsk/ocrvote dgname/ocrvote volname
- 4 Link the parent and child resources:
  - # hares -link ocrvotevol\_resname cvm\_clus
  - # hares -link ocrvotemnt\_resname ocrvotevol\_resname
  - # hares -link ocrvotemnt\_resname vxfsckd
- Enable the resources:
  - # hares -modify ocrvotevol resname Enabled 1
  - # hares -modify ocrvotemnt resname Enabled 1
  - # haconf -dump -makero

Verify the configuration of the CVMVoIDg and CFSMount resources in the main.cf file.

## For example:

```
CFSMount ocrvote mnt ocrvotedg (
              Critical = 0
              MountPoint = "/ocrvote"
              BlockDevice = "/dev/vx/dsk/ocrvotedg/ocrvotevol"
CVMVolDg ocrvote voldg ocrvotedg (
             Critical = 0
              CVMDiskGroup = ocrvotedg
              CVMVolume = { ocrvotevol }
              CVMActivation = sw
ocrvote mnt ocrvotedg requires ocrvote voldg ocrvotedg
ocrvote mnt ocrvotedg requires vxfsckd
ocrvote voldg ocrvotedg requires cvm clus
```

Bring the CFSMount and CVMVoIDg resources online on all systems in the cluster:

```
# hares -online ocrvotevol resname -sys node name
# hares -online ocrvotemnt resname -sys node name
```

Verify that the resources are online on all systems in the cluster:

```
# hares -state ocrvotevol resname
```

# hares -state ocrvotemnt resname

## To add the storage resources created on raw volumes to the VCS configuration

- Change the permissions on the VCS configuration file:
  - # haconf -makerw
- 2 Configure the CVM volumes under VCS:
  - # hares -add ocrvotevol\_resname CVMVolDg cvm\_grpname
  - # hares -modify ocrvotevol resname Critical 0
  - # hares -modify ocrvotevol\_resname CVMDiskGroup ocrvote\_dgname
  - # hares -modify ocrvotevol\_resname CVMVolume -add ocr\_volname
  - # hares -modify ocrvotevol\_resname CVMVolume -add vote\_volname
  - # hares -modify ocrvotevol resname CVMActivation sw
- 3 Link the parent and child resources:
  - # hares -link ocrvotevol resname cvm clus
- 4 Enable the resources:
  - # hares -modify ocrvotevol resname Enabled 1
  - # haconf -dump -makero

Verify the configuration of the CVMVolDg resource in the main.cf file.

For example:

```
CVMVolDg ocrvote voldg ocrvotedg (
              Critical = 0
              CVMDiskGroup = ocrvotedg
              CVMVolume = { ocrvol, votevol }
              CVMActivation = sw
ocrvote voldg ocrvotedg requires cvm clus
```

6 Bring the ocrvote voldg ocrvotedg resource online on all systems in the cluster:

```
# hares -online ocrvotevol resname -sys node name
```

Verify that the resource is online on all systems in the cluster:

```
# hares -state ocrvotevol resname
```

## Configuring private IP addresses for Oracle RAC

Private IP addresses are required by Oracle RAC to provide communication between the cluster nodes. Depending on your private network configuration, you may need one or more IP addresses. You can configure the private IP addresses for high availability using the PrivNIC or MultiPrivNIC agents.

Note: IPv6 addresses are not supported in this release.

Table 23-1 lists the available options for configuring the private network for Oracle RAC. Use one of the following options to configure the private network.

| Table 23-1 Options for configuring the private network for Oracle RAC |                                                                                                    |  |
|-----------------------------------------------------------------------|----------------------------------------------------------------------------------------------------|--|
| Option                                                                | Description                                                                                                    |  |
| PrivNIC configuration                                                 | Perform this configuration if you plan to:                                                                                                    |  |
|                                                                       | <ul> <li>Use a common IP address for Oracle Clusterware/Grid Infrastructure heartbeat and Oracle RAC database cache fusion and you plan to configure the IP address for high availability using the PrivNIC agent.</li> <li>Or, in the case of Oracle RAC 10g Release 2, use VCSIPC/LMX/LLT for Oracle RAC database cache fusion (you need an IP address only for Oracle Clusterware heartbeat in this scenario) and you plan to configure the IP address for high availability using the PrivNIC agent.</li> </ul> |  |
|                                                                       | For instructions:                                                                                                    |  |
|                                                                       | See "Configuring the private IP address and PrivNIC resource" on page 282.                                                                                                    |  |
| MultiPrivNIC configuration                                            | Perform this configuration if you plan to:                                                                                                    |  |
|                                                                       | <ul> <li>Use an IP address on each node for Oracle         Clusterware/Grid Infrastructure heartbeat</li> <li>And, use one or more IP addresses on each node for         Oracle database cache fusion</li> <li>And, configure the IP addresses for high availability using</li> </ul>                                                                                                    |  |
|                                                                       | the MultiPrivNIC agent                                                                                                    |  |
|                                                                       | For instructions:                                                                                                    |  |
|                                                                       | See "Configuring the private IP address information and MultiPrivNIC resource" on page 290.                                                                                                    |  |

Table 23-1 Ontions for configuring the private network for Oracle RAC

## Configuring the private IP address and PrivNIC resource

You need to configure the following information:

- An IP address on each node If you plan to install Oracle RAC 10g Release 2, the IP addresses configured must be added to the /etc/hosts file (using the SF Oracle RAC installer or manually) on all the nodes before installing Oracle Clusterware/Grid Infrastructure.
- The PrivNIC agent for failing over IP addresses in the event of link failures. The Oracle Clusterware/Grid Infrastructure interconnects need to be protected against NIC failures and link failures. The installer discovers the existing private NICs on which LLT is configured. For maximum failover options, all available LLT links are used for PrivNIC configuration.

Note: The PrivNIC agent is not supported with Oracle RAC 11.2.0.2 and later versions. For more information, see

http://www.symantec.com/business/support/index?page=content&id=TECH145261

Use one of the following ways to configure the PrivNIC and private IP address information:

SF Oracle RAC script-based See "Configuring the private IP address and PrivNIC using installer the SF Oracle RAC script-based installer" on page 283. SF Oracle RAC Web-based See "Configuring the private IP address and PrivNIC using installer the SF Oracle RAC Web-based installer" on page 286. See "Configuring the private IP address and PrivNIC resource Manual

manually" on page 289.

## Configuring the private IP address and PrivNIC using the SF Oracle RAC script-based installer

The SF Oracle RAC installer performs the following tasks:

- Backs up the /etc/hosts file and adds the IP address information to the file (only if you specified that the installer update the file).
- Adds the PrivNIC resource in the CVM group.

Perform the steps in the following procedure to configure the PrivNIC and private IP address using the installer.

## To configure the PrivNIC and private IP address information

- From the SF Oracle RAC menu, enter 3 to select the option Oracle Network Configuration.
  - 1) Create Oracle Users and Groups
  - 2) Create Storage for OCR and Voting disk
  - 3) Oracle Network Configuration
  - 4) Exit SF Oracle RAC Configuration
  - b) Back to previous menu

```
Choose option: [1-4,b,q] (1) 3
```

- 2 Enter 1 to select the option Configure private IP addresses (PrivNIC Configuration).
  - 1) Configure private IP addresses (PrivNIC Configuration)
  - 2) Configure private IP addresses (MultiPrivNIC Configuration)
  - 3) Exit SF Oracle RAC Configuration
  - b) Back to previous menu

```
Choose option: [1-3,b,q] (1) 1
```

The installer discovers available LLT links and PrivNIC resources.

If PrivNIC resources exist, you can choose to delete and reconfigure the resources using the installer.

Note: The installer only removes the corresponding PrivNIC resources from the configuration file. You must manually disassociate the IP addresses from the corresponding network interfaces and remove the IP addresses from the /etc/hosts file.

3 Enter the name for the PrivNIC resource.

```
Enter the PrivNIC resource name: [b] (ora priv)
```

4 Enter **v** to modify the priority of the PrivNIC interfaces.

Note: The priority you set determines the interface that the PrivNIC agent chooses during failover.

```
Do you want to update the priority of the PrivNIC
interfaces? [y,n,q] (n) y
```

Set the interface priority in decreasing order. The PrivNIC agent will assign the highest priority to the first interface specified in the list.

```
Enter the interface name in the decreasing priority order,
separated by a space: [b] (en2 en3) en3 en2
```

6 ■ Enter y to add the IP addresses to the /etc/hosts file.

```
Do you want the installer to add IP addresses in
/etc/hosts file? [y,n,q] (y)
```

- Enter n if you choose to add the IP addresses to the file manually. Go to step 8.
- Perform this step only if you enabled the installer to add the IP address to the /etc/hosts file in the previous step.

Provide the private IP address and the private node name for the IP address that must be added to the file.

Note: All IP addresses must be in the same subnet, failing which Oracle Clusterware/Grid Infrastructure will not be able to communicate properly across the nodes.

If the private IP address entries are already present in the /etc/hosts file on one of nodes in the cluster, the installer does not update the file with the specified IP addresses on any of the nodes in the cluster.

```
Enter the private IP for sys1: [b] 192.168.12.1
Enter Hostname alias for the above IP address: [b] sys1-priv
Enter the private IP for sys2: [b] 192.168.12.2
Enter Hostname alias for the above IP address: [b] sys2-priv
```

Go to step 9.

Perform this step only if you have chosen to add the IP address to the /etc/hosts file manually.

Enter the private IP address information.

```
Enter the private IP for sys1: [b] 192.168.12.1
Enter the private IP for sys2: [b] 192.168.12.2
```

9 Enter the netmask information for the private network:

```
Enter the Netmask for private network: [b] (255.255.255.0)
```

The SF Oracle RAC installer now displays the configuration information.

- 10 Enter y to review and confirm the configuration information. The installer adds the PrivNIC resources to the VCS configuration and updates the /etc/hosts file (if you chose an installer-based update).
- 11 If you chose to add the IP address information to the /etc/hosts file manually, proceed to update the file as described in the following procedure.
  - See "Adding private IP addresses to the /etc/hosts file manually" on page 299.
- 12 Verify the PrivNIC configuration updates made by the program in the main.cf file.

See "Verifying the VCS configuration for PrivNIC and MultiPrivNIC" on page 300.

## Configuring the private IP address and PrivNIC using the SF Oracle RAC Web-based installer

The SF Oracle RAC installer performs the following tasks:

- Backs up the /etc/hosts file and adds the IP address information to the file (only if you specified that the installer update the file).
- Adds the PrivNIC resource in the CVM group.

Perform the steps in the following procedure to configure the PrivNIC and private IP address using the installer.

### To configure the PrivNIC and private IP address information

- From the SF Oracle RAC menu, select the option **Oracle Network** Configuration. Click Next.
- 2 Select the option Configure private IP addresses (PrivNIC Configuration) from the Select a Task drop-down list. Click Next.

The installer discovers available LLT links and PrivNIC resources.

If PrivNIC resources exist, you can choose to delete and reconfigure the resources using the installer.

**Note:** The installer only removes the corresponding PrivNIC resources from the configuration file. You must manually disassociate the IP addresses from the corresponding network interfaces and remove the IP addresses from the /etc/hosts file.

3 Enter the name for the PrivNIC resource.

```
Enter the PrivNIC resource name (ora priv):
```

### Click Next.

4 Click **Yes** in the confirmation dialog box to modify the priority of the PrivNIC interfaces.

**Note:** The priority you set determines the interface that the PrivNIC agent chooses during failover.

Set the interface priority in decreasing order. The PrivNIC agent will assign the highest priority to the first interface specified in the list.

```
Enter the interface name in the decreasing priority order,
separated by a space (en2 en3): en3 en2
```

### Click Next.

5 • Click Yes to add the IP addresses to the /etc/hosts file.

```
Do you want the installer to add IP addresses in
/etc/hosts file? [y,n,q] (y)
```

■ Click **No** if you choose to add the IP addresses to the file manually. Go to step 7.

Perform this step only if you enabled the installer to add the IP address to the /etc/hosts file in the previous step.

Provide the private IP address and the private node name for the IP address that must be added to the file.

Note: All IP addresses must be in the same subnet, failing which Oracle Clusterware/Grid Infrastructure will not be able to communicate properly across the nodes.

If the private IP address entries are already present in the /etc/hosts file on one of nodes in the cluster, the installer does not update the file with the specified IP addresses on any of the nodes in the cluster.

```
Enter the private IP for sys1: 192.168.12.1
Enter Hostname alias for the above IP address: sys1-priv
Enter the private IP for sys2: 192.168.12.2
Enter Hostname alias for the above IP address: sys2-priv
```

### Click Next.

Go to step 8.

7 Perform this step only if you have chosen to add the IP address to the /etc/hosts file manually.

Enter the private IP address information.

```
Enter the private IP for sys1: 192.168.12.1
Enter the private IP for sys2: 192.168.12.2
```

Enter the netmask information for the private network:

```
Enter the Netmask for private network (255.255.255.0):
```

### Click Next

The SF Oracle RAC installer now displays the configuration information.

Click Yes to review and confirm the configuration information. The installer adds the PrivNIC resources to the VCS configuration and updates the /etc/hosts file (if you chose an installer-based update).

- 10 If you chose to add the IP address information to the /etc/hosts file manually, proceed to update the file as described in the following procedure.
  - See "Adding private IP addresses to the /etc/hosts file manually" on page 299.
- 11 Verify the PrivNIC configuration updates made by the program in the main.cf file.

See "Verifying the VCS configuration for PrivNIC and MultiPrivNIC" on page 300.

#### Configuring the private IP address and PrivNIC resource manually

Perform the steps in the following procedure to configure the private IP address and PrivNIC resource manually. Configure the PrivNIC resource in the VCS group where you have configured the OCR and voting disk resources.

The sample procedure creates the PrivNIC resource in the cvm group. The PrivNIC agent plumbs the IP address to the specified network interface.

#### To configure the private IP address and PrivNIC resource manually

- Log in as the root user on one of the nodes in the cluster.
- 2 Change the cluster configuration to read-write mode:
  - # haconf -makerw
- 3 Create the PrivNIC resource and add the resource to the same group in which you plan to configure the cssd resource:
  - # hares -add privnic resname PrivNIC cvm grpname

Modify the PrivNIC resource:

```
# hares -modify privnic resname Critical 0
# hares -local privnic resname Device
# hares -local privnic resname Address
# hares -modify privnic resname \
Device -add nic1 node1 0 -sys node name1
# hares -modify privnic resname \
Device -add nic2 node1 1 -sys node name1
# hares -modify privnic resname \
Address privnic ip node1 -sys node name1
# hares -modify privnic resname \
Device -add nic1 node2 0 -sys node name2
# hares -modify privnic resname \
Device -add nic2 node2 1 -sys node name2
# hares -modify privnic resname \
Address privnic ip node2 -sys node name2
# hares -modify privnic resname \
NetMask netmask ip
# hares -modify privnic_resname Enabled 1
```

5 Change the cluster configuration to read-only mode:

```
# haconf -dump -makero
```

### Configuring the private IP address information and MultiPrivNIC resource

You need to configure the following information:

- An IP address on each node for Oracle Clusterware/Grid Infrastructure heartbeats
- One or more IP addresses on each node for the Oracle database
- The MultiPrivNIC agent for failing over IP addresses in the event of link failures. The Oracle Clusterware/Grid Infrastructure interconnects need to be protected against NIC failures and link failures. The MultiPrivNIC agent protects the links against failures, if multiple links are available. The installer discovers the existing private NICs on which LLT is configured. For maximum failover options, all available LLT links are used for MultiPrivNIC configuration.

Note: The MultiPrivNIC agent is not supported with Oracle RAC 11.2.0.2 and later versions. For more information, see

http://www.symantec.com/business/support/index?page=content&id=TECH145261

If you plan to use Oracle RAC 10g Release 2, the IP addresses configured must be added to the /etc/hosts file (using the SF Oracle RAC installer or manually) on all the nodes before installing Oracle Clusterware/Grid Infrastructure.

Use one of the following ways to configure the MultiPrivNIC and private IP address information:

| SF Oracle RAC script-based installer | See "Configuring the MultiPrivNIC and private IP address information using the SF Oracle RAC script-based installer" on page 291. |
|--------------------------------------|----------------------------------------------------------------------------------------------------|
| SF Oracle RAC Web-based installer    | See "Configuring the MultiPrivNIC and private IP address information using the SF Oracle RAC Web-based installer" on page 294.    |
| Manual                               | See "Configuring MultiPrivNIC and private IP addresses manually" on page 297.                                                     |

#### Configuring the MultiPrivNIC and private IP address information using the SF Oracle RAC script-based installer

Perform the steps in the following procedure to configure the MultiPrivNIC and private IP address using the installer.

The installer performs the following tasks:

- Backs up the /etc/hosts file and adds the IP address information to the file (only if you specified that the installer update the file).
- Adds the MultiPrivNIC resource in the CVM group.

#### To configure the MultiPrivNIC and private IP address information

- From the SF Oracle RAC menu, enter 3 to select the option Oracle Network Configuration.
  - 1) Create Oracle Users and Groups
  - 2) Create Storage for OCR and Voting disk
  - 3) Oracle Network Configuration
  - 4) Exit SF Oracle RAC Configuration
  - b) Back to previous menu

```
Choose option: [1-4,b,q] (1) 3
```

- 2 Enter 2 to select the option Configure private IP addresses (MultiPrivNIC Configuration).
  - 1) Configure private IP addresses (PrivNIC Configuration)
  - 2) Configure private IP addresses (MultiPrivNIC Configuration)
  - 3) Exit SF Oracle RAC Configuration
  - b) Back to previous menu

```
Choose option: [1-3,b,q] (1) 2
```

The installer discovers available LLT links and MultiPrivNIC resources. If MultiPrivNIC resources exist, you can choose to delete and reconfigure the resources using the installer.

**Note:** The installer only removes the corresponding MultiPrivNIC resources from the configuration file. You must manually disassociate the IP addresses from the corresponding network interfaces and remove the IP addresses from the /etc/hosts file.

3 Enter the name for the MultiPrivNIC resource.

```
Enter the MultiPrivNIC resource name: [b] (ora mpriv) multi priv
```

4 • Enter y to add the IP addresses to the /etc/hosts file.

```
Do you want the installer to add IP addresses in
/etc/hosts file? [y,n,q] (y)
```

 Enter n if you choose to add the IP addresses to the file manually. Go to step 6.

5 Perform this step only if you enabled the installer to add the IP address to the /etc/hosts file in the previous step.

Provide the private IP address and the private node name for the IP addresses that must be added to the file. When you do not want to enter information at the prompts, enter x.

Note: The IP addresses used for a particular NIC on all nodes of a cluster must be in the same subnet. This subnet must be different from the subnets for the IP addresses on other NICs. Otherwise, Oracle Clusterware/Grid Infrastructure and UDP IPC will not be able to communicate properly across the nodes.

If the private IP address entries are already present in the /etc/hosts file on one of the nodes in the cluster, the installer does not update the file with the specified IP addresses on any of the nodes in the cluster.

```
Enter IP addresses for sys1 for en1 separated by space: [b,q,?]
192.168.12.1
Enter Hostname aliases for the above IP addresses
separated by space: [b,q,?] sys1-priv
Enter IP addresses for sys1 for en2
separated by space: [b,q,?] 192.168.2.1
Enter Hostname aliases for the above IP addresses
separated by space: [b,q,?] sys1-priv1
Enter IP addresses for sys2 for en1
separated by space: [b,q,?] 192.168.12.2
Enter Hostname aliases for the above IP addresses
separated by space: [b,q,?] sys2-priv
Enter IP addresses for sys2 for en2
separated by space: [b,q,?] 192.168.2.2
Enter Hostname aliases for the above IP addresses
separated by space: [b,q,?] sys2-priv1
```

Go to step 7.

Perform this step only if you have chosen to add the IP address to the /etc/hosts file manually.

Enter the private IP address information.

```
Enter IP addresses for sys1 for en1
separated by space: [b,q,?] 192.168.12.1
Enter IP addresses for sys1 for en2
separated by space: [b,q,?] 192.168.2.1
Enter IP addresses for sys2 for en1
separated by space: [b,q,?] 192.168.12.2
Enter IP addresses for sys2 for en2
separated by space: [b,q,?] 192.168.2.2
```

7 Enter the netmask information for the private network:

```
Enter the Netmask for private network: [b] (255.255.255.0)
```

The SF Oracle RAC installer displays the configured parameters.

- Enter y to review and confirm the configuration information. The installer adds the MultiPrivNIC resources and updates the /etc/hosts file (if you chose installer-based update).
- If you chose to add the IP address information to the /etc/hosts file manually, proceed to update the file as described in the following procedure.
  - See "Adding private IP addresses to the /etc/hosts file manually" on page 299.
- 10 Verify the MultiPrivNIC configuration updates made by the program in the main.cf file.

See "Verifying the VCS configuration for PrivNIC and MultiPrivNIC" on page 300.

#### Configuring the MultiPrivNIC and private IP address information using the SF Oracle RAC Web-based installer

Perform the steps in the following procedure to configure the MultiPrivNIC and private IP address using the installer.

The installer performs the following tasks:

- Backs up the /etc/hosts file and adds the IP address information to the file (only if you specified that the installer update the file).
- Adds the MultiPrivNIC resource in the CVM group.

#### To configure the MultiPrivNIC and private IP address information

- From the SF Oracle RAC menu, select the option Oracle Network Configuration.
- 2 Select the option Configure private IP addresses (MultiPrivNIC Configuration) from the Select a Task drop-down list.

The installer discovers available LLT links and MultiPrivNIC resources. If MultiPrivNIC resources exist, you can choose to delete and reconfigure the resources using the installer.

**Note:** The installer only removes the corresponding MultiPrivNIC resources from the configuration file. You must manually disassociate the IP addresses from the corresponding network interfaces and remove the IP addresses from the /etc/hosts file.

3 Enter the name for the MultiPrivNIC resource.

```
Enter the MultiPrivNIC resource name (multi priv): multi priv
```

#### Click Next.

Click Yes to add the IP addresses to the /etc/hosts file.

```
Do you want the installer to add IP addresses in
/etc/hosts file?
```

 Click No if you choose to add the IP addresses to the file manually. Go to step 6.

5 Perform this step only if you enabled the installer to add the IP address to the /etc/hosts file in the previous step.

Provide the private IP address and the private node name for the IP addresses that must be added to the file.

Note: The IP addresses used for a particular NIC on all nodes of a cluster must be in the same subnet. This subnet must be different from the subnets for the IP addresses on other NICs. Otherwise. Oracle Clusterware/Grid Infrastructure and UDP IPC will not be able to communicate properly across the nodes.

If the private IP address entries are already present in the /etc/hosts file on one of the nodes in the cluster, the installer does not update the file with the specified IP addresses on any of the nodes in the cluster.

```
Enter IP addresses for sys1 for en1 separated by space:
192.168.12.1
Enter Hostname aliases for the above IP addresses
separated by space: sys1-priv
```

#### Click Next.

```
Enter IP addresses for sys1 for en2
separated by space:192.168.2.1
Enter Hostname aliases for the above IP addresses
separated by space:sys1-priv1
```

#### Click Next.

```
Enter IP addresses for sys2 for en1
separated by space: 192.168.12.2
Enter Hostname aliases for the above IP addresses
separated by space: sys2-priv
```

#### Click Next.

```
Enter IP addresses for sys2 for en2
separated by space: 192.168.2.2
Enter Hostname aliases for the above IP addresses
separated by space: sys2-priv1
```

#### Go to step 7.

Perform this step only if you have chosen to add the IP address to the /etc/hosts file manually.

Enter the private IP address information.

```
Enter IP addresses for sys1 for en1
separated by space:192.168.12.1
```

#### Click Next.

```
Enter IP addresses for sys1 for en2
separated by space: 192.168.2.1
```

#### Click Next.

```
Enter IP addresses for sys2 for en1
separated by space: 192.168.12.2
```

#### Click Next.

```
Enter IP addresses for sys2 for en2
separated by space: 192.168.2.2
```

#### Click Next.

Enter the netmask information for the private network:

```
Enter the Netmask for private network (255.255.255.0):
```

The SF Oracle RAC installer displays the configured parameters.

- Click **Yes** to review and confirm the configuration information. The installer 8 adds the MultiPrivNIC resources and updates the /etc/hosts file (if you chose installer-based update).
- 9 If you chose to add the IP address information to the /etc/hosts file manually, proceed to update the file as described in the following procedure.
  - See "Adding private IP addresses to the /etc/hosts file manually" on page 299.
- 10 Verify the MultiPrivNIC configuration updates made by the program in the main.cf file.

See "Verifying the VCS configuration for PrivNIC and MultiPrivNIC" on page 300.

#### Configuring MultiPrivNIC and private IP addresses manually

Perform the steps in the following procedure to configure MultiPrivNIC and private IP addresses for Oracle Clusterware/Grid Infrastructure and UDP IPC manually. Configure the MultiPrivNIC resource in the VCS group where you have configured the OCR and voting disk resources.

Make sure that the number of links are the same for every node. For example, in the following configuration, if the en1 and en2 links fail, the MultiPrivNIC agent fails over the IP addresses to the en3 link on sys1; On nebula, the absence of a third link results in the agent failing over the link to en1, which is already down. This results in loss of communication between the nodes and causes Oracle Clusterware/Grid Infrastructure to reboot the cluster.

```
MultiPrivNIC multi priv (
          Critical = 0
          Device@sys1 = \{en1 = 0, en2 = 1,
                           en3 = 2
          Device@sys2 = \{en1 = 0, en2 = 1\}
          Address@sys1 = {"192.168.12.1" = 0,}
                            "192.168.2.1" = 1
          Address@sys2 = {"192.168.12.2" = 0,}
                            "192.168.2.2" = 1
          NetMask = "255.255.255.0"
          )
```

Note: Avoid configurations where the number of links differ between the nodes.

The sample procedure creates the MultiPrivNIC resource in the cvm group. The MultiPrivNIC agent plumbs the IP addresses to the appropriate network interfaces.

#### To configure the private IP address and MultiPrivNIC manually

- Log in as the root user on one of the nodes in the cluster.
- 2 Change the cluster configuration to read-write mode:

```
# haconf -makerw
```

3 Create the MultiPrivNIC resource and add the resource to the same group in which you plan to configure the cssd resource:

```
# hares -add multipriv resname MultiPrivNIC cvm grpname
```

Modify the MultiPrivNIC resource:

```
# hares -modify multipriv resname Critical 0
# hares -local multipriv resname Device
# hares -local multipriv resname Address
# hares -modify multipriv resname \
Device -add nic1 node1 0 -sys node name1
# hares -modify multipriv resname \
Device -add nic2 node1 1 -sys node name1
# hares -modify multipriv resname \
Address -add multipriv ip1 node1 0 -sys node name1
# hares -modify multipriv resname \
Address -add multipriv ip2 node1 1 -sys node name1
# hares -modify multipriv resname \
Device -add nic1 node2 0 -sys node name2
# hares -modify multipriv resname \
Device -add nic2 node2 1 -sys node name2
# hares -modify multipriv resname \
Address -add multipriv ip1 node2 0 -sys node name2
# hares -modify multipriv resname \
Address -add multipriv ip2 node2 1 -sys node name2
# hares -modify multipriv resname \
NetMask netmask ip
# hares -modify multipriv_resname Enabled 1
```

Change the cluster configuration to read-only mode: 5

```
# haconf -dump -makero
```

### Adding private IP addresses to the /etc/hosts file manually

Perform the steps in the following procedure only if you plan to install Oracle RAC 10g Release 2 and you chose to add the private IP address information manually to the /etc/hosts file at the time of configuring them using the SF Oracle RAC installer.

#### To add private IP addresses to the /etc/hosts file manually

- 1 Log in to each system as the root user.
- 2 For a configuration using the PrivNIC agent, add the following entries to the /etc/hosts file.

#### For example:

```
192.168.12.1 sys1-priv
192.168.12.2 sys2-priv
```

For a configuration using the MultiPrivNIC agent, add the following entries to the /etc/hosts file:

#### For example:

```
192.168.12.1 sys1-priv
192.168.2.1 sys1-priv1
192.168.12.2 sys2-priv
192.168.2.2 sys2-priv1
```

### Verifying the VCS configuration for PrivNIC and MultiPrivNIC

After you complete the steps for configuring PrivNIC/MultiPrivNIC and the private IP addresses, verify the configuration in the VCS main.cf configuration file.

#### To verify the VCS configuration for PrivNIC and MultiPrivNIC

View the main.cf file located in the directory /etc/VRTSvcs/conf/config: 1

```
# more /etc/VRTSvcs/conf/config/main.cf
```

- **2** For a configuration using the PrivNIC agent:
  - Verify that the PrivNIC resource displays in the file. For example:

```
PrivNIC ora priv (
                   Critical = 0
                   Device @sys1 = \{en1=0, en2=1\}
                   Device @sys2 = \{en1= 0, en2= 1\}
                   Address @sys1 = "192.168.12.1"
                   Address @sys2 = "192.168.12.2"
```

```
NetMask = "255.255.255.0"
```

Verify that the PrivNIC resource is online on all nodes in the cluster:

#### # hares -state priv\_resname

```
Resource Attribute System Value
ora priv State sys1 ONLINE
ora priv State sys2 ONLINE
```

- For a configuration using the MultiPrivNIC agent:
  - Verify that the MultiPrivNIC resource displays in the file. For example:

```
MultiPrivNIC multi priv (
             Critical = 0
             Device @sys1 = \{en1= 0, en2 = 1\}
             Device @sys2 = \{en1= 0, en2 = 1\}
             Address @sys1 = {"192.168.12.1" =0, "192.168.2.1" =1}
             Address @sys2 = {"192.168.12.2" =0, "192.168.2.2" =1}
             NetMask = "255.255.255.0"
```

Verify that the MultiPrivNIC resource is online on all systems in the cluster:

#### # hares -state multipriv\_resname

```
Resource Attribute
                      System
                                  Value
                        sys1 ONLINE sys2 ONLINE
multi priv
            State
multi priv
            State
```

Make sure that the specified private IP addresses and devices are displayed when you run the following command:

```
# ifconfig -a
```

5 From each system, verify that the private IP addresses are operational using the ping command.

### Verifying that multicast is functional on all private network interfaces

Perform this step if you plan to install Oracle RAC 11g Release 2.

Multicast network communication on the private interconnect network must be enabled and functioning on all nodes otherwise the installation or upgrade of Oracle Grid Infrastructure may fail.

For more information, see the Oracle Metalink document: 1212703.1

### Creating Oracle Clusterware/Grid Infrastructure and Oracle database home directories manually

You can create the Oracle Clusterware/Grid Infrastructure and Oracle database home directories on the local file system or on a local Veritas file system, or on a Veritas cluster file system. When the installer prompts for the home directories at the time of installing Oracle Clusterware/Grid Infrastructure and Oracle database, it creates the directories locally on each node, if they do not exist.

Note: Symantec recommends that Oracle Clusterware and Oracle database binaries be installed local to each node in the cluster. For Oracle Grid Infrastructure binaries. Oracle requires that they be installed only on a local file system. Refer to the Oracle documentation for size requirements.

In the case of Oracle RAC 11g Release 1, only the database is supported. References to Oracle RAC 11g Release 1 in the procedures apply to the Oracle database alone.

Table 23-2 lists the Oracle RAC directories you need to create:

Table 23-2 List of directories

| Directory                                                                            | Description                                                                                                    |
|--------------------------------------------------------------------------------------|----------------------------------------------------------------------------------------------------|
| Oracle Clusterware Home<br>Directory (CRS_HOME)<br>(For Oracle RAC 10g<br>Release 2) | The path to the home directory that stores the Oracle Clusterware binaries. The Oracle Universal Installer (OUI) installs Oracle Clusterware into this directory, also referred to as CRS_HOME. |
|                                                                                      | The directory must be owned by the installation owner of Oracle Clusterware (oracle), with the permission set to 755.  Follow Oracle Optimal Flexible Architecture (OFA) guidelines             |
|                                                                                      | while choosing the path.                                                                                                    |

Table 23-2 List of directories (continued)

| Directory                                                                                        | Description                                                                                                    |
|--------------------------------------------------------------------------------------------------|----------------------------------------------------------------------------------------------------|
| Oracle Grid Infrastructure<br>Home Directory<br>(GRID_HOME)<br>(For Oracle RAC 11g<br>Release 2) | The path to the home directory that stores the Oracle Grid Infrastructure binaries. The Oracle Universal Installer (OUI) installs Oracle Grid Infrastructure and Oracle ASM into this directory, also referred to as GRID_HOME. |
|                                                                                                  | The directory must be owned by the installation owner of Oracle Grid Infrastructure (oracle or grid), with the permission set to 755.                                                                                           |
|                                                                                                  | The path to the grid home directory must be the same on all nodes.                                                                                                    |
|                                                                                                  | Follow Oracle Optimal Flexible Architecture (OFA) guidelines while choosing the path.                                                                                                    |
| Oracle base directory (ORACLE_BASE)                                                              | The base directory that contains all the Oracle installations. For Oracle RAC 11g Release 2, create separate Oracle base directories for the grid user and the Oracle user.                                                     |
|                                                                                                  | It is recommended that installations of multiple databases maintain an Optimal Flexible Architecture (OFA) configuration.                                                                                                    |
|                                                                                                  | The path to the Oracle base directory must be the same on all nodes. The permission on the Oracle base directory must be at least 755.                                                                                          |
| Oracle home directory<br>(ORACLE_HOME)                                                           | The directory in which the Oracle database software is installed. The path to the Oracle home directory must be the same on all nodes. The permission on the Oracle home directory must be at least 755.                        |

Use one of the following options to create the directories:

| Local file system   | See "To create the directories on the local file system" on page 303.                                                          |
|---------------------|----------------------------------------------------------------------------------------------------|
| Cluster File System | See "To create the file system and directories on cluster file system for Oracle Clusterware and Oracle database" on page 306. |

#### To create the directories on the local file system

- 1 Log in as the root user on each node.
- 2 Create a local file system and mount it using one of the following methods:
  - Using native operating system commands For instructions, see the operating system documentation.
  - Using Veritas File System (VxFS) commands

```
As the root user, create a VxVM local
                                     # vxdg init vxvm dg \
diskgroup on each node.
                                     dg_name
Create separate volumes for Oracle
                                     # vxassist -g vxvm_dg make clus_volname size
Clusterware/Oracle Grid Infrastructure
                                     # vxassist -g vxvm dg make ora volname size
binaries and Oracle binaries.
Create the file systems with the volumes.
                                     # mkfs -V vxfs /dev/vx/rdsk/vxvm dg/clus volname
                                     # mkfs -V vxfs /dev/vx/rdsk/vxvm dg/ora volname
Mount the file system.
                                     # mount -V vxfs /dev/vx/dsk/vxvm dg/clus volname \
                                     clus home
                                     # mount -V vxfs /dev/vx/dsk/vxvm dg/ora volname \
                                     oracle home
```

3 Create the directories for Oracle RAC.

For Oracle RAC 10g Release 2/Oracle RAC 11g Release 1:

```
# mkdir -p oracle_base
# mkdir -p clus home
# mkdir -p oracle home
```

For Oracle RAC 11g Release 2:

```
# mkdir -p grid base
# mkdir -p clus home
# mkdir -p oracle base
# mkdir -p oracle home
```

Set appropriate ownership and permissions for the directories.

For Oracle RAC 10g Release 2/Oracle RAC 11g Release 1:

```
# chown -R oracle:oinstall clus home
```

# chmod -R 775 clus\_home

For Oracle RAC 11g Release 2:

```
# chown -R grid:oinstall grid base
```

# chmod -R 775 grid\_base

# chown -R grid:oinstall clus home

# chmod -R 775 clus home

# chown -R oracle:oinstall oracle base

# chmod -R 775 oracle base

# chown -R oracle:oinstall oracle home

# chmod -R 775 oracle home

**5** Add the resources to the VCS configuration.

See "To add the storage resources created on VxFS to the VCS configuration" on page 305.

6 Repeat all the steps on each node of the cluster.

#### To add the storage resources created on VxFS to the VCS configuration

- Change the permissions on the VCS configuration file: 1
  - # haconf -makerw
- 2 Configure the VxVM volumes under VCS:

```
# hares -add dg_resname DiskGroup cvm
```

```
# hares -modify dg resname DiskGroup vxvm_dg -sys node_name
```

# hares -modify dg resname Enabled 1

```
3 Set up the file system under VCS:
```

```
# hares -add clusbin mnt resname Mount cvm
 # hares -modify clusbin mnt resname MountPoint \
 "clus home"
 # hares -modify clusbin mnt resname BlockDevice \
 "/dev/vx/dsk/vxvm dg/clus volname" -sys node name
 # hares -modify clusbin mnt resname FSType vxfs
 # hares -modify clusbin mnt resname FsckOpt "-n"
 # hares -modify clusbin mnt resname Enabled 1
 # hares -add orabin_mnt_resname Mount cvm
 # hares -modify orabin mnt resname MountPoint \
 "oracle home"
 # hares -modify orabin mnt resname BlockDevice \
 "/dev/vx/dsk/vxvm dg/ora volname" -sys node name
 # hares -modify orabin_mnt_resname FSType vxfs
 # hares -modify orabin mnt resname FsckOpt "-n"
 # hares -modify orabin mnt resname Enabled 1
Link the parent and child resources:
```

4

```
# hares -link clusbin mnt resname vxvm dq
# hares -link orabin mnt resname vxvm dg
```

Repeat all the steps on each node of the cluster.

To create the file system and directories on cluster file system for Oracle Clusterware and Oracle database

Perform the following steps on the CVM master node in the cluster.

As the root user, create a VxVM shared disk group:

```
# vxdg -s init cvm_dg dg_name
```

2 Create separate volumes for Oracle Clusterware and Oracle database:

```
# vxassist -g cvm dg make clus volname size
# vxassist -g cvm_dg make ora_volname size
```

3 Create the Oracle base directory, clusterware home directory, and the Oracle home directory.

For Oracle RAC 10g Release 2/Oracle RAC 11g Release 1:

```
# mkdir -p oracle base
# mkdir -p clus_home
# mkdir -p oracle_home
```

For Oracle RAC 11g Release 2:

```
# mkdir -p oracle base
# mkdir -p oracle home
# mkdir -p clus_home
# mkdir -p grid base
```

4 Create file systems with the volumes:

```
# mkfs -V vxfs /dev/vx/rdsk/cvm dg/clus volname
# mkfs -V vxfs /dev/vx/rdsk/cvm dg/ora volname
```

5 Mount the file systems. Perform this step on each node.

```
# mount -V vxfs -o cluster /dev/vx/dsk/cvm dg/clus volname \
clus home
# mount -V vxfs -o cluster /dev/vx/dsk/cvm dg/ora volname \
oracle_home
```

Change the ownership and permissions on all nodes of the cluster.

For Oracle RAC 10g Release 2/Oracle RAC 11g Release 1:

```
# chown -R oracle:oinstall clus home
```

# chmod -R 775 clus\_home

For Oracle RAC 11g Release 2:

```
# chown -R grid:oinstall grid base
```

# chmod -R 775 grid\_base

# chown -R grid:oinstall clus home

# chmod -R 775 clus home

# chown -R oracle:oinstall oracle base

# chmod -R 775 oracle base

# chown -R oracle:oinstall oracle home

# chmod -R 775 oracle home

7 Add the CVMVolDg and CFSMount resources to the VCS configuration.

See "To add the CFSMount and CVMVolDg resources to the VCS configuration using CLI" on page 308.

#### To add the CFSMount and CVMVoIDg resources to the VCS configuration using CLI

- 1 Change the permissions on the VCS configuration file:
  - # haconf -makerw
- 2 Configure the CVM volumes under VCS:

```
# hares -add dg resname CVMVolDg cvm
```

# hares -modify dg resname Critical 0

# hares -modify dg resname CVMDiskGroup cvm dg

# hares -modify dg\_resname CVMVolume -add clus\_volname

# hares -modify dg\_resname CVMVolume -add ora\_volname

# hares -modify dg resname CVMActivation sw

### 3 Set up the file system under VCS:

```
# hares -add clusbin mnt resname CFSMount cvm
# hares -modify clusbin_mnt_resname Critical 0
# hares -modify clusbin mnt resname MountPoint \
"clus home"
# hares -modify clusbin mnt resname BlockDevice \
"/dev/vx/dsk/cvm dg/clus volname"
# hares -add orabin mnt resname CFSMount cvm
# hares -modify orabin mnt resname Critical 0
# hares -modify orabin mnt resname MountPoint \
"oracle home"
# hares -modify orabin mnt resname BlockDevice \
"/dev/vx/dsk/cvm dg/ora volname"
```

#### Link the parent and child resources:

```
# hares -link dg_resname cvm_clus
```

- # hares -link clusbin\_mnt\_resname dg\_resname
- # hares -link clusbin mnt resname vxfsckd
- # hares -link orabin\_mnt\_resname dg\_resname
- # hares -link orabin mnt resname vxfsckd

#### 5 Enable the resources:

- # hares -modify dg resname Enabled 1
- # hares -modify clusbin\_mnt\_resname Enabled 1
- # hares -modify orabin\_mnt\_resname Enabled 1
- # haconf -dump -makero

Verify the resource configuration in the main.cf file.

The following is a sample resource configuration for Oracle RAC 10g Release 2:

```
CFSMount crsbin mnt (
               Critical = 0
               MountPoint = "/u01/app/oracle/product/10.2.0/crshome"
               BlockDevice = "/dev/vx/dsk/bindg/crsbinvol"
CFSMount orabin mnt (
               Critical = 0
               MountPoint = "/u01/app/oracle/product/10.2.0/dbhome 1"
               BlockDevice = "/dev/vx/dsk/bindg/orabinvol"
CVMVolDg crsorabin voldg (
              Critical = 0
              CVMDiskGroup = bindg
              CVMVolume = { crsbinvol, orabinvol }
              CVMActivation = sw
crsbin mnt requires crsorabin voldg
crsbin mnt requires vxfsckd
orabin mnt requires crsorabin voldg
orabin mnt requires vxfsckd
crsorabin voldg requires cvm clus
```

7 Verify that the resources are online on all systems in the cluster.

```
# hares -state dg resname
# hares -state clusbin mnt resname
# hares -state orabin mnt resname
```

Note: At this point, the crsorabin voldg resource is reported offline, and the underlying volumes are online. Therefore, you need to manually bring the resource online on each node.

To bring the resource online manually:

```
# hares -online dg resname -sys node name
```

### Setting up user equivalence

You must establish grid user (Oracle RAC 11g Release 2) and Oracle user equivalence on all nodes to allow the Oracle Universal Installer to securely copy files and run programs on the nodes in the cluster without requiring password prompts.

Set up passwordless SSH communication between the cluster nodes for the Oracle user and the grid user.

For more information, see the Oracle documentation.

### Verifying whether the Veritas Membership library is linked to Oracle libraries

The Veritas Membership library (VCSMM) must be linked with Oracle libraries to enable coordinated exchange of cluster membership information and protection of data integrity. Oracle uses the linked skgxn library (libskgxn) to make ioctl calls to VCSMM, which in turn obtains membership information for clusters and instances.

#### To verify whether the Veritas Membership library is linked to Oracle libraries

Verify that the library/opt/ORCLcluster/lib/libskgxn2.so is linked to the /opt/VRTSvcs/rac/lib64/libvcsmm.so library:

```
# ls -l /opt/ORCLcluster/lib
```

```
libskgxn2.so -> /opt/VRTSvcs/rac/lib64/libvcsmm.so
```

If the link does not exist, create a symbolic link to the Oracle library as follows:

```
$ ln -s /opt/VRTSvcs/rac/lib64/libvcsmm.so \
/opt/ORCLcluster/lib/libskgxn2.so
```

**2** Create the required sub-directories and set appropriate permissions:

Create the /usr/sbin/cluster/utilities/ directory:

```
# mkdir -p /usr/sbin/cluster/utilities/
```

Set the cluster ID in the cloomain file:

```
# lltstat -C > /usr/sbin/cluster/utilities/cldomain
```

Change the permissions on the file:

- # chmod 744 /usr/sbin/cluster/utilities/cldomain
- 3 Verify that the library /opt/ORCLcluster/lib/libskgxnr.so is linked to the/opt/VRTSvcs/rac/lib64/libvcsmm r.so library:

```
# ls -l /opt/ORCLcluster/lib
```

```
libskgxnr.so -> /opt/VRTSvcs/rac/lib64/libvcsmm r.so
```

If the link does not exist, create a symbolic link to the Oracle library as follows:

```
$ ln -s /opt/VRTSvcs/rac/lib64/libvcsmm r.so \
/opt/ORCLcluster/lib/libskgxnr.so
```

# Installing Oracle RAC

This chapter includes the following topics:

- About installing Oracle RAC
- Installing the Oracle Clusterware/Grid Infrastructure software
- Configuring LLT links in the GPnP profile
- Installing the Oracle RAC database software
- Verifying the Oracle Clusterware/Grid Infrastructure and database installation

## About installing Oracle RAC

You can install Oracle RAC on shared storage or locally on each node.

Note: SF Oracle RAC supports the clusterware installation of Oracle versions 10g Release 2 and 11g Release 2. Oracle 11g Release 1 Clusterware is not supported. All database versions starting from Oracle 10g Release 2 and later are supported.

Use one of the following ways to install Oracle RAC:

SF Oracle RAC installer The SF Oracle RAC installer is available as a script-based or Web-based installer.

> The SF Oracle RAC installer starts the installation process and prompts for information that is required by the Oracle Universal Installer. The Oracle Universal Installer launches with these installation values pre-filled and installs Oracle RAC.

You need to invoke the SF Oracle RAC script-based or Web-based installer to start the installation.

| Oracle Universal |
|------------------|
| Installer        |

The Oracle Universal Installer installs Oracle RAC. The installation values must be manually entered at the time of installation.

You need to invoke the Oracle Universal Installer to install Oracle RAC.

#### Response files

The SF Oracle RAC script-based installer supports silent installation of Oracle RAC using its own response files. You need to modify the SF Oracle RAC response files to include the path information of the Oracle RAC software binaries and the Oracle RAC response files

Note: The SF Oracle RAC Web-based installer does not support silent installation of Oracle RAC.

For more information and instructions:

See "About response files" on page 369.

For instructions, see the chapter "Installing Oracle RAC using a response file" in this document.

Note: The instructions in this chapter use variables and sample values whereever required. Replace these variables and sample values with values that conform to your installation requirements.

#### Before you start the installation:

- Keep the Oracle worksheets handy as you perform the installation tasks. See "Required installation information for Oracle Clusterware/Grid Infrastructure" on page 571.
  - See "Required installation information for Oracle database" on page 575.
- Review your Oracle installation manuals and the appropriate Oracle support Web sites for additional information required during the installation.

## Installing the Oracle Clusterware/Grid Infrastructure software

This section provides instructions for installing Oracle Clusterware/Grid Infrastructure using the SF Oracle RAC installer. The SF Oracle RAC installer prompts for information required to invoke the Oracle Universal Installer and launches it. The responses provided to the SF Oracle RAC installer are pre-filled in the Oracle Universal Installer wizard. When you step through the installation, review or change these installation values in the Oracle Universal Installer.

Note: Before you begin the installation, verify that the nodes in the cluster are connected with network links using similar network devices. For example, if you use en0 as a public link on one node in the cluster, all other nodes in the cluster must also use en0 as the public link. Similarly, if you use en1 as a private link on one node in the cluster, all other nodes in the cluster must also use en1 as the private link.

Oracle Clusterware/Grid Infrastructure software is installed on each node in the CRS HOME or GRID HOME location, depending on the version of Oracle RAC you install.

Note: If you want to install Oracle Clusterware/Grid Infrastructure on VxFS or CFS, make sure that you created the appropriate storage before proceeding with the installation.

See "Creating Oracle Clusterware/Grid Infrastructure and Oracle database home directories manually" on page 302.

Install the software using one of the following methods:

See "Installing Oracle Clusterware/Grid Infrastructure using the SF Oracle RAC script-based installer"

on page 315.

Using response files:

See the chapter Installation of SF Oracle RAC and Oracle RAC using a response file in this document.

SF Oracle RAC Web-based installer See "Installing Oracle Clusterware/Grid Infrastructure

using the SF Oracle RAC web-based installer"

on page 318.

Oracle Universal Installer See "Installing Oracle Clusterware/Grid Infrastructure

using the Oracle Universal Installer" on page 322.

### Installing Oracle Clusterware/Grid Infrastructure using the SF Oracle RAC script-based installer

The SF Oracle RAC installer performs the following tasks:

Invokes the Oracle Universal Installer to install Oracle Clusterware/Grid Infrastructure

Verifies the Oracle Clusterware/Grid Infrastructure installation

#### To install Oracle Clusterware/Grid Infrastructure using the SF Oracle RAC script-based installer

- Make sure that you completed the required pre-installation steps.
- Return to the following SF Oracle RAC installer menu and select the option 2 Install Oracle Clusterware/Grid Infrastructure and Database.
  - 1) Configure SF Oracle RAC sub-components
  - 2) Prepare to Install Oracle
  - 3) Install Oracle Clusterware/Grid Infrastructure and Database
  - 4) Post Oracle Installation Tasks
  - 5) Exit SF Oracle RAC Configuration

```
Choose option: [1-5,q] (1) 3
```

- 3 Select the option Install Oracle Clusterware/Grid Infrastructure.
  - 1) Install Oracle Clusterware/Grid Infrastructure
  - 2) Install Oracle Database
  - 3) Exit SF Oracle RAC Configuration
  - b) Back to previous menu

```
Choose option: [1-3,b,q] (1) 1
```

4 Verify that the nodes in the cluster are connected with network links using similar network devices. Review the related information on screen and press Enter to confirm.

```
Do you want to continue? [y,n,q] (y)
```

5 Set the DISPLAY environment variable that is required for the Oracle Universal Installer:

```
Enter DISPLAY environment variable: [b] 10.20.12.150:0.0
```

where 10.20.12.150 is the IP address of X server where you want to export the display for the installer.

Enter the Oracle UNIX user name. The Oracle UNIX user name was previously set up during the pre-installation process.

For Oracle RAC 10g Release 2:

```
Enter Oracle UNIX user name: [b] (oracle)
```

For Oracle RAC 11g Release 2:

```
Enter Oracle UNIX user name: [b] (grid)
```

Enter Oracle UNIX group name. The Oracle UNIX group name was previously set up during the pre-installation process.

```
Enter Oracle UNIX group name: [b] (oinstall)
```

Enter the full path of the Oracle base directory.

**Note:** The ORACLE BASE directory must be a local directory.

- Enter the full path of the Oracle Clusterware/Grid Infrastructure home directory. If the Oracle Clusterware/Grid Infrastructure home directory you specified does not exist, the installer creates the directory locally on each node and sets appropriate permissions for the Oracle user.
- 10 Enter the full path of the Oracle Clusterware/Grid Infrastructure installation image. Press Return to proceed.
  - The installer detects the version of the Oracle Clusterware/Grid Infrastructure software.
- 11 Enter **y** to continue with the installation.
- 12 Review and confirm the configuration information. The installer invokes the Oracle Universal Installer:
- 13 Enter the required information when prompted by the Oracle Universal Installer. See "Required installation information for Oracle Clusterware/Grid Infrastructure" on page 571.

14 Review the configuration summary presented by the Oracle Universal Installer. The Oracle Universal Installer begins the Oracle Clusterware/Grid Infrastructure installation.

Note: For Oracle RAC 11g Release 2: If you want to save the Oracle Grid Infrastructure installation configuration into a response file for future installations, click the Save Response File option on the Summary page of the Oracle Universal Installer.

- 15 At the end of the Oracle Clusterware/Grid Infrastructure installation, run the following configuration scripts as the root user from each node of the cluster, in the listed order.
  - orainstRoot.sh (located in the oraInventory directory) Make sure the script exists on each node before proceeding.
  - root.sh (located in the CRS HOME or GRID HOME directory, depending on your Oracle RAC version)

For Oracle RAC 10g Release 2 installations, do not run the scripts simultaneously on the cluster nodes.

Note: For Oracle RAC 10g Release 2: If vipca fails to run silently, run the script manually on one of the nodes as the root user.

- # export DISPLAY=10.20.12.150:0.0
- # cd \$CRS HOME/bin
- # ./vipca
- 16 Return to the Oracle Universal Installer window and click **OK** to continue.
  - The Oracle Universal Installer informs you that the Oracle Clusterware/Grid Infrastructure installation was successful.
- 17 Return to the SF Oracle RAC installer and press Return to proceed. The installer verifies whether Oracle Clusterware/Grid Infrastructure is installed properly.
  - This completes the Oracle Clusterware/Grid Infrastructure installation.

### Installing Oracle Clusterware/Grid Infrastructure using the SF Oracle RAC web-based installer

The SF Oracle RAC installer performs the following tasks:

- Invokes the Oracle Universal Installer to install Oracle Clusterware/Grid Infrastructure
- Verifies the Oracle Clusterware/Grid Infrastructure installation

#### To install Oracle Clusterware/Grid Infrastructure using the SF Oracle RAC web-based installer

- 1 Make sure that you completed the required pre-installation steps.
- 2 Start the Web-based installer.
  - See "Starting the Veritas Web-based installer" on page 123.
- 3 Select the following menu options from the Select a task and product page:

Task Configure a Product

Product **Veritas Storage Foundation for Oracle RAC** 

Click Next.

Indicate the systems on which to install the software. Enter one or more system names, separated by spaces. Click Next.

After the validation completes successfully, click **Next**.

- Select Install Oracle Clusterware/Grid Infrastructure and Database from 5 the Select a Task page. Click Next.
- Select Install Oracle Clusterware/Grid Infrastructure from the Select a Task page. Click Next. Review the information on network interfaces and confirm to proceed.

#### Provide the following information:

**Enter DISPLAY** environment variable Set the DISPLAY environment variable that is required for

the Oracle Universal Installer.

For example, 10.20.12.150:0.0

where 10.20.12.150 is the IP address of X server where

you want to export the display for the installer.

Enter Oracle UNIX user Oracle RAC 10g Release 2:

name

For example, oracle

For Oracle RAC 11g Release 2:

For example, grid

Enter Oracle UNIX group For example, oinstall name

Enter absolute path of Oracle Base directory

Enter the full path of the Oracle base directory.

Note: The ORACLE BASE directory must be a local

directory.

Enter absolute path of Infrastructure Home directory

Enter the full path of the Oracle Clusterware/Grid

Oracle Clusterware/Grid Infrastructure home directory.

If the Oracle Clusterware/Grid Infrastructure home directory you specified does not exist, the installer creates the specified directory locally on each node and sets appropriate

permissions for the Oracle user.

Enter absolute path of install image

Enter the full path of the Oracle Clusterware/Grid

Oracle Clusterware/Grid Infrastructure installation image.

The installer detects the version of the Oracle Clusterware/Grid Infrastructure software

Enter the arguments to be passed to the Oracle installer

Enter one or more of the following arguments (multiple argument values must be separated by a space), if required by Oracle Universal Installer:

- -ignorePrereg
- -ignoreSysPreregs
- -ignoreInternalDriverError

**Note:** Failure to pass one or more of the arguments during Oracle RAC 10g Release 2 installation causes issues with the installation.

Confirm the detected Oracle version to proceed.

- 8 Review and confirm the configuration information. The installer invokes the Oracle Universal Installer.
- 9 Enter the required information when prompted by the Oracle Universal Installer. See "Required installation information for Oracle Clusterware/Grid Infrastructure" on page 571.
- 10 Review the configuration summary presented by the Oracle Universal Installer. The Oracle Universal Installer begins the Oracle Clusterware/Grid Infrastructure installation.
- 11 At the end of the Oracle Clusterware/Grid Infrastructure installation, run the following configuration scripts as the root user from each node of the cluster. in the listed order.
  - orainstRoot.sh (located in the oraInventory directory) Make sure the script exists on each node before proceeding.
  - root.sh (located in the CRS HOME or GRID HOME directory, depending on your Oracle RAC version)

For Oracle RAC 10g Release 2 installations, do not run the scripts simultaneously on the cluster nodes.

Note: For Oracle RAC 10g Release 2: If vipca fails to run silently, run the script manually on one of the nodes as the root user.

```
# export DISPLAY=10.20.12.150:0.0
# cd $CRS HOME/bin
# ./vipca
```

- 12 Return to the Oracle Universal Installer window and click **OK** to continue.
  - The Oracle Universal Installer informs you that the Oracle Clusterware/Grid Infrastructure installation was successful.
- 13 Return to the SF Oracle RAC installer and click **OK** to proceed. The installer verifies whether Oracle Clusterware/Grid Infrastructure is installed properly.
  - This completes the Oracle Clusterware/Grid Infrastructure installation.

### Installing Oracle Clusterware/Grid Infrastructure using the Oracle Universal Installer

This section provides instructions for installing the Oracle Clusterware/Grid Infrastructure software using the Oracle Universal Installer. The software is installed on each node in the Oracle Clusterware/Grid Infrastructure home directory.

#### To install Oracle Clusterware/Grid Infrastructure using the Oracle Universal Installer

Ensure that the Oracle grid user has the following capabilities:

```
CAP NUMA ATTACH, CAP BYPASS RAC VMM, and CAP PROPAGATE
```

To check existing capabilities, enter the following command as root; in this example, the Oracle grid user is grid:

```
# lsuser -a capabilities grid
```

To add capabilities, enter a command similar to the following:

```
# /usr/bin/chuser \
capabilities=CAP NUMA ATTACH, CAP BYPASS RAC VMM, CAP PROPAGATE grid
```

2 The ncargs attribute controls the maximum command line length, including the environment variables on the AIX nodes. Verify the current value of the ncargs attribute.

```
# lsattr -1 sys0 -a ncargs -E
```

If the value is less than 128, change the attribute to a larger value before invoking the Oracle Installer.

```
# chdev -1 sys0 -a ncargs=128
```

- 3 Log in as the Oracle grid user (Oracle RAC 11g Release 2) or as the Oracle user (Oracle RAC 10g Release 2). On the first node, set the DISPLAY variable.
  - For Bourne Shell (bash), type:

```
$ DISPLAY=10.20.12.150:0.0; export DISPLAY
```

where 10.20.12.150 is the IP address of X server where you want to export the display for the installer.

For C Shell (csh or tcsh), type:

```
$ setenv DISPLAY 10.20.12.150:0.0
```

where 10.20.12.150 is the IP address of X server where you want to export the display for the installer.

4 Start the Oracle Universal Installer on the first node.

Enter one or more of the following arguments, if required by the Oracle Universal Installer: -ignorePrereq -ignoreSysPrereqs -ignoreInternalDriverError

Note: Failure to pass one or more of the arguments during Oracle RAC 10g Release 2 installation causes issues with the installation.

#### \$ ./runInstaller

- 5 Enter the required information when prompted by the Oracle Universal Installer. See "Required installation information for Oracle Clusterware/Grid Infrastructure" on page 571.
- 6 Review the configuration summary presented by the Oracle Universal Installer. The Oracle Universal Installer begins the Oracle Clusterware/Grid Infrastructure installation.

Note: For Oracle RAC 11g Release 2: If you want to save the Oracle Grid Infrastructure installation configuration into a response file for future installations, click the Save Response File option on the Summary page of the Oracle Universal Installer.

- At the end of the Oracle Clusterware/Grid Infrastructure installation, run the 7 following configuration scripts as the root user from each node in the cluster, in the listed order:
  - orainstRoot.sh (located in the oralnventory directory) Ensure that the script exists on each node before proceeding.
  - root.sh (located in the CRS\_HOME or GRID\_HOME directory, depending on your Oracle RAC version)
- Return to the Oracle Universal Installer window and click **OK** to continue. The Oracle Universal Installer informs you that the Oracle Clusterware/Grid Infrastructure installation was successful. The Oracle Clusterware/Grid. Infrastructure daemons are started on the node.

## Configuring LLT links in the GPnP profile

Perform this step only for Oracle RAC 11g Release 2 installations.

Update the GPnP profile to include the remaining LLT links that were not added to the profile during the Oracle Grid Infrastructure installation.

#### To configure the LLT links in the GPnP profile

View the currently configured interfaces:

```
# $GRID HOME/bin/oifcfg getif
en0 10.2.156.0
                      global
                                  public
en1 192.168.12.0
                      global
                                  cluster interconnect
```

The interfaces that are currently stored in the GPnP profile, their subnets, and their role (public or cluster interconnect) are displayed.

Add the remaining LLT links to the GPnP profile:

```
# $GRID HOME/bin/oifcfg setif -global \
en2/192.168.12.0:cluster_interconnect
```

If you are using multiple IP addresses on different subnet for cluster interconnect (for load balancing), add the remaining interface subnets to the GPnP profile.

```
# $GRID HOME/bin/oifcfg setif -global \
en2/192.168.2.0:cluster_interconnect
# $GRID HOME/bin/oifcfg setif -global \
en1/192.168.2.0:cluster interconnect
```

Verify that the correct interface subnet is in use:

#### # \$GRID HOME/bin/oifcfg getif en0 10.2.156.0 global public en1 192.168.12.0 global cluster interconnect en2 192.168.12.0 global cluster interconnect en1 192.168.2.0 global cluster interconnect en2 192.168.2.0 global cluster interconnect

Make sure all the LLT links are configured and listed in the GPnP profile.

# Installing the Oracle RAC database software

Before you start the installation of Oracle database, make sure that Oracle Clusterware/Grid Infrastructure is up and running. Symantec recommends you to install the Oracle database locally on each node.

Note: For Oracle RAC 11q: Check if the "rootpre" directory and the "rootpre.sh" script are available in the Oracle RAC 11g installation media. If they are not available, download them as described in the Oracle metalink document: 468472.1.

Note: If you want to install Oracle database on VxFS or CFS, make sure that you created the appropriate storage before proceeding with the installation.

See "Creating Oracle Clusterware/Grid Infrastructure and Oracle database home directories manually" on page 302.

Install the software using one of the following methods:

SF Oracle RAC script-based

installer

Using script-based installer:

See "Installing the Oracle RAC database using the SF Oracle RAC script-based installer" on page 325.

Using response files:

See the chapter Installation of SF Oracle RAC and Oracle

RAC using a response file in this document.

SF Oracle RAC Web-based

installer

See "Installing the Oracle RAC database using the SF

Oracle RAC Web-based installer" on page 327.

Oracle Universal Installer See "Installing the Oracle RAC database using the Oracle

Universal Installer" on page 330.

## Installing the Oracle RAC database using the SF Oracle RAC script-based installer

The SF Oracle RAC installer performs the following tasks:

- Verifies the status of Oracle Clusterware/Grid Infrastructure on all nodes
- Runs the rootpre.sh script on all nodes to ensure POSIX compliance by enabling asynchronous I/O (AIO).
- Invokes the Oracle Universal Installer to install the Oracle database
- Verifies the Oracle RAC database installation

#### To install the Oracle RAC database using the SF Oracle RAC script-based installer

- Return to the SF Oracle RAC installer and type 4 to select the option Install Oracle Clusterware/Grid Infrastructure and Database.
  - 1) Configure SF Oracle RAC sub-components
  - 2) Prepare to Install Oracle
  - 3) Install Oracle Clusterware/Grid Infrastructure and Database
  - 4) Post Oracle Installation Tasks
  - 5) Exit SF Oracle RAC Configuration

Choose option: [1-5,q] (1) 3

- 2 Select the option Install Oracle Database.
  - 1) Install Oracle Clusterware/Grid Infrastructure
  - 2) Install Oracle Database
  - 3) Exit SF Oracle RAC Configuration
  - b) Back to previous menu

Choose option: [1-3,b,q] (1) 2

3 Set the DISPLAY environment variable that is required for the Oracle Universal Installer.

```
Enter the DISPLAY environment variable: [b] 10.20.12.150:0.0
```

where 10.20.12.150 is the IP address of X server where you want to export the display for the installer.

4 Enter Oracle UNIX user name. The Oracle UNIX user name was previously set up during the pre-installation process.

```
Enter Oracle UNIX user name: [b] (oracle)
```

5 Enter Oracle UNIX group name. The Oracle UNIX group name was previously set up during the pre-installation process.

```
Enter Oracle UNIX group name: [b] (oinstall)
```

6 Enter the full path of the Oracle base directory.

```
Enter absolute path of Oracle Base directory: [b]
```

7 Enter the full path of the Oracle Clusterware/Grid Infrastructure home directory.

```
Enter absolute path of Oracle Clusterware/Grid Infrastructure
Home directory: [b]
```

Enter the full path of the Oracle database home directory.

```
Enter absolute path of Oracle Database Home directory: [b]
```

If the Oracle RAC database home directory you specified does not exist, the installer creates the directory locally on each node and sets appropriate permissions for the Oracle user.

9 Enter the full path of the database installation image.

```
Enter absolute path of Oracle Database install image: [b]
```

The installer determines the version of the Oracle software from the binaries.

- 10 Enter y to proceed with the installation.
- 11 Review and confirm the configuration information.

The installer verifies that Oracle Clusterware/Grid Infrastructure is running and invokes the Oracle Universal Installer:

- 12 Enter the required information when prompted by the Oracle Universal Installer.
  - See "Required installation information for Oracle database" on page 575.
- 13 Review the configuration summary presented by the Oracle Universal Installer. The Oracle Universal Installer begins the Oracle database installation.
- 14 Run the root.sh script as the root user on the cluster nodes:
  - Return to the Oracle Universal Installer window and click **OK** to continue.
- 15 Return to the SF Oracle RAC installer and press **Return** to continue. The installer verifies the Oracle database installation.

Note: After the installation completes successfully, the installer prompts you to relink the database binaries. Symantec recommends you to relink the SF Oracle RAC libraries only after completing all the required patch additions, if any. See the Oracle documentation for patch updates that may be required.

## Installing the Oracle RAC database using the SF Oracle RAC Web-based installer

The SF Oracle RAC installer performs the following tasks:

- Verifies the status of Oracle Clusterware/Grid Infrastructure on all nodes
- Runs the rootpre.sh script on all nodes to ensure POSIX compliance by enabling asynchronous I/O (AIO).

- Invokes the Oracle Universal Installer to install the Oracle database
- Verifies the Oracle RAC database installation

#### To install the Oracle RAC database using the SF Oracle RAC Web-based installer

Start the Web-based installer.

See "Starting the Veritas Web-based installer" on page 123.

2 Select the following menu options from the Select a task and product page:

Task Configure a Product

Product **Veritas Storage Foundation for Oracle RAC** 

Click Next.

3 Indicate the systems on which to install. Enter one or more system names, separated by spaces. Click Next.

After the validation completes successfully, click Next.

- 4 Select Install Oracle Clusterware/Grid Infrastructure and Database from the Select a Task page. Click Next.
- 5 Select **Install Oracle Database** from the Select a Task page. Click **Next**. Confirm to proceed.

Provide the following information:

**Enter DISPLAY** environment variable Set the DISPLAY environment variable that is required for

the Oracle Universal Installer.

For example, 10.20.12.150:0.0

where 10.20.12.150 is the IP address of X server where

you want to export the display for the installer.

Enter Oracle UNIX user For example, oracle

name

Enter Oracle UNIX group For example, oinstall name

Enter absolute path of Oracle Base directory

Enter the full path of the Oracle base directory.

Note: The ORACLE BASE directory must be a local

directory.

Enter absolute path of Infrastructure Home directory

Enter the full path of the Oracle Clusterware/Grid

Oracle Clusterware/Grid Infrastructure home directory.

Enter absolute path of **Oracle Database Home** directory

Enter the full path of the Oracle database home directory.

If the Oracle RAC database home directory you specified does not exist, the installer creates the directory locally on each node and sets appropriate permissions for the Oracle

user.

Enter absolute path of Oracle Database install image

Enter the full path of the database installation image.

The installer determines the version of the Oracle software

from the binaries

Confirm the detected Oracle version to proceed.

7 Review and confirm the configuration information.

The installer verifies that Oracle Clusterware/Grid Infrastructure is running and invokes the Oracle Universal Installer:

- 8 Enter the required information when prompted by the Oracle Universal Installer.
  - See "Required installation information for Oracle database" on page 575.
- Review the configuration summary presented by the Oracle Universal Installer. 9 The Oracle Universal Installer begins the Oracle database installation.

10 Run the root.sh script as the root user on the cluster nodes:

Return to the Oracle Universal Installer window and click **OK** to continue.

11 Return to the SF Oracle RAC installer and click **OK** to continue. The installer verifies the Oracle database installation.

Note: After the installation completes successfully, the installer prompts you to relink the database binaries. Symantec recommends you to relink the SF Oracle RAC libraries only after completing all the required patch additions, if any. See the Oracle documentation for patch updates that may be required.

## Installing the Oracle RAC database using the Oracle Universal Installer

The following procedure describes how to install the Oracle RAC database using the Oracle Universal Installer. Symantec recommends that you install the Oracle RAC database locally on each node.

Note: For Oracle RAC 11g Release 1: Check if the "rootpre" directory and the "rootpre.sh" script are available in the Oracle RAC 11g installation media. If they are not available, download them as described in the Oracle metalink document: 468472.1.

#### To install Oracle RAC database using the Oracle Universal Installer

- Log in as the Oracle user. On the first node, set the DISPLAY variable.
  - For Bourne Shell (bash), type:
    - \$ DISPLAY=10.20.12.150:0.0:export DISPLAY
  - For C Shell (csh or tcsh), type:
    - \$ setenv DISPLAY 10.20.12.150:0.0

where 10.20.12.150 is the IP address of X server where you want to export the display for the installer.

- 2 Start the Oracle Universal Installer.
  - \$ ./runInstaller -ignoreSysPrereqs

- 3 Open another console and run the rootpre.sh script as the root user. The location of the script is indicated by the Oracle Universal Installer.
- Return to the console where you started the installation and confirm the execution of the script.

```
Has 'rootpre.sh' been run by root? [y/n] (n) y
```

- 5 Enter the required information when prompted by the Oracle Universal Installer. See "Required installation information for Oracle database" on page 575.
- Review the configuration summary presented by the Oracle Universal Installer.

Note: For Oracle RAC 11g Release 2: If you want to save the Oracle RAC database installation configuration into a response file for future installations, click the Save Response File option on the Summary page of the Oracle Universal Installer.

The Oracle Universal Installer begins the Oracle database installation.

- Run the root.sh script as prompted by the Oracle Universal Installer.
  - # cd \$ORACLE HOME
  - # ./root.sh

# Verifying the Oracle Clusterware/Grid Infrastructure and database installation

 The following procedure verifies the Oracle Clusterware/Grid Infrastructure and Oracle RAC database installation by verifying that the Oracle processes are running on all nodes.

To verify the installation, run the following command from any node in the cluster. Verify in the command output that the Oracle Clusterware/Grid Infrastructure processes are online on the nodes.

For Oracle RAC 10g Release 2:

# \$CRS HOME/bin/crs stat -t

| Name         | Type        | Target | State  | Host |
|--------------|-------------|--------|--------|------|
| ora.sys1.vip | application | ONLINE | ONLINE | sys1 |
| ora.sys1.gsd | application | ONLINE | ONLINE | sys1 |
| ora.svs1.ons | application | ONLINE | ONLINE | svs1 |

| ora.sys2.vip | application | ONLINE | ONLINE | sys2 |
|--------------|-------------|--------|--------|------|
| ora.sys2.gsd | application | ONLINE | ONLINE | sys2 |
| ora.sys2.ons | application | ONLINE | ONLINE | sys2 |

#### For Oracle RAC 11g Release 2:

### # \$GRID HOME/bin/crsctl stat res -t

| NAME            |           | STATE   |      | STATE_DETAILS |
|-----------------|-----------|---------|------|---------------|
| Local Resources | S         |         |      |               |
| ora.LISTENER.ls |           |         |      |               |
|                 | ONLINE    | ONLINE  | sys1 |               |
|                 | ONLINE    | ONLINE  | sys2 |               |
| ora.asm         |           |         |      |               |
|                 | OFFLINE   | OFFLINE | sys1 |               |
|                 | OFFLINE   | OFFLINE | sys2 |               |
|                 |           |         |      |               |
|                 |           |         |      |               |
|                 |           |         |      |               |
| •               |           |         |      |               |
|                 |           |         |      |               |
| Cluster Resour  | ces       |         |      |               |
|                 |           |         |      |               |
| ora.LISTENER_S  | CAN1.lsn: | r       |      |               |
| 1               | ONLINE    |         | sys2 |               |
| ora.LISTENER_S  | CAN2.lsn  | r       |      |               |
| 1               | ONLINE    | ONLINE  | sys1 |               |
| ora.LISTENER_S  | CAN3.lsn  | r       |      |               |
| 1               | ONLINE    | ONLINE  | sys1 |               |
| •               |           |         |      |               |
| •               |           |         |      |               |
| •               |           |         |      |               |

■ To verify the Oracle RAC database installation, check the oralnventory logs.

## Node numbering discrepancies in Oracle RAC 11g Release 2

For Oracle RAC 11g Release 2, you will observe that the output of the lsnodes command (used to obtain membership information from SF Oracle RAC) and the olsnodes command (used to obtain membership information from Oracle Grid

Infrastructure) differ. Oracle RAC starts the count at 1 while SF Oracle RAC starts the count at 0.

For example, in a two-node cluster:

The lsnodes command produces the following output:

## # lsnodes -n Node1 Node2 1

The olsnodes command produces the following output:

| # olsnodes | -n |
|------------|----|
| Node1      | 1  |
| Node2      | 2  |

In previous Oracle RAC releases, the commands produced the same output unless there were configuration issues in the cluster. Whenever node numbering discrepancies were observed, further issues were seen in the cluster.

However, the discrepancy in node numbering in Oracle RAC 11g Release 2 is conformant with the design change in Oracle Grid Infrastructure. It does not indicate any configuration issues in the cluster.

# Performing Oracle RAC post-installation tasks

This chapter includes the following topics:

- Adding Oracle RAC patches or patchsets
- Configuring the CSSD resource
- Preventing automatic startup of Oracle Clusterware/Grid Infrastructure
- Relinking the SF Oracle RAC libraries with Oracle RAC
- Creating the Oracle RAC database
- Adding Oracle UDP IPC private IP addresses to the Oracle initialization parameter file
- Configuring VCS service groups for Oracle RAC
- Preventing automatic database startup
- Removing permissions for communication
- Configuring the Storage Foundation for Databases repository database after installation

## Adding Oracle RAC patches or patchsets

To install the required patches or patchsets, review the notes that accompany the patch or patchset.

Before installing any Oracle RAC patch or patchset software:

Review the latest information on supported Oracle RAC patches and patchsets:

#### http://www.symantec.com/docs/DOC5081

You must have installed the base version of the Oracle RAC software.

# Configuring the CSSD resource

You must configure the CSSD resource to ensure that the CSSD dependencies on the resources that manage OCR and voting disk and the private IP address are satisfied before Oracle Clusterware/Grid Infrastructure starts.

Note: It is mandatory to use CSSD agent in SF Oracle RAC installations. Using the CSSD agent ensures adequate handling of inter-dependencies, thus preventing the premature startup of Oracle Clusterware/Grid Infrastructure, which causes cluster failures.

Before you configure the CSSD resource, make sure that the following requirements are satisfied:

- 1. Oracle Clusterware/Grid Infrastructure is up and running.
- 2. OCR and voting disk is configured on CVM raw volumes or CFS and managed by VCS.
- 3. The private IP address for Oracle Clusterware/Grid Infrastructure is configured under the PrivNIC or MultiPrivNIC resource in the same VCS group as that of OCR and voting disk.

Note: The SF Oracle RAC installer configures the OCR, voting disk, and PrivNIC/MultiPrivNIC resources in the cvm group. If you configured one of these resources manually, make sure that these resources are placed in the cvm group. If the resources are not in the same group, configure the CSSD resource manually.

See "Configuring the CSSD resource manually" on page 339.

Figure 25-1 illustrates the configuration performed by the SF Oracle RAC installer. In the figure, the CSSD resource is configured under the CVM group.

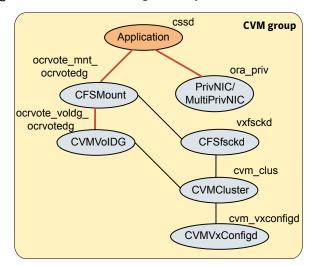

CSSD configuration by SF Oracle RAC installer Figure 25-1

Use one of the following ways to configure the CSSD resource:

SF Oracle RAC script-based See "Configuring the CSSD resource using the SF Oracle installer RAC script-based installer" on page 336. SF Oracle RAC Web-based See "Configuring the CSSD resource using the SF Oracle installer RAC Web-based installer" on page 338. Manual See "Configuring the CSSD resource manually" on page 339.

## Configuring the CSSD resource using the SF Oracle RAC script-based installer

Configure the CSSD resource using the SF Oracle RAC installer if the OCR and voting disk storage is configured on CVM raw volumes or CFS.

Note: If the OCR and voting disk storage is configured on ASM disk groups, configure the CSSD resource manually.

The installer performs the following configuration tasks:

Adds the CSSD resource to the VCS configuration in the cvm group.

Note: If the CSSD resource already exists, the installer enables reconfiguration of the resource by deleting the existing resource.

- Sets the dependency of the CSSD resource on the PrivNIC or MultiPrivNIC resource that manages the private IP address for Oracle Clusterware/Grid Infrastructure.
- Sets the dependency of the CSSD resource on the CFSMount or CVMVolDg resources that manage OCR and voting disk.
- Enables the CSSD resource and saves the new configuration.

#### To configure the CSSD resource using the SF Oracle RAC script-based installer

- Start the SF Oracle RAC installer, if it is not already running. Select the option Post Oracle Installation Tasks.
  - 1) Configure SF Oracle RAC sub-components
  - 2) Prepare to Install Oracle
  - 3) Install Oracle Clusterware/Grid Infrastructure and Database
  - 4) Post Oracle Installation Tasks
  - 5) Exit SF Oracle RAC Configuration
  - Choose option: [1-5,q] (1) 4

#### 2 Select the option Configure CSSD agent.

The installer verifies that Oracle Clusterware/Grid Infrastructure is running on all the nodes.

- 3 Press **Return** to continue with the configuration. The installer reads the resource and group mappings for the CSSD agent from the VCS configuration file and displays the information.
- Enter y to continue with the configuration. Review the messages as the installer configures the CSSD agent and sets the appropriate dependencies.
- 5 Press **Return** to return to the installer menu.
- If the Oracle Clusterware/Grid Infrastructure and the Oracle database binaries are on CFS, set the dependencies between the cssd resource and the CFSMount resources for the binaries manually:
  - # hares -link cssd crsbin mnt
  - # hares -link cssd orabin mnt

## Configuring the CSSD resource using the SF Oracle RAC Web-based installer

Configure the CSSD resource using the SF Oracle RAC installer if the OCR and voting disk storage is configured on CVM raw volumes or CFS.

Note: If the OCR and voting disk storage is configured on ASM disk groups, configure the CSSD resource manually.

The installer performs the following configuration tasks:

Adds the CSSD resource to the VCS configuration in the cvm group.

Note: If the CSSD resource already exists, the installer enables reconfiguration of the resource by deleting the existing resource.

- Sets the dependency of the CSSD resource on the PrivNIC or MultiPrivNIC resource that manages the private IP address for Oracle Clusterware/Grid Infrastructure.
- Sets the dependency of the CSSD resource on the CFSMount or CVMVolDg resources that manage OCR and voting disk.
- Enables the CSSD resource and saves the new configuration.

#### To configure the CSSD resource using the SF Oracle RAC Web-based installer

Start the Web-based installer. See "Starting the Veritas Web-based installer" on page 123.

2 Select the following menu options from the Select a task and product page:

| Task    | Configure a Product                       |
|---------|-------------------------------------------|
| Product | Veritas Storage Foundation for Oracle RAC |

Click Next.

- Indicate the systems on which to install. Enter one or more system names, separated by spaces. Click Next.
- After the validation completes successfully, click Next.
- Select **Post Oracle Installation Tasks** from the Select a Task page. Click Next.
- Select Configure CSSD agent from the Select a Task page. Click Next. 6

Enter the full path of the Oracle Clusterware/Grid Infrastructure home directory. Click Next.

The installer verifies that Oracle Clusterware/Grid Infrastructure is running on all the nodes.

- Review and confirm the configuration information. The installer reads the resource and group mappings for the CSSD agent from the VCS configuration file and displays the information.
- Click **Yes** to continue with the configuration.
- 10 If the Oracle Clusterware/Grid Infrastructure and the Oracle database binaries are on CFS, set the dependencies between the cssd resource and the CFSMount resources for the binaries manually:

```
# hares -link cssd crsbin mnt
# hares -link cssd orabin mnt
```

## Configuring the CSSD resource manually

Add the cssd resource to the VCS configuration and set CSSD dependencies on the resources that manage OCR and voting disk and the private IP addresses for Oracle Clusterware/Grid Infrastructure.

Note: It is recommended that the OCR, voting disk, and PrivNIC/MultiPrivNIC resources be configured in the same VCS group as that of the cssd resource. If the resources are not in the same group, set the appropriate dependencies between the service groups.

#### To configure the CSSD resource

- Change the permission on the VCS configuration file to read-write mode: 1
  - # haconf -makerw
- **2** Add the CSSD resource to the cvm group:
  - # hares -add cssd resname Application cvm grpname

Modify the CSSD resource attributes:

```
# hares -modify cssd resname StartProgram \
/opt/VRTSvcs/rac/bin/cssd-online
# hares -modify cssd resname StopProgram \
/opt/VRTSvcs/rac/bin/cssd-offline
# hares -modify cssd resname MonitorProgram \
/opt/VRTSvcs/rac/bin/cssd-monitor
# hares -modify cssd resname CleanProgram \
/opt/VRTSvcs/rac/bin/cssd-clean
# hares -modify cssd resname Critical 0
# hares -override cssd resname OnlineWaitLimit
# hares -modify cssd resname OnlineWaitLimit 5
# hares -override cssd resname OfflineWaitLimit
# hares -modify cssd resname OfflineWaitLimit 3
```

- 4 Enable the CSSD resource:
  - # hares -modify cssd resname Enabled 1
- 5 Set the dependency of the CSSD resource on the CFSMount or CVMVolDg resources that manage OCR and voting disk.

If you configured OCR and voting disk on CVM raw volumes:

```
# hares -link cssd ocrvotevol resname
```

If you configured OCR and voting disk on CFS:

- # hares -link cssd ocrvotemnt\_resname
- Set the dependency of the CSSD resource on the PrivNIC or MultiPrivNIC resources that manage the private IP address for Oracle Clusterware/Grid Infrastructure.

If you configured the PrivNIC resource:

```
# hares -link cssd priv resname
```

If you configured the MultiPrivNIC resource:

# hares -link cssd multipriv\_resname

7 If the Oracle Clusterware/Grid Infrastructure and the Oracle database binaries are on CFS, set the dependencies between the CSSD resource and the CFSMount resources for the binaries manually:

```
# hares -link cssd clusbin mnt resname
# hares -link cssd orabin mnt resname
```

- 8 Change the permission on the VCS configuration file to read-only mode:
  - # haconf -dump -makero

# Preventing automatic startup of Oracle Clusterware/Grid Infrastructure

The use of the CSSD agent is mandatory to ensure adequate handling of service group inter-dependencies and thereby prevent the premature startup of Oracle Clusterware/Grid Infrastructure. Therefore, disable automatic startup of Oracle Clusterware/Grid Infrastructure when the system starts.

#### To prevent automatic startup of Oracle Clusterware/Grid Infrastructure

- Log in as the root user on each node in the cluster.
- 2 Disable automatic startup of Oracle Clusterware/Grid Infrastructure.

For Oracle RAC 10g Release 2:

```
# $CRS HOME/bin/crsctl disable crs
```

For Oracle RAC 11g Release 2:

# \$GRID HOME/bin/crsctl disable crs

# Relinking the SF Oracle RAC libraries with Oracle RAC

If you added or upgraded the Oracle patches, you must relink the SF Oracle RAC libraries to Oracle. If you are using Oracle RAC 10g, you need to link Oracle RAC with VCSIPC, VCSMM, and ODM libraries. If you are using Oracle RAC 11g, you need to link Oracle RAC with VCSMM and ODM libraries. Relinking the libraries enables coordinated exchange of cluster membership information and protection of data.

Note: Symantec recommends that you relink the SF Oracle RAC libraries only after completing all the required patch additions, if any.

This release does not support Oracle RAC 11g Release 1 Clusterware. References to Oracle RAC 11g Release 1 in the procedures apply to the Oracle database alone.

Use one of the following ways to relink the libraries:

SF Oracle RAC See "Relinking the SF Oracle RAC libraries with Oracle RAC using

script-based installer the SF Oracle RAC script-based installer" on page 342.

SF Oracle RAC See "Relinking the SF Oracle RAC libraries with Oracle RAC using

Web-based installer the SF Oracle RAC Web-based installer" on page 343.

See "Relinking SF Oracle RAC libraries with Oracle RAC manually" Manual

on page 344.

## Relinking the SF Oracle RAC libraries with Oracle RAC using the SF Oracle RAC script-based installer

Perform the steps in the following procedure to relink the libraries using the SF Oracle RAC script-based installer.

#### To relink the SF Oracle RAC libraries with Oracle RAC

- Return to the SF Oracle RAC installer menu, and select the option Post Oracle Installation.
  - 1) Configure SF Oracle RAC sub-components
  - 2) Prepare to Install Oracle
  - 3) Install Oracle Clusterware/Grid Infrastructure and Database
  - 4) Post Oracle Installation Tasks
  - 5) Exit SF Oracle RAC Configuration

Choose option: [1-5,q] (1) 4

- 2 Select the option Relink Oracle Database Binary.
  - 1) Configure CSSD agent
  - 2) Relink Oracle Database Binary
  - 3) Exit SF Oracle RAC Configuration
  - b) Back to previous menu

Choose option: [1-3,b,q] (1) 2

Provide the Oracle environment information—user name, group name, CRS HOME (or GRID HOME), ORACLE HOME. Based on this information, the installer detects the version of Oracle installed.

Note: You need to provide the Oracle environment information only if you quit the installer after installing Oracle Clusterware/Grid Infrastructure and the Oracle database.

```
Enter Oracle UNIX user name: [b] oracle
Enter Oracle UNIX group name: [b] (oinstall)
Enter absolute path of Oracle Clusterware/Grid Infrastructure
Home directory: [b]
Enter absolute path of Oracle Database Home directory: [b]
Do you want to continue? [y,n,q] (y)
```

4 Review and confirm the Oracle database information.

The installer starts relinking the libraries.

## Relinking the SF Oracle RAC libraries with Oracle RAC using the SF Oracle RAC Web-based installer

Perform the steps in the following procedure to relink the libraries using the SF Oracle RAC Web-based installer.

#### To relink the SF Oracle RAC libraries with Oracle RAC

Start the Web-based installer.

See "Starting the Veritas Web-based installer" on page 123.

2 Select the following menu options from the Select a task and product page:

**Configure a Product** Task Product **Veritas Storage Foundation for Oracle RAC** 

Click Next.

- Indicate the systems on which to install. Enter one or more system names, separated by spaces. Click Next.
- After the validation completes successfully, click **Next**.

- 5 Select **Post Oracle Installation Tasks** from the Select a Task page. Click Next.
- Select Relink Oracle Database Binary from the Select a Task page. Click Next.
- 7 Provide the following information:

Enter Oracle UNIX user Oracle RAC 10g Release 2/Oracle RAC 11g Release 1:

name

For example, oracle

For Oracle RAC 11g Release 2:

For example, grid

Enter Oracle UNIX group For example, oinstall

name

Enter absolute path of Oracle Clusterware/Grid Infrastructure home directory.

Enter the full path of the Oracle Clusterware/Grid

Infrastructure Home directory

Enter absolute path of

Enter the full path of the Oracle database home directory.

**Oracle Database Home** 

directory

Click Next. Confirm the detected Oracle version to proceed.

Note: You need to provide the Oracle environment information only if you guit the installer after installing Oracle Clusterware/Grid Infrastructure and the Oracle database.

8 Review and confirm the Oracle database information.

The installer starts relinking the libraries.

## Relinking SF Oracle RAC libraries with Oracle RAC manually

The relinking process involves the following tasks:

- Copying VCS IPC libraries for an Oracle RAC 10g installation
- Linking the ODM library

The Oracle RAC and Veritas library locations for linking the Oracle libraries with SF Oracle RAC are listed in the following tables. You may use these tables as reference when you relink the libraries as described in this section.

Note: VCS IPC is not applicable to Oracle RAC 11g.

Table 25-1 lists the Oracle RAC and Veritas library locations for Oracle RAC 10g Release 2.

**Table 25-1** Oracle RAC and Veritas library locations for VCS IPC and ODM -Oracle RAC 10g Release 2

| Libraries  | Oracle RAC library                        | Veritas library                                |
|------------|-------------------------------------------|------------------------------------------------|
| VCSMM      | \$CRS_HOME/lib/libskgxn2.so               | /opt/ORCLcluster/lib/<br>libskgxn2.so          |
| VCS<br>IPC | <pre>\$ORACLE_HOME/lib/libskgxp10.a</pre> | /opt/VRTSvcs/rac/lib/<br>libskgxp10_ver25_64.a |
| ODM        | \$ORACLE_HOME/lib/libodm10.so             | /opt/VRTSodm/lib/<br>libodm64.so               |

Table 25-2 lists the Oracle RAC and Veritas library locations for Oracle RAC 11g Release 1.

**Table 25-2** Oracle RAC and Veritas library locations for VCSMM and ODM -Oracle RAC 11g Release 1

| Libraries | Oracle RAC library            | Veritas library                  |
|-----------|-------------------------------|----------------------------------|
| ODM       | \$ORACLE_HOME/lib/libodm11.so | /opt/VRTSodm/lib/<br>libodm64.so |

Table 25-3 lists the Oracle RAC and Veritas library locations for Oracle RAC 11g Release 2.

**Table 25-3** Oracle RAC and Veritas library locations for VCSMM and ODM -Oracle RAC 11g Release 2

| Libraries | Oracle RAC library                       | Veritas library                       |
|-----------|------------------------------------------|---------------------------------------|
| VCSMM     | \$GRID_HOME/lib/libskgxn2.so             | /opt/ORCLcluster/lib/<br>libskgxn2.so |
| ODM       | <pre>\$ORACLE_HOME/lib/libodm11.so</pre> | /opt/VRTSodm/lib/<br>libodm64.so      |

## Copying VCS IPC libraries for an Oracle RAC 10g installation

Perform this step only for Oracle RAC 10g installations and if you are using VCS IPC.

Perform the steps in the procedure on each node if the Oracle libraries are on local storage. If the Oracle libraries are installed on shared storage, copy the libraries on one node only. Use the mount command to check that the file system containing the Oracle libraries are mounted.

#### To copy VCS IPC libraries

- Remove the unused modules in the kernel and library memory:
  - # slibclean
- 2 Log in as the Oracle user.
- 3 Change to the \$ORACLE HOME/lib directory:
  - \$ cd \$ORACLE HOME/lib
- 4 Back up Oracle's libskgxp10 library:
  - \$ mv libskgxp10.a libskgxp10.a.oracle.`date `+%m %d %Y-%H %M %S'`
- 5 Replace the file \$ORACLE HOME/lib/libskgxp10.a with the Veritas VCS IPC library:
  - \$ cp /opt/VRTSvcs/rac/lib/libskgxp10 ver25 64.a libskgxp10.a
- 6 Relink Oracle:
  - \$ cd \$ORACLE HOME/rdbms/lib
  - \$ make -f ins rdbms.mk ioracle

## **Linking the ODM library**

Perform the steps in the procedure on each node if the Oracle libraries are on local storage. If the Oracle libraries are installed on shared storage, copy the libraries on one node only. Use the mount command to check that the file system containing the Oracle libraries are mounted.

#### To link the Veritas ODM library

- 1 Log in as the Oracle user.
- 2 Change to the \$ORACLE HOME/lib directory:

```
$ cd $ORACLE HOME/lib
```

3 Back up Oracle's ODM library:

```
For Oracle RAC 10g:
```

```
$ mv libodm10.so libodm10.so.oracle-`date +%m_%d_%Y-%H_%M_%S`
```

For Oracle RAC 11g:

```
$ mv libodm11.so libodm11.so.oracle-`date +%m %d %Y-%H %M %S`
```

Link the Veritas ODM library with Oracle's libodm library:

```
For Oracle RAC 10g:
```

```
$ cp /opt/VRTSodm/lib/libodm64.so libodm10.so
```

For Oracle RAC 11g:

\$ cp /opt/VRTSodm/lib/libodm64.so libodm11.so

# Creating the Oracle RAC database

Create the Oracle RAC database on CVM raw volumes or CFS. Use your own tools or scripts, or review the guidelines on using the Oracle DBCA (Database Creation Assistant) tool to create the database.

For instructions on creating an Oracle RAC database:

See "About creating a test database" on page 624.

For more information, see the Oracle RAC documentation.

Note: If you plan to configure global clusters, then set up the Oracle RAC database only on the primary site. On the secondary site, the database will be replicated.

Note: For Oracle RAC 10g Release 2/Oracle RAC 11g Release 1: Make sure that you configure the database for availability if the database cache fusion traffic is configured to use Oracle UDP IPC private IP addresses and if these addresses are configured as a PrivNIC or MultiPrivNIC resource.

See "Adding Oracle UDP IPC private IP addresses to the Oracle initialization parameter file" on page 348.

# Adding Oracle UDP IPC private IP addresses to the Oracle initialization parameter file

Perform this step only for Oracle RAC 10 Release 2/Oracle RAC 11 Release 1 installations.

Add the Oracle UDP IPC private IP addresses to the Oracle initialization parameter file (for example, pfile or spfile) if the database cache fusion traffic is configured to use Oracle UDP IPC private IP addresses and if these addresses are configured as a PrivNIC or MultiPrivNIC resource for high availability. You need to configure the cluster interconnects parameter in the Oracle initialization parameter file to use the appropriate private IP addresses.

#### To add Oracle UDP IPC private IP addresses to the initialization parameter file

- Log in as the Oracle user on one of the nodes in the cluster.
- Perform this step only for Oracle RAC 11.2.0.1 and earlier versions.

Set the cluster interconnects parameter in the Oracle initialization parameter file to use the Oracle UDP IPC private IP addresses that are used for database cache fusion and are managed by PrivNIC or MultiPrivNIC.

Note: Configure multiple IP addresses for each database instance in the cluster interconnects parameter to distribute the database cache fusion traffic across multiple links.

```
$ sqlplus '/ as sysdba'
SQL> alter system set cluster interconnects='192.168.2.1:192.168.3.1' \
scope=spfile sid='oradb_sid_node1';
SQL> alter system set cluster interconnects='192.168.2.2:192.168.3.2' \
scope=spfile sid='oradb sid node2';
SQL> exit;
```

3 Stop the Oracle database on all nodes:

If the database is configured under VCS:

```
# hares -offline db_resname -sys node_name
```

If the database is not configured under VCS:

```
$ srvctl stop database -d db name
```

For Oracle RAC 10g: Unlink the Veritas VCS IPC library, if you have already linked the library.

Perform this step on each node if the Oracle libraries are on local storage. If the Oracle libraries are installed on shared storage, perform the step on one node only.

```
$ cd $ORACLE HOME/lib
```

Locate the most recent backed up copy of Oracle's

\$ORACLE HOME/lib/libskgxpg.a library or \$ORACLE HOME/lib/libskgxpu.a library.

You can identify Oracle's libskgxp10.a library by running the following command.

```
$ strings libskgxpg.a.timestamp | grep -i VRTS
```

For the Oracle library, the command does not generate any output.

```
Replace the file $ORACLE HOME/lib/libskgxpg.a or
$ORACLE HOME/lib/libskgxpu.a with the most recent backed up copy.
```

Locate the most recent backed up copy of Oracle's makefile env rdbms.mk. You can identify it by running the following command:

```
$ cd $ORACLE HOME/rdbms/lib
$ grep ha gs env rdbms.mk.timestamp
```

The above command will generate some output for the Oracle makefile.

Replace the file SORACLE HOME/rdbms/lib/env rdbms.mk with the backed up copy.

Relink Oracle:

```
$ cd $ORACLE HOME/rdbms/lib
$ make -f ins rdbms.mk rac on
$ make -f ins rdbms.mk ioracle
```

As the Oracle user on one of the nodes in the cluster, restart the Oracle database:

```
$ srvctl start database -d db name
```

As the root user on each node in the cluster, verify that the private IP addresses are running.

# ifconfig en1

# Configuring VCS service groups for Oracle RAC

Before you configure VCS service groups for Oracle databases, review the following information:

- Supported types of database management See "Supported types of database management" on page 350.
- Sample service group configurations See "Sample service group configurations" on page 351.

To configure the VCS service groups for Oracle RAC:

See "Configuring VCS service groups manually for Oracle databases" on page 355.

## Supported types of database management

Table 25-4 lists the database management options in Oracle RAC that are supported by SF Oracle RAC.

**Table 25-4** Supported types of database management

| Management type                 | Description                                                                                                    |  |
|---------------------------------|----------------------------------------------------------------------------------------------------|--|
| Policy-managed databases        | In policy-managed databases, administrators specify the server pool on which the database instances run. Oracle Grid Infrastructure determines the server on which the database instances run.  For more information, see the Oracle documentation. |  |
| Administrator-managed databases | In administrator-managed databases environments, the administrator specifies the servers on which the databases instances run.  For more information, see the Oracle documentation.                                                                 |  |

## Sample service group configurations

You can set up the Oracle database to be managed by one of the following clusterwares:

Veritas Cluster Server

Note: Symantec recommends that the Oracle database be configured under VCS.

When the database is configured under VCS:

You can choose to configure the service group in a way that insulates all the databases from failure in any of the databases in the group.

VCS manages the start and stop sequence of the applications and the database. See "Sample service group configurations with the VCS Oracle agent" on page 351.

 Oracle Clusterware/Grid Infrastructure See "Sample service group configurations without the VCS Oracle agent" on page 354.

## Sample service group configurations with the VCS Oracle agent

This section illustrates sample service group configurations with the VCS Oracle agent for multiple databases.

Figure 25-2 illustrates a service group configuration with the VCS Oracle agent.

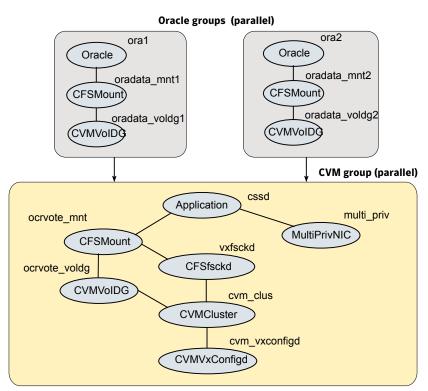

Figure 25-2 Service group configuration with the VCS Oracle agent

Figure 25-3 illustrates an alternate service group configuration with the VCS Oracle agent.

Figure 25-3 Service group configuration with the VCS Oracle agent (alternate configuration)

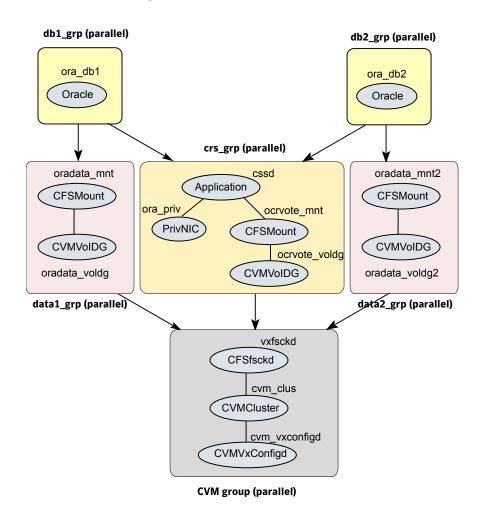

To configure the Oracle database under VCS, create Oracle service groups after installing Oracle RAC and creating a database.

See "Configuring VCS service groups manually for Oracle databases" on page 355.

## Sample service group configurations without the VCS Oracle agent

Figure 25-4 illustrates a sample configuration in the absence of the VCS Oracle agent for single database configurations.

Service group configuration without VCS Oracle agent (single Figure 25-4 database)

#### **CVM** group

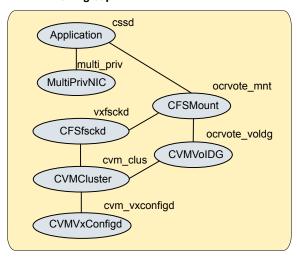

Figure 25-5 illustrates a sample service group configuration in the absence of the VCS Oracle agent for multiple database configurations.

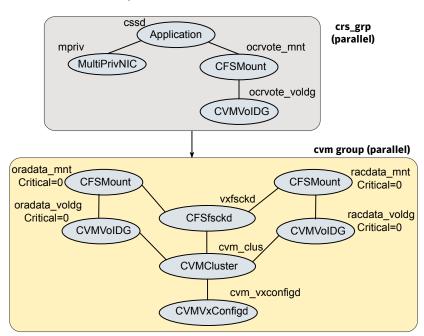

Service group configuration without the VCS Oracle agent (multiple Figure 25-5 databases)

In a service group configuration without the VCS Oracle agent, Oracle Clusterware/Grid Infrastructure controls the database. An online local firm dependency exists between the Oracle Clusterware/Grid Infrastructure group and the CVM group. When the system starts, the CVM group brings up the volume and mount points for the databases. The Oracle Clusterware/Grid Infrastructure group brings up the OCR and voting disk, configures the private IP address for Oracle Clusterware/Grid Infrastructure, and starts Oracle Clusterware/Grid Infrastructure. Oracle Clusterware/Grid Infrastructure starts the database and the application is brought online.

Note: In a service group configuration without the VCS Oracle agent, when the system starts, all volumes and mount points MUST be online for the dependent service groups to be online.

## Configuring VCS service groups manually for Oracle databases

This section describes the steps to configure the VCS service group manually for Oracle databases.

See Figure 25-2 on page 352.

The following procedure assumes that you have created the database.

#### To configure the Oracle service group manually for Oracle databases

- Change the cluster configuration to read-write mode:
  - # haconf -makerw
- **2** Add the service group to the VCS configuration:
  - # hagrp -add oradb grpname
- **3** Modify the attributes of the service group:
  - # hagrp -modify oradb grpname Parallel 1
  - # hagrp -modify oradb grpname SystemList node name1 0 node name2 1
  - # hagrp -modify oradb grpname AutoStartList node name1 node name2
- 4 Add the CVMVolDg resource for the service group:
  - # hares -add oradbdg resname CVMVolDg oradb grpname
- 5 Modify the attributes of the CVMVoIDg resource for the service group:
  - # hares -modify oradbdg resname CVMDiskGroup oradb dgname
  - # hares -modify oradbdg resname CVMActivation sw
  - # hares -modify oradbdg resname CVMVolume oradb volname
- **6** Add the CFSMount resource for the service group:
  - # hares -add oradbmnt resname CFSMount oradb grpname
- 7 Modify the attributes of the CFSMount resource for the service group:
  - # hares -modify oradbmnt resname MountPoint "oradb mnt"
  - # hares -modify oradbmnt resname BlockDevice \
  - "/dev/vx/dsk/oradb\_dgname/oradb\_volname"
- **8** Add the Oracle RAC database instance to the service group:
  - # hares -add db resname Oracle oradb grpname

Modify the attributes of the Oracle resource for the service group:

```
# hares -modify db resname Owner oracle
# hares -modify db resname Home "db home"
# hares -modify db resname StartUpOpt SRVCTLSTART
# hares -modify db resname ShutDownOpt SRVCTLSTOP
```

- **10** For administrator-managed databases, perform the following steps:
  - Localize the Sid attribute for the Oracle resource:

```
# hares -local db resname Sid
```

Set the Sid attributes for the Oracle resource on each system:

```
# hares -modify db resname Sid oradb sid node1 -sys node name1
# hares -modify db resname Sid oradb sid node2 -sys node name2
```

- 11 For policy-managed databases, perform the following steps:
  - Modify the attributes of the Oracle resource for the service group:

```
# hares -modify db resname DBName db name
# hares -modify db resname ManagedBy POLICY
```

Set the Sid attribute to the Sid prefix for the Oracle resource on all systems:

```
# hares -modify db resname Sid oradb sid prefix
```

Note: The Sid prefix is displayed on the confirmation page during database creation. The prefix can also be determined by running the following command:

```
#grid home/bin/crsctl status resource ora.db name.db -f | grep
GEN USR ORA INST NAME@ | tail -1 | sed 's/.*=//' | sed
's/ [0-9]$//'
```

Set the IntentionalOffline attribute for the resource to 1 and make sure that the health check monitoring is disabled:

```
# hares -override db resname IntentionalOffline
# hares -modify db resname IntentionalOffline 1
# hares -modify db resname MonitorOption 0
```

- 12 Set the dependencies between the CFSMount resource and the CVMVolDg resource for the Oracle service group:
  - # hares -link oradbmnt resname oradbdg resname
- 13 Set the dependencies between the Oracle resource and the CFSMount resource for the Oracle service group:
  - # hares -link db resname oradbmnt resname
- 14 Create an online local firm dependency between the oradb1 grp service group and the cvm service group:
  - # hagrp -link oradb grpname cvm grpname online local firm
- 15 Enable the Oracle service group:
  - # hagrp -enableresources oradb grpname
- **16** Change the cluster configuration to the read-only mode:
  - # haconf -dump -makero
- 17 Bring the Oracle service group online on all the nodes:
  - # hagrp -online oradb grpname -any

Note: For policy-managed databases: When VCS starts or when the administrator attempts to bring the Oracle resource online, if the server is not part of the server pool associated with the database, the resource will remain offline. If Oracle Grid Infrastructure decides to move the server from the server pool, the database will be brought offline by the Oracle Grid Infrastructure and the oracle resource moves to offline state.

For more information and instructions on configuring the service groups using the CLI:

See the Veritas Cluster Server Administrator's Guide.

## Managing database restart after failure

When a database instance faults, it is observed that both Oracle Clusterware and VCS (through the Oracle agent) respond to the resource fault. When Oracle Clusterware detects an instance failure, it attempts to restart the instance based

on the value set for the RESTART ATTEMPTS attribute in the database resource profile of Oracle Clusterware. At the same time, VCS detects the instance failure and faults the resource and takes action depending on the VCS configuration.

To avoid both clusterwares from independently responding to the fault, you need to modify the appropriate resource parameters as described in the following sections.

#### To manage database restart after failure

- Log into one of the nodes in the cluster as the root user. 1
- 2 Perform one of the following steps:
  - Disable Oracle Clusterware/Grid Infrastructure from restarting the instance by modifying the RESTART ATTEMPTS attribute as follows:

For Oracle RAC 10g Release 2/Oracle RAC 11g Release 1: Retrieve the Oracle database resource profile by running the following command:

```
# crs stat -p db resname > \
$CRS HOME/crs/public/db resname.cap
```

Set the RESTART ATTEMPTS attribute to 0:

```
RESTART ATTEMPTS=0
```

Register the changes to the Oracle database resource profile by running the following command:

```
# crs_register -u dbres_name
```

For Oracle RAC 11g Release 2:

- # crsctl modify resource db resname -attr "RESTART ATTEMPTS=0"
- Prevent VCS from faulting the resource until Oracle Clusterware/Grid Infrastructure exhausts its restart attempts.

```
# haconf -makerw
# hares -modify db resname ToleranceLimit = tl value
# haconf -dump -makero
```

where *tl\_value* is a value greater than or equal to the value of the RESTART ATTEMPTS attribute.

## Location of VCS log files

You may want to review the log files at /var/VRTSvcs/log/engine A.log for errors or status messages. When large amounts of data are written, multiple log files may be written, such as engine B.log, engine C.log, and so on. The engine A.log contains the most recent data.

# Preventing automatic database startup

Configure the Oracle RAC database for manual startup if you want the Oracle RAC database to be managed by VCS using the Oracle agent. If you configure the VCS service groups for Oracle, you need to prevent the Oracle database from starting automatically. The Oracle Clusterware/Grid Infrastructure and Oracle agent may attempt to start the database instance at the same time if the database mount is available. To prevent the Oracle database from starting automatically, you must change the management policy for the database from automatic to manual using the Oracle SRVCTL command. The command changes the AUTO START attribute of the Oracle database and instance resources.

#### To prevent automatic database startup

Register the database, if not already registered.

```
$ srvctl add database -d db name -o db home \
-p location parameterfile -y manual
```

2 Once the database is registered, change the management policy for the database to manual.

Note: For Oracle RAC 11g Release 2 policy-managed databases, retain the default management policy, which is automatic.

```
$ srvctl stop database -d db_name
$ srvctl modify database -d db name -y manual
```

3 Start the database.

```
$ srvctl start database -d db name
```

# Removing permissions for communication

Make sure you completed the installation of SF Oracle RAC and the verification of disk support for I/O fencing. If you used rsh, remove the temporary rsh access permissions that you set for the nodes and restore the connections to the public network.

If the nodes use ssh for secure communications, and you temporarily removed the connections to the public network, restore the connections.

# Configuring the Storage Foundation for Databases repository database after installation

If you want to use Storage Foundation for Databases (SFDB), you must set up the SFDB repository after installing and configuring SF Oracle RAC and Oracle. For SFDB repository set up procedures:

See Veritas Storage Foundation: Storage and Availability Management for Oracle Databases

# **Upgrading Oracle RAC**

This chapter includes the following topics:

- Supported upgrade paths
- Preparing to upgrade Oracle RAC
- Upgrading Oracle RAC binaries
- Migrating the Oracle RAC database

# Supported upgrade paths

Oracle RAC 11g Release 1 Clusterware is not supported. Make sure that you install Oracle RAC 11g Release 2 Grid Infrastructure in order to use the Oracle RAC 11g Release 1 database. All database versions starting from Oracle 10g Release 2 and later are supported.

Table 26-1 lists the upgrade paths for Oracle RAC.

**Table 26-1** Supported upgrade paths for Oracle RAC

| From current version     | Upgrade to                                                                         |
|--------------------------|------------------------------------------------------------------------------------|
| Oracle RAC 9i Release 2  | Oracle RAC 10g Release 2                                                           |
|                          | Oracle RAC 11g Release 2 Grid Infrastructure and Oracle RAC 11g Release 1 database |
| Oracle RAC 10g Release 1 | Oracle RAC 10g Release 2                                                           |
|                          | Oracle RAC 11g Release 2 Grid Infrastructure and Oracle RAC 11g Release 1 database |
|                          | Oracle RAC 11g Release 2                                                           |

| From current version     | Upgrade to                                                                         |
|--------------------------|------------------------------------------------------------------------------------|
| Oracle RAC 10g Release 2 | Oracle RAC 11g Release 2 Grid Infrastructure and Oracle RAC 11g Release 1 database |
|                          | Oracle RAC 11g Release 2                                                           |
| Oracle RAC 11g Release 1 | Oracle RAC 11g Release 2                                                           |

Supported upgrade paths for Oracle RAC (continued) Table 26-1

Note: When you upgrade to a different version of Oracle RAC, make sure that the full path of the Oracle Clusterware/Grid Infrastructure home directory and the Oracle database home directory is different from the path where the existing version of Oracle RAC resides.

The upgrade procedure assumes that the beginning configuration includes the following components, and that these components are running on the cluster nodes:

- SF Oracle RAC 6.0.1
- A supported version of the operating system

# Preparing to upgrade Oracle RAC

Complete the following preparatory tasks before you upgrade Oracle RAC:

- Depending on the version you are upgrading from, perform the steps in one of the following sections:
  - See "Preparing to upgrade from Oracle RAC 10g or Oracle RAC 11g" on page 363.
  - See "Preparing to upgrade from Oracle RAC 9i" on page 364.
- Verify that the cluster configuration is compatible for upgrading Oracle RAC.

### Preparing to upgrade from Oracle RAC 10g or Oracle RAC 11g

Perform the following tasks before upgrading Oracle RAC.

To prepare for upgrade from Oracle RAC 10g or Oracle RAC 11g

- 1 Take a hot or cold backup of the existing database.
- 2 Back up the existing Oracle home and central inventory.

- If the Oracle RAC database is under VCS control, freeze the Oracle service groups to prevent VCS from reporting the resource as faulted when Oracle RAC stops and starts the database during the upgrade:
  - # haconf -makerw
  - # hagrp -freeze oradb grpname -persistent
- Freeze the cvm service group to prevent VCS from reporting the resource as faulted when Oracle Clusterware is stopped and started during the upgrade:
  - # hagrp -freeze cvm grpname -persistent
  - # haconf -dump -makero

### Preparing to upgrade from Oracle RAC 9i

Perform the following pre-upgrade tasks before upgrading from Oracle RAC 9i.

#### To prepare for upgrade from Oracle RAC 9i

- 1 Take a hot or cold backup of the existing Oracle RAC 9i Release 2 database.
- 2 Back up the existing Oracle Home and Central Inventory.
- If the Oracle RAC database is under VCS control, freeze the Oracle service groups to prevent VCS from reporting the resource as faulted when Oracle RAC stops and starts the database during the upgrade:
  - # haconf -makerw
  - # hagrp -freeze oradb\_grpname -persistent
- Freeze the CVM service group to prevent VCS from reporting the resource as faulted when Oracle Clusterware is stopped and started during the upgrade:
  - # hagrp -freeze cvm grpname -persistent
  - # haconf -dump -makero
- 5 Perform the following pre-installation steps:
  - Identify the public virtual addresses for use by Oracle
  - Set the kernel tunables and other parameters
  - Configure private IP addresses for Oracle RAC
  - Create voting disk volumes and mount points

Set up Oracle user equivalence

For instructions on performing the tasks, see the chapter Before installing Oracle RAC in this guide.

# **Upgrading Oracle RAC binaries**

Review your Oracle installation manuals and the appropriate Oracle support Web sites before upgrading Oracle RAC.

Note: If you upgrade to Oracle RAC 11g Release 2, make sure that you upgrade with the same user credentials as that of the existing installation.

#### To upgrade Oracle RAC binaries

1 Upgrade Oracle Clusterware.

> Note: If you upgrade to Oracle RAC 11g Release 2, upgrade Oracle Clusterware to a new directory called the Oracle Grid Infrastructure home directory (GRID HOME).

> Starting with Oracle RAC 11g Release 2, ASM must reside in the Oracle Grid Infrastructure home directory. If you plan to upgrade ASM to Oracle RAC 11g Release 2, make sure that you upgrade it to run in the Oracle Grid Infrastructure home directory.

For instructions, see the Oracle RAC documentation.

- Make sure that Oracle Clusterware is running.
- Install the Oracle RAC database binaries.

For instructions, see the Oracle RAC documentation.

- Complete the following post-installation tasks:
  - Add Oracle RAC patches or patchsets. See "Adding Oracle RAC patches or patchsets" on page 334.
  - Relink the SF Oracle RAC libraries with Oracle RAC. See "Relinking the SF Oracle RAC libraries with Oracle RAC" on page 341.
  - For upgrades from Oracle RAC 9i: Add the CSSD resource to the VCS configuration.

# Migrating the Oracle RAC database

For instructions on migrating the existing Oracle RAC database, see the Oracle metalink documentation.

After migrating the database, complete the post-upgrade tasks:

See "Performing post-upgrade tasks" on page 366.

## Performing post-upgrade tasks

Perform the steps in the following procedure to complete the upgrade.

#### To perform post-upgrade tasks

Change the cluster configuration to read-write mode:

```
# haconf -makerw
```

2 For upgrades from Oracle RAC 9i: Modify the resources in the Oracle service groups:

```
# hares -modify db resname StartUpOpt SRVCTLSTART
# hares -modify db resname ShutDowmOpt SRVCTLSTOP
# hares -modify db resname pfile "" -sys node name1
# hares -modify db resname pfile "" -sys node name2
```

3 Add the Oracle UDP IPC private IP addresses to the Oracle init.ora file if the database cache fusion traffic is configured to use Oracle UDP IPC private IP addresses and if these addresses are configured as a PrivNIC or MultiPrivNIC resource for high availability.

See "Adding Oracle UDP IPC private IP addresses to the Oracle initialization parameter file" on page 348.

Modify the Oracle RAC configuration to prevent automatic startup of Oracle Clusterware.

See "Preventing automatic startup of Oracle Clusterware/Grid Infrastructure" on page 341.

Modify the Oracle RAC database configuration to prevent automatic database startup if you want the Oracle RAC database to be managed by VCS using the Oracle agent.

See "Preventing automatic database startup" on page 360.

Unfreeze the VCS service groups that were frozen earlier.

As root user, enter:

- # hagrp -unfreeze oradb grpname -persistent
- # hagrp -unfreeze cvm grpname -persistent
- # haconf -dump -makero
- 7 Migrate OCR and voting disk to CFS or ASM.

For migrating OCR and voting disk to CFS:

 Create the required storage on CFS. For instructions: See "Creating the OCR and voting disk storage on CFS" on page 267.

■ Migrate OCR and voting disk to CFS. For instructions, see the Oracle documentation.

For instructions on migrating OCR and voting disk to ASM, see the Oracle documentation.

Section

# Automated installation using response files

- Chapter 27. About response files
- Chapter 28. Installing and configuring SF Oracle RAC using a response file
- Chapter 29. Performing an automated I/O fencing configuration using response files
- Chapter 30. Installing Oracle RAC using a response file
- Chapter 31. Installing SF Oracle RAC and Oracle RAC using a response file

# About response files

This chapter includes the following topics:

- About response files
- Response file syntax
- Guidelines for creating the SF Oracle RAC response file
- Installation scenarios for response files

# About response files

Use response files to standardize and automate installations on multiple clusters.

You can perform the following installation activities using a response file:

- Installing and configuring SF Oracle RAC
- Preparing the nodes for installation of Oracle RAC
- Installing Oracle RAC
- Relinking the SF Oracle RAC libraries with Oracle RAC
- Configuring the CSSD agent
- Upgrading SF Oracle RAC
- Uninstalling SF Oracle RAC

You can perform end-to-end installations or modular deployments.

For more information on modular deployments:

See "Modular deployments using response files" on page 370.

Table 27-1 lists the various options available for creating or obtaining a response file.

respon

| Table 27-1 | Options for obtaining a | response file |
|------------|-------------------------|---------------|
|------------|-------------------------|---------------|

| Option                                                      | Description                                                                                                    |
|-------------------------------------------------------------|----------------------------------------------------------------------------------------------------|
| Create a response file                                      | Create a response file based on the response file template provided with SF Oracle RAC.                                                                                                    |
|                                                             | The file is located at /opt/VRTSvcs/rac/install.                                                                                                    |
| Reuse or customize<br>the response files<br>generated by an | The Veritas installation programs generate a response file during the installation, configuration, upgrade, or uninstallation of SF Oracle RAC and for installer-based pre-installation tasks for Oracle RAC.                                                                                                    |
| installation                                                | The response file generated by the installer is located in the following directory:                                                                                                    |
|                                                             | /opt/VRTS/install/logs/installsfrac <version>-\</version>                                                                                                    |
|                                                             | installernumber/installsfrac <version>-installernumber</version>                                                                                                    |
|                                                             | You can reuse or customize the response files to perform a complete end-to-end installation or to perform a specialized activity, such as setting up the PrivNIC or MultiPrivNIC configuration on your clusters. All you need to do is update the response file variable definitions to enable or disable the options, depending on the task you want to perform. |
|                                                             | <b>Note:</b> Response files are not created if the tasks terminated abruptly or if you entered <b>q</b> to quit the installation. To generate the response file when you plan to discontinue a task, use the <b>Exit SF Oracle RAC configuration</b> option.                                                                                                    |

At the end of the SF Oracle RAC installation, the following files are created:

- A log file that contains executed system commands and output.
- A summary file that contains the output of the installation scripts.
- Response files to be used with the -responsefile option of the installer.

Note: The SF Oracle RAC response files also contain VCS variables used for the installation and configuration of VCS.

For the VCS variable definitions, see the Veritas Cluster Server Installation Guide.

# Modular deployments using response files

Modular deployments offer flexibility in planning your installation and configuration activities. You can choose to perform any installation or configuration task

independent of other related activities. For example, you can disable Oracle user and group creation across all nodes in a cluster while installing Oracle RAC.

Modular deployments are supported for the following installation and configuration activities:

- Installing SF Oracle RAC
- Configuring SF Oracle RAC
- Creating Oracle user and group
- Creating storage for OCR and voting disk
- Configuring private IP addresses for Oracle RAC
- Installing Oracle Clusterware
- Installing Oracle database
- Oracle post-installation tasks: Configuring CSSD agent Relinking Oracle RAC libraries

The variables required for each of the above tasks are described in the chapter Response file variable definitions of this document.

All modular deployment activities require the following variable definitions:

```
$CFG{prod}
$CFG{systems}
```

# Response file syntax

The Perl statement syntax that is included in the response file varies, depending on whether "Scalar" or "List" values are required by the variables.

For example,

```
$CFG{Scalar variable}="value";
or, in the case of an integer value:
$CFG{Scalar variable}=123;
or, in the case of a list:
$CFG{List variable}=["value", "value", "value"];
```

# Guidelines for creating the SF Oracle RAC response file

This section provides guidelines for creating the SF Oracle RAC response file.

Create a response file using one of the available options.

For various options on creating or obtaining an SF Oracle RAC response file: See "About response files" on page 369.

2. Set the following master values to 1 to enable SF Oracle RAC installation and configuration.

Note: The master settings must be set to 1 to enable the installer to read dependent variable definitions. For example, if the value \$CFG{opt}{install} is not set to 1, the other dependent installation values in the response file will be disregarded. This is true for any master setting.

The following is the list of master values that must be set for installing and configuring SF Oracle RAC.

```
Installing SF Oracle RAC  $CFG{opt}{install}=1;
Configuring SF Oracle
                   $CFG{opt}{configure}=1;
RAC
                     $CFG{config sfrac subcomponents}=1;
```

3. Now, set the appropriate value in the dependent variable definitions for installing and configuring SF Oracle RAC.

The set of minimum definitions for a successful installation and configuration is as follows:

```
$CFG{accepteula}=1;
$CFG{opt}{install}=1;
$CFG{opt}{configure}=1;
$CFG{config sfrac subcomponents}=1;
$CFG{opt}{installallpkgs}=1;
$CFG{opt}{vxkeyless}=1;
$CFG{prod}="SFRAC601";
$CFG{systems}=[ qw(sys1 sys2) ];
$CFG{vcs allowcomms}=1;
$CFG{vcs clusterid}=101;
```

```
$CFG{vcs clustername}="clus1";
$CFG{vcs lltlink1}{sys1}="en1";
$CFG{vcs lltlink1}{sys2}="en1";
$CFG{vcs lltlink2}{sys1}="en2";
$CFG{vcs lltlink2}{sys2}="en2";
$CFG{vcs userenpw}=[ qw(qpqIpkPmqLqqOyqKpn) ];
$CFG{vcs username}=[ qw(admin) ];
$CFG{vcs userpriv}=[ qw(Administrators) ];
```

You can add more variable definitions, as required.

Set the following master values to 1 to enable the Oracle pre-installation tasks.

Note: This step assumes that you have already set the master value \$CFG{opt}{configure} to 1 in the previous step.

The following is the list of additional master values that must be set for completing Oracle pre-installation tasks:

#### Private IP address configuration

If you plan to use the PrivNIC agent, use the following master settings:

```
$CFG{config privnic}=1;
$CFG{config multiprivnic}=0;
```

If you plan to use the MultiPrivNIC agent, use the following master settings:

```
$CFG{config multiprivnic}=1;
$CFG{config privnic}=0;
```

OCR and voting disk

\$CFG{create ocr vote storage}=1;

storage

\$CFG{install oracle clusterware}=1;

Clusterware/Grid Infrastructure installation

Oracle

\$CFG{install oracle database}=1;

Oracle database installation

> \$CFG{config cssd agent}=1; \$CFG{relink oracle database}=1;

Post Oracle tasks

Set the master value for the \$CFG{create oracle user group} variable to 0 as follows:

```
$CFG{create oracle user group}=0;
```

Note: If you are performing an end-to-end installation, the creation of Oracle user and group must be completed before starting the installation. This is because user equivalence must be manually established on all nodes to allow the Oracle Universal Installer to securely copy files and run programs on the nodes in the cluster without requiring password prompts.

5. Set the appropriate value for the dependent variable definitions for the Oracle pre-installation tasks.

Note: The following table discusses the variable definitions with sample values. Replace the sample values with those that are appropriate for your installation requirements.

#### Private IP address configuration

If you plan to use the PrivNIC agent, provide the following definitions:

```
$CFG{privnic resname} = "ora priv";
$CFG{privnic interface priority}="en2 en3";
$CFG{sys1}{privnicip} = "192.168.12.1";
$CFG{sys1}{hostname for ip} = "sys1-priv";
$CFG{sys2}{privnicip} = "192.168.12.2";
$CFG{sys2}{hostname for ip} = "sys2-priv";
$CFG{nic_netmask} = "255.255.255.0";
$CFG{nic add ip to files} = 1;
```

If you plan to use the MultiPrivNIC agent, use the following master settings:

```
$CFG{multiprivnic resname} = "ora priv";
$CFG{nic add ip to files} = 1;
$CFG{sys1}{en1}{multiprivnicip}
= "192.168.12.1";
$CFG{sys1}{en1}{hostname_for_ip}
= "sys1-priv";
$CFG{sys1}{en2}{multiprivnicip}
= "192.168.2.1";
$CFG{sys1}{en2}{hostname for ip}
= "sys1-priv1";
$CFG{sys2}{en1}{multiprivnicip}
= "192.168.12.2";
$CFG{sys2}{en1}{hostname for ip}
= "sys2-priv";
$CFG{sys2}{en2}{multiprivnicip}
= "192.168.2.2";
$CFG{sys2}{en2}{hostname for ip}
= "sys2-priv1";
CFG\{nic\ netmask\} = "255.255.255.0";
```

storage

OCR and voting disk 

If you choose to create the OCR and voting disk storage:

```
$CFG{ocrvotedgoption}=0;
$CFG{ocrvotescheme} = 1;
$CFG{enable mirroring} = 1;
CFG\{enable sep filesys\} = 0
$CFG{ocrvotedisks} = [ qw(Disk 1 Disk 2) ];
$CFG{ocrvotedgname} = "ocrvotedg";
$CFG{ocrvotevolname} = "ocrvotevol";
$CFG{ocrvotevolsize} = 640;
$CFG{ocrvotemount} = "/ocrvote";
$CFG{oracle user} = "oracle";
$CFG{oracle group} = "oinstall";
```

If you choose to use an existing storage for the OCR and voting disk storage:

```
$CFG{ocrvotedgoption}=1;
$CFG{ocrvotescheme} = 0;
$CFG{enable mirroring} = 1;
$CFG{ocrvotedgname} = "ocrvotedg";
$CFG{ocrvotevolname} = "ocrvotevol";
$CFG{ocrvotevolsize} = 640;
$CFG{ocrvotemount} = "/ocrvote";
$CFG{oracle user} = "oracle";
$CFG{oracle group} = "oinstall";
```

Oracle Clusterware/Grid Infrastructure installation

```
$CFG{grid_user}="oracle";
$CFG{oracle group} = "oinstall";
$CFG{oracle base} = "/u01/app/oracle";
CFG\{crs\ home\} = "/u01/app/11.2.0/grid";
$CFG{crs installpath} = "/cdrom/oracle/\
clusterware";
$CFG{oracle version} = "11.2.0.3";
$CFG{crs responsefile} = "/oracle/crs.rsp";
```

Oracle database installation

```
$CFG{grid user}="oracle";
$CFG{oracle group} = "oinstall";
$CFG{oracle base} = "/u01/app/oracle";
CFG\{crs\ home\} = "/u01/app/11.2.0/grid";
$CFG{db home} = "/u02/app/oracle/product/\
11.2.0/dbhome 1";
$CFG{db installpath} = "/cdrom/oracle/database";
$CFG{oracle version} = "11.2.0.3";
$CFG{db responsefile} = "/oracle/db.rsp";
```

Post Oracle tasks

The master value (set in the previous step) suffices for CSSD resource configuration.

For relinking libraries, the dependent variable settings are as follows:

```
$CFG{grid user}="oracle";
$CFG{oracle group} = "oinstall";
CFG\{crs\ home\} = "/u01/app/11.2.0/grid";
CFG\{db\ home\} = "/u02/app/oracle/product/\
11.2.0/dbhome 1";
$CFG{oracle version} = "11.2.0.3";
```

# Installation scenarios for response files

The chapters in this section cover the following installation scenarios using response files:

- Installing and configuring SF Oracle RAC See "Installing and configuring SF Oracle RAC" on page 378.
- Installing Oracle RAC See "About installing Oracle RAC using response files" on page 404.
- Installing both SF Oracle RAC and Oracle RAC See "Installing SF Oracle RAC and Oracle RAC" on page 430.

# Installing and configuring SF Oracle RAC using a response file

This chapter includes the following topics:

- Installing and configuring SF Oracle RAC
- Response file variables to install Veritas Storage Foundation for Oracle RAC
- Response file variables to configure Veritas Storage Foundation for Oracle RAC
- Sample response file for installing and configuring SF Oracle RAC

# Installing and configuring SF Oracle RAC

You can create a single response file or separate response files for installing and configuring SF Oracle RAC.

The installer performs the following tasks:

- Installs SF Oracle RAC.
- Configures SF Oracle RAC.

The following sample procedure uses a single response file for installing and configuring SF Oracle RAC.

#### To install and configure SF Oracle RAC using response files

1 Make sure that the systems meet the installation requirements.

**2** Complete the preparatory steps before starting the installation.

For instructions, see the chapter "Preparing to install SF Oracle RAC" in this document.

Create a response file using one of the available options.

For information on various options available for creating a response file:

See "About response files" on page 369.

Note: You must replace the host names in the response file with that of the new systems in the cluster.

For guidelines on creating a response file:

See "Guidelines for creating the SF Oracle RAC response file" on page 372.

For a sample response file:

See "Sample response file for installing and configuring SF Oracle RAC" on page 391.

- Mount the product disc and navigate to the product directory that contains the installation program.
- 5 Start the installation and configuration:
  - # ./installsfrac -responsefile /tmp/response file

Where /tmp/response file is the full path name of the response file.

Note: Fencing is configured in disabled mode. You need to configure fencing after the configuration.

Configure I/O fencing.

Note: Before you configure I/O fencing, make sure that you complete the required pre-configuration tasks. For instructions, see the chapter Preparing to configure SF Oracle RAC in this document.

For instructions on configuring I/O fencing using a response file, see the chapter Configuring I/O fencing using a response file in this document.

7 Complete the SF Oracle RAC post-installation tasks.

For instructions, see the chapter Performing post-installation and configuration tasks in this document.

# Response file variables to install Veritas Storage **Foundation for Oracle RAC**

Table 28-1 lists the response file variables that you can define to install SF Oracle RAC.

Table 28-1 Response file variables for installing SF Oracle RAC

| Variable                    | Description                                                                                                    |
|-----------------------------|----------------------------------------------------------------------------------------------------|
| CFG{opt}{install}           | Installs SF Oracle RAC filesets. Configuration can be performed at a later time using the -configure option.                                                      |
|                             | List or scalar: scalar                                                                                                    |
|                             | Optional or required: optional                                                                                                    |
| CFG{opt}{installallpkgs} or | Instructs the installer to install SF Oracle RAC filesets based on the variable that has the value set to 1:                                                      |
| CFG{opt}{installrecpkgs}    | ■ installallpkgs: Installs all filesets                                                                                                    |
| or                          | <ul> <li>installrecpkgs: Installs recommended filesets</li> <li>installminpkgs: Installs minimum filesets</li> </ul>                                              |
| CFG{opt}{installminpkgs}    | Note: Set only one of these variable values to 1. In addition to setting the value of one of these variables, you must set the variable \$CFG{opt}{install} to 1. |
|                             | List or scalar: scalar                                                                                                    |
|                             | Optional or required: required                                                                                                    |
| CFG{accepteula}             | Specifies whether you agree with the EULA.pdf file on the media.                                                                                                  |
|                             | List or scalar: scalar                                                                                                    |
|                             | Optional or required: required                                                                                                    |
| CFG{opt}{vxkeyless}         | Installs the product with keyless license.                                                                                                    |
|                             | List or scalar: scalar                                                                                                    |
|                             | Optional or required: optional                                                                                                    |
| CFG{opt}{license}           | Installs the product with permanent license.                                                                                                    |
|                             | List or scalar: scalar                                                                                                    |
|                             | Optional or required: optional                                                                                                    |

Response file variables for installing SF Oracle RAC (continued) **Table 28-1** 

| Variable            | Description                                                                                                    |  |  |
|---------------------|----------------------------------------------------------------------------------------------------|--|--|
| CFG{keys}{hostname} | List of keys to be registered on the system if the variable CFG{opt}{vxkeyless} is set to 0 or if the variable \$CFG{opt}{licence} is set to 1.                           |  |  |
|                     | List or scalar: scalar                                                                                                    |  |  |
|                     | Optional or required: optional                                                                                                    |  |  |
| CFG{systems}        | List of systems on which the product is to be installed or uninstalled.                                                                                                   |  |  |
|                     | List or scalar: list                                                                                                    |  |  |
|                     | Optional or required: required                                                                                                    |  |  |
| CFG{prod}           | Defines the product to be installed or uninstalled.                                                                                                    |  |  |
|                     | List or scalar: scalar                                                                                                    |  |  |
|                     | Optional or required: required                                                                                                    |  |  |
| CFG{opt}{keyfile}   | Defines the location of an ssh keyfile that is used to communicate with all remote systems.                                                                               |  |  |
|                     | List or scalar: scalar                                                                                                    |  |  |
|                     | Optional or required: optional                                                                                                    |  |  |
| CFG{opt}{pkgpath}   | Defines a location, typically an NFS mount, from which all remote systems can install product filesets. The location must be accessible from all target systems.          |  |  |
|                     | List or scalar: scalar                                                                                                    |  |  |
|                     | Optional or required: optional                                                                                                    |  |  |
| CFG{opt}{tmppath}   | Defines the location where a working directory is created to store temporary files and the filesets that are needed during the install. The default location is /var/tmp. |  |  |
|                     | List or scalar: scalar                                                                                                    |  |  |
|                     | Optional or required: optional                                                                                                    |  |  |
| CFG{opt}{rsh}       | Defines that <i>rsh</i> must be used instead of ssh as the communication method between systems.                                                                          |  |  |
|                     | List or scalar: scalar                                                                                                    |  |  |
|                     | Optional or required: optional                                                                                                    |  |  |

| Table 28-1 | Response file variables for installing SF Oracle RAC (continued) |
|------------|------------------------------------------------------------------|
|------------|------------------------------------------------------------------|

| Variable           | Description                                                                                                 |  |
|--------------------|----------------------------------------------------------------------------------------------------|--|
| CFG{opt}{logpath}  | Mentions the location where the log files are to be copied. The default location is /opt/VRTS/install/logs. |  |
|                    | List or scalar: scalar                                                                                      |  |
|                    | Optional or required: optional                                                                              |  |
| CFG{opt}{prodmode} | List of modes for product                                                                                   |  |
|                    | List or scalar: list                                                                                        |  |
|                    | Optional or required: optional                                                                              |  |

# Response file variables to configure Veritas Storage **Foundation for Oracle RAC**

Table 28-2 lists the response file variables that you can define to configure SF Oracle RAC.

Response file variables specific to configuring Veritas Storage **Table 28-2** Foundation for Oracle RAC

| Variable            | List or Scalar | Description                                                                  |
|---------------------|----------------|------------------------------------------------------------------------------|
| \$CFG{config_cfs}   | Scalar         | Performs the Cluster File System configuration for SF Oracle RAC. (Required) |
|                     |                | Set the value to 1 to configure Cluster File System for SF Oracle            |
|                     |                | RAC.                                                                         |
| CFG{opt}{configure} | Scalar         | Performs the configuration if the filesets are already installed.            |
|                     |                | (Required)                                                                   |
|                     |                | Set the value to 1 to configure SF Oracle RAC.                               |

Response file variables specific to configuring Veritas Storage Foundation for Oracle RAC *(continued)* **Table 28-2** 

| Variable                          | List or Scalar | Description                                                                                                    |
|-----------------------------------|----------------|----------------------------------------------------------------------------------------------------|
| \$CFG{config_sfrac_subcomponents} | Scalar         | Set the variable to 1 to configure the SF Oracle RAC components.                                                      |
|                                   |                | (Required)                                                                                                    |
|                                   |                | <b>Note:</b> You must set the \$CFG{opt}{configure} variable to 1.                                                    |
| CFG{accepteula}                   | Scalar         | Specifies whether you agree with EULA.pdf on the media.                                                               |
|                                   |                | (Required)                                                                                                    |
| CFG{systems}                      | List           | List of systems on which the product is to be configured.                                                             |
|                                   |                | (Required)                                                                                                    |
| CFG{prod}                         | Scalar         | Defines the product to be configured.                                                                                 |
|                                   |                | The value is VCS60 for VCS.                                                                                           |
|                                   |                | (Required)                                                                                                    |
| CFG{opt}{keyfile}                 | Scalar         | Defines the location of an ssh keyfile that is used to communicate with all remote systems.                           |
|                                   |                | (Optional)                                                                                                    |
| CFG{opt}{rsh}                     | Scalar         | Defines that <i>rsh</i> must be used instead of ssh as the communication method between systems.                      |
|                                   |                | (Optional)                                                                                                    |
| CFG{opt}{logpath}                 | Scalar         | Mentions the location where the log files are to be copied. The default location is /opt/VRTS/install/logs.           |
|                                   |                | <b>Note:</b> The installer copies the response files and summary files also to the specified <i>logpath</i> location. |
|                                   |                | (Optional)                                                                                                    |

|                 | •              | ,                                                                                           |
|-----------------|----------------|---------------------------------------------------------------------------------------------|
| Variable        | List or Scalar | Description                                                                                 |
| CFG{uploadlogs} | Scalar         | Defines a Boolean value 0 or 1.                                                             |
|                 |                | The value 1 indicates that the installation logs are uploaded to the Symantec Web site.     |
|                 |                | The value 0 indicates that the installation logs are not uploaded to the Symantec Web site. |
|                 |                | (Optional)                                                                                  |

Table 28-2 Response file variables specific to configuring Veritas Storage Foundation for Oracle RAC (continued)

Note that some optional variables make it necessary to define other optional variables. For example, all the variables that are related to the cluster service group (csgnic, csgvip, and csgnetmask) must be defined if any are defined. The same is true for the SMTP notification (smtpserver, smtprecp, and smtprsev), the SNMP trap notification (snmpport, snmpcons, and snmpcsev), and the Global Cluster Option (gconic, gcovip, and gconetmask).

Table 28-3 lists the response file variables that specify the required information to configure a basic SF Oracle RAC cluster.

Table 28-3 Response file variables specific to configuring a basic SF Oracle RAC cluster

| Variable             | List or Scalar | Description                                                                                                    |
|----------------------|----------------|----------------------------------------------------------------------------------------------------|
| CFG{vcs_clusterid}   | Scalar         | An integer between 0 and 65535 that uniquely identifies the cluster. (Required)                                                                 |
| CFG{vcs_clustername} | Scalar         | Defines the name of the cluster. (Required)                                                                                                    |
| CFG{vcs_allowcomms}  | Scalar         | Indicates whether or not to start LLT and GAB when you set up a single-node cluster. The value can be 0 (do not start) or 1 (start). (Required) |

Table 28-4 lists the response file variables that specify the required information to configure LLT over Ethernet.

Response file variables specific to configuring private LLT over **Table 28-4** Ethernet

| Variable                           | List or Scalar | Description                                                                                                    |
|------------------------------------|----------------|----------------------------------------------------------------------------------------------------|
| CFG{vcs_lltlink#} {"system"}       | Scalar         | Defines the NIC to be used for a private heartbeat link on each system. Two LLT links are required per system (Iltlink1 and Iltlink2). You can configure up to four LLT links.  You must enclose the system name within double quotes.  (Required) |
| CFG{vcs_litlinklowpri#} {"system"} | Scalar         | Defines a low priority heartbeat link. Typically, lltlinklowpri is used on a public network link to provide an additional layer of communication.                                                                                                  |
|                                    |                | If you use different media speed for<br>the private NICs, you can configure<br>the NICs with lesser speed as<br>low-priority links to enhance LLT<br>performance. For example,<br>Iltlinklowpri1, Iltlinklowpri2, and so<br>on.                    |
|                                    |                | You must enclose the system name within double quotes.                                                                                                    |
|                                    |                | (Optional)                                                                                                    |

Table 28-5 lists the response file variables that specify the required information to configure LLT over UDP.

Response file variables specific to configuring LLT over UDP **Table 28-5** 

| Variable          | List or Scalar | Description                                                                  |
|-------------------|----------------|------------------------------------------------------------------------------|
| CFG{litoverudp}=1 | Scalar         | Indicates whether to configure heartbeat link using LLT over UDP. (Required) |

Response file variables specific to configuring LLT over UDP **Table 28-5** (continued)

| Variable                                                  | List or Scalar | Description                                                                                                    |
|-----------------------------------------------------------|----------------|----------------------------------------------------------------------------------------------------|
| CFG{vcs_udplink <n>_address} {<system1>}</system1></n>    | Scalar         | Stores the IP address (IPv4 ) that the heartbeat link uses on node1.                                                                                               |
|                                                           |                | You can have four heartbeat links and <n> for this response file variable can take values 1 to 4 for the respective heartbeat links.</n>                           |
|                                                           |                | (Required)                                                                                                    |
| CFG {vcs_udplinklowpri <n>_address}</n>                   | Scalar         | Stores the IP address (IPv4) that the low priority heartbeat link uses on node1.                                                                                   |
| { <system1>}</system1>                                    |                | You can have four low priority heartbeat links and <n> for this response file variable can take values 1 to 4 for the respective low priority heartbeat links.</n> |
|                                                           |                | (Required)                                                                                                    |
| CFG{vcs_udplink <n>_port} {<system1>}</system1></n>       | Scalar         | Stores the UDP port (16-bit integer value) that the heartbeat link uses on node1.                                                                                  |
|                                                           |                | You can have four heartbeat links and <n> for this response file variable can take values 1 to 4 for the respective heartbeat links.</n>                           |
|                                                           |                | (Required)                                                                                                    |
| CFG{vcs_udplinklowpri <n>_port} {<system1>}</system1></n> | Scalar         | Stores the UDP port (16-bit integer value) that the low priority heartbeat link uses on node1.                                                                     |
|                                                           |                | You can have four low priority heartbeat links and <n> for this response file variable can take values 1 to 4 for the respective low priority heartbeat links.</n> |
|                                                           |                | (Required)                                                                                                    |

Response file variables specific to configuring LLT over UDP Table 28-5 (continued)

| Variable                                                     | List or Scalar | Description                                                                                                    |
|--------------------------------------------------------------|----------------|----------------------------------------------------------------------------------------------------|
| CFG{vcs_udplink <n>_netmask} {<system1>}</system1></n>       | Scalar         | Stores the netmask that the heartbeat link uses on node1.  You can have four heartbeat links and <n> for this response file variable can take values 1 to 4 for the respective heartbeat links.  (Required)</n>                                        |
| CFG{vcs_udplinklowpri <n>_netmask} {<system1>}</system1></n> | Scalar         | Stores the netmask that the low priority heartbeat link uses on node1.  You can have four low priority heartbeat links and <n> for this response file variable can take values 1 to 4 for the respective low priority heartbeat links.  (Required)</n> |

Table 28-6 lists the response file variables that specify the required information to configure virtual IP for SF Oracle RAC cluster.

Response file variables specific to configuring virtual IP for SF Oracle Table 28-6 **RAC** cluster

| Variable                 | List or Scalar | Description                                                                                                    |
|--------------------------|----------------|----------------------------------------------------------------------------------------------------|
| CFG{vcs_csgnic} {system} | Scalar         | Defines the NIC device to use on a system. You can enter 'all' as a system value if the same NIC is used on all systems.  (Optional) |
| CFG{vcs_csgvip}          | Scalar         | Defines the virtual IP address for the cluster.  (Optional)                                                                          |
| CFG{vcs_csgnetmask}      | Scalar         | Defines the Netmask of the virtual IP address for the cluster.  (Optional)                                                           |

Table 28-7 lists the response file variables that specify the required information to configure the SF Oracle RAC cluster in secure mode.

Response file variables specific to configuring SF Oracle RAC cluster **Table 28-7** in secure mode

| Variable                   | List or Scalar | Description                                                                                                    |
|----------------------------|----------------|----------------------------------------------------------------------------------------------------|
| CFG{vcs_eat_security}      | Scalar         | Specifies if the cluster is in secure enabled mode or not.                                                                                 |
| CFG{opt}{securityonenode}  | Scalar         | Specifies that the securityonenode option is being used.                                                                                   |
| CFG{securityonenode_menu}  | Scalar         | Specifies the menu option to choose to configure the secure cluster one at a time.  1—Configure the first node  2—Configure the other node |
| CFG{security_conf_dir}     | Scalar         | Specifies the directory where the configuration files are placed.                                                                          |
| CFG{opt}{security}         | Scalar         | Specifies that the security option is being used.                                                                                          |
| CFG{opt}{fips}             | Scalar         | Specifies that the FIPS option is being used.                                                                                              |
| CFG{vcs_eat_security_fips} | Scalar         | Specifies that the enabled security is FIPS compliant.                                                                                     |

Table 28-8 lists the response file variables that specify the required information to configure VCS users.

| Table 28-8 | Response file variables specific to configuring VCS users |
|------------|-----------------------------------------------------------|
|            |                                                           |

| Variable          | List or Scalar | Description                                                                                                    |
|-------------------|----------------|----------------------------------------------------------------------------------------------------|
| CFG{vcs_userenpw} | List           | List of encoded passwords for VCS users                                                                                       |
|                   |                | The value in the list can be "Administrators Operators Guests"                                                                |
|                   |                | Note: The order of the values for<br>the vcs_userenpw list must match<br>the order of the values in the<br>vcs_username list. |
|                   |                | (Optional)                                                                                                    |
| CFG{vcs_username} | List           | List of names of VCS users                                                                                                    |
|                   |                | (Optional)                                                                                                    |
| CFG{vcs_userpriv} | List           | List of privileges for VCS users                                                                                              |
|                   |                | <b>Note:</b> The order of the values for the vcs_userpriv list must match the order of the values in the vcs_username list.   |
|                   |                | (Optional)                                                                                                    |

Table 28-9 lists the response file variables that specify the required information to configure VCS notifications using SMTP.

Response file variables specific to configuring VCS notifications **Table 28-9** using SMTP

| Variable            | List or Scalar | Description                                                                                                    |
|---------------------|----------------|----------------------------------------------------------------------------------------------------|
| CFG{vcs_smtpserver} | Scalar         | Defines the domain-based hostname (example: smtp.symantecexample.com) of the SMTP server to be used for Web notification.  (Optional) |
| CFG{vcs_smtprecp}   | List           | List of full email addresses<br>(example:<br>user@symantecexample.com) of<br>SMTP recipients.<br>(Optional)                           |

| Table 28-9 | Response file variables specific to configuring VCS notifications |
|------------|-------------------------------------------------------------------|
|            | using SMTP (continued)                                            |

| Variable          | List or Scalar | Description                                                                                                    |
|-------------------|----------------|----------------------------------------------------------------------------------------------------|
| CFG{vcs_smtprsev} | List           | Defines the minimum severity level of messages (Information, Warning, Error, SevereError) that listed SMTP recipients are to receive. Note that the ordering of severity levels must match that of the addresses of SMTP recipients.  (Optional) |

Table 28-10 lists the response file variables that specify the required information to configure VCS notifications using SNMP.

Response file variables specific to configuring VCS notifications Table 28-10 using SNMP

| Variable          | List or Scalar | Description                                                                                                    |
|-------------------|----------------|----------------------------------------------------------------------------------------------------|
| CFG{vcs_snmpport} | Scalar         | Defines the SNMP trap daemon port (default=162). (Optional)                                                                                                    |
| CFG{vcs_snmpcons} | List           | List of SNMP console system names (Optional)                                                                                                    |
| CFG{vcs_snmpcsev} | List           | Defines the minimum severity level of messages (Information, Warning, Error, SevereError) that listed SNMP consoles are to receive. Note that the ordering of severity levels must match that of the SNMP console system names.  (Optional) |

Table 28-11 lists the response file variables that specify the required information to configure SF Oracle RAC global clusters.

| Variable                 | List or Scalar | Description                                                                                                    |  |  |
|--------------------------|----------------|----------------------------------------------------------------------------------------------------|--|--|
| CFG{vcs_gconic} {system} | Scalar         | Defines the NIC for the Virtual IP that the Global Cluster Option uses. You can enter 'all' as a system value if the same NIC is used on all systems.  (Optional) |  |  |
| CFG{vcs_gcovip}          | Scalar         | Defines the virtual IP address to that the Global Cluster Option uses.  (Optional)                                                                                |  |  |
| CFG{vcs_gconetmask}      | Scalar         | Defines the Netmask of the virtual IP address that the Global Cluster Option uses.  (Optional)                                                                    |  |  |

Response file variables specific to configuring SF Oracle RAC global Table 28-11 clusters

# Sample response file for installing and configuring SF Oracle RAC

The following sample response file installs and configures SF Oracle RAC on two nodes, sys1 and sys2.

```
our %CFG;
$CFG{accepteula}=1;
$CFG{opt}{vxkeyless}=1;
$CFG{opt}{install}=1;
$CFG{opt}{installallpkgs}=1;
$CFG{prod}="SFRAC601";
$CFG{systems}=[ qw(sys1 sys2) ];
$CFG{opt}{configure}=1;
$CFG{config sfrac subcomponents} = 1;
$CFG{vcs allowcomms}=1;
$CFG{vcs clusterid}=101;
$CFG{vcs clustername}="clus1";
$CFG{vcs lltlink1}{sys1}="en1";
$CFG{vcs lltlink1}{sys2}="en1";
$CFG{vcs lltlink2}{sys1}="en2";
```

```
$CFG{vcs lltlink2}{sys2}="en2";
$CFG{vcs username}=[ qw(admin) ];
$CFG{vcs_userpriv}=[ qw(Administrators) ];
$CFG{vcs userenpw}=[ qw(gpqIpkPmqLqqOyqKpn) ];
$CFG{uploadlogs}=0;
1;
```

# Performing an automated I/O fencing configuration using response files

This chapter includes the following topics:

- Configuring I/O fencing using response files
- Response file variables to configure disk-based I/O fencing
- Sample response file for configuring disk-based I/O fencing
- Configuring CP server using response files
- Response file variables to configure CP server
- Sample response file for configuring the CP server on SFHA cluster
- Response file variables to configure server-based I/O fencing
- Sample response file for configuring server-based I/O fencing

# Configuring I/O fencing using response files

Typically, you can use the response file that the installer generates after you perform I/O fencing configuration to configure I/O fencing for SF Oracle RAC.

#### To configure I/O fencing using response files

- 1 Make sure that SF Oracle RAC is configured.
- 2 Based on whether you want to configure disk-based or server-based I/O fencing, make sure you have completed the preparatory tasks.
  - See "About planning to configure I/O fencing" on page 59.
- Copy the response file to one of the cluster systems where you want to configure I/O fencing.
  - See "Sample response file for configuring disk-based I/O fencing" on page 397.
  - See "Sample response file for configuring server-based I/O fencing" on page 402.
- Edit the values of the response file variables as necessary.
  - See "Response file variables to configure disk-based I/O fencing" on page 394.
  - See "Response file variables to configure server-based I/O fencing" on page 401.
- Start the configuration from the system to which you copied the response file. For example:
  - # /opt/VRTS/install/installsfrac<version>
  - -responsefile /tmp/response\_file

Where <version> is the specific release version, and /tmp/response file is the response file's full path name.

See "About the Veritas installer" on page 78.

# Response file variables to configure disk-based I/O fencing

Table 29-1 lists the response file variables that specify the required information to configure disk-based I/O fencing for SF Oracle RAC.

**Table 29-1** Response file variables specific to configuring disk-based I/O fencing

| Variable          | List or<br>Scalar | Description                                        |
|-------------------|-------------------|----------------------------------------------------|
| CFG{opt}{fencing} | Scalar            | Performs the I/O fencing configuration. (Required) |

Response file variables specific to configuring disk-based I/O fencing **Table 29-1** (continued)

| (                               |                   |                                                                                                    |  |
|---------------------------------|-------------------|----------------------------------------------------------------------------------------------------|--|
| Variable                        | List or<br>Scalar | Description                                                                                                    |  |
| CFG{fencing_option}             | Scalar            | Specifies the I/O fencing configuration mode.                                                                                                    |  |
|                                 |                   | <ul> <li>1—Coordination Point Server-based I/O fencing</li> <li>2—Coordinator disk-based I/O fencing</li> <li>3—Disabled mode</li> <li>4—Fencing migration when the cluster is online</li> <li>(Required)</li> </ul>                                                                           |  |
| CFG {fencing_scsi3_disk_policy} | Scalar            | Specifies the I/O fencing mechanism.  This variable is not required if you had configured fencing in disabled mode.  For disk-based fencing, you must configure the fencing_scsi3_disk_policy variable and either the fencing_dgname variable or the fencing_newdg_disks variable.  (Optional) |  |
| CFG{fencing_dgname}             | Scalar            | Specifies the disk group for I/O fencing. (Optional)  Note: You must define the fencing_dgname variable to use an existing disk group. If you want to create a new disk group, you must use both the fencing_dgname variable and the fencing_newdg_disks variable.                             |  |

Response file variables specific to configuring disk-based I/O fencing **Table 29-1** (continued)

| Variable                          | List or<br>Scalar | Description                                                                                                    |
|-----------------------------------|-------------------|----------------------------------------------------------------------------------------------------|
| CFG{fencing_newdg_disks}          | List              | Specifies the disks to use to create a new disk group for I/O fencing.                                                                                                    |
|                                   |                   | (Optional)                                                                                                    |
|                                   |                   | Note: You must define the fencing_dgname variable to use an existing disk group. If you want to create a new disk group, you must use both the fencing_dgname variable and the fencing_newdg_disks variable.                                                                                                    |
| CFG{fencing_cpagent_monitor_freq} | Scalar            | Specifies the frequency at which the Coordination Point Agent monitors for any changes to the Coordinator Disk Group constitution.                                                                                                    |
|                                   |                   | Note: Coordination Point Agent can also monitor changes to the Coordinator Disk Group constitution such as a disk being accidently deleted from the Coordinator Disk Group. The frequency of this detailed monitoring can be tuned with the LevelTwoMonitorFreq attribute. For example, if you set this attribute to 5, the agent will monitor the Coordinator Disk Group constitution every five monitor cycles. If LevelTwoMonitorFreq attribute is not set, the agent will not monitor any changes to the Coordinator Disk Group. 0 means not to monitor the Coordinator Disk Group constitution. |
| CFG {fencing_config_cpagent}      | Scalar            | Enter '1' or '0' depending upon whether you want to configure the Coordination Point agent using the installer or not.                                                                                                    |
|                                   |                   | Enter "0" if you do not want to configure the Coordination Point agent using the installer.                                                                                                    |
|                                   |                   | Enter "1" if you want to use the installer to configure the Coordination Point agent.                                                                                                    |

**Table 29-1** Response file variables specific to configuring disk-based I/O fencing (continued)

| Variable                 | List or<br>Scalar | Description                                                                                    |
|--------------------------|-------------------|------------------------------------------------------------------------------------------------|
| CFG {fencing_cpagentgrp} | Scalar            | Name of the service group which will have the Coordination Point agent resource as part of it. |
|                          |                   | Note: This field is obsolete if the fencing_config_cpagent field is given a value of '0'.      |

## Sample response file for configuring disk-based I/O fencing

Review the disk-based I/O fencing response file variables and their definitions.

See "Response file variables to configure disk-based I/O fencing" on page 394.

```
# Configuration Values:
our %CFG;
$CFG{fencing config cpagent}=1;
$CFG{fencing cpagent monitor freq}=5;
$CFG{fencing cpagentgrp}="vxfen";
$CFG{fencing dgname}="fencingdg1";
$CFG{fencing newdg disks}=[ qw(emc clariion0 155
emc clariion0 162 emc clariion0 163) ];
$CFG{fencing option}=2;
$CFG{fencing scsi3 disk policy}="dmp";
$CFG{opt}{configure}=1;
$CFG{opt}{fencing}=1;
$CFG{prod}="SFRAC60";
$CFG{systems}=[ qw(pilot25) ];
$CFG{vcs clusterid}=32283;
$CFG{vcs clustername}="whf";
1;
```

## Configuring CP server using response files

You can configure a CP server using a generated responsefile.

#### On a single node VCS cluster:

Run the installvcs<version> command with the responsefile option to configure the CP server on a single node VCS cluster.

```
# /opt/VRTS/install/installvcs<version> \
-responsefile '/tmp/sample1.res'
```

Where <version> is the specific release version.

See "About the Veritas installer" on page 78.

#### On a SFHA cluster:

Run the installsfha<version> command with the responsefile option to configure the CP server on a SFHA cluster.

```
# /opt/VRTS/install/installsfha<version> \
-responsefile '/tmp/sample1.res'
```

Where <version> is the specific release version.

See "About the Veritas installer" on page 78.

## Response file variables to configure CP server

Table 29-2 shows the response file variables reuired to configure CP server.

**Table 29-2** describes response file variables to configure CP server

| Variable                   | List or<br>Scalar | Description                                                                             |
|----------------------------|-------------------|-----------------------------------------------------------------------------------------|
| CFG{opt}{configcps}        | Scalar            | This variable performs CP server configuration task                                     |
| CFG{cps_singlenode_config} | Scalar            | This variable describes if the CP server will be configured on a singlenode VCS cluster |
| CFG{cps_sfha_config}       | Scalar            | This variable describes if the CP server will be configured on a SFHA cluster           |

describes response file variables to configure CP server (continued) **Table 29-2** 

| Variable                               | List or<br>Scalar | Description                                                                                        |
|----------------------------------------|-------------------|----------------------------------------------------------------------------------------------------|
|                                        | 000.0.0           |                                                                                                    |
| CFG{cps_unconfig}                      | Scalar            | This variable describes if the CP server will be unconfigured                                      |
| CFG{cpsname}                           | Scalar            | This variable describes the name of the CP server                                                  |
| CFG{cps_db_dir}                        | Scalar            | This variable describes the absolute path of CP server database                                    |
| CFG{cps_security}                      | Scalar            | This variable describes if security is configured for the CP server                                |
| CFG{cps_reuse_cred}                    | Scalar            | This variable describes if reusing the existing credentials for the CP server                      |
| CFG{cps_vips}                          | List              | This variable describes the virtual IP addresses for the CP server                                 |
| CFG{cps_ports}                         | List              | This variable describes the port number for the virtual IP addresses for the CP server             |
| CFG{cps_nic_list}{cpsvip <n>}</n>      | List              | This variable describes the NICs of the systems for the virtual IP address                         |
| CFG{cps_netmasks}                      | List              | This variable describes the netmasks for the virtual IP addresses                                  |
| CFG{cps_prefix_length}                 | List              | This variable describes the prefix length for the virtual IP addresses                             |
| CFG{cps_network_hosts}{cpsnic <n>}</n> | List              | This variable describes the network hosts for the NIC resource                                     |
| CFG{cps_vip2nicres_map}{ <vip>}</vip>  | Scalar            | This variable describes the NIC resource to associate with the virtual IP address                  |
| CFG{cps_diskgroup}                     | Scalar            | This variable describes the disk group for the CP server database                                  |
| CFG{cps_volume}                        | Scalar            | This variable describes the volume for the CP server database                                      |
| CFG{cps_newdg_disks}                   | List              | This variable describes the disks to be used to create a new disk group for the CP server database |

| Variable                   | List or<br>Scalar | Description                                                                                                    |
|----------------------------|-------------------|----------------------------------------------------------------------------------------------------|
| CFG{cps_newvol_volsize}    | Scalar            | This variable describes the volume size to create a new volume for the CP server database                      |
| CFG{cps_delete_database}   | Scalar            | This variable describes if deleting the database of the CP server during the unconfiguration                   |
| CFG{cps_delete_config_log} | Scalar            | This variable describes if deleting the config files and log files of the CP server during the unconfiguration |

**Table 29-2** describes response file variables to configure CP server (continued)

## Sample response file for configuring the CP server on SFHA cluster

Review the response file variables and their definitions.

See Table 29-2 on page 398.

```
# Configuration Values:
our %CFG;
$CFG{cps db dir}="/cpsdb";
$CFG{cps diskgroup}="mycpsdg";
$CFG{cps netmasks}=[ qw(255.255.252.0 255.255.252.0) ];
$CFG{cps network hosts}{cpsnic1}=[ qw(10.200.56.22) ];
$CFG{cps network hosts}{cpsnic2}=[ qw(10.200.56.22) ];
$CFG{cps nic list}{cpsvip1}=[ qw(en0 en1) ];
$CFG{cps nic list}{cpsvip2}=[ qw(en0 en1) ];
$CFG{cps ports}=[ qw(65533 14250) ];
$CFG{cps security}=1;
$CFG{cps fips mode}=0;
$CFG{cps sfha config}=1;
$CFG{cps vip2nicres map}{"10.200.58.231"}=1;
$CFG{cps vip2nicres map}{"10.200.58.232"}=2;
$CFG{cps vips}=[ qw(10.200.58.231 10.200.58.232) ];
```

```
$CFG{cps volume}="mycpsvol";
$CFG{cpsname}="cps1";
$CFG{opt}{configcps}=1;
$CFG{opt}{configure}=1;
$CFG{prod}="SFHA601";
$CFG{systems}=[ qw(cps1 cps2) ];
$CFG{vcs clusterid}=46707;
$CFG{vcs clustername}="sfha2233";
1;
```

## Response file variables to configure server-based I/O fencing

You can use a coordination point server-based fencing response file to configure server-based customized I/O fencing.

Table 29-3 lists the fields in the response file that are relevant for server-based customized I/O fencing.

Coordination point server (CP server) based fencing response file **Table 29-3** definitions

| Response file field          | Definition                                                                                                    |
|------------------------------|----------------------------------------------------------------------------------------------------|
| CFG {fencing_config_cpagent} | Enter '1' or '0' depending upon whether you want to configure the Coordination Point agent using the installer or not. |
|                              | Enter "0" if you do not want to configure the Coordination Point agent using the installer.                            |
|                              | Enter "1" if you want to use the installer to configure the Coordination Point agent.                                  |
| CFG {fencing_cpagentgrp}     | Name of the service group which will have the Coordination Point agent resource as part of it.                         |
|                              | Note: This field is obsolete if the                                                                                    |
|                              | <pre>fencing_config_cpagent field is given a value of '0'.</pre>                                                       |
| CFG {fencing_cps}            | Virtual IP address or Virtual hostname of the CP servers.                                                              |

**Table 29-3** Coordination point server (CP server) based fencing response file definitions (continued)

| definitions (continued)         |                                                                                                    |  |
|---------------------------------|----------------------------------------------------------------------------------------------------|--|
| Response file field             | Definition                                                                                                    |  |
| CFG {fencing_reusedg}           | This response file field indicates whether to reuse an existing DG name for the fencing configuration in customized fencing (CP server and coordinator disks).                                                                     |  |
|                                 | Enter either a "1" or "0".                                                                                                    |  |
|                                 | Entering a "1" indicates reuse, and entering a "0" indicates do not reuse.                                                                                                    |  |
|                                 | When reusing an existing DG name for the mixed mode fencing configuration. you need to manually add a line of text, such as "\$CFG{fencing_reusedg}=0" or "\$CFG{fencing_reusedg}=1" before proceeding with a silent installation. |  |
| CFG {fencing_dgname}            | The name of the disk group to be used in the customized fencing, where at least one disk is being used.                                                                                                    |  |
| CFG {fencing_disks}             | The disks being used as coordination points if any.                                                                                                    |  |
| CFG {fencing_ncp}               | Total number of coordination points being used, including both CP servers and disks.                                                                                                    |  |
| CFG {fencing_ndisks}            | The number of disks being used.                                                                                                    |  |
| CFG {fencing_cps_vips}          | The virtual IP addresses or the fully qualified host names of the CP server.                                                                                                    |  |
| CFG {fencing_cps_ports}         | The port that the virtual IP address or the fully qualified host name of the CP server listens on.                                                                                                    |  |
| CFG {fencing_scsi3_disk_policy} | The disk policy that the customized fencing uses.  The value for this field is either "raw" or "dmp"                                                                                                    |  |

## Sample response file for configuring server-based I/O fencing

The following is a sample response file used for server-based I/O fencing:

```
$CFG{fencing config cpagent}=0;
CFG\{fencing cps\}=[qw(10.200.117.145)];
$CFG{fencing cps vips}{"10.200.117.145"}=[ qw(10.200.117.145) ];
```

```
$CFG{fencing dgname}="vxfencoorddg";
$CFG{fencing disks}=[ qw(emc clariion0 37 emc clariion0 13) ];
$CFG{fencing scsi3 disk policy}="raw";
$CFG{fencing ncp}=3;
$CFG{fencing ndisks}=2;
$CFG{fencing_cps_ports}{"10.200.117.145"}=14250;
$CFG{fencing reusedg}=1;
$CFG{opt}{configure}=1;
$CFG{opt}{fencing}=1;
$CFG{prod}="SFRAC60";
$CFG{systems}=[ qw(sys1 sys2) ];
$CFG{vcs clusterid}=1256;
$CFG{vcs clustername}="clus1";
$CFG{fencing option}=1;
```

Chapter 30

# Installing Oracle RAC using a response file

This chapter includes the following topics:

- About installing Oracle RAC using response files
- Before you install
- Installing Oracle RAC
- Response file variable definitions for Oracle RAC
- Sample response file for installing Oracle RAC

## About installing Oracle RAC using response files

You can perform a silent pre-configuration of your systems by running the SF Oracle RAC installer with the <code>-responsefile</code> option. This capability in tandem with the Oracle response files for Oracle Clusterware and Oracle database installation enables you to standardize and automate Oracle RAC deployments in your cluster.

## Before you install

Make sure that you complete the tasks in the following procedure before starting the silent installation of Oracle RAC.

#### To prepare the systems for installing Oracle RAC using response files

- Make sure that the systems meet the installation requirements.
  - For information on requirements, see the chapter System requirements in this document.
- 2 Complete the following preparatory tasks on the nodes manually or by using the SF Oracle RAC installer:
  - Identify the public virtual IP addresses for use by Oracle
  - Plan for the storage and the private network configuration for Oracle RAC
  - Set the kernel parameters
  - Verify the user "nobody" exists
  - Create Oracle user and groups
  - Set up Oracle user equivalence
  - Edit the Oracle user profile

For instructions, see the chapter *Before installing Oracle RAC* in this document.

Create response files for Oracle Clusterware/Grid Infrastructure and Oracle database installation using the response file template provided by Oracle RAC.

For instructions on using the response file template, see the Oracle RAC documentation.

Note: Keep at hand the full path of the directory where these response files will be saved. The full path of the Oracle Clusterware/Grid Infrastructure response file must be set in the SF Oracle RAC response file variable \$CFG{crs responsefile};. The full path of the Oracle database response file must be set in the SF Oracle RAC response file variable \$CFG{db responsefile};.

4 Create an SF Oracle RAC response file.

For information on various options available for creating a response file:

See "About response files" on page 369.

Make sure that you provide the full path information of the Oracle Clusterware/Grid Infrastructure and Oracle database response files.

For guidelines on creating a response file:

See "Guidelines for creating the SF Oracle RAC response file" on page 372.

For information on the list of required and optional variables:

See "Response file variable definitions for Oracle RAC" on page 407.

For a sample response file:

See "Sample response file for installing Oracle RAC" on page 424.

- Make sure that the Oracle user has appropriate read and write permissions on the response files.
- Make sure that passwordless communication between Oracle users is set up on the nodes of the cluster.

## Installing Oracle RAC

To perform a silent installation of Oracle RAC, run the SF Oracle RAC installer.

The installer supports completion of the following tasks using the response file:

- Creates storage for OCR and voting disk
- Configures the private network for Oracle RAC
- Installs Oracle Clusterware/Grid Infrastructure by leveraging the corresponding Oracle response file
- Installs Oracle database by leveraging the Oracle database response file
- Relinks the Oracle RAC libraries with SF Oracle RAC libraries
- Configures the CSSD agent

The sample procedure assumes that Oracle user equivalence is established on all the nodes in the cluster.

#### To perform Oracle pre-installation and installation on the nodes

Navigate to the directory containing the SF Oracle RAC installer:

# cd /opt/VRTS/install

#### 2 Start the installation:

# ./installsfrac<version> -responsefile /tmp/response file

Where <version> is the specific release version.

See "About the Veritas installer" on page 78.

Where /tmp/response file is the full path name of the SF Oracle RAC response file.

3 Run the root.sh script as the root user on the cluster nodes.

**Note:** Do not run the script simultaneously on your cluster nodes.

- Complete the following Oracle post-installation tasks:
  - Add any patches or patchsets required by Oracle RAC.
  - Create the Oracle RAC database.
  - Add the Oracle UDP IPC private IP addresses to the Oracle init.ora file if the database cache fusion traffic is configured to use Oracle UDP IPC private IP addresses and if these addresses are configured as a PrivNIC or MultiPrivNIC resource for high availability.
  - Configure the Oracle RAC database for manual startup if you want the Oracle RAC database to be managed by VCS using the Oracle agent.
  - Configure the VCS service groups for Oracle RAC.
  - Verify the cluster.
  - Remove the temporary communication permissions.

For instructions:

See the chapter Performing Oracle RAC post-installation tasks.

## Response file variable definitions for Oracle RAC

The variable definitions for Oracle RAC are grouped in tabular format for the following Oracle tasks:

See Table 30-8 on page 423.

| Creating Oracle user and group                                         | See Table 30-1 on page 408. |
|------------------------------------------------------------------------|-----------------------------|
| Creating storage for OCR and voting disk                               | See Table 30-2 on page 410. |
| Configuring the private IP address and PrivNIC resource under VCS      | See Table 30-3 on page 413. |
| Configuring the private IP address and MultiPrivNIC resource under VCS | See Table 30-4 on page 417. |
| Installing Oracle Clusterware                                          | See Table 30-5 on page 420. |
| Installing Oracle database                                             | See Table 30-6 on page 421. |
| Configuring CSSD resource                                              | See Table 30-7 on page 422. |
|                                                                        |                             |

Note: Some of the variable definitions may occur in multiple sections, for example \$CFG{oracle user}. These variables need not be repeated if all the tasks are performed as a single installation activity. However, if you perform these tasks independently, make sure that all the required variables, as indicated in the table for each task, are supplied in the response file.

Table 30-1 lists the variables that are used to create the Oracle user and group.

Table 30-1 Variables for creating Oracle user and group

Relinking Oracle RAC libraries

| Variable                        | List<br>or<br>Scalar | Description                                                           |
|---------------------------------|----------------------|-----------------------------------------------------------------------|
| \$CFG{create_oracle_user_group} | Scalar               | Required  Defines a Boolean value 0 or 1.                             |
|                                 |                      | The value 1 indicates that Oracle user and group will be created.     |
|                                 |                      | The value 0 indicates that Oracle user and group will not be created. |
| \$CFG{grid_user}                | Scalar               | Required  Defines the name of the grid user.                          |
| \$CFG{oracle_user}              | Scalar               | Required  Defines the name of the Oracle user.                        |

Table 30-1 Variables for creating Oracle user and group (continued)

| Variable                      | List<br>or<br>Scalar | Description                                                                                                    |
|-------------------------------|----------------------|----------------------------------------------------------------------------------------------------|
| \$CFG{oracle_uid}             | Scalar               | Required  Defines the user ID of the Oracle user.                                                                                                    |
| \$CFG{oracle_group}           | Scalar               | Required  Defines the primary group of the Oracle user.                                                                                                    |
| \$CFG{oracle_gid}             | Scalar               | Required  Defines the group ID of the Oracle user.                                                                                                    |
| \$CFG{oracle_user_home}       | Scalar               | Required  Defines the full path of the Oracle user's home directory.                                                                                                    |
| \$CFG{oracle_secondary_group} | List                 | Optional  Defines the list of secondary groups for the Oracle user.                                                                                                    |
| \$CFG{oracle_secondary_gid}   | List                 | Optional  Defines the list of secondary group IDs for the Oracle user. The elements of this variable must be in the same order as that of the elements in the variable  \$CFG{oracle_secondary_group}. |

Table 30-2 lists the variables that are used to create the storage for OCR and voting disk.

Variables for creating storage for OCR and voting disk **Table 30-2** 

| Variable                       | List<br>or<br>Scalar | Description                                                                                                    |
|--------------------------------|----------------------|----------------------------------------------------------------------------------------------------|
| \$CFG{create_ocr_vote_storage} | Scalar               | Required                                                                                                    |
|                                |                      | Defines a Boolean value 0 or 1.                                                                                                    |
|                                |                      | The value 1 indicates that the storage for OCR and voting disk will be created.                                                                                                    |
|                                |                      | The value 0 indicates that the storage for OCR and voting disk will not be created.                                                                                                    |
| \$CFG{enable_mirroring}        | Scalar               | Required                                                                                                    |
|                                |                      | Defines a Boolean value 0 or 1.                                                                                                    |
|                                |                      | The value 1 indicates that the storage for OCR and voting disk is mirrored. Provide two disks as input for the variable \$CFG{ocrvotedisks}.                                                   |
|                                |                      | The value 0 indicates that the storage for OCR and voting disk is not mirrored.                                                                                                    |
| \$CFG{ocrvotedgoption}         | Scalar               | Required                                                                                                    |
|                                |                      | Defines a Boolean value 0 or 1.                                                                                                    |
|                                |                      | The value 1 indicates that an existing disk group will be used to create the storage for OCR and voting disk.                                                                                  |
|                                |                      | <b>Note:</b> If you choose to use an existing disk group, use the \$CFG{ocrvotedgname} variable to specify the name of an existing disk group that has a minimum of two disks (for mirroring). |
|                                |                      | The value 0 indicates that a new disk group will be created for OCR and voting disk storage.                                                                                                   |
|                                |                      | Note: If you choose to create a disk group, you must set the following variables: \$CFG{ocrvotedisks},                                                                                         |
|                                |                      | <pre>\$CFG{ocrvotedgname}</pre>                                                                                                    |

Variables for creating storage for OCR and voting disk (continued) **Table 30-2** 

| Variable                  | List<br>or<br>Scalar | Description                                                                                                    |
|---------------------------|----------------------|----------------------------------------------------------------------------------------------------|
| \$CFG{ocrvotescheme}      | Scalar               | Required                                                                                                    |
|                           |                      | Defines the storage scheme to be used for OCR and voting disk.                                                                                                    |
|                           |                      | The value 1 indicates Clustered File System.                                                                                                    |
|                           |                      | The value 0 indicates CVM raw volumes.                                                                                                    |
| \$CFG{enable_sep_filesys} | Scalar               | Required                                                                                                    |
|                           |                      | Defines a Boolean value 0 or 1.                                                                                                    |
|                           |                      | The value 1 indicates that OCR and voting disk are located on separate file systems. Provide values for the following variables: \$CFG{ocrvolname}, \$CFG{ocrvolsize}, \$CFG{votevolname}, \$CFG{votevolsize}, \$CFG{votevolsize}, \$CFG{votemount}, \$CFG{votemount}          |
|                           |                      | The value 0 indicates that OCR and voting disk are located on the same file system. Provide a single volume name using the variable \$CFG{ocrvotevolname}, a single mount point using the variable \$CFG{ocrvotemount}, and the size using the variable \$CFG{ocrvotevolsize}. |
| \$CFG{ocrvotedisks}       | List                 | Required                                                                                                    |
|                           |                      | Defines the list of shared disks to be used for OCR and voting disk.                                                                                                    |
| \$CFG{ocrvotedgname}      | Scalar               | Required                                                                                                    |
|                           |                      | Defines the name of the disk group to be used for OCR and voting disk.                                                                                                    |
| \$CFG{ocrvotevolname}     | Scalar               | Required                                                                                                    |
|                           |                      | Defines the volume name for OCR and voting disk. This variable must be used only if you have set the storage scheme to 1 (Clustered File System).                                                                                                    |

#### Variables for creating storage for OCR and voting disk (continued) Table 30-2

| Variable              | List<br>or<br>Scalar | Description                                                                                                    |
|-----------------------|----------------------|----------------------------------------------------------------------------------------------------|
| \$CFG{ocrvotevolsize} | Scalar               | Required                                                                                                    |
|                       |                      | Defines the size of the OCR and voting disk volume. This variable must be used only if you have set the storage scheme to 1 (Clustered File System).                    |
| \$CFG{ocrvotemount}   | Scalar               | Required if you have chosen to locate OCR and voting disk on the same file system.                                                                                      |
|                       |                      | Defines the full path to the CFS mount point. This variable must be used only if you have set the storage scheme to 1 (Clustered File System).                          |
| \$CFG{ocrmount}       | Scalar               | Required if you have chosen to locate OCR and voting disk on separate file systems.                                                                                     |
|                       |                      | Defines the full path to the CFS mount point<br>for OCR. This variable must be used only if<br>you have set the storage scheme to 1<br>(Clustered File System).         |
| \$CFG{votemount}      | Scalar               | Required if you have chosen to locate OCR and voting disk on separate file systems.                                                                                     |
|                       |                      | Defines the full path to the CFS mount point<br>for voting disk. This variable must be used<br>only if you have set the storage scheme to 1<br>(Clustered File System). |
| \$CFG{ocrvolname}     | Scalar               | Required                                                                                                    |
|                       |                      | Defines the volume name for OCR. This variable must be used only if you have set the storage scheme to 0 (CVM Raw Volumes).                                             |
| \$CFG{ocrvolsize}     | Scalar               | Required                                                                                                    |
|                       |                      | Defines the size of the OCR volume. This variable must be used only if you have set the storage scheme to 0 (CVM Raw Volumes).                                          |

| Table 30-2 | Variables fo | r creating storage | for OCR  | and voting dis  | k (continued)  |
|------------|--------------|--------------------|----------|-----------------|----------------|
| Table 50-2 | variables to | I CLEATING STOLAGE | 101 U.K. | and voiling dis | K ICOHHIIIDEUL |

| Variable            | List<br>or<br>Scalar | Description                                                                                                    |
|---------------------|----------------------|----------------------------------------------------------------------------------------------------|
| \$CFG{votevolname}  | Scalar               | Required  Defines the volume name for voting disk. This variable must be used only if you have set the storage scheme to 0 (CVM Raw Volumes).     |
| \$CFG{votevolsize}  | Scalar               | Required  Defines the size of the voting disk volume.  This variable must be used only if you have set the storage scheme to 0 (CVM Raw Volumes). |
| \$CFG{oracle_user}  | Scalar               | Required  Defines the name of the Oracle user.                                                                                                    |
| \$CFG{oracle_group} | Scalar               | Required  Defines the primary group of the Oracle user.                                                                                           |

Table 30-3 lists the variables that are used to configure the private IP address and PrivNIC resource under VCS.

Variables for configuring the private IP address and PrivNIC resource Table 30-3 under VCS

| Variable              | List<br>or<br>Scalar | Description                                                                                                    |
|-----------------------|----------------------|----------------------------------------------------------------------------------------------------|
| \$CFG{config_privnic} | Scalar               | Required  Defines a Boolean value 0 or 1.  The value 1 indicates that the PrivNIC and private IP address information will be configured for Oracle Clusterware.  The value 0 indicates that the PrivNIC and private IP address information will not be configured for Oracle Clusterware. |

Variables for configuring the private IP address and PrivNIC resource under VCS ( $\emph{continued}$ )

Table 30-3

| Variable                          | List<br>or<br>Scalar | Description                                                                                                    |
|-----------------------------------|----------------------|----------------------------------------------------------------------------------------------------|
| \$CFG{privnic_resname}            | Scalar               | Required                                                                                                    |
|                                   |                      | Defines the PrivNIC resource name in the main.cf file.                                                                                              |
| \$CFG{privnic_interface_priority} | String               | Required                                                                                                    |
|                                   |                      | Defines the priority that determines which NIC will be used in the event of a failover. Set the priority in decreasing order.                       |
|                                   |                      | For example, the following priority setting indicates that en2 will be given priority in the event of a failover:                                   |
|                                   |                      | <pre>\$CFG{privnic_interface_priority}="en2 en3";</pre>                                                                                             |
| \$CFG{host1}{privnicip}           | Scalar               | Required                                                                                                    |
|                                   |                      | Defines the IP address to be configured for the PrivNIC resource on the node.                                                                       |
|                                   |                      | Repeat this variable for each node in the cluster. For example, if you have two nodes in the cluster, you must provide this variable for each node. |
|                                   |                      | For example:                                                                                                    |
|                                   |                      | \$CFG{sys1}{privnicip}<br>="192.168.12.1"                                                                                                    |
|                                   |                      | \$CFG{sys2}{privnicip}<br>="192.168.12.2"                                                                                                    |
| \$CFG{nic_reuseip}                | Scalar               | Required                                                                                                    |
|                                   |                      | Defines a boolean value 0 or 1.                                                                                                    |
|                                   |                      | The value 1 indicates that the existing IP addresses in the /etc/hosts file will be used.                                                           |
|                                   |                      | The value 0 indicates that the IP addresses will not be reused.                                                                                     |

### Variables for configuring the private IP address and PrivNIC resource under VCS ( $\emph{continued}$ ) Table 30-3

| Variable                     | List<br>or<br>Scalar | Description                                                                                                    |
|------------------------------|----------------------|----------------------------------------------------------------------------------------------------|
| \$CFG{host}{hostname_for_ip} | Scalar               | Required                                                                                                    |
|                              |                      | Defines the private node name of the IP address (hostname_for_ip) for the PrivNIC resource and the node (system) for which the resource is configured.                                                                                  |
|                              |                      | Repeat this variable for each node in the cluster. For example, if you have two nodes in the cluster, you must provide this variable for each node.                                                                                     |
|                              |                      | For example:                                                                                                    |
|                              |                      | <pre>\$CFG{sys1}{hostname_for_ip} ="sys1-priv"</pre>                                                                                                    |
|                              |                      | <pre>\$CFG{sys2}{hostname_for_ip} ="sys2-priv"</pre>                                                                                                    |
| \$CFG{nic_netmask}           | Scalar               | Required                                                                                                    |
|                              |                      | Defines the netmask for the private network.                                                                                                    |
| \$CFG{nic_add_ip_to_files}   | Scalar               | Required                                                                                                    |
|                              |                      | Defines a boolean value 0 or 1.                                                                                                    |
|                              |                      | The value 1 indicates that the IP addresses are added to the /etc/hosts file.                                                                                                    |
|                              |                      | <b>Note:</b> Make sure that the IP addresses for the NIC resource are not already present in the files or set the <i>\$CFG{nic_reuseip}</i> and <i>\$CFG{nic_reusealias}</i> variables, otherwise the network configuration step fails. |
|                              |                      | The value 0 indicates that the IP addresses may already be present in the file.                                                                                                    |

Variables for configuring the private IP address and PrivNIC resource Table 30-3 under VCS (continued)

| Variable                                 | List<br>or<br>Scalar | Description                                                                                                    |
|------------------------------------------|----------------------|----------------------------------------------------------------------------------------------------|
| \$CFG{nic_reconfigure_existing_resource} | Scalar               | Optional  Defines a boolean value 0 or 1.  The value 1 indicates that the existing PrivNIC resource in the main.cf file will be deleted and reconfigured.  The value 0 indicates that the existing PrivNIC resource in the main.cf file will be reused.                                                                                                    |
| \$CFG{nic_reusealias}                    | Scalar               | Required  Defines a boolean value 0 or 1.  The value 1 indicates that the installer will not check the /etc/hosts file to determine whether the host name alias for the private IP addresses exist or not. The installer assumes that the host names alias information is present in the file. Make sure that the alias information is present in the file.  The value 0 indicates that the installer checks whether the host name alias information is present in the /etc/hosts file. Make sure that the alias information is present in the file otherwise the installation fails. |

Table 30-4 lists the variables that are used to configure the private IP addresses and the MultiPrivNIC resource under VCS.

Variables for configuring the private IP addresses and the MultiPrivNIC resource under VCS Table 30-4

| Variable                    | List<br>or<br>Scalar | Description                                                                                                    |
|-----------------------------|----------------------|----------------------------------------------------------------------------------------------------|
| \$CFG{config_multiprivnic}  | Scalar               | Required  Defines a Boolean value 0 or 1.                                                                                                    |
|                             |                      | The value 1 indicates that the MultiPrivNIC and private IP address information will be configured for Oracle Clusterware.                                                                                                 |
|                             |                      | The value 0 indicates that the MultiPrivNIC and private IP address information will not be configured for Oracle Clusterware.                                                                                             |
| \$CFG{multiprivnic_resname} | Scalar               | Required                                                                                                    |
|                             |                      | Defines the MultiPrivNIC resource name in the main.cf file.                                                                                                    |
| \$CFG{nic_add_ip_to_files}  | Scalar               | Required                                                                                                    |
|                             |                      | Defines a boolean value 0 or 1.                                                                                                    |
|                             |                      | The value 1 indicates that the IP addresses are added to the /etc/hosts file.                                                                                                    |
|                             |                      | <b>Note:</b> Make sure that the IP addresses for the NIC resource are not already present in the files or set the \$CFG{nic_reuseip} and \$CFG{nic_reusealias} variables, otherwise the network configuration step fails. |
|                             |                      | The value 0 indicates that the IP addresses may already be present in the file.                                                                                                    |

# Variables for configuring the private IP addresses and the MultiPrivNIC resource under VCS (continued)

Table 30-4

| - Water Hilliam                     | ource a              | inder VC3 (continued)                                                                                                    |
|-------------------------------------|----------------------|----------------------------------------------------------------------------------------------------|
| Variable                            | List<br>or<br>Scalar | Description                                                                                                    |
| \$CFG{host1}{NIC1}{multiprivnicip}  | List                 | Required  Defines the list of IP addresses for the MultiPrivNIC resource.  Note: The private IP addresses must be configured for each node and each interface in the cluster.  For example, if you have two nodes sys1 and sys2 in the cluster:  \$CFG{sys1}{en1} {multiprivnicip}="192.168.12.1"; \$CFG{sys1}{en2} {multiprivnicip}=="192.168.2.1"; \$CFG{sys2}{en1} {multiprivnicip}="192.168.2.2"; \$CFG{sys2}{en2} {multiprivnicip}="192.168.2.2";                                                                                                 |
| \$CFG{host1}{NIC1}{hostname_for_ip} | List                 | Required  Defines the list of private node names (hostname_for_ip) for the IP addresses configured in the MultiPrivNIC resource for the interface (inf) on the node (system).  Note: The private IP address must be configured for each node and each interface in the cluster.  For example, if you have two nodes sys1 and sys2 in the cluster:  \$CFG{sys1}{en1} {hostname_for_ip}="sys1-priv1"; \$CFG{sys1}{en2} {hostname_for_ip}="sys1-priv1"; \$CFG{sys2}{en1} {hostname_for_ip}="sys2-priv1"; \$CFG{sys2}{en2} {hostname_for_ip}="sys2-priv1"; |

Variables for configuring the private IP addresses and the Table 30-4 MultiPrivNIC resource under VCS (continued)

| Variable                                 | List<br>or<br>Scalar | Description                                                                                                    |
|------------------------------------------|----------------------|----------------------------------------------------------------------------------------------------|
| \$CFG{nic_netmask}                       | Scalar               | Required                                                                                                    |
|                                          |                      | Defines the netmask for the private network.                                                                                                    |
| \$CFG{nic_reconfigure_existing_resource} | Scalar               | Optional                                                                                                    |
|                                          |                      | Defines a boolean value 0 or 1.                                                                                                    |
|                                          |                      | The value 1 indicates that the existing MultiPrivNIC resource in the main.cf file will be deleted and reconfigured.                                                                                                    |
|                                          |                      | The value 0 indicates that the existing MultiPrivNIC resource in the main.cf file will be reused.                                                                                                    |
| \$CFG{nic_reuseip}                       | Scalar               | Required                                                                                                    |
|                                          |                      | Defines a boolean value 0 or 1.                                                                                                    |
|                                          |                      | The value 1 indicates that the existing IP addresses in the /etc/hosts file will be used.                                                                                                    |
|                                          |                      | The value 1 indicates that the existing IP addresses in the /etc/hosts or /etc/inet/ipnodes files will be used.                                                                                                    |
|                                          |                      | The value 0 indicates that the IP addresses will not be reused.                                                                                                    |
| \$CFG{nic_reusealias}                    | Scalar               | Required                                                                                                    |
|                                          |                      | Defines a boolean value 0 or 1.                                                                                                    |
|                                          |                      | The value 1 indicates that the installer will not check the /etc/hosts file to determine whether the host name alias for the private IP addresses exist or not. The installer assumes that the host names alias information is present in the file. Make sure that the alias information is present in the file. The value 0 indicates that the installer checks whether the host name alias information is present in the /etc/hosts file. Make sure |
|                                          |                      | that the alias information is present in the file otherwise the installation fails.                                                                                                    |

Table 30-5 lists the variables that are used to install Oracle Clusterware.

Variables for installing Oracle Clusterware Table 30-5

| Variable                          | List<br>or<br>Scalar | Description                                                                                                    |
|-----------------------------------|----------------------|----------------------------------------------------------------------------------------------------|
| \$CFG{install_oracle_clusterware} | Scalar               | Required                                                                                                    |
|                                   |                      | Defines a Boolean value 0 or 1.                                                                                                    |
|                                   |                      | The value 1 indicates that Oracle Clusterware will be configured.                                                                                                    |
|                                   |                      | The value 0 indicates that Oracle Clusterware will not be configured.                                                                                                    |
| \$CFG{oracle_user}                | Scalar               | Required                                                                                                    |
|                                   |                      | Defines the name of the Oracle user.                                                                                                    |
| \$CFG{oracle_group}               | Scalar               | Required                                                                                                    |
|                                   |                      | Defines the primary group of the Oracle user.                                                                                                    |
| \$CFG{oracle_base}                | Scalar               | Required                                                                                                    |
|                                   |                      | Defines the base directory for the Oracle RAC installation.                                                                                                    |
| \$CFG{crs_home}                   | Scalar               | Required                                                                                                    |
|                                   |                      | Defines the Oracle Clusterware home directory.                                                                                                    |
|                                   |                      | The value in this variable must be the same as that of the 'ORACLE_HOME' variable in the Oracle Clusterware response file.                                                     |
| \$CFG{crs_installpath}            | Scalar               | Required                                                                                                    |
|                                   |                      | Defines the full path of the Oracle Clusterware installation binaries.                                                                                                    |
| \$CFG{oracle_version}             | Scalar               | Required                                                                                                    |
|                                   |                      | Defines the version of the Oracle RAC binaries (for example, 11.2.0.3.0). This definition is overridden if a different Oracle RAC version is detected during the installation. |

Variables for installing Oracle Clusterware (continued) Table 30-5

| Variable                | List<br>or<br>Scalar | Description                                                              |
|-------------------------|----------------------|--------------------------------------------------------------------------|
| \$CFG{crs_responsefile} | Scalar               | Required  Defines the full path of the Oracle Clusterware response file. |

Table 30-6 lists the variables that are used to install Oracle database.

Variables for installing Oracle database Table 30-6

| Variable                       | List         | Description                                                                                                    |
|--------------------------------|--------------|----------------------------------------------------------------------------------------------------|
|                                | or<br>Scalar |                                                                                                    |
|                                | Scalai       |                                                                                                    |
| \$CFG{install_oracle_database} | Scalar       | Required                                                                                                    |
|                                |              | Defines a Boolean value 0 or 1.                                                                                            |
|                                |              | The value 1 indicates that the Oracle RAC database will be configured.                                                     |
|                                |              | The value 0 indicates that the Oracle RAC database will not be configured.                                                 |
| \$CFG{oracle_user}             | Scalar       | Required                                                                                                    |
|                                |              | Defines the name of the Oracle user.                                                                                       |
| \$CFG{oracle_group}            | Scalar       | Required                                                                                                    |
|                                |              | Defines the primary group of the Oracle user.                                                                              |
| \$CFG{oracle_base}             | Scalar       | Required                                                                                                    |
|                                |              | Defines the base directory for the Oracle RAC installation.                                                                |
| \$CFG{crs_home}                | Scalar       | Required                                                                                                    |
|                                |              | Defines the Oracle Clusterware home directory.                                                                             |
|                                |              | The value in this variable must be the same as that of the 'ORACLE_HOME' variable in the Oracle Clusterware response file. |

| Table 30-6 | Variables f | or installing   | Oracle data | hase (  | continued) |
|------------|-------------|-----------------|-------------|---------|------------|
| Table 50-6 | variables i | UI IIIStallillg | Oracle date | ivase i | continueur |

| Variable               | List<br>or<br>Scalar | Description                                                                                                    |
|------------------------|----------------------|----------------------------------------------------------------------------------------------------|
| \$CFG{db_home}         | Scalar               | Required  Defines the Oracle RAC database home directory.  The value in this variable must be the same as that of the 'ORACLE_HOME' variable in the Oracle RAC database response file.   |
| \$CFG{db_installpath}  | Scalar               | Required  Defines the full path of the Oracle RAC database installation binaries.                                                                                                    |
| \$CFG{oracle_version}  | Scalar               | Required  Defines the version of the Oracle RAC binaries (for example, 11.2.0.3.0). This definition is overridden if a different Oracle RAC version is detected during the installation. |
| \$CFG{db_responsefile} | Scalar               | Required  Defines the full path of the Oracle database response file.                                                                                                    |

Table 30-7 lists the variables that are used to configure CSSD resource.

Variables for configuring CSSD resource Table 30-7

| Variable                 | List<br>or<br>Scalar | Description                                                                                                    |
|--------------------------|----------------------|----------------------------------------------------------------------------------------------------|
| \$CFG{config_cssd_agent} | Scalar               | Required  Defines a Boolean value 0 or 1.  The value 1 indicates that the CSSD agent will be configured after Oracle RAC installation.  The value 0 indicates that the CSSD agent will not be configured after Oracle RAC installation. |

| Table 30-7 | Variables fo | r configuring  | CSSD raso | urce (continued) |
|------------|--------------|----------------|-----------|------------------|
| Table 30-7 | variables ic | or configuring | C22D 1620 | urce (commuea)   |

| Variable                         | List<br>or<br>Scalar | Description                                                                                                    |
|----------------------------------|----------------------|----------------------------------------------------------------------------------------------------|
| \$CFG{reconfigure_cssd_resource} | Scalar               | Required  Defines a boolean value 0 or 1.  The value 1 indicates that the SF Oracle RAC installer deletes the existing CSSD resource from the main.cf file and reconfigures it.  The value 0 indicates that the SF Oracle RAC installer does not delete and reconfigure the resource. The installer exits the task with the message that the resource exists. |

Table 30-8 lists the variables that are used to relink Oracle RAC libraries.

Variables for relinking Oracle RAC libraries **Table 30-8** 

| Variable                      | List<br>or<br>Scalar | Description                                                                                                    |
|-------------------------------|----------------------|----------------------------------------------------------------------------------------------------|
| \$CFG{relink_oracle_database} | Scalar               | Required                                                                                                    |
|                               |                      | Defines a Boolean value 0 or 1.                                                                                                    |
|                               |                      | The value 1 indicates that the SF Oracle RAC libraries will be relinked with the Oracle RAC database after Oracle RAC installation.     |
|                               |                      | The value 0 indicates that the SF Oracle RAC libraries will not be relinked with the Oracle RAC database after Oracle RAC installation. |
| \$CFG{oracle_user}            | Scalar               | Required                                                                                                    |
|                               |                      | Defines the name of the Oracle user.                                                                                                    |
| \$CFG{oracle_group}           | Scalar               | Required                                                                                                    |
|                               |                      | Defines the primary group of the Oracle user.                                                                                           |

| Variable              | List<br>or<br>Scalar | Description                                                                                                    |
|-----------------------|----------------------|----------------------------------------------------------------------------------------------------|
| \$CFG{crs_home}       | Scalar               | Required  Defines the Oracle Clusterware home directory.  The value in this variable must be the same as that of the 'ORACLE_HOME' variable in                                                                                |
| \$CFG{db_home}        | Scalar               | the Oracle Clusterware response file.  Required  Defines the Oracle RAC database home directory.  The value in this variable must be the same as that of the 'ORACLE_HOME' variable in the Oracle RAC database response file. |
| \$CFG{oracle_version} | Scalar               | Required  Defines the version of the Oracle RAC binaries (for example, 11.2.0.3.0). This definition is overridden if a different Oracle RAC version is detected during the installation.                                      |

**Table 30-8** Variables for relinking Oracle RAC libraries (continued)

## Sample response file for installing Oracle RAC

The following sample response file installs Oracle RAC 11g Release 2 and performs the following Oracle RAC pre-installation and installation tasks on two nodes, sys1 and sys2, in the cluster:

- Creates a disk group for OCR and voting disk storage
- Creates OCR and voting disk storage on raw volumes
- Configures the PrivNIC agent for high availability on both nodes
- Installs Oracle Clusterware
- Installs Oracle database
- Relinks the Oracle RAC libraries with SF Oracle RAC libraries
- Configures the CSSD agent

```
# Configuration Values:
our %CFG;
$CFG{prod}="SFRAC601";
$CFG{systems}=[ qw(sys1 sys2) ];
$CFG{opt}{configure}=1;
$CFG{config privnic}=1;
$CFG{privnic resname}="ora priv";
$CFG{privnic interface priority}="en2 en3";
$CFG{sys1}{privnicip}=" 192.168.12.1";
$CFG{sys1}{hostname for ip}="sys1-priv";
$CFG{sys2}{privnicip}=" 192.168.12.2";
$CFG{sys2}{hostname for ip}="sys2-priv";
$CFG{nic netmask}="255.255.255.0";
$CFG{nic add ip to files}=1;
$CFG{nic reuseip}=1;
$CFG{nic reusealias}=1;
$CFG{create ocr vote storage}=1;
$CFG{ocrvotedgoption}=0;
$CFG{oracle group}="dba";
$CFG{grid user}="grid";
$CFG{oracle user}="oracle";
$CFG{ocrvolname}="ocrvotevol";
$CFG{ocrvolsize}=640;
$CFG{enable mirroring} = 1;
$CFG{ocrvotedgname}="ocrvotedg";
$CFG{ocrvotedisks}=[qw(Disk 1 Disk 2)];
$CFG{ocrvotescheme}=0;
$CFG{votevolname}="votevol";
$CFG{votevolsize}=500;
$CFG{install oracle clusterware}=1;
$CFG{install oracle database}=1;
$CFG{oracle base} = "/u01/app/oracle";
$CFG{crs home}="/u01/app/oracle/product/11.2.0/crshome";
$CFG{db home}="/u01/app/oracle/product/11.2.0/dbhome 1";
$CFG{crs installpath}="/cdrom/oracle/clusterware";
$CFG{db installpath}="/cdrom/oracle/database";
$CFG{crs responsefile}="/oracle/crs.rsp";
```

```
$CFG{db_responsefile} = "/oracle/db.rsp";
$CFG{config_cssd_agent}=1;
$CFG{relink_oracle_database}=1;
$CFG{uploadlogs}=0;
1;
```

## Chapter

# Installing SF Oracle RAC and Oracle RAC using a response file

This chapter includes the following topics:

- About installing SF Oracle RAC and Oracle RAC using response files
- Before you install
- Installing SF Oracle RAC and Oracle RAC
- Sample response file for installing SF Oracle RAC and Oracle RAC

# About installing SF Oracle RAC and Oracle RAC using response files

SF Oracle RAC integrates with the silent installation capabilities of the Oracle Universal Installer (OUI) to perform an end-to-end silent installation of SF Oracle RAC and Oracle RAC. The installation process uses the SF Oracle RAC response file to perform the installation, configuration, and Oracle pre-installation tasks in tandem with the Oracle RAC response files to install Oracle Clusterware and Oracle database. The SF Oracle RAC response file must be supplied with the full path of the location where the Oracle Clusterware and Oracle database response files reside.

You must have the following response files to perform a complete end-to-end installation:

| An SF Oracle RAC installation and configuration response file | Contains the information listed in the following section:                      |
|---------------------------------------------------------------|--------------------------------------------------------------------------------|
|                                                               | See "Information required in the SF Oracle RAC response file" on page 428.     |
|                                                               | For various options on creating or obtaining an SF Oracle RAC response file:   |
|                                                               | See "About response files" on page 369.                                        |
| An Oracle Clusterware installation response file              | Contains Oracle Clusterware installation information                           |
|                                                               | The response file may be created as described in the Oracle RAC documentation. |
| An Oracle database installation response file                 | Contains Oracle database installation information                              |
|                                                               | The response file may be created as described in the Oracle RAC documentation. |
|                                                               |                                                                                |

To perform the installation, you need to invoke the SF Oracle RAC installer with the -responsefile option.

Note: Some pre-installation and post-installation tasks must be manually completed before and after the installation, respectively. Complete these tasks as described in the procedures in this chapter.

## Information required in the SF Oracle RAC response file

The SF Oracle RAC response file must contain the following information for an end-to-end installation:

- SF Oracle RAC installation information
- SF Oracle RAC configuration information
- Oracle RAC pre-installation information, such as follows:
  - Grid user information
  - Oracle user and group information
  - OCR and voting disk storage information
  - Private IP address configuration information
  - Full path to the Oracle Clusterware and Oracle database installation binaries
  - Full path of the Oracle Clusterware and Oracle database home directories
  - Full path of the Oracle Clusterware response file

- Full path of the Oracle database response file
- Oracle RAC post-installation information, such as follows:
  - CSSD resource configuration
  - Relinking Oracle RAC libraries with SF Oracle RAC

## Before you install

SF Oracle RAC integrates with the silent installation capabilities of the Oracle Universal Installer (OUI) to provide an end-to-end installation of SF Oracle RAC and Oracle RAC. Complete the steps in the following procedure before you install SF Oracle RAC and Oracle RAC using response files.

#### To prepare to install SF Oracle RAC and Oracle RAC using response files

- Make sure that the systems meet the installation requirements.
  - For information on requirements, see the chapter System requirements in this document.
- **2** Complete the preparatory tasks for installing SF Oracle RAC.
  - See "Preparing to install Oracle RAC using the SF Oracle RAC installer or manually" on page 254.
- 3 Set the kernel parameters for Oracle RAC.
  - For instructions, see the Oracle RAC documentation.
- 4 Create the users and groups required by Oracle.
  - See "Creating users and groups for Oracle RAC" on page 259.
- 5 Set up Oracle user equivalence on all nodes.
  - See "Setting up user equivalence" on page 311.

Create response files for Oracle Clusterware and Oracle database installation using the response file template provided by Oracle RAC.

For instructions on creating the response files for Oracle Clusterware and Oracle database, see the Oracle RAC documentation.

Make sure that the Oracle user has read/write permissions on the Oracle Clusterware and Oracle database response files.

Note: Keep at hand the full path of the directory where these response files are located. The full path of the Oracle Clusterware response file must be set in the SF Oracle RAC response file variable \$CFG{crs responsefile};. The full path of the Oracle database response file must be set in the SF Oracle RAC response file variable \$CFG{db responsefile};.

Create an SF Oracle RAC response file. Make sure that you provide the full path information of the Oracle Clusterware and Oracle database response files.

For guidelines on creating an SF Oracle RAC response file:

See "Guidelines for creating the SF Oracle RAC response file" on page 372.

For the list of variable definitions:

For SF Oracle RAC variable

definitions

For installing SF Oracle RAC

For configuring SF Oracle RAC

See "Response file variables to configure Veritas Storage Foundation for Oracle RAC" on page 382.

See "Response file variables to configure disk-based I/O fencing" on page 394.

For Oracle RAC variable definitions See "Response file variable definitions for Oracle

RAC" on page 407.

For a sample response file:

See "Sample response file for installing SF Oracle RAC and Oracle RAC" on page 432.

## Installing SF Oracle RAC and Oracle RAC

The installer performs the following tasks using the response file:

Installs and configures SF Oracle RAC.

Note: Fencing is configured in disabled mode. Configure fencing after the installation of SF Oracle RAC and Oracle RAC is complete.

Installs Oracle Clusterware/Grid Infrastructure and Oracle database.

Note: The SF Oracle RAC installer pauses the installation if VIPCA fails to run silently during the installation of Oracle RAC 10g Release 2. Run the script manually on one of the nodes as the root user:

- # export DISPLAY=10.20.12.150:0.0
- # cd \$CRS HOME/bin
- # ./vipca

Resume the installation.

- Configures the CSSD agent.
- Relinks the Oracle RAC libraries with SF Oracle RAC.

If any of the installation tasks fail, the installer guits the installation. To resume the installation:

- Review the log file to identify the cause of failure.
- Resolve the issue.
- Review the messages on the console to identify the tasks that have completed successfully. Disable these tasks in the response file.
- Run the installer again using the modified response file.

#### To install and configure SF Oracle RAC and Oracle RAC using a response file

- Mount the product disc and navigate to the product directory that contains the installation program.
- 2 Start the installation and configuration:
  - # ./installsfrac -responsefile /tmp/response\_file

Where /tmp/response file is the full path name of the response file.

Note: Fencing is configured in disabled mode. You need to configure fencing after the configuration.

3 Run the root.sh script as the root user on the cluster nodes.

**Note:** Do not run the script simultaneously on your cluster nodes.

After the installation completes, initialize disks as VxVM disks and configure fencing.

See "Initializing disks as VxVM disks" on page 106.

For instructions on configuring I/O fencing using a response file, see the chapter Configuring I/O fencing using a response file in this document.

5 Complete the SF Oracle RAC post-installation tasks.

For instructions, see the chapter Performing post-installation and configuration tasks in this document.

- Complete the following Oracle post-installation tasks:
  - Add any patches or patchsets required by Oracle RAC.
  - Create the Oracle RAC database.
  - Add the Oracle UDP IPC private IP addresses to the Oracle init.ora file if the database cache fusion traffic is configured to use Oracle UDP IPC private IP addresses and if these addresses are configured as a PrivNIC or MultiPrivNIC resource for high availability.
  - Configure the Oracle RAC database for manual startup if you want the Oracle RAC database to be managed by VCS using the Oracle agent.
  - Configure the VCS service groups for Oracle RAC.
  - Verify the cluster.
  - Remove the temporary communication permissions.

For instructions:

See the chapter *Performing Oracle RAC post-installation tasks* in this document.

## Sample response file for installing SF Oracle RAC and **Oracle RAC**

The sample response file installs SF Oracle RAC 6.0.1 and Oracle RAC 11g Release 2 and performs the following installation and configuration tasks on two nodes, sys1 and sys2, in the cluster:

Installs all SF Oracle RAC filesets

- Configures SF Oracle RAC with two private interconnects on each node
- Creates a disk group for OCR and voting disk storage
- Creates OCR and voting disk storage on CFS (located on same file system)
- Configures the PrivNIC agent for high availability on both nodes
- Installs Oracle Clusterware
- Installs Oracle database
- Relinks the Oracle RAC libraries with SF Oracle RAC libraries
- Configures the CSSD agent

```
# Configuration Values:
our %CFG;
$CFG{accepteula}=1;
$CFG{prod}="SFRAC601";
$CFG{systems}=[ qw(sys1 sys2) ];
$CFG{opt}{install}=1;
$CFG{opt}{installallpkgs}=1;
$CFG{opt}{vxkeyless}=1;
$CFG{opt}{configure}=1;
$CFG{config sfrac subcomponents} = 1;
$CFG{vcs allowcomms}=1;
$CFG{vcs clusterid}=101;
$CFG{vcs clustername}="clus1";
$CFG{vcs lltlink1}{sys1}="en1";
$CFG{vcs lltlink1}{sys2}="en1";
$CFG{vcs lltlink2}{sys1}="en2";
$CFG{vcs lltlink2}{sys2}="en2";
$CFG{create oracle user group}=0;
$CFG{config privnic}=1;
$CFG{privnic resname}="ora priv";
$CFG{privnic interface priority}="en2 en3";
$CFG{sys1}{hostname for ip}="sys1-priv";
$CFG{sys1}{privnicip}="192.168.12.1";
$CFG{sys2}{hostname for ip}="sys2-priv";
$CFG{sys2}{privnicip}="192.168.12.2";
```

```
$CFG{nic netmask}="255.255.255.0";
$CFG{nic add ip to files}=1;
$CFG{create ocr vote storage}=1;
$CFG{ocrvotedgoption}=0;
$CFG{oracle group}="dba";
$CFG{grid user}="grid";
$CFG{oracle user}="oracle";
$CFG{enable mirroring} = 1;
CFG\{enable sep filesys\} = 0
$CFG{ocrvotedgname}="ocrvotedg";
$CFG{ocrvotedisks}=[ qw(Disk 1 Disk 2) ];
$CFG{ocrvotemount}="/ocrvote";
$CFG{ocrvotescheme}=1;
$CFG{ocrvotevolname}="ocrvotevol";
$CFG{ocrvotevolsize}=640;
$CFG{install oracle clusterware}=1;
$CFG{install oracle database}=1;
$CFG{oracle base}="/u01/app/oracle";
$CFG{crs home}="/u01/app/oracle/product/11.2.0/crshome";
$CFG{db home}="/u01/app/oracle/product/11.2.0/dbhome 1";
$CFG{crs installpath}="/cdrom/oracle/clusterware";
$CFG{db installpath}="/cdrom/oracle/database";
$CFG{crs responsefile} ="/oracle/crs.rsp";
$CFG{db responsefile} = "/oracle/db.rsp";
$CFG{oracle display}="10.20.12.150:0.0";
$CFG{config cssd agent}=1;
$CFG{relink oracle database}=1;
$CFG{uploadlogs}=0;
```

1;

10

# Section

# Adding and removing nodes

- Chapter 32. Adding a node to SF Oracle RAC clusters
- Chapter 33. Removing a node from SF Oracle RAC clusters

# Adding a node to SF Oracle RAC clusters

This chapter includes the following topics:

- About adding a node to a cluster
- Before adding a node to a cluster
- Adding a node to a cluster using the SF Oracle RAC installer
- Adding a node using the Web-based installer
- Adding the node to a cluster manually
- Configuring Cluster Volume Manager (CVM) and Cluster File System (CFS) on the new node
- Preparing the new node for installing Oracle RAC
- Adding the new node to Oracle RAC
- Adding nodes to a cluster that is using authentication for SFDB tools
- Updating the Storage Foundation for Databases (SFDB) repository after adding a node
- Sample configuration file for adding a node to the cluster

# About adding a node to a cluster

After you install SF Oracle RAC and create a cluster, you can add and remove nodes from the cluster. You can create clusters of up to 16 nodes.

You can add a node:

- Using the product installer
- Using the Web installer
- Manually

The following table provides a summary of the tasks required to add a node to an existing SF Oracle RAC cluster.

**Table 32-1** Tasks for adding a node to a cluster

| Step                                                                                                    | Description                                                                                                    |
|----------------------------------------------------------------------------------------------------|----------------------------------------------------------------------------------------------------|
| Complete the prerequisites and preparatory tasks before adding a node to the cluster.                        | See "Before adding a node to a cluster" on page 437.                                                                                                    |
| Add a new node to the cluster.                                                                               | See "Adding a node to a cluster using the SF Oracle RAC installer" on page 440.                                                                                                    |
|                                                                                                    | See "Adding a node using the Web-based installer" on page 444.                                                                                                    |
|                                                                                                    | See "Adding the node to a cluster manually" on page 445.                                                                                                    |
| Complete the configuration of the new node after adding it to the cluster.                                   | See "Configuring Cluster Volume Manager (CVM) and Cluster File System (CFS) on the new node" on page 454.                                                                                        |
| Prepare the new node for installing Oracle.                                                                  | See "Preparing the new node for installing Oracle RAC" on page 456.                                                                                                    |
| Add the node to Oracle.                                                                                      | See "Adding the new node to Oracle RAC" on page 481.                                                                                                    |
| If you are using the Storage Foundation for Databases (SFDB) tools, you must update the repository database. | See "Adding nodes to a cluster that is using authentication for SFDB tools" on page 482.  See "Updating the Storage Foundation for Databases (SFDB) repository after adding a node" on page 483. |

The example procedures describe how to add a node to an existing cluster with two nodes.

# Before adding a node to a cluster

Before preparing to add the node to an existing SF Oracle RAC cluster, perform the required preparations.

- Verify hardware and software requirements are met.
- Set up the hardware.

Prepare the new node.

#### To verify hardware and software requirements are met

- Review hardware and software requirements for SF Oracle RAC.
- 2 Verify the new system has the same identical operating system versions and patch levels as that of the existing cluster
- 3 Verify the existing cluster is an SF Oracle RAC cluster and that SF Oracle RAC is running on the cluster.
- If the cluster is upgraded from the previous version, you must check the cluster protocol version to make sure it has the same version as the node to be added. If there is a protocol mismatch, the node is unable to join the existing cluster.

Check the cluster protocal version using:

```
# vxdctl protocolversion
Cluster running at protocol 120
```

5 If the cluster protocol on the master node is below 120, upgrade it using:

```
# vxdctl upgrade [version]
```

Before you configure a new system on an existing cluster, you must physically add the system to the cluster as illustrated in Figure 32-1.

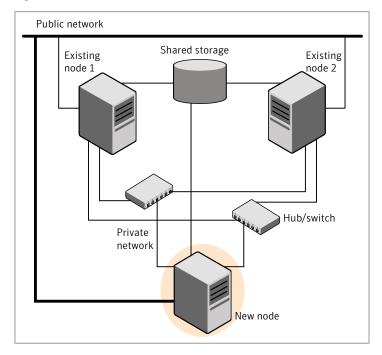

Figure 32-1 Adding a node to a two-node cluster using two switches

#### To set up the hardware

Connect the SF Oracle RAC private Ethernet controllers.

Perform the following tasks as necessary:

- When you add nodes to a cluster, use independent switches or hubs for the private network connections.
- If you already use independent hubs, connect the two Ethernet controllers on the new node to the independent hubs.

Figure 32-1 illustrates a new node being added to an existing two-node cluster using two independent hubs.

- Make sure that you meet the following requirements: 2
  - The node must be connected to the same shared storage devices as the existing nodes.
  - The node must have private network connections to two independent switches for the cluster.

For more information, see the Veritas Cluster Server Installation Guide.

 The network interface names used for the private interconnects on the new node must be the same as that of the existing nodes in the cluster.

Complete the following preparatory steps on the new node before you add it to an existing SF Oracle RAC cluster.

#### To prepare the new node

- Verify that the new node meets installation requirements.
  - # ./installsfrac -precheck

You can also use the Web-based installer for the precheck.

- 2 Install SF Oracle RAC on the new system. Make sure all the VRTS filesets available on the existing nodes are also available on the new node.
  - # cd /opt/VRTS/install
  - # ./installsfrac<version>

Where <version> is the specific release version.

Do not configure SF Oracle RAC when prompted.

The installer copies the configuration files on the new node. Install the SF 3 Oracle RAC-based filesets on new node. Restart the node if the installer asks for a reboot.

# Adding a node to a cluster using the SF Oracle RAC installer

You can add a node to a cluster using the -addnode option with the SF Oracle RAC installer.

The SF Oracle RAC installer performs the following tasks:

- Verifies that the node and the existing cluster meet communication requirements.
- Verifies the products and filesets installed but not configured on the new node.
- Discovers the network interfaces on the new node and checks the interface settings.
- Creates the following files on the new node:

/etc/llttab /etc/VRTSvcs/conf/sysname

Copies the following files on the new node:

```
/etc/llthosts
/etc/gabtab
```

/etc/VRTSvcs/conf/config/main.cf

Copies the following files from the existing cluster to the new node:

```
/etc/vxfenmode
/etc/vxfendg
/etc/vcsmmtab
/etc/vx/.uuids/clusuuid
/etc/default/llt
/etc/default/gab
/etc/default/vxfen
/etc/default/vcsmm
/etc/default/amf
```

- Generate security credentials on the new node if the CPS server of existing cluster is secure
- Configures disk-based or server-based fencing depending on the fencing mode in use on the existing cluster.
- Adds the new node to the CVM, ClusterService, and VxSS service groups in the VCS configuration.

Note: For other service groups configured under VCS, update the configuration for the new node manually.

Starts SF Oracle RAC processes and configures CVM and CFS on the new

At the end of the process, the new node joins the SF Oracle RAC cluster.

Note: If you have configured server-based fencing on the existing cluster, make sure that the CP server does not contain entries for the new node. If the CP server already contains entries for the new node, remove these entries before adding the node to the cluster, otherwise the process may fail with an error.

Caution: If you plan to use the SF Oracle RAC installer for completing the Oracle pre-installation tasks on the new node, do not quit the installer after adding the node to the cluster. If you quit the installer, you must perform the Oracle pre-installation tasks manually.

#### To add the node to an existing cluster using the installer

- 1 Log in as the root user on one of the nodes of the existing cluster.
- 2 Run the SF Oracle RAC installer with the -addnode option.
  - # cd /opt/VRTS/install
  - # ./installsfrac<version> -addnode

Where <version> is the specific release version.

See "About the Veritas installer" on page 78.

The installer displays the copyright message and the location where it stores the temporary installation logs.

3 Enter the name of a node in the existing SF Oracle RAC cluster.

The installer uses the node information to identify the existing cluster.

```
Enter one node of the SF Oracle RAC cluster to which
you would like to add one or more new nodes: sys1
```

- Review and confirm the cluster information.
- 5 Enter the name of the systems that you want to add as new nodes to the cluster.

```
Enter the system names separated by spaces
to add to the cluster: sys5
```

Confirm if the installer prompts if you want to add the node to the cluster.

The installer checks the installed products and filesets on the nodes and discovers the network interfaces.

Enter the name of the network interface that you want to configure as the first private heartbeat link.

**Note:** The network interface names used for the private interconnects on the new node must be the same as that of the existing nodes in the cluster. The LLT configuration for the new node must be the same as that of the existing cluster.

```
Enter the NIC for the first private heartbeat
link on sys5: [b,q,?] en1
Enter the NIC for the second private heartbeat
link on sys5: [b,q,?] en2
```

Note: At least two private heartbeat links must be configured for high availability of the cluster.

Depending on the number of LLT links configured in the existing cluster, configure additional private heartbeat links for the new node.

The installer verifies the network interface settings and displays the information.

- 8 Review and confirm the information.
- 9 If you have configured SMTP, SNMP, or the global cluster option in the existing cluster, you are prompted for the NIC information for the new node.

```
Enter the NIC for VCS to use on sys5: en3
SF Oracle RAC is configured on the cluster. Do you want to
configure it on the new node(s)? [y,n,q] (y) n
```

10 If the existing cluster uses server-based fencing in secure mode, the installer will configure server-based fencing in secure mode on the new nodes.

The installer then starts all the required Veritas processes and joins the new node to cluster.

Note: Do not quit the installer if you want to perform the Oracle pre-installation tasks using the SF Oracle RAC installer.

The installer indicates the location of the log file, summary file, and response file with details of the actions performed.

11 Confirm that the new node has joined the SF Oracle RAC cluster using lltstat -n and gabconfig -a commands.

If the new node has not joined the cluster, verify if it has been added to the SystemList.

# Adding a node using the Web-based installer

You can use the Web-based installer to add a node to a cluster.

To add a node to a cluster using the Web-based installer

- From the Task pull-down menu, select **Add a Cluster node**.
  - From the product pull-down menu, select the product.
  - Click the **Next** button.
- Click **OK** to confirm the prerequisites to add a node.
- In the System Names field enter a name of a node in the cluster where you plan to add the node and click OK.
  - The installer program checks inter-system communications and compatibility. If the node fails any of the checks, review the error and fix the issue.
  - If prompted, review the cluster's name, ID, and its systems. Click the Yes button to proceed.
- In the System Names field, enter the names of the systems that you want to add to the cluster as nodes. Separate system names with spaces. Click the Next button.

The installer program checks inter-system communications and compatibility. If the system fails any of the checks, review the error and fix the issue.

Click the **Next** button. If prompted, click the **Yes** button to add the system and to proceed.

- From the heartbeat NIC pull-down menus, select the heartbeat NICs for the cluster. Click the Next button.
- **6** Complete the preparatory steps for adding Oracle RAC on the new node. See "Preparing the new nodes for installing Oracle RAC using the SF Oracle RAC Web-based installer" on page 465.
- 7 Once the addition is complete, review the log files. Optionally send installation information to Symantec. Click the **Finish** button to complete the node's addition to the cluster.

# Adding the node to a cluster manually

Perform this procedure after you install SF Oracle RAC only if you plan to add the node to the cluster manually.

Table 32-2 Procedures for adding a node to a cluster manually

| Step                                                                                                    | Description                                                                                               |  |  |
|----------------------------------------------------------------------------------------------------|----------------------------------------------------------------------------------------------------|--|--|
| Start the Veritas Volume Manager (VxVM) on the new node.                                                                   | See "Starting Veritas Volume Manager (VxVM) on the new node" on page 446.                                 |  |  |
| Configure the cluster processes on the new node.                                                                           | See "Configuring cluster processes on the new node" on page 446.                                          |  |  |
| If the CPS server of existing cluster is secure, generate security credentials on the new node.                            | See "Setting up the node to run in secure mode" on page 448.                                              |  |  |
| Configure fencing for the new node to match the fencing configuration on the existing cluster.                             | See "Starting fencing on the new node" on page 451.                                                       |  |  |
| If the existing cluster is configured to use server-based I/O fencing, configure server-based I/O fencing on the new node. |                                                                                                    |  |  |
| Start VCS.                                                                                                    | See "To start VCS on the new node" on page 452.                                                           |  |  |
| Configure CVM and CFS.                                                                                                    | See "Configuring Cluster Volume Manager (CVM) and Cluster File System (CFS) on the new node" on page 454. |  |  |

**Table 32-2** Procedures for adding a node to a cluster manually (continued)

| Step                                                                                          | Description |
|-----------------------------------------------------------------------------------------------|-------------|
| If the ClusterService group is configured on the existing cluster, add the node to the group. |             |

# Starting Veritas Volume Manager (VxVM) on the new node

Veritas Volume Manager (VxVM) uses license keys to control access. As you run the vxinstall utility, answer n to prompts about licensing. You installed the appropriate license when you ran the installsfrac program.

#### To start VxVM on the new node

- To start VxVM on the new node, use the vxinstall utility:
  - # vxinstall
- Enter **n** when prompted to set up a system wide disk group for the system. The installation completes.
- 3 Verify that the daemons are up and running. Enter the command:
  - # vxdisk list

Make sure the output displays the shared disks without errors.

# Configuring cluster processes on the new node

Perform the steps in the following procedure to configure cluster processes on the new node.

#### To configure cluster processes on the new node on the new node

- Edit the /etc/llthosts file on the existing nodes. Using vi or another text editor, add the line for the new node to the file. The file resembles:
  - 0 sys1
  - 1 sys2
  - 2 sys5
- 2 Copy the /etc/llthosts file from one of the existing systems over to the new system. The /etc/llthosts file must be identical on all nodes in the cluster.

3 Create an /etc/llttab file on the new system. For example:

```
set-node sys5
set-cluster 101
link en1 /dev/dlpi/en:1 - ether - -
link en2 /dev/dlpi/en:2 - ether - -
```

Except for the first line that refers to the node, the file resembles the /etc/llttab files on the existing nodes. The second line, the cluster ID, must be the same as in the existing nodes.

Use vi or another text editor to create the file /etc/gabtab on the new node. This file must contain a line that resembles the following example:

```
/sbin/gabconfig -c -nN
```

Where N represents the number of systems in the cluster including the new node. For a three-system cluster, N would equal 3.

- 5 Edit the /etc/gabtab file on each of the existing systems, changing the content to match the file on the new system.
- Copy the following files from one of the nodes in the existing cluster to the new node:

```
/etc/default/llt
/etc/default/gab
/etc/default/vcs
/etc/vcsmmtab
```

Use vi or another text editor to create the file /etc/VRTSvcs/conf/sysname on the new node. This file must contain the name of the new node added to the cluster.

For example:

```
sys5
```

Create the Unique Universal Identifier file /etc/vx/.uuids/clusuuid on the new node:

```
# /opt/VRTSvcs/bin/uuidconfig.pl -rsh -clus -copy \
-from sys sys1 -to sys sys5
```

Start the LLT, GAB, VCSMM, LMX, and ODM drivers on the new node:

```
# /etc/init.d/llt.rc start
```

- # /etc/init.d/gab.rc start
- # /etc/init.d/vcsmm.rc start
- # /etc/init.d/lmx.rc start
- # /etc/methods/gmskextadm load
- # /etc/rc.d/rc2.d/S99odm start
- 10 On the new node, verify that the GAB port memberships are a, d, and o:

```
# gabconfig -a
```

```
GAB Port Memberships
______
Port a gen df204 membership 012
Port d gen df20a membership 012
Port o gen df207 membership 012
```

# Setting up the node to run in secure mode

You must follow this procedure only if you are adding a node to a cluster that is running in secure mode. If you are adding a node to a cluster that is not running in a secure mode, proceed with configuring LLT and GAB.

Table 32-3 uses the following information for the following command examples.

**Table 32-3** The command examples definitions

| Name | Fully-qualified host name (FQHN) | Function                                         |
|------|----------------------------------|--------------------------------------------------|
| sys5 | sys5.nodes.example.com           | The new node that you are adding to the cluster. |

## Configuring the authentication broker on node sys5

To configure the authentication broker on node sys5

Extract the embedded authentication files and copy them to temporary directory:

```
# mkdir -p /var/VRTSvcs/vcsauth/bkup
# cd /tmp; gunzip -c /opt/VRTSvcs/bin/VxAT.tar.gz | tar xvf -
```

**2** Edit the setup file manually:

```
# cat /etc/vx/.uuids/clusuuid 2>&1
```

The output is a string denoting the UUID. This UUID (without { and }) is used as the ClusterName for the setup file.

```
{UUID}
# cat /tmp/eat setup 2>&1
The file content must resemble the following example:
AcceptorMode=IP_ONLY
BrokerExeName=vcsauthserver
ClusterName=UUID
DataDir=/var/VRTSvcs/vcsauth/data/VCSAUTHSERVER
DestDir=/opt/VRTSvcs/bin/vcsauth/vcsauthserver
FipsMode=0
IPPort=14149
RootBrokerName=vcsroot_uuid
SetToRBPlusABorNot=0
SetupPDRs=1
```

SourceDir=/tmp/VxAT/version

3 Set up the embedded authentication file:

```
# cd /tmp/VxAT/version/bin/edition number; \
./broker_setup.sh/tmp/eat_setup
# /opt/VRTSvcs/bin/vcsauth/vcsauthserver/bin/vssregctl -s -f
/var/VRTSvcs/vcsauth/data/VCSAUTHSERVER/root/.VRTSat/profile \
/VRTSatlocal.conf -b 'Security\Authentication \
\Authentication Broker' -k UpdatedDebugLogFileName \
-v /var/VRTSvcs/log/vcsauthserver.log -t string
```

4 Copy the broker credentials from one node in the cluster to sys5 by copying the entire bkup directory.

The bkup directory content resembles the following example:

```
# cd /var/VRTSvcs/vcsauth/bkup/
# ls
CMDSERVER CPSADM CPSERVER HAD VCS SERVICES WAC
```

5 Import the VCS SERVICES domain.

```
# /opt/VRTSvcs/bin/vcsauth/vcsauthserver/bin/atutil import -z \
/var/VRTSvcs/vcsauth/data/VCSAUTHSERVER -f /var/VRTSvcs/vcsauth/bkup \
/VCS SERVICES -p password
```

Import the credentials for HAD, CMDSERVER, CPSADM, CPSERVER, and WAC.

```
# /opt/VRTSvcs/bin/vcsauth/vcsauthserver/bin/atutil import -z \
/var/VRTSvcs/vcsauth/data/VCS SERVICES -f /var/VRTSvcs/vcsauth/bkup \
/HAD -p password
```

- 7 Start the vcsauthserver process on sys5.
  - # /opt/VRTSvcs/bin/vcsauth/vcsauthserver/bin/vcsauthserver.sh

- Perform the following tasks:
  - # mkdir /var/VRTSvcs/vcsauth/data/CLIENT
  - # mkdir /var/VRTSvcs/vcsauth/data/TRUST
  - # export EAT DATA DIR='/var/VRTSvcs/vcsauth/data/TRUST'
  - # /opt/VRTSvcs/bin/vcsauth/vcsauthserver/bin/vssat setuptrust -b \ localhost:14149 -s high
- 9 Create the /etc/VRTSvcs/conf/config/.secure file:
  - # touch /etc/VRTSvcs/conf/config/.secure

## Starting fencing on the new node

Perform the following steps to start fencing on the new node.

#### To start fencing on the new node

For disk-based fencing on at least one node, copy the following files from one of the nodes in the existing cluster to the new node:

```
/etc/default/vxfen
/etc/vxfendg
/etc/vxfenmode
```

If you are using pure CP server-based fencing on the existing cluster, then only the /etc/vxfenmode file needs to be copied on the new node.

- 2 Start fencing on the new node:
  - # /etc/init.d/vxfen.rc start
- 3 On the new node, verify that the GAB port memberships are a, b, d, nd o:
  - # gabconfig -a

```
GAB Port Memberships
______
Port a gen df204 membership 012
Port b gen df20d membership 012
Port d gen df20a membership 012
Port o gen df207 membership 012
```

# After adding the new node

If you added the new node to the cluster manually, before you starting VCS you must create the file cssd-pretend-offline on the new node and make the cssd resource non-critical. Failing this, the cssd resource lapses into an UNKNOWN state until Oracle Clusterware is installed on the new node, thus preventing the cvm group from coming online.

If you used the product installer to add the new node to the cluster, you will not need to perform this step.

Note: The cssd resource will remain in FAULTED/OFFLINE state till Oracle Clusterware is installed on the new node.

Start VCS on the new node.

#### To start VCS on the new node

- If you installed the new node manually:
  - On one of the nodes in the existing cluster, configure the cssd resource as a non-critical resource:
    - # haconf -makerw
    - # hares -modify cssd Critical 0
    - # haconf -dump -makero
  - Create the file cssd-pretend-offline on the new node:
    - # touch /var/VRTSvcs/lock/cssd-pretend-offline
- 2 Start VCS on the new node:
  - # hastart

VCS brings the CVM group online.

Verify that the CVM group is online: 3

> Note: The CVM group reports Partial state till Oracle Clusterware/Grid Infrastructure is installed on the new node.

# hagrp -state

## Configuring server-based fencing on the new node

This section describes the procedures to configure server-based fencing on a new node. Depending on whether server-based fencing is configured in secure or non-secure mode on the existing cluster, perform the tasks in one of the following procedures:

- Server-based fencing in non-secure mode: To configure server-based fencing in non-secure mode on the new node
- Server-based fencing in secure mode: To configure server-based fencing with security on the new node

To configure server-based fencing in non-secure mode on the new node

- Log in to each CP server as the root user.
- 2 Update each CP server configuration with the new node information:

```
# cpsadm -s cps1.symantecexample.com \
-a add node -c clus1 -h sys5 -n2
Node 2 (sys5) successfully added
```

3 Verify that the new node is added to the CP server configuration:

```
# cpsadm -s cps1.symantecexample.com \
-a list nodes
```

The new node must be listed in the command output.

Add the VCS user cpsclient@sys5 to each CP server:

```
# cpsadm -s cps1.symantecexample.com \
-a add user -e cpsclient@sys5 \
-f cps operator -g vx
User cpsclient@sys5 successfully added
```

#### To configure server-based fencing with security on the new node

- Log in to each CP server as the root user.
- 2 Update each CP server configuration with the new node information:

```
# cpsadm -s cps1.symantecexample.com \
-a add node -c clus1 -h sys5 -n2
Node 2 (sys5) successfully added
```

**3** Verify that the new node is added to the CP server configuration:

```
# cpsadm -s cps1.symantecexample.com -a list nodes
```

The new node must be listed in the output.

#### Adding the new node to the vxfen service group

Perform the steps in the following procedure to add the new node to the vxfen service group.

#### To add the new node to the vxfen group using the CLI

- On one of the nodes in the existing SF Oracle RAC cluster, set the cluster configuration to read-write mode:
  - # haconf -makerw
- 2 Add the node sys5 to the existing vxfen group.

```
# hagrp -modify vxfen SystemList -add sys5 2
```

Save the configuration by running the following command from any node in the SF Oracle RAC cluster:

```
# haconf -dump -makero
```

# Configuring Cluster Volume Manager (CVM) and Cluster File System (CFS) on the new node

Modify the existing cluster configuration to configure Cluster Volume Manager (CVM) and Cluster File System (CFS) for the new node.

#### To configure CVM and CFS on the new node

- Make a backup copy of the main.cf file on the existing node, if not backed up in previous procedures. For example:
  - # cd /etc/VRTSvcs/conf/config
  - # cp main.cf main.cf.2node
- 2 On one of the nodes in the existing cluster, set the cluster configuration to read-write mode:
  - # haconf -makerw
- 3 Add the new node to the VCS configuration, if not already added:
  - # hasys -add sys5
- 4 To enable the existing cluster to recognize the new node, run the following commands on one of the existing nodes:
  - # hagrp -modify cvm SystemList -add sys5 2
  - # hagrp -modify cvm AutoStartList -add sys5
  - # hares -modify cvm clus CVMNodeId -add sys5 2
  - # haconf -dump -makero
  - # /etc/vx/bin/vxclustadm -m vcs reinit
  - # /etc/vx/bin/vxclustadm nidmap
- 5 On the remaining nodes of the existing cluster, run the following commands:
  - # /etc/vx/bin/vxclustadm -m vcs reinit
  - # /etc/vx/bin/vxclustadm nidmap

```
# rcp /etc/VRTSvcs/conf/config/main.cf \
sys5:/etc/VRTSvcs/conf/config/main.cf
# rcp /etc/VRTSvcs/conf/config/CFSTypes.cf \
sys5:/etc/VRTSvcs/conf/config/CFSTypes.cf
# rcp /etc/VRTSvcs/conf/config/CVMTypes.cf \
sys5:/etc/VRTSvcs/conf/config/CVMTypes.cf
```

new node:

7 The /etc/vx/tunefstab file sets non-default tunables for local-mounted and cluster-mounted file systems.

If you have configured a /etc/vx/tunefstab file to tune cluster-mounted file systems on any of the existing cluster nodes, you may want the new node to adopt some or all of the same tunables.

To adopt some or all tunables, review the contents of the file, and copy either the file, or the portions desired, into the /etc/vx/tunefstab file on the new cluster node.

# Preparing the new node for installing Oracle RAC

You must complete certain pre-installation tasks before you add the node to Oracle RAC.

Note: Use or resume the same installer session that was invoked for adding the node to the cluster. If you guit the session, the add node options for installing Oracle RAC are not displayed.

The instructions in this chapter use variables and sample values whereever required. Replace these variables and sample values with values that conform to your installation requirements.

Before you start the preparatory tasks, you may want to update the sample worksheet with the correct installation values and keep them handy during the process.

Use one of the following ways to complete the preparatory tasks:

Using the SF Oracle RAC script-based installer

See "Preparing the new nodes for installing Oracle RAC using the SF Oracle RAC script-based installer" on page 457.

#### Preparing the new node for installing Oracle RAC

Using the SF Oracle RAC Web-based installer

See "Preparing the new nodes for installing Oracle RAC

using the SF Oracle RAC Web-based installer"

on page 465.

Manual See "Preparing the new node manually for installing

Oracle RAC" on page 473.

Note: Some of the pre-installation tasks can be completed using the SF Oracle RAC installer while some of the tasks must be completed manually as indicated in the procedures.

# Preparing the new nodes for installing Oracle RAC using the SF Oracle RAC script-based installer

The SF Oracle RAC installer performs the following tasks:

- Creates the Oracle user and groups on the new node
- Configures the private IP addresses and the PrivNIC or MultiPrivNIC resources (if they are configured in the existing cluster).
- If the CFSMount and CVMVolDg resources for OCR and voting disk are configured under the cvm service group, the installer brings them online after adding the node to the cluster.

If the resources are configured in any other service group, make sure that you modify the service group to include the new node and bring the service group online.

Note: If OCR and voting disk are not configured under VCS, manually mount the OCR and voting disk after you finish the steps in the following procedure.

Starts the CVM group on the new node.

#### To prepare to install Oracle RAC on the new node using the SF Oracle RAC installer

- After you configure SF Oracle RAC on the new node, the installer displays the following options for configuring Oracle RAC:
  - 1) Create Oracle User and Group
  - Configure private IP addresses (PrivNIC configuration)
  - 3) Configure private IP addresses (MultiPrivNIC configuration)
  - 4) Finish

Note: Depending on whether you configured the private IP addresses as PrivNIC or MultiPrivNIC resources in the existing cluster, either option 2 or 3 are displayed.

Enter 1 to select the option Create Oracle User and Group from the SF Oracle RAC installer menu.

See "Creating Oracle user and groups on the new node" on page 460.

2 Configure the private IP addresses and the PrivNIC resource for Oracle Clusterware (only if the IP addresses on the existing cluster are configured as PrivNIC resources).

You must manually update the PrivNIC resource configuration in the following cases:

- If the PrivNIC resource on the existing cluster is configured under a group other than cvm.
- If the Device attribute in the PrivNIC resource configuration on the existing cluster is not configured for each node as follows:

```
Device@sys1 = \{en1=0, en2=1\}
Device@sys2 = \{en1=0, en2=1\}
```

#### Enter 2 to select the option Configure private IP addresses (PrivNIC configuration).

See "Configuring the private IP addresses and PrivNIC resource for Oracle Clusterware" on page 461.

Configure private IP addresses and the MultiPrivNIC resource for Oracle Clusterware and Oracle UDP IPC (only if the IP addresses on the existing cluster are configured as MultiPrivNIC resources).

You must manually update the MultiPrivNIC resource configuration in the following cases:

 If the MultiPrivNIC resource on the existing cluster is configured under a group other than cvm.

■ If the Device attribute in the MultiPrivNIC resource configuration on the existing cluster is not configured for each node as follows:

```
Device@sys1 = \{en1=0, en2=1, en3=2\}
Device@sys2 = \{en1=0, en2=1, en3=2\}
```

Enter 3 to select the option Configure private IP addresses (MultiPrivNIC configuration).

See "Configuring the private IP addresses and MultiPrivNIC resource for Oracle Clusterware and Oracle UDP IPC" on page 463.

Select **Finish** to start the cvm group on the new node.

Note: The cssd resource appears FAULTED until the new node is added to Oracle Clusterware.

- 5 If the cssd resource is configured as a critical resource, the cvm group will be brought offline on the new node. Modify the configuration to make the cssd resource non-critical and bring the CVM group online.
  - On one of the nodes in the existing cluster, configure the cssd resource as a non-critical resource:

```
# haconf -makerw
# hares -modify cssd Critical 0
# haconf -dump -makero
```

■ Bring the cvm group online:

```
# hares -online cvm -sys sys5
```

Verify that all the GAB ports are up:

```
# gabconfig -a
```

GAB Port Memberships

```
______
Port a gen ada401 membership 012
Port b gen ada40d membership 012
Port d gen ada409 membership 012
Port f gen ada41c membership 012
Port h gen ada40f membership 012
Port o gen ada406 membership 012
Port u gen ada416 membership 012
Port v gen ada416 membership 012
Port w gen ada418 membership 012
Port y gen ada419 membership 012
```

- Complete the following additional preparatory tasks using the instructions in the chapter "Preparing to install Oracle RAC":
  - Identify public virtual IP addresses for use by Oracle RAC.
  - Set the kernel parameters.
  - Verify that the user "nobody" exists.
  - Set up Oracle user equivalence for remote shell and remote copy environments.
  - Edit the Oracle user profile.
  - If the OCR and voting disk resources are not configured under VCS, mount the OCR and voting disk manually.
- Create Oracle Clusterware and Oracle RAC database home directories manually.

See "Creating Oracle Clusterware/Grid Infrastructure and Oracle database home directories on the new node " on page 477.

## Creating Oracle user and groups on the new node

Perform the steps in the following procedure to create Oracle user and groups on the new node.

Note: Set the password of the Oracle user manually before you configure secure shell or remote shell connection on the node.

#### To create Oracle user and groups on the new node

Enter the Oracle user name that is used for Oracle RAC operations on the existing cluster.

Note: If the Oracle user and groups already exist on the new node, make sure that the UID and GID of the Oracle user and groups are the same as that on the current cluster.

```
Enter Oracle UNIX user name: [b] oracle
```

The installer obtains the existing group and identifier information based on the Oracle user name.

2 Review and confirm the information.

The installer adds the user and groups to the new node.

3 Press **Return** to continue with the other configuration tasks.

#### Configuring the private IP addresses and PrivNIC resource for **Oracle Clusterware**

Perform this step only if the private IP addresses are configured as PrivNIC resources in the existing cluster.

Note: Make sure that the network interface names of the private interconnects on the new node are the same as those of the existing cluster. For maximum failover options, all available LLT links are used for PrivNIC configuration.

Review the pre-configuration information displayed by the installer and ensure that you meet the requirements.

#### To configure the private IP addresses and PrivNIC resource for Oracle Clusterware

Enter the name for the PrivNIC resource. The installer displays the names of the existing PrivNIC resources. Specify the name of an existing resource.

```
Enter the PrivNIC resource name: [b] (ora priv)
```

2 Enter **y** if you want the installer to add the IP address to the /etc/hosts file.

```
Do you want the Installer to add IP addresses in
/etc/hosts file? [y,n,q] (y)
```

You can also add the IP address to the file manually after the configuration.

The installer displays the existing PrivNIC resource configuration on the cluster.

```
Resource name: ora priv
System: sys1
       Private Interfaces: en1 en2
       Private IP address: 192.168.12.1
       Alias for above IP: sys1-priv
System: sys2
       Private Interfaces: en1 en2
        Private IP address: 192.168.12.2
       Alias for above IP: sys2-priv
Is this information correct? [y,n,q] (y)
```

- 3 Review and confirm the information.
- Enter the private IP address and its private node name for the new node.

```
Enter the private IP for sys5: [b] 192.168.12.5
Enter Hostname alias for the above IP address: [b] sys5-priv
```

The installer displays the resource configuration for the new node.

```
Resource name: ora priv
System: sys5
        Private Interfaces: en1 en2
       Private IP address: 192.168.12.5
       Alias for above IP: sys5-priv
Is this information correct? [y,n,q] (y)
```

5 Review and confirm the information.

> The installer updates the existing PrivNIC resource with the resource configuration for the new node and updates the /etc/hosts file on the new node as well as on the existing nodes (if you chose to update the file through the installer).

6 Press **Return** to continue with the other configuration tasks.

### Configuring the private IP addresses and MultiPrivNIC resource for Oracle Clusterware and Oracle UDP IPC

Perform this step only if the private IP addresses are configured as MultiPrivNIC resources in the existing cluster.

Note: Make sure that you configure the same interfaces (as those on the existing cluster) for private interconnects on the new node. For maximum failover options, all available LLT links are used for MultiPrivNIC configuration.

Review the pre-configuration information displayed by the installer and ensure that you meet the requirements.

#### To configure the private IP addresses and MultiPrivNIC resource for Oracle Clusterware and Oracle UDP IPC

Enter the name for the MultiPrivNIC resource. The installer displays the names of the existing MultiPrivNIC resources. Specify the name of an existing resource.

```
Enter the MultiPrivNIC resource name: [b] (multi priv)
```

2 Enter y if you want the installer to add the IP address to the /etc/hosts file.

```
Do you want the Installer to add IP addresses in
/etc/hosts file? [y,n,q] (y)
```

You can also add the IP address to the file manually after the configuration.

The installer displays the existing MultiPrivNIC resource configuration on the cluster.

```
Resource name: multi priv
System: sys1
       Private Interfaces: en1 en2
       Private IPs on en1: 192.168.12.1
       Aliases for above IPs: sys1-priv
       Private IPs on en2: 192.168.2.1
       Aliases for above IPs: sys1-priv1
System: sys2
       Private Interfaces: en1 en2
       Private IPs on en1: 192.168.12.2
       Aliases for above IPs: sys2-priv
       Private IPs on en2: 192.168.2.2
       Aliases for above IPs: sys2-priv1
Is this information correct? [y,n,q] (y)
```

- 3 Review and confirm the information.
- 4 Enter the private IP address and the corresponding private node name for the en1 interface on the new node.

```
Enter IP addresses for sys5 for en1
separated by space: [b,q,?] 192.168.12.5
Enter Hostname aliases for the above IP addresses
separated by space: [b,q,?] sys5-priv
```

5 Enter the private IP address and the corresponding private node name for the en2 interface on the new node.

```
Enter IP addresses for sys5 for en2
separated by space: [b,q,?] 192.168.2.6
Enter Hostname aliases for the above IP addresses
separated by space: [b,q,?] sys5-priv1
```

The installer displays the resource configuration for the new node.

```
Resource name: multi priv
System: sys5
       Private Interfaces: en1 en2
       Private IPs on en1: 192.168.12.5
       Aliases for above IPs: sys5-priv
       Private IPs on en2: 192.168.2.6
       Aliases for above IPs: sys5-priv1
Is this information correct? [y,n,q] (y)
```

6 Review and confirm the information.

> The installer updates the existing MultiPrivNIC resource with the resource configuration for the new node and updates the /etc/hosts file on the new node as well as on the existing nodes (if you chose to update the file through the installer).

7 Press **Return** to continue with the other configuration tasks.

# Preparing the new nodes for installing Oracle RAC using the SF Oracle RAC Web-based installer

The SF Oracle RAC installer performs the following tasks:

- Creates the Oracle user and groups on the new node
- Configures the private IP addresses and the PrivNIC or MultiPrivNIC resources (if they are configured in the existing cluster).
- If the CFSMount and CVMVolDg resources for OCR and voting disk are configured under the cvm service group, the installer brings them online after adding the node to the cluster.

If the resources are configured in any other service group, make sure that you modify the service group to include the new node and bring the service group online.

Note: If OCR and voting disk are not configured under VCS, manually mount the OCR and voting disk after you finish the steps in the following procedure.

Starts the CVM group on the new node.

#### To prepare to install Oracle RAC on the new node using the SF Oracle RAC installer

After you configure SF Oracle RAC on the new node, the installer displays the following options for configuring Oracle RAC:

```
Create Oracle User and Group
Configure private IP addresses (PrivNIC configuration)
Configure private IP addresses (MultiPrivNIC configuration)
Finish
```

Note: Depending on whether you configured the private IP addresses as PrivNIC or MultiPrivNIC resources in the existing cluster, either option 2 or 3 is displayed.

Select the option Create Oracle User and Group from the SF Oracle RAC installer menu. Click Next.

See "Creating Oracle user and groups on the new node" on page 460.

2 Configure the private IP addresses and the PrivNIC resource for Oracle Clusterware (only if the IP addresses on the existing cluster are configured as PrivNIC resources).

You must manually update the PrivNIC resource configuration in the following cases:

- If the PrivNIC resource on the existing cluster is configured under a group other than cym.
- If the Device attribute in the PrivNIC resource configuration on the existing cluster is not configured for each node as follows:

```
Device@sys1 = \{en1=0, en2=1\}
Device@sys2 = \{en1=0, en2=1\}
```

Select the option Configure private IP addresses (PrivNIC configuration). Click Next.

See "Configuring the private IP addresses and PrivNIC resource for Oracle Clusterware" on page 461.

Configure private IP addresses and the MultiPrivNIC resource for Oracle Clusterware and Oracle UDP IPC (only if the IP addresses on the existing cluster are configured as MultiPrivNIC resources).

You must manually update the MultiPrivNIC resource configuration in the following cases:

- If the MultiPrivNIC resource on the existing cluster is configured under a group other than cvm.
- If the Device attribute in the MultiPrivNIC resource configuration on the existing cluster is not configured for each node as follows:

```
Device@sys1 = \{en1=0, en2=1, en3=2\}
Device@sys2 = \{en1=0, en2=1, en3=2\}
```

Select the option Configure private IP addresses (MultiPrivNIC configuration). Click Next.

See "Configuring the private IP addresses and MultiPrivNIC resource for Oracle Clusterware and Oracle UDP IPC" on page 463.

Select **Finish** to start the cvm group on the new node. 4

Note: The cssd resource appears FAULTED until the new node is added to Oracle Clusterware.

- 5 If the cssd resource is configured as a critical resource, the cvm group will be brought offline on the new node. Modify the configuration to make the cssd resource non-critical and bring the cvm group online.
  - On one of the nodes in the existing cluster, configure the cssd resource as a non-critical resource:

```
# haconf -makerw
# hares -modify cssd Critical 0
# haconf -dump -makero
```

■ Bring the cvm group online:

```
# hares -online cvm -sys sys5
```

Verify that all the GAB ports are up:

```
# gabconfig -a
```

```
GAB Port Memberships
______
Port a gen ada401 membership 012
Port b gen ada40d membership 012
Port d gen ada409 membership 012
Port f gen ada41c membership 012
Port h gen ada40f membership 012
Port o gen ada406 membership 012
Port u gen ada416 membership 012
Port v gen ada416 membership 012
Port w gen ada418 membership 012
Port y gen ada419 membership 012
```

- Complete the following additional preparatory tasks using the instructions in the chapter "Preparing to install Oracle RAC":
  - Identify public virtual IP addresses for use by Oracle RAC.
  - Set the kernel parameters.
  - Verify that the user "nobody" exists.
  - Set up Oracle user equivalence for remote shell and remote copy environments.
  - Edit the Oracle user profile.
  - If the OCR and voting disk resources are not configured under VCS, mount the OCR and voting disk manually.
- Create Oracle Clusterware and Oracle RAC database home directories manually.

See "Creating Oracle Clusterware/Grid Infrastructure and Oracle database home directories on the new node " on page 477.

# Creating Oracle user and groups on the new node

Perform the steps in the following procedure to create Oracle user and groups on the new node.

Note: Set the password of the Oracle user manually before you configure secure shell or remote shell connection on the node.

## To create Oracle user and groups on the new node

Enter the Oracle user name that is used for Oracle RAC operations on the existing cluster.

Note: If the Oracle user and groups already exist on the new node, make sure that the UID and GID of the Oracle user and groups are the same as that on the current cluster.

Enter Oracle UNIX user name:

Click **Next**. The installer obtains the existing group and identifier information based on the Oracle user name.

2 Review and confirm the information.

The installer adds the user and groups to the new node.

- 3 Enter the information for the secondary group, if required.
- Click **Yes** to continue with the other configuration tasks.

## Configuring the private IP addresses and PrivNIC resource for **Oracle Clusterware**

Perform this step only if the private IP addresses are configured as PrivNIC resources in the existing cluster.

Note: Make sure that the network interface names of the private interconnects on the new node are the same as those of the existing cluster. For maximum failover options, all available LLT links are used for PrivNIC configuration.

Review the pre-configuration information displayed by the installer and ensure that you meet the requirements.

## To configure the private IP addresses and PrivNIC resource for Oracle Clusterware

Enter the name for the PrivNIC resource. The installer displays the names of the existing PrivNIC resources. Specify the name of an existing resource.

```
Enter the PrivNIC resource name:
```

#### Click Next

2 Click Yes if you want the installer to add the IP address to the /etc/hosts file.

You can also add the IP address to the file manually after the configuration.

The installer displays the existing PrivNIC resource configuration on the cluster.

```
Resource name: ora priv
System: sys1
       Private Interfaces: en1 en2
        Private IP address: 192.168.12.1
       Alias for above IP: sys1-priv
System: sys2
        Private Interfaces: en1 en2
        Private IP address: 192.168.12.2
       Alias for above IP: sys2-priv
Is this information correct?
```

- 3 Review and confirm the information.
- 4 Enter the private IP address and its private node name for the new node.

```
Enter the private IP for sys5: 192.168.12.5
Enter Hostname alias for the above IP address:sys5-priv
```

#### Click Next.

The installer displays the resource configuration for the new node.

```
Resource name: ora priv
System: sys5
       Private Interfaces: en1 en2
       Private IP address: 192.168.12.5
       Alias for above IP: sys5-priv
Is this information correct?
```

5 Review and confirm the information.

> The installer updates the existing PrivNIC resource with the resource configuration for the new node and updates the /etc/hosts file on the new node as well as on the existing nodes (if you chose to update the file through the installer).

Click **Yes** to continue with the other configuration tasks.

## Configuring the private IP addresses and MultiPrivNIC resource for Oracle Clusterware and Oracle UDP IPC

Perform this step only if the private IP addresses are configured as MultiPrivNIC resources in the existing cluster.

Note: Make sure that you configure the same interfaces (as those on the existing cluster) for private interconnects on the new node. For maximum failover options, all available LLT links are used for MultiPrivNIC configuration.

Review the pre-configuration information displayed by the installer and ensure that you meet the requirements.

## To configure the private IP addresses and MultiPrivNIC resource for Oracle Clusterware and Oracle UDP IPC

Enter the name for the MultiPrivNIC resource. The installer displays the names of the existing MultiPrivNIC resources. Specify the name of an existing resource.

```
Enter the MultiPrivNIC resource name:
```

Click Yes.

2 Click Yes if you want the installer to add the IP address to the /etc/hosts file.

You can also add the IP address to the file manually after the configuration.

The installer displays the existing MultiPrivNIC resource configuration on the cluster.

```
Resource name: multi_priv
System: sys1
       Private Interfaces: en1 en2
       Private IPs on en1: 192.168.12.1
       Aliases for above IPs: sys1-priv
        Private IPs on en2: 192.168.2.1
       Aliases for above IPs: sys1-priv1
System: sys2
       Private Interfaces: en1 en2
       Private IPs on en1: 192.168.12.2
       Aliases for above IPs: sys2-priv
       Private IPs on en2: 192.168.2.2
       Aliases for above IPs: sys2-priv1
Is this information correct?
```

- Review and confirm the information.
- 4 Enter the private IP address and the corresponding private node name for the en1 interface on the new node.

```
Enter IP addresses for sys5 for en1
separated by space: 192.168.12.5
Enter Hostname aliases for the above IP addresses
separated by space: sys5-priv
```

Click Next

Enter the private IP address and the corresponding private node name for the en2 interface on the new node.

```
Enter IP addresses for sys5 for en2
separated by space: 192.168.2.6
Enter Hostname aliases for the above IP addresses
separated by space: sys5-priv1
```

#### Click Next.

The installer displays the resource configuration for the new node.

```
Resource name: multi priv
System: sys5
       Private Interfaces: en1 en2
       Private IPs on en1: 192.168.12.5
       Aliases for above IPs: sys5-priv
       Private IPs on en2: 192.168.2.6
       Aliases for above IPs: sys5-priv1
Is this information correct?
```

Review and confirm the information.

The installer updates the existing MultiPrivNIC resource with the resource configuration for the new node and updates the /etc/hosts file on the new node as well as on the existing nodes (if you chose to update the file through the installer).

7 Click **Yes** to continue with the other configuration tasks.

## Preparing the new node manually for installing Oracle RAC

Complete the following preparatory tasks manually before you install Oracle RAC on the new node.

### To prepare to install Oracle RAC on the new node

- 1 Create Oracle user and groups.
- Configure private IP addresses and the PrivNIC resource for Oracle Clusterware.

See "Configuring private IP address and PrivNIC resource for Oracle Clusterware" on page 474.

Configure private IP addresses and the MultiPrivNIC resource for Oracle Clusterware and Oracle UDP IPC.

See "Configuring private IP addresses and MultiPrivNIC resource for Oracle Clusterware and UDP IPC" on page 475.

4 Start VCS on the new node.

See "Starting VCS on the new node" on page 476.

5 Create the Oracle Clusterware/Grid Infrastructure and Oracle RAC database home directories for installation.

See "Creating Oracle Clusterware/Grid Infrastructure and Oracle database home directories on the new node " on page 477.

- 6 Complete the following additional preparatory tasks using the instructions in the chapter "Preparing to install Oracle RAC":
  - Identify public virtual IP addresses for use by Oracle RAC.
  - Set the kernel parameters.
  - Verify that the user "nobody" exists.
  - Set up Oracle user equivalence for remote shell and remote copy environments.
  - Edit the Oracle user profile.

## Configuring private IP address and PrivNIC resource for Oracle Clusterware

This section provides instructions for configuring private IP address and PrivNIC resource for Oracle Clusterware.

Identify a private IP address that you want to use for the new node. Make sure that the IP address is in the same subnet as the existing cluster.

The procedure uses the following IP address for the new node:

192.168.12.5 On sys5:

### To configure private IP addresses for Oracle Clusterware

Make a backup copy of the main.cf file. For example:

```
# cd /etc/VRTSvcs/conf/config
# cp main.cf main.cf.2node
```

2 Add the private IP address to the the ora priv resource on the active node:

```
# haconf -makerw
# hares -modify priv resname Device -add nic1 node1 0 \
-sys nodenew name
# hares -modify priv resname Device -add nic2 node1 1 \
-sys nodenew name
# hares -modify priv resname Address "privnic ip newnode" \
-sys nodenew name
# haconf -dump -makero
```

## Configuring private IP addresses and MultiPrivNIC resource for Oracle Clusterware and UDP IPC

This section provides instructions for configuring private IP addresses and MultiPrivNIC resource for Oracle Clusterware and UDP IPC.

Identify the private IP addresses that you want to use for the new node. Make sure that the IP addresses are in the same subnet as the existing cluster.

The procedure uses the following IP addresses for the new node:

```
IP addresses for the new node
                                      192.168.12.5
                                      192.168.2.6
```

## To configure private IP addresses for Oracle Clusterware

Use the following commands to add private IP into multi priv resource on the active node:

```
# haconf -makerw
# hares -modify multipriv resname Device -add en1 0 \
-sys nodenew name
# hares -modify multipriv_resname Device -add en2 1 \
-sys nodenew name
# hares -modify multipriv resname Address -add \
multipriv ip newnode 0 -sys nodenew name
# hares -modify multipriv_resname Address -add \
multipriv udpip1 newnode 1 -sys nodenew name
# haconf -dump -makero
```

## Starting VCS on the new node

Before you start VCS, create the file cssd-pretend-offline on the new node and make the cssd resource non-critical. Failing this, the cssd resource lapses into an UNKNOWN state until Oracle Clusterware is installed on the new node, thus preventing the cvm group from coming online.

Note: The cssd resource will remain in FAULTED/OFFLINE state till Oracle Clusterware is installed on the new node.

## To start VCS on the new node

- On one of the nodes in the existing cluster, configure the cssd resource as a non-critical resource:
  - # haconf -makerw
  - # hares -modify cssd Critical 0
  - # haconf -dump -makero
- 2 Create the file cssd-pretend-offline on the new node:
  - # touch /var/VRTSvcs/lock/cssd-pretend-offline
- 3 Start VCS on the new node:
  - # hastart

## Creating Oracle Clusterware/Grid Infrastructure and Oracle database home directories on the new node

The Oracle Clusterware/Grid Infrastructure and Oracle database home directories must be located on the same storage as that on the existing nodes.

Note: In the case of Oracle RAC 11g Release 1, only the database is supported. References to Oracle RAC 11q Release 1 in the procedure applies to the Oracle database alone.

Depending on the storage in the existing cluster, use one of the following options to create the directories:

Local file system See "To create the directories on the local file system"

on page 477.

Cluster File System See "To create the file system and directories on cluster file

system for Oracle Clusterware and Oracle database" on page 480.

#### To create the directories on the local file system

- Log in as the root user on the node.
- 2 Create a local file system and mount it using one of the following methods:
  - Using native operating system commands For instructions, see the operating system documentation.
  - Using Veritas File System (VxFS) commands

```
# vxdg init vxvm dg \
As the root user, create a VxVM local
diskgroup on each node.
                                     dg_name
Create separate volumes for Oracle
                                     # vxassist -g vxvm_dg make clus_volname size
Clusterware/Oracle Grid Infrastructure
                                     # vxassist -g vxvm dg make ora volname size
binaries and Oracle binaries.
Create the file systems with the volumes.
                                     # mkfs -V vxfs /dev/vx/rdsk/vxvm dg/clus volname
                                     # mkfs -V vxfs /dev/vx/rdsk/vxvm dg/ora volname
                                     # mount -V vxfs /dev/vx/dsk/vxvm_dg/clus_volname \
Mount the file system.
                                     clus home
                                     # mount -V vxfs /dev/vx/dsk/vxvm dg/ora volname \
                                     oracle home
```

3 Create the directories for Oracle RAC.

For Oracle RAC 10g Release 2/Oracle RAC 11g Release 1:

```
# mkdir -p oracle base
# mkdir -p clus home
# mkdir -p oracle home
```

For Oracle RAC 11g Release 2:

```
# mkdir -p grid base
# mkdir -p clus home
# mkdir -p oracle base
# mkdir -p oracle home
```

## Preparing the new node for installing Oracle RAC

Set appropriate ownership and permissions for the directories.

For Oracle RAC 10g Release 2/Oracle RAC 11g Release 1:

```
# chown -R oracle:oinstall clus home
```

# chmod -R 775 clus home

For Oracle RAC 11g Release 2:

```
# chown -R grid:oinstall grid base
```

# chmod -R 775 grid\_base

# chown -R grid:oinstall clus home

# chmod -R 775 clus home

# chown -R oracle:oinstall oracle base

# chmod -R 775 oracle base

# chown -R oracle:oinstall oracle home

# chmod -R 775 oracle home

5 Add the resources to the VCS configuration.

See "To add the storage resources created on VxFS to the VCS configuration" on page 479.

6 Repeat all the steps on each new node of the cluster.

## To add the storage resources created on VxFS to the VCS configuration

- Change the permissions on the VCS configuration file: 1
  - # haconf -makerw
- 2 Configure the VxVM volumes under VCS:

```
# hares -add dg_resname DiskGroup cvm
```

- # hares -modify dg resname DiskGroup vxvm\_dg -sys nodenew\_name
- # hares -modify dg resname Enabled 1

3 Set up the file system under VCS:

```
# hares -add clusbin mnt resname Mount cvm
 # hares -modify clusbin_mnt_resname MountPoint \
 "clus home"
 # hares -modify clusbin mnt resname BlockDevice \
 "/dev/vx/dsk/vxvm dg/clus volname" -sys nodenew name
 # hares -modify clusbin mnt resname FSType vxfs
 # hares -modify clusbin mnt resname FsckOpt "-n"
 # hares -modify clusbin mnt resname Enabled 1
 # hares -add orabin mnt resname Mount cvm
 # hares -modify orabin mnt resname MountPoint \
 "oracle home"
 # hares -modify orabin mnt resname BlockDevice \
 "/dev/vx/dsk/vxvm dg/ora volname" -sys nodenew name
 # hares -modify orabin mnt resname FSType vxfs
 # hares -modify orabin mnt resname FsckOpt "-n"
 # hares -modify orabin mnt resname Enabled 1
Link the parent and child resources:
 # hares -link clusbin mnt resname vxvm dq
```

4

```
# hares -link orabin mnt resname vxvm dg
```

Repeat all the steps on each new node of the cluster.

To create the file system and directories on cluster file system for Oracle Clusterware and Oracle database

Perform the following steps on the CVM master node in the cluster.

1 Create the Oracle base directory, clusterware home directory, and the Oracle home directory.

For Oracle RAC 10g Release 2/Oracle RAC 11g Release 1:

```
# mkdir -p oracle base
# mkdir -p clus_home
# mkdir -p oracle home
```

For Oracle RAC 11g Release 2:

```
# mkdir -p oracle base
# mkdir -p oracle home
# mkdir -p clus_home
# mkdir -p grid base
```

2 Mount the file systems. Perform this step on each new node.

```
# mount -V vxfs -o cluster /dev/vx/dsk/cvm dg/clus volname \
clus home
# mount -V vxfs -o cluster /dev/vx/dsk/cvm dg/ora volname \
oracle home
```

## Adding the new node to Oracle RAC

Install Oracle Clusterware and Oracle RAC database on the node using the Oracle RAC add node procedure.

For instructions, see the Oracle RAC documentation.

After installing Oracle Clusterware and Oracle RAC database, perform the following post-installation tasks:

Delete the file /var/VRTSvcs/lock/cssd-pretend-offline on the new node.

Clear the fault and probe the cssd resource on the new node to bring the cssd resource online.

```
# hares -clear cssd
# hares -probe cssd -sys sys5
```

2. If the cssd resource was configured as a non-critical resource, reconfigure it as a critical resource.

```
# haconf -makerw
# hares -modify cssd Critical 1
# haconf -dump -makero
```

- 3. If cssd is not configured under the cvm group, add the new node information to the service group containing the cssd resource.
- 4. Add new Oracle RAC database instances for the new node.

For instructions, see the Oracle RAC documentation.

5. For Oracle RAC 10g Release 2/Oracle RAC 11g Release 1: Add Oracle UDP IPC private IP addresses to the Oracle init.ora file.

See "Adding Oracle UDP IPC private IP addresses to the Oracle initialization parameter file" on page 348.

- 6. Update the Oracle RAC database service groups to include the new database instances in the VCS configuration file.
- 7. For other service groups that are configured under VCS, manually update the service group configuration for the new node.

## Adding nodes to a cluster that is using authentication for SFDB tools

To add a node to a cluster that is using authentication for SFDB tools, perform the following steps as the root user

1 Export authentication data from a node in the cluster that has already been authorized, by using the -o export broker config option of the sfae auth op command.

Use the -f option to provide a file name in which the exported data is to be stored.

```
# /opt/VRTS/bin/sfae auth op \
-o export broker config -f exported-data
```

2 Copy the exported file to the new node by using any available copy mechanism such as scp or rcp.

Import the authentication data on the new node by using the -o import broker config option of the sfae auth op command.

Use the -f option to provide the name of the file copied in Step 2.

```
# /opt/VRTS/bin/sfae auth op \
-o import broker config -f exported-data
Setting up AT
Importing broker configuration
Starting SFAE AT broker
```

4 Stop the vxdbd daemon on the new node.

```
# /opt/VRTS/bin/vxdbdctrl stop
Stopping Veritas vxdbd
vxdbd stop succeeded
```

Enable authentication by setting the AUTHENTICATION key to yes in the /etc/vx/vxdbed/admin.properties configuration file.

```
If /etc/vx/vxdbed/admin.properties does not exist, then use cp
/opt/VRTSdbed/bin/admin.properties.example
/etc/vx/vxdbed/admin.properties.
```

Start the vxdbd daemon.

```
# /opt/VRTS/bin/vxdbdctrl start
Starting Veritas vxdbd
/opt/VRTSdbed/bin/vxdbd start SUCCESS
```

The new node is now authenticated to interact with the cluster to run SFDB commands.

# Updating the Storage Foundation for Databases (SFDB) repository after adding a node

If you are using Database Storage Checkpoints, Database FlashSnap, or SmartTier for Oracle in your configuration, update the SFDB repository to enable access for the new node after it is added to the cluster.

#### To update the SFDB repository after adding a node

- Copy the /var/vx/vxdba/rep loc file from one of the nodes in the cluster to the new node.
- If the /var/vx/vxdba/auth/user-authorizations file exists on the existing cluster nodes, copy it to the new node.

If the /var/vx/vxdba/auth/user-authorizations file does not exist on any of the existing cluster nodes, no action is required.

This completes the addition of the new node to the SFDB repository.

For information on using SFDB tools features:

See Veritas Storage Foundation: Storage and Availability Management for Oracle Databases

## Sample configuration file for adding a node to the cluster

You may use this sample file as reference information to understand the configuration changes that take place when you add a node to a cluster.

The existing sample configuration before adding the node sys5 is as follows:

- The existing cluster clus1 comprises two nodes sys1 and sys2 and hosts a single database.
- The Oracle database is stored on CFS.
- The database is managed by the VCS agent for Oracle. The agent starts, stops, and monitors the database.
- Only one private IP address is configured for Oracle Clusterware. The private IP address is managed by the PrivNIC agent for high availability.
- The Oracle Cluster Registry (OCR) and voting disk are stored on CFS.

The following sample configuration file shows the changes (in bold) effected in the configuration after adding a node "sys5" to the cluster.

```
include "types.cf"
include "CFSTypes.cf"
include "CVMTypes.cf"
include "OracleTypes.cf"
include "PrivNIC.cf"
```

```
cluster clus1 (
        UserNames = { admin = bopHo }
        Administrators = { admin }
        UseFence = SCSI3
system clus1 (
system sys2 (
       )
system sys5 (
       )
```

Note: In the following group oradb1 grp, the sys5 node has been added.

```
group oradb1 grp (
        SystemList = { clus1 = 0, sys2 = 1, sys5 = 2 }
        AutoFailOver = 0
        Parallel = 1
        AutoStartList = { clus1, sys2, sys5 }
```

Note: In the following Oracle resource, the sys5 node information has been added.

```
Oracle ora1 (
         Critical = 0
          Sid @clus1 = vrts1
          Sid @sys2 = vrts2
          Sid @sys5 = vrts3
          Owner = oracle
          Home = "/app/oracle/orahome"
          StartUpOpt = "SRVCTLSTART"
          ShutDownOpt = "SRVCTLSTOP"
CFSMount oradata mnt (
         Critical = 0
        MountPoint = "/oradata"
         BlockDevice = "/dev/vx/dsk/oradatadg/oradatavol"
```

```
CVMVolDg oradata voldg (
         Critical = 0
         CVMDiskGroup = oradatadg
         CVMVolume = { oradatavol }
         CVMActivation = sw
         )
requires group cvm online local firm
oral requires oradata mnt
oradata mnt requires oradata voldg
```

Note: In the following CVM and CVMCluster resources, the sys5 node information has been added.

```
group cvm (
        SystemList = { clus1 = 0, sys2 = 1, sys5 = 2}
        AutoFailOver = 0
        Parallel = 1
        AutoStartList = { clus1, sys2, sys5 }
        Application cssd (
                Critical = 0
                StartProgram = "/opt/VRTSvcs/rac/bin/cssd-online"
                StopProgram = "/opt/VRTSvcs/rac/bin/cssd-offline"
                CleanProgram = "/opt/VRTSvcs/rac/bin/cssd-clean"
                MonitorProgram = "/opt/VRTSvcs/rac/bin/cssd-monitor"
                OnlineRetryLimit = 20
                )
       CFSMount ocrvote mnt (
                Critical = 0
                MountPoint = "/ocrvote"
                BlockDevice = "/dev/vx/dsk/ocrvotedg/ocrvotevol"
                MountOpt= "mincache=direct"
                )
      CVMVolDg ocrvote voldg (
               Critical = 0
               CVMDiskGroup = ocrvotedg
```

```
CVMVolume = { ocrvotevol }
         CVMActivation = sw
         )
CFSfsckd vxfsckd (
        )
CVMCluster cvm clus (
        CVMClustName = clus1
        CVMNodeId = { clus1 = 0, sys2 = 1, sys5 =2 }
        CVMTransport = gab
        CVMTimeout = 200
        )
CVMVxconfigd cvm vxconfigd (
        Critical = 0
         CVMVxconfigdArgs = { syslog }
```

Note: In the following PrivNIC resource, the sys5 node information has been added.

```
PrivNIC ora priv (
              Critical = 0
              Device@clus1 = \{ en1 = 0, en2 = 1\}
              Device@sys2 = \{ en1 = 0, en2 = 1\}
              Device@sys5 = { en1 = 0, en2 = 1}
              Address@clus1 = "192.168.12.1"
              Address@sys2 = "192.168.12.2"
              Address@sys5 = "192.168.12.5"
              NetMask = "255.255.255.0"
              )
cssd requires ocrvote mnt
cssd requires ora priv
ocrvote mnt requires ocrvote voldg
ocrvote mnt requires vxfsckd
ocrvote voldg requires cvm clus
```

vxfsckd requires cvm\_clus cvm\_clus requires cvm\_vxconfigd

# Removing a node from SF Oracle RAC clusters

This chapter includes the following topics:

- About removing a node from a cluster
- Removing a node from a cluster
- Modifying the VCS configuration files on existing nodes
- Modifying the Cluster Volume Manager (CVM) configuration on the existing nodes to remove references to the deleted node
- Removing the node configuration from the CP server
- Removing security credentials from the leaving node
- Updating the Storage Foundation for Databases (SFDB) repository after removing a node
- Sample configuration file for removing a node from the cluster

## About removing a node from a cluster

You can remove one or more nodes from an SF Oracle RAC cluster. The following table provides a summary of the tasks required to add a node to an existing SF Oracle RAC cluster.

**Table 33-1** Tasks for removing a node from a cluster

| Step                                                                                                    | Description                                                                                                    |
|----------------------------------------------------------------------------------------------------|----------------------------------------------------------------------------------------------------|
| Prepare to remove the node:  Back up the configuration file.  Check the status of the nodes and the service groups.  Take the service groups offline and removing the database instances.                | See "Removing a node from a cluster" on page 490.                                                                                          |
| Remove the node from the cluster.                                                                                                    | See "Removing a node from a cluster" on page 490.                                                                                          |
| Modify the cluster configuration on remaining nodes.                                                                                                    | See "Modifying the VCS configuration files on existing nodes" on page 492.                                                                 |
| <ul> <li>Edit the /etc/llthosts file.</li> <li>Edit the /etc/gabtab file.</li> <li>Modify the VCS configuration to remove the node.</li> <li>Modify the CVM configuration to remove the node.</li> </ul> | See "Modifying the Cluster Volume Manager (CVM) configuration on the existing nodes to remove references to the deleted node" on page 494. |
| If the existing cluster is configured to use server-based I/O fencing, remove the node configuration from the Coordination Point (CP) server.                                                            | See "Removing the node configuration from the CP server" on page 494.                                                                      |
| For a cluster that is running in a secure mode, remove the security credentials from the leaving node.                                                                                                   | See "Removing security credentials from the leaving node " on page 495.                                                                    |
| Updating the Storage Foundation for<br>Databases (SFDB) repository after removing<br>a node                                                                                                    | See "Updating the Storage Foundation for Databases (SFDB) repository after removing a node" on page 496.                                   |

The Veritas product installer does not support removing a node. You must remove a node manually. The example procedures describe how to remove a node from a cluster with three nodes.

# Removing a node from a cluster

Perform the following steps to remove a node from a cluster. The procedure can be done from any node remaining in the cluster or from a remote host.

#### To prepare to remove a node from a cluster

Take the Oracle RAC service groups offline (if under VCS control) on the node you want to remove.

```
# hagrp -offline oracle group -sys sys5
```

- 2 Stop the applications that use Veritas File System (VxFS) or Cluster File System (CFS) mount points and are not configured under VCS. Use native application commands to stop the applications.
- 3 Remove the Oracle RAC database software from the node.

For instructions, see the Oracle RAC documentation.

Remove Oracle Clusterware from the node.

For instructions, see the Oracle RAC document.

#### To remove a node from a cluster

- Unmount the VxFS/CFS file systems that are not configured under VCS.
  - # umount mount point
- 2 Stop VCS on the node:
  - # hastop -local
- 3 Uninstall SF Oracle RAC from the node using the SF Oracle RAC installer.
  - # cd /opt/VRTS/install
  - # ./uninstallsfrac sys5

The installer stops all SF Oracle RAC processes and uninstalls the SF Oracle RAC filesets.

- Modify the VCS configuration files on the existing nodes to remove references to the deleted node.
  - See "Modifying the VCS configuration files on existing nodes" on page 492.
- Modify the Cluster Volume Manager (CVM) configuration on the existing nodes to remove references to the deleted node.
  - See "Modifying the Cluster Volume Manager (CVM) configuration on the existing nodes to remove references to the deleted node" on page 494.

## Modifying the VCS configuration files on existing nodes

Modify the configuration files on the remaining nodes of the cluster to remove references to the deleted nodes.

Tasks for modifying the cluster configuration files:

- Edit the /etc/llthosts file
- Edit the /etc/gabtab file
- Modify the VCS configuration to remove the node

For an example main.cf:

#### To edit the /etc/llthosts file

On each of the existing nodes, edit the /etc/llthosts file to remove lines that contain references to the removed nodes.

For example, if sys5 is the node removed from the cluster, remove the line "2" sys5" from the file:

```
0 sys1
```

## Change to:

```
0 sys1
```

1 sys2

### To edit the /etc/gabtab file

Modify the following command in the /etc/gabtab file to reflect the number of systems after the node is removed:

```
/sbin/gabconfig -c -nN
```

where N is the number of remaining nodes in the cluster.

For example, with two nodes remaining, the file resembles:

```
/sbin/gabconfig -c -n2
```

Modify the VCS configuration file main.cf to remove all references to the deleted node.

Use one of the following methods to modify the configuration:

<sup>1</sup> sys2

<sup>2</sup> sys5

- Edit the /etc/VRTSvcs/conf/config/main.cf file This method requires application down time.
- Use the command line interface This method allows the applications to remain online on all remaining nodes.

The following procedure uses the command line interface and modifies the sample VCS configuration to remove references to the deleted node. Run the steps in the procedure from one of the existing nodes in the cluster. The procedure allows you to change the VCS configuration while applications remain online on the remaining nodes.

### To modify the cluster configuration using the command line interface (CLI)

- 1 Back up the /etc/VRTSvcs/conf/config/main.cf file.
  - # cd /etc/VRTSvcs/conf/config
  - # cp main.cf main.cf.3node.bak
- 2 Change the cluster configuration to read-write mode:
  - # haconf -makerw
- 3 Remove the node from the AutoStartList attribute of the service group by specifying the remaining nodes in the desired order:
  - # hagrp -modify cvm AutoStartList sys1 sys2
- 4 Remove the node from the SystemList attribute of the service group:
  - # hagrp -modify cvm SystemList -delete sys5

If the system is part of the SystemList of a parent group, it must be deleted from the parent group first.

- 5 Remove the node from the CVMNodeld attribute of the service group:
  - # hares -modify cvm clus CVMNodeId -delete sys5
- If you have the other service groups (such as the database service group or the ClusterService group) that have the removed node in their configuration. perform step 4 and step 5 for each of them.
- Remove the deleted node from the NodeList attribute of all CFS mount resources:
  - # hares -modify CFSMount NodeList -delete sys5

- Remove the deleted node from the system list of any other service groups that exist on the cluster. For example, to delete the node sys5:
  - # hagrp -modify crsqrp SystemList -delete sys5
- 9 Remove the deleted node from the cluster system list:
  - # hasys -delete sys5
- 10 Save the new configuration to disk:
  - # haconf -dump -makero
- 11 Verify that the node is removed from the VCS configuration.
  - # grep -i sys5 /etc/VRTSvcs/conf/config/main.cf

If the node is not removed, use the VCS commands as described in this procedure to remove the node.

## Modifying the Cluster Volume Manager (CVM) configuration on the existing nodes to remove references to the deleted node

To modify the CVM configuration on the existing nodes to remove references to the deleted node

- On the remaining nodes of the existing cluster, run the following commands:
  - # /etc/vx/bin/vxclustadm -m vcs reinit
  - # /etc/vx/bin/vxclustadm nidmap

## Removing the node configuration from the CP server

After removing a node from a SF Oracle RAC cluster, perform the steps in the following procedure to remove that node's configuration from the CP server.

Note: The cpsadm command is used to perform the steps in this procedure. For detailed information about the cpsadm command, see the Veritas Storage Foundation for Oracle RAC Administrator's Guide.

## To remove the node configuration from the CP server

- Log into the CP server as the root user.
- 2 View the list of VCS users on the CP server, using the following command:

```
# cpsadm -s cp server -a list users
```

Where *cp* server is the virtual IP/ virtual hostname of the CP server.

Remove the VCS user associated with the node you previously removed from 3 the cluster.

For CP server in non-secure mode:

```
# cpsadm -s cp server -a rm user \
-e cpsclient@sys5 -f cps operator -q vx
```

4 Remove the node entry from the CP server:

```
# cpsadm -s cp server -a rm node -h sys5 -c clus1 -n 2
```

5 View the list of nodes on the CP server to ensure that the node entry was removed:

```
# cpsadm -s cp_server -a list_nodes
```

## Removing security credentials from the leaving node

If the leaving node is part of a cluster that is running in a secure mode, you must remove the security credentials from node sys5. Perform the following steps.

## To remove the security credentials

Stop the AT process.

```
# /opt/VRTSvcs/bin/vcsauth/vcsauthserver/bin/vcsauthserver.sh \
stop
```

2 Remove the credentials.

```
# rm -rf /var/VRTSvcs/vcsauth/data/
```

# **Updating the Storage Foundation for Databases** (SFDB) repository after removing a node

After removing a node from a cluster, you do not need to perform any steps to update the SFDB repository.

For information on removing the SFDB repository after removing the product:

See "Removing the Storage Foundation for Databases (SFDB) repository after removing the product" on page 522.

## Sample configuration file for removing a node from the cluster

You may use this sample file as reference information to understand the configuration changes involved when you remove a node from a cluster.

The existing sample configuration before removing the node sys5 is as follows:

- The existing cluster clus1 comprises three nodes sys1, sys2, and sys5 and hosts a single database.
- The Oracle database is stored on CFS.
- The database is managed by the VCS agent for Oracle. The agent starts, stops, and monitors the database.
- Only one private IP address is configured for Oracle Clusterware. The private IP address is managed by the PrivNIC agent for high availability.
- The Oracle Cluster Registry (OCR) and voting disk are stored on CFS.

Note: The following sample file shows in **bold** the configuration information that is removed when the node "sys5" is removed from the cluster.

```
include "types.cf"
include "CFSTypes.cf"
include "CVMTypes.cf"
include "OracleTypes.cf"
include "PrivNIC.cf"
cluster clus1 (
        UserNames = { admin = bopHo }
```

```
Administrators = { admin }
        UseFence = SCSI3
system sys1 (
        )
system sys2 (
        )
system sys5 (
```

**Note:** In the following group oradb1 grp, the sys5 node must be removed.

```
group oradb1 grp (
        SystemList = { sys1 = 0, sys2 = 1, sys5 = 2 }
        AutoFailOver = 0
        Parallel = 1
        AutoStartList = { sys1, sys2, sys5 }
```

Note: In the following Oracle resource, the sys5 node information must be removed.

```
Oracle ora1 (
          Critical = 0
          Sid @sys1 = vrts1
          Sid @sys2 = vrts2
          Sid @sys5 = vrts3
          Owner = oracle
          Home = "/app/oracle/orahome"
          StartUpOpt = "SRVCTLSTART"
          ShutDownOpt = "SRVCTLSTOP"
CFSMount oradata mnt (
         Critical = 0
         MountPoint = "/oradata"
         BlockDevice = "/dev/vx/dsk/oradatadg/oradatavol"
         )
CVMVolDg oradata voldg (
        Critical = 0
```

```
CVMDiskGroup = oradatadg
         CVMVolume = { oradatavol }
         CVMActivation = sw
requires group cvm online local firm
oral requires oradata mnt
```

oradata mnt requires oradata voldg

Note: In the following CVM and CVMCluster resources, the sys5 node information must be removed.

```
group cvm (
        SystemList = { sys1 = 0, sys2 = 1, sys5 = 2}
        AutoFailOver = 0
        Parallel = 1
        AutoStartList = { sys1, sys2, sys5 }
        Application cssd (
                Critical = 0
                StartProgram = "/opt/VRTSvcs/rac/bin/cssd-online"
                StopProgram = "/opt/VRTSvcs/rac/bin/cssd-offline"
                CleanProgram = "/opt/VRTSvcs/rac/bin/cssd-clean"
                MonitorProgram = "/opt/VRTSvcs/rac/bin/cssd-monitor"
                OnlineRetryLimit = 20
       CFSMount ocrvote mnt (
                Critical = 0
                MountPoint = "/ocrvote"
                BlockDevice = "/dev/vx/dsk/ocrvotedg/ocrvotevol"
                MountOpt= "mincache=direct"
      CVMVolDg ocrvote voldg (
              Critical = 0
               CVMDiskGroup = ocrvotedg
               CVMVolume = { ocrvotevol }
               CVMActivation = sw
               )
```

```
CFSfsckd vxfsckd (
        )
CVMCluster cvm clus (
        CVMClustName = clus1
        CVMNodeId = { sys1 = 0, sys2 = 1, sys5 = 2 }
        CVMTransport = gab
        CVMTimeout = 200
        )
CVMVxconfigd cvm vxconfigd (
         Critical = 0
         CVMVxconfigdArgs = { syslog }
```

Note: In the following PrivNIC resource, the sys5 node information must be removed.

```
PrivNIC ora priv (
              Critical = 0
              Device@sys1 = \{ en1 = 0, en2 = 1\}
              Device@sys2 = { en1 = 0, en2 = 1}
              Device@sys5 = \{ en1 = 0, en2 = 1 \}
              Address@sys1 = "192.168.12.1"
              Address@sys2 = "192.168.12.2"
              Address@sys5 = "192.168.12.5"
              NetMask = "255.255.255.0"
cssd requires ocrvote mnt
cssd requires ora priv
ocrvote mnt requires ocrvote voldg
ocrvote mnt requires vxfsckd
ocrvote voldg requires cvm clus
vxfsckd requires cvm clus
cvm clus requires cvm vxconfigd
```

11

# Section

# Configuration of disaster recovery environments

Chapter 34. Configuring disaster recovery environments

# Configuring disaster recovery environments

This chapter includes the following topics:

- Disaster recovery options for SF Oracle RAC
- About setting up a campus cluster for disaster recovery
- About setting up a global cluster environment for SF Oracle RAC
- About configuring a parallel global cluster using Veritas Volume Replicator (VVR) for replication

## Disaster recovery options for SF Oracle RAC

SF Oracle RAC supports configuring a disaster recovery environment using:

- Campus cluster
- Global clustering option (GCO) with replication
- Global clustering using Veritas Volume Replicator (VVR) for replication

For more about planning for disaster recovery environments:

See "About global clusters" on page 29.

See "About Veritas Volume Replicator" on page 30.

See "About campus clusters" on page 29.

See "Supported replication technologies for global clusters" on page 47.

You can install and configure clusters for your disaster recovery environment as you would for any cluster using the procedures in this installation guide.

For a high level description of the tasks for implementing disaster recovery environments:

See "About setting up a campus cluster for disaster recovery" on page 502.

See "About setting up a global cluster environment for SF Oracle RAC" on page 504.

See "About configuring a parallel global cluster using Veritas Volume Replicator (VVR) for replication" on page 505.

For complete details for configuring your disaster recovery environment once clusters are installed and configured:

See the Veritas Storage Foundation and High Availability Solutions Disaster Recovery Implementation Guide.

# About setting up a campus cluster for disaster recovery

### Campus clusters:

- Are connected using a high speed cable that guarantees network access between the nodes
- Provide local high availability and disaster recovery functionality in a single cluster
- Employ shared disk groups mirrored across sites with Veritas Volume Manager (VxVM)
- Are supported by Veritas Storage Foundation for Oracle RAC (SF Oracle RAC)

The following high-level tasks illustrate the setup steps for a parallel campus cluster in an SF for Oracle RAC environment.

**Table 34-1** Tasks for setting up a parallel campus cluster for disaster recovery

| Task                                                               | Description                                                                                                    |
|--------------------------------------------------------------------|----------------------------------------------------------------------------------------------------|
| Prepare to set up campus cluster configuration                     | See the Veritas Storage Foundation and High<br>Availability Solutions Disaster Recovery<br>Implementations Guide. |
| Configure I/O fencing to prevent data corruption                   | See the Veritas Storage Foundation and High<br>Availability Solutions Disaster Recovery<br>Implementations Guide. |
| Prepare to install Oracle RAC<br>Clusterware and database binaries | See the Veritas Storage Foundation for Oracle RAC Installation and Configuration Guide.                           |

Tasks for setting up a parallel campus cluster for disaster recovery **Table 34-1** (continued)

| Task                                                               | Description                                                                                                    |
|--------------------------------------------------------------------|----------------------------------------------------------------------------------------------------|
| Prepare to install Oracle RAC<br>Clusterware and database binaries | See "About preparing to install Oracle RAC" on page 253.                                                                                               |
| Configure VxVM disk groups for campus cluster                      | See the Veritas Storage Foundation and High<br>Availability Solutions Disaster Recovery<br>Implementations Guide.                                      |
| Install Oracle RAC Clusterware and database binaries               | For Oracle RAC, see the Veritas Storage Foundation for Oracle RAC Installation and Configuration Guide. For SFCFS HA, see your database documentation. |
| Install Oracle RAC Clusterware and database binaries               | See "About installing Oracle RAC" on page 313.                                                                                                    |
| Configure VCS service groups                                       | See the Veritas Storage Foundation and High<br>Availability Solutions Disaster Recovery<br>Implementations Guide.                                      |

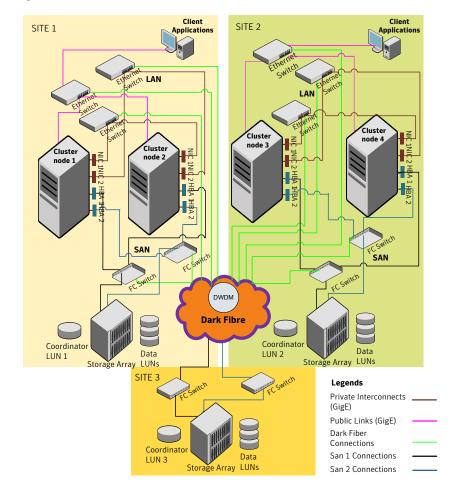

Figure 34-1 Sample SF Oracle RAC configuration

Although a Coordination Point (CP) server is not used in the current example, it can also be used instead of a third site for a coordinator disk.

## About setting up a global cluster environment for SF **Oracle RAC**

Configuring a global cluster for environment with parallel clusters requires the coordination of many component setup tasks. The procedures provided here are guidelines. You will need this guide to install and configure SF Oracle RAC on each cluster. Refer to the Veritas Storage Foundation and High Availability Solutions Disaster Recovery Guide to configure a global cluster environment and replication between the two clusters.

- Configure a SF Oracle RAC cluster at the primary site
- Configure an SF Oracle RAC cluster at the secondary site
- Configure a global cluster environment
- Test the HA/DR configuration

Upon successful testing, you can bring the environment into production

For global cluster configuration details:

See the Veritas Storage Foundation and High Availability Solutions Disaster Recovery Guide.

# About configuring a parallel global cluster using Veritas Volume Replicator (VVR) for replication

Configuring a global cluster for environment with SF Oracle RAC and Veritas Volume Replicator requires the coordination of many component setup tasks. The tasks listed below are guidelines.

Before configuring two clusters for global clustering, you must verify that:

- You have the correct installation options enabled for SF Oracle RAC, whether you are using keyless licensing or installing keys manually. You must have the GCO option for a global cluster and VVR enabled.
  - Review SF Oracle RAC requirements and licensing information.
- Both clusters have SF Oracle RAC software installed and configured.

Note: You can install and configure both clusters at the same time, or you can configure the second cluster at a later time than the first.

You can use this guide to install and configure SF Oracle RAC on each cluster. For details for configuring a global cluster environment and replication between the the clusters using VVR:

See the Veritas Storage Foundation and High Availability Solutions Disaster Recovery Implementation Guide.

With two clusters installed and configured, you are ready to configure a global cluster environment using VVR. You must perform the following tasks to modify both cluster configurations to support replication in the global cluster environment.

Table 34-2 Tasks for configuring a parallel global cluster with VVR

| Task                                                       | Description                                                                                                    |
|------------------------------------------------------------|----------------------------------------------------------------------------------------------------|
| Setting up replication on the primary site                 | <ul> <li>Create the Storage Replicator Log (SRL) in the disk group for the database.</li> <li>Create the Replicated Volume Group (RVG) on the primary site.</li> </ul>                                                                                                    |
| Setting up replication on the secondary site               | <ul> <li>Create a disk group to hold the data volume, SRL, and RVG on the storage on the secondary site. You must match the names and sizes of these volumes with the names and sizes of the volumes on the primary site.</li> <li>Edit the /etc/vx/vras/.rdg file on the secondary site.</li> <li>Use resolvable virtual IP addresses that set network RLINK connections as host names of the primary and secondary sites.</li> <li>Create the replication objects on the secondary site.</li> </ul> |
| Starting replication of the database.                      | You can use either of the following methods to start replication:  Automatic synchronization Full synchronization with Storage Checkpoint                                                                                                    |
| Configuring VCS for replication on clusters at both sites. | Configure Veritas Cluster Server (VCS) to provide high availability for the database:  Modify the VCS configuration on the primary site Modify the VCS configuration on the secondary site                                                                                                    |

Once the global clusters and replication with VVR are configured, the following replication use cases are supported for it:

- Migration of the role of the primary site to the remote site
- Takeover of the primary site role by the secondary site
- Migrate the role of primary site to the secondary site
- Migrate the role of new primary site back to the original primary site
- Take over after an outage
- Resynchronize after an outage
- Update the rlink to reflect changes

For details on the replication use cases:

See the Veritas Storage Foundation and High Availability Solutions Disaster Recovery Implementation Guide.

12

# Section

# Uninstallation of SF Oracle RAC

- Chapter 35. Preparing to uninstall SF Oracle RAC from a cluster
- Chapter 36. Uninstalling SF Oracle RAC using the product installer
- Chapter 37. Performing an automated uninstallation of SF Oracle RAC using response files

# Preparing to uninstall SF Oracle RAC from a cluster

This chapter includes the following topics:

- About uninstalling SF Oracle RAC from a cluster
- Options for uninstalling SF Oracle RAC
- Preparing to uninstall SF Oracle RAC from a cluster

# About uninstalling SF Oracle RAC from a cluster

You can uninstall SF Oracle RAC using the uninstallsfrac.

**Note:** After you uninstall SF Oracle RAC, you cannot access the Oracle database as Veritas Volume Manager and Veritas File System are uninstalled from the cluster. Make sure that you back up the Oracle database before you uninstall SF Oracle RAC.

Figure 35-1 illustrates the steps that are required to uninstall SF Oracle RAC from a cluster.

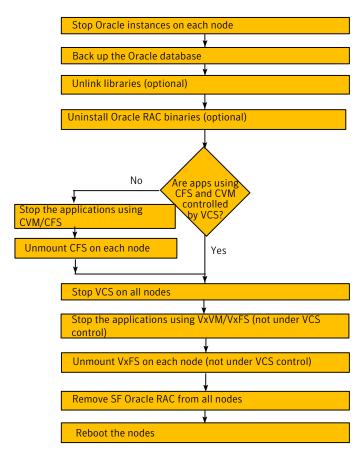

Figure 35-1 SF Oracle RAC uninstallation

# **Options for uninstalling SF Oracle RAC**

Table 35-1 lists the available options for uninstalling SF Oracle RAC:

**Table 35-1** Options for uninstalling SF Oracle RAC

| Options                              | Description                                                |
|--------------------------------------|------------------------------------------------------------|
| SF Oracle RAC uninstallation program | Use the uninstallsfrac program to uninstall SF Oracle RAC. |

| Options       | Description                                                                               |
|---------------|-------------------------------------------------------------------------------------------|
| Response file | Use a response file to automate or perform an unattended uninstallation of SF Oracle RAC. |
|               | See "Uninstalling SF Oracle RAC using a response file" on page 524.                       |

Table 35-1 Options for uninstalling SF Oracle RAC (continued)

# Preparing to uninstall SF Oracle RAC from a cluster

Perform the steps in the following procedure before you uninstall SF Oracle RAC from a cluster.

#### To prepare to uninstall SF Oracle RAC from a cluster

Stop Oracle instances.

See "Stopping Oracle instances" on page 512.

Back up the Oracle database.

See "Backing up the Oracle database" on page 512.

- 3 Unlink the SF Oracle RAC libraries from Oracle RAC libraries (optional). See "Unlinking the SF Oracle RAC libraries from Oracle RAC" on page 513.
- Uninstalling Oracle RAC (optional)

See "Uninstalling Oracle RAC (optional)" on page 515.

5 Stop the applications that use CFS (outside of VCS control).

See "Stopping the applications that use CVM or CFS (outside of VCS control)" on page 515.

Unmount CFS file systems (outside of VCS control).

See "Unmounting CFS file systems (outside of VCS control)" on page 515.

Stop VCS.

See "Stopping VCS" on page 516.

Stop the applications that use VxFS (outside of VCS control).

See "Stopping the applications that use VxVM or VxFS (outside of VCS control)" on page 516.

9 Unmount VxFS file systems (outside of VCS control).

See "Unmounting VxFS file systems (outside of VCS control)" on page 516.

# Stopping Oracle instances

You need to stop Oracle Clusterware and the Oracle instances on the cluster nodes where you want to uninstall SF Oracle RAC. Before you stop the Oracle instances, stop the applications that are dependent on the service groups that contain Oracle.

The procedure in this section provides instructions to stop the instances on a two-node cluster; the nodes are sys1 and sys2. Depending on the VCS configuration, the procedure to stop Oracle instances may vary.

#### To stop Oracle instances

- Log in as the superuser on one of the nodes in the cluster.
- 2 On each node, take the Oracle resources in the VCS configuration file (main.cf) offline.

```
# hagrp -offline oracle group -sys node name
```

For example:

```
# hagrp -offline oral -sys sys1
```

# hagrp -offline ora1 -sys sys2

These commands stop the Oracle resources under VCS control.

If the database is not managed by VCS, stop the Oracle database as follows:

```
$ srvctl stop database -d db name
```

3 Verify that the state of the Oracle (if the database is managed by VCS) and CVM service groups are offline and online respectively.

| # hagrp | -state    |        |         |
|---------|-----------|--------|---------|
| Group   | Attribute | System | Value   |
| ora1    | State     | sys1   | OFFLINE |
| ora1    | State     | sys2   | OFFLINE |
| cvm     | State     | sys1   | ONLINE  |
| cvm     | State     | svs2   | ONLINE  |

### Backing up the Oracle database

If you plan to retain the Oracle database, you must back up the Oracle database.

For instructions on backing up the Oracle database, see the Oracle documentation.

# Unlinking the SF Oracle RAC libraries from Oracle RAC

If you want to reuse the Oracle RAC binaries, unlink the SF Oracle RAC libraries from Oracle RAC.

Note: The Oracle RAC binaries that are located on Veritas File System will not be accessible after the uninstallation.

#### To unlink the SF Oracle RAC libraries from Oracle RAC libraries

- Open another console window, log in to each node as the root user, and unload unused libraries from the memory:
  - # slibclean
- 2 Stop Oracle's Clusterware:
  - # hares -offline cssd resname -sys node name
- 3 Unlink the Veritas VCSMM library.

Perform this step on each node if the Oracle libraries are on local storage. If the Oracle libraries are installed on shared storage, perform the step on one node only.

For Oracle RAC 10g Release 2:

\$ cd \$CRS HOME/lib

For Oracle RAC 11g Release 2:

\$ cd \$GRID HOME/lib

For Oracle RAC 10g Release 2:

- \$ ln -sf \$CRS HOME/lib/libskgxns.a libskgxn2.a
- \$ ln -sf \$CRS HOME/lib/libskgxns.so libskgxn2.so

For Oracle RAC 11g Release 2:

\$ ln -sf \$GRID HOME/lib/libskgxns.so libskgxn2.so

For Oracle RAC 10g: Unlink the Veritas VCS IPC library.

Perform this step on each node if the Oracle libraries are on local storage. If the Oracle libraries are installed on shared storage, perform the step on one node only.

\$ cd \$ORACLE HOME/lib

Locate the most recent backed up copy of Oracle's \$ORACLE HOME/lib/libskgxpu.a library.

You can identify Oracle's libskgxpu.a library by running the following command.

```
$ strings libskgxpu.a.timestamp | grep VRTS
```

For the Oracle library, the command does not generate any output.

Replace the file <code>\$ORACLE HOME/lib/libskgxpu.a</code> with the backed up copy.

Locate the most recent backed up copy of Oracle's makefile env rdbms.mk. You can identify it by running the following command:

```
$ cd $ORACLE HOME/rdbms/lib
$ grep ha gs env rdbms.mk.timestamp
```

Replace the file \$ORACLE HOME/rdbms/lib/env rdbms.mk with the backed up сору.

Relink Oracle:

```
$ cd $ORACLE HOME/rdbms/lib
$ make -f ins rdbms.mk rac on
$ make -f ins rdbms.mk ioracle
```

Unlink the Veritas ODM library.

Perform this step on each node if the Oracle libraries are on local storage. If the Oracle libraries are installed on shared storage, perform the step on one node only.

```
$ cd $ORACLE HOME/lib
```

For Oracle RAC 10g:

```
$ ln -sf $ORACLE HOME/lib/libodmd10.so libodm10.so
```

For Oracle RAC 11g Release 2:

```
$ ln -sf $ORACLE HOME/lib/libodmd11.so libodm11.so
```

## Uninstalling Oracle RAC (optional)

You cannot use the Oracle database after you uninstall SF Oracle RAC. However, you can continue using the Oracle RAC software, provided the Oracle Clusterware and database binaries are not installed on Veritas file system. To continue using Oracle RAC, unlink the SF Oracle RAC libraries from Oracle RAC as described in the preceding topic.

For instructions on uninstalling Oracle RAC, see the Oracle documentation.

# Stopping the applications that use CVM or CFS (outside of VCS) control)

You need to stop the applications that use CVM volumes or CFS mount points not controlled by VCS.

To stop the applications that use CVM or CFS (outside of VCS control)

- Using native application commands, stop the applications that use CVM or a CFS.
- **2** Verify that no processes use the CFS mount point:

```
# fuser -c mount point
```

## Unmounting CFS file systems (outside of VCS control)

You need to unmount CFS file systems that are not under VCS control on all nodes.

#### To unmount CFS file systems not under VCS control

- 1 Log in as root.
- Remove the existing unused modules in the kernel memory and in the library memory.
  - # slibclean
- Determine the file systems that need to be unmounted by checking the output of the mount command. The command lists all the mounted clustered file systems. Consult the main.cf file for identifying the files that are under VCS control.
  - # mount | grep vxfs | grep cluster
- Unmount each file system that is not controlled by VCS: 4
  - # umount mount point

## Stopping VCS

Stop VCS to take the service groups on all nodes offline.

The process also stops replication as the replication service group is also taken offline.

#### To stop VCS

- Log in as the superuser on one of the cluster nodes.
- 2 Stop VCS on all nodes:

```
# hastop -all
```

Verify the output of the gabconfig -a command to ensure that VCS has been stopped.

In this command output, the VCS engine or high availability daemon (HAD) port h is not displayed. This output indicates that VCS has been stopped.

```
# gabconfig -a
GAB Port Memberships
______
Port a gen 5c3d0b membership 01
Port b gen 5c3d10 membership 01
Port d gen 5c3d0c membership 01
Port o gen 5c3d0f membership 01
```

## Stopping the applications that use VxVM or VxFS (outside of VCS control)

You need to stop all applications that use VxVM volumes or VxFS mount points not under VCS control.

#### To stop the applications that use VxVM or VxFS (outside of VCS control)

- 1 Using native application commands, stop the applications that use VxVM or VxFS.
- Verify that no processes use the VxFS mount point:

```
# fuser -c mount point
```

## Unmounting VxFS file systems (outside of VCS control)

You need to unmount VxFS file systems that are not under VCS control on all nodes.

Note: To avoid issues on rebooting, you must remove all entries of VxFS from the /etc/filesystem directory.

#### To unmount VxFS file systems not under VCS control

- 1 Log in as the root user on each node in the cluster.
- 2 Remove the existing unused modules in the kernel memory and in the library memory.
  - # slibclean
- 3 Determine the file systems that need to be unmounted by checking the output of the mount command. The command lists all the mounted file systems.
  - # mount | grep vxfs
- Unmount each file system that is not under VCS control: 4
  - # umount mount\_point

# Uninstalling SF Oracle RAC using the product installer

This chapter includes the following topics:

- Uninstalling SF Oracle RAC with the script-based installer
- Uninstalling SF Oracle RAC with the Veritas Web-based installer
- Removing other configuration files (optional)
- Removing the Storage Foundation for Databases (SFDB) repository after removing the product

# Uninstalling SF Oracle RAC with the script-based installer

Perform the steps in the following procedure to remove SF Oracle RAC from a cluster.

#### To remove SF Oracle RAC from a cluster

- 1 Remove the CP server configuration using the removal script.
  For instructions, see the Veritas Cluster Server Installation Guide.
- 2 Disable DMP native support, if it is enabled. Run the following command to disable DMP native support
  - # vxdmpadm settune dmp native support=off
  - # reboot

3 Remove the SF Oracle RAC filesets. You can remove the filesets using the uninstallation program or using the response file.

Using the uninstallation program:

See "Removing the SF Oracle RAC filesets" on page 519.

Using the response file:

See "Uninstalling SF Oracle RAC using a response file" on page 524.

4 Remove other configuration files (optional).

See "Removing other configuration files (optional)" on page 521.

5 Remove the Storage Foundation for Databases (SFDB) repository after removing the product.

See "Removing the Storage Foundation for Databases (SFDB) repository after removing the product" on page 522.

Reboot the nodes.

# shutdown -Fr

# Removing the SF Oracle RAC filesets

The uninstallsfrac can remove these filesets only if there are no open volumes.

The installer performs the following tasks:

- Removes the SF Oracle RAC filesets.
- Removes the language filesets, if installed.

Note: The following directories remain after uninstallation: /opt/VRTS, /opt/VRTSperl, /etc/VRTSvcs, /var/VRTSvcs, /var/VRTSat lhc, /var/VRTSat. They contain logs and configuration information for future reference. You may or may not remove them.

#### To remove the SF Oracle RAC filesets

- 1 Log in as the superuser on any node in the cluster.
- 2 Navigate to the directory that contains the uninstallsfrac:

```
# cd /opt/VRTS/install
```

#### 3 Start the uninstallsfrac:

# ./uninstallsfrac<version> sys1 sys2

Where <version> is the specific release version.

See "About the Veritas installer" on page 78.

The program displays the directory where the logs are created and the copyright message.

Confirm to uninstall SF Oracle RAC.

```
All SF Oracle RAC processes that are currently running
must be stopped.
Do you want to stop SF Oracle RAC processes now?
[y,n,q,?] (y) y
```

Note: If you have not already unmounted the VxFS file systems, the installer will display a message asking that the file systems be unmounted. Make sure that you unmount the file systems before you proceed.

The program performs the following tasks:

- Stops the agents and performs verifications on each node to proceed with uninstallation
- Stops the SF Oracle RAC processes and uninstalls the SF Oracle RAC filesets
- Displays the location of the uninstallation summary, response file, and log files for reference.

# Uninstalling SF Oracle RAC with the Veritas Web-based installer

This section describes how to uninstall using the Veritas Web-based installer.

Note: After you uninstall the product, you cannot access any file systems you created using the default disk layout Version in SF Oracle RAC 6.0.1 with a previous version of SF Oracle RAC.

#### To uninstall SF Oracle RAC

- Perform the required steps to save any data that you wish to preserve. For example, take back-ups of configuration files.
- Disable DMP native support, if it is enabled. Run the following command to disable DMP native support
  - # vxdmpadm settune dmp native support=off
  - # reboot
- 3 Start the Web-based installer.
  - See "Starting the Veritas Web-based installer" on page 123.
- On the Select a task and a product page, select **Uninstall a Product** from the Task drop-down list.
- 5 Select Veritas Storage Foundation for Oracle RAC from the Product drop-down list, and click Next.
- Indicate the systems on which to uninstall. Enter one or more system names, separated by spaces. Click Next.
- 7 After the validation completes successfully, click **Next** to uninstall SF Oracle RAC on the selected system.
- If there are any processes running on the target system, the installer stops the processes. Click Next.
- After the installer stops the processes, the installer removes the products from the specified system.

Click Next.

- 10 After the uninstall completes, the installer displays the location of the summary, response, and log files. If required, view the files to confirm the status of the removal.
- 11 Click Finish.

Most filesets have kernel components. In order to ensure their complete removal, a system reboot is recommended after all the filesets have been removed.

# Removing other configuration files (optional)

You can remove the Veritas configuration files and the filesets that are left after running the uninstallsfrac.

#### To remove residual Veritas configuration files (optional)

List all VRTS filesets that can be removed.

```
# lslpp -l |grep -i vrts
```

- Run the installp -u command to remove the remaining VRTS filesets.
- Move the residual Veritas configuration files to the vrts.bkp directory:

```
# cd /var
# mkdir vrts.bkp
# mv *VRTS* vrts.bkp
# mv vx vrts.bkp
# cd /var/opt
# mkdir vrts.bkp
# mv *VRTS* vrts.bkp
# cd /opt
# mkdir vrts.bkp
# mv *VRTS* vrts.bkp
# cd /etc
# mkdir vrts.bkp
# mv vx *llt* *fen* *gab* *vcs* vcsmmtab vrts.bkp
```

You can remove the vrts.bkp directories at a later time.

# Removing the Storage Foundation for Databases (SFDB) repository after removing the product

After removing the product, you can remove the SFDB repository file and any backups.

Removing the SFDB repository file disables the SFDB tools.

#### To remove the SFDB repository

Identify the SFDB repositories created on the host.

```
# cat /var/vx/vxdba/rep loc
Oracle:
    "sfae rept version" : 1,
    "oracle" : {
       "SFAEDB" : {
          "location" : "/data/sfaedb/.sfae",
          "old location" : "",
          "alias" : [
             "sfaedb"
          ]
    }
```

2 Remove the directory identified by the location key.

Oracle:

}

```
# rm -rf /data/sfaedb/.sfae
```

3 Remove the repository location file.

```
# rm -rf /var/vx/vxdba/rep_loc
```

This completes the removal of the SFDB repository.

# Performing an automated uninstallation of SF Oracle RAC using response files

This chapter includes the following topics:

- Uninstalling SF Oracle RAC using a response file
- Response file variables to uninstall Veritas Storage Foundation for Oracle RAC
- Sample response file for uninstalling SF Oracle RAC

# Uninstalling SF Oracle RAC using a response file

Perform the steps in the following procedure to uninstall SF Oracle RAC using a response file.

To uninstall SF Oracle RAC using a response file

1 Make sure that you have completed the pre-uninstallation tasks.

**2** Create a response file using one of the available options.

For information on various options available for creating a response file:

See "About response files" on page 369.

Note: You must replace the host names in the response file with that of the systems from which you want to uninstall SF Oracle RAC.

For a sample response file:

See "Sample response file for uninstalling SF Oracle RAC" on page 526.

- 3 Navigate to the directory containing the SF Oracle RAC uninstallation program:
  - # cd /opt/VRTS/install
- Start the uninstallation:
  - # ./uninstallsfrac<version> -responsefile /tmp/response file

Where <version> is the specific release version.

See "About the Veritas installer" on page 78.

Where /tmp/response file is the full path name of the response file.

- 5 Remove other Veritas configuration files and filesets that may be present.
- Reboot the nodes:
  - # shutdown -Fr
- Optionally, remove residual configuration files, if any.

See "Removing other configuration files (optional)" on page 521.

# Response file variables to uninstall Veritas Storage Foundation for Oracle RAC

Table 37-1 lists the response file variables that you can define to configure SF Oracle RAC.

| Table 37-1 Response file variables for uninstalling SF Oracle RAC |                                                                                                    |  |
|-------------------------------------------------------------------|----------------------------------------------------------------------------------------------------|--|
| Variable                                                          | Description                                                                                                    |  |
| CFG{systems}                                                      | List of systems on which the product is to be installed or uninstalled.                                                                                                   |  |
|                                                                   | List or scalar: list                                                                                                    |  |
|                                                                   | Optional or required: required                                                                                                    |  |
| CFG{prod}                                                         | Defines the product to be installed or uninstalled.                                                                                                    |  |
|                                                                   | List or scalar: scalar                                                                                                    |  |
|                                                                   | Optional or required: required                                                                                                    |  |
| CFG{opt}{keyfile}                                                 | Defines the location of an ssh keyfile that is used to communicate with all remote systems.                                                                               |  |
|                                                                   | List or scalar: scalar                                                                                                    |  |
|                                                                   | Optional or required: optional                                                                                                    |  |
| CFG{opt}{tmppath}                                                 | Defines the location where a working directory is created to store temporary files and the filesets that are needed during the install. The default location is /var/tmp. |  |
|                                                                   | List or scalar: scalar                                                                                                    |  |
|                                                                   | Optional or required: optional                                                                                                    |  |
| CFG{opt}{logpath}                                                 | Mentions the location where the log files are to be copied. The default location is /opt/VRTS/install/logs.                                                               |  |
|                                                                   | List or scalar: scalar                                                                                                    |  |
|                                                                   | Optional or required: optional                                                                                                    |  |
| CFG{opt}{uninstall}                                               | Uninstalls SF Oracle RAC filesets.                                                                                                    |  |
|                                                                   | List or scalar: scalar                                                                                                    |  |
|                                                                   | Optional or required: optional                                                                                                    |  |
|                                                                   |                                                                                                    |  |

Table 37-1 Response file variables for uninstalling SE Oracle RAC

# Sample response file for uninstalling SF Oracle RAC

The following sample response file uninstalls SF Oracle RAC from nodes, sys1 and sys2.

```
our %CFG;
$CFG{opt}{uninstall}=1;
$CFG{prod}="SFRAC601";
```

```
$CFG{systems}=[ qw(sys1 sys2) ];
1;
```

13

# Section

# Installation reference

- Appendix A. Installation scripts
- Appendix B. Tunable files for installation
- Appendix C. Sample installation and configuration values
- Appendix D. Sample configuration files
- Appendix E. Setting up inter-system communication
- Appendix F. Automatic Storage Management
- Appendix G. Creating a test database
- Appendix H. High availability agent information
- Appendix I. SF Oracle RAC deployment scenarios
- Appendix J. Compatability issues when installing Veritas Storage Foundation for Oracle RAC with other products

Appendix A

# Installation scripts

This appendix includes the following topics:

- Installation script options
- About using the postcheck option

# **Installation script options**

Table A-1 shows command line options for the installation script. For an initial install or upgrade, options are not usually required. The installation script options apply to all Veritas Storage Foundation product scripts, except where otherwise noted.

See "About the Veritas installer" on page 78.

**Table A-1** Available command line options

| <b>Commandline Option</b> | Function                                                                                                    |
|---------------------------|----------------------------------------------------------------------------------------------------|
| -addnode                  | Adds a node to a high availability cluster.                                                                                                    |
| -allpkgs                  | Displays all filesets required for the specified product. The filesets are listed in correct installation order. The output can be used to create scripts for command line installs, or for installations over a network.                       |
| -comcleanup               | The -comcleanup option removes the secure shell or remote shell configuration added by installer on the systems. The option is only required when installation routines that performed auto-configuration of the shell are abruptly terminated. |

Available command line options (continued) Table A-1

| Commandline Option          | Function                                                                                                    |
|-----------------------------|----------------------------------------------------------------------------------------------------|
| -configcps                  | The -configcps option is used to configure CP server on a running system or cluster.                                                                                      |
| -configure                  | Configures the product after installation.                                                                                                    |
| -fencing                    | Configures I/O fencing in a running cluster.                                                                                                    |
| -fips                       | The -fips option is used to enable or disable security with fips mode on a running VCS cluster. It could only be used together with -security or -securityonenode option. |
| -hostfile full_path_to_file | Specifies the location of a file that contains a list of hostnames on which to install.                                                                                   |
| -installallpkgs             | The -installallpkgs option is used to select all filesets.                                                                                                    |
| -installrecpkgs             | The -installrecpkgsoption is used to select the recommended filesets set.                                                                                                 |
| -installminpkgs             | The -installminpkgsoption is used to select the minimum filesets set.                                                                                                    |
| -ignorepatchreqs            | The -ignorepatchreqs option is used to allow installation or upgrading even if the prerequisite packages or patches are missed on the system.                             |
| -keyfile ssh_key_file       | Specifies a key file for secure shell (SSH) installs. This option passes -i ssh_key_file to every SSH invocation.                                                         |
| -license                    | Registers or updates product licenses on the specified systems.                                                                                                    |
| -logpath <i>log_path</i>    | Specifies a directory other than /opt/VRTS/install/logs as the location where installer log files, summary files, and response files are saved.                           |
| -makeresponsefile           | Use the -makeresponsefile option only to generate response files. No actual software installation occurs when you use this option.                                        |

Available command line options (continued) Table A-1

| Commandline Option    | Function                                                                                                    |
|-----------------------|----------------------------------------------------------------------------------------------------|
| -minpkgs              | Displays the minimal filesets required for the specified product. The filesets are listed in correct installation order. Optional filesets are not listed. The output can be used to create scripts for command line installs, or for installations over a network. See allpkgs option. |
| -nim                  | Produces a NIM configuration file for installing with NIM.                                                                                                    |
| -nolic                | Allows installation of product filesets without entering a license key. Licensed features cannot be configured, started, or used when this option is specified.                                                                                                    |
| -pkginfo              | Displays a list of filesets and the order of installation in a human-readable format. This option only applies to the individual product installation scripts. For example, use the -pkginfo option with the installvcs script to display VCS filesets.                                 |
| -pkgpath package_path | Designates the path of a directory that contains all filesets to install. The directory is typically an NFS-mounted location and must be accessible by all specified installation systems.                                                                                              |
| -pkgset               | Discovers and displays the fileset group (minimum, recommended, all) and filesets that are installed on the specified systems.                                                                                                    |
| -pkgtable             | Displays product's filesets in correct installation order by group.                                                                                                    |
| -postcheck            | Checks for different HA and file system-related processes, the availability of different ports, and the availability of cluster-related service groups.                                                                                                    |
| -precheck             | Performs a preinstallation check to determine if systems meet all installation requirements. Symantec recommends doing a precheck before installing a product.                                                                                                    |

Available command line options (continued) Table A-1

| Commandline Option          | Function                                                                                                    |
|-----------------------------|----------------------------------------------------------------------------------------------------|
| -recpkgs                    | Displays the recommended filesets required for the specified product. The filesets are listed in correct installation order. Optional filesets are not listed. The output can be used to create scripts for command line installs, or for installations over a network. See allpkgs option.                                                      |
| -redirect                   | Displays progress details without showing the progress bar.                                                                                                    |
| -requirements               | The -requirements option displays required OS version, required filesets and patches, file system space, and other system requirements in order to install the product.                                                                                                    |
| -responsefile response_file | Automates installation and configuration by using system and configuration information stored in a specified file instead of prompting for information. The <code>response_file</code> must be a full path name. You must edit the response file to use it for subsequent installations. Variable field definitions are defined within the file. |
| -rolling_upgrade            | Starts a rolling upgrade. Using this option, the installer detects the rolling upgrade status on cluster systems automatically without the need to specify rolling upgrade phase 1 or phase 2 explicitly.                                                                                                    |
| -rollingupgrade_phase1      | The -rollingupgrade_phase1 option is used to perform rolling upgrade Phase-I. In the phase, the product kernel filesets get upgraded to the latest version.                                                                                                    |
| -rollingupgrade_phase2      | The -rollingupgrade_phase2 option is used to perform rolling upgrade Phase-II. In the phase, VCS and other agent filesets upgrade to the latest version. Product kernel drivers are rolling-upgraded to the latest protocol version.                                                                                                    |
| -rsh                        | Specify this option when you want to use RSH and RCP for communication between systems instead of the default SSH and SCP.                                                                                                    |

Available command line options (continued) Table A-1

| Commandline Option       | Function                                                                                                    |
|--------------------------|----------------------------------------------------------------------------------------------------|
| -security                | The -security option is used to convert a running VCS cluster between secure and non-secure modes of operation.                                                                                                    |
| -securityonenode         | The -securityonenode option is used to configure a secure cluster node by node.                                                                                                    |
| -securitytrust           | The -securitytrust option is used to setup trust with another broker.                                                                                                    |
| -serial                  | Specifies that the installation script performs install, uninstall, start, and stop operations on each system in a serial fashion. If this option is not specified, these operations are performed simultaneously on all systems.                                                                                                    |
| -settunables             | Specify this option when you want to set tunable parameters after you install and configure a product. You may need to restart processes of the product for the tunable parameter values to take effect. You must use this option together with the -tunablesfile option.                                                                                                    |
| -start                   | Starts the daemons and processes for the specified product.                                                                                                    |
| -stop                    | Stops the daemons and processes for the specified product.                                                                                                    |
| -timeout                 | The <code>-timeout</code> option is used to specify the number of seconds that the script should wait for each command to complete before timing out. Setting the <code>-timeout</code> option overrides the default value of 1200 seconds. Setting the <code>-timeout</code> option to 0 prevents the script from timing out. The <code>-timeout</code> option does not work with the <code>-serial</code> option |
| -tmppath <i>tmp_path</i> | Specifies a directory other than /var/tmp as the working directory for the installation scripts. This destination is where initial logging is performed and where filesets are copied on remote systems before installation.                                                                                                    |

| <b>Commandline Option</b>    | Function                                                                                                    |
|------------------------------|----------------------------------------------------------------------------------------------------|
| -tunables                    | Lists all supported tunables and create a tunables file template.                                                                                                    |
| -tunables_file tunables_file | Specify this option when you specify a tunables file. The tunables file should include tunable parameters.                                                                                                    |
| -upgrade                     | Specifies that an existing version of the product exists and you plan to upgrade it.                                                                                                    |
| -upgrade_kernelpkgs          | The -upgrade_kernelpkgs option has been renamed to -rollingupgrade_phase1.                                                                                                    |
| -upgrade_nonkernelpkgs       | The -upgrade_nonkernelpkgs option has been renamed to -rollingupgrade_phase2.                                                                                                    |
| -version                     | Checks and reports the installed products and their versions. Identifies the installed and missing filesets and patches where applicable for the product. Provides a summary that includes the count of the installed and any missing filesets and patches where applicable. Lists the installed patches, hotfixes, and available updates for the installed product if an Internet connection is available. |

Table A-1 Available command line options (continued)

# About using the postcheck option

You can use the installer's post-check to determine installation-related problems and to aid in troubleshooting.

Note: This command option requires downtime for the node.

When you use the postcheck option, it can help you troubleshoot the following VCS-related issues:

- The heartbeat link does not exist.
- The heartbeat link cannot communicate.
- The heartbeat link is a part of a bonded or aggregated NIC.
- A duplicated cluster ID exists (if LLT is not running at the check time).

- The VRTSIIt pkg version is not consistent on the nodes.
- The Ilt-linkinstall value is incorrect.
- The Ilthosts(4) or Ilttab(4) configuration is incorrect.
- the /etc/gabtab file is incorrect.
- The incorrect GAB linkinstall value exists.
- The VRTSgab pkg version is not consistent on the nodes.
- The main.cf file or the types.cf file is invalid.
- The /etc/VRTSvcs/conf/sysname file is not consistent with the hostname.
- The cluster UUID does not exist.
- The uuidconfig.pl file is missing.
- The VRTSvcs pkg version is not consistent on the nodes.
- The /etc/vxfenmode file is missing or incorrect.
- The /etc/vxfendg file is invalid.
- The vxfen link-install value is incorrect.
- The VRTSvxfen pkg version is not consistent.

The postcheck option can help you troubleshoot the following SFHA or SFCFSHA issues:

- Volume Manager cannot start because the /etc/vx/reconfig.d/state.d/install-db file has not been removed.
- Volume Manager cannot start because the volboot file is not loaded.
- Volume Manager cannot start because no license exists.
- Cluster Volume Manager cannot start because the CVM configuration is incorrect in the main.cf file. For example, the Autostartlist value is missing on the nodes.
- Cluster Volume Manager cannot come online because the node ID in the /etc/llthosts file is not consistent.
- Cluster Volume Manager cannot come online because Vxfen is not started.
- Cluster Volume Manager cannot start because gab is not configured.
- Cluster Volume Manager cannot come online because of a CVM protocol mismatch.
- Cluster Volume Manager group name has changed from "cvm", which causes CVM to go offline.

You can use the installer's post-check option to perform the following checks:

#### General checks for all products:

- All the required filesets are installed.
- The versions of the required filesets are correct.
- There are no verification issues for the required filesets.

#### Checks for Volume Manager (VM):

- Lists the daemons which are not running (vxattachd, vxconfigbackupd, vxesd, vxrelocd ...).
- Lists the disks which are not in 'online' or 'online shared' state (vxdisk list).
- Lists the diskgroups which are not in 'enabled' state (vxdg list).
- Lists the volumes which are not in 'enabled' state (vxprint -g <dgname>).
- Lists the volumes which are in 'Unstartable' state (vxinfo -g <dgname>).
- Lists the volumes which are not configured in (AIX) /etc/filesystems, (Linux/HP-UX)/etc/fstab, Of (SunOS)/etc/vfstab.

#### Checks for File System (FS):

- Lists the VxFS kernel modules which are not loaded (vxfs/fdd/vxportal.).
- Whether all VxFS file systems present in (AIX) /etc/filesystems,(Linux/HP-UX)/etc/fstab, Or (SunOS)/etc/vfstab file are mounted.
- Whether all VxFS file systems present in (AIX) /etc/filesystems,(Linux/HP-UX)/etc/fstab, Or (SunOS)/etc/vfstab are in disk layout 6 or higher.
- Whether all mounted VxFS file systems are in disk layout 6 or higher.

#### Checks for Cluster File System:

- Whether FS and ODM are running at the latest protocol level.
- Whether all mounted CFS file systems are managed by VCS.
- Whether cvm service group is online.

See "Performing a postcheck on a node" on page 143.

Appendix B

# Tunable files for installation

This appendix includes the following topics:

- About setting tunable parameters using the installer or a response file
- Setting tunables for an installation, configuration, or upgrade
- Setting tunables with no other installer-related operations
- Setting tunables with an un-integrated response file
- Preparing the tunables file
- Setting parameters for the tunables file
- Tunables value parameter definitions

# About setting tunable parameters using the installer or a response file

You can set non-default product and system tunable parameters using a tunables file. With the file, you can set tunables such as the I/O policy or toggle native multi-pathing. The tunables file passes arguments to the installer script to set tunables. With the file, you can set the tunables for the following operations:

When you install, configure, or upgrade systems.

```
# ./installer -tunablesfile tunables_file_name

See "Setting tunables for an installation, configuration, or upgrade" on page 538.
```

When you apply the tunables file with no other installer-related operations.

```
# ./installer -tunablesfile tunables_file_name -settunables [
system1 system2 ...]
```

See "Setting tunables with no other installer-related operations" on page 539.

When you apply the tunables file with an un-integrated response file.

```
# ./installer -responsefile response_file_name -tunablesfile
tunables file name
```

See "Setting tunables with an un-integrated response file" on page 540.

For more information on response files, see the chapter: About response files.

You must select the tunables that you want to use from this guide.

See "Tunables value parameter definitions" on page 542.

# Setting tunables for an installation, configuration, or upgrade

You can use a tunables file for installation procedures to set non-default tunables. You invoke the installation script with the tunablesfile option. The tunables file passes arguments to the script to set the selected tunables. You must select the tunables that you want to use from this guide.

See "Tunables value parameter definitions" on page 542.

Note: Certain tunables only take effect after a system reboot.

#### To set the non-default tunables for an installation, configuration, or upgrade

- Prepare the tunables file.
  - See "Preparing the tunables file" on page 541.
- 2 Make sure the systems where you want to install SF Oracle RAC meet the installation requirements.
- Complete any preinstallation tasks.
- Copy the tunables file to one of the systems where you want to install, configure, or upgrade the product.
- 5 Mount the product disc and navigate to the directory that contains the installation program.
- Start the installer for the installation, configuration, or upgrade. For example:
  - # ./installer -tunablesfile /tmp/tunables\_file

Where /tmp/tunables file is the full path name for the tunables file.

- 7 Proceed with the operation. When prompted, accept the tunable parameters.
  - Certain tunables are only activated after a reboot. Review the output carefully to determine if the system requires a reboot to set the tunable value.
- The installer validates the tunables. If an error occurs, exit the installer and check the tunables file.

# Setting tunables with no other installer-related operations

You can use the installer to set tunable parameters without any other installer-related operations. You must use the parameters described in this guide. Note that many of the parameters are product-specific. You must select the tunables that you want to use from this guide.

See "Tunables value parameter definitions" on page 542.

**Note:** Certain tunables only take effect after a system reboot.

#### To set tunables with no other installer-related operations

- Prepare the tunables file.
  - See "Preparing the tunables file" on page 541.
- Make sure the systems where you want to install SF Oracle RAC meet the 2 installation requirements.
- 3 Complete any preinstallation tasks.
- Copy the tunables file to one of the systems that you want to tune.
- Mount the product disc and navigate to the directory that contains the installation program.
- 6 Start the installer with the -settunables option.

```
# ./installer -tunablesfile tunables file name -settunables [
sys123 sys234 ...]
```

Where /tmp/tunables file is the full path name for the tunables file.

- 7 Proceed with the operation. When prompted, accept the tunable parameters.
  - Certain tunables are only activated after a reboot. Review the output carefully to determine if the system requires a reboot to set the tunable value.
- The installer validates the tunables. If an error occurs, exit the installer and check the tunables file.

# Setting tunables with an un-integrated response file

You can use the installer to set tunable parameters with an un-integrated response file. You must use the parameters described in this guide. Note that many of the parameters are product-specific. You must select the tunables that you want to use from this guide.

See "Tunables value parameter definitions" on page 542.

Note: Certain tunables only take effect after a system reboot.

#### To set tunables with an un-integrated response file

- Make sure the systems where you want to install SF Oracle RAC meet the installation requirements.
- 2 Complete any preinstallation tasks.
- 3 Prepare the tunables file.
  - See "Preparing the tunables file" on page 541.
- 4 Copy the tunables file to one of the systems that you want to tune.
- 5 Mount the product disc and navigate to the directory that contains the installation program.
- 6 Start the installer with the -responsefile and -tunablesfile options.

```
# ./installer -responsefile response file name -tunablesfile
tunables file name
```

Where response\_file\_name is the full path name for the response file and tunables\_file\_name is the full path name for the tunables file.

- Certain tunables are only activated after a reboot. Review the output carefully to determine if the system requires a reboot to set the tunable value.
- The installer validates the tunables. If an error occurs, exit the installer and check the tunables file.

For more information on response files, see the *chapter: About response files*.

## Preparing the tunables file

A tunables file is a Perl module and consists of an opening and closing statement, with the tunables defined between. Use the hash symbol at the beginning of the line to comment out the line. The tunables file opens with the line "our %TUN;" and ends with the return true "1;" line. The final return true line only needs to appear once at the end of the file. Define each tunable parameter on its own line.

You can use the installer to create a tunables file template, or manually format tunables files you create.

#### To create a tunables file template

Start the installer with the -tunables option. Enter the following:

```
# ./installer -tunables
```

You see a list of all supported tunables, and the location of the tunables file template.

#### To manually format tunables files

Format the tunable parameter as follows:

```
$TUN{"tunable name"}{"system_name"|"*"}=value_of_tunable;
```

For the system name, use the name of the system, its IP address, or a wildcard symbol. The value of tunable depends on the type of tunable you are setting. End the line with a semicolon.

The following is an example of a tunables file.

```
# Tunable Parameter Values:
our %TUN;
$TUN{"tunable1"}{"*"}=1024;
$TUN{"tunable3"}{"sys123"}="SHA256";
1;
```

## Setting parameters for the tunables file

Each tunables file defines different tunable parameters. The values that you can use are listed in the description of each parameter. Select the tunables that you want to add to the tunables file and then configure each parameter.

See "Tunables value parameter definitions" on page 542.

Each line for the parameter value starts with \$TUN. The name of the tunable is in curly brackets and double-quotes. The system name is enclosed in curly brackets and double-quotes. Finally define the value and end the line with a semicolon, for example:

```
$TUN{"dmp daemon count"}{"node123"}=16;
```

In this example, you are changing the dmp daemon count value from its default of 10 to 16. You can use the wildcard symbol "\*" for all systems. For example:

```
$TUN{"dmp_daemon_count"}{"*"}=16;
```

## Tunables value parameter definitions

When you create a tunables file for the installer you can only use the parameters in the following list.

Prior to making any updates to the tunables, refer to the Veritas Storage Foundation and High Availability Solutions Tuning Guide for detailed information on product tunable ranges and recommendations.

Table B-1 describes the supported tunable parameters that can be specified in a tunables file.

Supported tunable parameters Table B-1

| Tunable             | Description                                                                                                    |
|---------------------|----------------------------------------------------------------------------------------------------|
| dmp_cache_open      | (Veritas Dynamic Multi-Pathing) Whether the first open on a device performed by an array support library (ASL) is cached. This tunable must be set after Veritas Dynamic Multi-Pathing is started.    |
| dmp_daemon_count    | (Veritas Dynamic Multi-Pathing) The number of kernel threads for DMP administrative tasks. This tunable must be set after Veritas Dynamic Multi-Pathing is started.                                   |
| dmp_delayq_interval | (Veritas Dynamic Multi-Pathing) The time interval for which DMP delays the error processing if the device is busy. This tunable must be set after Veritas Dynamic Multi-Pathing is started.           |
| dmp_fast_recovery   | (Veritas Dynamic Multi-Pathing) Whether DMP should attempt to obtain SCSI error information directly from the HBA interface. This tunable must be set after Veritas Dynamic Multi-Pathing is started. |

Table B-1 Supported tunable parameters (continued)

| Tunable               | Description                                                                                                    |
|-----------------------|----------------------------------------------------------------------------------------------------|
| dmp_health_time       | (Veritas Dynamic Multi-Pathing) The time in seconds for which a path must stay healthy. This tunable must be set after Veritas Dynamic Multi-Pathing is started.                                                  |
| dmp_log_level         | (Veritas Dynamic Multi-Pathing) The level of detail to which DMP console messages are displayed. This tunable must be set after Veritas Dynamic Multi-Pathing is started.                                         |
| dmp_low_impact_probe  | (Veritas Dynamic Multi-Pathing) Whether the low impact path probing feature is enabled. This tunable must be set after Veritas Dynamic Multi-Pathing is started.                                                  |
| dmp_lun_retry_timeout | (Veritas Dynamic Multi-Pathing) The retry period for handling transient errors. This tunable must be set after Veritas Dynamic Multi-Pathing is started.                                                          |
| dmp_monitor_fabric    | (Veritas Dynamic Multi-Pathing) Whether the Event Source daemon (vxesd) uses the Storage Networking Industry Association (SNIA) HBA API. This tunable must be set after Veritas Dynamic Multi-Pathing is started. |
| dmp_monitor_osevent   | (Veritas Dynamic Multi-Pathing) Whether the Event Source daemon (vxesd) monitors operating system events. This tunable must be set after Veritas Dynamic Multi-Pathing is started.                                |
| dmp_monitor_ownership | (Veritas Dynamic Multi-Pathing) Whether the dynamic change in LUN ownership is monitored. This tunable must be set after Veritas Dynamic Multi-Pathing is started.                                                |
| dmp_native_support    | (Veritas Dynamic Multi-Pathing) Whether DMP does multi-pathing for native devices. This tunable must be set after Veritas Dynamic Multi-Pathing is started.                                                       |
| dmp_path_age          | (Veritas Dynamic Multi-Pathing) The time for which an intermittently failing path needs to be monitored before DMP marks it as healthy. This tunable must be set after Veritas Dynamic Multi-Pathing is started.  |

Supported tunable parameters (continued) Table B-1

| Tunable                   | Description                                                                                                    |
|---------------------------|----------------------------------------------------------------------------------------------------|
| dmp_pathswitch_blks_shift | (Veritas Dynamic Multi-Pathing) The default number of contiguous I/O blocks sent along a DMP path to an array before switching to the next available path. This tunable must be set after Veritas Dynamic Multi-Pathing is started. |
| dmp_probe_idle_lun        | (Veritas Dynamic Multi-Pathing) Whether the path restoration kernel thread probes idle LUNs. This tunable must be set after Veritas Dynamic Multi-Pathing is started.                                                               |
| dmp_probe_threshold       | (Veritas Dynamic Multi-Pathing) The number of paths will be probed by the restore daemon. This tunable must be set after Veritas Dynamic Multi-Pathing is started.                                                                  |
| dmp_restore_cycles        | (Veritas Dynamic Multi-Pathing) The number of cycles between running the check_all policy when the restore policy is check_periodic. This tunable must be set after Veritas Dynamic Multi-Pathing is started.                       |
| dmp_restore_interval      | (Veritas Dynamic Multi-Pathing) The time interval in seconds the restore daemon analyzes the condition of paths. This tunable must be set after Veritas Dynamic Multi-Pathing is started.                                           |
| dmp_restore_policy        | (Veritas Dynamic Multi-Pathing) The policy used by DMP path restoration thread. This tunable must be set after Veritas Dynamic Multi-Pathing is started.                                                                            |
| dmp_restore_state         | (Veritas Dynamic Multi-Pathing) Whether kernel thread for DMP path restoration is started. This tunable must be set after Veritas Dynamic Multi-Pathing is started.                                                                 |
| dmp_retry_count           | (Veritas Dynamic Multi-Pathing) The number of times a path reports a path busy error consecutively before DMP marks the path as failed. This tunable must be set after Veritas Dynamic Multi-Pathing is started.                    |
| dmp_scsi_timeout          | (Veritas Dynamic Multi-Pathing) The timeout value for any SCSI command sent via DMP. This tunable must be set after Veritas Dynamic Multi-Pathing is started.                                                                       |
| dmp_sfg_threshold         | (Veritas Dynamic Multi-Pathing) The status of the subpaths failover group (SFG) feature. This tunable must be set after Veritas Dynamic Multi-Pathing is started.                                                                   |

Table B-1 Supported tunable parameters (continued)

| Tunable             | Description                                                                                                    |
|---------------------|----------------------------------------------------------------------------------------------------|
| dmp_stat_interval   | (Veritas Dynamic Multi-Pathing) The time interval between gathering DMP statistics. This tunable must be set after Veritas Dynamic Multi-Pathing is started.                                                                                                    |
| max_diskq           | (Veritas File System) Specifies the maximum disk queue generated by a single file. The installer sets only the system default value of max_diskq. Refer to the tunefstab(4) manual page for setting this tunable for a specified block device.                                                                                                    |
| read_ahead          | (Veritas File System) The 0 value disables read ahead functionality, the 1 value (default) retains traditional sequential read ahead behavior, and the 2 value enables enhanced read ahead for all reads. The installer sets only the system default value of read_ahead. Refer to the tunefstab(4) manual page for setting this tunable for a specified block device. |
| read_nstream        | (Veritas File System) The number of parallel read requests of size read_pref_io that can be outstanding at one time. The installer sets only the system default value of read_nstream. Refer to the tunefstab(4) manual page for setting this tunable for a specified block device.                                                                                    |
| read_pref_io        | (Veritas File System) The preferred read request size. The installer sets only the system default value of read_pref_io. Refer to the tunefstab(4) manual page for setting this tunable for a specified block device.                                                                                                    |
| vol_cmpres_enabled  | (Veritas Volume Manager) Allow enabling compression for VERITAS Volume Replicator.                                                                                                    |
| vol_cmpres_threads  | (Veritas Volume Manager) Maximum number of compression threads for VERITAS Volume Replicator.                                                                                                    |
| vol_default_iodelay | (Veritas Volume Manager) Time to pause between I/O requests from VxVM utilities (10ms units). This tunable requires system reboot to take effect.                                                                                                    |
| vol_fmr_logsz       | (Veritas Volume Manager) Maximum size of bitmap Fast Mirror Resync uses to track changed blocks (KBytes). This tunable requires system reboot to take effect.                                                                                                    |

Supported tunable parameters (continued) Table B-1

| Tunable                | Description                                                                                                    |  |
|------------------------|----------------------------------------------------------------------------------------------------|--|
| vol_max_adminio_poolsz | (Veritas Volume Manager) Maximum amount of memory used by VxVM admin I/O's (bytes). This tunablle rquires system reboot to take effect.              |  |
| vol_max_nmpool_sz      | (Veritas Volume Manager) Maximum name pool size (bytes).                                                                                             |  |
| vol_max_rdback_sz      | (Veritas Volume Manager) Storage Record readback pool maximum (bytes).                                                                               |  |
| vol_max_wrspool_sz     | (Veritas Volume Manager) Maximum memory used in clustered version of VERITAS Volume Replicator (bytes)                                               |  |
| vol_maxio              | (Veritas Volume Manager) Maximum size of logical VxVM I/O operations (sectors). This tunable requires system reboot to take effect.                  |  |
| vol_maxioctl           | (Veritas Volume Manager) Maximum size of data passed into the VxVM ioctl calls (bytes). This tunable requires system reboot to take effect.          |  |
| vol_maxparallelio      | (Veritas Volume Manager) Number of I/O operations vxconfigd can request at one time. This tunable requires system reboot to take effect.             |  |
| vol_maxspecialio       | (Veritas Volume Manager) Maximum size of a VxVM I/O operation issued by an ioctl call (sectors). This tunable requires system reboot to take effect. |  |
| vol_min_lowmem_sz      | (Veritas Volume Manager) Low water mark for memory (bytes).                                                                                          |  |
| vol_nm_hb_timeout      | (Veritas Volume Manager) Veritas Volume Replicator timeout value (ticks).                                                                            |  |
| vol_rvio_maxpool_sz    | (Veritas Volume Manager) Maximum memory requested by VERITAS Volume Replicator (bytes).                                                              |  |
| vol_stats_enable       | (Veritas Volume Manager) Enable VxVM I/O stat collection.                                                                                            |  |
| vol_subdisk_num        | (Veritas Volume Manager) Maximum number of subdisks attached to a single VxVM plex. This tunable requires system reboot to take effect.              |  |

Table B-1 Supported tunable parameters (continued)

| Tunable                     | Description                                                                                                    |  |
|-----------------------------|----------------------------------------------------------------------------------------------------|--|
| voldrl_max_drtregs          | (Veritas Volume Manager) Maximum number of dirty VxVM regions that can exist on a non-sequential DRL. This tunable requires system reboot to take effect. |  |
| voldrl_max_seq_dirty        | (Veritas Volume Manager) Maximum number of dirty regions in sequential mode. This tunable requires system reboot to take effect.                          |  |
| voldrl_min_regionsz         | (Veritas Volume Manager) Minimum size of a VxVM Dirty Region Logging (DRL) region (sectors). This tunable requires system reboot to take effect.          |  |
| voldrl_volumemax_drtregs    | (Veritas Volume Manager) Max per volume dirty regions in log-plex DRL.                                                                                    |  |
| voldrl_volumemax_drtregs_20 | (Veritas Volume Manager) Max per volume dirty region in DCO version 20.                                                                                   |  |
| voldrl_dirty_regions        | (Veritas Volume Manager) Number of regions cached for DCO version 30.                                                                                     |  |
| voliomem_chunk_size         | (Veritas Volume Manager) Size of VxVM memory allocation requests (bytes). This tunable requires system reboot to take effect.                             |  |
| voliomem_maxpool_sz         | (Veritas Volume Manager) Maximum amount of memory used by VxVM (bytes). This tunable requires system reboot to take effect.                               |  |
| voliot_errbuf_dflt          | (Veritas Volume Manager) Size of a VxVM error trace buffer (bytes). This tunable requires system reboot to take effect.                                   |  |
| voliot_iobuf_limit          | (Veritas Volume Manager) Maximum total size of all VxVM I/O trace buffers (bytes). This tunable requires system reboot to take effect.                    |  |
| voliot_iobuf_max            | (Veritas Volume Manager) Maximum size of a VxVM I/C trace buffer (bytes). This tunable requires system reboot to take effect.                             |  |
| voliot_max_open             | (Veritas Volume Manager) Maximum number of VxVM trace channels available for vxtrace commands. This tunable requires system reboot to take effect.        |  |

Supported tunable parameters (continued) Table B-1

| Tunable              | Description                                                                                                    |
|----------------------|----------------------------------------------------------------------------------------------------|
| volpagemod_max_memsz | (Veritas Volume Manager) Maximum paging module memory used by Instant Snapshots (Kbytes).                                                                                                    |
| volraid_rsrtransmax  | (Veritas Volume Manager) Maximum number of VxVM RAID-5 transient reconstruct operations in parallel. This tunable requires system reboot to take effect.                                                                                                    |
| vxfs_ninode          | (Veritas File System) Number of entries in the VxFS inode table. This tunable requires system reboot to take effect.                                                                                                    |
| write_nstream        | (Veritas File System) The number of parallel write requests of size write_pref_io that can be outstanding at one time. The installer sets only the system default value of write_nstream. Refer to the tunefstab(4) manual page for setting this tunable for a specified block device. |
| write_pref_io        | (Veritas File System) The preferred write request size. The installer sets only the system default value of write_pref_io. Refer to the tunefstab(4) manual page for setting this tunable for a specified block device.                                                                |

Appendix

# Sample installation and configuration values

This appendix includes the following topics:

- About the installation and configuration worksheets
- SF Oracle RAC worksheet
- Oracle RAC worksheet
- Replicated cluster using VVR worksheet
- Replicated cluster using SRDF worksheet
- Required installation information for Oracle Clusterware/Grid Infrastructure
- Required installation information for Oracle database

## About the installation and configuration worksheets

The installation programs prompt you for information during the installation and configuration of SF Oracle RAC and Oracle RAC. The installation and configuration worksheets provide sample values that you can use as examples of the information required when you run the Veritas installation programs or the Oracle Universal Installer.

Symantec recommends using the worksheets to record values for your systems before you begin the installation and configuration process.

#### SF Oracle RAC worksheet

This section provides worksheets for installing and configuring SF Oracle RAC, its component products, and features.

Table C-1 contains the sample values that may be used when you install and configure SF Oracle RAC. Enter the SF Oracle RAC values for your systems in the following table:

Table C-1 SF Oracle RAC worksheet

| Installation information             | Sample value                                                                                                    | Assigned value |
|--------------------------------------|----------------------------------------------------------------------------------------------------|----------------|
| Number of nodes in the cluster       | 2                                                                                                    |                |
| Host names for Primary cluster       | sys1 and sys2  Note: Do not use the underscore character in host names. Host names that use the underscore character are not compliant with RFC standards and cause issues.                                                                                                    |                |
| Host names for added or removed node | sys5  Note: Do not use the underscore character in host names. Host names that use the underscore character are not compliant with RFC standards and cause issues.                                                                                                    |                |
| License keys                         | License keys can be one of the following types:  Valid license keys for each system in the cluster  Valid site license key  Valid demo license key  Valid demo license key  If you want to configure Veritas Volume Replicator to enable disaster recovery, you must enter appropriate license keys.  Note: You can choose between SF Oracle RAC and SF Oracle RAC Disaster Recovery and High Availability options for license keys. |                |

#### SF Oracle RAC worksheet (continued) Table C-1

| Installation information                                                  | Sample value                                                                                                    | Assigned value |
|---------------------------------------------------------------------------|----------------------------------------------------------------------------------------------------|----------------|
| SF Oracle RAC filesets to be installed on the cluster                     | Select one of the following options:  Install minimal required Veritas Storage Foundation for Oracle RAC filesets Install recommended Veritas Storage Foundation for Oracle RAC filesets Install all Veritas Storage Foundation for Oracle RAC filesets Install only the required filesets if you do not want to configure any optional components or features.  Default option is to install the recommended filesets. |                |
| Primary cluster name                                                      | clus1                                                                                                    |                |
| Primary cluster ID number                                                 | 101                                                                                                    |                |
| Private network links                                                     | en1, en2                                                                                                    |                |
| Cluster Manager NIC<br>(Primary NIC)                                      | en0                                                                                                    |                |
| Cluster Manager IP                                                        | 10.10.12.1, 10.10.12.2                                                                                                    |                |
| Netmask for the virtual IP address                                        | 255.255.240.0                                                                                                    |                |
| VCS user name (not required if you configure your cluster in secure mode) | VCS usernames must not exceed 1024 characters.  Example: smith                                                                                                    |                |
| VCS user password                                                         | VCS passwords must not exceed 512 characters.                                                                                                    |                |
| VCS user privileges                                                       | Users have three levels of privileges:<br>A=Administrator, O=Operator, or<br>G=Guest.<br>Example: A                                                                                                    |                |
| Domain-based address of SMTP server                                       | smtp.symantecexample.com                                                                                                    |                |

SF Oracle RAC worksheet (continued) Table C-1

| Installation information                               | Sample value                                                                                                    | Assigned value |
|--------------------------------------------------------|----------------------------------------------------------------------------------------------------|----------------|
| Email address of SMTP notification recipients          | admin@symantecexample.com                                                                                                    |                |
| Minimum severity of events for SMTP email notification | Events have four levels of severity:  I = Information W=Warning E=Error S=SevereError  Example: I The severity levels are defined as follows: Information - Important events that exhibit normal behavior Warning - Deviation from normal behavior Error - A fault Severe Error - Critical error that can lead to data loss or corruption |                |
| SNMP trap daemon port number the console               | 162                                                                                                    |                |
| System name for the SNMP console                       | system2                                                                                                    |                |

Table C-1 SF Oracle RAC worksheet (continued)

|                                                                                                   | , ,                                                                                                    |                |  |
|---------------------------------------------------------------------------------------------------|----------------------------------------------------------------------------------------------------|----------------|--|
| Installation information                                                                          | Sample value                                                                                                    | Assigned value |  |
| Minimum severity of events for SNMP trap notification                                             | Events have four levels of severity:  I = Information W=Warning E=Error S=SevereError Example: I                                                                                                    |                |  |
|                                                                                                   | The severity levels are defined as follows:                                                                                                    |                |  |
|                                                                                                   | <ul> <li>Information - Important events that exhibit normal behavior</li> <li>Warning - Deviation from normal behavior</li> <li>Error - A fault</li> <li>Severe Error - Critical error that can lead to data loss or corruption</li> </ul> |                |  |
| Vxfen disks                                                                                       | rhdisk75 rhdisk76 rhdisk77                                                                                                    |                |  |
| These values are required if SCSI-3 disks are used as coordination points for your configuration. |                                                                                                    |                |  |
| Vxfen disk group                                                                                  | vxfencoordg                                                                                                    |                |  |

#### Veritas Cluster Server component information

Table C-2 displays the information that is required to configure the Veritas Cluster Server component.

# Veritas Cluster Server component information

| Information                                                         | Example                                                                                                    | Assigned values |  |
|---------------------------------------------------------------------|----------------------------------------------------------------------------------------------------|-----------------|--|
| Name of the cluster                                                 | The name must begin with a letter of the alphabet (a-z, A-Z) and contain only the characters a through z, A through Z, and 1 through 0, hyphen (-), and underscore (_).  Example: clus1 |                 |  |
| Unique ID number for the cluster                                    | Number in the range of<br>0-65535. Within the site that<br>contains the cluster, each<br>cluster must have a unique ID.<br>Example: 101                                                 |                 |  |
| Device names of the NICs used by the private networks among systems | You can choose a network interface card that is not part of any aggregated interface, or you can choose an aggregated interface.                                                        |                 |  |
|                                                                     | The interface names that are associated with each NIC for each network link must be the same on all nodes.                                                                              |                 |  |
|                                                                     | For example:                                                                                                    |                 |  |
|                                                                     | ■ en1 ■ en2                                                                                                    |                 |  |
|                                                                     | Do not use the network interface card that is used for the public network, which is typically en0.                                                                                      |                 |  |

# I/O fencing information

Table C-2

Table C-3 displays the information that is required to configure I/O fencing.

| Table C-3 | I/O fencing information |
|-----------|-------------------------|
|-----------|-------------------------|

| Information                                                           | Sample values                                                                                    | Assigned values |
|-----------------------------------------------------------------------|--------------------------------------------------------------------------------------------------|-----------------|
| The name of three disks that form the coordinator disk group.         | The following are examples of disk names:  rhdisk75  rhdisk76  rhdisk77                          |                 |
| The names for each disk in the coordinator disk group (if using DMP). | The following are examples:  /dev/vx/rdmp/rhdisk75  /dev/vx/rdmp/rhdisk76  /dev/vx/rdmp/rhdisk77 |                 |

#### SF Oracle RAC add user information

Table C-4 displays the information that is required to add VCS users. If you configure SF Oracle RAC cluster in secure mode, you need to add VCS users.

Note: Adding VCS users is optional.

Table C-4 SF Oracle RAC add user information

| Information   | Examples | Assigned values |
|---------------|----------|-----------------|
| User name     | smith    |                 |
| User password | ****     |                 |

| Table C-4 | SF Oracle RAC add user information (continued) |
|-----------|------------------------------------------------|
|           |                                                |

| Information    | Examples                                                                                                    | Assigned values |
|----------------|----------------------------------------------------------------------------------------------------|-----------------|
| User privilege | Users have three levels of privileges:  A=Administrator  O=Operator  G=Guest  Example: A  VCS privilege levels include:  Administrators— Can perform all operations, including configuration options on the cluster, service groups, systems, resources, and users.  Operators—Can perform specific operations on a cluster or a service group.  Guests—Can view specified objects. |                 |

# Global cluster information

Table C-5 displays the information that is required to configure global clusters.

Note: Global clusters are an optional feature that requires a license.

Table C-5 Global cluster information

| Information                   | Example                                                                                                    | Assigned values |
|-------------------------------|----------------------------------------------------------------------------------------------------|-----------------|
| Name of the public NIC        | You must specify appropriate values for the NIC when you are prompted.  Example: en0                       |                 |
| Virtual IP address of the NIC | You must specify appropriate values for the virtual IP address when you are prompted.  Example: 10.10.12.1 |                 |

Table C-5 Global cluster information (continued)

| Information                        | Example                                                                    | Assigned values |
|------------------------------------|----------------------------------------------------------------------------|-----------------|
| Netmask for the virtual IP address | You must specify appropriate values for the netmask when you are prompted. |                 |
|                                    | <b>Example</b> : 255.255.255.0                                             |                 |

# **Oracle RAC worksheet**

This section provides a worksheet with sample values for installing and configuring Oracle RAC.

Note: Italicized text in parenthesis indicates the corresponding variable that is used in procedures. When you perform the steps in the procedures, ensure that you replace the variables with the values that are assigned to them in this worksheet.

Table C-6 displays the sample worksheets that may be used as reference when you perform the corresponding tasks.

Table C-6 Required information for Oracle RAC

| Sample value sheet                     | Go to                       |
|----------------------------------------|-----------------------------|
| Oracle user and group                  | See Table C-7 on page 558.  |
| Public IP addresses and host names     | See Table C-8 on page 559.  |
| PrivNIC and MultiPrivNIC               | See Table C-9 on page 559.  |
| Oracle RAC home directories            | See Table C-10 on page 564. |
| OCR and voting disk                    | See Table C-11 on page 566. |
| CSSD and Oracle database configuration | See Table C-12 on page 567. |

Table C-7 displays sample values that may be used when you create Oracle users and groups.

Sample value sheet - Oracle user and group Table C-7

| Information                                              | Sample value                                                                                                    | Assigned value |
|----------------------------------------------------------|----------------------------------------------------------------------------------------------------|----------------|
| Oracle user name (user_name)                             | <ul> <li>For Oracle Clusterware</li> <li>oracle</li> <li>For Oracle Grid Infrastructure</li> <li>grid</li> </ul> |                |
| Oracle user ID (user_id)                                 | 1000                                                                                                    |                |
| Oracle group name -<br>Primary group<br>(grp_name)       | oinstall (for inventory group as primary group)                                                                  |                |
| Oracle group name -<br>Secondary group<br>(grp_name_sec) | dba (for dba group as secondary group)                                                                           |                |
| Oracle group ID -<br>Primary group ID<br>(grp_id)        | 1000 (for inventory group as primary group)                                                                      |                |
| Oracle group ID -<br>Secondary group ID<br>(grp_id_sec)  | 1001 (for dba group as secondary group)                                                                          |                |
| Oracle user home directory (usr_home_ora)                | /home/oracle                                                                                                    |                |
| Grid user home directory (usr_home_grid)                 | /home/grid                                                                                                    |                |

Table C-8 displays sample values for public IP addresses and host names.

Sample value sheet - Public IP addresses and host names Table C-8

| Information                                                      | Sample value                                                                     | Assigned value |
|------------------------------------------------------------------|----------------------------------------------------------------------------------|----------------|
| Name of a node in<br>the cluster<br>(node_name1)<br>(node_name2) | For a two-node cluster:  sys1 sys2                                               |                |
| Name of a new node added to the cluster (nodenew_name)           | sys5                                                                             |                |
| Virtual IP address                                               | 10.10.10.10                                                                      |                |
| Virtual IP alias                                                 | sys1-vip                                                                         |                |
| SCAN IP addresses<br>(only for Oracle RAC<br>11g Release 2)      | A minimum of three addresses is recommended. 10.10.10.20 10.10.10.21 10.10.10.22 |                |
| SCAN name (only for<br>Oracle RAC 11g<br>Release 2)              | clus1_scan                                                                       |                |

Table C-9 displays sample values that may be used when you configure PrivNIC or MultiPrivNIC.

Sample value sheet - PrivNIC and MultiPrivNIC Table C-9

| Information                                                                   | Sample value                                                                                                    | Assigned value |
|-------------------------------------------------------------------------------|----------------------------------------------------------------------------------------------------|----------------|
| Private IP address for first node in the cluster - PrivNIC (privnic_ip_node1) | 192.168.12.1 (on sys1)  Note: The IP addresses must not contain leading zeroes in any of the octets that comprise the address for example 0X.X.X.X or X0X.X.X, or X.X.0X.X, or X.X.X.OX. Make sure that the private IP addresses have a format as displayed in the above examples for sys1 and sys2. |                |

Sample value sheet - PrivNIC and MultiPrivNIC (continued) Table C-9

| Information                                                                                      | Sample value                                                                                                    | Assigned value |
|--------------------------------------------------------------------------------------------------|----------------------------------------------------------------------------------------------------|----------------|
| Private IP address for second node in the cluster - PrivNIC (privnic_ip_node2)                   | 192.168.12.2 (on sys2)  Note: The IP addresses must not contain leading zeroes in any of the octets that comprise the address for example 0X.X.X.X or X0X.X.X, or X.X.0X.X, or X.X.X.OX. Make sure that the private IP addresses have a format as displayed in the above examples for sys1 and sys2.                                                                                               |                |
| Private IP address<br>when you add a node<br>in the cluster -<br>PrivNIC<br>(privnic_ip_newnode) | 192.168.12.5 (on sys2)  Note: The IP addresses must not contain leading zeroes in any of the octets that comprise the address for example 0X.X.X.X or X0X.X.X, or X.X.0X.X, or X.X.X.OX. Make sure that the private IP addresses have a format as displayed in the above examples for sys1 and sys2.                                                                                               |                |
| NIC address for<br>network on first node<br>in the cluster<br>(nic1_node1)<br>(nic2_node1)       | You have to choose an LLT device as a device for the Oracle Clusterware heartbeat. The interfaces specified should be exactly the same in name and total number as those which have been used for LLT configuration.  For example, if the LLT devices on sys1 are en1, en2:  en1, en2  Then the PrivNIC or MultiPrivNIC device names will be as follows:  Device@sys1= { en1 = 0, en2 = 1 }  aggr1 |                |
|                                                                                                  | Device@sys1 = { aggr1 = 0 }                                                                                                    |                |

# Sample value sheet - PrivNIC and MultiPrivNIC (continued)

Table C-9

| Information                                                                                 | Sample value                                                                                                    | Assigned value |
|---------------------------------------------------------------------------------------------|----------------------------------------------------------------------------------------------------|----------------|
| NIC address for<br>network on second<br>node in the cluster<br>(nic1_node2)<br>(nic2_node2) | You have to choose an LLT device as a device for the Oracle Clusterware heartbeat. The interfaces specified should be exactly the same in name and total number as those which have been used for LLT configuration. |                |
|                                                                                             | For example, if the LLT devices on sys2 are en1, en2:                                                                                                    |                |
|                                                                                             | en1, en2 (on sys2)                                                                                                    |                |
|                                                                                             | Then the PrivNIC or MultiPrivNIC device names will be as follows:                                                                                                    |                |
|                                                                                             | Device@sys2= { en1 = 0, en2 = 1 }                                                                                                    |                |
|                                                                                             | aggr1 (on sys2)                                                                                                    |                |
|                                                                                             | Device@sys2 = { aggr1 = 0 }                                                                                                    |                |
| VCS resource name for PrivNIC                                                               | ora_priv                                                                                                    |                |
| (priv_resname)                                                                              |                                                                                                    |                |
| VCS resource name for MultiPrivNIC (multipriv_resname)                                      | multi_priv                                                                                                    |                |

Sample value sheet - PrivNIC and MultiPrivNIC (continued) Table C-9

| Information                                                                                                    | Sample value                                                                                                    | Assigned value |
|----------------------------------------------------------------------------------------------------|----------------------------------------------------------------------------------------------------|----------------|
| Private IP addresses for first node in the cluster - MultiPrivNIC (multipriv_ip1_node1) (multipriv_ip2_node1) (multipriv_ip3_node1)  | On sys1:  192.168.12.1 (Oracle Clusterware) 192.168.2.1 (UDP to use for the CLUSTER_INTERCONNECT parameter) 192.168.3.1 (Second UDP to use for the CLUSTER_INTERCONNECT parameter)  Note: The IP addresses must not contain leading zeroes in any of the octets that comprise the address for example 0X.X.X.X or X.0X.X.X, or X.X.V.X.X, or X.X.X.OX. Make sure that the private IP addresses have a format as displayed in the above examples for sys1 and sys2.  Symantec recommends that all Oracle Clusterware and UDP cache-fusion links be LLT links. |                |
| Private IP addresses for second node in the cluster - MultiPrivNIC (multipriv_ip1_node2) (multipriv_ip2_node2) (multipriv_ip3_node2) | On sys2:  192.168.12.2 (Oracle Clusterware) 192.168.2.2 (UDP to use for the CLUSTER_INTERCONNECT parameter) 192.168.3.2 (Second UDP to use for the CLUSTER_INTERCONNECT parameter)  Note: The IP addresses must not contain leading zeroes in any of the octets that comprise the address for example 0X.X.X.X or X.0X.X.X, or X.X.0X.X, or X.X.0X.X. Make sure that the private IP addresses have a format as displayed in the above examples for sys1 and sys2.  Symantec recommends that all Oracle Clusterware and UDP cache-fusion links be LLT links.  |                |

### Sample value sheet - PrivNIC and MultiPrivNIC (continued)

Table C-9

| Information                                                                                                    | Sample value                                                                                                    | Assigned value |
|----------------------------------------------------------------------------------------------------|----------------------------------------------------------------------------------------------------|----------------|
| Private IP addresses when you add a new node in the cluster - MultiPrivNIC (multipriv_ip1_newnode) (multipriv_ip2_newnode) | On sys2:  192.168.12.5 (Oracle Clusterware) 192.168.2.6 (UDP to use for the CLUSTER_INTERCONNECT parameter)  Note: The IP addresses must not contain leading zeroes in any of the octets that comprise the address for example 0X.X.X.X or X.0X.X.X, or X.X.0X.X, or X.X.X.OX. Make sure that the private IP addresses have a format as displayed in the above examples for sys1 and sys2.  Symantec recommends that all Oracle Clusterware and UDP cache-fusion links be LLT links. |                |
| Private hostnames<br>(set in /etc/hosts) for<br>first node in the<br>cluster<br>(ip_node1)                                 | On sys1:  sys1-priv sys1-priv1                                                                                                    |                |
| Private hostnames (set in /etc/hosts) for second node in the cluster                                                       | On sys2:  sys2-priv sys2-priv1                                                                                                    |                |
| Netmask for cluster (netmask_ip)                                                                                           | 255.255.255.0                                                                                                    |                |

Table C-10 displays sample values that may be used when you create the Oracle RAC home directories.

#### Sample value sheet - Oracle RAC home directories Table C-10

| Information                                                                                                    | Sample value                                                                                                    | Assigned value |
|----------------------------------------------------------------------------------------------------|----------------------------------------------------------------------------------------------------|----------------|
| Disk for each node<br>that contains the<br>Oracle Clusterware<br>and database<br>binaries<br>disk name                                  | Disk_1                                                                                                    |                |
| VxVM local disk group name dg_name                                                                                                    | ■ bindg_sys1 (on sys1) ■ bindg_sys2 (on sys2)                                                                                                    |                |
| CVM disk group<br>name<br>cvm_dg                                                                                                    | bindg                                                                                                    |                |
| Volume name for<br>Oracle Clusterware<br>binaries<br>clus_volname                                                                       | <ul> <li>For Oracle Clusterware</li> <li>crsbinvol</li> <li>For Oracle Grid Infrastructure</li> <li>gridbinvol</li> </ul>                                                                                              |                |
| Oracle Clusterware home directory clus_home                                                                                             | <ul> <li>For Oracle Clusterware, path to crs_home</li> <li>/u01/app/oracle/product/10.2.0/crshome</li> <li>For Oracle Grid Infrastructure, path to grid_home</li> <li>/u01/app/grid/product/11.2.0/gridhome</li> </ul> |                |
| Volume name for<br>Oracle Database<br>binaries<br>ora_volname                                                                           | orabinvol                                                                                                    |                |
| VCS resource name for disk groups containing the Oracle Clusterware/Grid Infrastructure and Oracle Database home directories dg_resname | bin_dg                                                                                                    |                |

Sample value sheet - Oracle RAC home directories (continued) Table C-10

| Information                                                             | Sample value                                                                                                    | Assigned value |
|-------------------------------------------------------------------------|----------------------------------------------------------------------------------------------------|----------------|
| Oracle Clusterware binary mount point resource name clusbin_mnt_resname | <ul> <li>For Oracle Clusterware</li> <li>crsbin_mnt</li> <li>For Oracle Grid Infrastructure</li> <li>gridbin_mnt</li> </ul>                                                                                 |                |
| Oracle Database binary mount point resource name orabin_mnt_resname     | orabin_mnt                                                                                                    |                |
| Oracle base directory for Oracle Clusterware oracle_base                | /u01/app/oracle                                                                                                    |                |
| Oracle base directory for Oracle Grid Infrastructure grid_base          | /u01/app/grid                                                                                                    |                |
| Oracle base directory for Database oracle_base                          | /u01/app/oracle                                                                                                    |                |
| Oracle Database<br>home directory<br>db_home                            | ■ Oracle RAC 10g Release 2: /u02/app/oracle/product/10.2.0/dbhome_1 ■ Oracle RAC 11g Release 1: /u02/app/oracle/product/11.1.0/dbhome_1 ■ Oracle RAC 11g Release 2: /u02/app/oracle/product/11.2.0/dbhome_1 |                |
| Oracle Grid Infrastructure home directory grid_home                     | /u01/app/11.2.0/grid                                                                                                    |                |

Table C-11 displays sample values that may be used when you create the storage for OCR and voting disk.

Table C-11 Sample value sheet - OCR and voting disk

| Information                                                          | Sample value                      | Assigned value |
|----------------------------------------------------------------------|-----------------------------------|----------------|
| Disks for creating a<br>shared disk group for<br>OCR and voting disk | Disk_2<br>Disk_3                  |                |
| disk_name2                                                           |                                   |                |
| disk_name3                                                           |                                   |                |
| Shared disk group for OCR and voting disk                            | ocrvotedg                         |                |
| ocrvote_dgname                                                       |                                   |                |
| OCR volume on CVM raw volumes                                        | ocrvol                            |                |
| ocr_volname                                                          |                                   |                |
| Voting disk volume on CVM raw volumes                                | votevol                           |                |
| vote_volname                                                         |                                   |                |
| OCR and voting disk volume on CFS                                    | ocrvotevol                        |                |
| ocrvote_volname                                                      |                                   |                |
| Volume options for OCR and voting disk                               | nmirror=2                         |                |
| File system on shared volume (CFS)                                   | /dev/vx/rdsk/ocrvotedg/ocrvotevol |                |
| Mount point for shared file system                                   | /ocrvote                          |                |
| ocrvote_mnt                                                          |                                   |                |
| CVMVolDg resource<br>name for OCR and<br>voting disk                 | ocrvote_voldg_ocrvotedg           |                |
| ocrvotevol_resname                                                   |                                   |                |
| CFSMount resource name for OCR and voting disk                       | ocrvote_mnt_ocrvotedg             |                |
| ocrvotemnt_resname                                                   |                                   |                |

Table C-11 Sample value sheet - OCR and voting disk (continued)

| Information                  | Sample value | Assigned value |
|------------------------------|--------------|----------------|
| Mount point for archive logs | /oradata     |                |
| CVM group name               | cvm          |                |
| cvm_grpname                  |              |                |

Table C-12 displays sample values that may be used when you configure the CSSD agent and the Oracle database.

Sample value sheet - CSSD and Oracle database configuration Table C-12

| Information                              | Sample value                                  | Assigned value |
|------------------------------------------|-----------------------------------------------|----------------|
| CVM group name                           | cvm                                           |                |
| cvm_grpname                              |                                               |                |
| CSSD group name                          | cssd                                          |                |
| cssd_grpname                             |                                               |                |
| VCS service group for<br>Oracle Database | oradb_grp                                     |                |
| oradb_grpname                            |                                               |                |
| VCS resource name for Oracle             | oradb                                         |                |
| db_resname                               |                                               |                |
| Oracle database name                     | db                                            |                |
| db_name                                  |                                               |                |
| Global Database<br>Name                  | db.symantecexample.com (database name.domain) |                |
| Disk group name for<br>Oracle Database   | oradatadg (Shared)                            |                |
| oradb_dgname                             |                                               |                |
| Volume name for Oracle Database          | oradatavol                                    |                |
| oradb_volname                            |                                               |                |

Table C-12 Sample value sheet - CSSD and Oracle database configuration (continued)

| Information                                                 | Sample value      | Assigned value |
|-------------------------------------------------------------|-------------------|----------------|
| Mount point for<br>Oracle Database<br>oradb_mnt             | /oradata (Shared) |                |
| CVMVoIDg resource<br>for Oracle Database<br>oradbdg_resname | oradata_voldg     |                |
| CFSMount resource for Oracle Database oradbmnt_resname      | oradata_mnt       |                |
| SID prefix for policy-managed databases oradb_sid_prefix    | db                |                |
| SID on first node in the cluster oradb_sid_node1            | db1               |                |
| SID on second node in the cluster oradb_sid_node2           | db2               |                |

# Replicated cluster using VVR worksheet

Table C-13 contains the sample values that may be used when you install and configure CVM and VVR. If applicable, enter the CVM/VVR values for your systems in the following table:

Replicated cluster using VVR worksheet Table C-13

| Installation information            | Sample value     | Assigned value |
|-------------------------------------|------------------|----------------|
| Host names for Secondary<br>Cluster | mercury, jupiter |                |
| Secondary Cluster Name              | rac_cluster102   |                |

Table C-13 Replicated cluster using VVR worksheet (continued)

| Installation information                                                         | Sample value                | Assigned value |
|----------------------------------------------------------------------------------|-----------------------------|----------------|
| Secondary cluster ID number                                                      | 102                         |                |
| Primary Cluster Address                                                          | 10.10.10.101                |                |
| Primary Cluster Logowner IP                                                      | 10.10.9.101                 |                |
| Secondary Cluster Address                                                        | 10.11.10.102                |                |
| Secondary Cluster Logowner IP                                                    | 10.11.9.102                 |                |
| RVG Name                                                                         | rac1_rvg                    |                |
| Global Database Name                                                             | vrts                        |                |
| Database Resource Name                                                           | ora1                        |                |
| Database Group Name<br>(depends on cvm, includes<br>resources oracle agent etc.) | oradb1_grp                  |                |
| Srl Volume Name                                                                  | rac1_srl                    |                |
| Resolvable Virtual Hostname of the cluster on Primary Site (for VVR)             | rac_clus101_priv            |                |
| Resolvable Virtual Hostname of the cluster on Secondary Site (for VVR)           | rac_clus102_priv            |                |
| Private IP addresses for<br>Secondary Cluster                                    | 192.168.12.3 - 192.168.12.4 |                |

# Replicated cluster using SRDF worksheet

Table C-14 contains the sample values that may be used when you install and configure CVM and VVR. If applicable, enter the CVM/VVR values for your systems in the following table:

#### Replicated cluster using SRDF worksheet Table C-14

| Installation                                                                        | Sample value                   | Assigned value |
|-------------------------------------------------------------------------------------|--------------------------------|----------------|
| information                                                                         | Julipic value                  | Assigned value |
| Host names for<br>Secondary Cluster                                                 | mercury, jupiter               |                |
| Secondary Cluster Name                                                              | rac_cluster102                 |                |
| Secondary cluster ID number                                                         | 102                            |                |
| Primary Cluster Address                                                             | 10.10.10.101                   |                |
| Primary Cluster<br>Logowner IP                                                      | 10.10.9.101                    |                |
| Secondary Cluster<br>Address                                                        | 10.11.10.102                   |                |
| Secondary Cluster<br>Logowner IP                                                    | 10.11.9.102                    |                |
| RVG Name                                                                            | rac1_rvg                       |                |
| Global Database Name                                                                | vrts                           |                |
| Database Resource<br>Name                                                           | ora1                           |                |
| Database Group Name<br>(depends on cvm,<br>includes resources oracle<br>agent etc.) | oradb1_grp                     |                |
| Srl Volume Name                                                                     | rac1_srl                       |                |
| Resolvable Virtual<br>Hostname of the cluster<br>on Primary Site (for VVR)          | rac_clus101_priv               |                |
| Resolvable Virtual<br>Hostname of the cluster<br>on Secondary Site (for<br>VVR)     | rac_clus102_priv               |                |
| Private IP addresses for<br>Secondary Cluster                                       | 192.168.12.3 -<br>192.168.12.4 |                |

# Required installation information for Oracle Clusterware/Grid Infrastructure

This section describes the information required by the Oracle Universal Installer for installing the Oracle Clusterware/Grid Infrastructure software.

Table C-15 lists the information required by the Oracle Universal Installer when you install Oracle Clusterware.

Required installation information for Oracle Clusterware - Oracle Table C-15 RAC 10g Release 2/Oracle RAC 11g Release 1

| OUI menu                                  | Description                                                                                                    |
|-------------------------------------------|----------------------------------------------------------------------------------------------------|
| Specify Inventory Details and Credentials | Enter the full path of the inventory directory and the operating system group name.                                                                                                    |
|                                           | <b>Note:</b> Retain the directory paths and operating system group name suggested by the installer. Changing the information results in failure of certain post-verification tasks.                                                                                                    |
| Specify Home Details                      | Enter the path to the CRS home directory.  The Oracle Universal Installer performs product-specific prerequisite checks and verifies that your environment meets all of the minimum requirements for installing Oracle RAC. You must manually verify and confirm the items that are flagged with warnings and items that require manual checks.  The OUI displays the full path of the oralnventory logs. Make a note of the log file path to verify the installation at a later time. |
| Specify cluster configuration             | Verify the cluster name and the nodes to be managed by Oracle Clusterware.                                                                                                    |

Table C-15 Required installation information for Oracle Clusterware - Oracle RAC 10g Release 2/Oracle RAC 11g Release 1 (continued)

| OUI menu                                             | Description                                                                                                    |
|------------------------------------------------------|----------------------------------------------------------------------------------------------------|
| Specify network interface usage                      | Identify the planned use for each interface: Public, Private, or Do Not use.                                                                                                    |
|                                                      | <b>Note:</b> Make sure that the same private interfaces that you specified at the time of configuring PrivNIC and MultiPrivNIC are listed on the screen.                                                                              |
|                                                      | <b>Note:</b> Mark the interfaces for the subnet containing the private IP addresses managed by the PrivNIC/MultiPrivNIC agents as 'Private'.                                                                                          |
|                                                      | The interfaces that are <b>Private</b> are stored in OCR as a 'cluster_interconnect' for database cache fusion traffic.  Oracle recommends the use of a common private interface for both Oracle Clusterware and Oracle RAC database. |
| Specify Oracle Cluster<br>Registry (OCR) information | Enter the full path of the location where you want to store the OCR information.                                                                                                    |
|                                                      | For example, if you are storing the OCR information on CFS, enter: /ocrvote/ocr.                                                                                                    |
|                                                      | <b>Note:</b> Store the OCR information at the root of the file system. If you place the OCR information under a directory on CFS, the configuration of the CSSD agent after Oracle RAC installation fails.                            |
|                                                      | If you are storing the OCR information on raw volumes, enter: /dev/vx/rdsk/ocrvotedg/ocrvol                                                                                                    |
|                                                      | <b>Note:</b> Select the option <b>External Redundancy</b> . OCR mirroring is performed by CVM if you have chosen to mirror the OCR volume.                                                                                            |

Table C-15 Required installation information for Oracle Clusterware - Oracle RAC 10g Release 2/Oracle RAC 11g Release 1 (continued)

| OUI menu                     | Description                                                                                                    |
|------------------------------|----------------------------------------------------------------------------------------------------|
| Specify voting disk location | Enter the full path of the location where you want to store the voting disk information.                                                                                                    |
|                              | For example, if you are storing the voting disk information on CFS, enter: /ocrvote/vote                                                                                                    |
|                              | <b>Note:</b> Store the voting disk information at the root of the file system. If you place the voting disk information under a directory on CFS, the configuration of the CSSD agent after Oracle RAC installation fails. |
|                              | If you are storing the voting disk information on raw volumes, enter: /dev/vx/rdsk/ocrvotedg/votevol                                                                                                    |
|                              | <b>Note:</b> Select the option <b>External Redundancy</b> . Voting disk redundancy is provided by CVM if you have chosen to mirror the voting disk volume.                                                                 |

Table C-16 lists the information required by the Oracle Universal Installer when you install Oracle Grid Infrastructure.

Table C-16 Required installation information for Oracle Grid Infrastructure -Oracle RAC 11g Release 2

| OUI menu                       | Description                                                                                                    |
|--------------------------------|----------------------------------------------------------------------------------------------------|
| Select installation option     | Select the option Install and Configure Grid Infrastructure for a Cluster.                                                                                                    |
| Select installation type       | Select the option Advanced Installation.                                                                                                    |
| Specify cluster configuration  | Enter the SCAN name for the cluster that will be used by the database clients to connect to databases within the cluster.                                                                             |
| Grid Plug and Play information | Provide the following information:  Name of the cluster  SCAN name The SCAN address on the domain name server (DNS) must resolve to three addresses (recommended) or at least one address.  SCAN port |

Table C-16 Required installation information for Oracle Grid Infrastructure -Oracle RAC 11g Release 2 (continued)

| OUI menu                        | Description                                                                                                    |
|---------------------------------|----------------------------------------------------------------------------------------------------|
| Specify network interface usage | Identify the planned use for each interface: Public, Private, or Do Not use.                                                                                                    |
|                                 | <b>Note:</b> Make sure that the same private interfaces that you specified at the time of configuring PrivNIC and MultiPrivNIC are listed on the screen.                                      |
|                                 | <b>Note:</b> Mark the interfaces for the subnet containing the private IP addresses managed by the PrivNIC/MultiPrivNIC agents as 'Private'.                                                  |
|                                 | The interfaces that are <b>Private</b> are stored in GPnP profile as a 'cluster_interconnect' for Oracle Grid Infrastructure communication and database cache fusion traffic.                 |
| Storage option information      | Select the option Shared File System.                                                                                                    |
| OCR storage option              | Enter the full path of the location where you want to store the OCR information.                                                                                                    |
|                                 | For example, if you are storing the OCR information on CFS, enter: /ocrvote/ocr.                                                                                                    |
|                                 | <b>Note:</b> Select the option <b>External Redundancy</b> when you install Oracle Clusterware/Grid Infrastructure. Mirroring is performed by CVM if you have chosen to mirror the OCR volume. |
|                                 | If you are storing the OCR information on an ASM disk group that uses CVM raw volumes, enter:  /dev/vx/rdsk/ocrvotedg/ocrvol                                                                  |
|                                 | <b>Note:</b> Select the option <b>External</b> when you create the ASM disk group and instances. Mirroring is performed by CVM is you have chosen to mirror the OCR volume.                   |

Table C-16 Required installation information for Oracle Grid Infrastructure -Oracle RAC 11g Release 2 (continued)

| OUI menu                      | Description                                                                                                    |
|-------------------------------|----------------------------------------------------------------------------------------------------|
| Voting Disk storage option    | Enter the full path of the location where you want to store the voting disk information.                                                                                                    |
|                               | For example, if you are storing the voting disk information on CFS, enter: /ocrvote/vote                                                                                                    |
|                               | <b>Note:</b> Select the option <b>External Redundancy</b> when you install Oracle Clusterware/Grid Infrastructure. Mirroring is performed by CVM if you have chosen to mirror the voting disk volume. |
|                               | If you are storing the voting disk information on an ASM disk group that uses CVM raw volumes, enter:  /dev/vx/rdsk/ocrvotedg/votevol                                                                 |
|                               | <b>Note:</b> Select the option <b>External</b> when you create the ASM disk group and instances. Mirroring is performed by CVM if you have chosen to mirror the voting disk volume.                   |
| Specify installation location | Enter the full path to the Oracle base directory and the Oracle Grid Infrastructure home directory.                                                                                                   |
| Create inventory              | Enter the full path to the Oracle inventory directory where you want to store the installation files.                                                                                                 |

# Required installation information for Oracle database

This section describes the information required by the Oracle Universal Installer for installing the Oracle database software.

Table C-17 lists the information required by the Oracle Universal Installer when you install Oracle database software.

Table C-17 Required installation information for Oracle database - Oracle RAC 10g Release 2/Oracle RAC 11g Release 1

| OUI menu                 | Description                                                      |
|--------------------------|------------------------------------------------------------------|
| Select installation type | Select Enterprise Edition.                                       |
| Specify home details     | Review or enter the ORACLE_HOME and ORACLE_BASE directory paths. |

Required installation information for Oracle database - Oracle RAC Table C-17 10g Release 2/Oracle RAC 11g Release 1 (continued)

| OUI menu                                      | Description                                                                                                    |
|-----------------------------------------------|----------------------------------------------------------------------------------------------------|
| Specify Hardware Cluster<br>Installation Mode | Select Cluster Installation.  Select the nodes on which you want to install the Oracle RAC database software.                                                                                                    |
|                                               | The Oracle Universal Installer runs a product-specific prerequisite check. Any items that are flagged must be manually checked and configured. The OUI displays the full path of the oralnventory logs. Make a note of the log file path to verify the installation at a later time. |
| Select Configuration Option                   | Select the option Install database software only.  Note: Do not select the option Create a database.  Symantec recommends that you create the database later.                                                                                                    |

Table C-18 lists the information required by the Oracle Universal Installer when you install Oracle database software.

Required installation information for Oracle database - Oracle RAC Table C-18 11g Release 2

| OUI menu                      | Description                                                                                                    |
|-------------------------------|----------------------------------------------------------------------------------------------------|
| Select installation option    | Select the option Install database software only.                                                                                             |
| Node selection                | Select Real Application Clusters database installation.                                                                                       |
|                               | Select the nodes on which the Oracle RAC database software must be installed.                                                                 |
| Select database edition       | Select Enterprise Edition.                                                                                                    |
| Specify installation location | Review or enter the ORACLE_BASE and ORACLE_HOME directory paths.                                                                              |
|                               | The Oracle Universal Installer runs product-specific prerequisite checks. Any items that are flagged must be manually checked and configured. |

Appendix

# Sample configuration files

This appendix includes the following topics:

- About VCS configuration file
- About the LLT and GAB configuration files
- About I/O fencing configuration files
- Sample configuration files

## **About VCS configuration file**

This section provides a high-level overview of the contents of the VCS configuration file after the SF Oracle RAC installation. Review the configuration file after the SF Oracle RAC installation and before the Oracle installation.

The configuration file includes the following information:

- The "include" statements list the various VCS types files (.of) for SF Oracle RAC.
  - The files are located in the /etc/VRTSvcs/conf/config directory. These files define the agents that control the resources in the cluster.
- The cluster definition, with the cluster name provided during installation (for example, rac\_cluster101), includes the names of users and administrators of the cluster. The UseFence = SCSI3 attribute is not automatically present; you must manually add it after the installation.
- The main.cf includes the cvm service group. The service group includes
  definitions for monitoring the CFS and the CVM resources. The CVMCluster
  agent resource definition indicates that the nodes use GAB for messaging
  operations.

The cvm group has the Parallel attribute set to 1. This value enables the resources to run in parallel on each node in the system list.

# About the LLT and GAB configuration files

Low Latency Transport (LLT) and Group Membership and Atomic Broadcast (GAB) are VCS communication services. LLT requires /etc/llthosts and /etc/llttab files. GAB requires /etc/gabtab file.

Table D-1 lists the LLT configuration files and the information that these files contain.

LLT configuration files Table D-1

| File             | Description                                                                                                    |
|------------------|----------------------------------------------------------------------------------------------------|
| /etc/default/llt | This file stores the start and stop environment variables for LLT:                                                                                                    |
|                  | <ul> <li>LLT_START—Defines the startup behavior for the LLT module after a system reboot. Valid values include:</li> <li>1—Indicates that LLT is enabled to start up.</li> <li>0—Indicates that LLT is disabled to start up.</li> <li>LLT_STOP—Defines the shutdown behavior for the LLT module during a system shutdown. Valid values include:</li> <li>1—Indicates that LLT is enabled to shut down.</li> <li>0—Indicates that LLT is disabled to shut down.</li> <li>The installer sets the value of these variables to 1 at the end of SF Oracle RAC configuration.</li> </ul> |
| /etc/lithosts    | The file llthosts is a database that contains one entry per system. This file links the LLT system ID (in the first column) with the LLT host name. This file must be identical on each node in the cluster. A mismatch of the contents of the file can cause indeterminate behavior in the cluster.  For example, the file /etc/llthosts contains the entries that resemble:  0 sys1 1 sys2                                                                                                    |

LLT configuration files (continued) Table D-1

| File        | Description                                                                                                    |
|-------------|----------------------------------------------------------------------------------------------------|
| /etc/llttab | The file <code>llttab</code> contains the information that is derived during installation and used by the utility <code>lltconfig(lm)</code> . After installation, this file lists the LLT network links that correspond to the specific system.                            |
|             | For example, the file /etc/llttab contains the entries that resemble:                                                                                                    |
|             | <pre>set-node sys1 set-cluster 2 link en1 /dev/dlpi/en:1 - ether link en2 /dev/dlpi/en:2 - ether set-node sys1 set-cluster 2 link en1 /dev/en:1 - ether link en2 /dev/en:2 - ether</pre>                                                                                    |
|             | The first line identifies the system. The second line identifies the cluster (that is, the cluster ID you entered during installation). The next two lines begin with the <code>link</code> command. These lines identify the two network cards that the LLT protocol uses. |
|             | If you configured a low priority link under LLT, the file also includes a "link-lowpri" line.                                                                                                    |
|             | Refer to the <code>llttab(4)</code> manual page for details about how the LLT configuration may be modified. The manual page describes the ordering of the directives in the <code>llttab</code> file.                                                                      |

Table D-2 lists the GAB configuration files and the information that these files contain.

GAB configuration files Table D-2

| File             | Description                                                                                                    |
|------------------|----------------------------------------------------------------------------------------------------|
| /etc/default/gab | This file stores the start and stop environment variables for GAB:  GAB_START—Defines the startup behavior for the GAB module after a system reboot. Valid values include:  1—Indicates that GAB is enabled to start up.  O—Indicates that GAB is disabled to start up.  GAB_STOP—Defines the shutdown behavior for the GAB module during a system shutdown. Valid values include:  1—Indicates that GAB is enabled to shut down.  O—Indicates that GAB is disabled to shut down.  The installer sets the value of these variables to 1 at the end of SF Oracle RAC configuration. |

| File        | Description                                                                                                    |
|-------------|----------------------------------------------------------------------------------------------------|
| /etc/gabtab | After you install SF Oracle RAC, the file /etc/gabtab contains a gabconfig(1) command that configures the GAB driver for use.                                                                                                |
|             | The file /etc/gabtab contains a line that resembles:                                                                                                    |
|             | /sbin/gabconfig -c -nN                                                                                                    |
|             | The $-c$ option configures the driver for use. The $-nN$ specifies that the cluster is not formed until at least $N$ nodes are ready to form the cluster. Symantec recommends that you set N to be the total number of nodes |

Table D-2 GAB configuration files (continued)

**Note:** Symantec does not recommend the use of the -c -x option for /sbin/gabconfig. Using -c -x can lead to a split-brain condition. Use the -c option for /sbin/gabconfig to avoid a split-brain condition.

Note:

in the cluster.

# About I/O fencing configuration files

Table D-3 lists the I/O fencing configuration files.

Table D-3 I/O fencing configuration files

| File               | Description                                                                                                    |
|--------------------|----------------------------------------------------------------------------------------------------|
| /etc/default/vxfen | This file stores the start and stop environment variables for I/O fencing:                                                                                                    |
|                    | <ul> <li>VXFEN_START—Defines the startup behavior for the I/O fencing module after a system reboot. Valid values include:         <ul> <li>1—Indicates that I/O fencing is enabled to start up.</li> <li>0—Indicates that I/O fencing is disabled to start up.</li> </ul> </li> <li>VXFEN_STOP—Defines the shutdown behavior for the I/O fencing module during a system shutdown. Valid values include:         <ul> <li>1—Indicates that I/O fencing is enabled to shut down.</li> <li>0—Indicates that I/O fencing is disabled to shut down.</li> </ul> </li> <li>The installer sets the value of these variables to 1 at the end of SF Oracle RAC configuration.</li> </ul> |
| /etc/vxfendg       | This file includes the coordinator disk group information.  This file is not applicable for server-based fencing.                                                                                                    |

Table D-3 I/O fencing configuration files (continued)

|                | lable b-3 If o tenening confingulation files (continued)                                                                                                    |
|----------------|----------------------------------------------------------------------------------------------------|
| File           | Description                                                                                                    |
| /etc/vxfenmode | This file contains the following parameters:  vxfen_mode scsi3—For disk-based fencing customized—For server-based fencing disabled—To run the I/O fencing driver but not do any fencing operations.  vxfen_mechanism This parameter is applicable only for server-based fencing. Set the value as cps. scsi3_disk_policy dmp—Configure the vxfen module to use DMP devices The disk policy is dmp by default. If you use iSCSI devices, you must set the disk policy as dmp. raw—Configure the vxfen module to use the underlying raw character devices                                                                                                    |
|                | Note: You must use the same SCSI-3 disk policy on all the nodes.  security This parameter is applicable only for server-based fencing. 1—Indicates that communication with the CP server is in secure mode. This setting is the default. 0—Indicates that communication with the CP server is in non-secure mode.  List of coordination points This list is required only for server-based fencing configuration. Coordination points in server-based fencing can include coordinator disks, CP servers, or both. If you use coordinator disks, you must create a coordinator disk group containing the individual coordinator disks.  Refer to the sample file /etc/vxfen.d/vxfenmode_cps for more information on how to specify the coordination points and multiple IP addresses for each CP server.  autoseed_gab_timeout This parameter enables GAB automatic seeding of the cluster even when some cluster nodes are unavailable. This feature requires that I/O fencing is enabled. 0—Turns the GAB auto-seed feature on. Any value greater than 0 indicates the number of seconds that GAB must delay before it automatically seeds the cluster.  -1—Turns the GAB auto-seed feature off. This setting is the default. |

Table D-3 I/O fencing configuration files (continued)

| File          | Description                                                                                                    |
|---------------|----------------------------------------------------------------------------------------------------|
| /etc/vxfentab | When I/O fencing starts, the $vxfen$ startup script creates this $/etc/vxfentab$ file on each node. The startup script uses the contents of the $/etc/vxfentab$ file on each time a system is rebooted, the fencing driver reinitializes the vxfentab file with the current list of all the coordinator points.                                                                                       |
|               | Note: The /etc/vxfentab file is a generated file; do not modify this file.                                                                                                    |
|               | For disk-based I/O fencing, the /etc/vxfentab file on each node contains a list of all paths to each coordinator disk along with its unique disk identifier. A space separates the path and the unique disk identifier. An example of the /etc/vxfentab file in a disk-based fencing configuration on one node resembles as follows:                                                                  |
|               | Raw disk:                                                                                                    |
|               | /dev/rhdisk75 HITACHI%5F1724-100%20%20FAStT%5FDISKS%5F6 00A0B8000215A5D000006804E795D075 /dev/rhdisk76 HITACHI%5F1724-100%20%20FAStT%5FDISKS%5F6 00A0B8000215A5D000006814E795D076 /dev/rhdisk77 HITACHI%5F1724-100%20%20FAStT%5FDISKS%5F6 00A0B8000215A5D000006824E795D077  ■ DMP disk:                                                                                                    |
|               | /dev/vx/rdmp/rhdisk75 HITACHI%5F1724-100%20%20FAStT%5FDISKS%5F6 00A0B8000215A5D000006804E795D075 /dev/vx/rdmp/rhdisk76 HITACHI%5F1724-100%20%20FAStT%5FDISKS%5F6 00A0B8000215A5D000006814E795D076 /dev/vx/rdmp/rhdisk77 HITACHI%5F1724-100%20%20FAStT%5FDISKS%5F6 00A0B8000215A5D000006824E795D077  For server-based fencing, the /etc/vxfentab file also includes the security settings information. |

# Sample configuration files

SF Oracle RAC provides several sample configuration files illustrating various scenarios. You may use the sample files as a guideline for setting up your cluster environment. These sample files are located at /etc/VRTSvcs/conf/sample rac/.

This section briefly describes each of the sample files and illustrates the service group configuration for each of them. The section does not include a copy of the main.cf files.

The following sample files are discussed in this section:

- sfrac01\_main.cf file
- sfrac02\_main.cf file
- sfrac03 main.cf file
- sfrac04 main.cf file
- sfrac05 main.cf file
- sfrac06 main.cf file
- sfrac07\_main.cf and sfrac08\_main.cf files
- sfrac09 main.cf and sfrac10 main.cf files
- sfrac11 main.cf file
- sfrac12\_main.cf and sfrac13\_main.cf files
- sfrac14\_main.cf file

#### sfrac01 main.cf file

The sample configuration is applicable only for Oracle RAC 10g installations.

This sample file describes the following configuration:

- A two node SF Oracle RAC cluster hosting single database.
- The Oracle database is stored on CFS.
- The database is managed by the VCS agent for Oracle. The agent starts, stops, and monitors the database.
- The database uses the VCSIPC for database cache fusion.
- Only one private IP address is configured for Oracle Clusterware. The private IP address is managed by the PrivNIC agent for high availability.
- The Oracle Cluster Registry (OCR) and voting disk are stored on CFS.

Figure D-1 illustrates the configuration.

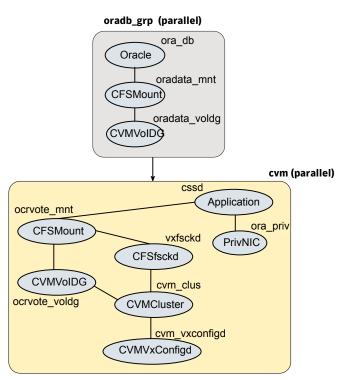

Figure D-1 Service group configuration for sfrac01\_main.cf file

#### sfrac02\_main.cf file

This sample file describes the following configuration:

- A two node SF Oracle RAC cluster hosting single database.
- The Oracle database is stored on CFS.
- The database is managed by the VCS agent for Oracle. The agent starts, stops, and monitors the database.
- The database uses the Oracle UDP IPC for database cache fusion.
- A common IP address is used by Oracle Clusterware and database cache fusion. The private IP address is managed by the PrivNIC agent for high availability.
- The Oracle Cluster Registry (OCR) and voting disk are stored on CVM raw volumes.

Figure D-2 illustrates the configuration.

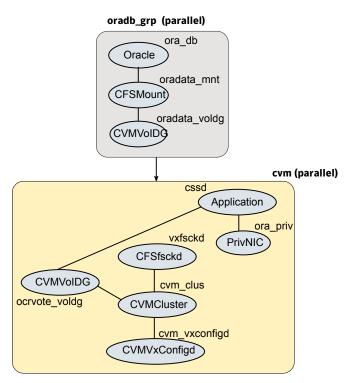

Figure D-2 Service group configuration for sfrac02\_main.cf file

#### sfrac03 main.cf file

This sample file describes the following configuration:

- A two node SF Oracle RAC cluster hosting two databases.
- The Oracle database is stored on CFS.
- The database is managed by the VCS agent for Oracle. The agent starts, stops, and monitors the database.
- The database uses the Oracle UDP IPC for database cache fusion.
- One IP address (on en1) is shared by Oracle Clusterware and one of the databases for cache fusion.
  - The second IP address (on en2) is used by the second database for cache fusion.
  - The private IP addresses are managed by the MultiPrivNIC agent for high availability.
- The Oracle Cluster Registry (OCR) and voting disk are stored on CFS.

Figure D-3 illustrates the configuration.

Service group configuration for sfrac03\_main.cf file Figure D-3

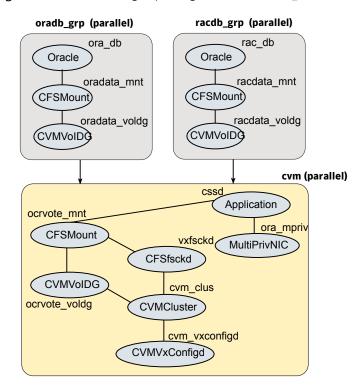

#### sfrac04 main.cf file

This sample file describes the following configuration:

- A two node SF Oracle RAC cluster hosting two databases.
- The Oracle database is stored on CFS.
- Database is not managed by VCS. Oracle Clusterware starts, stops, and monitors the databases.

The CRSResource agent monitors the status of the database, the VIP resource, and the listener resource configured under Oracle Clusterware.

Note: The CFSMount and CVMVoIDg resources for Oracle database can not be set as critical resources in the group.

The CRSResource agent appears FAULTED until Oracle Clusterware brings up the database.

- The database uses the Oracle UDP IPC for database cache fusion.
- One IP address (on en1) is shared by Oracle Clusterware and one of the databases for cache fusion.
  - The second IP address (on en2) is used by the second database for cache fusion.
  - The private IP addresses are managed by the MultiPrivNIC agent for high availability.
- The Oracle Cluster Registry (OCR) and voting disk are stored on CFS.

Figure D-4 illustrates the configuration.

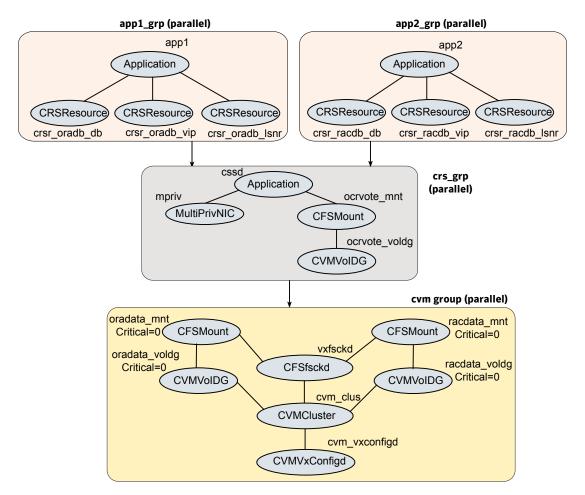

Figure D-4 Service group configuration for sfrac04\_main.cf file

#### sfrac05 main.cf file

This sample file describes the following configuration:

- A two node SF Oracle RAC cluster hosting single database.
- The Oracle database is stored on ASM.
- The database is managed by the VCS agent for Oracle. The agent starts, stops, and monitors the database.
- The database uses the Oracle UDP IPC for database cache fusion.

- A common IP address is used by Oracle Clusterware and database cache fusion. The private IP address is managed by the PrivNIC agent for high availability.
- The Oracle Cluster Registry (OCR) and voting disk are stored on CFS.

Figure D-5 illustrates the configuration.

Service group configuration for sfrac05\_main.cf file Figure D-5

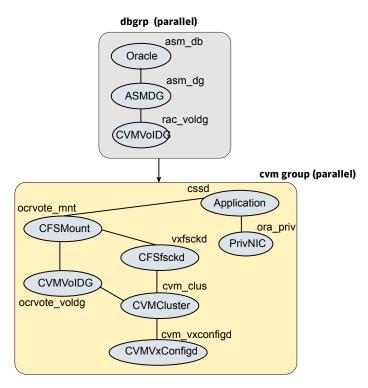

#### sfrac06 main.cf file

This sample file describes the following configuration:

- A two node SF Oracle RAC cluster hosting two databases.
- The Oracle database is stored on CFS.
- The database is managed by the VCS agent for Oracle. The agent starts, stops, and monitors the database.
- The database uses Oracle UDP IPC for cache fusion. A dedicated link is used for each database.
- One private IP address (on en1) is used by Oracle Clusterware.

The private IP address on en2 is used by one of the databases for cache fusion. The private IP address on NIC3 is used by the other database for cache fusion. The private IP addresses are managed by the MultiPrivNIC agent for high availability.

The Oracle Cluster Registry (OCR) and voting disk are stored on CFS.

Figure D-6 illustrates the configuration.

Figure D-6 Service group configuration for sfrac06 main.cf file

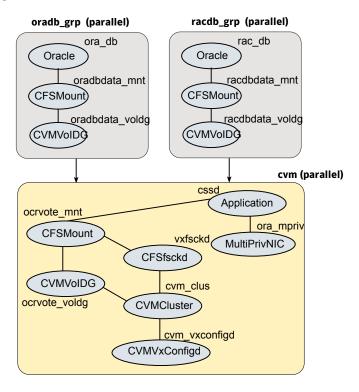

#### sfrac07 main.cf and sfrac08 main.cf files

The sample configuration, sfrac07 main.cf, describes a disaster recovery configuration for the primary site. The sample configuration, sfrac08 main.cf, describes a disaster recovery configuration for the secondary site. The configuration uses VVR for replicating data between the sites.

This sample file describes the following configuration:

■ Two SF Oracle RAC clusters, comprising two nodes each, hosted at different geographical locations.

- A single Oracle database that is stored on CFS.
- The database is managed by the VCS agent for Oracle. The agent starts, stops, and monitors the database.
- The database uses the Oracle UDP IPC for database cache fusion.
- A common IP address is used by Oracle Clusterware and database cache fusion. The private IP address is managed by the PrivNIC agent for high availability.
- One virtual IP address must be configured under the ClusterService group on each site for inter-cluster communication.
- The Oracle Cluster Registry (OCR) and voting disk are stored on CFS.
- Veritas Volume Replicator (VVR) is used to replicate data between the sites.
- The shared volumes replicated across the sites are configured under the RVG group.
- The replication link used by VVR for communicating log information between sites are configured under the rlogowner group. This is a failover group that will be online on only one of the nodes in the cluster at each site.
- The database group will be online on the primary cluster. The RVGSharedPri resource determines where the database group will be brought online.
- The database group is configured as a global group by specifying the clusters on the primary and secondary sites as values for the ClusterList group attribute.

Figure D-7 illustrates the configuration. The service group configuration is the same on the primary and secondary site. The availability of groups (online/offline) differ between the sites.

Figure D-7 Service group configuration for sfrac07\_main.cf and sfrac08\_main.cf files

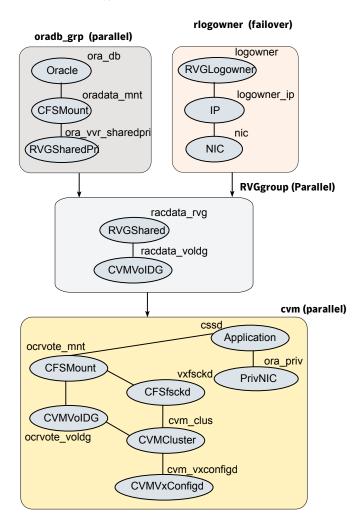

#### sfrac09\_main.cf and sfrac10\_main.cf files

The sample configuration, sfrac09 main.cf, describes a disaster recovery configuration for the primary site. The sample configuration, sfrac10 main.cf, describes a disaster recovery configuration for the secondary site. The sample configuration uses EMC SRDF technology for replicating data between the sites. Note: You can use other supported hardware-based replication technologies with this configuration.

This sample file describes the following configuration:

- Two SF Oracle RAC clusters, comprising two nodes each, hosted at different geographical locations.
- A single Oracle database that is stored on CFS.
- The database is managed by the VCS agent for Oracle. The agent starts, stops, and monitors the database.
- The database uses the Oracle UDP IPC for database cache fusion.
- A common IP address is used by Oracle Clusterware and database cache fusion. The private IP address is managed by the PrivNIC agent for high availability.
- One virtual IP address must be configured under the ClusterService group on each site for inter-cluster communication.
- The Oracle Cluster Registry (OCR) and voting disk are stored on CFS.
- EMC SRDF is used to replicate data between the sites.
- The SRDF disk groups that are replicated across the sites using SRDF technology and the replication mode are specified under the SRDF resource in the database group. The CVM disk group that comprises the SRDF disk group must be configured under the CVMVoIDg resource in the database group.
- The database group will be online on the primary cluster. The SRDF resource determines where the database group will be brought online.
- The database group is configured as a global group by specifying the clusters on the primary and secondary sites as values for the ClusterList group attribute.

Figure D-8 illustrates the configuration on the primary site.

Figure D-8 Service group configuration for sfrac09\_main.cf file

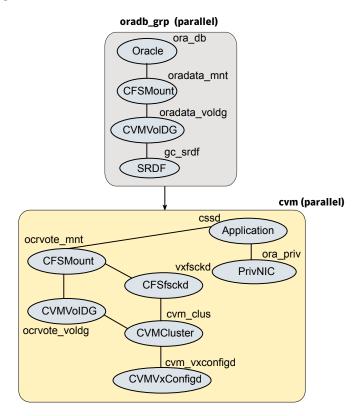

Figure D-9 illustrates the configuration on the secondary site.

Figure D-9 Service group configuration for sfrac10\_main.cf file

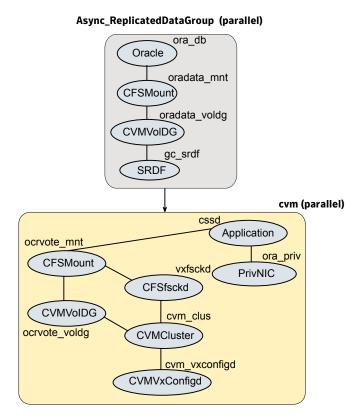

#### sfrac11 main.cf file

This sample file describes the following configuration:

- An SF Oracle RAC campus cluster with four nodes hosted across two sites.
- Each site comprises two nodes of the cluster hosting a single database.
- The Oracle database is stored on CFS.
- The database is managed by the VCS agent for Oracle. The agent starts, stops, and monitors the database.
- The database uses the Oracle UDP IPC for database cache fusion.
- The IP address on en1 is used by Oracle Clusterware. The second IP address on NIC2 is used for Oracle database cache fusion.

The private IP addresses are managed by the MultiPrivNIC agent for high availability.

- The Oracle Cluster Registry (OCR) and voting disk are stored on CFS.
- Group the hosts at each physical site into separate logical system zones using the SystemZones attribute.

Figure D-10 illustrates the configuration.

Service group configuration for sfrac11\_main.cf file Figure D-10

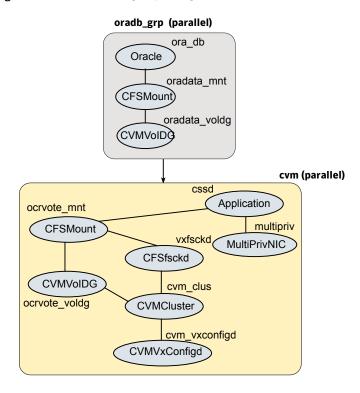

#### sfrac12 main.cf and sfrac13\_main.cf files

The sample configuration, sfrac12 main.cf, describes a disaster recovery configuration for the primary site. The sample configuration, sfrac13\_main.cf, describes a disaster recovery configuration for the secondary site with fire-drill capability. The sample configuration uses Hitachi True Copy technology for replicating data between the sites.

Note: You can use other supported hardware-based replication technologies with this configuration.

This sample file describes the following configuration:

- Two SF Oracle RAC clusters, comprising two nodes each, hosted at different geographical locations.
- A single Oracle database that is stored on CFS.
- The database is managed by the VCS agent for Oracle. The agent starts, stops, and monitors the database.
- The database uses the Oracle UDP IPC for database cache fusion.
- A common IP address is used by Oracle Clusterware and database cache fusion. The private IP address is managed by the PrivNIC agent for high availability.
- One virtual IP address must be configured under the ClusterService group on each site for inter-cluster communication.
- The Oracle Cluster Registry (OCR) and voting disk are stored on CFS.
- Hitachi True Copy is used to replicate data between the sites.
- The HTC disk groups that are replicated across the sites using HTC technology and the replication mode are specified under the HTC resource in the database group. The CVM disk group that comprises the HTC disk group must be configured under the CVMVoIDg resource in the database group.
- The database group will be online on the primary cluster. The HTC resource determines where the database group will be brought online.
- The database group is configured as a global group by specifying the clusters on the primary and secondary sites as values for the ClusterList group attribute.
- The database group oradb grp fd on the secondary is configured for fire drill.
- When the group oradb grp fd is brought online, the HTCSnap creates a snapshot of the disk group configured under the HTC resource in the database group oradg grp.
  - Further, the Oracle database and the associated volumes and mount points configured under the service group oradb\_grp\_fd are brought online using the snapshots created by HTCSnap.

Figure D-11 illustrates the configuration on the primary site.

Figure D-11 Service group configuration for sfrac12\_main.cf file

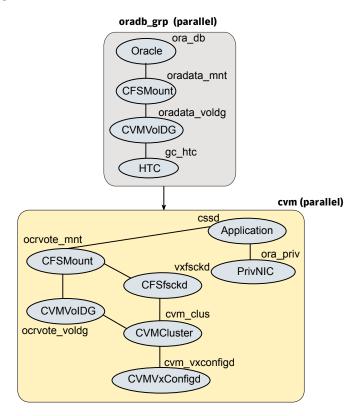

Figure D-12 illustrates the configuration on the secondary site.

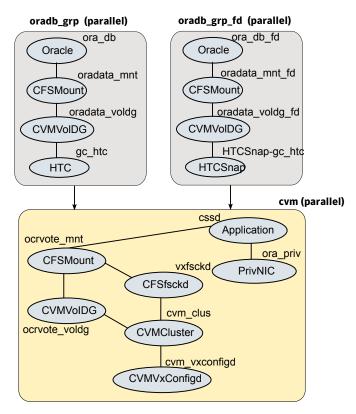

Figure D-12 Service group configuration for sfrac13\_main.cf file

#### sfrac14 main.cf file

This sample file describes the following configuration:

- A two node SF Oracle RAC cluster hosting single database.
- The Oracle database is stored on CFS.
- The database is managed by the VCS agent for Oracle. The agent starts, stops, and monitors the database.
- The database uses the Oracle UDP IPC for database cache fusion.
- A common IP address is used by Oracle Clusterware and database cache fusion. The private IP address is managed by the PrivNIC agent for high availability.
- The Oracle Cluster Registry (OCR) and voting disk are stored on CFS.

Figure D-13 illustrates the configuration.

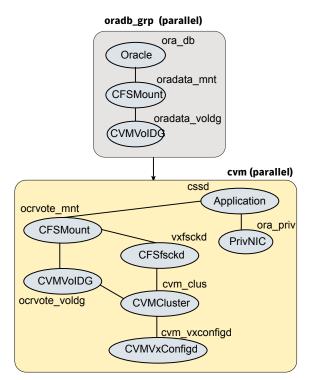

Figure D-13 Service group configuration for sfrac14\_main.cf file

#### Sample configuration files for CP server

The /etc/vxcps.conf file determines the configuration of the coordination point server (CP server.)

See "Sample CP server configuration (/etc/vxcps.conf) file output" on page 606.

The following are example main.cf files for a CP server that is hosted on a single node, and a CP server that is hosted on an SFHA cluster.

- The main.cf file for a CP server that is hosted on a single node: See "Sample main.cf file for CP server hosted on a single node that runs VCS" on page 601.
- The main.cf file for a CP server that is hosted on an SFHA cluster: See "Sample main.cf file for CP server hosted on a two-node SFHA cluster" on page 603.

Note: The CP server supports Internet Protocol version 4 (IPv4 addresses) when communicating with SF Oracle RAC clusters (application clusters). The example main.cf files use IPv4 addresses.

#### Sample main.cf file for CP server hosted on a single node that runs VCS

The following is an example of a single CP server node main.cf.

For this CP server single node main.cf, note the following values:

- Cluster name: cps1
- Node name: cps1

```
include "types.cf"
include "/opt/VRTScps/bin/Quorum/QuorumTypes.cf"
// cluster name: cps1
// CP server: cps1
cluster cps1 (
     UserNames = { admin = bMNfMHmJNiNNlVNhMK, haris = fopKojNvpHouNn,
             "cps1.symantecexample.com@root@vx" = aj,
             "root@cps1.symantecexample.com" = hq }
     Administrators = { admin, haris,
             "cps1.symantecexample.com@root@vx",
             "root@cps1.symantecexample.com" }
     SecureClus = 1
     HacliUserLevel = COMMANDROOT
system cps1 (
     )
group CPSSG (
      SystemList = { cps1 = 0 }
      AutoStartList = { cps1 }
      )
      IP cpsvip1 (
            Critical = 0
            Device @cps1 = en0
            Address = "10.209.3.1"
            NetMask = "255.255.252.0"
```

```
)
     IP cpsvip2 (
           Critical = 0
           Device @cps1 = en1
           Address = "10.209.3.2"
           NetMask = "255.255.252.0"
     NIC cpsnic1 (
          Critical = 0
          Device @cps1 = en0
          PingOptimize = 0
          NetworkHosts @cps1 = { "10.209.3.10 }
     NIC cpsnic2 (
          Critical = 0
          Device @cps1 = en1
          PingOptimize = 0
          )
     Process vxcpserv (
          PathName = "/opt/VRTScps/bin/vxcpserv"
          ConfInterval = 30
          RestartLimit = 3
          )
     Quorum quorum (
           QuorumResources = { cpsvip1, cpsvip2 }
           )
cpsvip1 requires cpsnic1
cpsvip2 requires cpsnic2
vxcpserv requires quorum
// resource dependency tree
// group CPSSG
// {
// IP cpsvip1
// {
```

```
//
      NIC cpsnic1
//
// IP cpsvip2
//
//
      NIC cpsnic2
// Process vxcpserv
//
       {
//
       Quorum quorum
//
// }
```

#### Sample main.cf file for CP server hosted on a two-node SFHA cluster

The following is an example of a main.cf, where the CP server is hosted on an SFHA cluster.

For this CP server hosted on an SFHA cluster main.cf, note the following values:

- Cluster name: cps1
- Nodes in the cluster: cps1, cps2

```
include "types.cf"
include "CFSTypes.cf"
include "CVMTypes.cf"
include "/opt/VRTScps/bin/Quorum/QuorumTypes.cf"
// cluster: cps1
// CP servers:
// cps1
// cps2
cluster cps1 (
     UserNames = { admin = ajkCjeJgkFkkIskEjh,
            "cps1.symantecexample.com@root@vx" = JK,
            "cps2.symantecexample.com@root@vx" = dl }
     Administrators = { admin, "cps1.symantecexample.com@root@vx",
            "cps2.symantecexample.com@root@vx" }
     SecureClus = 1
system cps1 (
```

```
)
system cps2 (
     )
group CPSSG (
      SystemList = { cps1 = 0, cps2 = 1 }
      AutoStartList = { cps1, cps2 } )
      DiskGroup cpsdg (
            DiskGroup = cps dg
      IP cpsvip1 (
            Critical = 0
            Device @cps1 = en0
            Device @cps2 = en0
            Address = "10.209.81.88"
            NetMask = "255.255.252.0"
            )
      IP cpsvip2 (
            Critical = 0
            Device @cps1 = en1
            Device @cps2 = en1
            Address = "10.209.81.89"
            NetMask = "255.255.252.0"
      Mount cpsmount (
            MountPoint = "/etc/VRTScps/db"
            BlockDevice = "/dev/vx/dsk/cps dg/cps volume"
            FSType = vxfs
            FsckOpt = "-y"
      NIC cpsnic1 (
           Critical = 0
           Device @cps1 = en0
           Device @cps2 = en0
           PingOptimize = 0
           NetworkHosts @cps1 = { "10.209.81.10 }
           )
```

```
NIC cpsnic2 (
          Critical = 0
          Device @cps1 = en1
          Device @cps2 = en1
          PingOptimize = 0
          )
     Process vxcpserv (
           PathName = "/opt/VRTScps/bin/vxcpserv"
           )
     Quorum quorum (
           QuorumResources = { cpsvip1, cpsvip2 }
     Volume cpsvol (
          Volume = cps volume
           DiskGroup = cps dg
           )
cpsmount requires cpsvol
cpsvip1 requires cpsnic1
cpsvip2 requires cpsnic2
cpsvol requires cpsdg
vxcpserv requires cpsmount
vxcpserv requires quorum
// resource dependency tree
//
// group CPSSG
// {
// IP cpsvip1
//
//
      NIC cpsnic1
       }
// IP cpsvip2
//
       {
//
       NIC cpsnic2
//
       }
// Process vxcpserv
//
      {
```

```
//
       Quorum quorum
//
       Mount cpsmount
//
           {
//
           Volume cpsvol
//
//
               DiskGroup cpsdg
//
               }
//
          }
//
      }
// }
```

#### Sample CP server configuration (/etc/vxcps.conf) file output

The following is an example of a coordination point server (CP server) configuration file /etc/vxcps.conf output.

```
## The vxcps.conf file determines the
## configuration for Veritas CP Server.
cps_name=cps1
vip=[10.209.81.88]
vip=[10.209.81.89]:56789
port=14250
security=1
db=/etc/VRTScps/db
```

Appendix

# Setting up inter-system communication

This appendix includes the following topics:

- About using ssh or rsh with the Veritas installer
- Setting up inter-system communication

# About using ssh or rsh with the Veritas installer

The installer uses passwordless secure shell (ssh) or remote shell (rsh) communications among systems. The installer uses the ssh or rsh daemon that comes bundled with the operating system. During an installation, you choose the communication method that you want to use. You then provide the installer with the superuser passwords for the systems where you plan to install. The ssh or rsh communication among the systems is removed when the installation process completes, unless the installation abruptly terminates. If installation terminated abruptly, use the installation script's <code>-comcleanup</code> option to remove the ssh or rsh configuration from the systems.

See "Installation script options" on page 529.

In most installation, configuration, upgrade (where necessary), and uninstallation scenarios, the installer can configure ssh or rsh on the target systems. In the following scenarios, you need to set up ssh or rsh manually:

When you perform installer sessions using a response file.

### Setting up inter-system communication

If you manually need to set up a communication mode, refer to these procedures. You must have root privilege to issue ssh or rsh commands on all systems in the cluster. If ssh is used to communicate between systems, it must be configured in a way such that it operates without requests for passwords or passphrases. Similarly, rsh must be configured in such a way to not prompt for passwords.

If system communication is not possible between systems using ssh or rsh, contact Symantec Support. See <a href="http://support.symantec.com">http://support.symantec.com</a>.

#### Setting up ssh on cluster systems

Use the Secure Shell (ssh) to install SF Oracle RAC on all systems in a cluster from a system outside of the cluster. Before you start the installation process, verify that ssh is configured correctly.

Use Secure Shell (ssh) to do the following:

- Log on to another system over a network
- Execute commands on a remote system
- Copy files from one system to another

The ssh shell provides strong authentication and secure communications over channels. It is intended to replace rlogin, rsh, and rcp.

#### Configuring ssh

The procedure to configure ssh uses OpenSSH example file names and commands.

Note: You can configure ssh in other ways. Regardless of how ssh is configured, complete the last step in the example to verify the configuration.

#### To configure ssh

- 1 Log on to the system from which you want to install SF Oracle RAC.
- 2 Generate a DSA key pair on this system by running the following command:
  - # ssh-keygen -t dsa
- 3 Accept the default location of ~/.ssh/id dsa.
- 4 When the command prompts, enter a passphrase and confirm it.

5 Change the permissions of the .ssh directory by typing:

```
# chmod 755 ~/.ssh
```

The file ~/.ssh/id dsa.pub contains a line that begins with ssh-dss and ends with the name of the system on which it was created. Copy this line to the /root/.ssh/authorized keys2 file on all systems where you plan to install SF Oracle RAC.

If the local system is part of the cluster, make sure to edit the authorized\_keys2 file on that system.

7 Run the following commands on the system where you are installing:

```
# exec /usr/bin/ssh-agent $SHELL
```

# ssh-add

This step is shell-specific and is valid for the duration the shell is alive.

8 To verify that you can connect to the systems where you plan to install SF Oracle RAC, type:

```
# ssh -x -l root north ls
# ssh -x -l root south date
```

The commands should execute on the remote system without having to enter a passphrase or password.

**Appendix** 

# **Automatic Storage** Management

This appendix includes the following topics:

- About ASM in SF Oracle RAC environments
- ASM configuration with SF Oracle RAC
- Configuring ASM in SF Oracle RAC environments
- Sample configuration file Veritas CVM and ASM main.cf file

#### About ASM in SF Oracle RAC environments

ASM is an integrated storage management solution from Oracle RAC that combines file system and volume management capabilities.

ASM can be configured with Cluster Volume Manager (CVM) for better performance and availability. CVM mirrored volumes with dynamic multi-pathing improves data access performance and offers continuous data availability in large heterogeneous SAN environments. You can create CVM disk groups and volumes for use as ASM disks groups and configure the ASM disk groups to be managed by the Veritas ASMDG agent. The ASMDG agent mounts, unmounts, and monitors the ASM disk groups.

Depending on the Oracle RAC version installed, the following are supported on ASM for that version:

RAC 11g Release 1

Oracle RAC 10g Release 2/Oracle Data files, control files, online redo logs, archive log files, and backup files

Oracle RAC 11g Release 2 Oracle Cluster Registry devices (OCR), voting disk,

data files, control files, online redo logs, archive log

files, and backup files

Depending on the Oracle RAC version installed, the following are not supported on ASM for that version:

Oracle RAC 10g Release 2/Oracle Oracle binaries, trace files, alert logs, export files, tar

RAC 11g Release 1 files, core files, Oracle Cluster Registry devices (OCR),

voting disk, application binaries and application data

Oracle RAC 11g Release 2 Oracle binaries, trace files, alert logs, export files, tar

files, core files, application binaries and application

data

## ASM configuration with SF Oracle RAC

Configure ASM disk groups over CVM volumes in SF Oracle RAC environments. The CVM volumes are mirrored for high availability of data and leverage Dynamic Multi-Pathing to access the shared storage.

Figure F-1 illustrates the configuration of ASM disk groups over CVM.

Figure F-1 ASM disk groups over CVM

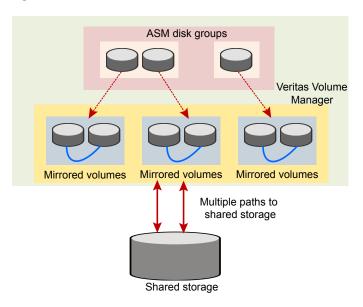

Figure F-2 illustrates the following supported configuration for all supported versions of Oracle RAC:

- ASM disk groups configured over CVM volumes
- Oracle Clusterware and database binaries stored locally
- Oracle database files stored on ASM configured over CVM The Oracle databases are managed by Oracle Clusterware.
- Oracle Cluster Registry and voting disk stored on CFS

Figure F-2 Supported Oracle RAC configuration (all supported Oracle RAC versions)

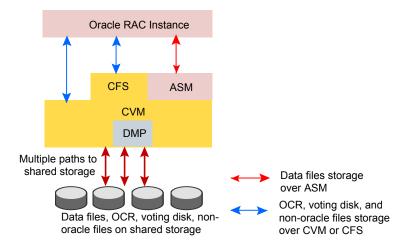

Figure F-3 illustrates the following supported configuration for Oracle RAC 11g Release 2:

- ASM disk groups configured over CVM volumes
- Oracle Clusterware and database binaries stored locally
- Oracle database files stored on ASM configured over CVM The Oracle databases are managed by Oracle Clusterware.
- Oracle Cluster Registry and voting disk stored on ASM over CVM volumes

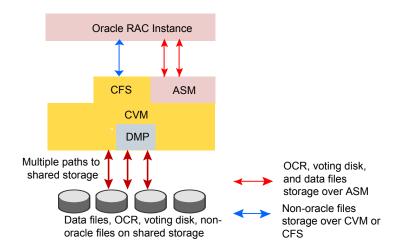

Figure F-3 Supported Oracle RAC configuration (Oracle RAC 11g Release 2)

# **Configuring ASM in SF Oracle RAC environments**

Before you configure ASM, review the planning guidelines for ASM:

See "Planning for Oracle ASM over CVM" on page 57.

Note: Make sure that you have installed SF Oracle RAC and Oracle RAC before configuring ASM.

Depending on the Oracle RAC version, the ASM home directory varies as follows:

Oracle RAC 10g Release 2/Oracle Use a home directory distinct from the RAC 11g Release 1 ORACLE\_HOME directory.

Oracle RAC 11g Release 2 The ASM home directory is the same as the Oracle Grid Infrastructure home directory (GRID\_HOME).

#### To configure ASM in SF Oracle RAC installations

1 Set up ASM.

See "Setting up Automatic Storage Management" on page 614.

2 For Oracle RAC 10g Release 2/Oracle RAC 11g Release 1: In the ASM home directory, relink the Oracle libraries with Veritas libraries.

Note: When the SF Oracle RAC installer prompts you for the path to the ORACLE HOME directory, make sure to enter the path to the ASM HOME directory, which is distinct from the Oracle home directory.

See "Relinking the SF Oracle RAC libraries with Oracle RAC" on page 341.

For Oracle RAC 10g Release 2/Oracle RAC 11g Release 1: Unlink the Veritas ODM library from the ASM home directory.

For Oracle RAC 11g Release 2:

Unlink the Veritas ODM library from the ORACLE HOME directory.

See "Unlinking the SF Oracle RAC ODM library" on page 616.

4 Create the required database storage on ASM by creating CVM disk groups and volumes for use as ASM disks.

See "Creating database storage on ASM" on page 617.

Create ASM disk groups and instances.

See "Creating ASM disk groups and instances" on page 619.

Verify the ASM setup.

See "Verifying the ASM setup" on page 620.

- 7 Create the Oracle database. For instructions, see the Oracle RAC documentation.
- 8 Configure VCS service groups for the Oracle database.

See "Configuring VCS service groups for database instances on ASM" on page 620.

#### Setting up Automatic Storage Management

Perform this step only for Oracle RAC 10g Release 2 or Oracle RAC 11g Release 1 installations.

Set up ASM in a directory distinct from the Oracle database home (ORACLE HOME) directory. A separate ASM home directory enables you to upgrade or uninstall the software independent of the Oracle database home.

The following procedure describes how to set up ASM using the Oracle Universal Installer. Symantec recommends that you set up ASM locally on each node.

#### To set up ASM using the Oracle Universal Installer

- Log in as the Oracle user. On the first node, set the DISPLAY variable.
  - For Bourne Shell (bash), type:
    - \$ DISPLAY=10.20.12.150:0.0 export DISPLAY
  - For C Shell (csh or tcsh), type:
    - \$ setenv DISPLAY 10.20.12.150:0.0
- 2 Start the Oracle Universal Installer.
  - \$ cd /dvd mount
  - \$ ./runInstaller
- 3 Enter the following information when prompted by the Oracle Universal Installer:

| Select installation type | Select Enterprise Edition.                                                                                                    |
|--------------------------|----------------------------------------------------------------------------------------------------|
| Specify home details     | Enter the full path of the ASM home directory.                                                                                                    |
|                          | <b>Note:</b> Oracle recommends that the ASM home directory be different from the ORACLE_HOME directory used for installing the Oracle database.                                                                            |
|                          | Oracle Home location: The installation destination (\$ORACLE_HOME). Depending on where you install Oracle binaries, this location is either on shared storage or an identical location on each of the local cluster nodes. |
| Specify Hardware Cluster | Select Cluster Installation.                                                                                                    |
| Installation Mode        | Select the nodes on which you want to install the Oracle RAC database software.                                                                                                    |

#### 4 Click Next.

The Oracle Universal Installer runs a product-specific prerequisite check. Any items that are flagged must be manually checked and configured.

5 On the Select Configuration Option screen, select the option Install database software only.

Note: Do not select the option Configure Automatic Storage Management (ASM). Symantec recommends that you configure ASM later.

- Review the configuration summary presented by the Oracle Universal Installer. The Oracle Universal Installer begins the installation.
- Run the root.sh script as prompted by the Oracle Universal Installer. 7
  - # cd /app/oracle/orahome
  - # ./root.sh

#### Unlinking the SF Oracle RAC ODM library

ODM is a disk management interface for data files that reside on the Veritas File system.

You need to unlink the ODM library from the ORACLE\_HOME directory for ASM before you configure the database storage on ASM with SF Oracle RAC.

For Oracle RAC 10g Release 2/Oracle RAC 11g Release 1, the Oracle home directory for ASM is separate from the ORACLE HOME directory.

For Oracle RAC 11g Release 2, the Oracle home directory for ASM is the same as the GRID HOME directory.

Note: Depending on the Oracle version installed, provide the appropriate path for \$ORACLE HOME.

Perform the steps in the procedure on each node in the cluster.

#### To unlink the Veritas ODM library

- Log in as the Oracle user.
- 2 Shut down the ASM instance if it is running:
  - \$ srvctl stop asm -n sys1
  - \$ srvctl stop asm -n sys2

- From another window, login to each node as root, and issue the following command:
  - # /usr/sbin/slibclean
- 4 Change to the Oracle home directory for ASM:
  - \$ cd \$ORACLE HOME/lib
- Unlink the Veritas ODM libraries:

```
For Oracle RAC 10g:
```

```
$ ln -sf libodmd10.so libodm10.so
```

For Oracle RAC 11g:

```
$ ln -sf libodmd11.so libodm11.so
```

6 On each node, enter the following commands as oracle user.

```
For Oracle RAC 11q:
```

```
$ cd $ORACLE_HOME/lib
```

\$ rm libodm11.so

\$ cp libodmd11.so libodm11.so

#### For Oracle RAC 10g:

```
$ cd /app/oracle/ORACLE HOME/lib
```

- \$ rm libodm10.so
- \$ cp libodmd10.so libodm10.so

## Creating database storage on ASM

This step creates the database storage on ASM using CVM volumes. To create the storage for Oracle databases on ASM, first create the required CVM disk groups and volumes. Then, use these CVM volumes to create ASM disk groups for storing the database files.

#### To create database storage on ASM

Log in as the root user to the CVM master:

To determine the CVM master:

- # vxdctl -c mode
- 2 Initialize the disks as VxVM disks:
  - # vxdisksetup -i rhdisk75 format=cdsdisk
- 3 Create the CVM disk group and volume:

```
# vxdg -s init ora asm dg rhdisk75
```

- # vxassist -g ora asm dg make ora asm vol 2000M
- Set the permissions for the Oracle user on the volume:

```
# vxedit -g ora asm dg \
set group=dba user=oracle mode=660 ora asm vol
```

5 Set the devsubtype variable to dsymprime for raw volumes.

Note: Oracle ASM on AIX requires the volume manager (VxVM) setting dsymprime when raw volumes are used. The volume setting allows VxVM to access the first 4KB of the disk, normally reserved for AIX LVM use. This attribute must be set before any ASM usage of the volume. Changing the setting later can cause corruption during rebalance or other ASM operations. The possible corruption which may occur is not due to any known issue in VxVM.

Check the current setting for the devsubtype variable for each volume:

```
# vxprint -g <dg> -m volume name | grep devsubtype
```

To change the required setting to the correct volume sub-type:

```
# vxvol -g dg name set devsubtype=dsvmprime volume name
```

For more information, see the following technote:

http://www.symantec.com/business/support/index?page=content&id=HOWTO58969

Configure ASM using DBCA (Oracle RAC 10g Release 2/Oracle RAC 11g Release 1), ASMCA (Oracle RAC 11g Release 2), or OEM.

#### Creating ASM disk groups and instances

Depending on the Oracle RAC version, use one of the following ways to create ASM disk groups:

Oracle RAC 10g Release 2/Oracle RAC

Database Configuration Assistant (DBCA)

11g Release 1

Oracle Enterprise Manager (OEM)

Manual

Oracle RAC 10g Release 2

ASM Configuration Assistant (ASMCA)

Manual

The following tasks are performed:

- The ASM disk group and instance is created.
- The ASM instance is started and the disk group is mounted on all nodes in the cluster. The default ASM instance name is +ASMn where n is the instance number depending on the number of ASM instances.

Note: For ASM instances that use a pfile, if you restart a node, make sure that the underlying volumes are available before the ASM disk group is mounted. Then, update the ASM init.ora parameter with the full path that contains the VxVM volumes created for ASM.

For ASM instances that use an spfile, the parameter is updated automatically by the Oracle Configuration Assistant.

In either case, dependencies must be managed manually. Symantec recommends the use of the ASMDG agent for easier management of ASM disk groups.

SF Oracle RAC requires the following settings when you create ASM disk groups and instances:

Type of parameter file for the server parameter file (spfile)

ASM instance

Disk Discovery Path Enter the full path that contains the VxVM volumes created

for ASM, for example

/dev/vx/rdsk/ora asm dg/ora asm vol.

Redundancy Select the option External. Mirroring is performed by CVM. Select member disks

Select the VxVM disks you want to use; You may need to select the Force checkbox next to the ASM disks you want to use if the disk group creation fails.

For detailed instructions, see the Oracle documentation.

#### Verifying the ASM setup

Verify that the database services for ASM are up and running after the installation.

#### To verify the ASM installation

Change to the Oracle Clusterware/Grid Infrastructure home directory:

For Oracle RAC 10g Release 2/Oracle RAC 11g Release 1:

```
# cd $CRS HOME/bin
```

For Oracle RAC 11g Release 2:

- # cd \$GRID HOME/bin
- Verify the status of ASM on all the nodes in the cluster:

```
# ./srvctl status asm
ASM instance +ASM1 is running on node sys1
```

The sample output shows that there is one ASM instance running on the local node.

#### Configuring VCS service groups for database instances on ASM

This section describes how to configure the Oracle service group using the CLI for databases on ASM.

For sample service group illustration:

See "sfrac05\_main.cf file" on page 588.

For a sample configuration file describing the configuration, see the file sfrac05 main.cf in the directory /etc/VRTSvcs/conf/sample rac/.

The following procedure assumes that you have created the database.

#### To configure the Oracle service group using the CLI

- Change the cluster configuration to read-write mode:
  - # haconf -makerw
- **2** Add the service group to the VCS configuration:
  - # hagrp -add dbgrp
- 3 Modify the attributes of the service group:
  - # hagrp -modify dbgrp Parallel 1
  - # hagrp -modify dbgrp SystemList sys1 0 sys2 1
  - # hagrp -modify dbgrp AutoStartList sys1 sys2
- 4 Add the CVMVoIDg resource for the service group:
  - # hares -add oradata\_voldg CVMVolDg dbgrp
- 5 Modify the attributes of the CVMVoIDg resource for the service group:
  - # hares -modify oradata voldg CVMDiskGroup ora asm dg
  - # hares -modify oradata voldg CVMActivation sw
  - # hares -modify oradata voldg CVMVolume ora asm vol
- **6** Add the ASMDG resource for the service group:
  - # hares -add asmdg ASMDG dbgrp

Modify the attributes of the ASMDG resource for the service group.

Note: The \$ASM HOME variable refers to the ASM home directory.

For Oracle RAC 10g Release 2/Oracle RAC 11g Release 1, the ASM home directory is distinct from the ORACLE HOME directory.

For Oracle RAC 10g Release 2/Oracle RAC 11g Release 1:

```
# hares -modify asmdg DiskGroups ASM RAC DG
```

- # hares -modify asmdg Home "\$ASM HOME"
- # hares -local asmdg Sid
- # hares -modify asmdg Sid "+ASM1" -sys sys1
- # hares -modify asmdg Sid "+ASM2" -sys sys2
- # hares -modify asmdg Owner oracle

#### For Oracle RAC 11g Release 2:

- # hares -modify asmdg DiskGroups ASM RAC DG
- # hares -modify asmdg Home "\$ASM HOME"
- # hares -local asmdg Sid
- # hares -modify asmdg Sid "+ASM1" -sys sys1
- # hares -modify asmdg Sid "+ASM2" -sys sys2
- # hares -modify asmdg Owner grid
- Add the Oracle RAC database instance to the service group:
  - # hares -add asmdb Oracle dbgrp
- 9 Modify the attributes of the Oracle resource for the service group:
  - # hares -modify asmdb Owner oracle
  - # hares -local asmdb Sid
  - # hares -modify asmdb Sid oradb1 -sys sys1
  - # hares -modify asmdb Sid oradb2 -sys sys2
  - # hares -modify asmdb Home "\$ORACLE HOME"
  - # hares -modify asmdb StartUpOpt SRVCTLSTART
  - # hares -modify asmdb ShutDownOpt SRVCTLSTOP
- 10 Set the dependencies between the ASMDG resource and the CVMVolDg resource for the Oracle service group:
  - # hares -link asmdg oradata voldg

- 11 Set the dependencies between the Oracle resource and the ASMDG resource for the Oracle service group:
  - # hares -link asmdb asmdg
- 12 Create an online local firm dependency between the dbgrp service group and the cvm service group:
  - # hagrp -link dbgrp cvm online local firm
- 13 Enable the Oracle service group:
  - # hagrp -enableresources dbgrp
- **14** Change the cluster configuration to the read-only mode:
  - # haconf -dump -makero
- **15** Bring the Oracle service group online on all the nodes:
  - # hagrp -online dbgrp -any

## Sample configuration file Veritas CVM and ASM main.cf file

A sample configuration file (sfrac05 main.cf) illustrating ASM configuration in SF Oracle RAC is available at /etc/VRTSvcs/conf/sample rac/.

For an illustration of the service group configuration:

See "sfrac05 main.cf file" on page 588.

Appendix G

# Creating a test database

This appendix includes the following topics:

- About creating a test database
- Creating a database for Oracle

## About creating a test database

A test database can be created and used for both testing and troubleshooting purposes.

The following optional procedures describe the methods for creating a test database.

# **Creating a database for Oracle**

Before you begin to create the database, ensure that the following prerequisites are met:

The Clusterware/Grid daemons must be running.
To verify the status of Oracle Clusterware, type the following command:
For Oracle RAC 10g Release 2/Oracle RAC 11g Release 1:

```
# $CRS_HOME/bin/crs_stat
For Oracle RAC 11g Release 2:
# $GRID_HOME/bin/crsctl stat res -t
```

All private IP addresses on each node must be up.
 Use the ping command to verify that all private IP addresses on each node are up.

Refer to your Oracle documentation for instructions on how to install the Oracle database.

You can create the database on one of the following types of storage:

- Shared raw volume See "Creating the database storage on raw volumes" on page 625.
- Cluster File System (CFS) See "Creating the database storage on CFS" on page 626.
- ASM See "Creating database storage on ASM" on page 617.

## Creating the database storage on raw volumes

You can create the database storage on shared raw volume.

To create the database storage on shared raw volumes

- Log in as root user.
- 2 On the master node, create a shared disk group:

```
# vxdg -s init oradatadg Disk_1
```

3 Create a volume in the shared group for each of the required tablespaces.

Refer to the Oracle documentation to determine the tablespace requirements.

For example, type:

```
# vxassist -g oradatadg make VRT sys1 1000M
# vxassist -g oradatadg make VRT spfile1 10M
```

Define the access mode and permissions for the volumes storing the Oracle data.

For each volume listed in \$ORACLE HOME/raw config, use the vxedit(1M) command:

# vxedit -g disk\_group set group=group user=user mode=660 volume

For example:

```
# vxedit -g oradatadg set group=dba user=oracle mode=660 \
VRT sys1
```

In this example, VRT sys1 is the name of one of the volumes. Repeat the command to define access mode and permissions for each volume in the oradatadg.

5 Create the database using the Oracle documentation.

#### Creating the database storage on CFS

If you plan to use a cluster file system to store the Oracle database, use the following procedure to create the file system.

#### To create the database storage on CFS

Create a disk group (for example, oradatadg):

```
# vxdg -s init oradatadg Disk 1
```

2 Create a single shared volume (for example, oradatavol) that is large enough to contain a file system for all tablespaces.

For example, assuming 6.8 GB is required for database storage, type:

```
# vxassist -g oradatadg make oradatavol 6800M
```

Start the volume in the disk group:

```
# vxvol -g oradatadg startall
```

Create a VxFS file system in this volume. From one node, type:

```
# mkfs -V vxfs /dev/vx/rdsk/oradatadg/oradatavol
```

Create a mount point for the shared file system:

```
# mkdir /oradata
```

- **6** From the same node, mount the file system:
  - # mount -V vxfs -o cluster /dev/vx/dsk/oradatadg/oradatavol \ /oradata
- 7 Set the "Oracle"user as the owner of the file system, and set "755" as the permissions:
  - # chown oracle:oinstall /oradata
  - # chmod 755 /oradata
- 8 On the other node(s), complete step 5 and step 6.
- **9** Create the database using the Oracle documentation.

Appendix

# High availability agent information

This appendix includes the following topics:

- About agents
- CVMCluster agent
- CVMVxconfigd agent
- CVMVolDg agent
- CFSMount agent
- CFSfsckd agent
- PrivNIC agent
- MultiPrivNIC agent
- CSSD agent
- VCS agents for Oracle
- CRSResource agent

# About agents

An agent is defined as a process that starts, stops, and monitors all configured resources of a type, and reports their status to Veritas Cluster Server (VCS). Agents have both entry points and attributes. Entry points are also known as agent functions and are referred to as "agent functions" throughout the document.

Attributes contain data about the agent. An attribute has a definition and a value. You change attribute values to configure resources, which are defined as the individual components that work together to provide application services to the public network. For example, a resource may be a physical component such as a disk or a network interface card, a software component such as Oracle or a Web server, or a configuration component such as an IP address or mounted file system.

Attributes are either optional or required, although sometimes the attributes that are optional in one configuration may be required in other configurations. Many optional attributes have predefined or default values, which you should change as required. A variety of internal use only attributes also exist. Do not modify these attributes—modifying them can lead to significant problems for your clusters. Attributes have type and dimension. Some attribute values can accept numbers, others can accept alphanumeric values or groups of alphanumeric values, while others are simple boolean on/off values.

The entry points and attributes for each SF Oracle RAC agent are described in this appendix.

#### VCS agents included within SF Oracle RAC

SF Oracle RAC includes the following VCS agents:

- CVMCluster agent
- CVMVxconfigd agent
- CVMVolDg agent
- CFSMount agent

An SF Oracle RAC installation automatically configures the CVMCluster resource and the CVMVxconfigd resource.

You must configure the CVMVoIDg agent for each shared disk group. If the database uses cluster file systems, configure the CFSMount agent for each volume in the disk group.

Use the information in this appendix about the entry points and attributes of the listed agents to make necessary configuration changes. For information on how to modify the VCS configuration:

See the Veritas Cluster Server Administrator's Guide

#### VCS agents for Oracle included within SF Oracle RAC

SF Oracle RAC includes the following VCS agents for Oracle:

Oracle agent

The Oracle agent monitors the database processes.

NetIsnr agent

The Netlsnr agent brings the listener services online, monitors their status, and takes them offline.

PrivNIC agent

The PrivNIC agent provides high availability to a single private IP address across LLT Ethernet interfaces for a system.

MultiPrivNIC agent

The MultiPrivNIC agent provides high availability to multiple private IP addresses across LLT Ethernet interfaces for a system.

CSSD agent

The CSSD (Cluster Synchronization Services daemon) agent provides the resources to monitor Oracle Clusterware. The agent ensures that the dependency of cssd on the OCR and the VOTE resources and the PrivNIC (optional) resource are satisfied.

 ASMDG agent The ASMDG agent mounts and unmounts the ASM disk groups onto an ASM instance.

See the Veritas Cluster Server Agent for Oracle Installation and Configuration Guide

## **CVMCluster agent**

The CVMCluster agent controls system membership on the cluster port that is associated with Veritas Volume Manager (VxVM).

The CVMCluster agent performs the following functions:

- Joins a node to the CVM cluster port.
- Removes a node from the CVM cluster port.
- Monitors the node's cluster membership state.

## Entry points for CVMCluster agent

Table H-1 describes the entry points used by the CVMCluster agent.

Table H-1 CVMCluster agent entry points

| <b>Entry Point</b> | Description                                                                                                    |
|--------------------|----------------------------------------------------------------------------------------------------|
| Online             | Joins a node to the CVM cluster port. Enables the Volume Manager cluster functionality by automatically importing the shared disk groups. |

| Table H-1 | CVMCluster ager | nt entry points | (continued) |
|-----------|-----------------|-----------------|-------------|
|-----------|-----------------|-----------------|-------------|

| <b>Entry Point</b> | Description                                       |
|--------------------|---------------------------------------------------|
| Offline            | Removes a node from the CVM cluster port.         |
| Monitor            | Monitors the node's CVM cluster membership state. |

# Attribute definition for CVMCluster agent

Table H-2 describes the user-modifiable attributes of the CVMCluster resource type.

CVMCluster agent attributes Table H-2

| Attribute    | Description                                                                                                   |
|--------------|----------------------------------------------------------------------------------------------------|
| CVMClustName | Name of the cluster.                                                                                          |
|              | ■ Type and dimension: string-scalar                                                                           |
| CVMNodeAddr  | List of host names and IP addresses.                                                                          |
|              | ■ Type and dimension: string-association                                                                      |
| CVMNodeld    | Associative list. The first part names the system; the second part contains the LLT ID number for the system. |
|              | ■ Type and dimension: string-association                                                                      |
| CVMTransport | Specifies the cluster messaging mechanism.                                                                    |
|              | ■ Type and dimension: string-scalar                                                                           |
|              | ■ Default = gab                                                                                               |
|              | Note: Do not change this value.                                                                               |
| PortConfigd  | The port number that is used by CVM for vxconfigd-level communication.                                        |
|              | ■ Type and dimension: integer-scalar                                                                          |
| PortKmsgd    | The port number that is used by CVM for kernel-level communication.                                           |
|              | ■ Type and dimension: integer-scalar                                                                          |
| CVMTimeout   | Timeout in seconds used for CVM cluster reconfiguration.                                                      |
|              | ■ Type and dimension: integer-scalar                                                                          |
|              | ■ Default = 200                                                                                               |

#### CVMCluster agent type definition

The following type definition is included in the file, CVMTypes.cf:

```
type CVMCluster (
        static keylist RegList = { CVMNodePreference }
        static int NumThreads = 1
        static int OnlineRetryLimit = 2
        static int OnlineTimeout = 400
        static str ArgList[] = { CVMTransport, CVMClustName,
                                 CVMNodeAddr, CVMNodeId, PortConfigd,
                                  PortKmsqd, CVMTimeout }
        str CVMClustName
        str CVMNodeAddr{}
        str CVMNodeId{}
        str CVMTransport
        str CVMNodePreference
        int PortConfigd
        int PortKmsgd
        int CVMTimeout
```

Note: The attributes CVMNodeAddr, PortConfigd, and PortKmsgd are not used in an SF Oracle RAC environment. GAB, the required cluster communication messaging mechanism, does not use them.

## CVMCluster agent sample configuration

The following is an example definition for the CVMCluster service group:

```
CVMCluster cvm clus (
        Critical = 0
        CVMClustName = clus1
        CVMNodeId = \{ sys1 = 0, sys2 = 1 \}
        CVMTransport = gab
        CVMTimeout = 200
         )
```

# CVMVxconfigd agent

The CVMVxconfigd agent starts and monitors the vxconfigd daemon. The vxconfigd daemon maintains disk and disk group configurations, communicates configuration changes to the kernel, and modifies the configuration information that is stored on disks. CVMVxconfigd must be present in the CVM service group.

The CVMVxconfigd agent is an OnOnly agent; the agent starts the resource when the cluster starts up and VCS restarts the resource when necessary. The Operations attribute specifies these default aspects of startup.

Symantec recommends starting the vxconfigd daemon with the syslog option, which enables logging of debug messages. Note that the SF Oracle RAC installation configures the syslog option for the CVMVxconfigd agent.

This agent is IMF-aware and uses asynchronous monitoring framework (AMF) kernel driver for IMF notification. For more information about the Intelligent Monitoring Framework (IMF) and intelligent resource monitoring, refer to the Veritas Cluster Server Administrator's Guide.

## Entry points for CVMVxconfigd agent

Table H-3 describes the entry points for the CVMVxconfigd agent.

Table H-3 CVMVxconfigd entry points

| Entry Point         | Description                                                                                                    |
|---------------------|----------------------------------------------------------------------------------------------------|
| Online              | Starts the vxconfigd daemon                                                                                                    |
| Offline             | N/A                                                                                                    |
| Monitor             | Monitors whether vxconfigd daemon is running                                                                                                    |
| imf_init            | Initializes the agent to interface with the AMF kernel module. This function runs when the agent starts up.                                                                                                    |
| imf_getnotification | Gets notification about the vxconfigd process state. This function runs after the agent initializes with the AMF kernel module. This function continuously waits for notification. If the vxconfigd process fails, the function initiates a traditional CVMVxconfigd monitor entry point. |
| imf_register        | Registers or unregisters the <code>vxconfigd</code> process id (pid) with the AMF kernel module. This function runs after the resource goes into steady online state.                                                                                                    |

## Attribute definition for CVMVxconfigd agent

Table H-4 describes the modifiable attributes of the CVMVxconfigd resource type.

CVMVxconfigd agent attribute Table H-4

|                  | 5 5                                                                                                    |
|------------------|----------------------------------------------------------------------------------------------------|
| Attribute        | Description                                                                                                    |
| CVMVxconfigdArgs | List of the arguments that are sent to the online entry point.                                                                                                    |
|                  | Symantec recommends always specifying the syslog option.                                                                                                    |
|                  | ■ Type and dimension: keylist                                                                                                    |
| IMF              | This resource-type level attribute determines whether the CVMVxconfigd agent must perform intelligent resource monitoring. You can also override the value of this attribute at resource-level.                                                                                                    |
|                  | This attribute includes the following keys:                                                                                                    |
|                  | ■ Mode: Define this attribute to enable or disable intelligent resource monitoring.                                                                                                    |
|                  | Valid values are as follows: ■ 0—Does not perform intelligent resource monitoring                                                                                                    |
|                  | <ul> <li>2—Performs intelligent resource monitoring for online resources and performs<br/>poll-based monitoring for offline resources</li> <li>Default: 0</li> </ul>                                                                                                    |
|                  | <ul> <li>MonitorFreq: This key value specifies the frequency at which the agent invokes the<br/>monitor agent function. The value of this key is an integer.</li> <li>Default: 1</li> </ul>                                                                                                    |
|                  | You can set this key to a non-zero value for cases where the agent requires to perform both poll-based and intelligent resource monitoring. If the value is 0, the agent does not perform poll-based process check monitoring.                                                                                                    |
|                  | After the resource registers with the AMF kernel driver, the agent calls the monitor agent function as follows:                                                                                                    |
|                  | <ul> <li>After every (MonitorFreq x MonitorInterval) number of seconds for online resources</li> <li>After every (MonitorFreq x OfflineMonitorInterval) number of seconds for offline resources</li> </ul>                                                                                                    |
|                  | ■ RegisterRetryLimit: If you enable intelligent resource monitoring, the agent invokes the imf_register agent function to register the resource with the AMF kernel driver. The value of the RegisterRetyLimit key determines the number of times the agent must retry registration for a resource. If the agent cannot register the resource within the limit that is specified, then intelligent monitoring is disabled until the resource state changes or the value of the Mode key changes.  Default: 3. |
|                  | ■ Type and dimension: integer-association                                                                                                    |
|                  | For more details of IMF attribute for the agent type, refer to the <i>Veritas Cluster Server Administrator's Guide</i> .                                                                                                    |

#### CVMVxconfigd agent type definition

The following type definition is included in the CVMTypes.cf file:

```
type CVMVxconfigd (
        static int IMF{} = { Mode=2, MonitorFreq=1, RegisterRetryLimit=3 }
        static int FaultOnMonitorTimeouts = 2
        static int RestartLimit = 5
        static str ArgList[] = { CVMVxconfigdArgs }
        static str Operations = OnOnly
        keylist CVMVxconfigdArgs
```

## CVMVxconfigd agent sample configuration

The following is an example definition for the CVMVxconfigd resource in the CVM service group:

```
CVMVxconfigd cvm vxconfigd (
        Critical = 0
        CVMVxconfigdArgs = { syslog }
```

## CVMVolDg agent

The CVMVoIDq agent manages the CVM disk groups and CVM volumes and volume sets within the disk groups by performing the following functions:

- Imports the shared disk group from the CVM master node
- Starts the volumes and volume sets in the disk group
- Monitors the disk group, volumes, and volume sets
- Optionally, deports the disk group when the dependent applications are taken offline. The agent deports the disk group only if the appropriate attribute is set.

Configure the CVMVoIDg agent for each disk group used by a Oracle service group. A disk group must be configured to only one Oracle service group. If cluster file systems are used for the database, configure the CFSMount agent for each volume or volume set in the disk group.

#### Entry points for CVMVolDg agent

Table H-5 describes the entry points used by the CVMVoIDg agent.

| Table H-5   | MVoIDg agent entry points                                                                                                    |  |
|-------------|----------------------------------------------------------------------------------------------------|--|
| Entry Point | Description                                                                                                    |  |
| Online      | Imports the shared disk group from the CVM master node, if the disk group is not already imported.                                                                                                    |  |
|             | Starts all volumes and volume sets in the shared disk group specified by the CVMVolume attribute.                                                                                                    |  |
|             | Sets the disk group activation mode to shared-write if the value of the CVMActivation attribute is sw. You can set the activation mode on both slave and master systems.                                                                                                    |  |
| Offline     | Removes the temporary files created by the online entry point.                                                                                                    |  |
|             | If the CVMDeportOnOffline attribute is set to 1 and if the shared disk group does not contain open volumes on any node in the cluster, the disk group is deported from the CVM master node.                                                                                                    |  |
| Monitor     | Determines whether the disk group, the volumes, and the volume sets are online.                                                                                                    |  |
|             | The agent takes a volume set offline if the file system metadata volume of a volume set is discovered to be offline in a monitor cycle.                                                                                                    |  |
|             | <b>Note:</b> If the CFSMount resource goes offline and the file system on the volume set is unmounted, the agent retains the online state of the volume set even if the file system metadata volume in the volume set is offline. This is because the CVMVoIDg agent is unable to determine whether or not the volumes that are offline are |  |

CVMVoIDg agent entry points

## Attribute definition for CVMVoIDg agent

Clean

Table H-6 describes the user-modifiable attributes of the CVMVoIDg resource type.

Removes the temporary files created by the online entry point.

Table H-6 CVMVoIDg agent attributes

| Attribute               | Description                         |
|-------------------------|-------------------------------------|
| CVMDiskGroup (required) | Shared disk group name.             |
|                         | ■ Type and dimension: string-scalar |

metadata volumes.

CVMVoIDg agent attributes (continued) Table H-6

| Attribute                     | Description                                                                                                    |
|-------------------------------|----------------------------------------------------------------------------------------------------|
| CVMVolume (required)          | Name of shared volumes or volume sets. This list is used to check that the volumes or volume sets are in the correct state before allowing the resource to come online, and that the volumes remain in an enabled state.                                                                                                    |
|                               | ■ Type and dimension: string-keylist                                                                                                    |
| CVMActivation (required)      | Activation mode for the disk group.                                                                                                    |
|                               | ■ Type and dimension: string-scalar                                                                                                    |
|                               | ■ Default = sw (shared-write)                                                                                                    |
|                               | This is a localized attribute.                                                                                                    |
| CVMVolumeIoTest(optional)     | List of volumes and volume sets that will be periodically polled to test availability. The polling is in the form of 4 KB reads every monitor cycle to a maximum of 10 of the volumes or volume sets in the list. For volume sets, reads are done on a maximum of 10 component volumes in each volume set.                                                                                                    |
|                               | ■ Type and dimension: string-keylist                                                                                                    |
| CVMDeportOnOffline (optional) | Indicates whether or not the shared disk group must be deported when the last online CVMVoIDg resource for a disk group is taken offline.                                                                                                    |
|                               | The value 1 indicates that the agent will deport the shared disk group from the CVM master node, if not already deported, when the last online CVMVoIDg resource for the disk group is taken offline.                                                                                                    |
|                               | The value 0 indicates that the agent will not deport the shared disk group when the CVMVoIDg resource is taken offline.                                                                                                    |
|                               | <ul><li>Type and dimension: integer-scalar</li><li>Default = 0</li></ul>                                                                                                    |
|                               | <b>Note:</b> If multiple CVMVoIDg resources are configured for a shared disk group, set the value of the attribute to either 1 or 0 for all of the resources.                                                                                                    |
|                               | The CVM disk group is deported based on the order in which the CVMVoIDg resources are taken offline. If the CVMVoIDg resources in the disk group contain a mixed setting of 1 and 0 for the CVMDeportonOffline attribute, the disk group is deported only if the attribute value is 1 for the last CVMVoIDg resource taken offline. If the attribute value is 0 for the last CVMVoIDg resource taken offline, the disk group is not deported. The deport operation fails if the shared disk group contains open volumes. |

# CVMVoIDg agent type definition

The CVMTypes.cf file includes the CVMVoIDg type definition:

```
type CVMVolDg (
        static keylist RegList = { CVMActivation, CVMVolume }
        static int OnlineRetryLimit = 2
        static int OnlineTimeout = 400
        static keylist ExternalStateChange = { OnlineGroup }
        static str ArgList[] = { CVMDiskGroup, CVMVolume, CVMActivation,
                                 CVMVolumeIoTest, CVMDGAction, CVMDeportOnOff
                                 CVMDeactivateOnOffline, State }
        str CVMDiskGroup
        str CVMDGAction
        keylist CVMVolume
        str CVMActivation
        keylist CVMVolumeIoTest
        int CVMDeportOnOffline
        int CVMDeactivateOnOffline
        temp int voldg stat
)
```

## CVMVoIDg agent sample configuration

Each Oracle service group requires a CVMVoIDg resource type to be defined. The following is a sample configuration:

```
CVMVolDg ora voldg (
        Critical = 0
        CVMDiskGroup = oradatadg
        CVMVolume = { oradata1, oradata2 }
        CVMActivation = sw
         )
```

## CFSMount agent

The CFSMount agent brings online, takes offline, and monitors a cluster file system mount point.

The agent executable is located in /opt/VRTSvcs/bin/CFSMount/CFSMountAgent.

The CFSMount type definition is described in the /etc/VRTSvcs/conf/config/CFSTypes.cf file.

This agent is IMF-aware and uses asynchronous monitoring framework (AMF) kernel driver for IMF notification. For more information about the Intelligent Monitoring Framework (IMF) and intelligent resource monitoring, refer to the Veritas Cluster Server Administrator's Guide.

## Entry points for CFSMount agent

Table H-7 provides the entry points for the CFSMount agent.

CFSMount agent entry points Table H-7

| Entry Point         | Description                                                                                                    |
|---------------------|----------------------------------------------------------------------------------------------------|
| Online              | Mounts a block device in cluster mode.                                                                                                    |
| Offline             | Unmounts the file system, forcing unmount if necessary, and sets primary to secondary if necessary.                                                                                                    |
| Monitor             | Determines if the file system is mounted. Checks mount status using the fsclustadm command.                                                                                                    |
| Clean               | Generates a null operation for a cluster file system mount.                                                                                                    |
| imf_init            | Initializes the agent to interface with the AMF kernel driver, which is the IMF notification module for the agent. This function runs when the agent starts up.                                                                  |
| imf_getnotification | Gets notification about resource state changes. This function runs after the agent initializes with the AMF kernel module. This function continuously waits for notification and takes action on the resource upon notification. |
| imf_register        | Registers or unregisters resource entities with the AMF kernel module. This function runs for each resource after the resource goes into steady state (online or offline).                                                       |

## Attribute definition for CFSMount agent

Table H-8 lists user-modifiable attributes of the CFSMount Agent resource type.

Table H-8 **CFSMount Agent attributes** 

| Attribute   | Description                                                          |
|-------------|----------------------------------------------------------------------|
| MountPoint  | Directory for the mount point.  Type and dimension: string-scalar    |
| BlockDevice | Block device for the mount point.  Type and dimension: string-scalar |

CFSMount Agent attributes (continued) Table H-8

| Attribute | Description                                                                                                    |  |  |  |  |
|-----------|----------------------------------------------------------------------------------------------------|--|--|--|--|
| NodeList  | List of nodes on which to mount. If NodeList is NULL, the agent uses the service group systist.  Type and dimension: string-keylist                                                                                                    |  |  |  |  |
|           | - Type and amount and deposit                                                                                                    |  |  |  |  |
| IMF       | Resource-type level attribute that determines whether the CFSMount agent must perform intelligent resource monitoring. You can also override the value of this attribute at resource-level.                                                                                                    |  |  |  |  |
|           | This attribute includes the following keys:                                                                                                    |  |  |  |  |
|           | <ul> <li>Mode: Define this attribute to enable or disable intelligent resource monitoring.</li> </ul>                                                                                                    |  |  |  |  |
|           | Valid values are as follows:                                                                                                    |  |  |  |  |
|           | <ul> <li>0—Does not perform intelligent resource monitoring</li> </ul>                                                                                                    |  |  |  |  |
|           | <ul> <li>1—Performs intelligent resource monitoring for offline resources and performs poll-based<br/>monitoring for online resources</li> </ul>                                                                                                    |  |  |  |  |
|           | <ul> <li>2—Performs intelligent resource monitoring for online resources and performs poll-based<br/>monitoring for offline resources</li> </ul>                                                                                                    |  |  |  |  |
|           | <ul> <li>3—Performs intelligent resource monitoring for both online and for offline resources</li> <li>Default: 0</li> </ul>                                                                                                    |  |  |  |  |
|           | <ul> <li>MonitorFreq: This key value specifies the frequency at which the agent invokes the monitor<br/>agent function. The value of this key is an integer.</li> <li>Default: 1</li> </ul>                                                                                                    |  |  |  |  |
|           | You can set this key to a non-zero value for cases where the agent requires to perform both poll-based and intelligent resource monitoring. If the value is 0, the agent does not perform poll-based process check monitoring.                                                                                                    |  |  |  |  |
|           | After the resource registers with the AMF kernel driver, the agent calls the monitor agent function as follows:                                                                                                    |  |  |  |  |
|           | <ul> <li>After every (MonitorFreq x MonitorInterval) number of seconds for online resources</li> <li>After every (MonitorFreq x OfflineMonitorInterval) number of seconds for offline resources</li> </ul>                                                                                                    |  |  |  |  |
|           | ■ RegisterRetryLimit: If you enable intelligent resource monitoring, the agent invokes the imf_register agent function to register the resource with the AMF kernel driver. The value of the RegisterRetyLimit key determines the number of times the agent must retry registration for a resource. If the agent cannot register the resource within the limit that is specified, then intelligent monitoring is disabled until the resource state changes or the value of the Mode key changes.  Default: 3. |  |  |  |  |
|           |                                                                                                    |  |  |  |  |
|           | Type and dimension: integer-association                                                                                                    |  |  |  |  |

Table H-8 CFSMount Agent attributes (continued)

| Attribute         | Description                                                                                                    |  |  |  |
|-------------------|----------------------------------------------------------------------------------------------------|--|--|--|
| MountOpt          | Options for the mount command. To create a valid MountOpt attribute string:                                                                                                    |  |  |  |
| (optional)        | <ul> <li>Use the VxFS type-specific options only.</li> <li>Do not use the -o flag to specify the VxFS-specific options.</li> <li>Do not use the -v vxfs file system type option.</li> <li>Be aware the cluster option is not required.</li> <li>Specify options in comma-separated list:         <ul> <li>ro</li> <li>ro, cluster</li> </ul> </li> </ul> |  |  |  |
| Policy (optional) | ■ Type and dimension: string-scalar  List of nodes to assume the primaryship of the cluster file system if the primary fails. If set to NULL or if none of the hosts specified in the list is active when the primary fails, a node is randomly selected from the set of active nodes to assume primaryship.  ■ Type and dimension: string-scalar        |  |  |  |

## CFSMount agent type definition

The CFSTypes.cf file includes the CFSMount agent type definition:

```
type CFSMount (
       static int IMF{} = { Mode=3, MonitorFreq=1, RegisterRetryLimit=3 }
       static keylist RegList = { MountOpt, Policy, NodeList, ForceOff, SetPrimary }
       static keylist SupportedActions = { primary }
       static int FaultOnMonitorTimeouts = 1
       static int OnlineWaitLimit = 1
       static str ArgList[] = { MountPoint, BlockDevice, MountOpt, Primary, AMFMountType }
       str MountPoint
       str MountType
       str BlockDevice
       str MountOpt
       keylist NodeList
       keylist Policy
       temp str Primary
        str SetPrimary
        temp str RemountRes
        temp str AMFMountType
```

```
str ForceOff
)
```

#### CFSMount agent sample configuration

Each Oracle service group requires a CFSMount resource type to be defined:

```
CFSMount ora mount (
       MountPoint = "/oradata"
        BlockDevice = "/dev/vx/dsk/oradatadg/oradatavol1"
        Primary = sys2;
```

## CFSfsckd agent

The CFSfsckd agent starts, stops, and monitors the vxfsckd process. The CFSfsckd agent executable is /opt/VRTSvcs/bin/CFSfsckd/CFSfsckdAgent. The type definition is in the /etc/VRTSvcs/conf/config/CFSTypes.cf file. The configuration is added to the main.cf file after running the cfscluster config command.

This agent is IMF-aware and uses asynchronous monitoring framework (AMF) kernel driver for IMF notification. For more information about the Intelligent Monitoring Framework (IMF) and intelligent resource monitoring, refer to the Veritas Cluster Server Administrator's Guide.

#### Entry points for CFSfsckd agent

Table H-9 describes the CFSfsckd agent entry points.

Table H-9 CFSfsckd agent entry points

| <b>Entry Points</b> | Description                                                                                                    |
|---------------------|----------------------------------------------------------------------------------------------------|
| Online              | Starts the vxfsckd process.                                                                                                    |
| Offline             | Kills the vxfsckd process.                                                                                                    |
| Monitor             | Checks whether the vxfsckd process is running.                                                                                                    |
| Clean               | A null operation for a cluster file system mount.                                                                                                    |
| imf_init            | Initializes the agent to interface with the AMF kernel driver, which is the IMF notification module for the agent. This function runs when the agent starts up. |

CFSfsckd agent entry points (continued) Table H-9

| <b>Entry Points</b> | Description                                                                                                    |
|---------------------|----------------------------------------------------------------------------------------------------|
| imf_getnotification | Gets notification about resource state changes. This function runs after the agent initializes with the AMF kernel module. This function continuously waits for notification and takes action on the resource upon notification. |
| imf_register        | Registers or unregisters resource entities with the AMF kernel module. This function runs for each resource after the resource goes into steady state (online or offline).                                                       |

# Attribute definition for CFSfsckd agent

Table H-10 lists user-modifiable attributes of the CFSfsckd Agent resource type.

Table H-10 CFSfsckd Agent attributes

| Attribute | Description                                                                                                    |
|-----------|----------------------------------------------------------------------------------------------------|
| Attribute | Description                                                                                                    |
| IMF       | Resource-type level attribute that determines whether the CFSfsckd agent must perform intelligent resource monitoring. You can also override the value of this attribute at resource-level.                                                                                                    |
|           | This attribute includes the following keys:                                                                                                    |
|           | ■ Mode: Define this attribute to enable or disable intelligent resource monitoring.                                                                                                    |
|           | <ul> <li>Valid values are as follows:         <ul> <li>0—Does not perform intelligent resource monitoring</li> <li>1—Performs intelligent resource monitoring for offline resources and performs poll-based monitoring for online resources</li> <li>2—Performs intelligent resource monitoring for online resources and performs poll-based monitoring for offline resources</li> <li>3—Performs intelligent resource monitoring for both online and for offline resources</li> </ul> </li> <li>MonitorFreq: This key value specifies the frequency at which the agent invokes the monitor agent function. The value of this key is an integer.         <ul> <li>Default: 1</li> <li>You can set this key to a non-zero value for cases where the agent requires to perform both</li> </ul> </li> </ul>                                                                                                    |
|           | poll-based and intelligent resource monitoring. If the value is 0, the agent does not perform poll-based process check monitoring.  After the resource registers with the AMF kernel driver, the agent calls the monitor agent function as follows:  After every (MonitorFreq x MonitorInterval) number of seconds for online resources  After every (MonitorFreq x OfflineMonitorInterval) number of seconds for offline resources  RegisterRetryLimit: If you enable intelligent resource monitoring, the agent invokes the imf_register agent function to register the resource with the AMF kernel driver. The value of the RegisterRetyLimit key determines the number of times the agent must retry registration for a resource. If the agent cannot register the resource within the limit that is specified, then intelligent monitoring is disabled until the resource state changes or the value of the Mode key changes.  Default: 3. |
|           | intelligent monitoring is disabled until the resource state charkey changes.  Default: 3.                                                                                                    |

# CFSfsckd agent type definition

The CFSfsckd type definition:

```
type CFSfsckd (
        static int IMF{} = { Mode=3, MonitorFreq=1, RegisterRetryLimit=3 }
        static int RestartLimit = 1
```

```
str ActivationMode{}
```

#### CFSfsckd agent sample configuration

This is a sample of CFSfsckd configuration:

```
CFSfsckd vxfsckd (
```

## PrivNIC agent

The PrivNIC agent provides high availability to a single private IP address across LLT Ethernet interfaces for a system. Private IP addresses are required by Oracle Clusterware and the Oracle database to provide communication between the cluster nodes.

Note: The PrivNIC agent operates over LLT links. To use the agent, the Oracle Clusterware interconnects and the Oracle RAC database communication links must be configured as LLT links.

The PrivNIC agent relies on LLT to monitor the LLT Ethernet interfaces. It queries LLT for the number of visible nodes on each of the LLT Ethernet interfaces.

If LLT is unable to communicate with the peer nodes, one of the following actions take place:

- If the link of a peer node is unavailable for the peerinact duration, LLT sets the link status to down.
- If the link of a peer node is not reachable within the peertrouble duration, LLT sets the link status to trouble. If the attribute EnableUseTroubleState is set to 1, the agent fails over the IP address after the link goes into troubled state.

Note: Set the value of the EnableUseTroubleState attribute to 1 to enable faster failover of failed links to available links.

The PrivNIC agent provides a reliable alternative when operating system limitations prevent you from using NIC bonding to provide increased bandwidth using multiple network interfaces. In the event of a NIC failure or link failure, the agent fails over the private IP address from the failed link to the connected or available LLT link. If the preferred link becomes available, the IP address is failed back to the preferred link.

Note: The PrivNIC agent is not supported with Oracle RAC 11.2.0.2 and later versions. For more information, see

http://www.symantec.com/business/support/index?page=content&id=TECH145261

## Functions of the PrivNIC agent

Table H-11 describes the PrivNIC agent's monitor entry point.

Note: Because the resource is persistent, only the monitor entry point is required.

| Table H-11         | PrivNIC agent entry point                                                                                                    |  |  |
|--------------------|----------------------------------------------------------------------------------------------------|--|--|
| <b>Entry Point</b> | Description                                                                                                    |  |  |
| Monitor            | The PrivNIC agent queries LLT to create a list of nodes visible on every LLT network interface. The PrivNIC agent then applies various filters to this list to arrive at a most desired failover decision and calculates a "winner" device on which to configure the IP address. The "winner"device is compared to the currently active device where the IP address is currently configured. If the active and "winner" devices are different, the PrivNIC agent initiates a failover to the "winner" device. |  |  |
|                    | Note: The value of the MonitorInterval attribute for the PrivNIC agent is now set to a default value of 10 seconds. This means that the agent runs the monitor entry point every 10 seconds.                                                                                                    |  |  |

## Attributes of the PrivNIC agent

Table H-12 describes the user-modifiable attributes of the PrivNIC agent.

Required attributes for PrivNIC agent Table H-12

| Attribute | Dimension               | Description                                                                                                    |
|-----------|-------------------------|----------------------------------------------------------------------------------------------------|
| Device    | string -<br>association | Specifies the network interface device as shown by the ifconfig command and the network ID associated with the interface. Network IDs of the interfaces connected to the same physical network must match. The interface with the lower network-id has the higher preference for failover. Interfaces specified in the PrivNIC configuration should be exactly the same in name and total number as those which have been used for LLT configuration.  At least one interface device must be specified.  Example:  Device@sys1 = {en1=0, en2=1, en3=2} Device@sys2 = {en1=0, en2=1, en3=2} |
| Address   | string-scalar           | The numerical private IP address.  Checks are performed to determine if this is a valid IP address.  When configuring private IPv4 addresses for Oracle Clusterware, make sure that there are no leading zeroes in any of the octets that comprise the IP address, for example X.X.X.01 or X.X.0X.1 or X.0X.X.1 or 0X.X.X.1.  Ensure that the IPv4 addresses have the format as " X.X.X.1".  The following is an example of an IPv4 address:  Address = "192.168.12.1"                                                                                                    |
| Netmask   | string -<br>association | The numerical netmask for the private IP address. For example:  Netmask = "255.255.255.0"                                                                                                    |
| MTU       | string -<br>association | The maximum packet size, in bytes, that can be transmitted over LLT links. This value overrides the default MTU size of the network interface.                                                                                                    |

Required attributes for PrivNIC agent (continued) Table H-12

| Attribute             | Dimension | Description                                                                                                    |
|-----------------------|-----------|----------------------------------------------------------------------------------------------------|
| EnableUseTroubleState | Boolean   | Value of 1 or 0.  The value 1 indicates that the PrivNIC agent fails over the IP address of a failed link even when the link state is marked trouble. The default value is 1.  The value 0 indicates that the PrivNIC agent fails over the IP address of a failed link only when the link state is marked down. |

## Optional attributes of the PrivNIC agent

Optional attributes for PrivNIC agent Table H-13

| Attribute     | Dimension            | Description                                                                                                    |
|---------------|----------------------|----------------------------------------------------------------------------------------------------|
| DeviceTag     | string - association | Associates an LLT device "tag" with device via the network-id. If an LLT device tag (as specified in the /etc/llttab file) differs from the name of the network interface as shown in "ifconfig," then DeviceTag must be specified for that interface. |
| GabPort       | string-scalar        | A single lower-case letter specifying the name of the GAB port to be used for filtering. "o" is the default. NULL disables GAB port filtering.  Example: GabPort = "b"                                                                                 |
| UseVirtualIP  | integer-scalar       | The default is 0, which specifies that the agent use the physical interface for configuring the private IP address when possible.                                                                                                    |
|               |                      | The value 1 specifies that the agent always use the virtual interface for configuring the private IP address.                                                                                                    |
|               |                      | The value 2 (which includes the functionality of the value 1) specifies the agent should complain if the private IP address already exists on a physical interface.                                                                                    |
| UseSystemList | integer-scalar       | The value 1 specifies that the agent use the SystemList of the service group to filter the node list. Default = 0.                                                                                                    |

**Table H-13** Optional attributes for PrivNIC agent (continued)

| Attribute   | Dimension      | Description                                            |
|-------------|----------------|--------------------------------------------------------|
| ExcludeNode | integer-vector | List of nodes to permanently exclude from calculation. |

## States of the PrivNIC agent

Table H-14 lists the states of the PrivNIC agent.

**Table H-14** States of the PrivNIC agent

| State   | Description                                                                                                    |
|---------|----------------------------------------------------------------------------------------------------|
| Online  | Indicates that the private IP address is available.                                                                               |
| Unknown | Indicates the inability to determine the state of the resource due to incorrect attribute settings or other configuration issues. |

## Sample service group configuration with the PrivNIC agent

Figure H-1 illustrates a basic service group configuration with the PrivNIC agent.

Figure H-1 Basic service group configuration with the PrivNIC agent

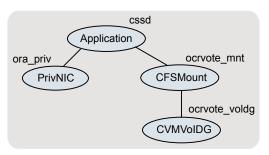

This configuration shows the dependency of the CSSD resource on the private IP address configured as a PrivNIC resource along with the OCR and voting disk volume and mount point dependencies.

For sample deployment scenarios, see the appendix *SF Oracle RAC deployment scenarios*.

## Type definition of the PrivNIC resource

The following extract shows the type definition of the PrivNIC resource in the PrivNIC.cf file:

```
type PrivNIC (
        static str ArgList[] = { Device, DeviceTag, Address,
               NetMask, UseVirtualIP, GabPort, UseSystemList,
               ExcludeNode, MTU, EnableUseTroubleState }
        static int OfflineMonitorInterval = 60
        static int MonitorTimeout = 300
        static int MonitorInterval = 10
        static str Operations = None
        str Device{}
        str DeviceTag{}
        str Address = ""
        str NetMask = ""
        int UseVirtualIP = 0
        str GabPort = "o"
        int UseSystemList = 0
        int ExcludeNode[]
        str MTU{}
        int EnableUseTroubleState = 1
```

## Sample configuration of the PrivNIC resource

The following extract from the configuration file illustrates the configuration of a PrivNIC resource.

```
group cvm (
        SystemList = \{ sys1 = 0, sys2 = 1 \}
        AutoFailOver = 0
        Parallel = 1
        AutoStartList = { sys1, sys2 }
        PrivNIC ora priv (
                Critical = 0
                 Device@sys1 = \{ en1 = 0, en2 = 1 \}
                 Device@sys2 = \{ en1 = 0, en2 = 1 \}
```

```
Address@sys1 = "192.168.12.1"
Address@sys2 = "192.168.12.2"
NetMask = "255.255.255.0"
```

For more examples, see the sample configuration files located at /etc/VRTSvcs/conf/sample rac/.

# MultiPrivNIC agent

The MultiPrivNIC agent provides high availability to multiple private IP addresses across LLT Ethernet interfaces for a system. In the event of a NIC failure or link failure, the agent fails over the private IP address from the failed link to one of the available LLT links. To use the agent, the Oracle Clusterware interconnects and the Oracle RAC database communication links must be configured as LLT links.

The MultiPrivNIC agent is a reliable alternative in scenarios where operating system limitations prevent you from using NIC bonding to provide increased bandwidth and high availability using multiple network interfaces. Even if link aggregation solutions in the form of bonded NICs are implemented, the MultiPrivNIC agent can be used to provide additional protection against the failure of aggregated links by failing over the IP addresses to the available alternate links. These alternate links can be simple NIC interfaces or bonded NICs.

Note: The MultiPrivNIC agent is not supported with Oracle RAC 11.2.0.2 and later versions. For more information, see http://www.symantec.com/business/support/index?page=content&id=TECH145261

### Managing high availability of private interconnects

The MultiPrivNIC agent operates over LLT links and relies on LLT to monitor the cluster interfaces. It gueries LLT to count and report the number of visible nodes on each of the LLT interfaces.

If LLT is unable to communicate with the peer nodes, one of the following actions take place:

- If the link of a peer node is unavailable for the peerinact duration, LLT sets the link status to down.
- If the link of a peer node is not reachable within the peertrouble duration, LLT sets the link status to trouble. If the attribute EnableUseTroubleState is set to 1, the agent fails over the IP address after the link goes into troubled state.

Note: Set the value of the EnableUseTroubleState attribute to 1 to enable faster failover of failed links to available links.

When a preferred link goes into the down or trouble state, the IP address is failed over to the private link on which maximum number of peer nodes are visible. If multiple links see maximum nodes and if load-balancing is enabled, the agent considers the current traffic on all devices and calculates a "winner" device with lower traffic. If load balancing is not enabled, the IP address is failed over to the link with the lower network-id.

The failover decision for an IP address is made only when the link hosting the IP address fails. If the preferred link becomes available, the IP address is failed back to the preferred link regardless of whether load-balancing is enabled or disabled.

## Functions of the MultiPrivNIC agent

Table H-15

Table H-15 describes the MultiPrivNIC agent's monitor entry point.

MultiPrivNIC agent entry point

**Note:** Because the resource is persistent, only the monitor entry point is required.

| rable n-15 Multirity Nic agent entry point |                                                                                                    |
|--------------------------------------------|----------------------------------------------------------------------------------------------------|
| Entry point                                | Description                                                                                                    |
| Monitor                                    | The MultiPrivNIC agent queries LLT to create a list of the visible nodes on each LLT network interface.                                                                                                  |
|                                            | The agent applies various filters to this list and calculates a winner device on which to configure the IP address.                                                                                      |
|                                            | If the active device on which the IP address is configured does not see the same number of nodes as the winner device, the agent fails over the IP address to the winner device.                         |
|                                            | <b>Note:</b> The value of the MonitorInterval attribute for the MultiPrivNIC agent is now set to a default value of 10 seconds. This means that the agent runs the monitor entry point every 10 seconds. |

# Attributes of the MultiPrivNIC agent

Table H-16 below describes the user-modifiable attributes of the MultiPrivNIC resource type.

Table H-16 MultiPrivNIC agent attribute definitions

| Attribute | Dimension          | Description                                                                                                    |
|-----------|--------------------|----------------------------------------------------------------------------------------------------|
| Device    | string-association | The device attribute specifies the network interface displayed by the ifconfig command and the network ID associated with the interface.                                                                                                    |
|           |                    | The network IDs of the interfaces connected to the same physical network must match. The interfaces specified in the MultiPrivNIC configuration should be exactly the same in name and total number as those which have been used for LLT configuration. |
|           |                    | An example of the device attribute is as follows:                                                                                                    |
|           |                    | Device@sys1 = {en1=0,<br>en2=1, en3=2}<br>Device@sys2 = {en1=0,<br>en2=1, en3=2}                                                                                                    |

MultiPrivNIC agent attribute definitions (continued) Table H-16

| Attribute | Dimension          | Description                                                                                                    |
|-----------|--------------------|----------------------------------------------------------------------------------------------------|
| Address   | string-association | The numerical private IP address and its preferred device.                                                                                                    |
|           |                    | The agent verifies that the IP addresses are valid addresses. When you configure private IP addresses, ensure that the addresses do not have a leading 0 in any of the octets that comprise the IP address. The IP address must be in the format " X.X.X.1".                                             |
|           |                    | In the following example, 0 and 1 indicates the ID of the device on which the IP address is hosted. If the device is unavailable, the agent automatically reconfigures the IP address on one of the available devices. The available device is determined based on the UseLoadBalance attribute setting. |
|           |                    | An example of the address attribute is as follows:                                                                                                    |
|           |                    | Address @sys1 = { "192.168.12.1" =0, "192.168.2.1" =0, "192.168.3.1" =1 } Address @sys2 = { "192.168.12.2" =0, "192.168.2.2" =0, "192.168.3.2" =1 }                                                                                                    |
| Netmask   | string-association | The netmask attribute is the numerical netmask for the private IP address.                                                                                                    |
|           |                    | For example, Netmask = "255.255.255.0".                                                                                                    |

MultiPrivNIC agent attribute definitions (continued) Table H-16

| Attribute             | Dimension          | Description                                                                                                    |
|-----------------------|--------------------|----------------------------------------------------------------------------------------------------|
| UseLoadBalance        | integer-scalar     | Value 0 or 1.                                                                                                    |
|                       |                    | In the event that the preferred device is unavailable and multiple links see maximum nodes during failover:                                                                                                   |
|                       |                    | <ul> <li>Setting the attribute to 1 fails over the IP address to the device with lower traffic.</li> <li>Setting the attribute to 0 fails over the IP address to the device with lower network ID.</li> </ul> |
|                       |                    | <b>Note:</b> If the preferred device becomes available, the IP address is failed back to the preferred device regardless of the value of UseLoadBalance.                                                      |
| МТИ                   | string-association | The maximum packet size, in bytes, that can be transmitted over LLT links. This value overrides the default MTU size of the network interface.                                                                |
| EnableUseTroubleState | Boolean            | Value 1 or 0.                                                                                                    |
|                       |                    | The value 1 indicates that the MultiPrivNIC agent fails over the IP address of a failed link even when the link state is marked trouble. The default value is 1.                                              |
|                       |                    | The value 0 indicates that the MultiPrivNIC agent fails over the IP address of a failed link only when the link state is marked down.                                                                         |

# States of the MultiPrivNIC agent

Table H-17 lists the states of the MultiPrivNIC agent.

States of the MultiPrivNIC agent Table H-17

| State  | Description                                            |
|--------|--------------------------------------------------------|
| Online | Indicates that the private IP addresses are available. |

Table H-17 States of the MultiPrivNIC agent (continued)

| State   | Description                                                                                                    |
|---------|----------------------------------------------------------------------------------------------------|
| Unknown | Indicates the inability to determine the state of the resource due to incorrect attribute settings or other configuration issues. |

## Sample service group configuration with the MultiPrivNIC agent

Figure H-2 illustrates a sample service group configuration with the MultiPrivNIC agent.

Basic service group configuration with MultiPrivNIC agent Figure H-2

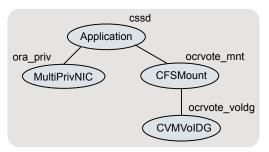

The illustrated configuration shows the dependency of the CSSD resource on the private IP address configured as a MultiPrivNIC resource along with the OCR and voting disk volume and mount point dependencies.

For sample deployment scenarios, see the appendix SF Oracle RAC deployment scenarios.

### Type definition of the MultiPrivNIC resource

The following extract shows the type definition of the MultiPrivNIC resource in the MultiPrivNIC.cf file:

```
type MultiPrivNIC (
        static int MonitorTimeout = 300
        static int OfflineMonitorInterval = 60
        static int MonitorInterval = 10
        static str ArgList[] = { Device, DeviceTag, Address, NetMask,
                                 UseVirtualIP, GabPort, UseSystemList,
                                 ExcludeNode, MTU, UseLoadBalance,
                                 EnableUseTroubleState }
        static str Operations = None
```

```
str Device{}
        str DeviceTag{}
        str Address{}
        str NetMask
        int UseVirtualIP
        str GabPort = o
        int UseSystemList
        int ExcludeNode[]
        int UseLoadBalance
        str MTU{}
        int EnableUseTroubleState = 1
)
```

### Sample configuration of the MultiPrivNIC resource

The following extract from the configuration file illustrates the configuration of a MultiPrivNIC resource.

```
MultiPrivNIC multi priv (
                   Critical = 0
                   Device @sys1 = \{ en1 = 0, en2 = 1 \}
                   Device @sys2 = \{ en1 = 0, en2 = 1 \}
                   Address @sys1 = { "192.168.12.1" =0, "192.168.2.1" =0,
                                        "192.168.3.1" =1 }
                   Address @sys2 = { "192.168.12.2" =0, "192.168.2.2" =0,
                                       "192.168.3.2" =1 }
                   NetMask = "255.255.255.0"
                   UseLoadBalance = 1
                   )
```

For more examples, see the sample configuration files located at /etc/VRTSvcs/conf/sample rac/.

In the above example, the interface next to the IP address is the preferred device for that particular IP address. If the same number of nodes are visible on each of the LLT interfaces, the IP addresses are configured on the preferred interfaces.

# CSSD agent

The CSSD agent starts, stops, and monitors Oracle Clusterware/Grid Infrastructure. It ensures that the OCR, the voting disk and the private IP address resources required by Oracle Clusterware/Grid Infrastructure are online before Oracle Clusterware/Grid Infrastructure starts. For this purpose, the cssd resource must be configured as a parent of the resources that manage the OCR, the voting disk, and the private IP address used by Oracle Clusterware/Grid Infrastructure. Using the CSSD agent in SF Oracle RAC installations ensures adequate handling of inter-dependencies and thus prevents the premature startup of Oracle Clusterware/Grid Infrastructure, which causes cluster failures.

For Oracle RAC 10g Release 2 and Oracle RAC 11g Release 1, during system startup, the Oracle Clusterware init scripts invoke the clsinfo script provided by Veritas software. The clsinfo script ensures that the dependent resources of cssd resource configured under VCS are online, thus ensuring that the OCR, the voting disk, and the private IP address resources are online before the cssd resource comes online. After the underlying resources are online, the CSSD agent starts Oracle Clusterware.

For Oracle RAC 11g Release 2, the automatic startup of Oracle Clusterware/Grid Infrastructure must be disabled when the system starts. This prevents the premature startup of Oracle Clusterware/Grid Infrastructure during system startup. Thus, VCS ensures that Oracle Clusterware/Grid Infrastructure is started using the CSSD agent only when all the dependent resources of the cssd resource configured under VCS are online.

During system shutdown, the agent stops Oracle Clusterware/Grid Infrastructure before the OCR and voting disk resources are taken offline by VCS. This ensures that Oracle Clusterware/Grid Infrastructure does not panic the nodes in the cluster due to unavailability of the required resources.

Note: It is mandatory to use CSSD agent in SF Oracle RAC installations. You must configure the CSSD agent after installing Oracle Clusterware/Grid Infrastructure.

## Functions of the CSSD agent

Table H-18 describes the functions of the CSSD agent.

CSSD agent functions Table H-18

| Function | Description                              |
|----------|------------------------------------------|
| Online   | Starts Oracle Clusterware.               |
| Offline  | Stops Oracle Clusterware.                |
| Monitor  | Checks the status of Oracle Clusterware. |

### Attributes of the CSSD agent

Table H-19 lists the required attributes of the CSSD agent:

| Attribute Name | Required Value                    |
|----------------|-----------------------------------|
| Critical       | 0                                 |
| StartProgram   | /opt/VRTSvcs/rac/bin/cssd-online  |
| StopProgram    | /opt/VRTSvcs/rac/bin/cssd-offline |
| CleanProgram   | /opt/VRTSvcs/rac/bin/cssd-clean   |
| MonitorProgram | /opt/VRTSvcs/rac/bin/cssd-monitor |

Table H-19 Required attributes for CSSD resource

## States of the CSSD agent

Table H-20 describes the states of the CSSD agent.

CSSD agent states Table H-20

| State   | Description                                                                                                    |
|---------|----------------------------------------------------------------------------------------------------|
| Online  | Indicates that Oracle Clusterware is running.                                                                                     |
| Offline | Indicates that Oracle Clusterware is not running.                                                                                 |
| Unknown | Indicates the inability to determine the state of the resource due to incorrect attribute settings or other configuration issues. |

## Sample service group configurations with the CSSD agent

Figure H-3 illustrates a basic service group configuration with the CSSD agent.

Basic service group configuration with the CSSD agent Figure H-3

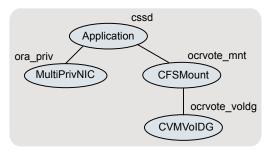

In this basic configuration, the OCR and voting disk volumes/mount points and IP addresses are configured under the CSSD resource. This ensures that these resources are online before the CSSD agent starts Oracle Clusterware.

Note: Depending on whether the Oracle database is started by Oracle Clusterware or by the VCS agent for Oracle, you must configure the Oracle database mounts such that they are online before the database starts.

For more sample configurations:

See "Sample configuration files" on page 582.

str MonitorProcesses[]

str EnvFile boolean UseSUDash

## Type definition of the CSSD resource

The CSSD agent is an application agent. You can determine the name of the CSSD resource.

The following extract shows the type definition of the CSSD resource in the types.cffile.

```
type Application (
        static keylist SupportedActions = { "program.vfd", "user.vfd", "cksum
        static int IMF{} = { Mode = 3, MonitorFreq = 1, RegisterRetryLimit =
        static keylist IMFRegList = { MonitorProcesses, User, PidFiles, Monit
        static keylist RegList = { MonitorProcesses, User }
        static str ArgList[] = { State, IState, User, StartProgram, StopProgr
                                 CleanProgram, MonitorProgram, PidFiles, Moni
                                 EnvFile, UseSUDash }
        str User = root
        str StartProgram
        str StopProgram
        str CleanProgram
        str MonitorProgram
        str PidFiles[]
```

### Sample configuration of the CSSD resource

The following extract from the main.cf file illustrates a sample CSSD agent configuration:

```
Application cssd (
   Critical = 0
   StartProgram = "/opt/VRTSvcs/rac/bin/cssd-online"
   StopProgram = "/opt/VRTSvcs/rac/bin/cssd-offline"
    CleanProgram = "/opt/VRTSvcs/rac/bin/cssd-clean"
   MonitorProgram = "/opt/VRTSvcs/rac/bin/cssd-monitor"
    )
```

# VCS agents for Oracle

The VCS agents for Oracle include the following agents that work together to make Oracle highly available:

- The Oracle agent monitors the Oracle database processes. See "Oracle agent functions" on page 661. See "Resource type definition for the Oracle agent" on page 667.
- The NetIsnr agent monitors the listener process. See "NetIsnr agent functions" on page 675.
- The ASMDG agent monitors the Oracle ASM disk groups. See "ASMDG agent functions" on page 680. See "Resource type definition for the ASMDG agent" on page 681.

Refer to the Veritas Cluster Server Agent for Oracle Installation and Configuration *Guide* for more details on the agent functions and the resource types.

### Oracle agent functions

The Oracle agent monitors the database processes.

Table H-21 lists the Oracle agent functions.

Table H-21 Oracle agent functions

| Agent operation | Description                                                                                                    |
|-----------------|----------------------------------------------------------------------------------------------------|
| Online          | Starts the Oracle database.                                                                                                    |
|                 | The agent uses the default startup option STARTUP_FORCE. For RAC clusters, you must manually change the value of the StartUpOpt attribute to SRVCTLSTART. |
|                 | If you set the option to SRVCTLSTART, the agent uses the following srvctl command to start the Oracle database:                                           |
|                 | srvctl start database -d database_name                                                                                                    |

Oracle agent functions (continued) Table H-21

| Agent operation                | Description                                                                                                    |
|--------------------------------|----------------------------------------------------------------------------------------------------|
| Offline                        | Stops the Oracle database.                                                                                                    |
|                                | The agent uses the default shutdown option IMMEDIATE. For RAC clusters, you must manually change the value of the ShutDownOpt attribute to SRVCTLSTOP.                                                                           |
|                                | If you set the option to SRVCTLSTOP, the agent uses the following srvctl command to stop the Oracle database:                                                                                                    |
|                                | srvctl stop database -d database_name                                                                                                    |
| Monitor                        | Verifies the status of the Oracle processes. The Oracle agent provides two levels of monitoring: basic and detail.                                                                                                    |
|                                | See "Monitor options for the Oracle agent" on page 663.                                                                                                    |
| oracle_imf_init                | Initializes the agent to interface with the AMF kernel driver, which is the IMF notification module for Oracle agent. This function runs when the agent starts up.                                                               |
| oracle_imf_<br>getnotification | Gets notification about resource state changes. This function runs after the agent initializes with the AMF kernel module. This function continuously waits for notification and takes action on the resource upon notification. |
| oracle_imf_register            | Registers or unregisters resource entities with the AMF kernel module. This function runs for each resource after the resource goes into steady state (online or offline).                                                       |
| Clean                          | Forcibly stops the Oracle database.                                                                                                    |
|                                | If you set the shutdown option to SRVCTLSTOP, the agent uses the following srvctl command:                                                                                                    |
|                                | srvctl stop database -d database_name                                                                                                    |
|                                | If the process does not respond to the <code>srvctl</code> command, then the agent does the following:                                                                                                    |
|                                | ■ Scans the process table for the processes that are associated with the configured instance                                                                                                    |
|                                | <ul> <li>Kills the processes that are associated with the configured<br/>instance</li> </ul>                                                                                                    |

Table H-21 Oracle agent functions (continued)

| Agent operation | Description                                                                  |  |
|-----------------|------------------------------------------------------------------------------|--|
| Info            | Provides the static and dynamic information about the state of the database. |  |
|                 | See "Info entry point for SF Oracle RAC agent for Oracle" on page 664.       |  |
| Action          | Performs the predefined actions on a resource.                               |  |
|                 | See "Action entry point for SF Oracle RAC agent for Oracle" on page 665.     |  |

### Monitor options for the Oracle agent

The Oracle agent provides two levels of monitoring: basic and detail. By default, the agent does a basic monitoring.

The basic monitoring mode has the following options:

- Process check
- Health check

The MonitorOption attribute of the Oracle resource determines whether the agent must perform basic monitoring in Process check or Health check mode.

Table H-22 describes the basic monitoring options.

Basic monitoring options Table H-22

| Option    | Description                                                                                                    |  |  |
|-----------|----------------------------------------------------------------------------------------------------|--|--|
| 0         | Process check                                                                                                    |  |  |
| (Default) | The agent scans the process table for the ora_dbw0, ora_smon, ora_pmon, ora_lmon, and ora_lgwr processes to verify that Oracle is running. |  |  |
|           | In this mode, the agent also supports intelligent resource monitoring.                                                                     |  |  |
| 1         | Health check (supported on Oracle 10g and later)                                                                                           |  |  |
|           | The agent uses the Health Check APIs from Oracle to monitor the SGA and retrieve the information about the instance.                       |  |  |
|           | If you want to use the Oracle agent's intentional offline functionality, you must enable Health check monitoring.                          |  |  |
|           | The agent does not support intelligent resource monitoring in this mode.                                                                   |  |  |

Review the following considerations if you want to configure basic monitoring:

Basic monitoring of Oracle processes is user-specific. As a result, an Oracle instance started under the context of another user cannot be detected as online. For example, if an Oracle instance is started under the user "oraVRT" and the agent is configured for a user "oracle", the agent will not detect the instance started by "oraVRT" as online.

This could lead to situations where issuing a command to online a resource on a node might online an already running instance on that node (or any other node).

So, Symantec recommends that instances started outside SF Oracle RAC control be configured with the correct Owner attribute corresponding to the OS user for that instance.

Review the following considerations if you want to configure detail monitoring mode:

- If Oracle processes are online and you attempt to bring online the Oracle database, then basic monitoring detects and reports concurrency violation by the Oracle database on the standby node. However, detail monitoring does not detect concurrency violation because Oracle processes are online but the Oracle database is reported offline. Detail monitoring only reports concurrency violation when both processes and database are online.
- In the detail monitoring mode, the agent performs a transaction on a test table in the database to ensure that Oracle database functions properly. The agent uses this test table for internal purposes. Symantec recommends that you do not perform any other transaction on the test table.

#### Info entry point for SF Oracle RAC agent for Oracle

The Veritas Cluster Server agent for Oracle supports the Info entry point, which provides static and dynamic information about the state of the database.

To invoke the Info entry point, type the following command:

```
# hares -value resource ResourceInfo [system] \
 [-clus cluster | -localclus]
```

The entry point retrieves the following static information:

| • | Version      | • | InstanceNo | • | InstanceName |
|---|--------------|---|------------|---|--------------|
| • | DatabaseName | • | HostName   | • | StartupTime  |
|   | Parallel     |   | Thread     |   | InstanceRole |

The entry point retrieves the following dynamic information:

- InstanceStatus
- Logins

OpenMode

- LogMode
- ShutdownPending
- DatabaseStatus
- Shared Pool Percent free Buffer Hits Percent

You can add additional attributes by adding sgl statements to the file /opt/VRTSagents/ha/bin/Oracle/resinfo.sql. For example:

```
select 'static:HostName:'||host name from v$instance;
select 'dynamic:ShutdownPending:'||shutdown pending from
v$instance;
```

The format of the selected record must be as follows:

```
attribute type:userkey name:userkey value
```

The variable attribute\_type can take the value static and/or dynamic.

#### Action entry point for SF Oracle RAC agent for Oracle

The Veritas Cluster Server agent for Oracle supports the Action entry point, which enables you to perform predefined actions on a resource.

To perform an action on a resource, type the following command:

```
# hares -action res token [-actionargs arg1 ...] \
[-sys system] [-clus cluster]
```

You can also add custom actions for the agent.

For further information, refer to the Veritas Cluster Server Agent Developer's Guide.

See Table H-24 on page 666. describes the agent's predefined virtual fire drill actions.

Table H-23 describes the agent's predefined actions.

Predefined agent actions Table H-23

| Action                  | Description                                                                                                    |
|-------------------------|----------------------------------------------------------------------------------------------------|
| VRTS_GetInstanceName    | Retrieves the name of the configured instance. You can use this option for the Oracle and the Netlsnr resources.           |
| VRTS_GetRunningServices | Retrieves the list of processes that the agent monitors. You can use this option for the Oracle and the Netlsnr resources. |

Table H-23 Predefined agent actions (continued)

| Action         | Description                                                                        |
|----------------|------------------------------------------------------------------------------------|
| DBRestrict     | Changes the database session to enable the RESTRICTED mode.                        |
| DBUndoRestrict | Changes the database session to disable the RESTRICTED mode.                       |
| DBSuspend      | Suspends a database.                                                               |
| DBResume       | Resumes a suspended database.                                                      |
| DBTbspBackup   | Backs up a tablespace; actionargs contains name of the tablespace to be backed up. |

Table H-24 lists the virtual fire drill actions of the Veritas Cluster Server agent for Oracle lets you run infrastructure checks and fix specific errors.

Predefined virtual fire drill actions Table H-24

| Virtual fire drill action   | Description                                                                                                    |
|-----------------------------|----------------------------------------------------------------------------------------------------|
| getid<br>(Oracle agent)     | Verifies that the Oracle Owner exists on the node.                                                                                                    |
| home.vfd                    | Verifies the following:                                                                                                    |
| (Oracle agent)              | <ul> <li>ORACLE_HOME is mounted on the node and corresponding entry is in the fstab.         If the ORACLE_HOME is not mounted, the action entry point checks if any other resource has already mounted ORACLE_HOME.     </li> <li>Pfile is provided and it exists on the node.</li> <li>Password file from \$ORACLE_HOME/dbs/orapw[SID] is present.</li> </ul> |
| owner.vfd<br>(Oracle agent) | Verifies the uid and gid of the Oracle Owner attribute. Checks if uid and gid of Owner attribute is the same on the node where the Oracle resource is currently ONLINE.                                                                                                    |
| pfile.vfd<br>(Oracle agent) | Checks for the presence of pfile or spfile on the local disk. If both pfile and spfile are not present, the agent function exits. If the Oracle resource is online in the cluster, the agent function logs a message that the spfile must be on the shared storage because the Oracle resource is online.                                                       |

Table H-24 Predefined virtual fire drill actions (continued)

| Virtual fire drill action | Description                                                                            |
|---------------------------|----------------------------------------------------------------------------------------|
| tnsadmin.vfd              | Checks if listener.ora file is present. If the listener.ora file                       |
| (NetIsnr agent)           | is not present, it checks if ORACLE_HOME is mounted and displays appropriate messages. |

### Resource type definition for the Oracle agent

The Oracle agent of the Veritas Cluster Server agent for Oracle is represented by the Oracle resource type in SF Oracle RAC.

The following extract shows the type definition of the Oracle resource in the OracleTypes.cf file.

```
type Oracle (
static str AgentDirectory = "/opt/VRTSagents/ha/bin/Oracle"
static keylist SupportedActions = { VRTS GetInstanceName,
  VRTS GetRunningServices, DBRestrict, DBUndoRestrict, DBResume,
   DBSuspend, DBTbspBackup, "home.vfd", "owner.vfd", "getid",
   "pfile.vfd" }
static str ArgList[] = { Sid, Owner, Home, Pfile, StartUpOpt,
   ShutDownOpt, DBAUser, DBAPword, EnvFile, AutoEndBkup,
  User, Pword, Table, MonScript, AgentDebug,
  Encoding, MonitorOption }
static str IMFRegList[] = { Home, Owner, Sid, MonitorOption }
static int ContainerOpts{} = { RunInContainer=1, PassCInfo=0 }
str Sid
str Owner
str Home
str Pfile
str StartUpOpt = STARTUP FORCE
str ShutDownOpt = IMMEDIATE
str DBAUser
str DBAPword
str EnvFile
boolean AutoEndBkup = 1
str MonScript = "./bin/Oracle/SqlTest.pl"
str User
str Pword
str Table
boolean AgentDebug = 0
str Encoding
```

```
int MonitorOption = 0
static boolean IntentionalOffline = 0
```

#### Attribute definition for the Oracle agent

Review the description of the Oracle agent attributes. The agent attributes are classified as required, optional, and internal.

Table H-25 lists the required attributes. You must assign values to the required attributes.

Required attributes for Oracle agent Table H-25

| Required attributes | Type and dimension | Definition                                                                                                    |
|---------------------|--------------------|----------------------------------------------------------------------------------------------------|
| Sid                 | string-scalar      | The variable \$ORACLE_SID that represents the Oracle instance. The Sid is considered case-sensitive by the Oracle agent and by the Oracle database server.                            |
|                     |                    | For a policy managed database, the Sid attribute should be set to Sid prefix. See "About the Sid attribute in a policy managed database" on page 674.                                 |
| Owner               | string-scalar      | The Oracle user who has privileges to start or stop the database instance.  The agent also supports LDAP users as Oracle user.                                                        |
| Home                | string-scalar      | The \$ORACLE_HOME path to Oracle binaries and configuration files. For example, you could specify the path as /opt/ora_home.  Note: Do not append a slash (/) at the end of the path. |

Table H-26 lists the optional attributes for Oracle agent. You can configure the optional attributes if necessary.

Table H-26 Optional attributes for Oracle agent

| Optional<br>Attributes | Type and Dimension | Definition                                                                                                    |
|------------------------|--------------------|----------------------------------------------------------------------------------------------------|
| DBAUser                | string-scalar      | The database user who has sysdba privileges to start or stop the database.                                                                                                    |
| DBAPword               | string-scalar      | Encrypted password for DBAUser.  Encrypt passwords only when entering them using the command-line.  Passwords must be encrypted using the VCS Encrypt Utility  (/opt/VRTSvcs/bin/vcsencrypt). |

Optional attributes for Oracle agent (continued) Table H-26

| Optional<br>Attributes | Type and Dimension | Definition                                                                                                    |
|------------------------|--------------------|----------------------------------------------------------------------------------------------------|
| StartUpOpt             | string-scalar      | Startup options for the Oracle instance. This attribute can take the following values:  STARTUP STARTUP_FORCE RESTRICTED RECOVERDB SRVCTLSTART SRVCTLSTART CUSTOM Default is STARTUP_FORCE.                                                                                                    |
| ShutDownOpt            | string-scalar      | Shut down options for the Oracle instance. This attribute can take the following values:  IMMEDIATE TRANSACTIONAL SRVCTLSTOP SRVCTLSTOP_TRANSACT SRVCTLSTOP_ABORT SRVCTLSTOP_IMMEDIATE CUSTOM Default is IMMEDIATE.                                                                                                    |
| EnvFile                | string-scalar      | The full path name of the file that is sourced by the entry point scripts. This file contains the environment variables set by the user for the Oracle database server environment such as LD_LIBRARY_PATH, NLS_DATE_FORMAT, and so on.  The syntax for the contents of the file depends on the login shell of Owner. File must be readable by Owner. The file must not contain any prompts for user input. |
| Pfile                  | string-scalar      | The name of the initialization parameter file with the complete path of the startup profile.  You can also use the server parameter file. Create a one-line text initialization parameter file that contains only the SPFILE parameter. See the Oracle documentation for more information.                                                                                                    |

Optional attributes for Oracle agent (continued) Table H-26

| Optional<br>Attributes | Type and<br>Dimension | Definition                                                                                                    |
|------------------------|-----------------------|----------------------------------------------------------------------------------------------------|
| AutoEndBkup            | integer-scalar        | Setting the AutoEndBkup attribute to a non-zero value takes the datafiles in the database out of the backup mode, during Online.  Default = 1                                                                                                    |
| MonitorOption          | integer-scalar        | Monitor options for the Oracle instance. This attribute can take values 0 or 1.  ■ 0—Process check monitoring (recommended)  ■ 1—Health check monitoring  The agent supports intelligent resource monitoring only when this attribute value is set to 0.  Default = 0  See "Monitor options for the Oracle agent" on page 663. |

Optional attributes for Oracle agent (continued) Table H-26

|                        | Table H-20          | Optional attributes for Oracle agent (continued)                                                                                                    |
|------------------------|---------------------|----------------------------------------------------------------------------------------------------|
| Optional<br>Attributes | Type and Dimension  | Definition                                                                                                    |
| IMF                    | integer-association | This resource-type level attribute determines whether the Oracle agent must perform intelligent resource monitoring. You can also override the value of this attribute at resource-level.                                           |
|                        |                     | This attribute includes the following keys:                                                                                                    |
|                        |                     | Mode: Define this attribute to enable or disable intelligent resource monitoring.                                                                                                    |
|                        |                     | Valid values are as follows:                                                                                                    |
|                        |                     | <ul> <li>0—Does not perform intelligent resource monitoring</li> </ul>                                                                                                    |
|                        |                     | <ul> <li>1—Performs intelligent resource monitoring for offline resources and<br/>performs poll-based monitoring for online resources</li> </ul>                                                                                    |
|                        |                     | <ul> <li>2—Performs intelligent resource monitoring for online resources and<br/>performs poll-based monitoring for offline resources</li> </ul>                                                                                    |
|                        |                     | <ul> <li>3—Performs intelligent resource monitoring for both online and for<br/>offline resources</li> </ul>                                                                                                    |
|                        |                     | Default: 3                                                                                                    |
|                        |                     | <ul> <li>MonitorFreq: This key value specifies the frequency at which the agent<br/>invokes the monitor agent function. The value of this key is an integer.</li> <li>Default: 5</li> </ul>                                         |
|                        |                     | You can set this key to a non-zero value for cases where the agent requires to perform both poll-based and intelligent resource monitoring. If the value is 0, the agent does not perform poll-based process check monitoring.      |
|                        |                     | After the resource registers with the AMF kernel driver, the agent calls the monitor agent function as follows:                                                                                                    |
|                        |                     | <ul> <li>After every (MonitorFreq x MonitorInterval) number of seconds for<br/>online resources</li> </ul>                                                                                                    |
|                        |                     | <ul> <li>After every (MonitorFreq x OfflineMonitorInterval) number of seconds<br/>for offline resources</li> </ul>                                                                                                    |
|                        |                     | ■ RegisterRetryLimit: If you enable intelligent resource monitoring, the agent invokes the oracle_imf_register agent function to register the resource with the AMF kernel driver. The value of the RegisterRetryLimit              |
|                        |                     | key determines the number of times the agent must retry registration for a resource. If the agent cannot register the resource within the limit that is specified, then intelligent monitoring is disabled until the resource state |
|                        |                     | changes or the value of the Mode key changes.  Default: 3                                                                                                    |
|                        |                     |                                                                                                    |

Optional attributes for Oracle agent (continued) Table H-26

|                         | Table H-20         | Optional attributes for Oracle agent (continued)                                                                                                    |
|-------------------------|--------------------|----------------------------------------------------------------------------------------------------|
| Optional<br>Attributes  | Type and Dimension | Definition                                                                                                    |
| MonScript               | string-scalar      | Pathname to the script provided for detail monitoring. The default (basic monitoring) is to monitor the database PIDs only.                                                                                                |
|                         |                    | <b>Note:</b> Detail monitoring is disabled if the value of the attribute MonScript is invalid or is set to an empty string.                                                                                                |
|                         |                    | The pathname to the supplied detail monitor script is /opt/VRTSagents/ha/bin/Oracle/SqlTest.pl.                                                                                                    |
|                         |                    | MonScript also accepts a pathname relative to /opt/VRTSagents/ha. A relative pathname should start with "./", as in the path ./bin/Oracle/SqlTest.pl.                                                                      |
| User                    | string-scalar      | Internal database user. Connects to the database for detail monitoring.                                                                                                    |
| LevelTwo<br>MonitorFreq | integer-scalar     | Specifies the frequency at which the agent for this resource type must perform second-level or detailed monitoring. You can also override the value of this attribute at resource-level.                                   |
|                         |                    | The value indicates the number of monitor cycles after which the agent will monitor Oracle in detail. For example, the value 5 indicates that the agent will monitor Oracle in detail every five online monitor intervals. |
|                         |                    | If you manually upgraded to the SF Oracle RAC 6.0.1 agent, and if you had enabled detail monitoring in the previous version, then do the following:                                                                        |
|                         |                    | Set the value of the LevelTwoMonitorFreq attribute to the same value of that of the DetailMonitor attribute.                                                                                                    |
|                         |                    | <b>Note:</b> If you set the AutoEndBkup attribute value to 0, then make sure that the LevelTwoMonitorFreq attribute value is 1 for detail monitoring.                                                                      |
|                         |                    | Default = 0                                                                                                    |
| Pword                   | string-scalar      | Encrypted password for internal database-user authentication.                                                                                                    |
|                         |                    | Encrypt passwords only when entering them using the command-line.  Passwords must be encrypted using the VCS Encrypt Utility  (/opt/VRTSvcs/bin/vcsencrypt).                                                               |
| Table                   | string-scalar      | Table for update by User/Pword.                                                                                                    |
| Encoding                | string-scalar      | Specifies operating system encoding that corresponds to Oracle encoding for the displayed Oracle output.  Default is "".                                                                                                   |

Table H-26 Optional attributes for Oracle agent (continued)

| Optional<br>Attributes | Type and Dimension | Definition                                                                                                    |
|------------------------|--------------------|----------------------------------------------------------------------------------------------------|
| IntentionalOffline     |                    | This resource-type level attribute defines how VCS reacts when Oracle is intentionally stopped outside of VCS control.                                                                                                    |
|                        |                    | If you stop Oracle out of VCS control, the agent behavior is as follows:                                                                                                    |
|                        |                    | <ul> <li>0—The Oracle agent registers a fault and initiates the failover of the service group.</li> <li>1—The Oracle agent takes the Oracle resource offline when Health check</li> </ul>                                       |
|                        |                    | monitoring is enabled.  If Health check monitoring is not enabled, the agent registers a fault and initiates the failover of the service group.                                                                                 |
|                        |                    | <b>Note:</b> If you want to use the intentional offline functionality of the agent, you must set the value of the MonitorOption attribute as 1 to enable Health check monitoring.                                               |
|                        |                    | See the Veritas Cluster Server Administrator's Guide.                                                                                                    |
| DBName                 | string-scalar      | Set this attribute only when the database is a policy managed RAC database. The value of this attribute must be set to the database unique name.                                                                                |
| ManagedBy              | string-scalar      | Default value for this attribute is ADMIN. In a policy managed RAC database this attribute must be set to POLICY.                                                                                                    |
| CleanRetryLimit        | integer-scalar     | Set the CleanRetryLimit attribute to a finite value.                                                                                                    |
|                        |                    | When the attribute reaches the set limit, the agent sets the ADMIN_WAIT flag for the Oracle agent resource. It also sends the reason behind setting the flag to VCS. Based on the reason, VCS invokes the resadminwait trigger. |
|                        |                    | Write a custom program that causes the system to panic if the ADMIN_WAIT flag is set for a specific reason. For the system to panic, implement the custom program as part of the resadminwait trigger script.                   |
|                        |                    | For more information of CleanRetryLimit, refer to the <i>Veritas Cluster Server Agent Developer's Guide</i> .                                                                                                    |
|                        |                    | For more information on configuring triggers, refer to the <i>Veritas Cluster Server Administrator's Guide</i> .                                                                                                    |

Table H-27 lists the internal attribute for Oracle agent. This attribute is for internal use only. Symantec recommends not to modify the value of this attribute.

| Optional<br>Attributes | Type and Dimension | Definition                                                                                |
|------------------------|--------------------|-------------------------------------------------------------------------------------------|
| AgentDirectory         | static-string      | Specifies the location of binaries, scripts, and other files related to the Oracle agent. |
|                        |                    | Default is /opt/VRTSagents/ha/bin/Oracle.                                                 |

Table H-27 Internal attributes for Oracle agent

#### About the Sid attribute in a policy managed database

The SID attribute is a required attribute. This section provides information to define the SID attribute in a policy managed database.

The SID prefix comprises of the first 8 alphanumeric characters of the database unique name. It can be a combination of letters a-z; uppercase and lowercase and numbers 0-9.

The SID prefix cannot have operating system special characters. Therefore, avoid the use of special characters in the first 8 characters of the database unique name. Special characters are omitted if used in the first 8 characters. There is a single SID prefix for every database. The SID prefix for a database must be unique within the cluster.

For an Oracle RAC database, each instance has a unique identifier, ORACLE SID, which consists of the SID prefix and an instance number. The ORACLE SID for Oracle RAC database instances is generated differently, depending on how you choose to manage the database. If you select a policy-managed database, then Oracle generates the SID in the format name #, where name is the first eight alphanumeric characters of DB UNIQUE NAME, and # is the instance number. If you select an admin-managed database, then DBCA generates the SID for the instance names in advance, and the SID is in the format name#.

To find the Sid prefix name, run the following command:

```
# ${GRID HOME}/bin/crsctl status resource ora.${DBName}.db -f | grep
GEN USR ORA INST NAME@ | tail -1 | sed 's/.*=//' | sed 's/ [0-9]$//',
```

where GRID HOME is grid home path and DBName is the database unique name.

Note: When a policy managed database is created, the Sid prefix is displayed on the confirmation page of the installation procedure.

See "Attribute definition for the Oracle agent" on page 668.

## Netlsnr agent functions

The listener is a server process that listens to incoming client connection requests and manages traffic to the database. The Netlsnr agent brings the listener services online, monitors their status, and takes them offline.

The Netlsnr agent is IMF-aware.

Table H-28 lists the Netlsnr agent functions.

NetIsnr agent functions Table H-28

| Agent operation                 | Description                                                                                                    |
|---------------------------------|----------------------------------------------------------------------------------------------------|
| Online                          | Starts the listener process by using the following command:                                                                                                    |
|                                 | lsnrctl start \$LISTENER                                                                                                    |
| Offline                         | Stops the listener process by using the following command:                                                                                                    |
|                                 | lsnrctl stop \$LISTENER                                                                                                    |
|                                 | If the listener is configured with a password, the agent uses the password to stop the listener.                                                                                                    |
| Monitor                         | Verifies the status of the listener process.                                                                                                    |
|                                 | The Netlsnr agent provides two levels of monitoring, basic and detail:                                                                                                    |
|                                 | ■ In the basic monitoring mode, the agent scans the process table for the tnslsnr process to verify that the listener process is running.                                                                                     |
|                                 | ■ In the detail monitoring mode, the agent uses the lsnrctl status \$LISTENER command to verify the status of the Listener process. (Default)                                                                                 |
| netlsnr_imf_init                | Initializes the agent to interface with the AMF kernel driver, which is the IMF notification module for Netlsnr agent. This function runs when the agent starts up.                                                           |
| netlsnr_imf_<br>getnotification | Gets notification about resource state change. This function runs after the agent registers with the AMF kernel module. This function continuously waits for notification and takes action on the resource upon notification. |
| netlsnr_imf_register            | Registers or unregisters resource entities with the AMF kernel module. This function runs for each resource after the resource goes into steady state (online or offline).                                                    |
| Clean                           | Scans the process table for tnslsnr \$LISTENER and kills it.                                                                                                    |

Table H-28 NetIsnr agent functions (continued)

| Agent operation | Description                                                              |
|-----------------|--------------------------------------------------------------------------|
| Action          | Performs the predefined actions on a resource.                           |
|                 | See "Action entry point for SF Oracle RAC agent for Oracle" on page 665. |

### Resource type definition for the Netlsnr agent

The Netlsnr agent of the Veritas Cluster Server agent for Oracle is represented by the Netlsnr resource type in SF Oracle RAC.

```
type Netlsnr (
static str AgentDirectory = "/opt/VRTSagents/ha/bin/Netlsnr"
static keylist SupportedActions = { VRTS GetInstanceName,
  VRTS GetRunningServices, "tnsadmin.vfd" }
static str ArgList[] = { Owner, Home, TnsAdmin, Listener,
  EnvFile, MonScript, LsnrPwd, Encoding }
static int IMF{} = { Mode=3, MonitorFreq=5, RegisterRetryLimit=3 }
static str IMFRegList[] = { Home, Owner, Listener }
static int ContainerOpts{} = { RunInContainer=1, PassCInfo=0 }
str Owner
str Home
str TnsAdmin
str Listener
str EnvFile
str MonScript = "./bin/Netlsnr/LsnrTest.pl"
str LsnrPwd
str Encoding
static boolean IntentionalOffline = 0
```

### Attribute definition for the Netlsnr agent

Review the description of the Netlsnr agent attributes. The agent attributes are classified as required, optional, and internal.

Table H-29 lists the required attributes for Netlsnr agent. You must assign values to the required attributes.

Required attributes for Netlsnr agent Table H-29

| Required attributes | Type and dimension | Definition                                                                                                    |
|---------------------|--------------------|----------------------------------------------------------------------------------------------------|
| Owner               | string-scalar      | The Oracle user who has privileges to start or stop the listener process.  The agent also supports LDAP users as Oracle user.                                                   |
| Home                | string-scalar      | The \$ORACLE_HOME path to Oracle binaries and configuration files. For example, you could specify the path as /opt/ora_home.  Do not append a slash (/) at the end of the path. |

Table H-30 lists the optional attributes for Netlsnr agent. You can configure the optional attributes if necessary.

Optional attributes for Netlsnr agent Table H-30

| Optional attributes | Type and dimension | Definition                                                                                                    |
|---------------------|--------------------|----------------------------------------------------------------------------------------------------|
| TnsAdmin            | string-scalar      | The \$TNS_ADMIN path to directory in which the Listener configuration file resides (listener.ora).  Default is /var/opt/oracle.                                                                                                    |
| Listener            | string-scalar      | Name of Listener. The name for Listener is considered case-insensitive by the Netlsnr agent and the Oracle database server.  Default is LISTENER.                                                                                                    |
| LsnrPwd             | string-scalar      | The SF Oracle RAC encrypted password used to stop and monitor the listener. This password is set in the Listener configuration file.  Encrypt passwords only when entering them using the command-line.  Passwords must be encrypted using the SF Oracle RAC Encrypt utility.                                                                                                    |
| EnvFile             | string-scalar      | Specifies the full path name of the file that is sourced by the entry point scripts. This file contains the environment variables set by the user for the Oracle listener environment such as LD_LIBRARY_PATH and so on.  The syntax for the contents of the file depends on the login shell of Owner. This file must readable by Owner. The file must not contain any prompts for user input. |

Optional attributes for Netlsnr agent (continued) Table H-30

| Optional attributes | Type and dimension  | Definition                                                                                                    |
|---------------------|---------------------|----------------------------------------------------------------------------------------------------|
| IMF                 | integer-association | This resource-type level attribute determines whether the Netlsnr agent must perform intelligent resource monitoring. You can also override the value of this attribute at resource-level.                                                                                                    |
|                     |                     | This attribute includes the following keys:                                                                                                    |
|                     |                     | Mode: Define this attribute to enable or disable intelligent resource<br>monitoring.                                                                                                    |
|                     |                     | Valid values are as follows:  O—Does not perform intelligent resource monitoring  Thereforms intelligent resource monitoring for offline resources and performs poll-based monitoring for online resources  Performs intelligent resource monitoring for online resources and performs poll-based monitoring for offline resources  Thereforms intelligent resource monitoring for both online and for offline resources  MonitorFreq: This key value specifies the frequency at which the agent invokes the monitor agent function. The value of this key is an integer. Default: 5  You can set this attribute to a non-zero value in some cases where the agent requires to perform poll-based resource monitoring in addition to the intelligent resource monitoring.  After the resource registers with the AMF kernel driver, the agent calls the monitor agent function as follows:  After every (MonitorFreq x MonitorInterval) number of seconds for online resources  After every (MonitorFreq x OfflineMonitorInterval) number of seconds for offline resources  RegisterRetryLimit: If you enable intelligent resource monitoring, the agent invokes the netIsnr_imf_register agent function to register the resource with the AMF kernel driver. The value of the RegisterRetryLimit key determines the number of times the agent must retry registration for a resource. If the agent cannot register the resource within the limit that is specified, then intelligent monitoring is disabled until the resource state changes or the value of the Mode key changes.  Default: 3 |

Optional attributes for Netlsnr agent (continued) Table H-30

| Optional attributes     | Type and dimension | Definition                                                                                                    |
|-------------------------|--------------------|----------------------------------------------------------------------------------------------------|
| MonScript               | string-scalar      | Pathname to the script provided for detail monitoring. By default, the detail monitoring is enabled to monitor the listener process.                    |
|                         |                    | <b>Note:</b> If the value of the attribute MonScript is set to an empty string, the agent disables detail monitoring.                                   |
|                         |                    | The pathname to the supplied detail monitoring script is /opt/VRTSagents/ha/bin/Netlsnr/LsnrTest.pl.                                                    |
|                         |                    | MonScript also accepts a pathname relative to /opt/VRTSagents/ha. A relative pathname should start with "./", as in the path ./bin/Netlsnr/LsnrTest.pl. |
| LevelTwo<br>MonitorFreq | integer-scalar     | Specifies the frequency at which the agent for this resource type must perform second-level or detailed monitoring.                                     |
|                         |                    | If you enabled detail monitoring, then set the value of the LevelTwoMonitorFreq attribute.                                                              |
|                         |                    | Default = 0                                                                                                    |
| Encoding                | string-scalar      | Specifies operating system encoding that corresponds to Oracle encoding for the displayed Oracle output.                                                |
|                         |                    | Default is "".                                                                                                    |
| IntentionalOffline      |                    | For future use.                                                                                                    |
|                         |                    | Do not change the value of this attribute.                                                                                                    |
|                         |                    | Default = 0                                                                                                    |

Table H-31 lists the internal attribute for Netlsnr agent. This attribute is for internal use only. Symantec recommends not to modify the value of this attribute.

Table H-31 Internal attributes for Netlsnr agent

| Optional<br>Attributes | Type and<br>Dimension | Definition                                                                                 |
|------------------------|-----------------------|--------------------------------------------------------------------------------------------|
| AgentDirectory         | static-string         | Specifies the location of binaries, scripts, and other files related to the Netlsnr agent. |
|                        |                       | Default is /opt/VRTSagents/ha/bin/Netlsnr.                                                 |

## ASMDG agent functions

The ASMDG agent mounts the ASM disk groups that the Oracle databases use, monitors the status, unmounts the ASM disk groups.

You must have specified the disk group names in the DiskGroups attribute of the ASMDG agent.

Table H-32 lists the ASMDG agent operations.

ASMDG agent operations Table H-32

| Agent operation | Description                                                                                                    |
|-----------------|----------------------------------------------------------------------------------------------------|
| Online          | Mounts the specified Oracle ASM disk groups to an ASM instance by using the following SQL command:                                                                      |
|                 | alter diskgroup dg_name1, dg_name2 mount                                                                                                    |
| Offline         | Unmounts the specified Oracle ASM disk groups from an ASM instance by using the following SQL command:                                                                  |
|                 | alter diskgroup dg_name1, dg_name2 dismount                                                                                                    |
|                 | <b>Note:</b> The following Oracle message appears in the VCS log when an ASM instance with no ASM disk groups mounted is shut down:                                     |
|                 | ORA-15100: invalid or missing diskgroup name                                                                                                    |
| Monitor         | Verifies the status of the specified ASM disk groups.                                                                                                    |
|                 | The disk groups can be in one of the following states:                                                                                                    |
|                 | ■ mounted                                                                                                    |
|                 | dismounted                                                                                                    |
|                 | unknown broken                                                                                                    |
|                 | ■ connected                                                                                                    |
|                 | If multiple ASM disk groups are configured for a resource, then the ASMDG agent returns the resource state considering the status of all the specified ASM disk groups. |
| Clean           | Forcibly unmounts the Oracle ASM disk groups by using the following SQL command:                                                                                        |
|                 | alter diskgroup dg_name1, dg_name2 dismount force                                                                                                    |

## Resource type definition for the ASMDG agent

The ASMDG agent of the Veritas Cluster Server agent for Oracle is represented by the ASMDG resource type in SF Oracle RAC. The following extract shows the type definition of the ASMDG resource in the OracleASMTypes.cf file.

```
type ASMDG (
static str AgentDirectory = "/opt/VRTSagents/ha/bin/ASMDG"
static str ArgList[] = { Sid, Owner, Home, DBAUser,
   DBAPword, DiskGroups, EnvFile, Encoding }
str Sid
str Owner
str Home
str DBAUser
str DBAPword
keylist DiskGroups
str EnvFile
str Encoding
```

#### Attribute definition for the ASMDG agent

Review the description of the ASMDG agent attributes. The agent attributes are classified as required, optional, and internal.

Table H-33 lists the required attributes. You must assign values to the required attributes.

| Table H-33 | Required | attributes | for ASMDG agent  |
|------------|----------|------------|------------------|
| Table n-33 | neuuneu  | attiibutes | TOT ASIMPU agent |

| Required attributes | Type and dimension | Definition                                                                 |
|---------------------|--------------------|----------------------------------------------------------------------------|
| DiskGroups          | keylist            | The ASM disk groups, where you store the Oracle database files.            |
| Sid                 | string-scalar      | The variable \$ORACLE_SID that represents the ASM instance.                |
| Owner               | string-scalar      | The Oracle user who has privileges to mount or unmount the ASM disk group. |
|                     |                    | The agent also supports LDAP users as Oracle user.                         |

Required attributes for ASMDG agent (continued) Table H-33

| Required attributes | Type and dimension | Definition                                                                                                    |
|---------------------|--------------------|----------------------------------------------------------------------------------------------------|
| Home                | string-scalar      | The \$ORACLE_HOME path to Oracle ASM binaries and configuration files. For example, you could specify the path as /opt/ora_home. |
|                     |                    | <b>Note:</b> Do not append a slash (/) at the end of the path.                                                                   |

Table H-34 lists the optional attributes for ASMDG agent. You can configure the optional attributes if necessary.

Optional attributes for ASMDG agent Table H-34

| Optional Attributes | Type and Dimension | Definition                                                                                                    |
|---------------------|--------------------|----------------------------------------------------------------------------------------------------|
| DBAUser             | string-scalar      | The ASM user who has sysasm privileges to start or stop the ASM instance. You can create ASM users for Oracle 11g R1 and later.                                                                                                    |
| DBAPword            | string-scalar      | Encrypted password for DBAUser. Encrypt passwords only when entering them using the command-line. Passwords must be encrypted using the SF Oracle RAC Encrypt utility.                                                                  |
| EnvFile             | string-scalar      | The full path name of the file that is sourced by the entry point scripts. This file contains the environment variables set by the user for the Oracle database server environment such as LD_LIBRARY_PATH, NLS_DATE_FORMAT, and so on. |
|                     |                    | The syntax for the contents of the file depends on the login shell of Owner. File must be readable by Owner. The file must not contain any prompts for user input.                                                                      |

encoding for the displayed Oracle

output. Default is "".

 Optional Attributes
 Type and Dimension
 Definition

 Encoding
 string-scalar
 Specifies operating system encoding that corresponds to Oracle

**Table H-34** Optional attributes for ASMDG agent (continued)

Table H-35 lists the internal attribute for ASMDG agent. This attribute is for internal use only. Symantec recommends not to modify the value of this attribute.

Table H-35 Internal attributes for ASMDG agent

| Optional Attributes | Type and Dimension | Definition                                                                               |
|---------------------|--------------------|------------------------------------------------------------------------------------------|
| AgentDirectory      | static-string      | Specifies the location of binaries, scripts, and other files related to the ASMDG agent. |
|                     |                    | Default is /opt/VRTSagents/ha/bin/ASMDG.                                                 |

# **CRSResource** agent

The CRSResource agent provides an alternative mechanism for monitoring the Oracle database in the absence of the VCS Oracle agent. It checks the status of the Oracle Clusterware resources, which include the Oracle database instance, the listener, and the virtual IP address (VIP). The agent supports multiple database configurations and ensures that the Oracle database is online and available to an application when it starts.

**Note:** For Oracle RAC 11g Release 2: The CRSResource agent is supported only in admin-managed database environments.

## Functions of the CRSResource agent

Table H-36 describes the functions of the CRSResource agent.

Table H-36 CRSResource agent entry points

| Entry point | Description                                                                   |  |
|-------------|-------------------------------------------------------------------------------|--|
| Monitor     | Checks the status of the following Oracle Clusterware resources:              |  |
|             | <ul><li>Oracle database</li><li>Virtual IP address</li><li>Listener</li></ul> |  |
|             | The monitor script checks the status of the resources every 60 seconds.       |  |

## States of the CRSResource agent

Table H-37 lists the states of the CRSResource agent.

Table H-37 States of the CRSResource agent

| State   | Description                                                                                                    |
|---------|----------------------------------------------------------------------------------------------------|
| Online  | Indicates that the Oracle database, VIP, and listener are running.                                                                 |
| Faulted | Indicates that the Oracle database, VIP, and listener are not running or are faulted.                                              |
| Unknown | Indicates the inability to determine the state of the resource due to incorrect attributes settings or other configuration issues. |

## Attributes of the CRSResource agent

Attributes of the CRSResource agent Table H-38

| Attribute | Dimension     | Description                                            |  |
|-----------|---------------|--------------------------------------------------------|--|
| ResType   | string-scalar | Indicates the type of the Oracle Clusterware resource. |  |
|           |               | The types of resources are as follows:                 |  |
|           |               | ■ DB ■ VIP ■ Listener                                  |  |

| Table 11 30 Technology of the offencesource agent (continued) |               |                                                                                                    |
|---------------------------------------------------------------|---------------|----------------------------------------------------------------------------------------------------|
| Attribute                                                     | Dimension     | Description                                                                                                    |
| DBHome                                                        | string-scalar | The path to ORACLE_HOME containing the Oracle binaries and configuration files. For example, you could specify the path as /app/oracle/orahome. |
|                                                               |               | <b>Note:</b> Do not append a slash (/) at the end of the path.                                                                                  |
| CRSHome                                                       | string-scalar | The path to CRS_HOME containing the Oracle Clusterware binaries.                                                                                |
| DBName                                                        | string-scalar | The name of the database on which the services are configured.                                                                                  |
|                                                               |               | This attribute is optional if you are configuring CRSResource to monitor VIP or listener.                                                       |
| SID                                                           | string-scalar | The name of the Oracle instance in the variable \$ORACLE_SID. The SID is case-sensitive.                                                        |
|                                                               |               | This attribute is optional if you are configuring CRSResource to monitor VIP or listener.                                                       |
| Owner                                                         | string-scalar | The name of the user for the Oracle database.                                                                                                   |
|                                                               |               | This attribute is optional if you are configuring CRSResource to monitor VIP or listener.                                                       |

Table H-38 Attributes of the CRSResource agent (continued)

# VCS service group dependencies with the CRSResource agent

In a service group configuration with the CRSResource agent, Oracle Clusterware controls the database. An online local firm dependency exists between the groups—Application group, Oracle Clusterware group, and the CVM group.

Figure H-4 shows a schematic illustration of the service group dependencies.

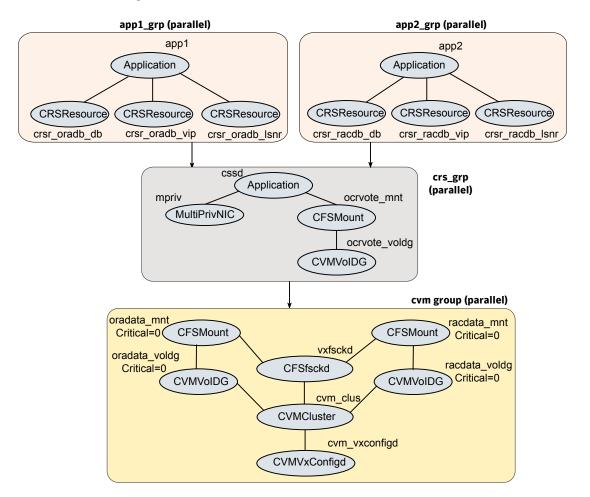

Figure H-4 Service group dependencies with CRSResource agent

#### In the configuration:

When the system starts, the CVM group brings up the volume and mount points for the databases. The Oracle Clusterware group brings up the OCR and voting disk, configures the private IP address for Oracle Clusterware, and starts Oracle Clusterware. Oracle Clusterware starts the database and the application is brought online. CRSResource comes online when the Oracle Clusterware resources (database/VIP/listener) are started by Oracle Clusterware.

**Note:** When the system starts, all volumes and mount points MUST be online for the dependent service groups to be online.

- The oradata mnt and oradata voldg resources are configured as non-critical resources (critical=0) for managing failure scenarios. See "How CRSResource agent handles failures" on page 687.
- When CRSResource faults for any of the Oracle Clusterware resources, the application is brought offline.

The limitations of this configuration are as follows:

- The CFSMount and CVMVoIDg resources can not be set as critical resources in the group.
  - If the mount points and volume disk groups for all the databases are configured as critical in a single service group, then failure of any of them results in the whole group being FAULTED or brought offline. To ensure that a resource failure does not affect other resources in the group, the attribute Critical is set to zero for the CFSMount and CVMVolDg resources.
  - However, if any of the database mounts fail to come online or a volume does not start, the whole service group fails to come online.
- CRSResource reports as FAULTED until Oracle Clusterware brings up the database instance, VIP, and listener. Even after Oracle Clusterware starts the database instance, VIP and listener, CRSResource remains in the FAULTED state for the OfflineMonitorInterval period. The status of CRSResource cannot be changed.

#### How CRSResource agent handles failures

The CRSResource agent ensures that faults in the resources of an application do not adversely impact other applications running on the system. To isolate failures, the oradata mnt and oradata voldg resources are configured as non-critical resources (critical=0). This ensures that storage issues in either of these resources do not affect the other databases and the dependent application continues to be online.

Note: The resources are considered non-critical only for the purpose of managing failure scenarios.

Figure H-5 illustrates a failure scenario.

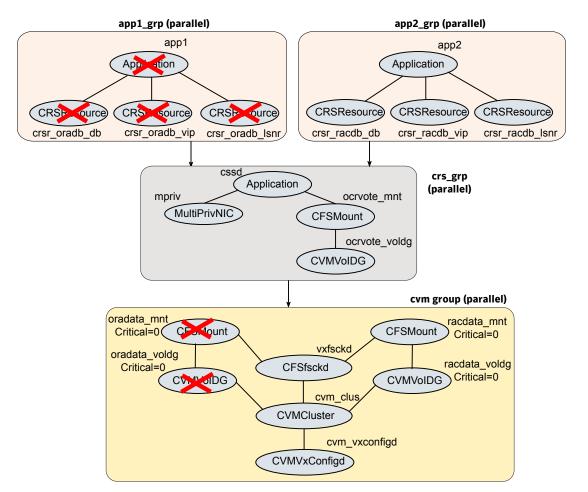

Figure H-5 How CRSResource agent handles failures

### Fault configurations with CRSResource agent

This section discusses scenarios that cause CRSResource to report FAULTED.

#### Scenario 1: CRSResource fault at system startup

- 1. The CVM group brings online the volume and mount points for the databases when the system starts.
- 2. The Oracle Clusterware group brings up the OCR and voting disk, configures the private IP address for Oracle Clusterware and starts Oracle Clusterware.

Oracle Clusterware is unable to bring the database or other resources online within the start duration configured in the agent.

3. The agent starts the monitoring operation after the set duration.

If the Oracle Clusterware resources are not brought online yet, the CRSResource appears faulted.

Figure H-6 illustrates the scenario.

Figure H-6 CRSResource fault at system startup

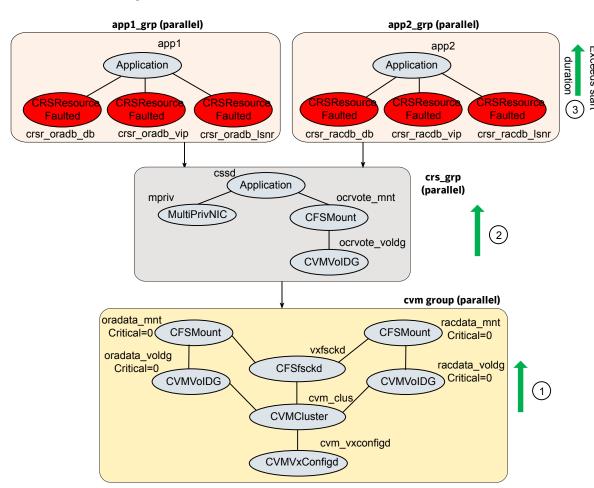

#### Scenario 2: CRSResource fault when resource is brought offline

Any or all of the Oracle Clusterware resources (database, listener, or VIP) are brought offline due to a fault or for administrative purposes.

CRSResource reports FAULTED until Oracle Clusterware brings the resources online.

# Resource type definition for the CRSResource agent

The following extract from the CRSResource.cf file describes the type definition for the CRSResource agent.

```
type CRSResource (
     static int MonitorTimeout = 300
     static int OfflineMonitorInterval = 60
     static str ArgList[] = { ResType, DBHome, CRSHome,
                               DBName, SID, Owner }
     static str Operations = None
     str ResType
     str DBHome
     str CRSHome
     str DBName
     str SID
     str Owner
)
```

# Sample configuration for the CRSResource agent

The following sample configuration describes the DB, VIP, and Listener resource configurations for the CRSResource agent.

```
CRSResource crsr oradb db (
    ResType = DB
    DBHome = "/app/oracle/orahome"
    CRSHome = "/app/crshome"
    DBName = oradb
    SID @sys1 = oradb1
    SID @sys2 = oradb2
    Owner = oracle
    )
CRSResource crsr oradb vip (
    ResType = VIP
    DBHome = "/app/oracle/orahome"
    CRSHome = "/app/crshome"
```

```
CRSResource crsr_oradb_lsnr (
   ResType = Listener
   DBHome = "/app/oracle/orahome"
   CRSHome = "/app/crshome"
```

# SF Oracle RAC deployment scenarios

#### This appendix includes the following topics:

- SF Oracle RAC cluster with VCS IPC and PrivNIC agent
- SF Oracle RAC cluster with UDP IPC and PrivNIC agent
- SF Oracle RAC cluster for multiple databases with UDP IPC and MultiPrivNIC agent
- SF Oracle RAC cluster with isolated Oracle traffic and MultiPrivNIC agent
- SF Oracle RAC cluster with NIC bonding, VCS IPC and PrivNIC agent
- SF Oracle RAC cluster with NIC bonding, UDP IPC, and PrivNIC agent
- Configuration diagrams for setting up server-based I/O fencing
- Deploying Storage Foundation for Databases (SFDB) tools in a Storage Foundation for Oracle RAC environment

# SF Oracle RAC cluster with VCS IPC and PrivNIC agent

This section illustrates the recommended configuration for the following scenario:

Deployment scenario Oracle RAC 10g database cache fusion traffic is distributed over

multiple LLT links using VCS IPC over LMX/LLT.

Recommendation Use the PrivNIC agent.

Sample main.cf The following sample main.cf file describes the configuration: configuration file

/etc/VRTSvcs/conf/sample rac/sfrac01 main.cf

In the illustrated configuration:

- Oracle uses VCS IPC over LMX/LLT for cache fusion.
- One private network IP address is used for Oracle Clusterware communication that takes place over one of the LLT private interconnect links.
- The CFS/CVM/VCS metadata and the Oracle database cache fusion traffic travels through LLT over the two physical links that are configured as LLT links.
- In the event of a NIC failure or link failure, the PrivNIC agent fails over the private network IP address from the failed link to the available LLT link. When the link is restored, the IP address is failed back to the original link.

Figure I-1 illustrates the logical view of a two-node SF Oracle RAC cluster with VCS IPC and PrivNIC agent (Oracle RAC 10g).

Figure I-1 SF Oracle RAC cluster with VCS IPC and PrivNIC agent (Oracle RAC 10g)

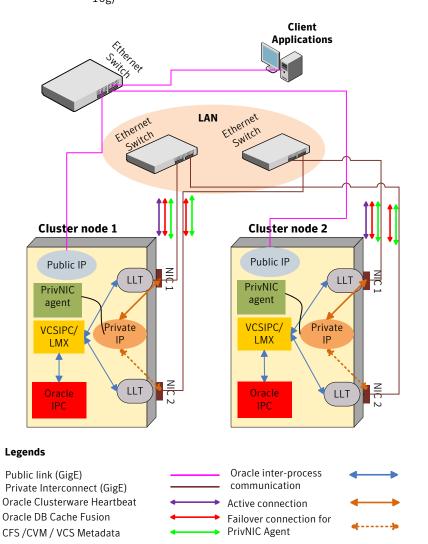

# SF Oracle RAC cluster with UDP IPC and PrivNIC agent

This section illustrates the recommended configuration for the following scenario:

Oracle RAC configured with UDP IPC for database cache fusion. Deployment scenario

Recommendation Use the PrivNIC agent.

Sample main.cf configuration file The following sample main.cf file describes the configuration:

/etc/VRTSvcs/conf/sample rac/sfrac02 main.cf

#### In the illustrated configuration:

- A common IP address is used for Oracle Clusterware communication and Oracle database cache fusion.
- Oracle Clusterware communication and Oracle database cache fusion traffic flows over one of the LLT private interconnect links.
- The CFS/CVM/VCS metadata travels through LLT over the two physical links that are configured as LLT links.
- In the event of a link failure, the PrivNIC agent fails over the private network IP address from the failed link to the available LLT link. When the link is restored. the IP address is failed back to the original link.

Figure I-2 illustrates the logical view of a two-node SF Oracle RAC cluster with UDP IPC and PrivNIC agent.

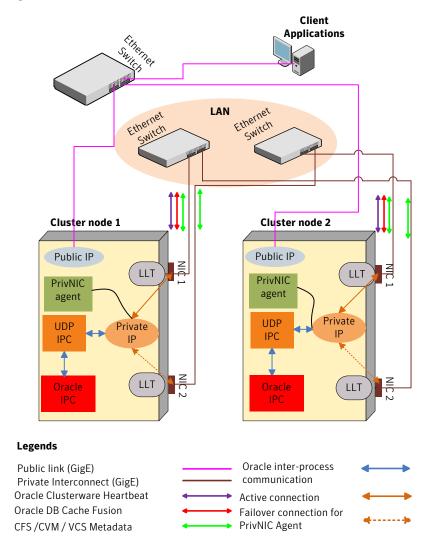

Figure I-2 SF Oracle RAC cluster with UDP IPC and PrivNIC agent

# SF Oracle RAC cluster for multiple databases with **UDP IPC and MultiPrivNIC agent**

This section illustrates the recommended configuration for the following scenario:

| Deployment scenario | Oracle RAC is configured with UDP IPC for database cache fusion. |
|---------------------|------------------------------------------------------------------|
| Recommendation      | Use the MultiPrivNIC agent.                                      |
| Sample main.cf      | The following sample main.cf file describes the configuration:   |
| configuration file  | /etc/VRTSvcs/conf/sample rac/sfrac03 main.cf                     |

#### In the illustrated configuration:

• One private IP address is used for each database for database cache fusion. One of the private IP addresses used for the database cache fusion is shared by Oracle Clusterware communication. The CFS/CVM/VCS metadata also travels through these links.

In the event of a link failure, the MultiPrivNIC agent fails over the private network IP address from the failed link to the available LLT link. When the link is restored, the IP address is failed back to the original link.

Figure I-3 illustrates the logical view of a two-node SF Oracle RAC cluster for multiple databases with UDP IPC and MultiPrivNIC agent.

Client **Applications** Ethernet Switch LAN Ethernet Switch Cluster node 1 Cluster node 2 Public Public Private ΙP ΙP Private IP 1 IP<sub>1</sub> UDP UDP LLT `LLT **IPC IPC** Private LLT I Oracle Oracle IP<sub>2</sub> Private LLT IP 2 MultiPrivNIC MultiPrivNIC Agent Agent Legends Ethernet Switch Public link (GigE) Oracle DB Cache Fusion -Database -1 Active connection Oracle DB Cache Fusion -Database -2 Failover connection for CFS / CVM / VCS Metadata MultiPrivNIC Agent Oracle interprocess Private Interconnect (Gige) communication

Oracle Clusterware Heartbeat -

Figure I-3 SF Oracle RAC cluster for multiple databases with UDP IPC and MultiPrivNIC agent

# SF Oracle RAC cluster with isolated Oracle traffic and MultiPrivNIC agent

This section illustrates the recommended configuration for the following scenario:

Deployment scenario Oracle RAC database cache fusion traffic is isolated from the

CFS/CVM/VCS metadata.

Recommendation Use the MultiPrivNIC agent.

Sample main.cf configuration file

The following sample main.cf file describes the configuration:

/etc/VRTSvcs/conf/sample rac/sfrac06 main.cf

#### In the illustrated configuration:

- The private network IP address used for database cache fusion is configured over a dedicated link for each database. These links are configured as low-priority LLT links.
- The private network IP address used for Oracle Clusterware communication is configured over a high-priority LLT link. This link is also used for the CFS/CVM/VCS metadata transfer.
- In the event of a link failure, the MultiPrivNIC agent fails over the private network IP address from the failed link to the available LLT link. When the link is restored, the IP address is failed back to the original link.

Figure I-4 illustrates the logical view of a two-node SF Oracle RAC cluster with Oracle traffic isolated from VCS / CVM / CFS traffic.

Figure I-4 SF Oracle RAC cluster with isolated Oracle traffic and MultiPrivNIC agent Client

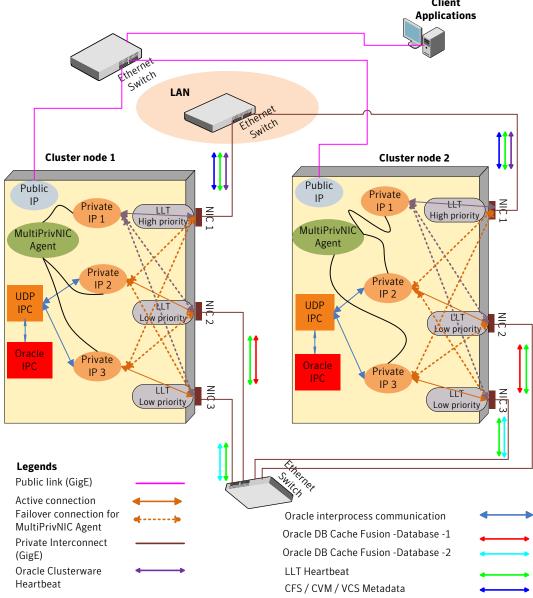

# SF Oracle RAC cluster with NIC bonding, VCS IPC and PrivNIC agent

This section illustrates the recommended configuration for the following scenario:

Deployment scenario A bonded NIC interface is used along with another NIC interface

to distribute Oracle RAC 10g database cache fusion traffic using

VCS IPC over LMX/LLT.

Recommendation Use the PrivNIC agent.

Sample main.cf configuration file The following sample main.cf file describes the configuration:

/etc/VRTSvcs/conf/sample rac/sfrac01 main.cf

Note: You must replace the en1 interface in the sample file with the bonded NIC interface you use in the scenario and en2 in the

sample file with the NIC3 interface in the scenario.

#### In the illustrated configuration:

- Oracle uses VCS IPC over LMX/LLT for cache fusion.
- One common private network IP address is used for Oracle database cache fusion and Oracle Clusterware communication that takes place over the bonded NIC interface, configured as an LLT link.
- The Oracle Clusterware communication takes place over the other LLT private interconnect link.
- The Oracle database cache fusion as well as the CFS/CVM/VCS metadata travels through LLT over the three physical links.
- In the event of a bonded NIC interface failure, the PrivNIC agent fails over the private network IP address from the failed link to the other available LLT link. When the link is restored, the IP address is failed back to the original link.

Figure I-5 illustrates the logical view of a two-node SF Oracle RAC cluster with NIC bonding, VCS IPC, and PrivNIC agent (Oracle RAC 10g).

Figure I-5 SF Oracle RAC cluster with NIC bonding, VCS IPC and PrivNIC agent (Oracle RAC 10g)

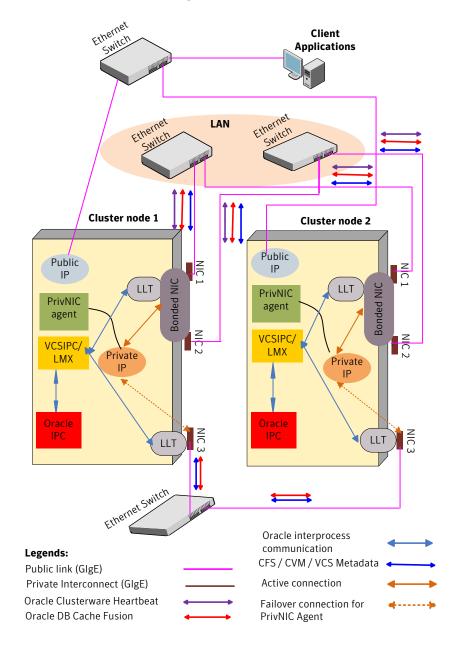

# SF Oracle RAC cluster with NIC bonding, UDP IPC, and PrivNIC agent

This section illustrates the recommended configuration for the following scenario:

Deployment scenario Oracle RAC with UDP IPC is configured to use a bonded NIC

interface for distribution of Oracle database cache fusion traffic.

A second link is configured as a standby link.

Recommendation Use the PrivNIC agent.

Sample main.cf configuration file The following sample main of file describes the configuration:

/etc/VRTSvcs/conf/sample rac/sfrac02 main.cf

Note: You must replace the en1 interface in the sample file with the bonded NIC interface you use in the scenario and en2 in the

sample file with the NIC3 interface in the scenario.

#### In the illustrated configuration:

- A common IP address is used for Oracle Clusterware communication and Oracle database cache fusion that is distributed over two underlying physical links of the bonded NIC interface. The bonded NIC interface is configured as a single LLT link.
- The CFS/CVM/VCS metadata also travels through the bonded link.
- In the event of a bonded link failure, the PrivNIC agent fails over the private network IP address from the failed link to the available standby LLT link. When the link is restored, the IP address is failed back to the original link.

Figure I-6 illustrates the logical view of a two-node SF Oracle RAC cluster with NIC bonding, UDP IPC, and PrivNIC agent.

Ethernet Client Switch Applications Ethernet Ethernet Switch LAN Switch Cluster node 1 Cluster node 2 Public Public ΙP ΙP **Bonded NIC** Bonded NIC LLT LLT PrivNIC PrivNIC agent agent NIC 2 Private **UDP** Private **UDP** ΙP ΙP **IPC IPC** Oracle Oracle LLT IPC LLT **Ethernet Switch** Legends: Oracle inter-process Public link (GlgE) communication Private Interconnect (GIgE) CFS / CVM / VCS Metadata Active connection Oracle Clusterware Heartbeat Failover connection for Oracle DB Cache Fusion PrivNIC Agent Standby private interconnect (GigE)

Figure I-6 SF Oracle RAC cluster with NIC bonding, UDP IPC, and PrivNIC agent

# Configuration diagrams for setting up server-based I/O fencing

The following CP server configuration diagrams can be used as guides when setting up CP server within your configuration:

- Two unique client clusters that are served by 3 CP servers: See Figure I-7 on page 706.
- Client cluster that is served by highly available CP server and 2 SCSI-3 disks:
- Two node campus cluster that is served be remote CP server and 2 SCSI-3 disks:
- Multiple client clusters that are served by highly available CP server and 2 SCSI-3 disks:

# Two unique client clusters served by 3 CP servers

Figure I-7 displays a configuration where two unique client clusters are being served by 3 CP servers (coordination points). Each client cluster has its own unique user ID (UUID1 and UUID2).

In the vxfenmode file on the client nodes, vxfenmode is set to customized with vxfen mechanism set to cps.

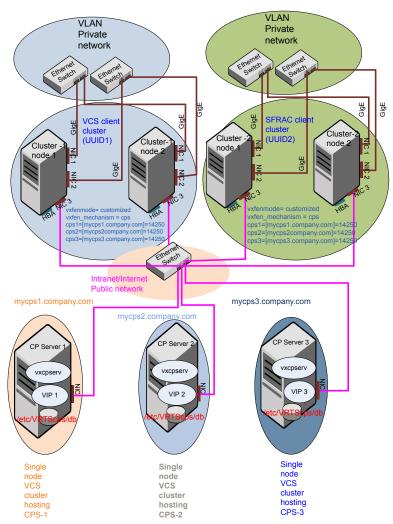

Figure I-7 Two unique client clusters served by 3 CP servers

# Client cluster served by highly available CPS and 2 SCSI-3 disks

Figure I-8 displays a configuration where a client cluster is served by one highly available CP server and 2 local SCSI-3 LUNs (disks).

In the vxfenmode file on the client nodes, vxfenmode is set to customized with vxfen mechanism set to cps.

The two SCSI-3 disks are part of the disk group vxfencoorddg. The third coordination point is a CP server hosted on an SFHA cluster, with its own shared database and coordinator disks.

Figure I-8 Client cluster served by highly available CP server and 2 SCSI-3 disks

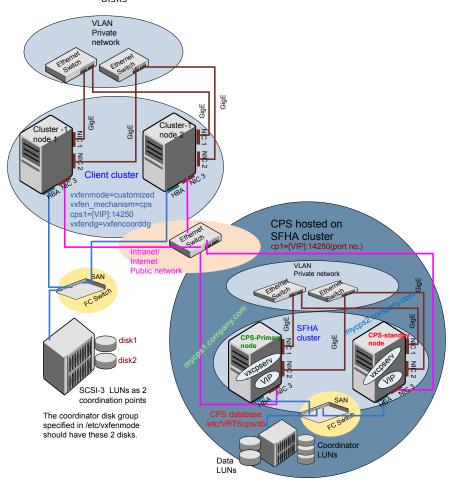

## Two node campus cluster served by remote CP server and 2 SCSI-3 disks

Figure I-9 displays a configuration where a two node campus cluster is being served by one remote CP server and 2 local SCSI-3 LUN (disks).

In the vxfenmode file on the client nodes, vxfenmode is set to customized with vxfen mechanism set to cps.

The two SCSI-3 disks (one from each site) are part of disk group vxfencoorddg. The third coordination point is a CP server on a single node VCS cluster.

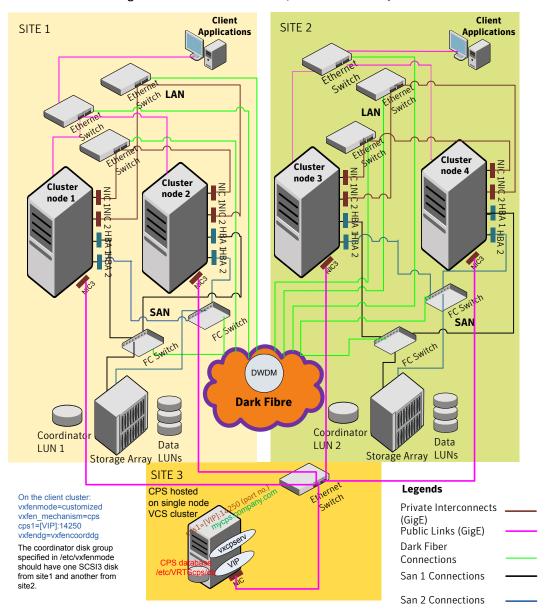

Figure I-9 Two node campus cluster served by remote CP server and 2 SCSI-3

## Multiple client clusters served by highly available CP server and 2 SCSI-3 disks

Figure I-10 displays a configuration where multiple client clusters are being served by one highly available CP server and 2 local SCSI-3 LUNS (disks).

In the vxfenmode file on the client nodes, vxfenmode is set to customized with vxfen mechanism set to cps.

The two SCSI-3 disks are are part of the disk group vxfencoorddg. The third coordination point is a CP server, hosted on an SFHA cluster, with its own shared database and coordinator disks.

Multiple client clusters served by highly available CP server and 2 Figure I-10 SCSI-3 disks

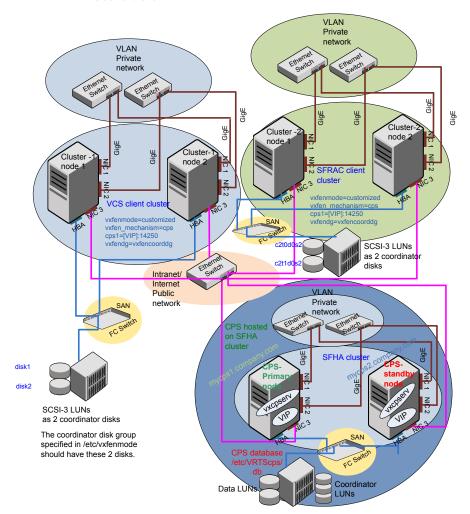

# **Deploying Storage Foundation for Databases (SFDB)** tools in a Storage Foundation for Oracle RAC environment

If you are deploying the SFDB tools with Storage Foundation for Oracle RAC (multiple instance Oracle) your setup configuration will reflect the following conditions:

- A highly available parallel cluster with a multiple instances of Oracle is set up on sys1 and sys2 with SF for Oracle RAC.
- The database is online on sys1, sys2, and sys3.
- The datafiles are mounted and shared on sys1, sys2, and sys3.
- The SFDB tools is mounted and shared on sys1, sys2, and sys3.
- You can run the SFDB tools commands on sys1, sys2, and sys3.
- Clustered ODM is supported for this configuration.

In the figure below the repository directory resides in the Oracle mount points.

system1 system2 system3 Oracle (online) (online) Oracle (online) Oracle Oracle Oracle Oracle mountpoints mountpoints mountpoints (online) (online) (online) Repository Repository Repository Database volume Repository

Figure I-11 Deploying the database repository with Storage Foundation

For an SF Oracle RAC configuration, the systems are online in parallel and do not use failover mechanisms within the cluster.

Appendix

# Compatability issues when installing Veritas Storage Foundation for Oracle RAC with other products

This appendix includes the following topics:

- Installing, uninstalling, or upgrading Storage Foundation products when other Veritas products are present
- Installing, uninstalling, or upgrading Storage Foundation products when VOM is already present
- Installing, uninstalling, or upgrading Storage Foundation products when NetBackup is already present

# Installing, uninstalling, or upgrading Storage Foundation products when other Veritas products are present

Installing Storage Foundation when other Veritas products are installed can create compatibility issues. For example, installing Storage Foundation products when VOM, ApplicationHA, and NetBackup are present on the systems.

# Installing, uninstalling, or upgrading Storage Foundation products when VOM is already present

If you plan to install or upgrade Storage Foundation products on systems where VOM has already been installed, be aware of the following compatibility issues:

- When you install or upgrade Storage Foundation products where SFM or VOM Central Server is present, the installer skips the VRTSsfmh upgrade and leaves the SFM Central Server and Managed Host filesets as is.
- When uninstalling Storage Foundation products where SFM or VOM Central Server is present, the installer does not uninstall VRTSsfmh.
- When you install or upgrade Storage Foundation products where SFM or VOM Managed Host is present, the installer gives warning messages that it will upgrade VRTSsfmh.

# Installing, uninstalling, or upgrading Storage Foundation products when NetBackup is already present

If you plan to install or upgrade Storage Foundation on systems where NetBackup has already been installed, be aware of the following compatibility issues:

- When you install or upgrade Storage Foundation products where NetBackup is present, the installer does not uninstall VRTSpbx and VRTSicsco. It does not upgrade VRTSat.
- When you uninstall Storage Foundation products where NetBackup is present, the installer does not uninstall VRTSpbx, VRTSicsco, and VRTSat.

# Glossary

A process that starts, stops, and monitors all configured resources of a type, and Agent

reports their status to VCS.

Authentication Broker The Veritas Security Services component that serves, one level beneath the root

> broker, as an intermediate registration authority and a certification authority. The authentication broker can authenticate clients, such as users or services, and grant them a certificate that will become part of the Veritas credential. An authentication broker cannot, however, authenticate other brokers. That task must be performed

by the root broker.

A cluster is one or more computers that are linked together for the purpose of Cluster

multiprocessing and high availability. The term is used synonymously with VCS

cluster, meaning one or more computers that are part of the same GAB membership.

CVM (cluster volume manager)

The cluster functionality of Veritas Volume Manager.

Disaster Recovery Administrators with clusters in physically disparate areas can set the policy for

> migrating applications from one location to another if clusters in one geographic area become unavailable due to an unforeseen event. Disaster recovery requires

heartbeating and replication.

disk array A collection of disks logically arranged into an object. Arrays tend to provide benefits

such as redundancy or improved performance.

DMP (Dynamic

A feature designed to provide greater reliability and performance by using path Multi-Pathing) failover and load balancing for multiported disk arrays connected to host systems

through multiple paths. DMP detects the various paths to a disk using a mechanism that is specific to each supported array type. DMP can also differentiate between different enclosures of a supported array type that are connected to the same host

system.

SmartTier A feature with which administrators of multi-volume VxFS file systems can manage

the placement of files on individual volumes in a volume set by defining placement policies that control both initial file location and the circumstances under which existing files are relocated. These placement policies cause the files to which they apply to be created and extended on specific subsets of a file system's volume set, known as placement classes. The files are relocated to volumes in other placement classes when they meet specified naming, timing, access rate, and storage

capacity-related conditions.

Failover A failover occurs when a service group faults and is migrated to another system. GAB (Group Atomic A communication mechanism of the VCS engine that manages cluster membership,

Broadcast) monitors heartbeat communication, and distributes information throughout the cluster.

The concept of configuring the product to be highly available against system failure HA (high availability)

on a clustered network using Symantec Cluster Server (VCS).

IP address An identifier for a computer or other device on a TCP/IP network, written as four

eight-bit numbers separated by periods. Messages and other data are routed on

the network according to their destination IP addresses.

See also virtual IP address

Jeopardy A node is in jeopardy when it is missing one of the two required heartbeat

> connections. When a node is running with one heartbeat only (in jeopardy), VCS does not restart the applications on a new node. This action of disabling failover is

a safety mechanism that prevents data corruption.

For file systems, this typically refers to the amount of time it takes a given file system latency

operation to return to the user.

A communication mechanism of the VCS engine that provides kernel-to-kernel LLT (Low Latency

communications and monitors network communications.

A simple volume that resides on an extended partition on a basic disk and is limited logical volume

to the space within the extended partitions. A logical volume can be formatted and

assigned a drive letter, and it can be subdivided into logical drives.

See also LUN

Transport)

LUN A LUN, or logical unit, can either correspond to a single physical disk, or to a

> collection of disks that are exported as a single logical entity, or virtual disk, by a device driver or by an intelligent disk array's hardware. VxVM and other software modules may be capable of automatically discovering the special characteristics of LUNs, or you can use disk tags to define new storage attributes. Disk tags are administered by using the vxdisk command or the graphical user interface.

The file in which the cluster configuration is stored. main.cf

A form of storage redundancy in which two or more identical copies of data are mirroring

maintained on separate volumes. (Each duplicate copy is known as a mirror.) Also

RAID Level 1.

The physical host or system on which applications and service groups reside. When Node

systems are linked by VCS, they become nodes in a cluster.

Individual components that work together to provide application services to the resources

public network. A resource may be a physical component such as a disk group or

network interface card, a software component such as a database server or a Web server, or a configuration component such as an IP address or mounted file system. A dependency between resources is indicated by the keyword "requires" between two resource names. This indicates the second resource (the child) must be online before the first resource (the parent) can be brought online. Conversely, the parent must be offline before the child can be taken offline. Also, faults of the children are propagated to the parent. Each resource in a cluster is identified by a unique name and classified according to its type. VCS includes a set of pre-defined resource types for storage, networking,

and application services.

The first authentication broker, which has a self-signed certificate. The root broker has a single private domain that holds only the names of brokers that shall be considered valid.

A networking paradigm that provides easily reconfigurable connectivity between any subset of computers, disk storage and interconnecting hardware such as switches, hubs and bridges.

A service group is a collection of resources working together to provide application services to clients. It typically includes multiple resources, hardware- and software-based, working together to provide a single service.

A service group dependency provides a mechanism by which two service groups can be linked by a dependency rule, similar to the way resources are linked.

Storage devices that are connected to and used by two or more systems.

A volume that belongs to a shared disk group and is open on more than one node at the same time.

Simple Network Management Protocol (SNMP) developed to manage nodes on an IP network.

The current activity status of a resource, group or system. Resource states are given relative to both systems.

A facility that provides a consistent and stable view of a file system or database image and keeps track of modified data blocks since the last Storage Checkpoint.

The physical system on which applications and service groups reside. When a system is linked by VCS, it becomes a node in a cluster.

See Node

A file that describes standard resource types to the VCS engine; specifically, the

data required to control a specific resource.

SAN (storage area network)

Resource Types

root broker

Resource Dependency

Service Group

Service Group

Dependency

**Shared Storage** shared volume

SNMP Notification

Storage Checkpoint

State

System

types.cf

VCS (Symantec Cluster Server)

An open systems clustering solution designed to eliminate planned and unplanned downtime, simplify server consolidation, and allow the effective management of a wide range of applications in multiplatform environments.

Virtual IP Address

A unique IP address associated with the cluster. It may be brought up on any system in the cluster, along with the other resources of the service group. This address, also known as the IP alias, should not be confused with the base IP address, which is the IP address that corresponds to the host name of a system.

VxFS (Veritas File System)

A component of the Symantec Storage Foundation product suite that provides high performance and online management capabilities to facilitate the creation and maintenance of file systems. A file system is a collection of directories organized into a structure that enables you to locate and store files.

VxVM (Veritas Volume Manager)

A Symantec product installed on storage clients that enables management of physical disks as logical devices. It enhances data storage management by controlling space allocation, performance, data availability, device installation, and system monitoring of private and shared systems.

**VVR (Veritas Volume** Replicator)

A data replication tool designed to contribute to an effective disaster recovery plan.

# Index

| Symbols                         | ASMDG agent attributes (continued)    |
|---------------------------------|---------------------------------------|
| \$CRS_HOME                      | DBAPword 681                          |
| setting up 302                  | DBAUser 681                           |
| \$ORACLE_HOME                   | DiskGroups 681                        |
| setting up 302                  | Encoding 681                          |
| • 1                             | EnvFile 681                           |
| A                               | Home 681                              |
|                                 | Owner 681                             |
| adding<br>users 99              | Sid 681                               |
|                                 | attribute definitions                 |
| agent operations                | ASMDG agent 681                       |
| Netlsnr agent 675               | NetIsnr agent 676                     |
| Oracle agent 661                | Oracle agent 668                      |
| agents about 628                | attributes                            |
| CFSfsckd 642                    | about agent attributes 629            |
| CFSMount 638, 642               | CFSMount agent 639, 643               |
| CSSD 657                        | CVMCluster agent 631                  |
| CVMCluster 630                  | CVMVolDg agent 631, 636               |
| CVMVoIDg 635                    | CVMVxconfigd agent 633                |
| CVMVxconfigd 632                | MultiPrivNIC agent 652                |
| log files 360                   | PrivNIC agent                         |
| MultiPrivNIC 651                | optional 648                          |
| of VCS 629                      | required 646                          |
| of VCS for Oracle 629           | Automatic Storage Management. See ASM |
| PrivNIC 645                     | _                                     |
| ASM                             | В                                     |
| about 610                       | basic monitoring 663                  |
| configuring with CVM            | health check 663                      |
| about 613                       | process 663                           |
| configuring disk group 617      |                                       |
| creating shared raw volumes 619 | С                                     |
| installing ASM 614              | cables                                |
| main.cf 623                     | cross-over Ethernet 439               |
| SF Oracle RAC configuration 611 | CFS                                   |
| unlinking ODM 616               | creating databases 626                |
| verifying setup 620             | stopping applications 515             |
| ASMDG agent                     | unmounting file systems 515           |
| attribute definitions 681       | CFSfsckd agent 642                    |
| resource type 681               | attributes 643                        |
| ASMDG agent attributes          | CFSMount agent 638, 642               |
| AgentDirectory 681              | attributes 639                        |
|                                 |                                       |

| CFSMount agent (continued)           | CVMCluster agent 630               |  |
|--------------------------------------|------------------------------------|--|
| entry points 639                     | attributes 631                     |  |
| sample configuration 641–642         | entry points 630                   |  |
| type definition 641                  | sample configuration 632           |  |
| CFSTypes.cf 641                      | type definition 632                |  |
| cluster                              | CVMTypes.cf                        |  |
| removing a node from 490             | definition, CVMCluster agent 632   |  |
| verifying operation 148              | definition, CVMVoIDg agent 637     |  |
| cluster configuration 88             | definition, CVMVxconfigd agent 635 |  |
| Cluster File System. See CFS         | CVMVolDg agent 635                 |  |
| Cluster Manager 30                   | attributes 636                     |  |
| Cluster Volume Manager. See CVM      | entry points 635                   |  |
| clusters                             | sample configuration 638           |  |
| basic setup 32                       | type definition 637                |  |
| four-node illustration 33            | CVMVxconfigd agent 632             |  |
| commands                             | attributes 633                     |  |
| hastatus 148                         | CVMTypes.cf 635                    |  |
| hasys 149                            | entry points 633                   |  |
| •                                    |                                    |  |
| Iltconfig 578<br>Iltstat 144         | sample configuration 635           |  |
|                                      | type definition 635                |  |
| vxassist 626                         | _                                  |  |
| vxdisksetup (initializing disks) 106 | D                                  |  |
| vxedit 626                           | databases                          |  |
| vxvol 626                            | creating 624                       |  |
| configuration                        | creating tablespaces               |  |
| required information                 | on CFS 626                         |  |
| for global clusters 556              | on raw volumes 625                 |  |
| for I/O fencing 554                  | detail monitoring 663              |  |
| for VCS 553                          | disks                              |  |
| configuration files                  | adding and initializing 106        |  |
| removing 521                         | testing with vxfentsthdw 108       |  |
| See also main.cf samples             | verifying node access 110          |  |
| configuring                          | , 5                                |  |
| rsh 607                              | F                                  |  |
| ssh 607–608                          | _                                  |  |
| Configuring global clusters          | environment variables              |  |
| tasks 504                            | MANPATH 75                         |  |
| configuring VCS                      | Ethernet controllers 439           |  |
| adding users 99                      | _                                  |  |
| event notification 100, 102          | F                                  |  |
| global clusters 104                  | files. See configuration files     |  |
| CSSD agent 657                       | •                                  |  |
| attributes 659                       | G                                  |  |
| CVM                                  | _                                  |  |
| configuration worksheet 568          | GAB                                |  |
| CVMTypes.cf file 632                 | port memberships 146               |  |
| installation worksheet 568-569       | GAB ports 147                      |  |
| upgrading protocol version 245       | gabtab file                        |  |
|                                      | verifying after installation 578   |  |

| Global Cluster Option (GCO)                                              | litstat command 144                     |
|--------------------------------------------------------------------------|-----------------------------------------|
| overview 38                                                              | Ilttab file                             |
| global clusters                                                          | verifying after installation 578        |
| about 29                                                                 |                                         |
| configuration 104                                                        | M                                       |
| overview 504                                                             | main.cf                                 |
| required information                                                     | after SF Oracle RAC installation 577    |
| for configuration 556                                                    | main.cf files 600                       |
|                                                                          | main.cf samples                         |
| Н                                                                        | for CSSD resource 660                   |
| hastatus -summary command 148                                            | MANPATH environment variable 75         |
| hasys -display command 149                                               | media speed 76                          |
| health check APIs 663                                                    | optimizing 75                           |
| health check monitoring 663                                              | migration, of Oracle 362                |
| hubs                                                                     | monitoring                              |
| independent 439                                                          | basic 663                               |
|                                                                          | detail 663                              |
| I                                                                        | MultiPrivNIC                            |
| I/O fencing                                                              | for UDP 297                             |
| checking disks 108                                                       | MultiPrivNIC agent 651                  |
| required information                                                     | attributes 652                          |
| for configuration 554                                                    | entry point 652                         |
| shared storage 108                                                       | type definition 656                     |
| installation                                                             | MultiPrivNIC.cf 656                     |
|                                                                          | sample configuration 657                |
| of Oracle Clusterware 315, 318                                           | · -                                     |
| of Oracle Grid Infrastructure 315, 318                                   | N                                       |
| of Oracle RAC 253                                                        |                                         |
| preparation 549 installation worksheets 549                              | NetIsnr agent attribute definitions 676 |
| installsfrac                                                             |                                         |
|                                                                          | operations 675                          |
| installing Clusterware 315, 318                                          | resource type 676                       |
| installing Oracle Grid Infrastructure 315, 318 installing Oracle RAC 257 | Netlsnr agent attributes                |
| installing SF Oracle RAC 83                                              | AgentDebug 676 AgentDirectory 676       |
| upgrading SF Oracle RAC 166                                              | EnvFile 676                             |
| upgrauling SF Gracie RAC 100                                             | Home 676                                |
| 1                                                                        | Listener 676                            |
| J                                                                        | Listerier 676<br>LsnrPwd 676            |
| Java Console 30                                                          |                                         |
|                                                                          | MonScript 676<br>Owner 676              |
| L                                                                        | TnsAdmin 676                            |
| links                                                                    |                                         |
| private network 578                                                      | nodes                                   |
| LLT                                                                      | adding Oracle RAC nodes                 |
| interconnects 76                                                         | configuring GAB 446                     |
| verifying 144                                                            | configuring LLT 446                     |
| Iltconfig command 578                                                    | configuring VCSMM 446                   |
| Ilthosts file                                                            | configuring VXFEN 446                   |
| verifying after installation 578                                         | starting Volume Manager 446             |
| ,                                                                        |                                         |

| nodes (continued)                                   | Oracle agent attributes (continued)         |
|-----------------------------------------------------|---------------------------------------------|
| preparing Oracle RAC nodes                          | EnvFile 668                                 |
| configuring CVM 454                                 | Home 668                                    |
| configuring private IP addresses 475                | IMF 668                                     |
| preparing \$CRS_HOME 477                            | MonitorOption 668                           |
| preparing \$ORACLE_HOME 477                         | MonScript 668                               |
| removing a node from a cluster 490                  | Owner 668                                   |
| tasks 489                                           | Pfile 668                                   |
| removing nodes                                      | Pword 668                                   |
| GAB configuration 492                               | ShutDownOpt 668                             |
| LLT configuration 492                               | Sid 668                                     |
| modifying VCS configuration 493                     | StartUpOpt 668                              |
|                                                     | Table 668                                   |
| 0                                                   | User 668                                    |
| OCR                                                 | Oracle Grid Infrastructure                  |
| creating                                            | installing 315, 318                         |
| on raw volumes 275                                  | Oracle RAC                                  |
| creating file system                                | installation                                |
| using CLI 276                                       | installing database 325, 327                |
| operations                                          | workflow 313                                |
| NetIsnr agent 675                                   | manual installation                         |
| Oracle agent 661                                    | installing database binaries 330            |
| optimizing                                          | installing Oracle Clusterware 322           |
| media speed 75                                      | installing Oracle Grid Infrastructure 322   |
| Oracle                                              | linking ODM library 346 post-installation   |
| agent log file 360                                  | adding UDP IP addresses 348                 |
| creating databases 625–626                          | pre-installation                            |
| stopping instances 512                              | creating OCR 275                            |
| supported versions 47                               | creating Oracle disk groups 263             |
| Oracle 11g                                          | creating Oracle users and groups 259        |
| migration from Oracle RAC 10g 365                   | creating voting disk volumes 275            |
| post-upgrade tasks 366                              | identifying public virtual IP addresses 256 |
| Oracle 11g Release 2                                | setting system parameters 256–257           |
| migration from Oracle RAC 10g                       | setting up Oracle user equivalence 311      |
| of existing database 366                            | setting up storage 54                       |
| pre-upgrade tasks 363<br>Oracle 11gRelease 2        | starting installsfrac 257                   |
| •                                                   | workflow 253                                |
| migration from Oracle 9i 2<br>pre-upgrade tasks 364 | Oracle RAC 11g                              |
| Oracle agent                                        | agent log file 360                          |
| attribute definitions 668                           | configuring service groups                  |
| operations 661                                      | preventing automatic starting of            |
| resource type 667                                   | database 360                                |
| Oracle agent attributes                             | installation                                |
| AgentDebug 668                                      | configuring service groups 350              |
| AgentDirectory 668                                  | setting environment variables 316, 319      |
| AutoEndBkup 668                                     | verifying 331                               |
| DBAPword 668                                        | post-installation                           |
| DBAUser 668                                         | adding patches 334                          |
|                                                     |                                             |

| Oracle RAC 11g (continued)             | rsh 608                             |
|----------------------------------------|-------------------------------------|
| post-installation (continued)          | configuration 607                   |
| creating database 347                  |                                     |
| relinking SF Oracle RAC libraries 341  | S                                   |
| pre-installation                       | secure clusters                     |
| configuring MultiPrivNIC 297           | adding users 555                    |
| preparing \$CRS_HOME 302               | service groups                      |
| preparing \$ORACLE_HOME 302            | configuring 350                     |
| setting environment variables 316, 319 | setting umask, before installing 74 |
| Oracle RAC 11g Clusterware             | SF Oracle RAC                       |
| verifying installation 331             | about 25                            |
| Oracle RAC 11g Release 1 Clusterware   | high-level view 32                  |
| creating file system 480               | SF Oracle RAC configuration         |
|                                        | configuring clusters 88             |
| P                                      | creating configuration files 105    |
| patches                                | of components 86                    |
| adding 334                             | preparation                         |
| patchsets                              | worksheets 549                      |
| adding 334                             | starting processes 105              |
| PATH variable                          | SF Oracle RAC installation          |
| VCS commands 144                       | pre-installation tasks              |
| ports                                  | mounting product disc 74            |
| GAB 147                                | setting MANPATH 75                  |
| PrivNIC agent 645                      | setting umask 74                    |
| attributes 646                         | setting up shared storage 75        |
| entry point 646                        | synchronizing time settings 74      |
| sample configuration 650               | verifying systems 76                |
| type definition 650                    | preinstallation information 40      |
| PrivNIC.cf 650                         | preparation                         |
| process monitoring 663                 | worksheets 549                      |
|                                        | requirements                        |
| R                                      | hardware 41                         |
| raw volumes                            | software 47                         |
| creating                               | using installsfrac 83               |
| Oracle DBCA procedure 619              | verifying                           |
| removing a node from a cluster         | cluster operations 144              |
| editing VCS configuration files 492    | GAB operations 144                  |
| procedure 490                          | LLT operations 144                  |
| tasks 489                              | SF Oracle RAC uninstallation        |
| resource type                          | preparation                         |
| ASMDG 681                              | stopping applications, CFS 515      |
| Netlsnr 676                            | stopping applications, VxFS 516     |
| Oracle 667                             | stopping Oracle instances 512       |
| response file                          | stopping VCS 516                    |
| about 369                              | uninstalling 515                    |
| syntax 371                             | unmounting CFS file systems 515     |
| rolling upgrade 195                    | unmounting VxFS file systems 516    |
| versions 189                           | removing configuration files 521    |
|                                        | removing filesets 519               |

| SF Oracle RAC uninstallation <i>(continued)</i> using uninstallsfrac 519 | upgrading<br>rolling 195            |
|--------------------------------------------------------------------------|-------------------------------------|
| workflow 509                                                             | users                               |
| SF Oracle RAC upgrade                                                    | creating 259                        |
| post-upgrade tasks                                                       | for &ProductNameShort, adding 555   |
| relinking Oracle RAC libraries 243                                       | ior ar rough tameoners, adding occ  |
| upgrading CVM protocol version 245                                       | V                                   |
| upgrading disk group version 245                                         | <del>-</del>                        |
| preparation 160, 192                                                     | VCS                                 |
| restoring configuration files 167                                        | agent log file 360                  |
| stopping cluster resources 160, 192                                      | command directory path variable 144 |
| stopping Oracle RAC 160, 192                                             | notifications 29                    |
| upgrading licenses 221                                                   | required information                |
| using installsfrac 166                                                   | for configuration 553               |
| SFDB authentication 153                                                  | stopping 516 VCS notifications      |
| adding nodes 482                                                         | SMTP notification 29                |
| configuring vxdbd 153                                                    | SNMP notification 29                |
| shared storage                                                           | Veritas File System                 |
| setting up 75                                                            | stopping applications 516           |
| SMTP email notification 100                                              | unmounting 516                      |
| SNMP trap notification 102                                               | Veritas Operations Manager 30       |
| ssh 608                                                                  | virtual fire drill 666              |
| configuration 607                                                        | voting disk                         |
| configuring 608                                                          | creating                            |
| Storage Foundation for Oracle RAC configuration                          | on raw volumes 275                  |
| verifying 146                                                            | voting disks                        |
| synchronizing time settings, before installing 74                        | creating file system                |
| system communication using rsh                                           | using CLI 276                       |
| ssh 608                                                                  | VVR                                 |
| system state attribute value 148                                         | about 30                            |
|                                                                          | configuration worksheet 568         |
| T                                                                        | global cluster overview 505         |
| tunables file                                                            | installation worksheet 568–569      |
| about setting parameters 537                                             | vxassist command 626                |
| parameter definitions 542                                                | vxdisksetup command 106             |
| preparing 541                                                            | VxFS. See Veritas File System       |
| setting for configuration 538                                            | vxvol command 626                   |
| setting for installation 538                                             |                                     |
| setting for upgrade 538                                                  | W                                   |
| setting parameters 541                                                   | worksheets                          |
| setting with no other operations 539                                     | for &ProductNameShort 550           |
| setting with un-integrated response file 540                             | for CVM 568                         |
|                                                                          | for replication                     |
| U                                                                        | SRDF 569                            |
| uninstallation                                                           | VVR 568                             |
| of SF Oracle RAC 518                                                     | for VVR 568                         |
| uninstallsfrac                                                           |                                     |

removing filesets 519